**DB2 Version 9.5 for Linux, UNIX, and Windows**

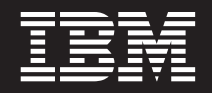

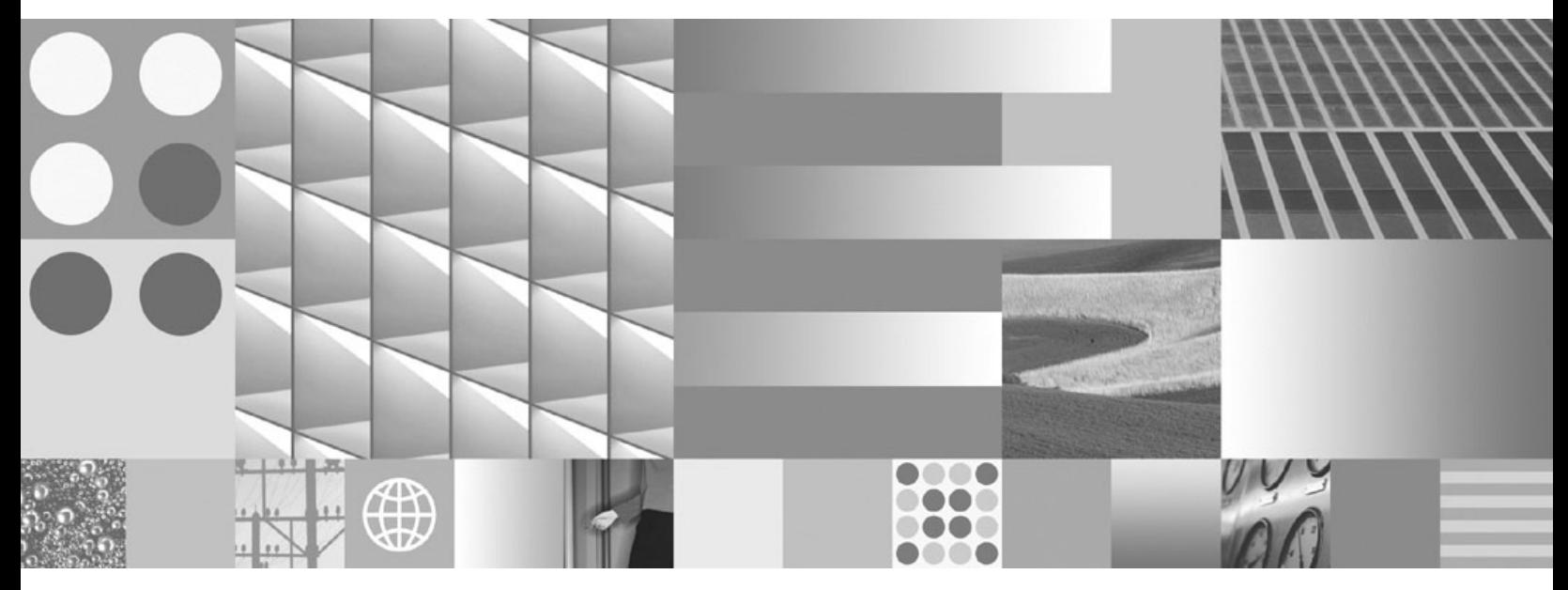

パーティションおよびクラスタリングのガイド

**DB2 Version 9.5 for Linux, UNIX, and Windows**

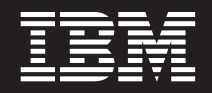

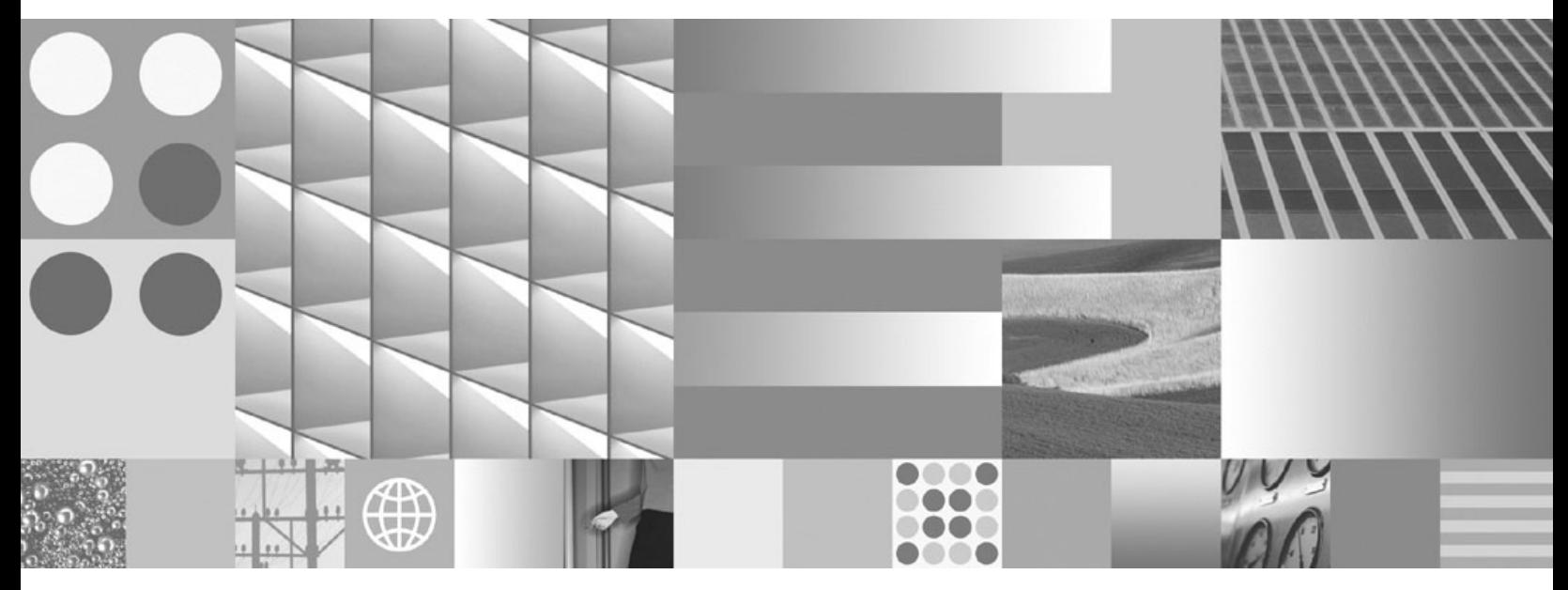

パーティションおよびクラスタリングのガイド

ご注意

本書および本書で紹介する製品をご使用になる前に、 481 [ページの『付録](#page-498-0) E. 特記事項』に記載されている情報をお読みくだ さい。

#### 当版に関する特記事項

本書には、IBM の専有情報が含まれています。その情報は、使用許諾条件に基づき提供され、著作権により保護され ています。本書に記載される情報には、いかなる製品の保証も含まれていません。また、本書で提供されるいかなる 記述も、製品保証として解釈すべきではありません。

IBM 資料は、オンラインでご注文いただくことも、ご自分の国または地域の IBM 担当員を通してお求めいただくこ ともできます。

- v オンラインで資料を注文するには、www.ibm.com/shop/publications/order にある IBM Publications Center をご利用 ください。
- v ご自分の国または地域の IBM 担当員を見つけるには、www.ibm.com/planetwide にある IBM Directory of Worldwide Contacts をお調べください。

IBM は、お客様が提供するいかなる情報も、お客様に対してなんら義務も負うことのない、自ら適切と信ずる方法 で、使用もしくは配布することができるものとします。

IBM 発行のマニュアルに関する情報のページ

http://www.ibm.com/jp/manuals/

こちらから、日本語版および英語版のオンライン・ライブラリーをご利用いただけます。また、マニュアルに関する ご意見やご感想を、上記ページよりお送りください。今後の参考にさせていただきます。

(URL は、変更になる場合があります)

お客様の環境によっては、資料中の円記号がバックスラッシュと表示されたり、バックスラッシュが円記号と表示さ れたりする場合があります。

原 典: SC23-5860-01

DB2 Version 9.5 for Linux, UNIX, and Windows Partitioning and Clustering Guide

発 行: 日本アイ・ビー・エム株式会社

担 当: ナショナル・ランゲージ・サポート

第1刷 2008.3

**© Copyright International Business Machines Corporation 1993, 2008. All rights reserved.**

# 目次

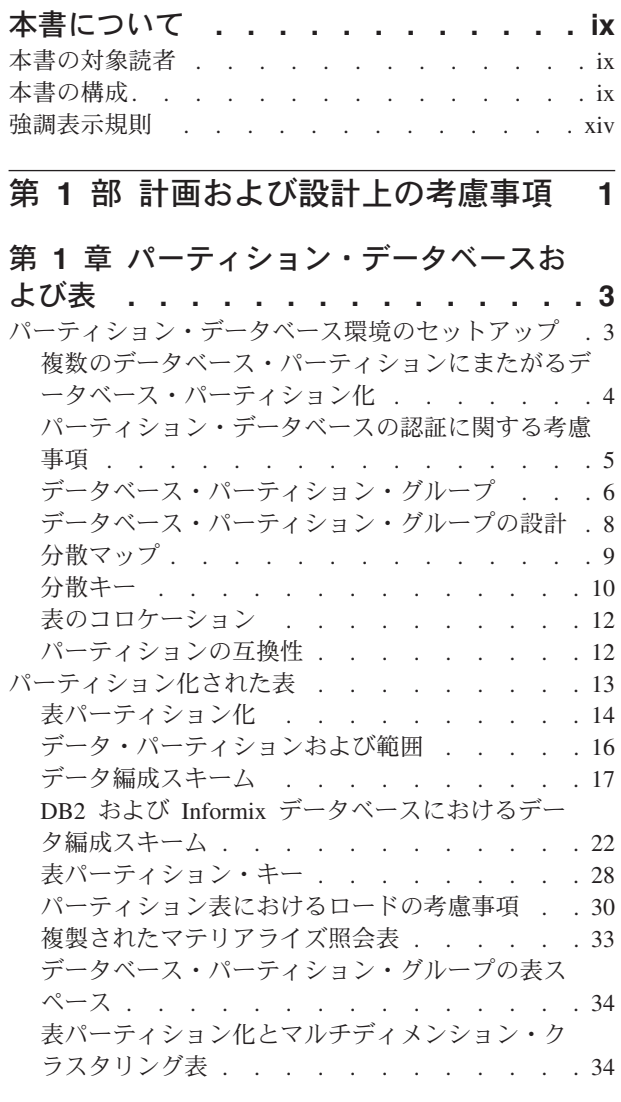

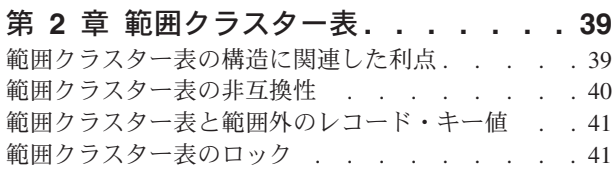

## 第 **3** [章 マルチディメンション・クラスタ](#page-60-0)

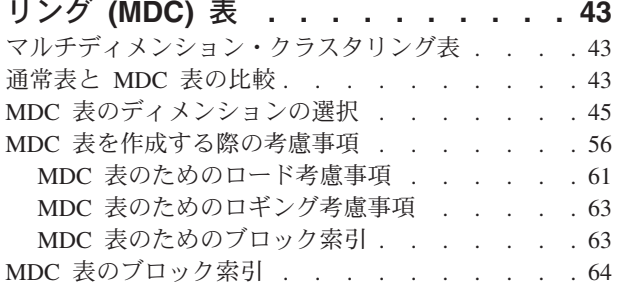

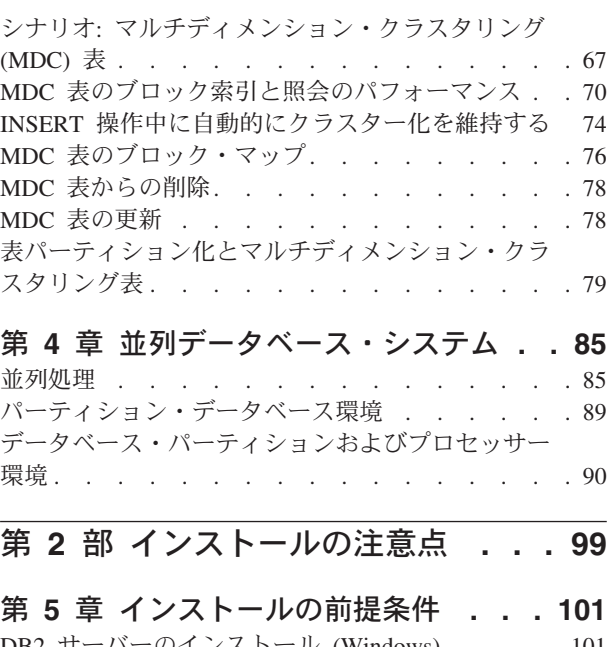

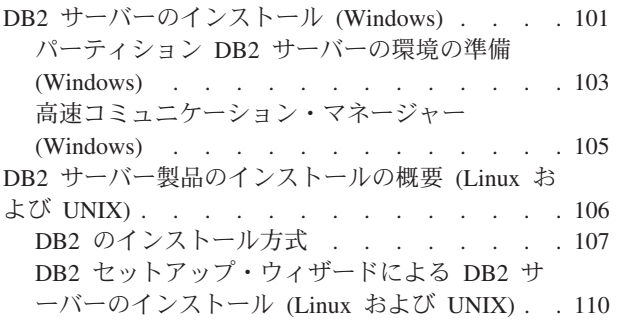

## 第 **6** [章 インストールする前に](#page-132-0) **. . . . [115](#page-132-0)**

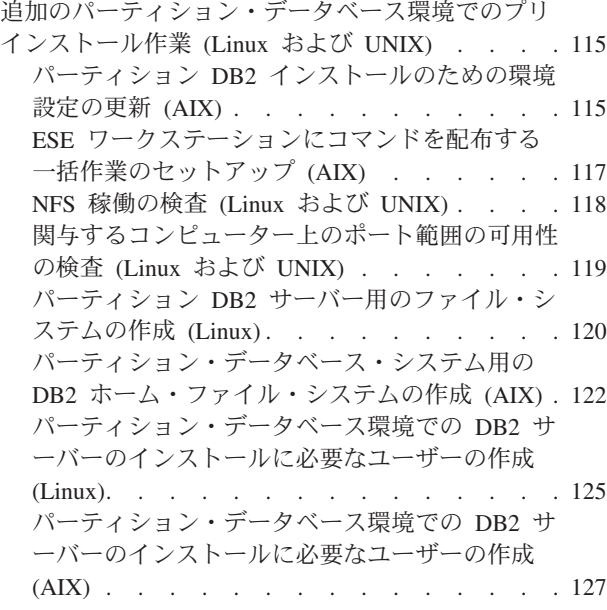

# 第 **7** 章 **DB2** [サーバー製品のインスト](#page-146-0)

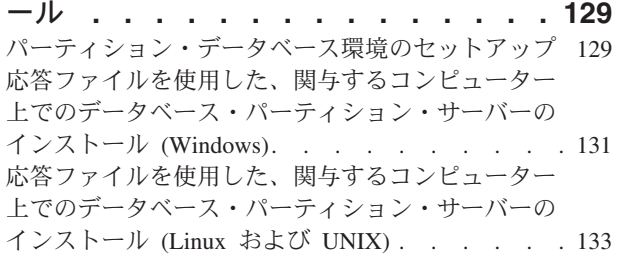

#### 第 **8** [章 インストールした後に](#page-152-0) **. . . . [135](#page-152-0)**

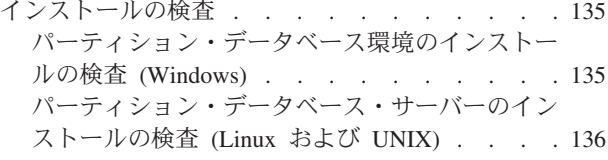

## 第 **3** [部 インプリメンテーションお](#page-154-0) よび保守 **[. . . . . . . . . . . . . 137](#page-154-0)**

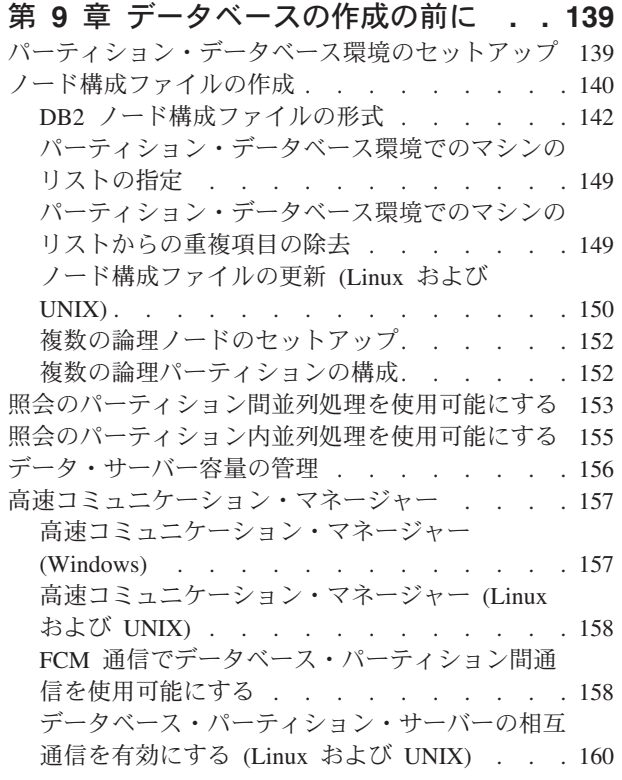

### 第 **10** [章 パーティション・データベー](#page-180-0)

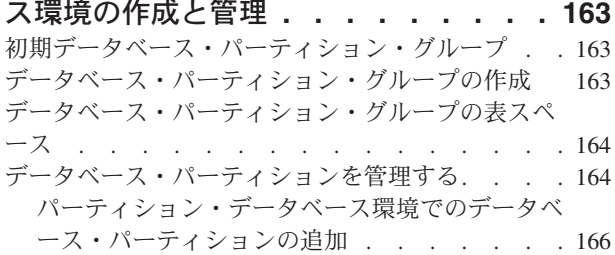

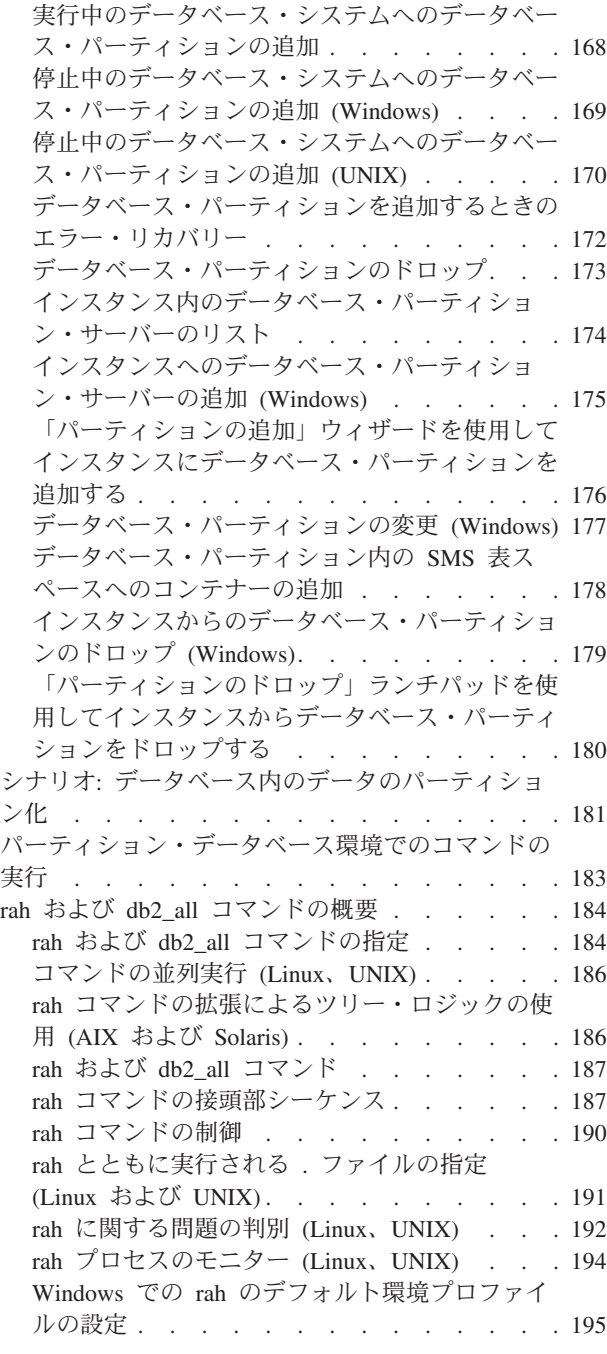

### 第 **11** [章 表およびその他の関連する表](#page-214-0)

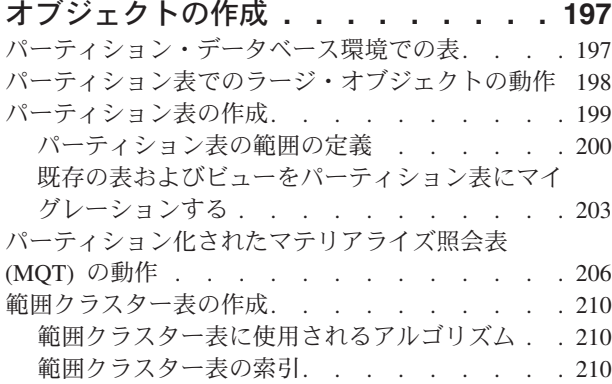

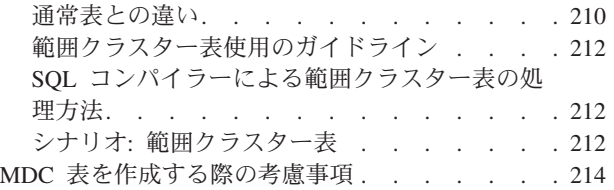

#### 第 **12** [章 データベースを変更する](#page-238-0) **. . . [221](#page-238-0) ハッカトルスをおす**

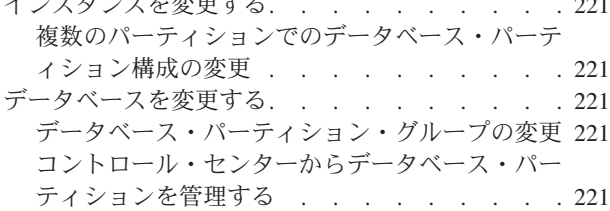

## 第 **13** [章 表およびその他の関連する表](#page-240-0)

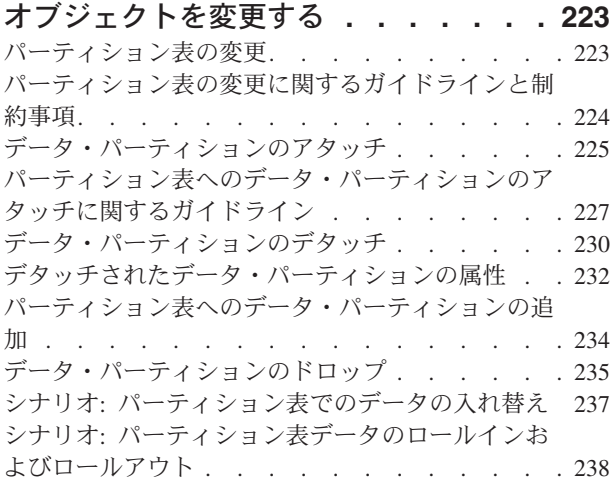

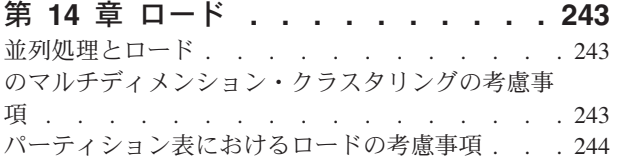

## 第 **15** [章 パーティション・データベー](#page-266-0)

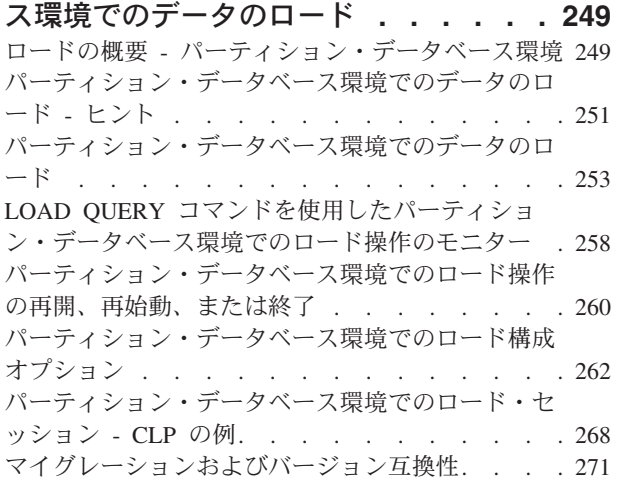

第 **16** [章 パーティション・データベー](#page-290-0) [ス環境のマイグレーション](#page-290-0) **. . . . . . [273](#page-290-0)** [パーティション・データベースのマイグレーション](#page-290-0) [273](#page-290-0)

#### 第 **17** [章 スナップショットおよびイベ](#page-292-0) [ント・モニターの使用](#page-292-0) **. . . . . . . . [275](#page-292-0)**

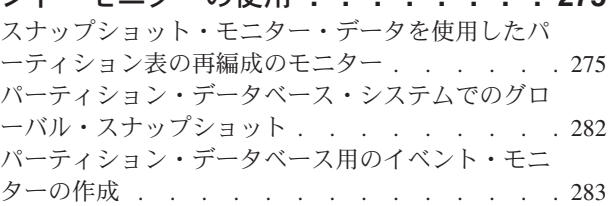

## 第 **18** [章 望ましいバックアップおよび](#page-304-0)

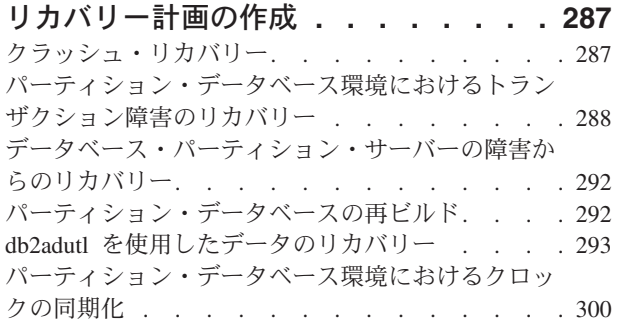

## 第 **19** [章 トラブルシューティング](#page-320-0) **. . . [303](#page-320-0)**

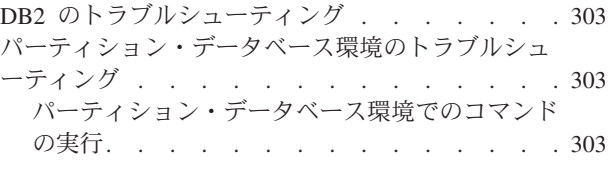

## 第 **4** [部 パフォーマンスの問題](#page-322-0) **. . . [305](#page-322-0)**

## 第 **20** [章 データベース設計でのパフォ](#page-324-0)

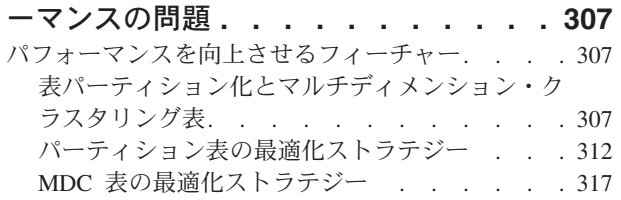

### 第 **21** 章 索引 **[. . . . . . . . . . . 321](#page-338-0)** パーティション表の索引[. . . . . . . . . . 321](#page-338-0) [パーティション表での索引の動作について](#page-338-0). . . [321](#page-338-0) [パーティション表でのクラスタリング索引の動作](#page-341-0)

について [. . . . . . . . . . . . . . 324](#page-341-0)

第 **22** [章 設計アドバイザー](#page-346-0)**. . . . . . [329](#page-346-0)** [設計アドバイザーを使用した、単一パーティショ](#page-346-0) [ン・データベースから複数パーティション・データ](#page-346-0) [ベースへのマイグレーション](#page-346-0) . . . . . . . . [329](#page-346-0)

第 **23** [章 並行性の管理](#page-348-0) **. . . . . . . [331](#page-348-0)**

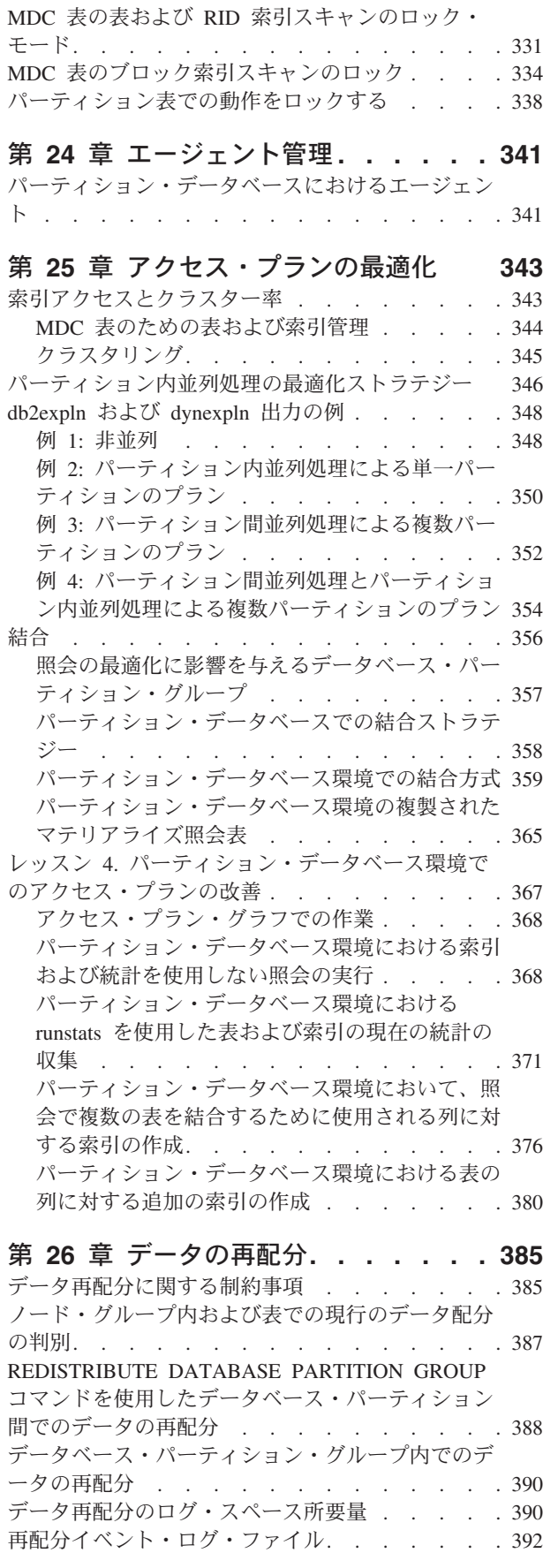

[STEPWISE\\_REDISTRIBUTE\\_DBPG](#page-410-0) プロシージャー [を使用したデータベース・パーティション・グルー](#page-410-0) プの再配分 [. . . . . . . . . . . . . . 393](#page-410-0)

#### 第 **27** [章 セルフチューニング・メモリ](#page-414-0)

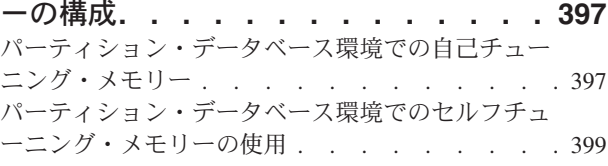

#### 第 **28** 章 **DB2** [構成パラメーターおよび](#page-418-0) 変数 **[. . . . . . . . . . . . . . . 401](#page-418-0)** [複数パーティション間でのデータベースの構成](#page-418-0) . . [401](#page-418-0) [パーティション・データベース環境変数](#page-419-0) . . . . [402](#page-419-0) [パーティション・データベース環境の構成パラメー](#page-421-0) ター [. . . . . . . . . . . . . . . . 404](#page-421-0) 通信 . . . . . . . . . . . . . . 404

## 第 **5** 部 管理 **API**[、コマンド、](#page-428-0)**SQL** ステートメント **[. . . . . . . . . . 411](#page-428-0)**

並列処理 . . . . . . . . . . . . . 408

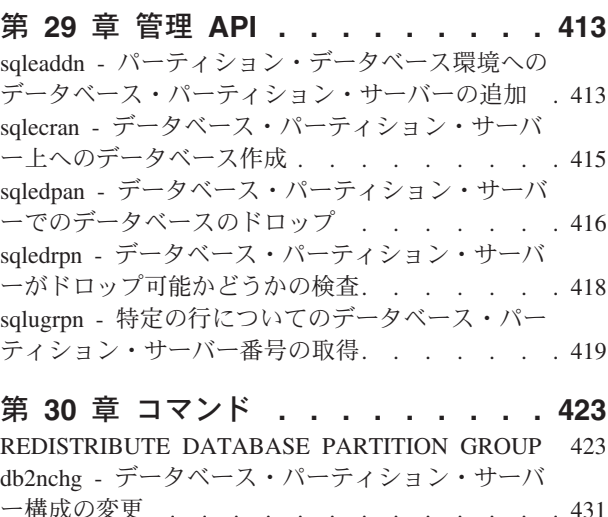

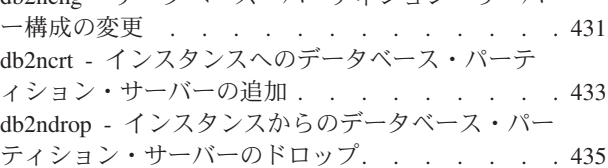

#### 第 **31** 章 **SQL** [言語エレメント](#page-454-0) **. . . . [437](#page-454-0)** データ・タイプ[. . . . . . . . . . . . . 437](#page-454-0) [データベース・パーティション互換データ・タイ](#page-454-0)

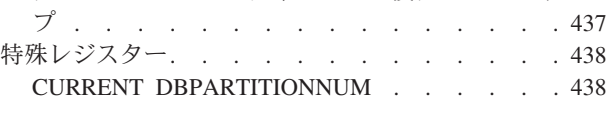

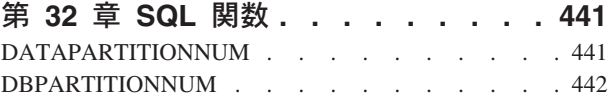

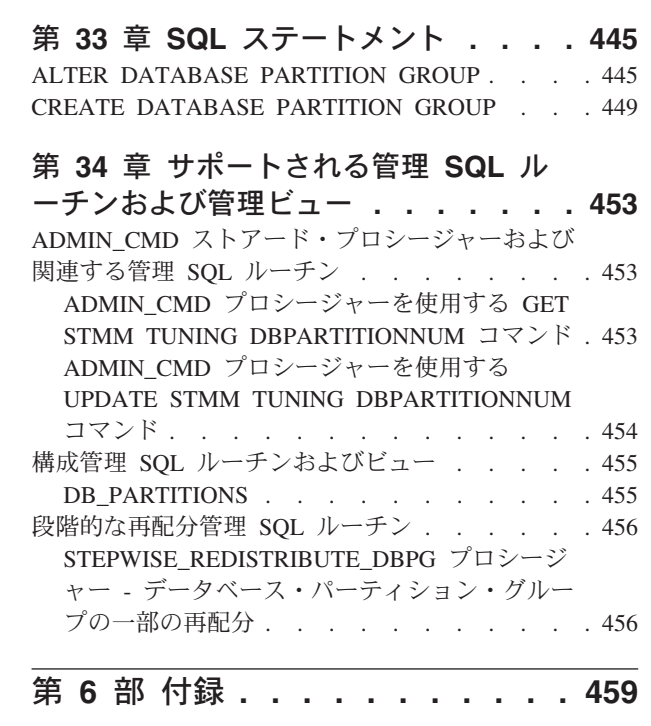

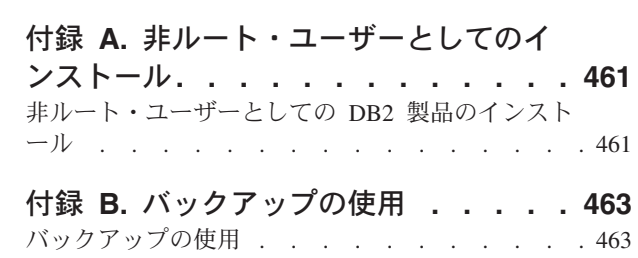

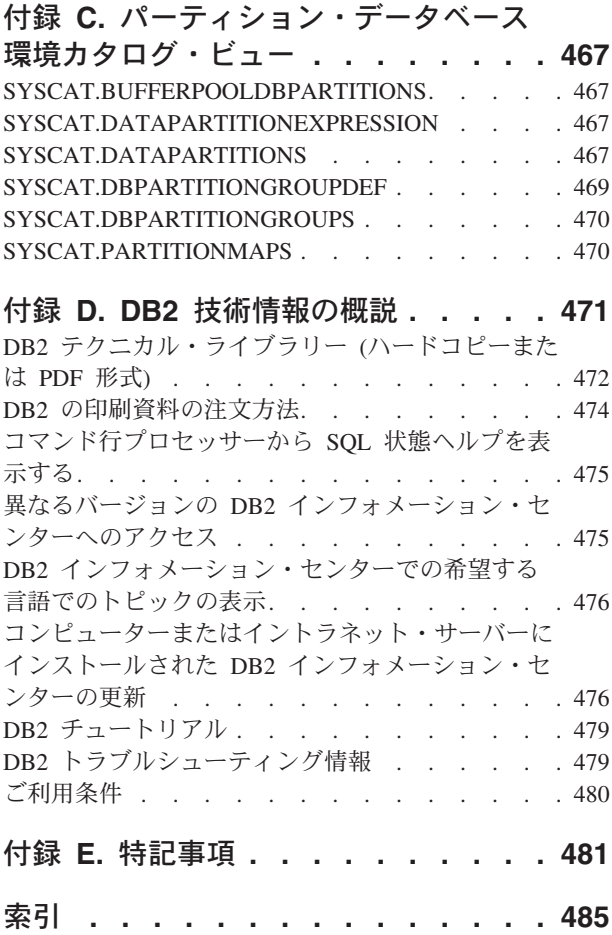

## <span id="page-10-0"></span>本書について

「パーティションおよびクラスタリングのガイド」にようこそ。

DB2® リレーショナル・データベース管理システムの機能は、パーティションおよ びクラスタリング・フィーチャーによって大きな影響を受けます。これらによって 管理者やシステム・オペレーターは、データベースのパフォーマンスを効果的に向 上させ、複数のハードウェア・リソースの間で多数のデータベース・オブジェクト を分散させることができるようになります。高速のデータ・リトリーブ、および増 大していく複数のハードウェア・リソースにわたってオブジェクトを分散させる機 能によって、並列処理とストレージ容量を活用できるので、生産性が大きく向上し ます。本書には DB2 ライブラリーから編成した一連のトピックが含まれていま す。本書は、データベース・パーティション、表パーティション、表クラスター、 表範囲クラスター、マルチディメンション・クラスタリング表、および並列処理の 計画、設計、インプリメンテーション、使用、および保守に焦点を当てた包括的な 情報を単一の情報源にまとめたものです。

## 本書の対象読者

本書は、ローカル・クライアントおよびリモート・クライアントがアクセスするパ ーティション・データベースやクラスター・データベースの設計、インプリメン ト、保守などを行う必要のあるデータベース管理者、システム管理者、セキュリテ ィー管理者、およびシステム・オペレーターを主要な対象としています。また、本 書は DB2 リレーショナル・データベース管理システムの管理および操作 (パーティ ション化、クラスタリング、および並列処理フィーチャーが関係する) に関する包 括的な情報源および理解を必要とするアプリケーション開発者および他のユーザー にもご利用いただけます。本書で説明している主要なフィーチャーの一部またはす べてをインプリメンテーションすることを考慮中のユーザーにとっては、最適の情 報源となります。

## 本書の構成

DB2 ライブラリーからトピックを収集することにより、DB2 パーティション、クラ スタリング、および並列処理にのみ焦点を当てた包括的な情報を単一の情報源にま とめています。本書は便宜上また効率を考えて 6 つの主な部に分けられています。 最初の 5 つの部では、管理者、システム・オペレーター、およびアプリケーション 開発者にとって関心の対象となる主な管理テーマが示されています。本書の主な部 に含まれるトピックは DB2 ライブラリーの他の文書の内容を表すテーマにマップ することができます。これにより、他の DB2 フィーチャーおよびオブジェクトの ホストに関連するより一般的な情報への容易な相互参照を行うことができます。例 えば、第 4 部、第 20 章にある、マルチディメンション・クラスタリング表の最適 化作業がパフォーマンスの改善を示す方法に関するトピックを読んだ後、その特定 の例のトピックがマップする先の「データベース・パフォーマンスのチューニン グ」というマニュアルを参照して、構成できる REGULAR 表の他の一般的パフォー マンスの向上を検討したいと思うかもしれません。以下の表 1 では、本書の主な部 と、他の DB2 オブジェクトおよびフィーチャーに関する、同様のテーマを扱った

追加情報について参照できる他の資料との間のマッピングを示しています。

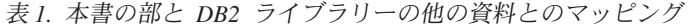

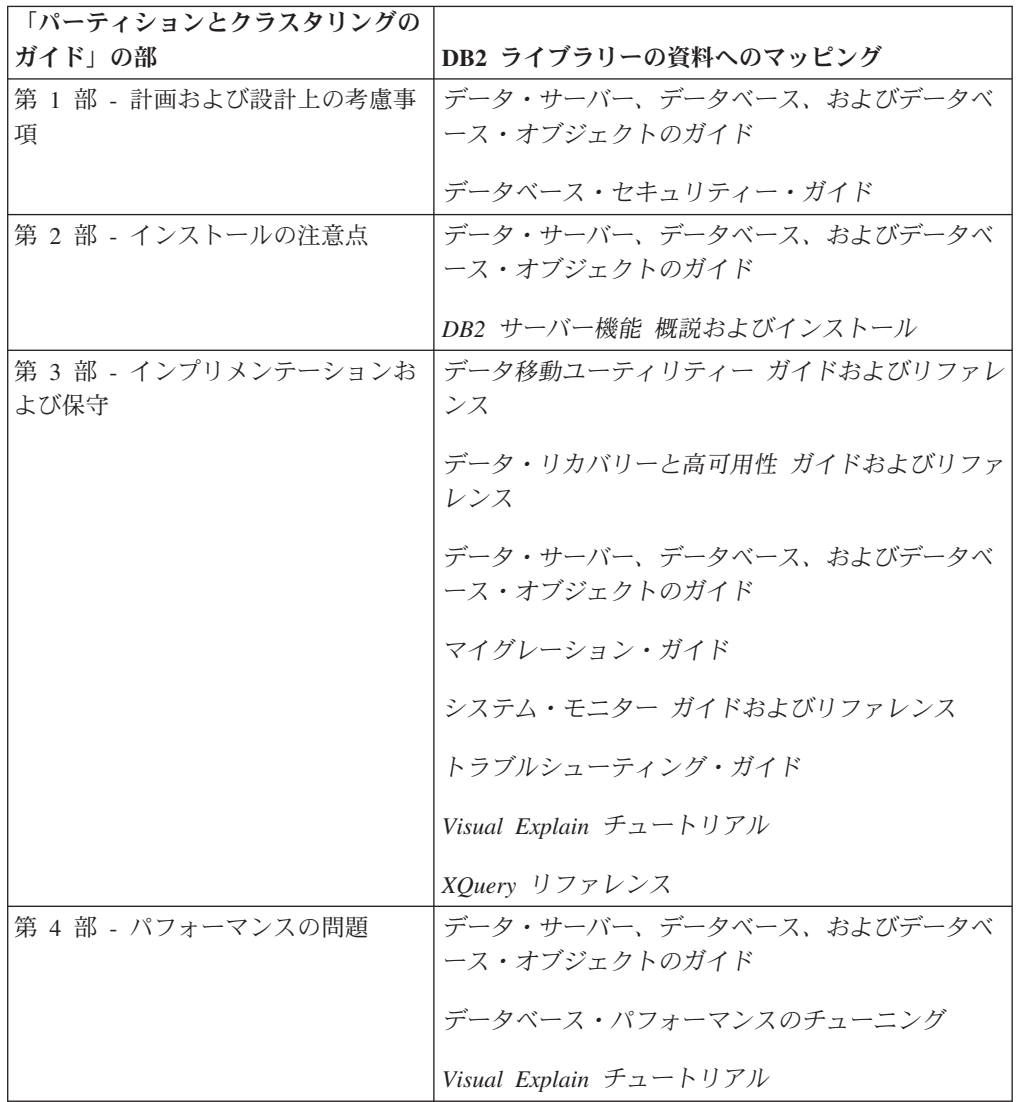

表 *1.* 本書の部と *DB2* ライブラリーの他の資料とのマッピング *(*続き*)*

| 「パーティションとクラスタリングの                  |                                 |
|------------------------------------|---------------------------------|
| ガイド」の部                             | DB2 ライブラリーの資料へのマッピング            |
| 第 5 部 - 管理 API、コマンド、SQL<br>ステートメント | 管理 API リファレンス                   |
|                                    | 管理ルーチンおよびビュー                    |
|                                    | コマンド・リファレンス                     |
|                                    | ADO.NET および OLE DB アプリケーションの開発  |
|                                    | 組み込み SQL アプリケーションの開発            |
|                                    | Java アプリケーションの開発                |
|                                    | Perl および PHP アプリケーションの開発        |
|                                    | ユーザー定義ルーチン (SQL および外部) の開発      |
|                                    | データベース・アプリケーション開発の基礎            |
|                                    | SQL リファレンス 第 1 巻                |
|                                    | SQL リファレンス 第2巻                  |
| 第 6 部 - 付録                         | データ・リカバリーと高可用性 ガイドおよびリファ<br>レンス |
|                                    |                                 |
|                                    | DB2 サーバー機能 概説およびインストール          |
|                                    | SQL リファレンス 第 1 巻                |

本書の章で説明されている主なサブジェクト・エリアは、以下のとおりです。

#### 第 **1** 部 **-** 計画および設計上の考慮事項

- 以下のすべての章には、パーティション化、クラスタリング、または並列デ ータベース・システムで使用されるデータベース/表の計画や設計に関係す る概念的な情報が含まれています。
	- 第 1 章『パーティション化されたデータベースおよび表』では、データ ベースおよび表のパーティション化のフィーチャーおよび利点に関する、 関連した概念を紹介しています。
	- v 第 2 章『範囲クラスター表』では、範囲クラスター表のフィーチャーお よびそれを使用することの利点に関する一般的な概念的情報を提供してい ます。
	- v 第 3 章『マルチディメンション・クラスタリング (MDC) 表』では、マ ルチディメンション・クラスタリングを、表のデータのクラスタリングを 実行する優れた方式として使用することについて説明しています。
	- 第 4 章 『並列データベース・システム』では、並列処理を活用してパフ ォーマンスをどれだけ著しく向上させることができるかを説明していま す。

#### 第 **2** 部 **-** インストールの注意点

以下の章では、データベース・パーティションのための準備に必要なプリイ ンストール・タスクおよびインストール・タスクに関する情報が提供されて います。

- 第 5 章 『インストールの前提条件』では、パーティション・データベー ス環境に組み込まれる DB2 サーバーの準備に関する前提条件および制限 について説明しています。
- v 第 6 章『インストールする前に』では、UNIX® および Linux® システム の場合における、追加のプリインストール・タスクおよび考慮事項につい て説明しています。
- v 第 7 章『DB2 サーバー製品のインストール』では、データベース・パー ティション・サーバーのインストール方法およびパーティション・データ ベース環境のセットアップ方法について説明しています。
- v 第 8 章『インストールした後に』では、Windows®、UNIX および Linux システムへのインストールの検証方法について説明しています。
- 第 **3** 部 **-** インプリメンテーションおよび保守
	- 計画、設計、およびインストール手順が完了した後に参照する情報が含まれ ています。以下の章では、前の手順で準備が行われたフィーチャーやオブジ ェクトのインプリメントおよび保守を行う方法を説明しています。
		- 第 9 章『データベース作成の前に』では、データベースの作成の前に考 慮する必要がある事項について説明しています。これには、並列処理を使 用可能にすること、パーティション・データベース環境の作成、ノード/ パーティションの作成と構成、およびデータベース・パーティション間の 通信の確立などが含まれます。
		- 第 10 章『パーティション・データベース環境の作成と管理』では、デー タベース・パーティションおよびパーティション・グループの作成および 管理方法について説明しています。
		- v 第 11 章『表およびその他の関連する表オブジェクトの作成』では、パー ティション表、範囲クラスター表、および MDC 表の作成およびセット アップ方法に関する情報が提供されています。
		- v 第 12 章『データベースを変更する』では、インスタンスやデータベース を変更する方法について説明しています。
		- v 第 13 章『表およびその他の関連する表オブジェクトを変更する』では、 パーティション表を変更する方法に関する情報が提供されています。
		- v 第 14 章『ロード』では、並列処理、マルチディメンション・クラスタリ ング、およびパーティション表の場合におけるロードの考慮事項について 説明しています。
		- v 第 15 章『パーティション・データベース環境でのデータのロード』で は、パーティション・データベース環境でデータのロード操作を開始、再 開、再始動または終了する方法について説明しています。
		- v 第 16 章『パーティション・データベース環境のマイグレーション』で は、パーティション・データベースのマイグレーションに関する概要を簡 潔に説明しています。また、詳細情報に関する参照を提供しています。
		- v 第 17 章『スナップショット・モニターおよびイベント・モニターの使 用』では、CREATE EVENT MONITOR ステートメントの使用方法の説

明に加えて、スナップショット・モニターの結果を使用して表の再編成を モニターしたり、パーティション・データベース・システムの全体的な状 況を評価したりすることに関する情報が提供されています。

- v 第 18 章『望ましいバックアップおよびリカバリー計画の作成』では、パ ーティション・データベース環境のクラッシュ・リカバリーに関する概念 を説明しています。これは、障害が発生する前にバックアップおよびリカ バリー計画を作成するために役立ちます。
- 第 19 章『トラブルシューティング』では、トラブルシューティングの簡 潔な概要を説明しています。また、トラブルシューティングに役立つコマ ンド (db2trc など) を、インスタンス内のすべてのコンピューター間で、 またはすべてのデータベース・パーティション・サーバーに対して発行す る方法について役立つ情報も提供しています。
- 第 **4** 部 **-** パフォーマンスの問題
	- 以下の章には、パーティション環境やクラスター環境のパフォーマンスを向 上させるうえで役立つ関連情報が含まれています。
	- 第 20 章『データベース設計でのパフォーマンスの問題』では、表パーテ ィションおよびマルチディメンション・クラスタリングのパフォーマンス 向上フィーチャーに関して説明しています。それぞれに関する最適化スト ラテジーも含まれています。
	- v 第 21 章『索引』では、パーティション表の索引に関して理解するのに役 立つ概念的な情報が提供されています。
	- v 第 22 章『設計アドバイザー』では、設計アドバイザーを使用して単一パ ーティション・データベースから複数パーティション・データベースへの マイグレーションに関する情報を取得する方法について説明しています。 また、データの分散や、新規の索引、マテリアライズ照会表、およびマル チディメンション・クラスター表の作成に関する推奨事項も説明していま す。
	- 第 23 章 『並行性の管理』では、ロック・モードに関する情報が提供され ています。
	- v 第 24 章『エージェント管理』では、アプリケーション要求をサービスす るために使用されるデータベース・エージェントを最適化する方法につい て説明しています。
	- v 第 25 章『アクセス・プランの最適化』では、アクセス・プランを改善す る方法、オプティマイザーがさまざまなスキャンからの情報を使用してデ ータ・アクセス計画を最適化する方法について説明しています。結合スト ラテジーに関する情報も含まれます。これらの情報はすべて、パーティシ ョン・データベース環境、クラスター表、および/または並列処理を使用 するシステムでのパフォーマンスを向上させることを目的としています。
	- v 第 26 章『データの再分散』では、データ再配布を行う必要があるかどう かを決定するのに助けとなる情報を提供し、必要がある場合にデータをデ ータベース・パーティション間で再配布する方法について説明していま す。
	- 第 27 章 『セルフチューニング・メモリーの構成』では、パーティショ ン・データベース環境でのセルフチューニング・メモリー・フィーチャー の使用について説明しています。構成に関する推奨事項も記載していま す。
- <span id="page-15-0"></span>• 第 28 章『DB2 構成パラメーターおよび変数』では、複数のパーティシ ョンにわたってデータベース構成パラメーターおよび環境変数を設定する 方法についての情報を提供しています。また、パーティション・データベ ース環境および並列処理フィーチャーに関連したパラメーターおよび変数 がリストされています。
- 第 **5** 部 **-** 管理 **API**、コマンド、**SQL** ステートメント
	- 以下の章では、パーティション・データベース環境に関する管理 API、コマ ンド、および SQL エレメントについての情報を包括的にまとめて提供して います。
	- v 第 29 章『管理 API』では、パーティション・データベース環境にのみ関 係する API に関する情報が提供されています。
	- v 第 30 章『コマンド』では、パーティション・データベース環境にのみ関 係するコマンドに関する情報が提供されています。
	- v 第 31 章『SQL 言語エレメント』では、データベース・パーティション と互換性のあるデータ・タイプおよび特殊レジスターを示しています。
	- v 第 32 章『SQL 関数』では、パーティション・データベース環境にのみ 関係する SQL 関数について説明しています。
	- v 第 33 章『SQL ステートメント』では、パーティション・データベース 環境にのみ関係する SQL ステートメントについて説明しています。
	- v 第 34 章『サポートされる管理 SQL ルーチンおよび管理ビュー』では、 パーティション・データベース環境にのみ関係する SQL ルーチンおよび ビューについて説明しています。

#### 第 **6** 部 **-** 付録

- 付録 A『非ルート・ユーザーとしてのインストール』では、DB2 製品を 非ルート・ユーザーとして UNIX および Linux システムにインストール する方法について説明しています。
- v 付録 B『バックアップの使用』では、BACKUP DATABASE コマンドの 使用方法について説明しています。
- v 付録 C『パーティション・データベース環境カタログ・ビュー』には、 パーティション・データベース環境に固有のカタログ・ビューがリストさ れています。

#### 強調表示規則

本書では、以下の強調表示規則を使用します。

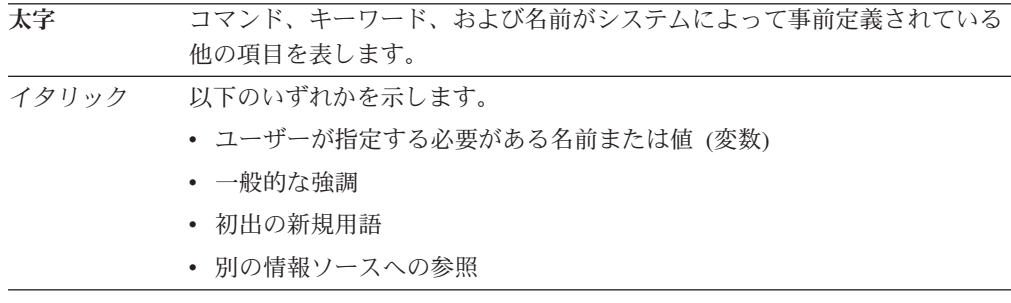

モノスペース 以下のいずれかを示します。

- v ファイルおよびディレクトリー
- v コマンド・プロンプトまたはウィンドウに入力するよう指示されている情 報
- v 特定のデータ値の例
- v システムによって表示される内容に該当するテキストの例
- システム・メッセージの例
- v プログラミング・コードのサンプル

# <span id="page-18-0"></span>第 **1** 部 計画および設計上の考慮事項

## <span id="page-20-0"></span>第 **1** 章 パーティション・データベースおよび表

## パーティション・データベース環境のセットアップ

複数パーティション・データベースを作成するという決定は、データベースを作成 する前に行わなければなりません。データベース設計に関して行う決定の一部とし て、データベース・パーティションが提供できるパフォーマンス改善を利用するか どうかを決定しておかなければなりません。

パーティション・データベース環境では、CREATE DATABASE コマンドまたは sqlecrea() 関数を使ってデータベースを作成します。どちらの方法を使う場合も、 db2nodes.cfg ファイルにリストされたパーティションを通して要求を行うことがで きます。

複数パーティション・データベース作成前に、どのデータベース・パーティション をそのデータベースのカタログ・パーティションとするかを選択しなければなりま せん。その後、そのデータベース・パーティションからデータベースを直接作成す るか、またはそのデータベース・パーティションにアタッチされたリモート・クラ イアントからデータベースを作成できます。アタッチして CREATE DATABASE コ マンドを実行するデータベース・パーティションは、その特定のデータベースに対 するカタログ・パーティション になります。

カタログ・パーティションは、すべてのシステム・カタログ表が保管されるデータ ベース・パーティションです。システム表に対するすべてのアクセスは、このデー タベース・パーティションを通して行わなければなりません。すべてのフェデレー テッド・データベース・オブジェクト (ラッパー、サーバー、ニックネームなど) は、このデータベース・パーティションのシステム・カタログ表に保管されます。

可能であれば、各データベースを別個のインスタンスの中に作成してください。こ れが可能でない場合 (つまり、1 インスタンス当たり複数のデータベースを作成し なければならない場合)、カタログ・パーティションを使用可能なデータベース・パ ーティションに配分させる必要があります。これを行うと、単一データベース・パ ーティションにおけるカタログ情報の競合が削減されます。

注**:** 他のデータでバックアップに必要な時間が増えてしまうため、定期的にカタロ グ・パーティションのバックアップをとり、 (可能ならば) そこにユーザー・データ を書き込むのを避けるべきです。

データベースを作成すると、 db2nodes.cfg ファイルに定義されたすべてのデータベ ース・パーティションにわたって自動的に作成されます。

システムに最初のデータベースが作成されると、システム・データベース・ディレ クトリーが作成されます。これは、作成した他のデータベースについての情報と一 緒に追加されます。 UNIX の場合、システム・データベース・ディレクトリーは sqldbdir であり、ホーム・ディレクトリーの下、または DB2 データベースのインス トール・ディレクトリーの下の sqllib ディレクトリーに配置されます。 UNIX で は、このディレクトリーは、パーティション・データベース環境を形成するすべて

<span id="page-21-0"></span>のデータベース・パーティションに対する唯一のシステム・データベース・ディレ クトリーであるため、共有ファイル・システム (例えば、UNIX プラットフォーム 上の NFS) に常駐しなければなりません。 Windows の場合、システム・データベ ース・ディレクトリーはインスタンス・ディレクトリー内に置かれます。

さらに、sqldbdir ディレクトリーにはシステム・インテンション・ファイルも置かれ ます。これは sqldbins と呼ばれ、データベース・パーティションが同期を維持でき るようにするものです。このファイルも、すべてのデータベース・パーティション にわたって 1 つのディレクトリーしかないため、共有ファイル・システムに常駐し なければなりません。このファイルは、データベースを形成するすべてのデータベ ース・パーティションで共用されます。

データベース・パーティションを利用するためには、構成パラメーターを修正しな ければなりません。 GET DATABASE CONFIGURATION コマンドおよび GET DATABASE MANAGER CONFIGURATION コマンドを使用して、特定のデータベ ースまたはデータベース・マネージャー構成ファイルの中の個々の項目の値を調べ ることができます。特定のデータベースまたはデータベース・マネージャー構成フ ァイルの個々の項目を修正するためには、それぞれ UPDATE DATABASE CONFIGURATION コマンドと UPDATE DATABASE MANAGER CONFIGURATION コマンドを使用します。

パーティション・データベース環境に影響を与えるデータベース・マネージャー構 成パラメーターには、**conn\_elapse**、 **fcm\_num\_buffers**、 **fcm\_num\_channels**、 **max\_connretries**、**max\_coordagents**、**max\_time\_diff**、**num\_poolagents**、および **stop\_start\_time**があります。

## 複数のデータベース・パーティションにまたがるデータベース・パ ーティション化

データベース・マネージャーは、パーティション・データベースの複数のデータベ ース・パーティション (ノード) にまたがってデータを柔軟に拡散させることができ ます。ユーザーは、分散キーを宣言することによってデータを分散する方法を選択 することができ、また、データを保管するデータベース・パーティション・グルー プおよび表スペースを選択することによって、いくつの、そしてどのデータベー ス・パーティションに表データを分散できるかを決定することができます。

さらに、分散マップ (更新可能) は、分散キー値のデータベース・パーティションへ のマッピングを指定します。これにより、大きな表では 1 つのパーティション・デ ータベース全体にまたがってワークロードを柔軟に均等化することができる一方、 小さな表の場合はアプリケーション設計者の選択しだいで、1 つまたは少数のデー タベース・パーティションに保管することもできます。ローカルの各データベー ス・パーティションに、保管するデータの索引も作成されるため、ローカル・デー タへのアクセス性能が向上します。

パーティション・データベースで、分散キーは一連のデータベース・パーティショ ンに表データを分散するために使用されます。索引データも、それに対応する表と ともにパーティション化され、各データベース・パーティションにローカル保管さ れます。

<span id="page-22-0"></span>データベース・パーティションを使用してデータを保管するには、事前にパーティ ションをデータベース・マネージャーに対して定義しておく必要があります。デー タベース・パーティションは、db2nodes.cfg というファイルに定義されます。

パーティション・データベース・パーティション・グループの表スペースの表の分 散キーは、CREATE TABLE ステートメント、または ALTER TABLE ステートメ ントに指定されます。指定されていない場合、デフォルト解釈によって、表の分散 キーは、主キーの最初の列から作成されます。主キーが定義されていない場合、デ フォルトの分散キーは、その表で定義されている、データ・タイプが long または LOB 以外の最初の列になります。パーティション・データベース内の表には、デー タ・タイプが long でも LOB でもない列が少なくとも 1 つは必要になります。単 一パーティション・データベース・パーティション・グループの表スペースの表 は、明示的に指定されている場合に限り、分散キーを持ちます。

行は、以下のようにデータベース・パーティション内に配置されます。

- 1. ハッシュ・アルゴリズム (データベース・パーティション機能) が分散キーのす べての列に適用され、その結果として分散マップの索引の値が生成されます。
- 2. 分散マップで、その索引の値にあるデータベース・パーティション番号は、行が 保管されるデータベース・パーティションを識別します。

データベース・マネージャーは、部分デクラスタリング をサポートします。これ は、システム内のデータベース・パーティションのサブセット (つまりデータベー ス・パーティション・グループ) に表を配分できることを意味しています。システ ム内のすべてのデータベース・パーティションにわたって表を配分する必要はあり ません。

データベース・マネージャーは、結合や副照会でアクセスされているデータが同じ データベース・パーティション・グループ内の同じデータベース・パーティション にある場合に、それを認識する能力を備えています。これを、表コロケーション と いいます。同一の分散キー値を使用して連結されている表の行は、同一のデータベ ース・パーティションに置かれます。データベース・マネージャーは、データが保 管されているデータベース・パーティションでの結合処理や副照会処理の実行を選 択できます。これによって、大幅なパフォーマンスの改善が得られる場合もありま す。

連結する表は、以下の条件を満たしている必要があります。

- v 同一のデータベース・パーティション・グループにあり、再配分されていない。 (再分散されると、データベース・パーティション・グループ内の表は別の分散マ ップを使用する可能性があります。このような表は連結されません。)
- v 分散キーの列の数が同数である。
- v 分散キーの対応する列に、データベース・パーティションの面で互換性がある。
- v 同一のデータベース・パーティションに定義されている単一のパーティション・ データベース・パーティション・グループにある。

## パーティション・データベースの認証に関する考慮事項

パーティション・データベースでは、データベースの各区画に、同じ組のユーザー とグループが定義されていなければなりません。定義が同じでないと、ユーザー

は、異なる区画で異なることを実行できるように許可されてしまうことがありま す。すべての区画にわたって一貫していることが推奨されます。

## <span id="page-23-0"></span>データベース・パーティション・グループ

データベース・パーティション・グループは、1 つのデータベースに属するものと して定義されている 1 つ以上のデータベース・パーティションのセットです。デー タベースに対して表を作成する場合、まず、表スペースが保管されるデータベー ス・パーティション・グループを作成した後、表が保管される表スペースを作成し ます。

1 つのデータベースの中に、 1 つ以上のデータベース・パーティションのサブセッ トを名前付きで定義することができます。定義する各サブセットをデータベース・ パーティション・グループ と呼びます。複数のデータベース・パーティションが含 まれる各サブセットを複数パーティションのデータベース・パーティション・グル ープ と呼びます。複数パーティションのデータベース・パーティション・グループ は、同じインスタンスに属するデータベース・パーティションでのみ定義すること ができます。データベース・パーティション・グループには、1 つのデータベー ス・パーティションだけを含めることもできれば、データベース内のすべてのデー タベース・パーティションにまで範囲を広げることもできます。

7 [ページの図](#page-24-0) 1 は、5 つのデータベース・パーティションを持つデータベースの例 を示したものであり、その中は以下のようになっています。

- v あるデータベース・パーティション・グループは、 1 つのデータベース・パーテ ィションを除き、すべてにまたがっています (データベース・パーティション・ グループ 1)。
- v あるデータベース・パーティション・グループには、 1 つのデータベース・パー ティションが含まれます (データベース・パーティション・グループ 2)。
- v あるデータベース・パーティション・グループには、 2 つのデータベース・パー ティションが含まれます (データベース・パーティション・グループ 3)。
- v データベース・パーティション・グループ 2 に含まれているデータベース・パー ティションは、データベース・パーティション・グループ 1 によって共有 (およ びオーバーラップ) されます。
- v データベース・パーティション・グループ 3 には、 1 つのデータベース・パー ティションがありますが、これはデータベース・パーティション・グループ 1 に よって共有 (およびオーバーラップ) されています。

<span id="page-24-0"></span>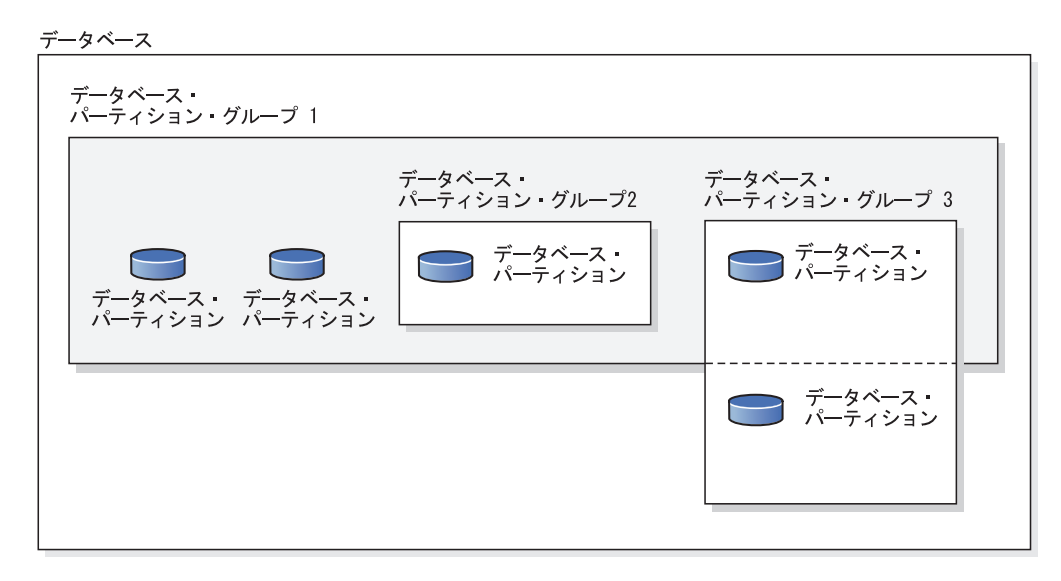

図 *1.* データベース内のデータベース・パーティション・グループ

CREATE DATABASE PARTITION GROUP ステートメントを使用して、新しいデ ータベース・パーティション・グループを作成します。これは、 ALTER DATABASE PARTITION GROUP ステートメントを使用して変更できます。データ はデータベース・パーティション・グループ内のすべてのデータベース・パーティ ションに分割されており、データベース・パーティション・グループ内では、 1 つ または複数のデータベース・パーティションを追加またはドロップできます。複数 パーティションのデータベース・パーティション・グループを使用している場合、 データベース・パーティション・グループ設計に関するいくつかの考慮事項を検討 する必要があります。

データベース・システム構成の一部である各データベース・パーティションは、 *db2nodes.cfg* と呼ばれるデータベース・パーティション構成ファイルの中にあらか じめ定義されていなければなりません。 1 つのデータベース・パーティション・グ ループには、最小で 1 つのデータベース・パーティションを、最大でそのデータベ ース・システムに定義されたすべてのデータベース・パーティションを含めること ができます。

データベース・パーティション・グループが作成または修正されるときには、分散 マップ がそれに関連付けられます。分散マップは、分散キー およびハッシュ・ア ルゴリズムとともにデータベース・マネージャーによって使用され、データベー ス・パーティション・グループ内のどのデータベース・パーティションに、特定の データの行を保管するかが決められます。

非パーティション・データベースでは、分散キーおよび分散マップは必要ありませ ん。データベース・パーティションとはデータベースの一部分であり、ユーザー・ データ、索引、構成ファイル、およびトランザクション・ログで構成されます。デ ータベースが作成されたときに作成されたデフォルトのデータベース・パーティシ ョン・グループは、データベース・マネージャーによって使用されます。 IBMCATGROUP は、システム・カタログが入っている表スペースのデフォルトのデ ータベース・パーティション・グループです。 IBMTEMPGROUP は、 SYSTEM TEMPORARY 表スペース用のデフォルトのデータベース・パーティション・グルー プです。 IBMDEFAULTGROUP は、そこに書き込むことのできる、ユーザー定義

<span id="page-25-0"></span>の表が入る表スペース用のデフォルトのデータベース・パーティション・グループ です。宣言済み一時表のための USER TEMPORARY 表スペースは、

IBMDEFAULTGROUP または任意のユーザー作成のデータベース・パーティショ ン・グループの中に作成できますが、 IBMTEMPGROUP の中には作成できませ  $h<sub>o</sub>$ 

データベース・パーティション・グループを処理するときには、以下のことを実行 できます。

- v データベース・パーティション・グループを作成する。
- v データベース・パーティション・グループに関連したコメントを変更する。
- v データベース・パーティション・グループにデータベース・パーティションを追 加する。
- v データベース・パーティション・グループからデータベース・パーティションを ドロップする。
- v データベース・パーティション・グループ内の表データを再配分する。

## データベース・パーティション・グループの設計

単一パーティション・データベースを使用している場合には、データベース・パー ティション・グループについての設計上の考慮事項はありません。 DB2 設計アド バイザーは、データベース・パーティション・グループを推奨するために使用でき るツールです。 DB2 設計アドバイザーは、コントロール・センターから、あるい はコマンド行プロセッサーから db2advis を使用して利用できます。

複数パーティションのデータベース・パーティション・グループを使用している場 合は、以下の設計のポイントを考慮してください。

- 複数パーティションのデータベース・パーティション・グループでは、分散キー のスーパーセットである場合にのみ、ユニーク索引を作成することができます。
- v データベース内のデータベース・パーティションの数によっては、 1 つ以上の単 一パーティションのデータベース・パーティション・グループ、および 1 つ以上 の複数パーティションのデータベース・パーティション・グループを作成できま す。
- v 各データベース・パーティションには固有の番号を割り当てる必要があります。 同じデータベース・パーティションが 1 つ以上のデータベース・パーティショ ン・グループに存在することもできます。
- v システム・カタログ表を含んでいるデータベース・パーティションを速やかにリ カバリーさせるためには、同じデータベース・パーティションにユーザー表を入 れないようにしてください。こうするには、 IBMCATGROUP データベース・パ ーティション・グループのデータベース・パーティションを含まないデータベー ス・パーティション・グループの中に、ユーザー表を入れます。

小さな表は、大きな表とのコロケーション を利用する場合を除き、単一パーティシ ョンのデータベース・パーティション・グループの中に置いてください。コロケー ションとは、同じデータベース・パーティションにある、関連データが入った複数 の異なる表からの行を配置することです。連結された表を使用して、DB2 Database for Linux, UNIX, and Windows は結合ストラテジーをより効率的に利用することが できます。連結された表は、1 つの単一パーティションのデータベース・パーティ ション・グループの中に存在することができます。複数の表が 1 つの複数パーティ

<span id="page-26-0"></span>ションのデータベース・パーティション・グループの中に存在し、分散キーの中に 同数の列を持ち、対応する列のデータ・タイプに互換性がある場合、それらの表は 連結されていると見なされます。同じ分散キー値を持つ連結された表の中の行は、 同じデータベース・パーティションに置かれます。それぞれの表が同じデータベー ス・パーティション・グループの中の別個の表スペースの中に入っていても、連結 されていると見なされます。

中間サイズの表を、あまりに多くのデータベース・パーティションにわたって拡張 することは避けるべきです。例えば、100 MB の表の場合、32 パーティションのデ ータベース・パーティション・グループ上よりも、 16 パーティションのデータベ ース・パーティション・グループ上のほうがパフォーマンスが良くなります。

データベース・パーティション・グループを使用して、オンライン・トランザクシ ョン処理 (OLTP) の表を意思決定支援 (DSS) の表と分離して、 OLTP トランザク ションのパフォーマンスが影響を受けて低下しないようにすることができます。

## 分散マップ

パーティション・データベース環境で、データベース・マネージャーは、必要とす るデータの場所を認識していなければなりません。データベース・マネージャー は、データを見付けるために分散マップ というマップを使用します。

分散マップは内部で生成された配列であり、複数パーティションのデータベース・ パーティション・グループの場合は 4 096 項目が、単一パーティションのデータベ ース・パーティション・グループの場合は単一の項目が入っています。単一パーテ ィションのデータベース・パーティション・グループの場合、分散マップの項目は 1 つのみで、そこには、データベース表のすべての行が保管されているデータベー ス・パーティションの番号が入っています。複数パーティションのデータベース・ パーティション・グループの場合、データベース・パーティション・グループの番 号は、各データベース・パーティションが次々と使用されていき、それがマップ全 体にわたって均等に配分されるような方法で指定されます。都市の地図が格子状の セクションで構成されているように、データベース・マネージャーは、分散キー を 使用して、データが保管されているロケーション (データベース・パーティション) を判別します。

例えば、4 つのデータベース・パーティション (0 から 3 までの番号が付けられて いる) 上に作成されたデータベースがあるとします。このデータベースの IBMDEFAULTGROUP データベース・パーティション・グループの分散マップは、 次のようになります。

0 1 2 3 0 1 2 ...

データベース・パーティションの 1 および 2 を使用してデータベース・パーティ ション・グループがデータベース内に作成されている場合、そのデータベース・パ ーティション・グループの分散マップは、以下のようになります。

1 2 1 2 1 2 1 ...

データベースにロードされる表の分散キーが 1 と 500 000 の間の有効な値を持つ 整数である場合、分散キーは、0 と 4 095 の間の番号になるようにハッシュが行わ れます。この番号は、その行のデータベース・パーティションを選択するための分 散マップの索引として使用されます。

<span id="page-27-0"></span>図 2 は、分散キー値 (c1, c2, c3) を持つ行が、パーティション 2 にマップされ、次 に番号 2 がデータベース・パーティション n5 を参照する方法を示しています。

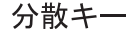

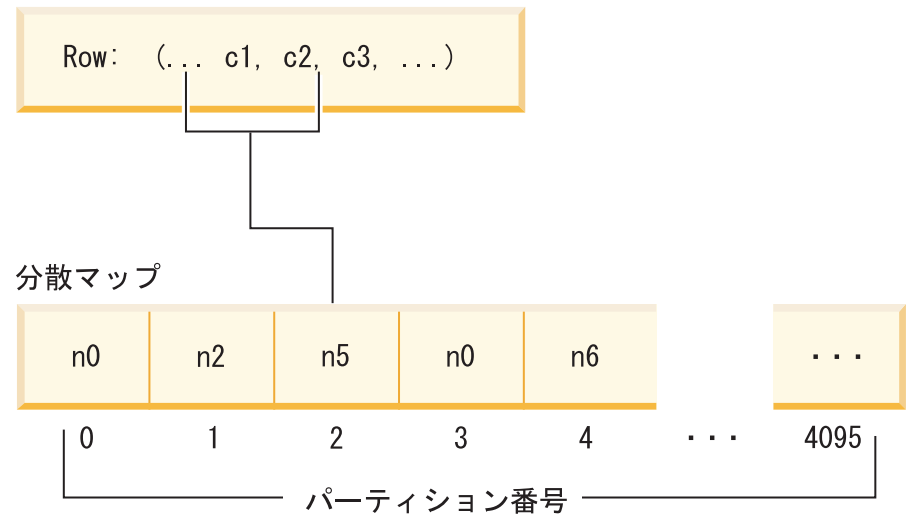

図 *2.* 分散マップを使用したデータ分散

分散マップは、複数パーティション・データベースのどこにデータが保管されるか を制御するための柔軟性のある手段です。データベース内のデータベース・パーテ ィションにわたるデータ配分を変更する必要がある場合、データ再配分ユーティリ ティーを使用することができます。このユーティリティーによって、データ配分の バランスをとり直したり、データ配分にスキューを導入したりすることができま す。

sqlugtpi API を使用して、見ることができる分散マップのコピーを入手することが できます。

### 分散キー

分散キーとは、特定のデータ行を保管するデータベース・パーティションの判別に 使用する列 (または列のグループ) のことです。分散キーは、CREATE TABLE ステ ートメントを使用して表の上に定義されます。データベース・パーティション・グ ループ内の複数のデータベース・パーティションにわたって分割された表スペース 内の表に対して分散キーが定義されていない場合、デフォルトによって、分散キー が主キーの最初の列から作成されます。

主キーが指定されていない場合は、デフォルトの分散キーは、その表に定義された 最初のロング・フィールド列以外の列になります。 (長形式 には、すべてのロン グ・データ・タイプとすべてのラージ・オブジェクト (LOB) データ・タイプが含ま れます。) 単一パーティション・データベース・パーティション・グループに関連 した表スペースの中に表を作成している場合、分散キーが必要であれば、分散キー を明示して定義しなければなりません。デフォルトでは、分散キーは作成されませ  $h<sub>o</sub>$ 

デフォルトの分散キーの要件を満たす列がない場合、表は分散キーなしで作成され ます。分散キーのない表は、単一パーティション・データベース・パーティショ ン・グループでのみ使用できます。後で、ALTER TABLE ステートメントを使用し て分散キーを追加またはドロップできます。分散キーの変更は、表スペースが単一 パーティション・データベース・パーティション・グループと関連している表に対 してのみ行うことができます。

適切な分散キーを選択することが重要です。以下の点を考慮してください。

- 表がアクセスされる方法
- 照会のワークロードの性質
- v データベース・システムによって採用されている結合ストラテジー

コロケーションが主な考慮事項ではない場合、表に対する適切な分散キーは、デー タベース・パーティション・グループ内のすべてのデータベース・パーティション に均等にデータが分散するような分散キーです。データベース・パーティション・ グループに関連する表スペースの中のそれぞれの表に対する分散キーによって、そ の表が連結されているかどうかが判別されます。表は、以下の場合に連結可能であ るとみなされます。

- 表が同データベース・パーティション・グループ内にある表スペースに置かれて いる。
- v それぞれの表の分散キーが同じ数の列を持っている。
- v 対応する列のデータ・タイプがパーティション互換である。

これらの特性により、同じ分散キー値を持つ連結された表の各行は、確実に同じデ ータベース・パーティションに配置されるようになります。

分散キーが不適切であると、データの分散が不均一になる可能性があります。不均 一に分配されたデータを持つ列、および異なる値の数が少ない列は、分散キーとし て選択するべきではありません。異なる値の数は、データベース・パーティショ ン・グループ内のすべてのデータベース・パーティションにわたって行を均等に配 分するのに十分な大きさでなければなりません。分散アルゴリズムを適用するため のコストは、分散キーのサイズに比例します。分散キーは 16 列より多くできず、 列が少ないほどパフォーマンスは良くなります。不必要な列は、分散キーの中に含 めるべきではありません。

分散キーを定義する場合には、以下の点を考慮する必要があります。

- v ロング・データ・タイプ (LONG VARCHAR、 LONG VARGRAPHIC、 BLOB、CLOB、または DBCLOB) のみを含む複数パーティションの表を作成す ることはできません。
- v 分散キーの定義は変更できません。
- v 分散キーには、最も頻繁に結合される列を含める必要があります。
- v 分散キーは、GROUP BY 節に頻繁に関与している列で構成する必要がありま す。
- どのユニーク・キーまたは主キーにも、すべての分散キー列が含まれていなけれ ばなりません。
- v オンライン・トランザクション処理 (OLTP) 環境では、分散キーの中のすべての 列が、定数またはホスト変数を持つ等号 (=) 述部を使用することによって、トラ

<span id="page-29-0"></span>ンザクションに関与する必要があります。例えば、以下のようなトランザクショ ンでよく使用される従業員番号 *emp\_no* があるとします。

UPDATE emp\_table SET ... WHERE  $emp$  no = host-variable

この場合、 EMP\_NO 列を EMP\_TABLE の適切な単一列分散キーとして使用で きるでしょう。

データベース・パーティション とは、表内の各行の配置を決定する方式です。この 方式は、以下のような仕組みです。

- 1. ハッシュ・アルゴリズムが、分散キーの値に適用され、ゼロ (0) と 4095 の間の 番号を生成します。
- 2. データベース・パーティション・グループが作成されるときに、分散マップが作 成されます。番号のそれぞれは、分散マップを充てんするために、ラウンドロビ ン方式で順番に繰り返されます。
- 3. 番号は、分散マップへの索引として使用されます。分散マップの中のそのロケー ションにある番号は、その行が保管されているデータベース・パーティションの 番号になります。

## 表のコロケーション

ある種の照会の応答で、特定の複数の表のデータが頻繁に使われる場合がありま す。このような場合、これらの表からの関連データをできるだけ近接して配置する 必要があります。データベースが物理的に 2 つ以上のデータベース・パーティショ ンに分割されている環境では、分割された表の関連する部分を、何らかの方法でで きるだけ近接するように維持する必要があります。これを行うための機能を表コロ ケーション と呼びます。

表は、同じデータベース・パーティション・グループ内に保管されており、それら の分散キーが互換性がある場合に連結 (collocate) されます。両方の表を同じデータ ベース・パーティション・グループに置くことによって、共通の分散マップにする ことができます。これらの表は異なる表スペースに入れることは可能ですが、その 表スペースは同じデータベース・パーティション・グループに関連付けられていな ければなりません。各分散キーの中の対応する列のデータ・タイプは、パーティシ ョン互換 でなければなりません。

DB2 Database for Linux, UNIX, and Windows には、結合または副照会で複数の表 にアクセスするときに、結合するべきデータが同じデータベース・パーティション に配置されていることを認識する機能があります。同じデータベース・パーティシ ョン内に配置されている場合、 DB2 では、データをデータベース・パーティショ ン間で移動する代わりに、そのデータが保管されているデータベース・パーティシ ョンで結合または副照会を実行できます。この機能には、大きなパフォーマンス上 の利点があります。

## パーティションの互換性

分散キーの対応する列の基本データ・タイプを比較して、パーティション互換 とし て宣言することができます。パーティション互換データ・タイプは、同じ値を持つ 2 つの変数 (それぞれのタイプに 1 つの変数) が、同じパーティション化アルゴリ ズムによって同じ番号にマップされるというプロパティーを持っています。

<span id="page-30-0"></span>パーティションの互換性は、以下の特性を持ちます。

- v ある基本データ・タイプは、同じ基本データ・タイプの別のものと互換性があり ます。
- v 内部形式は、DATE、TIME、および TIMESTAMP データ・タイプに使用されま す。これらは相互に互換性はなく、どれも文字データ・タイプまたはグラフィッ ク・データ・タイプとの互換性はありません。
- v パーティションの互換性は、列の NULL 可能性の影響を受けません。
- v パーティションの互換性は、照合の影響を受けます。ロケールに依存する UCA ベースの照合は、照合の強さ属性が無視される以外、照合のときに完全な一致を 必要とします。他のすべての照合は、パーティションの互換性を判別する目的で 同等とみなされます。
- v ロケールに依存する UCA ベースの照合以外の照合が使用されるとき、FOR BIT DATA で定義される文字列は、FOR BIT DATA のない文字列とのみ互換性があ ります。
- v 互換データ・タイプの NULL 値は、同一のものとして扱われます (非互換デー タ・タイプの NULL 値はそのように扱われません)。
- v 「ユーザー定義タイプ」という基本データ・タイプは、パーティションの互換性 を分析するために使用されます。
- 分散キーの中の同じ値の 10 進数は、その位取りおよび精度が異なっていても、 同一のものとして扱われます。
- v 文字ストリング (CHAR、VARCHAR、GRAPHIC、または VARGRAPHIC) の中の 後書きブランクは、ハッシュ・アルゴリズムによって無視されます。
- BIGINT、SMALLINT と INTEGER は、互換データ・タイプです。
- v ロケールに依存する UCA ベースの照合が使用されるとき、 CHAR、VARCHAR、GRAPHIC、および VARGRAPHIC は互換データ・タイプで す。その他の照合が使用されるときは、異なる長さの CHAR と VARCHAR が互 換タイプ、GRAPHIC と VARGRAPHIC が互換タイプですが、CHAR と VARCHAR は GRAPHIC と VARGRAPHIC とは互換タイプではありません。
- v LONG VARCHAR、LONG VARGRAPHIC、CLOB、DBCLOB、および BLOB デ ータ・タイプは分散キーとしてサポートされないため、パーティションの互換性 はこれらには適用されません。

## パーティション化された表

表パーティション機能は、DB2 バージョン 9.1 Enterprise Server Edition for Linux, UNIX, and Windows 以降で使用できます。パーティション化された表は、表の 1 つ以上の表パーティション・キー列の値に従って、表データが、データ・パーティ ションまたは範囲と呼ばれる複数のストレージ・オブジェクトに分割されるデータ 編成スキームを使用します。

データ・パーティションまたは範囲は表の行のサブセットを含む表の部分で、他の 行のセットとは別に保管されます。指定された表のデータは、CREATE TABLE ス テートメントの PARTITION BY 節で提供された仕様に基づいて、複数のデータ・ オブジェクトにパーティション化されます。このデータ・パーティションまたは範 <span id="page-31-0"></span>囲は異なる表スペース、同じ表スペース内、またはその両方に配置することができ ます。表が PARTITION BY 節を使用して作成されると、表はパーティション化さ れます。

指定されたすべての表スペースは、同一のページ・サイズ、エクステント・サイ ズ、ストレージ・メカニズム (DMS、SMS)、およびタイプ (REGULAR または LARGE) でなければならず、すべての表スペースは同一のデータベース・パーティ ション・グループになければなりません。

パーティション化された表は、表データのロールインおよびロールアウトを単純化 し、通常の表よりも非常に多くのデータを含めることができます。最大で 32767 の データ・パーティションを持つパーティション化された表を作成することができま す。データ・パーティションは、パーティション化された表に対して追加、アタッ チ、デタッチすることができ、表からの複数のデータ・パーティション範囲を 1 つ の表スペースに保管することができます。

制限**:** パーティション化された階層または一時表、範囲クラスター表、およびパー ティション化されたビューは、パーティション化された表での使用にはサポートさ れません。パーティション化された表では、XML 列タイプの使用もサポートされま せん。

## 表パーティション化

表パーティション化は、1 つ以上の表列の値に従って、表データがデータ・パーテ ィションまたは範囲と呼ばれる複数のストレージ・オブジェクトに分割されるデー タ編成スキームです。各データ・パーティションは別々に保管されます。このスト レージ・オブジェクトは異なる表スペース、同じ表スペース内、またはその両方に 配置することができます。

記憶オブジェクトは個々の表と同様の動作をします。このため、ALTER TABLE ...ATTACH ステートメントを使用して既存の表をパーティション表に取り込むこと によって、高速なロールインを容易に行うことができます。同様に、ALTER TABLE ...DETACH ステートメントを使用して容易にロールアウトを行うことがで きます。また、照会処理はデータ分離を利用して無関係のデータのスキャンを避け ることができます。これにより、多くのデータウェアハウス・スタイルの照会の照 会パフォーマンスを向上させることができます。

表データは、CREATE TABLE ステートメントの PARTITION BY 節の指定にした がってパーティション化されます。この定義で使用される列は、表パーティショ ン・キー列と呼ばれます。

編成スキームは単独で使用することも、他の編成スキームとともに使用することも できます。CREATE TABLE ステートメントの DISTRIBUTE BY 節と PARTITION BY 節を結合することによって、データを複数の表スペースにまたがるデータベー ス・パーティションに広げることができます。編成スキームには、以下のものが含 まれます。

- DISTRIBUTE BY HASH
- PARTITION BY RANGE
- ORGANIZE BY DIMENSIONS

表パーティション機能は、DB2 バージョン 9.1 Enterprise Server Edition for Linux, UNIX, and Windows 以降で使用できます。

## 表パーティションの利点

以下の状況のいずれかが自分自身や自分の組織に当てはまる場合、表パーティショ ンの数多くの利点について考慮してください。

- v 表データのロールインやロールアウトを容易にすることによって便利になるデー タウェアハウスがある
- 大規模な表が含まれるデータウェアハウスがある
- 以前のリリースまたは競合データベース製品から バージョン 9.1 データベース へのマイグレーションを考慮している。
- v 階層型ストレージ管理 (HSM) ソリューションをより効果的に使用する必要があ る

表パーティションによって、容易に表データのロールインやロールアウトができ、 管理も容易で、索引を柔軟に配置し、照会処理をより効果的に行うことができま す。

#### 効率的なロールインおよびロールアウト

表パーティション化は、表データの効率的なロールインおよびロールアウト を可能にします。ALTER TABLE ステートメントの ATTACH PARTITION 節および DETACH PARTITION 節の使用により、これを実現できます。パ ーティション表データをロールインすることによって、新しい範囲を追加の データ・パーティションとして簡単にパーティション表に取り込むことがで きます。パーティション表データのロールアウトによって、その後のパージ またはアーカイブのためにデータの範囲を簡単にパーティション表から分け ることができます。

#### 大規模な表の容易な管理

表レベルの管理は、個々のデータ・パーティションに対して管理用タスクを 実行できるので、より柔軟です。これらのタスクには、データ・パーティシ ョンのデタッチおよび再アタッチ、個々のデータ・パーティションのバック アップおよびリストア、および個々の索引の再編成が含まれます。一連のよ り細かい操作に分けることによって、時間のかかる保守操作の時間を短くで きます。例えば、複数のデータ・パーティションが異なる表スペースに配置 されている場合、バックアップ操作は個々のデータ・パーティションごとに 対して実行できます。つまり、パーティション表のデータ・パーティション を一度に 1 つバックアップすることができます。

#### 柔軟な索引の配置

索引を異なる表スペースに配置して、索引配置をより細かく制御できるよう になりました。この新しい設計のには、以下のような利点があります。

- 索引のドロップおよびオンラインの索引の作成に関するパフォーマンスが 向上します。
- v 表の各索引における表スペース特性に異なる値を使用できます (たとえ ば、スペースの使用効率をより良いものにするには、各索引でページ・サ イズを異ならせるのが適切な場合があります)。
- <span id="page-33-0"></span>v 入出力競合を削減して、表の索引データに効率的な同時アクセスができま す。
- v 個々の索引をドロップすると、索引再編成を行わなくてもシステムがスペ ースをすぐに使用できます。
- v 索引再編成を実行することを選択した場合、個々の索引を再編成すること ができます。

DMS 表スペースと SMS 表スペースは両方とも、表とは別の場所にある索 引の使用をサポートしています。

ビジネス・インテリジェンス・スタイルの照会のパフォーマンスの改善

照会の処理が拡張され、照会の述部に基づいて自動的にデータ・パーティシ ョンを除去できるようになりました。Data Partition Elimination として知ら れるこの機能によって、多くの意思決定支援のための照会が向上します。

以下の例では、表 *customer* が作成されます。ここで、 l\_shipdate >= '01/01/2006' および 1 shipdate <= '03/31/2006' のある行は表スペース ts1 に格納され、1 shipdate >= '04/01/2006' および l\_shipdate <= '06/30/2006' のある行は表スペース ts2 に格 納され、以下同様となります。

CREATE TABLE customer (1 shipdate DATE, 1 name CHAR(30)) **IN** ts1, ts2, ts3, ts4, ts5 **PARTITION BY RANGE**(l\_shipdate) (**STARTING FROM** ('01/01/2006') **ENDING AT** ('12/31/2006') **EVERY** (3 MONTHS))

## データ・パーティションおよび範囲

パーティション化された表は、表の 1 つ以上の表パーティション・キー列の値に従 って、表データが、データ・パーティションまたは範囲と呼ばれる複数のストレー ジ・オブジェクトに分割されるデータ編成スキームを使用します。データ・パーテ ィションごとに指定された範囲は、表の作成時に自動または手動で生成することが できます。

データ・パーティションは、DB2 ライブラリー全体でさまざまな方法で参照されま す。以下のリストは、最も一般的な参照を表しています。

- v DATAPARTITIONNAME は、作成時に指定された表のデータ・パーティションに 割り当てられる永続名です。この列値は、SYSCAT.DATAPARTITIONS カタロ グ・ビューに保管されます。この名前は、アタッチまたはデタッチ操作では保存 されません。
- v DATAPARTITIONID は、作成時に指定された表のデータ・パーティションに割り 当てられる永続 ID です。これは、指定された表で特定のデータ・パーティショ ンを一意的に識別するのに使用されます。この ID は、アタッチまたはデタッチ 操作では保存されません。この値は、システム生成のものであり、さまざまなユ ーティリティーからの出力で表示されることがあります。
- v SEQNO は、表内の他のデータ・パーティション範囲との関連における特定のデ ータ・パーティション範囲の順序を示します。デタッチされたデータ・パーティ ションは、すべての可視のもの、およびアタッチされたデータ・パーティション の後ろにソートされます。

## <span id="page-34-0"></span>データ編成スキーム

表パーティションの概要にあるとおり、DB2 データベースでは 3 つのレベルのデ ータ編成スキームが提供されています。データを編成する方法を示すアルゴリズム を含むのは、CREATE TABLE ステートメントの 3 つの節です。

以下の 3 つの節は、相互に組み合わせて使用できるデータ編成のレベルを示してい ます。

- v DISTRIBUTE BY。データ・パーティション間でデータを均等に配分します (照会 内並列処理を可能にし、各データベース・パーティション間で負荷のバランスを 取ります)(データベース・パーティション化)
- v PARTITION BY。同一のデータ・パーティション内の単一ディメンションの類似 値を持つ行をグループ化します (表パーティション化)
- ORGANIZE BY。同一の表範囲内で複数ディメンションの類似値を持つ行をグル ープ化します (マルチディメンション・クラスタリング)

この構文を使用すると節間の整合性を取ることができ、データ編成の将来のアルゴ リズムに備えることもできます。こうした各節は単独で使用することも、他の節と ともに使用することもできます。CREATE TABLE ステートメントの DISTRIBUTE BY 節と PARTITION BY 節を結合することによって、データを複数の表スペース にまたがるデータベース・パーティションに広げることができます。この方法で は、Informix® Dynamic Server および Informix Extended Parallel Server ハイブリッ ド機能に対しても同様の動作が可能です。

1 つの表において、各データ編成スキームで使用されている複数の節を結合して、 より高度なパーティション・スキームを作成することができます。例えば、DB2 Database Partitioning Feature (DPF) は表パーティションに対して互換性があるだけ でなく補完的でもあります。

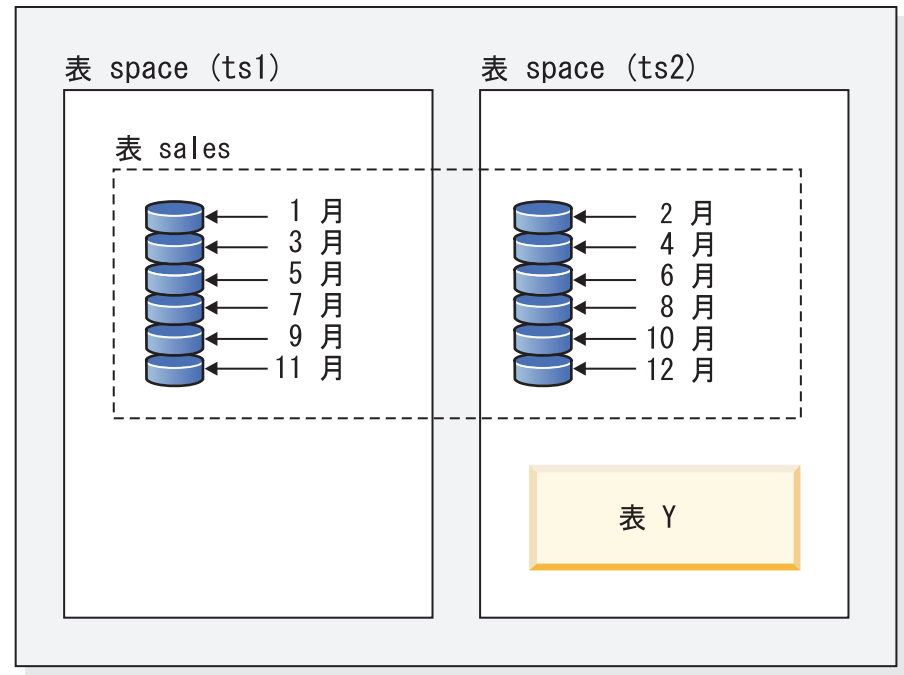

データベース・パーティション (dbpart1)

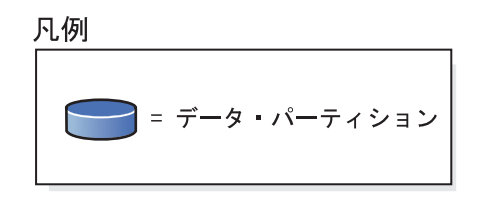

図 *3.* 月間売上高データを示す *1* つの表が複数のデータ・パーティションにパーティション化 される表パーティション編成スキームを示しています。この表は、*2* つの表スペースにまたが っています *(ts1* と *ts2)*。
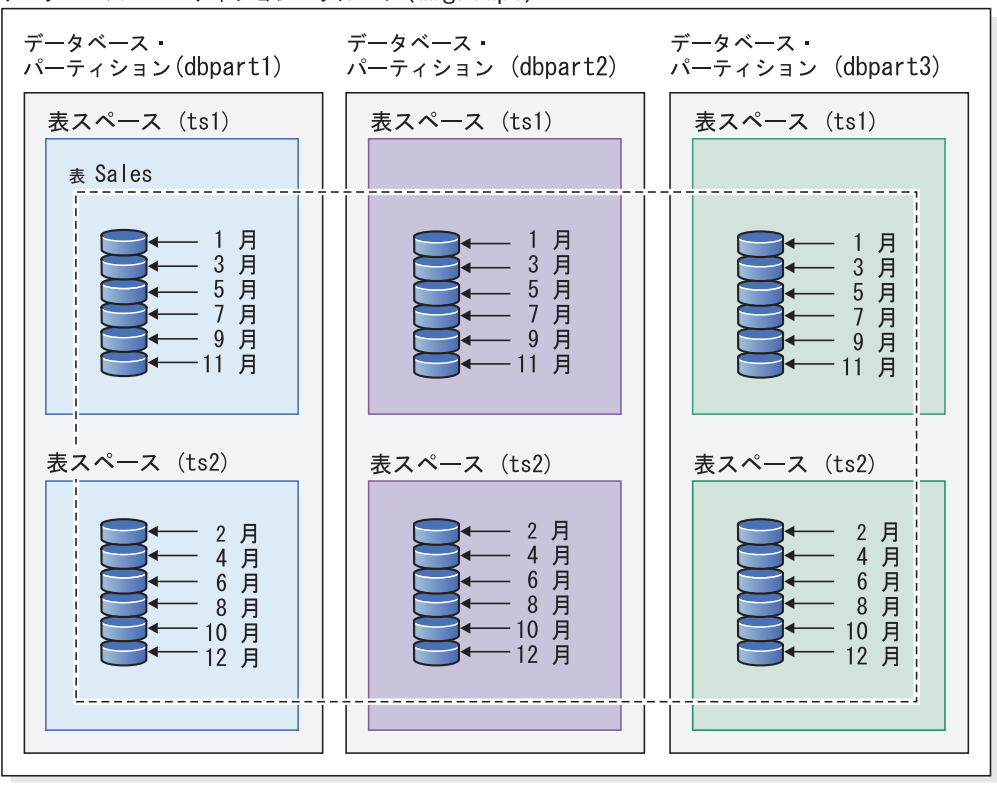

凡例 ◯ = データ・パーティション

図 *4.* データベース・パーティションと表パーティションの補完的編成スキームを示していま す。月間売上高データを示す *1* つの表は複数のデータ・パーティションにパーティション化 されます。データは *2* つの表スペース *(ts1* と *ts2)* にわたり、この *2* つの表スペースは、*1* つのデータベース・パーティション・グループ *(dbgroup1)* の複数のデータベース・パーティ ション *(dbpart1*、*dbpart2*、*dbpart3)* に配分されます。

マルチディメンション・クラスタリング (MDC) と表パーティションの顕著な違い は、マルチ・ディメンションと単一ディメンションです。 MDC はキューブ (つま り複数のディメンションを有する複数の表) に適していますが、表パーティション は DATE 列などの、データベース設計の中心となる単一ディメンションが存在する 場合に十分に機能します。 MDC と表パーティションは、こうした条件の両方が一 致する場合に補完的になります。 20 [ページの図](#page-37-0) 5 にそのことが示されています。

データベース・パーティション・グループ (dbgroup1)

<span id="page-37-0"></span>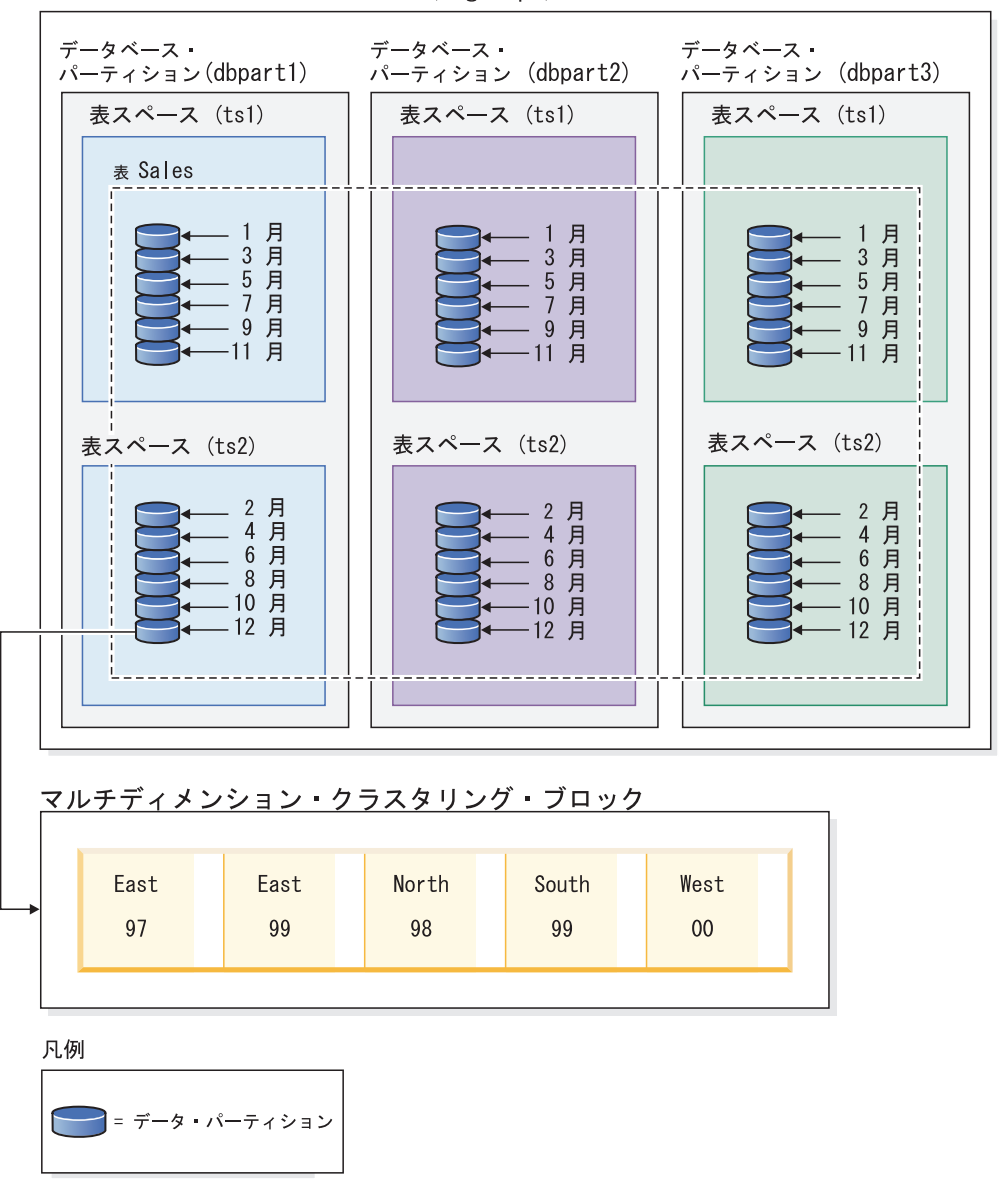

データベース・パーティション・グループ (dbgroup1)

図 *5. SALES* 表からのデータが複数のデータベース・パーティションにまたがって配分され、 表スペース *ts1* と *ts2* にパーティション化されるだけでなく、類似値を持つ行が *Date* ディ メンションおよび *Region* ディメンションの両方にグループ化される、データベース・パーテ ィション編成スキーム、表パーティション編成スキーム、およびマルチディメンション編成ス キームの表示。

上にリストされているスキームとは同時には使用できないデータ編成スキームが他 にもあります。そのスキームは ORGANIZE BY KEY SEQUENCE です。各レコー ドを、表の作成時 (範囲クラスター表) にそのレコード用に予約された行に挿入する ために使用します。

### データ編成用語

#### データベース・パーティション化

表の 1 つ以上の分散キー列にあるハッシュ値に従って、およびデータベー ス・パーティションの分散マップの使用に基づいて、表データが複数のデー

タベース・パーティションに分割されるデータ編成スキーマ。特定の表にあ るデータは、CREATE TABLE ステートメントの DISTRIBUTE BY HASH 節にある指定に基づいて配分されます。

### データベース・パーティション

データベース自体のユーザー・データ、索引、構成ファイル、およびトラン ザクション・ログからなる、データベース・パーティション・サーバー上の データベースの一部。論理または物理データベース・パーティションのどち らも可能です。

#### 表パーティション化

表の 1 つ以上のパーティション列にある値に従って表データを複数のデー タ・パーティションに分割するデータ編成スキーム。指定された表のデータ は、CREATE TABLE ステートメントの PARTITION BY 節で提供された 仕様に基づいて、複数のストレージ・オブジェクトにパーティション化され ます。これらのストレージ・オブジェクトは異なる表スペースに配置するこ とができます。

### データ・パーティション

他の行のセットとは別に保管され、CREATE TABLE ステートメントの PARTITION BY RANGE 節で提供された仕様によってグループ化された、 表の行のセット。

### マルチディメンション・クラスタリング **(MDC)**

ORGANIZE BY DIMENSIONS 節で指定された、1 つ以上のディメンショ ン、またはクラスタリング・キーとともに、データが複数のブロックに物理 的に編成された表。

# 各データ編成スキームの利点

各データ編成スキームの利点を理解すると、データベース・システム要件の計画、 設計、または再評価時に最善の方法を判別するのに役立ちます。表 2 には一般的な お客様の要件に関する高水準の概要が提供されていて、こうした要件をさまざまな データ編成スキームがどのように満たすことができるかが示されています。

| 課題             | 推奨スキーム        | 説明            |
|----------------|---------------|---------------|
| データのロールアウト     | 表パーティション化     | 中断を最小限にして最大量の |
|                |               | データをロールアウトするた |
|                |               | めにデタッチを使用します。 |
| 並列処理照会の実行 (照会パ | データベース・パーティショ | 照会パフォーマンスを改良す |
| フォーマンス)        | ン・フィーチャー      | るため、照会並列処理を提供 |
|                |               | します。          |
| データ・パーティションの除  | 表パーティション化     | 照会パフォーマンスを改善す |
| 去 (照会パフォーマンス)  |               | るため、データ・パーティシ |
|                |               | ョンの除去を提供します。  |
| 照会パフォーマンスの最大化  | 両方            | 両方とも使用すると照会パフ |
|                |               | ォーマンスが最大になりま  |
|                |               | す。照会並列処理とデータ・ |
|                |               | パーティションの除去は補完 |
|                |               | 的です。          |

表 *2.* データベース・パーティション・フィーチャーを持つ表パーティションの使用

表 *2.* データベース・パーティション・フィーチャーを持つ表パーティションの使用 *(*続き*)*

| 課題           | 推奨スキーム                      | 説明            |
|--------------|-----------------------------|---------------|
| 大量の管理者ワークロード | データベース・パーティショ 各データベース・パーティシ |               |
|              | ン・フィーチャー                    | ョンで多くのタスクを実行し |
|              |                             | ます。           |

表 *3. MDC* 表での表パーティション化の使用

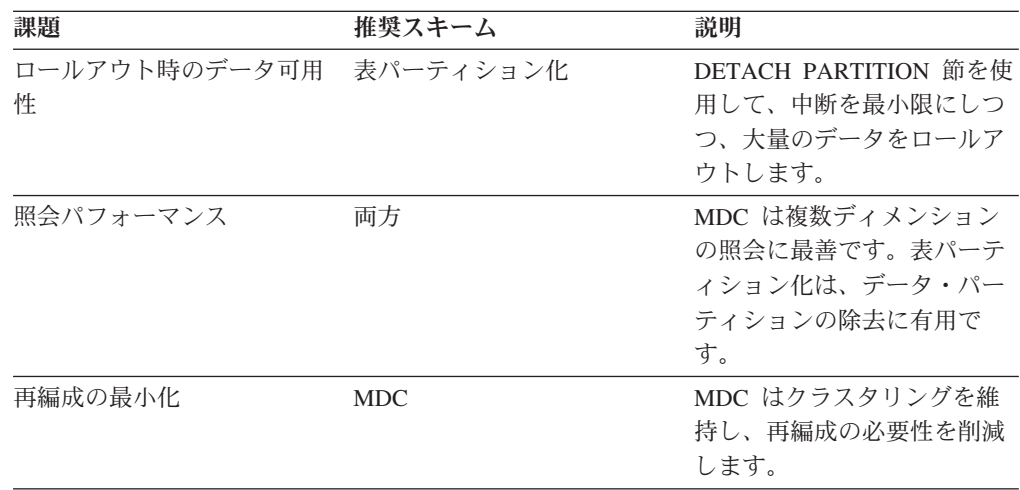

注**:** 表パーティション化は、現在、UNION ALL ビューに代わって推奨されていま す。

# **DB2** および **Informix** データベースにおけるデータ編成スキーム

表パーティション化は、1 つ以上の表列の値に従って、表データがデータ・パーテ ィションまたは範囲と呼ばれる複数のストレージ・オブジェクトに分割されるデー タ編成スキームです。各データ・パーティションは別々に保管されます。このスト レージ・オブジェクトは異なる表スペース、同じ表スペース内、またはその両方に 配置することができます。

表データは、CREATE TABLE ステートメントの PARTITION BY 節の指定にした がってパーティション化されます。この定義で使用される列は、表パーティショ ン・キー列と呼ばれます。DB2 の表パーティション化は、Informix Dynamic Server および Informix Extended Parallel Server によって提供される、データ編成に対する データのフラグメント化アプローチにマップされます。

### **Informix** アプローチ

Informix は幾つかのデータ編成スキームをサポートしていて、それらは Informix 製 品ではフラグメント化 と呼ばれています。一般的なタイプのフラグメント化の 1 つは、FRAGMENT BY EXPRESSION です。このタイプのフラグメント化の働きは CASE ステートメントとよく似ており、表の各フラグメントに関連付けられた式が あります。こうした式を検証して、行を配置する場所を判別します。

# **Informix** データベース・システムと **DB2** データベース・システムの 比較

DB2 データベースは、Informix データ編成スキームに直接マップする補足的なフィ ーチャーのセットを豊富に提供しています。これにより、顧客にとって Informix 構 文から DB2 構文に変換することが比較的容易になります。DB2 データベース・マ ネージャーは、生成列と CREATE TABLE ステートメントの PARTITION BY RANGE 節の組み合わせを使用して、複雑な Informix スキームを処理します。 表 4 は、Informix データベース製品と DB2 データベース製品で使用されるデータ編成 スキームを比較しています。

表 *4.* すべての *Informix* と *DB2* データ編成スキームのマッピング

| データ編成スキーム                                                        | Informix 構文                              | DB2 バージョン 9.1 構文                                         |
|------------------------------------------------------------------|------------------------------------------|----------------------------------------------------------|
| • Informix: 式ベース<br>• DB2: 表パーティション化                             | <b>FRAGMENT BY</b><br><b>EXPRESSION</b>  | PARTITION BY RANGE                                       |
| Informix: ラウンドロビン<br>• DB2: デフォルト                                | <b>FRAGMENT BY ROUND</b><br><b>ROBIN</b> | 構文なし: DB2 データベー<br>ス・マネージャーがコンテナ<br>一間で自動的にデータを配分<br>させる |
| • Informix: 範囲配分<br>- DB2: 表パーティション化                             | FRAGMENT BY RANGE                        | <b>PARTITION BY RANGE</b>                                |
| • Informix: システム定義ハッ<br>シュ<br>• DB2: データベース・パー                   | <b>FRAGMENT BY HASH</b>                  | DISTRIBUTE BY HASH                                       |
| ティション化                                                           |                                          |                                                          |
| Informix: HYBRID<br>- DB2: 表パーティション化<br>を使用したデータベース·<br>パーティション化 | FRAGMENT BY HYBRID                       | DISTRIBUTE BY HASH,<br><b>PARTITION BY RANGE</b>         |
| • Informix: $\hbar$ L<br>• DB2: マルチディメンショ<br>ン・クラスタリング           | なし                                       | ORGANIZE BY DIMENSION                                    |

# 例

以下の例では、式スキームを使用して DB2 データベースで Informix フラグメント と同等の結果を得る方法について詳細を示します。

例 *1:* 以下の基本的な CREATE TABLE ステートメントは、Informix フラグメント 化と、それに相当する DB2 データベース・システム用の表パーティション化構文 を示します。

Informix 構文:

CREATE TABLE demo(a INT) FRAGMENT BY EXPRESSION  $a = 1$  IN db1,  $a = 2$  IN db2,  $a = 3$  IN db3;

DB2 構文:

```
CREATE TABLE demo(a INT) PARTITION BY RANGE(a)
 (STARTING(1) IN db1,
 STARTING(2) IN db2,
 STARTING(3) ENDING(3) IN db3);
```
Informix XPS は、ハイブリッドとして知られる 2 つのレベルのフラグメント化ス キームをサポートします。これは、データが最初の式を使用して共通サーバー間で 広げられ、2 番目の式を使用して共通サーバー内で広げられるものです。これによ って、すべての共通サーバーが照会でアクティブになり (つまり、すべての共通サ ーバーにデータが存在する)、その照会はデータ・パーティションを対象外とする動 作を活用することができます。

DB2 データベース・システムは、CREATE TABLE ステートメントの DISTRIBUTE BY 節および PARTITION BY 節の組み合わせを使用して、Informix ハイブリッドに相当する編成スキームを実現します。

例 *2:*以下の例は、結合された節の構文を示しています。

Informix 構文

```
CREATE TABLE demo(a INT, b INT) FRAGMENT BY HYBRID HASH(a)
 EXPRESSION b = 1 IN dbsl1,
   b = 2 IN dbs12;
```
DB2 構文

CREATE TABLE demo(a INT, b INT) IN dbsl1, dbsl2 DISTRIBUTE BY HASH(a), PARTITION BY RANGE(b) (STARTING 1 ENDING 2 EVERY 1);

さらに、マルチディメンション・クラスタリングを使用して、追加のレベルのデー タ編成を実現することができます。

CREATE TABLE demo(a INT, b INT, c INT) IN dbsl1, dbsl2 DISTRIBUTE BY HASH(a), PARTITION BY RANGE(b) (STARTING 1 ENDING 2 EVERY 1) ORGANIZE BY DIMENSIONS(c);

このように、列の同じ値 **a** を持つ行はすべて、同じデータベース・パーティション に配置されます。列の同じ値 **b** を持つ行はすべて、同じ表スペースに配置されま す。指定された値 **a** および **b** に対して、同じ値 **c** を持つ行はすべて、ディスク上 で一緒にクラスター化されます。このアプローチは OLAP タイプのドリルダウン操 作に最適です。このタイプの照会を満足させるためにスキャンする必要があるの は、単一データベース・パーティションでの単一表スペース内の 1 つまたは幾つか のエクステント (ブロック) だけだからです。

### 共通のアプリケーション問題に適用される表パーティション化

以下のセクションでは、DB2 表パーティション化のさまざまなフィーチャーを共通 アプリケーション問題に適用する方法について説明します。各セクションでは、さ まざまな Informix フラグメント化スキームを同等の DB2 表パーティション方式に マッピングするための最良事例に特別の注意が向けられます。

### 単純なデータ・パーティション範囲を作成する際の考慮事項

表パーティション化の最も一般的な適用の 1 つは、日付キーに基づいて大きなファ クト表をパーティション化することです。均等なサイズの日付範囲を作成する必要 がある場合は、CREATE TABLE 構文の自動生成フォームの使用を検討してくださ い。

### 例

例 *1:* 以下の例は、構文の自動生成フォームを示しています。

```
CREATE TABLE orders
(
l_orderkey DECIMAL(10,0) NOT NULL,
l_partkey INTEGER,
l_suppkey INTEGER,
l_linenumber INTEGER,
1 quantity DECIMAL(12,2),
l_extendedprice DECIMAL(12,2),
1 discount DECIMAL(12,2),
l<sup>-</sup>tax DECIMAL(12,2),
1<sup>-</sup>returnflag CHAR(1),
l linestatus CHAR(1),
1 shipdate DATE,
l commitdate DATE,
l receiptdate DATE,
l_shipinstruct CHAR(25),
l_shipmode CHAR(10),
1<sup>-</sup>comment VARCHAR(44))
 PARTITION BY RANGE(1_shipdate)
  (STARTING '1/1/1992' ENDING '12/31/1993' EVERY 1 MONTH);
```
これにより、24 の範囲 (1992 年から 1993 年の各月に 1 つ) が作成されます。 l\_shipdate がその範囲外である行を挿入しようとすると、エラーが発生します。

```
例 2: 先の例と以下の Informix 構文を比較してください。
```

```
create table orders
(
 l_orderkey decimal(10,0) not null,
 l_partkey integer,
 l_suppkey integer,
 l_linenumber integer,
 1<sup>-</sup>quantity decimal(12,2),
 l<sup>-</sup>extendedprice decimal(12,2),
 l_discount decimal(12,2),
 1 tax decimal(12,2),
 l_returnflag char(1),
 l linestatus char(1),
 l_shipdate date,
 l_commitdate date,
 l receiptdate date,
 1<sup>-</sup>shipinstruct char(25),
1 shipmode char(10),
1 Comment varchar(44)
) fragment by expression
l_shipdate < '1992-02-01' in ldbs1,
l_shipdate >= '1992-02-01' and l_shipdate < '1992-03-01' in ldbs2,
l shipdate >= '1992-03-01' and l shipdate < '1992-04-01' in ldbs3,
l shipdate >= '1992-04-01' and l shipdate < '1992-05-01' in ldbs4,
l_shipdate >= '1992-05-01' and l_shipdate < '1992-06-01' in ldbs5,
l shipdate >= '1992-06-01' and l shipdate < '1992-07-01' in ldbs6,
l_shipdate >= '1992-07-01' and l_shipdate < '1992-08-01' in ldbs7,
l_shipdate >= '1992-08-01' and l_shipdate < '1992-09-01' in ldbs8,
```

```
l shipdate >= '1992-09-01' and l shipdate < '1992-10-01' in ldbs9,
l_shipdate >= '1992-10-01' and l_shipdate < '1992-11-01' in ldbs10,
\frac{1}{1}shipdate >= '1992-11-01' and \frac{1}{1}shipdate < '1992-12-01' in ldbs11,
1[shipdate >= '1992-12-01' and 1[shipdate < '1993-01-01' in 1dbs12,
1shipdate >= '1993-01-01' and 1shipdate < '1993-02-01' in ldbs13,
1shipdate >= '1993-02-01' and 1shipdate < '1993-03-01' in ldbs14,
\overline{1} shipdate >= '1993-03-01' and \overline{1} shipdate < '1993-04-01' in ldbs15,
1shipdate >= '1993-04-01' and 1shipdate < '1993-05-01' in ldbs16,
l_shipdate >= '1993-05-01' and l_shipdate < '1993-06-01' in ldbs17,
l shipdate >= '1993-06-01' and l shipdate < '1993-07-01' in ldbs18,
l shipdate >= '1993-07-01' and l shipdate < '1993-08-01' in ldbs19,
l_shipdate >= '1993-08-01' and l_shipdate < '1993-09-01' in ldbs20,
l_shipdate >= '1993-09-01' and l_shipdate < '1993-10-01' in ldbs21,
l_shipdate >= '1993-10-01' and l_shipdate < '1993-11-01' in ldbs22,
l<sub>Shipdate</sub> >= '1993-11-01' and l<sub>Shipdate</sub> < '1993-12-01' in ldbs23,
l_shipdate >= '1993-12-01' and l_shipdate < '1994-01-01' in ldbs24,
\overline{1} shipdate >= '1994-01-01' in 1d\overline{b}s25;
```
Informix 構文は、予期される範囲にない日付をキャッチするために、上限および下 限のない範囲を提供します。 DB2 構文は、MINVALUE および MAXVALUE を使 用する範囲を追加することによって、Informix 構文と一致するように変更できま す。

例 *3:* 以下の例では、例 1 を変更して Informix 構文の鏡映を成しています。

CREATE TABLE orders

( 1 orderkey DECIMAL(10,0) NOT NULL, l\_partkey INTEGER, l\_suppkey INTEGER, l\_linenumber INTEGER, 1 quantity DECIMAL(12,2), l\_extendedprice DECIMAL(12,2), 1 discount DECIMAL(12,2),  $1$  tax DECIMAL $(12,2)$ , l\_returnflag CHAR(1), l\_linestatus CHAR(1), l\_shipdate DATE, l\_commitdate DATE, l receiptdate DATE, 1 shipinstruct CHAR(25), l\_shipmode CHAR(10), l\_comment VARCHAR(44) ) PARTITION BY RANGE(l\_shipdate) (STARTING MINVALUE, STARTING '1/1/1992' ENDING '12/31/1993' EVERY 1 MONTH, ENDING MAXVALUE);

この技法を使用して、任意の日付を表に挿入することができます。

# 生成列を使用した式によるパーティション

DB2 データベースは、式によるパーティション化を直接サポートしていませんが、 生成列でのパーティション化はサポートされ、同じ結果を実現することが可能で す。

このアプローチを使用するかどうかを決定する前に、以下の使用ガイドラインを検 討してください。

v 生成列は、物理ディスク・スペースを占有する実際の列です。生成列を使用する 表は、やや大きくなる可能性があります。

- v 列に対する生成列式の変更は、パーティション表がその列でパーティション化さ れる場合、サポートされません。変更しようとすると、メッセージ SQL0190 が 表示されます。一般的には、次のセクションで説明されている方法で、生成列を 使用する表に新規のデータ・パーティションを追加するためには、生成列を定義 する式を変更する必要があります。生成列を定義する式を変更することは、現在 サポートされていません。
- v 表が生成列を使用する際に、データ・パーティションの除去を適用する時期につ いては制限があります。

### 例

例 *1:* 以下は Informix 構文を使用します。ここでは、生成列を使用するのが適当で す。以下の例では、パーティション化される列はカナダの州および地域を保持しま す。州のリストが変更される可能性は低いため、生成列式が変更される可能性は低 くなります。

```
CREATE TABLE customer (
cust id INT,
 cust_prov CHAR(2))
 FRAGMENT BY EXPRESSION
 cust prox = "AB" IN dbspace ab
 \overline{\text{cust}} prov = "BC" IN dbspace bc
 cust prov = "MB" IN dbspace mb
  ...
 cust prov = "YT" IN dbspace ytREMAINDER IN dbspace_remainder;
```
例 *2:* この例では、DB2 表は、生成列を使用してパーティション化されます。

```
CREATE TABLE customer (
 cust id INT,
 cust_prov CHAR(2),
 cust prov gen GENERATED ALWAYS AS (CASE
 WHEN cust_prov = 'AB' THEN 1
 WHEN \text{cut} prov = 'BC' THEN 2
 WHEN cut<sub>prov</sub> = 'MB' THEN 3
  ...
 WHEN cust prov = 'YT' THEN 13
 ELSE 14 END))
 IN tbspace_ab, tbspace_bc, tbspace_mb, .... tbspace_remainder
 PARTITION BY RANGE (cust prov gen)
  (STARTING 1 ENDING 14 EVERY 1);
```
ここでは、CASE ステートメント内の式は、FRAGMENT BY EXPRESSION 節の対 応する式と一致します。 CASE ステートメントは、それぞれの元の式を番号にマッ プし、その番号は生成列 (この例では、cust\_prov\_gen) に保管されます。この列は、 ディスク上に保管される実際の列であるため、DB2 が式によってパーティションを 直接サポートする場合に必要とするスペースよりも、少し多くのスペースが表によ って占有される可能性があります。この例では、短い形式の構文を使用します。こ のため、データ・パーティションを配置する表スペースは、CREATE TABLE ステ ートメントの IN 節にリストされている必要があります。長い形式の構文を使用す る場合は、各データ・パーティションごとに個別の IN 節が必要になります。

注**:** この技法は、すべての FRAGMENT BY EXPRESSION 節に適用することができ ます。

# 表パーティション・キー

表パーティション・キーとは、表の 1 つ以上の列の順序セットのことです。表パー ティション・キー列の値は、各表の行が属するデータ・パーティションを決定する のに使用されます。

表で表パーティション・キーを定義するには、PARTITION BY 節のある CREATE TABLE ステートメントを使用します。

効率的な表パーティション・キー列を選択することは、表パーティションの利点を 十分に活用する上で重要です。以下のガイドラインは、パーティション化された表 に対して最も効率的な表パーティション・キー列を選択するのに役立ちます。

- v データのロールイン・サイズと一致する範囲を定義する。日付列または時刻列で データをパーティション化するのが最も一般的です。
- v データのロールアウトと一致する範囲の細分度を定義する。月または四半期の細 分度が最も一般的です。
- パーティションを対象外とする動作において効果が得られる列で、パーティショ ン化する。

# サポートされるデータ・タイプ

表 5 は、表パーティション・キー列としての使用をサポートされるデータ・タイプ (シノニムを含む) を示しています。

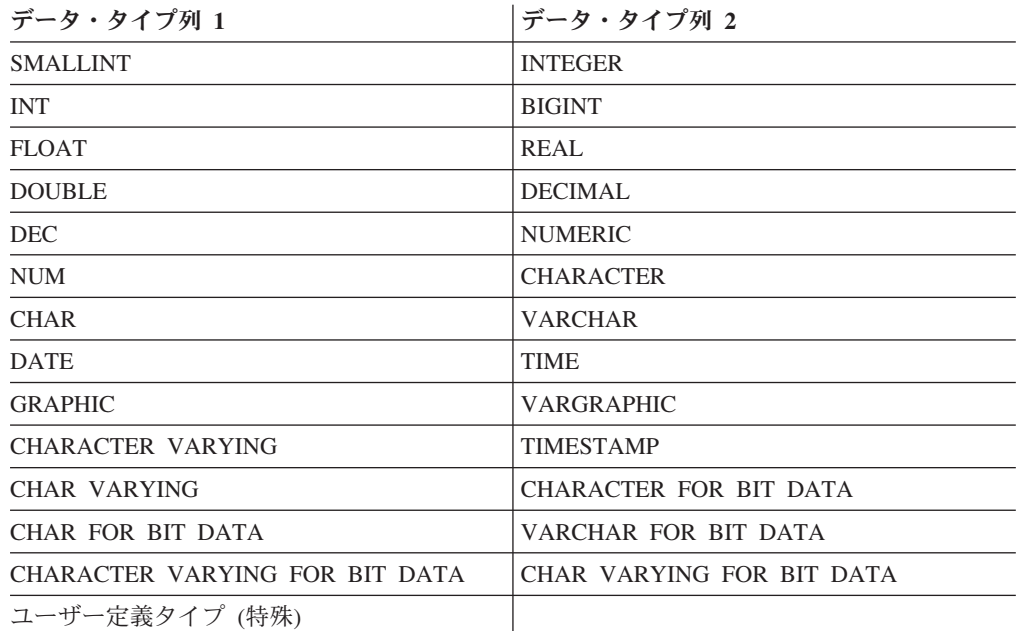

表 *5.* サポートされるデータ・タイプ

### サポートされないデータ・タイプ

以下のデータ・タイプはパーティション化された表に現れることはありますが、表 パーティション・キー列としての使用はサポートされていません。

- ユーザー定義タイプ (構造化)
- LONG VARCHAR
- LONG VARCHAR FOR BIT DATA
- v BLOB
- **BINARY LARGE OBJECT**
- v CLOB
- CHARACTER LARGE OBJECT
- DBCLOB
- LONG VARGRAPHIC
- v REF
- C 用の可変長ストリング
- v Pascal 用の可変長ストリング

パーティション表では、XML データ・タイプはサポートされません。

CREATE TABLE ステートメントの EVERY 節を使用して、自動的にデータ・パー ティションを生成することを選択した場合、表パーティション・キーとして使用で きるのは 1 つの列だけです。 CREATE TABLE ステートメントの PARTITION BY 節でそれぞれの範囲を指定することにより、データ・パーティションを手動で生成 することを選択した場合、以下の例で示されているように、複数の列を表パーティ ション・キーとして使用することができます。

**CREATE TABLE** sales (year INT, month INT) **PARTITION BY RANGE**(year, month) **(STARTING FROM** (2001, 1) **ENDING** (2001,3) **IN** tbsp1, **ENDING** (2001,6) **IN** tbsp2, **ENDING** (2001,9) **IN** tbsp3, **ENDING** (2001,12) **IN** tbsp4, **ENDING** (2002,3) **IN** tbsp5, **ENDING** (2002,6) **IN** tbsp6, **ENDING** (2002,9) **IN** tbsp7, **ENDING** (2002,12) **IN** tbsp8)

これにより、8 つのデータ・パーティションが作成されます (2001 年および 2002 年の四半期ごとに 1 つ)。

### 注**:**

- 1. 複数の列が表パーティション・キーとして使用される場合、後続の列は先行する 列に従属しているという意味で、それらは複合キー (索引での複合キーと似てい る) として扱われます。それぞれの開始値または終了値 (列のすべての合計) は、512 文字以下で指定される必要があります。この制限は、 SYSCAT.DATAPARTITIONS カタログ・ビューの LOWVALUE 列および HIGHVALUE 列のサイズに対応します。指定された開始値または終了値が 512 文字を超えると、エラー SQL0636N、理由コード 9 が発生します。
- 2. 表パーティションは、マルチディメンションではなくマルチ列です。表パーティ ションでは、使用されるすべての列が単一ディメンションの一部になります。

### 生成列

生成列は、表パーティション・キーとして使用することができます。以下の例で は、12 のデータ・パーティション (月ごとに 1 つ) を持つ表を作成します。すべて の年の 1 月の行はすべて最初のデータ・パーティションに配置され、2 月の行は 2 番目のデータ・パーティションに配置され、以下同様です。

```
CREATE TABLE monthly sales (sales date date,
 sales month int GENERATED ALWAYS AS (month(sales date)))
     PARTITION BY RANGE (sales month)
     (STARTING FROM 1 ENDING AT 12 EVERY 1);
```
### 注**:**

- 1. 表パーティション・キーで使用される生成列の式を変更したりドロップすること はできません。表パーティション・キーで使用される列の生成された列式を追加 することは許可されていません。表パーティション・キーで使用される列の生成 された列式を追加、ドロップ、または変更しようとすると、エラー (SQL0270N rc=52) が発生します。
- 2. 生成列が単調ではない場合、または生成列が単調であることをオプティマイザー が検出できない場合は、データ・パーティションを対象外とする動作は範囲述部 には使用されません。単調ではない式が存在する場合、データ・パーティション の除去は、等式述部または IN 述部に対してのみ行われます。単調性に関する詳 細な説明および例については、『 56 ページの『MDC [表を作成する際の考慮事](#page-73-0) [項』』](#page-73-0)を参照してください。

# パーティション表におけるロードの考慮事項

以下の一般制約事項を除き、既存のすべてのロード・フィーチャーはターゲット表 がパーティション化されている場合にサポートされます。

- v パーティション・エージェントが複数存在する場合、整合点はサポートされませ ん。
- v データ・パーティションのサブセットにデータをロードしている間、その他のデ ータ・パーティションを完全にオンラインのままにしておく機能はサポートされ ません。
- v ロード操作で使用される例外表は、パーティション化できません。
- v ロード・ユーティリティーが挿入モードまたは再始動モードで実行されていて、 デタッチされた従属データがロード・ターゲット表にある場合には、ユニーク索 引を再作成することはできません。
- v MDC 表のロードと同様、入力データ・レコードの厳密な順序は、パーティショ ン表をロードする際には保持されません。順序はセルまたはデータ・パーティシ ョンの中のみで維持されます。
- 各データベース・パーティションで複数のフォーマッターを使用するロード操作 では、入力レコードの大まかな順序のみを保持します。各データベース・パーテ ィション上で単一のフォーマッターを実行すると、入力レコードがセルまたは表 パーティション・キーごとにグループ化されます。各データベース・パーティシ ョン上で単一のフォーマッターを実行するには、明示的に CPU\_PARALLELISM に 1 を要求してください。

#### 一般的なロードの動作

ロード・ユーティリティーは、データ・レコードを適切なデータ・パーティション に挿入します。ロードの前に入力データをパーティション化するための外部ユーテ ィリティー (スプリッターなど) を使用する上での要件はありません。

ロード・ユーティリティーは、アタッチまたはデタッチされたデータ・パーティシ ョンにアクセスしません。データは可視のデータ・パーティションのみに挿入され ます。可視のデータ・パーティションは、アタッチされたりデタッチされたりしま

せん。また、ロード置換操作では、アタッチまたはデタッチされたデータ・パーテ ィションを切り捨てることはありません。ロード・ユーティリティーではカタロ グ・システム表上のロックを獲得するため、ロード・ユーティリティーはコミット されていない ALTER TABLE トランザクションがあれば待機します。そのような トランザクションは、カタログ表内の関連する行の排他ロックを獲得します。排他 ロックを終了しなければロード操作は進行できません。これは、ロード操作の実行 中は、コミットされていない ALTER TABLE ...ATTACH、DETACH、または ADD PARTITION トランザクションはありえないということを意味します。アタッチまた はデタッチされたデータ・パーティションに宛てられたすべての入力ソース・レコ ードはリジェクトされ、例外表が指定されている場合にはそこから取得できます。 ターゲット表データ・パーティションの一部がアタッチまたはデタッチされた状態 であったことを示すため、通知メッセージがメッセージ・ファイルに書き込まれま す。ターゲット表に対応するカタログ表の関連する行のロックは、ロード・ユーテ ィリティーの実行中に ALTER TABLE ...ATTACH、DETACH、または ADD PARTITION 操作を実行することによりユーザーがターゲット表のパーティションを 変更することを防ぎます。

#### 無効な行の処理

ロード・ユーティリティーで可視のデータ・パーティションのいずれにも属さない レコードが検出されると、そのレコードはリジェクトされ、ロード・ユーティリテ ィーは処理を継続します。範囲制約違反のためにリジェクトされたレコードの数は 明示的には表示されませんが、リジェクトされたレコードの全体数には含められま す。範囲違反のためにレコードをリジェクトしても行の警告数は増加しません。範 囲違反が検出されたものの、レコードごとのメッセージはログに記録されないとい うことを示す単一のメッセージ (SQL0327N) がロード・ユーティリティーのメッセ ージ・ファイルに書き込まれます。例外表には、ターゲット表のすべての列に加え て、特定の行で発生した違反のタイプを記述する列が含まれます。無効データを含 む行 (パーティション化できないデータを含む) は、ダンプ・ファイルに書き込まれ ます。

例外表への挿入は非効率であるため、どの制約違反を例外表に挿入するかを制御で きます。例えば、ロード・ユーティリティーのデフォルトの動作は、範囲制約違反 またはユニーク制約違反のためにリジェクトされた (その違反がなければ有効だっ た) 行を例外表に挿入することです。この動作は、FOR EXCEPTION 節を使用し、 NORANGEEXC (範囲制約違反の場合) または NOUNIQUEEXC (ユニーク制約違反 の場合) を指定することによってオフにすることができます。それらの制約違反を 例外表に挿入しないことを指定する場合、または例外表を指定しない場合、範囲制 約またはユニーク制約に違反する行に関する情報は失われます。

#### 履歴ファイル

ターゲット表がパーティション化されている場合、対応する履歴ファイルの項目 は、ターゲット表により範囲を設定された表スペースのリストを含みません。操作 対象のオブジェクト ID (「T」ではなく「R」) は、ロード操作がパーティション表 に対して実行されたことを示します。

#### ロード操作の終了

ロード置換を終了すると、すべてのデータ・パーティションが完全に切り捨てら れ、ロード挿入を終了すると、すべてのデータ・パーティションがロード前の長さ に切り捨てられます。ロード・コピー・フェーズで失敗したオンライン・ロード操

作の終了中に索引は無効になります。索引にタッチしたオフライン・ロード操作を 終了する時にも索引は無効になります (それが無効になるのは、索引付けモードが 再作成されているか増分保守の間にキーが挿入されたために索引が不整合状態にな っているためです)。データを複数のターゲットにロードしても、ロード・フェーズ 中に取られた整合点からロード操作を再始動できない点を除き、ロード・リカバリ ー操作に何の影響もありません。この場合、ターゲット表がパーティション化され ている場合には、SAVECOUNT ロード・オプションは無視されます。この動作は、 MDC ターゲット表へのデータのロードと一貫しています。

#### 生成列

生成される列がパーティション・キー、ディメンション・キー、または分散キーの いずれかにある場合、 generatedoverride ファイル・タイプ修飾子は無視され、ロ ード・ユーティリティーは generatedignore ファイル・タイプ修飾子が指定された 場合のように値を生成します。ここで不正な生成列値をロードすると、レコードが 不適切な物理ロケーション (例えば不適切なデータ・パーティション、MDC ブロッ ク、またはデータベース・パーティション) に配置されてしまう可能性がありま す。例えば、あるレコードがいったん間違ったデータ・パーティションに置かれる と、整合性の設定ではそのレコードを別の物理ロケーションに移動しなければなり ませんが、それはオンラインでの整合性の設定操作中には行えません。

#### データの可用性

現行のオンライン・ロード・アルゴリズムは、パーティション表に拡張されていま す。LOAD コマンドでオンライン・ロード (ALLOW READ ACCESS) を指定する と、複数のリーダーが同時に表全体 (ロードするデータ・パーティションとロード しないものの両方を含む) にアクセスすることができます。

#### データ・パーティションの状態

ロードに成功した後、特定の条件下では、可視のデータ・パーティションの表の状 態が「SET INTEGRITY ペンディング」または「読み取りアクセスのみ」のいずれ かまたは両方に変更される場合があります。ロード操作で保守できない制約が表に ある場合に、データ・パーティションはこれらの状態になる可能性があります。そ のような制約には、チェック制約とデタッチされたマテリアライズ照会表が含まれ る場合があります。ロード操作に失敗すると、すべての可視のデータ・パーティシ ョンの表の状態が「ロード・ペンディング」になります。

#### エラー分離

データ・パーティション・レベルでのエラー分離はサポートされていません。エラ ーを分離するとは、エラーにならなかったデータ・パーティションでロードを継続 し、エラーになったデータ・パーティションで停止するということを意味します。 エラーは異なるデータベース・パーティションの間で分離できますが、ロード・ユ ーティリティーは可視のデータ・パーティションのサブセット上でトランザクショ ンをコミットしたり、残りの可視のデータ・パーティションをロールバックしたり することはできません。

#### その他の考慮事項

v いずれかの索引が無効とマークされている場合には増分索引付けはサポートされ ません。索引の再作成が必要な場合、またはデタッチされた従属物が SET INTEGRITY ステートメントでの妥当性検査を必要としている場合には、索引は 無効であると見なされます。

- v 範囲別パーティション化、ハッシュによる分散、またはディメンションによる編 成のいずれかのアルゴリズムの組み合わせを使用してパーティション化された表 へのロードもサポートされています。
- v ロードの影響を受けるオブジェクトと表スペース ID のリストが含まれるログ・ レコードの場合、これらのログ・レコード (LOAD START および COMMIT (PENDING LIST)) のサイズは非常に大きくなる場合があり、そうなると、他のア プリケーションで使用できるアクティブ・ログ・スペースの量が減少してしまい ます。
- v 表がパーティション化されていて、かつ分散されている場合、パーティション・ データベースのロードがすべてのデータベース・パーティションには影響を与え ない場合があります。出力データベース・パーティション上のオブジェクトのみ が変更されます。
- ロード操作中、パーティション表のメモリー使用量は表の数とともに増加しま す。増加の合計は直線的にならない点に注意してください。データ・パーティシ ョンの数に比例するのはメモリー所要量全体のうちのほんの僅かだからです。

# 複製されたマテリアライズ照会表

マテリアライズ照会表 は、表の中のデータの判別にも使われる照会によって定義さ れる表です。マテリアライズ照会表を使って、照会のパフォーマンスを向上させる ことができます。照会の一部はマテリアライズ照会表を使って解決できると DB2 Database for Linux, UNIX, and Windows が判断した場合、データベース・マネージ ャーは、その照会がマテリアライズ照会表を使用するように書き換えます。

パーティション・データベース環境では、マテリアライズ照会表を複製し、それを 使って照会のパフォーマンスを向上させることができます。複製されたマテリアラ イズ照会表 の基になっているのは、単一パーティションのデータベース・パーティ ション・グループで作成された可能性があるが、別のデータベース・パーティショ ン・グループ内のすべてのデータベース・パーティションにわたって複製しようと している表です。マテリアライズ照会表を作成するには、 REPLICATED キーワー ドを指定して CREATE TABLE ステートメントを呼び出します。

複製されたマテリアライズ照会表を使用することによって、一般的には連結されな い表間でのコロケーションを実現できます。複製されたマテリアライズ照会表は、 1 つの大きいファクト表と小さいディメンション表のある結合について特に役立ち ます。必要とされるストレージの拡張を最小限にし、すべてのレプリカを更新する 影響を最小化するためには、複製する表は小さく、更新頻度の低いものでなければ なりません。

注**:** また、頻繁に更新されない大きい表を複製することも考慮する必要がありま す。この場合、一回限りの複製に多大なコストがかかりますが、コロケーションに よって得られるパフォーマンス向上によってコストは相殺されます。

複製表の定義に使われる副選択節で適切な述部を指定することによって、選択した 列、選択した行、またはその両方を複製できます。

# データベース・パーティション・グループの表スペース

複数パーティションを持つデータベース・パーティション・グループの中に表スペ ースを置くことによって、その表スペース内のすべての表が、そのデータベース・ パーティション・グループ内の各データベース・パーティションにわたって分割、 つまりパーティション化されます。

表スペースはデータベース・パーティション・グループ内に作成されます。いった ん 1 つのデータベース・パーティション・グループ内に入ると、表スペースは、そ こにとどまらなければならず、別のデータベース・パーティション・グループに変 更することはできません。 CREATE TABLESPACE ステートメントは、表スペース とデータベース・パーティション・グループを関連付けるために使用されます。

# 表パーティション化とマルチディメンション・クラスタリング表

表では、マルチディメンション・クラスタリングとパーティション化の両方ができ ます。マルチディメンション・クラスタリングとパーティション化の両方を行った 表では、列は表パーティション化の範囲パーティション仕様と MDC キーの両方で 使用されます。これは、どちらかが単独で機能するよりも、データ・パーティショ ンの細分性を良くし、ブロックを除去するのに役立ちます。また、表がパーティシ ョン化されるよりも、MDC キーに異なる複数の列を指定することが役立つ多くのア プリケーションがあります。なお、MDC はマルチディメンションですが、表パーテ ィション化は複数列であることに注意してください。

### 主流の**DB2 V9.1** データウェアハウスの特性

以下の推奨事項は、DB2 V9.1 にとって新しい、典型的で主流となるウェアハウス に焦点を合わせています。以下のような特性があると想定されています。

- v データベースは、複数のマシンまたは複数の AIX 論理パーティションで実行さ れる。
- v データベース・パーティション・フィーチャー (DPF) が使用される (表は DISTRIBUTE BY HASH 節を使用して作成される)。
- 4 から 50 個以内のデータ・パーティションがある。
- v MDC および表パーティション化が考慮されている表が、主なファクト表であ る。
- v 表には 1 億から 1000 億以内の行がある。
- v 新規データは、毎夜、毎週、毎月といった様々な時間フレームでロードされる。
- v 毎日の取得ボリュームは、1 万から 1000 万以内のレコードである。
- v データ・ボリュームが変化する。最大月は最小月のサイズの 5 倍になります。同 様に、最大ディメンション (製品ライン、地域) は 5 倍のサイズ範囲となりま す。
- 1 から 5 年分の詳細データが保存される。
- v 有効期限切れデータは、毎月または四半期ごとにロールアウトされる。
- v 表は、広範囲の照会タイプを使用する。しかし、ワークロードはほとんど、OLTP ワークロードに比べると、以下の特性を持つ分析照会です。
	- 200 万行までの、より大きな結果セット
	- ほとんどまたはすべての照会が、基本表ではなくビューをヒットする

v 範囲 (BETWEEN 節)、リストにある項目などでデータを選択する SQL 節。

### 主流の**DB2 V9.1** データウェアハウスのファクト表の特性

典型的なウェアハウスのファクト表は、以下の設計を使用すると考えられます。

- v 月列にデータ・パーティションを作成する。
- v ロールアウトする期間 (たとえば 1 カ月、3 カ月) ごとに、データ・パーティシ ョンを定義する。
- v 日および 1 から 4 つ以内の追加のディメンション上に MDC ディメンションを 作成する。典型的なディメンションは、製品ラインおよび地域です。
- v すべてのデータ・パーティションおよび MDC クラスターが、すべてのデータベ ース・パーティションに広がっている。

MDC および表パーティション化は、重複した利点のセットを提供します。以下の表 では、お客様の組織で必要になる可能性のあるものをリストし、以前に識別された 特性を基にして、推奨される編成スキームを識別します。

表 *6. MDC* 表での表パーティション化の使用

| 課題                                                                                                  | 推奨スキーム                     | 推奨                                                                             |
|----------------------------------------------------------------------------------------------------|----------------------------|--------------------------------------------------------------------------------|
| ロールアウト時のデータ可用<br>性                                                                                  | 表パーティション化                  | DETACH PARTITION 節を使<br>用して、中断を最小限にしつ<br>つ、大量のデータをロールア<br>ウトします。               |
| 照会パフォーマンス                                                                                           | 表パーティション化および<br><b>MDC</b> | MDC は複数ディメンション<br>の照会に最善です。表パーテ<br>ィション化は、データ・パー<br>ティションの除去に有用で<br>す。         |
| 再編成の最小化                                                                                             | <b>MDC</b>                 | MDC はクラスタリングを維<br>持し、再編成の必要性を削減<br>します。                                        |
| 従来のオフライン期間内で<br>の、1 カ月かそれ以上のデー<br>タのロールアウト                                                          | 表パーティション化                  | データ・パーティション化は<br>この必要を完全に処理しま<br>す。 MDC は何も追加するこ<br>とはなく、これ自体にはあま<br>り適していません。 |
| マイクロ・オフライン期間 (1 表パーティション化<br>分より小さい)内での、1カ<br>月かそれ以上のデータのロー<br>ルアウト                                 |                            | データ・パーティション化は<br>この必要を完全に処理しま<br>す。 MDC は何も追加するこ<br>とはなく、これ自体にはあま<br>り適していません。 |
| 少しもサービスを損失するこ<br>となく、照会をサブミットす<br>るビジネス・ユーザーが、表<br>を完全に使用できるように保<br>ちながら、1 カ月かそれ以上<br>のデータをロールアウトする | MDC.                       | MDC だけが、この必要をい<br>くらか処理します。表パーテ<br>ィション化は、表が短期間オ<br>フラインになるので、適切で<br>はありません。   |

表 *6. MDC* 表での表パーティション化の使用 *(*続き*)*

| 課題                                                            | 推奨スキーム                     | 推奨                                                                                                    |
|---------------------------------------------------------------|----------------------------|----------------------------------------------------------------------------------------------------|
| 毎日のデータのロード (オン<br>ラインかオフラインのどちら<br>か)                         | 表パーティション化および<br>MDC.       | この場合、MDC はほとんど<br>の利点を提供します。表パー<br>ティション化は増分的な利点<br>を提供します。                                                                                                    |
| 「継続的な」データのロード<br>(オンライン)                                      | 表パーティション化および<br><b>MDC</b> | この場合、MDC はほとんど<br>の利点を提供します。表パー<br>ティション化は増分的な利点<br>を提供します。                                                                                                    |
| 「従来の BI」照会の場合の<br>照会実行パフォーマンス                                 | 表パーティション化および<br><b>MDC</b> | MDC は、キューブ/複数ディ<br>メンションの照会に最適で<br>す。表パーティション化は、<br>パーティションの除去の点で<br>補助します。                                                                                                    |
| 再編成の必要を避けたり、タ<br>スクの実行に関連した手間を<br>削減することにより、再編成<br>の手間を最小化にする | <b>MDC</b>                 | MDC はクラスタリングを維<br>持して REORG の必要性を<br>削減します。 MDC が使用さ<br>れる場合、データ・パーティ<br>ション化は増分的な利点を提<br>供しません。しかし、MDC<br>が使用されない場合には、範<br>囲パーティション化が、パー<br>ティション・レベルで何らか<br>の過程の粗いクラスタリング<br>を維持することによって、<br>REORG の必要を削減するの<br>に役立ちます。 |

# 例 *1:*

キー列 YearAndMonth および Province のある表を考慮します。この表のプランと して妥当な方法は、1 つのデータ・パーティションあたり 2 カ月で、日付によって パーティション化することです。加えて、 37 [ページの図](#page-54-0) 6 に示されているように、 任意の 2 カ月の日付範囲内にある特定の州のすべての行は一緒にクラスター化され るので、Province によって編成することもできます。

**CREATE TABLE** orders (YearAndMonth **INT**, Province **CHAR**(2)) **PARTITION BY RANGE** (YearAndMonth) (**STARTING** 9901 **ENDING** 9904 **EVERY** 2) **ORGANIZE BY** (Province);

表 orders

<span id="page-54-0"></span>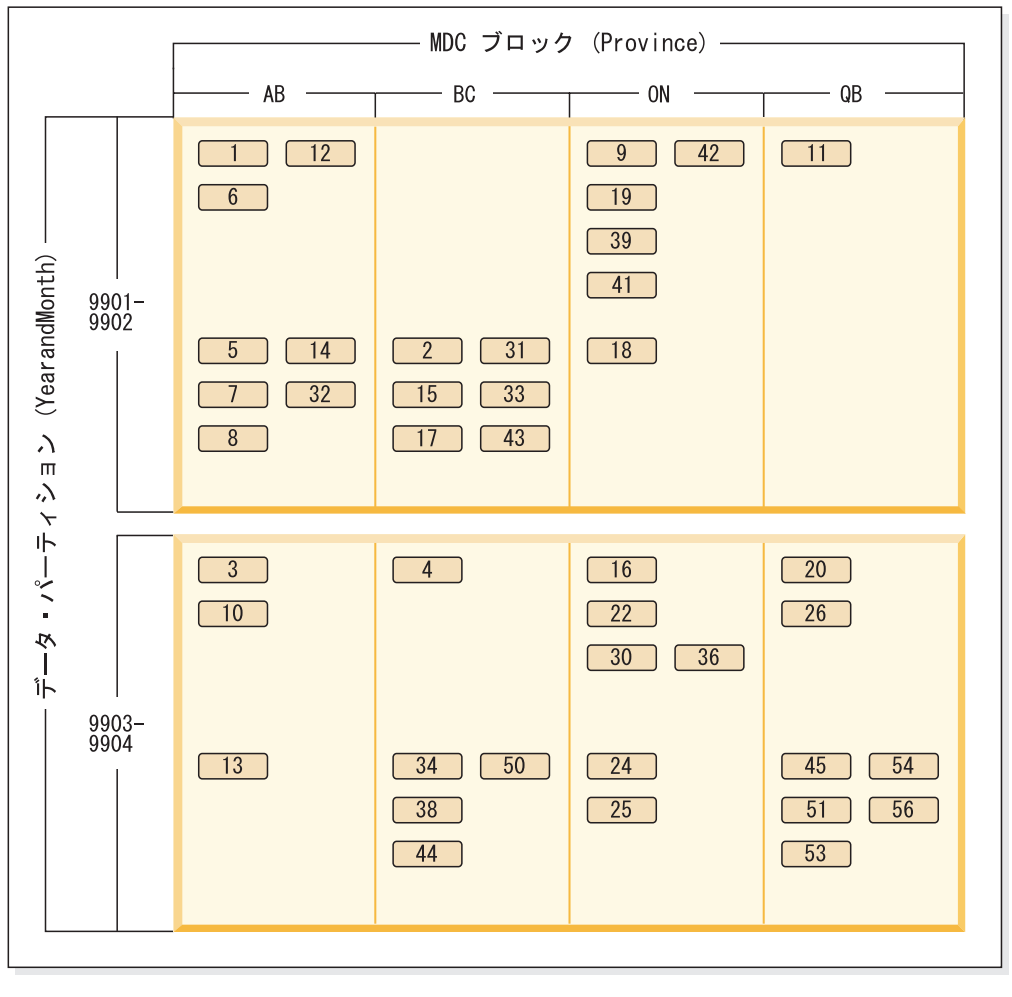

凡例

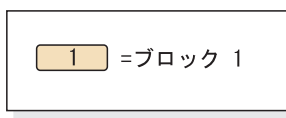

図 *6. YearAndMonth* によってパーティション化され、*Province* によって編成される表

例 *2:*

38 [ページの図](#page-55-0) 7 に示されているように、YearAndMonth を ORGANIZE BY 節に追 加することによって、より良い細分化を行うことができます。

**CREATE TABLE** orders (YearAndMonth **INT**, Province **CHAR**(2)) **PARTITION BY RANGE** (YearAndMonth) (**STARTING** 9901 **ENDING** 9904 **EVERY** 2) **ORGANIZE BY** (YearAndMonth, Province);

<span id="page-55-0"></span>表 orders

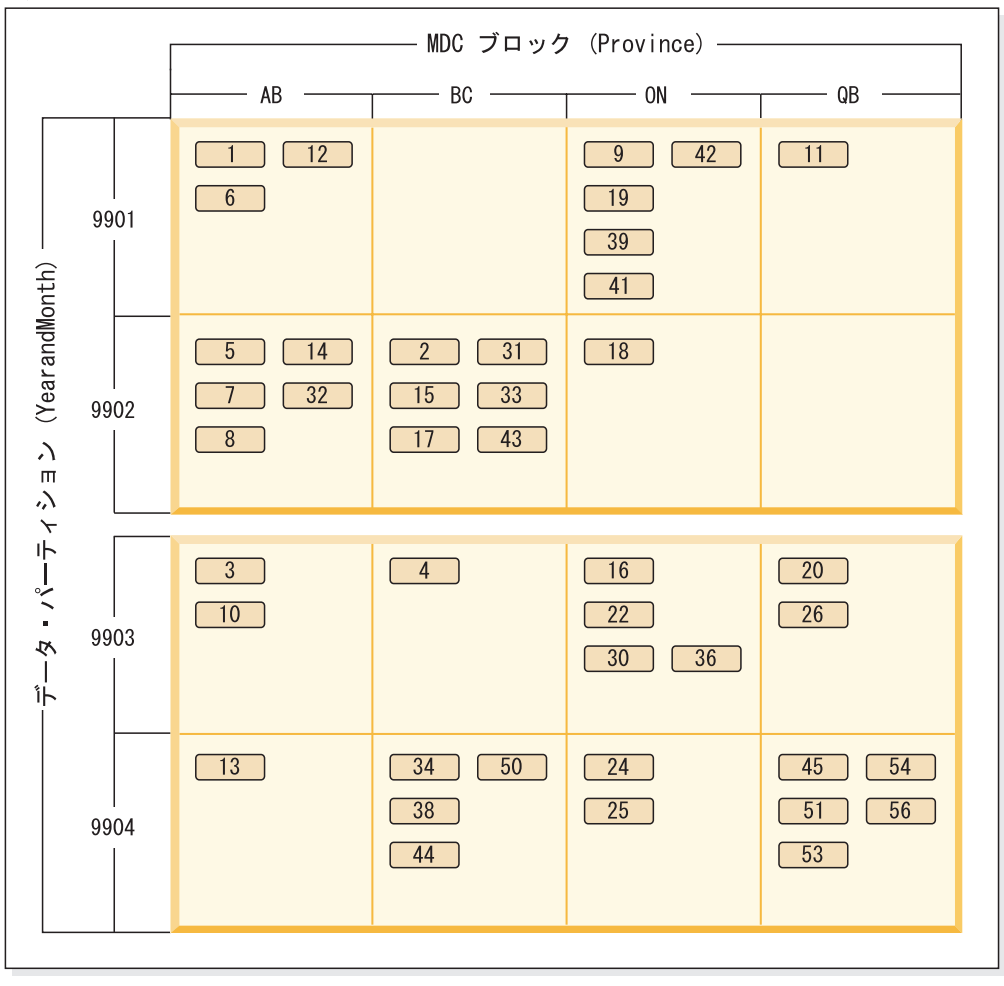

凡例

 $\boxed{1}$  =  $\overline{J}$  =  $\overline{J}$   $\Box$   $\overline{J}$  +  $\overline{J}$  +

図 *7. YearAndMonth* によってパーティション化され、*Province* および *YearAndMonth* によっ て編成される表

各範囲に単一値のみがあるようなパーティション化の場合、MDC キーに表パーティ ション列を含めても、何も得られません。

### 考慮事項

- v 基本表と比較して、MDC 表およびパーティション表は多くのストレージを必要 とします。これらのストレージ必要量は付加的なものですが、利点を考えると妥 当なものと考えられます。
- パーティション・データベース環境で表パーティション化と MDC 機能を組み合 わせないことを選択するなら、確信をもってデータ配分を予測できるような場合 (一般的にここで説明されているシステムのタイプの場合) には、表パーティショ ン化が最善です。そうでない場合には、MDC を考慮する必要があります。

# 第 **2** 章 範囲クラスター表

範囲クラスター表 (RCT) は、表の中でレコードを探索するために内部で使用される ID であるレコード ID (RID) が事前定義されている、表のレイアウト体系です。

データを保持する各表について、使用できるどの表タイプが要件に対して最適かを 考慮してください。例えば、緩くクラスター化されている (単調増加しない) デー タ・レコードがある場合は、通常表と索引を使用することを考慮してください。キ ー内に重複する (固有でない) 値を持つデータ・レコードがある場合は、範囲クラス ター表を使用しないでください。使用する範囲クラスター表に一定量のディスク・ ストレージを事前割り当てする余裕がない場合は、このタイプの表は使用しないで ください。これらの要素は、範囲クラスター表として使用できるデータがあるかど うかを判断するのに役立ちます。

# 範囲クラスター表の構造に関連した利点

範囲クラスター表を使用すると、いくつかの利点があります。

• 直接アクセス

アクセスは、範囲クラスター表のキー/RID マッピング機能を通して行われます。

• 保守が少ない

B+ ツリーなどの 2 次構造は、それぞれの INSERT、UPDATE、または DELETE ごとに更新を行う必要がありません。

• ロギングが少ない

同じサイズの通常表や関連する B+ ツリー索引と比較して、範囲クラスター表で は、ロギングの実行が少なくなっています。

• 必要なバッファー・プール・メモリーが少ない

2 次の構造の保管に、追加のメモリーが必要ありません。

v B+ ツリー表の配列プロパティー

追加のレベルや B+ ツリーの次のキーのロッキング体系を使用しなくても、 B+ ツリー表に同じ配列のレコードが見つかります。 RCT では、通常の B+ ツリー 索引に比べて、コード・パス長が短くなっています。ただし、この利点を活用す るためには、DISALLOW OVERFLOW で範囲クラスター表を作成し、 (まばらで はなく) 高密度にデータを入れる必要があります。

• 1 つのより小さな索引

各キーをディスク上のロケーションにマッピングすることによって、今まで別に 必要だった索引が不要になり、より小さな 1 つの索引を使用して表を作成できる ようになりました。範囲クラスター表では、表内のデータにアクセスするための アプリケーション要件によっては、 2 番目の別の索引が不要になる場合がありま す。アプリケーションが必要とすれば、通常の索引を作成することは可能です。

# 範囲クラスター表の非互換性

これらの考慮事項に加えて、範囲クラスター表の使用できる場所が限定されるか、 さもなければ他のユーティリティーがそれらの表についてうまく動作しなくなる非 互換性がいくつかあります。

範囲クラスター表に関する制限には、次のことがあります。

v パーティション表での範囲クラスター表はサポートされていません。

レンジ・クラスタリングを使用してパーティション表を作成しようとすると、エ ラー・メッセージ SQL0270 rc=87 が戻されます。

v 宣言済みグローバル一時表 (DGTT) はサポートされません。

それらの一時表では、範囲クラスター・プロパティーを使用できません。

v 自動サマリー表 (AST) はサポートされません。

それらの表では、範囲クラスター・プロパティーを使用できません。

v ロード・ユーティリティーはサポートされません。

行は、インポート操作または並列挿入アプリケーションにより、一度に 1 個ずつ 挿入する必要があります。

v REORG TABLE ユーティリティーはサポートされません。

DISALLOW OVERFLOW として定義されている範囲クラスター表を再編成する 必要はありません。それでも、ALLOW OVERFLOW として定義されている範囲 クラスター表で、そのオーバーフロー領域内のデータを再編成することは許され ません。

v 範囲クラスター表は 1 つの論理マシンにおいてのみ可能です。

データベース・パーティション・フィーチャー (Database Partitioning Feature (DPF)) 付きの Enterprise Server Edition (ESE) の場合、範囲クラスター表が、複 数のデータベース・パーティションを含むデータベース内に存在することは許さ れません。

- v 設計アドバイザーでは、範囲クラスター表は勧められていません。
- v 範囲クラスター表は、定義により既にクラスター化されています。

したがって、次のクラスタリング・スキームは、範囲クラスター表と互換性があ りません。

- マルチディメンション・クラスタリング (MDC) 表
- クラスタリング索引
- v 値とデフォルトの圧縮はサポートされません。
- v 範囲クラスター表に対するリバース・スキャンはサポートされません。
- v IMPORT コマンドの REPLACE オプションはサポートされません。
- v ALTER TABLE ... ACTIVATE NOT LOGGED INITIALLY ステートメントの WITH EMPTY TABLE オプションは、サポートされません。

### 範囲クラスター表と範囲外のレコード・キー値

レコードのオーバーフローを可能にする範囲クラスター表 (RCT) の振る舞いは、 CREATE TABLE ステートメントと ALLOW OVERFLOW オプションを使用して制 御します。この方法により、確実に、定義された範囲内で表に必要なすべてのペー ジが即時に割り振られます。

一度作成されると、定義された範囲内に置かれたすべてのキー付きレコードは、表 の作成時にオーバーフロー・オプションが有効になっていたかどうかに関係なく、 同じ働きをします。違いが生じるのは、定義された範囲の外に置かれたキー付きレ コードがある場合です。この場合、表でオーバーフローが有効になっていると、レ コードは、動的に割り振られてオーバーフロー域の中に置かれます。定義された範 囲の外からさらにレコードが追加されると、これらはオーバーフロー域に置かれ、 オーバーフロー域は大きくなっていきます。すると、このオーバーフロー域に関係 する、表に対するアクションが行われたとき、アクションにはオーバーフロー域へ のアクセスが含まれるため、アクションの処理時間が長くかかるようになります。 オーバーフロー域へのアクセスにかかる時間は、オーバーフロー域が大きくなるほ ど長くなります。ある程度長い期間オーバーフロー域を使用した後、新しい拡張さ れた範囲を使用して定義した新しい範囲クラスター表に既存の表のデータをエクス ポートして、既存の表のサイズを小さくすることを考慮してください。

挿入するレコード・キー値が範囲クラスター表で定義された範囲外である場合があ るかもしれません。このタイプの RCT を存在させるためには、 CREATE TABLE ステートメントで DISALLOW OVERFLOW オプションを使用する必要がありま す。このタイプの RCT を作成したときは、レコード・キー値が許可または定義さ れた範囲の外に置かれることを伝えるエラー・メッセージを受け入れる必要があり ます。

# 範囲クラスター表のロック

通常の処理において、レコードのロックは常に 1 つのアプリケーションやユーザー しか、レコードまたはレコード・グループへアクセスできないようにする場合に行 われます。範囲クラスター表では、キーのロックや Next Key ロックの代わりに、 「離散ロック」が使用されます。

この方式では、アプリケーションやユーザーが要求した操作によって影響を受ける (もしくは、影響を受ける可能性のある) すべてのレコードをロックします。行われ るロックの数は、分離レベルに依存します。

現行で空になっていても事前割り振りされている、範囲クラスター表の限定行はロ ックされます。これにより、次のキーのロックは必要なくなります。結果として、 高密度の範囲クラスター表に必要なロックは少なくなります。

# 第 **3** 章 マルチディメンション・クラスタリング **(MDC)** 表

# マルチディメンション・クラスタリング表

マルチディメンション・クラスタリング (MDC) は、マルチディメンションの表の データ・クラスタリングを柔軟、連続的、かつ自動的に実行する優れた方式です。 MDC によって照会のパフォーマンスをかなり向上させることができ、

さらに、挿入、更新、削除の間の再編成や索引保守操作などデータ保守操作のオー バーヘッドが大きく削減されます。 MDC の主な目的は、データウェアハウジング および大規模データベース環境での使用ですが、オンライン・トランザクション処 理 (OLTP) 環境でもこれを使用することができます。

# 通常表と **MDC** 表の比較

通常表には、レコードに基づく索引があります。それらの索引のクラスタリング は、単一のディメンションに制限されています。バージョン 8 より前のデータベー ス・マネージャーは、クラスター索引を介して、単一ディメンションのデータ・ク ラスタリングだけをサポートしていました。表でレコードが挿入および更新される とき、データベース・マネージャーはクラスター索引を使用して、データの物理的 順序を索引のキー順序のページで保守します。

クラスター索引は、述部にクラスター索引キーが (1 つまたは複数) 含まれるような 照会範囲のパフォーマンスを大きく改善します。優れたクラスター索引により、表 の一部分だけにアクセスするだけで済み、プリフェッチをさらに効率的に実行でき るため、パフォーマンスが向上します。

しかし、クラスター索引を使用したデータ・クラスタリングには、いくつかの欠点 もあります。第 1 の点として、時間が経過するにつれてスペースがデータ・ページ で埋まるため、クラスタリングが保証されません。挿入操作においてレコードが追 加されるページは、そのレコードと同一または類似のクラスター化キー値のレコー ドの近くですが、理想的な場所にスペースがないなら、それは表の中のどこか別の 場所に挿入されることになります。したがって、表をクラスター化し直し、将来の クラスター化挿入要求に備えてフリー・スペースを余分に設けるようページをセッ トアップするために、定期的な表の再編成が必要になります。

第 2 の点として、データのクラスター化は 1 ディメンションに関してだけなの で、「クラスター」索引として指定できるのは 1 個の索引だけであり、他のすべて の索引は非クラスター索引になります。この制限は、バージョン 8.1 より前の索引 がすべてそうであるようにクラスター索引がレコード・ベースであるということに 関連しています。

第 3 の点として、レコード・ベースの索引の場合、表のあらゆる単一のレコードに ついてポインターが含まれているため、サイズが巨大になる場合があります。

クラスタリング索引

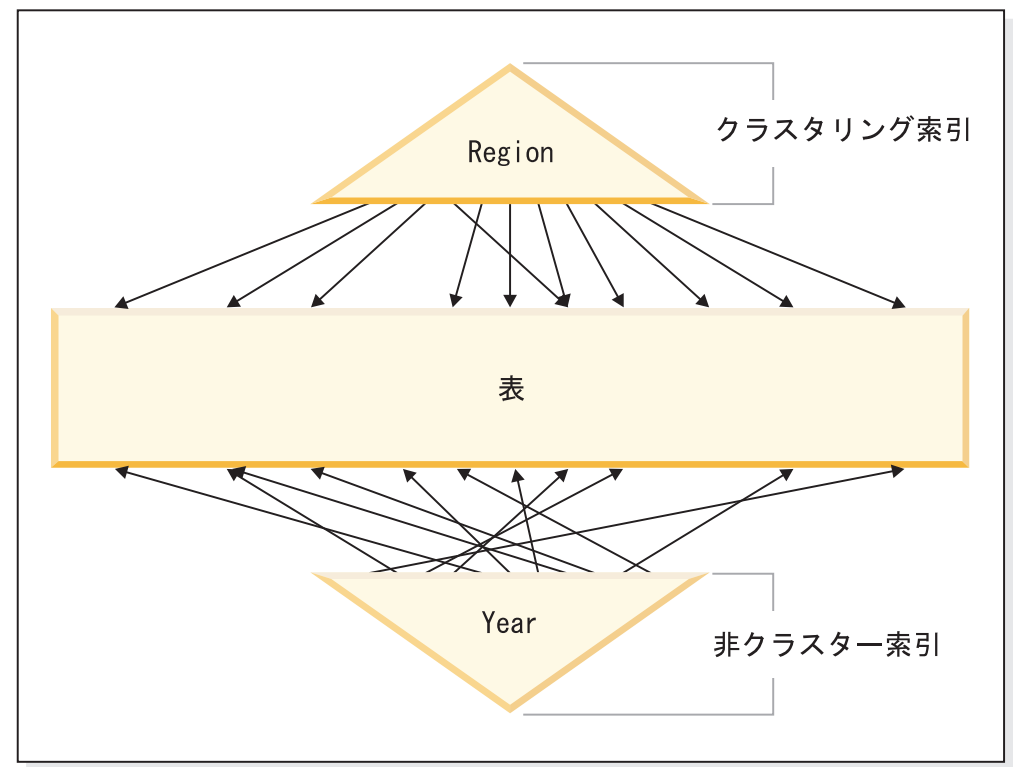

図 *8.* クラスター索引を伴う通常表

図 8 の表には、2 個のレコード・ベースの索引があります。

- 『Region』 上のクラスター索引
- v 『Year』 上の別の索引

『Region』 索引は、クラスター索引です。したがって、その索引の中でキーをスキ ャンする際、対応するレコードは表の中の同じページか、その近くのページにほと んどが存在しているはずです。一方、『Year』 索引は非クラスター索引なので、そ の索引の中でキーをスキャンする際、表全体の中で対応するレコードが存在する位 置はランダムです。クラスター索引のスキャンのほうが入出力パフォーマンスが高 く、その索引に対してデータのクラスター化の程度が高いほど順次プリフェッチの メリットが大きくなります。

MDC には、ブロック・ベースの索引が導入されています。「ブロック索引」は、個 々のレコードではなくレコードのブロック (グループ) へのポインターです。クラス ター化値に従って MDC 表のデータを物理的に複数のブロックに編成し、ブロック 索引を使用してそれらのブロックにアクセスすることによって、 MDC はクラスタ ー索引の欠点を解決するだけでなく、さらにパフォーマンスが大きく改善されま す。

第 1 の点として、MDC では、 1 つの表を同時に複数のキー (つまりディメンショ ン) に基づいて物理的にクラスター化できます。 MDC では、単一ディメンショ ン・クラスタリングの利点が複数ディメンション、またはクラスター化キーにまで 拡大されます。表のうち指定された 1 つ以上のディメンションのクラスタリングが あると、照会のパフォーマンスが向上します。このような照会は、正しいディメン

ション値を持つレコードが含まれるページにのみアクセスします。しかも、該当す るページはブロックまたはエクステントごとにグループ化されます。

第 2 の点として、クラスター索引を持つ表の場合、時間の経過とともに非クラスタ リングされる可能性があります。しかし、たいていの場合 MDC 表は、すべてのデ ィメンションにわたって自動的かつ連続的にクラスタリングを保守することができ ます。したがって、データの物理的順序をリストアするために MDC 表を頻繁に再 編成する必要がありません。ブロック内のレコード順序は常に保守されますが、ブ ロックの物理順序 (つまり、ブロック索引スキャン時のブロック間の距離) は挿入時 に (または場合によっては初期ロード時にも) 保守されません。

第 3 の点として MDC の場合、クラスター索引はブロック・ベースです。そのよう な索引は、通常のレコード・ベースの索引に比べて格段に小さいため、ディスク・ スペースがずっと少なくて済み、スキャンも高速です。

# **MDC** 表のディメンションの選択

マルチディメンション・クラスタリング表を使用することにした場合、選択するデ ィメンションは、それらの表を使用したりブロック・レベルのクラスタリングを利 用したりする照会のタイプに依存するだけでなく、もっと重要なこととして実際の データの量と分布に依存します。 MDC 表の設計の側面と、適切なディメンション およびブロック・サイズの選択に関する指針については、関連する概念のリンクを 参照してください。

### **MDC** の利点を生かせる照会

ご使用の表のクラスタリング・ディメンションの選択の際の 1 番目の考慮事項は、 ブロック・レベルでクラスタリングにより恩恵を受ける照会の判別です。データに 対して実施する作業を構成する照会に基づいてディメンションを選択する場合、複 数の候補があるのが一般的です。それらの候補のランキングは重要です。列、特に カーディナリティーの低い列のうち、等式条件または範囲条件の述部を含む照会に 関係したものは、クラスタリング・ディメンションのメリットを最大限活用でき、 実際それらは候補として考慮するべきです。ディメンション表を持つスター型結合 に含まれている MDC ファクト表内の外部キーのディメンションの作成を考慮する 場合もあるでしょう。複数のディメンションの自動および継続クラスタリング、お よびエクステント・レベルまたはブロック・レベルでのクラスタリングのパフォー マンス上の利点に留意する必要があります。

マルチディメンション・クラスタリングを使用できる照会はたくさんあります。そ のような照会の例を以下に示します。以下に示す例のいくつかでは、ディメンショ ン c1、c2、および c3 の MDC 表 t1 を前提としています。その他の例では、ディ メンション color および nation の MDC 表 mdctable を前提としています。

#### 例 1:

SELECT .... FROM t1 WHERE c3 < 5000

この照会には、単一ディメンション上に範囲述部が含まれているので、 c3 上のデ ィメンション・ブロック索引を使用して表にアクセスするように内部に再書き込み することができます。索引は 5000 より少ない値をキーとするブロック ID (BID)

のためにスキャンされ、小規模なリレーショナル・スキャンは、実際のレコードを 検索するためにブロックの結果セットに適用されます。

例 2:

SELECT .... FROM t1 WHERE c2 IN (1,2037)

この照会には、単一ディメンション上に IN 述部が含まれており、ブロック索引ベ ースのスキャンをトリガーすることができます。この照会は、 c2 上のディメンシ ョン・ブロック索引を使用して表にアクセスするように内部に再書き込みすること ができます。索引は、1 および 2037 の値を持つキーの BID のためにスキャンさ れ、小規模なリレーショナル・スキャンは、実際のレコードを検索するためにブロ ックの結果セットに適用されます。

例 3:

SELECT \* FROM MDCTABLE WHERE COLOR='BLUE' AND NATION='USA'

Colour に関するディメンション・ブロック索引のキー

| Blue | 4, 0 | 12, 0 | 48,0 | 52, 0 | 76, 0 | $100, 0$   216, 0 |  |
|------|------|-------|------|-------|-------|-------------------|--|
|      |      |       |      |       |       |                   |  |

 $+$  (AND)

 $=$ 

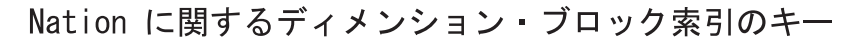

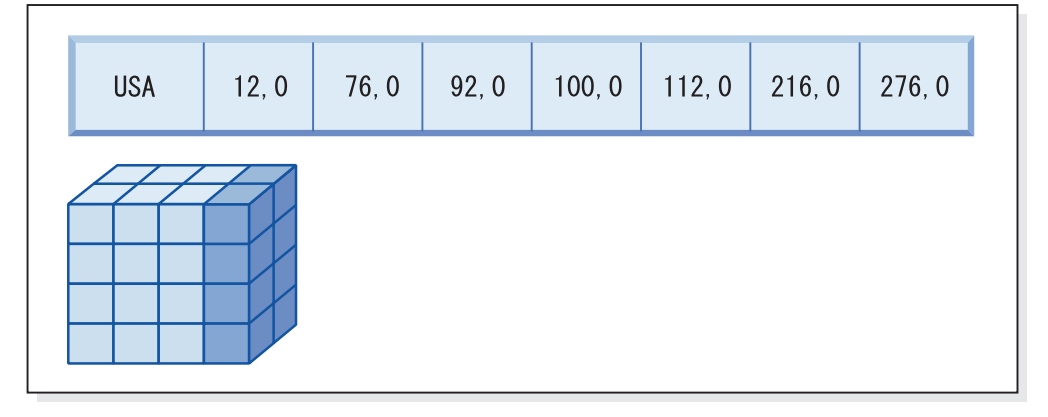

スキャンするブロックの結果ブロック ID (BID) リスト

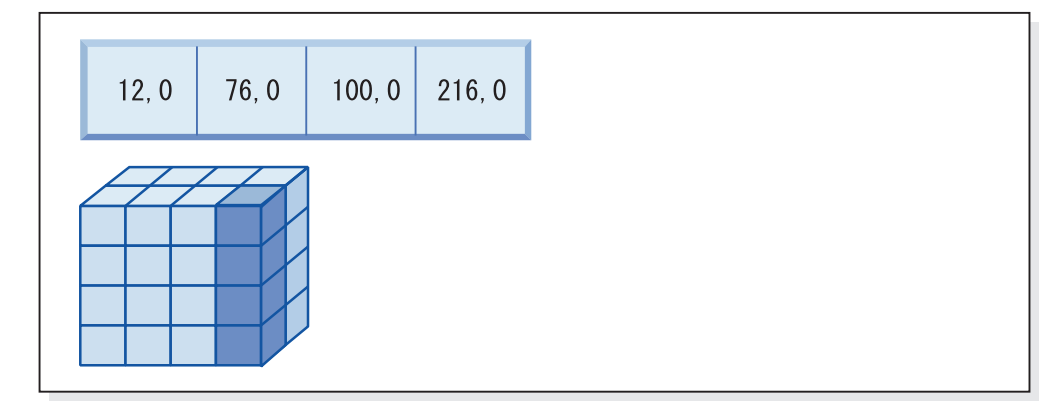

図 *9. 2* 個のブロック索引との論理 *AND* 演算を使用する照会要求

この照会要求を実行するため、次のようにします (図9 を参照)。

v ディメンション・ブロック索引が検査されます。 1 つは Blue スライスのため、 もう 1 つは USA スライスのためです。

- v ブロック論理 AND 演算を実行して、 2 つのスライスの論理積を求めます。つま り、この論理 AND 演算により、 2 つのスライスの両方にあるブロックだけが判 別されます。
- v 表内の結果ブロックの小規模なリレーション・スキャンが実行されます。

例 4:

SELECT ... FROM t1

WHERE c2 > 100 AND c1 = '16/03/1999' AND c3 > 1000 AND c3 < 5000

この照会には、c2 と c3 に関する範囲述部と、c1 に関する等式述部、そして論理 AND 演算が含まれています。これは、内部的にはディメンション・ブロック索引の それぞれに対する表アクセスとして書き直すことができます。

- v 値が 100 より大きいキーの BID を検索するため、 c2 ブロック索引のスキャン が実行されます。
- v 値が 1000 と 5000 の間にあるキーの BID を検索するため、 c3 ブロック索引の スキャンが実行されます。
- v 値が '16/03/1999' であるキーの BID を検索するため、 c1 ブロック索引のスキ ャンが実行されます。

次に、各ブロック・スキャンの結果 BID に対して論理 AND 演算が実行されて、 その論理積が求められ、実際のレコードを検索するため、ブロックの結果セットに 対して小規模なリレーショナル・スキャンが適用されます。

例 5:

SELECT \* FROM MDCTABLE WHERE COLOR='BLUE' OR NATION='USA'

この照会要求を実行するため、次のようにします。

- v ディメンション・ブロック索引が検査されます。各スライスに対して 1 つずつ実 行されます。
- v 論理 OR 演算により、2 つのスライスの和集合が求められます。
- v 表内の結果ブロックの小規模なリレーション・スキャンが実行されます。

例 6:

SELECT .... FROM t1 WHERE c1 < 5000 OR c2 IN (1,2,3)

この照会には、 c1 ディメンションに関する範囲述部、c2 ディメンションに対する IN 述部、そして論理 OR 演算が含まれています。この照会は、ディメンション・ ブロック索引 c1 および c2 に関する表アクセスを実行するように内部的に書き直 すことができます。 5000 未満の値の検索のため c1 ディメンション・ブロック索 引のスキャンが実行された後、値 1、2、および 3 の検索のため c2 ディメンショ ン・ブロック索引の別のスキャンが実行されます。各ブロック索引スキャンの結果 BID に対して論理 OR 演算が実行された後、実際のレコードを検索するため、ブロ ックの結果セットに対して小規模なリレーショナル・スキャンが適用されます。

例 7:

SELECT .... FROM t1 WHERE c1 = 15 AND c4 < 12

この照会には、c1 ディメンションに関する等式述部、ディメンションでない列に関 する範囲述部、および論理 AND 演算が含まれています。これは、c1 に 15 という

値を持つ表のスライスからブロックのリストを入手するために、 c1 上のディメン ション・ブロック索引にアクセスするように内部的に書き直すことができます。 c4 上に RID 索引がある場合、 12 より少ない c4 を持つレコードの RID を検索する ために索引スキャンを実行してから、レコードのこのリストとブロックの結果リス トの論理 AND 演算を実行できます。この論理積は c1 に 15 という値を持つブロ ック内にない RID を除去し、修飾するブロック内にあるリスト済み RID のみを表 から検索します。

c4 上に RID 索引がない場合、条件を満たすブロックのリストを探してブロック索 引をスキャンでき、それぞれのブロックの小規模なリレーショナル・スキャンの際 に、見つかったそれぞれのレコードに述部 c4 < 12 を適用できます。

例 8:

color、year、nation、および部品番号 (PARTNO) に対する行 ID (RID) 索引のため のディメンションがあるというシナリオでは、次の照会が可能です。

SELECT \* FROM MDCTABLE WHERE COLOR='BLUE' AND PARTNO < 1000

Colour に関するディメンション·ブロック索引のキー

| Blue | 4, 0 | 12, 0 | 48,0 | 52,0 | 76, 0 | 100, 0 | 216, 0 |
|------|------|-------|------|------|-------|--------|--------|
|      |      |       |      |      |       |        |        |

 $+$  (AND)

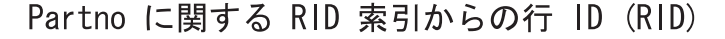

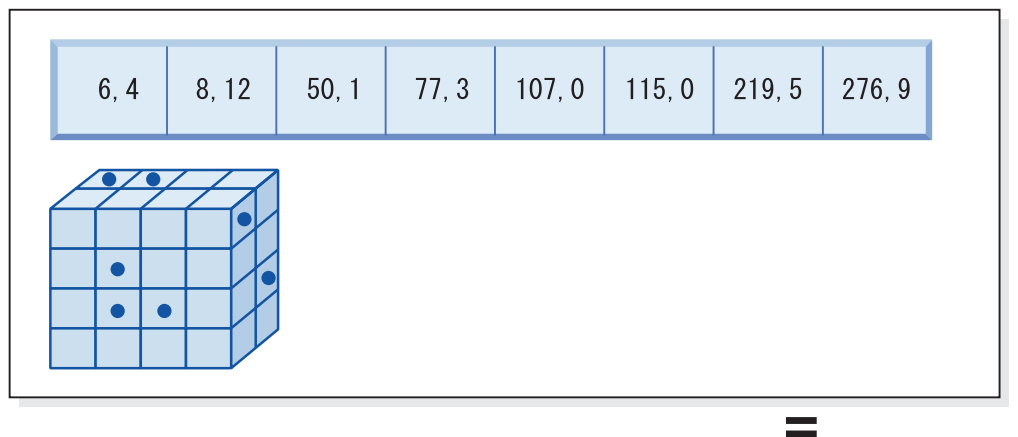

取り出す結果行 ID

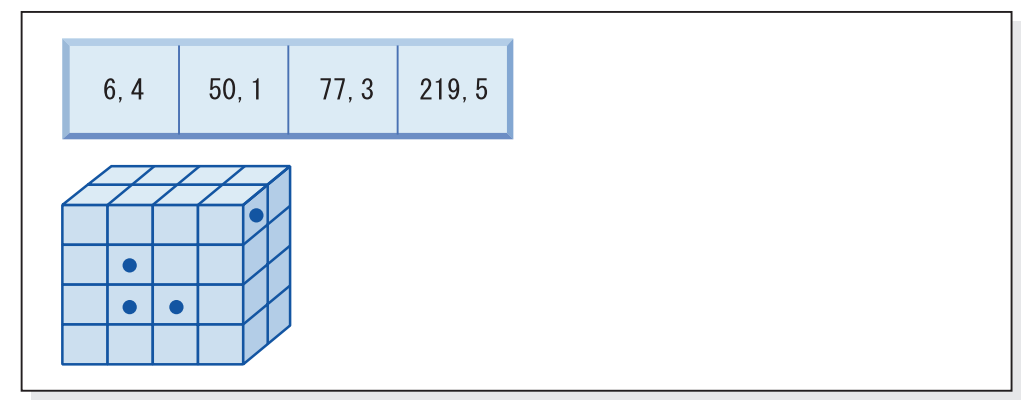

図 *10. 1* つのブロック索引および行 *ID (RID)* 索引に対する論理 *AND* 演算を使用する照会要 求

この照会要求を実行するため、次のようにします (図 10 を参照)。

- v ディメンション・ブロック索引と RID 索引が検査されます。
- ブロックと RID の論理 AND 演算を使用することにより、スライスと、述部条 件を満たす行の論理積を求めます。
- v その結果は、修飾ブロックにも属している RID だけです。

例 9:

SELECT \* FROM MDCTABLE WHERE COLOR='BLUE' OR PARTNO < 1000

| Blue | 4, 0 | $12, 0$ 48, 0 | 52,0 | 76, 0 | $100, 0$ 216, 0 |  |
|------|------|---------------|------|-------|-----------------|--|
|      |      |               |      |       |                 |  |

Colour に関するディメンション・ブロック索引のキー

 $+$  (OR)

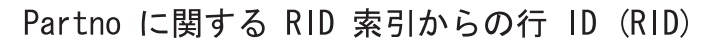

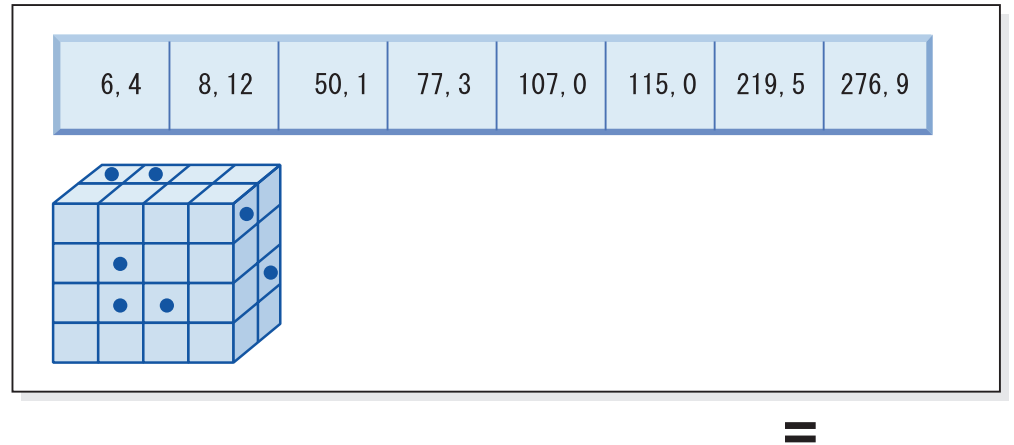

取り出す結果ブロックおよび RID

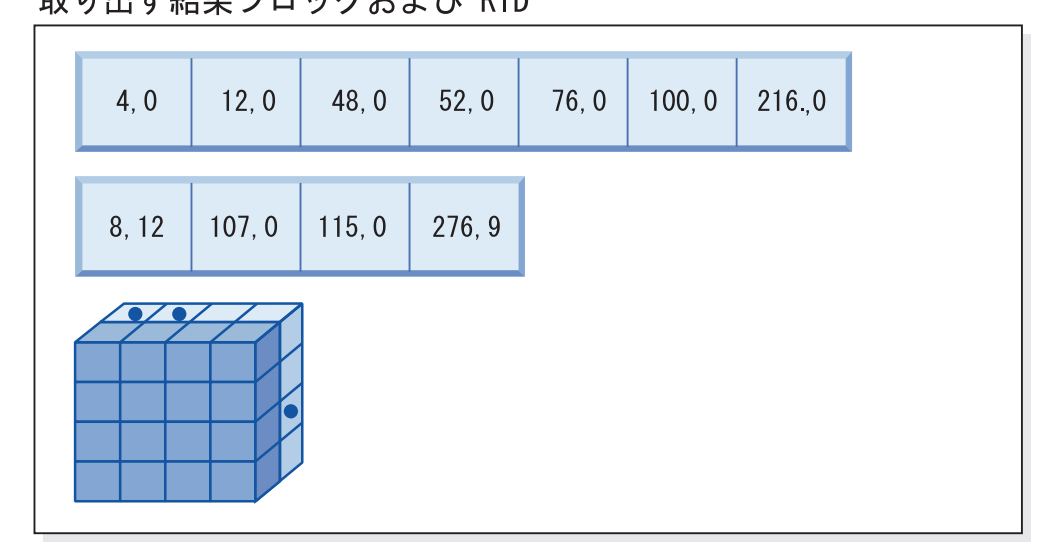

図 *11.* 論理 *OR* 演算を使用したブロック索引と行 *ID* の動作

この照会要求を実行するため、次のようにします (図 11 を参照)。

v ディメンション・ブロック索引と RID 索引が検査されます。

- v ブロックと RID の論理 OR 演算を使用することにより、スライスと、述部条件 を満たす行の和集合を求めます。
- v 結果は、条件を満たすブロックに含まれる行と、該当ブロックに入らない付加的 な RID のうち述部条件を満たすもののすべてです。各ブロックにおいて小規模 なリレーショナル・スキャンが実行されることにより、そのレコードが取り出さ れ、さらにそれらのブロックには含まれない付加的なレコードが別個に取り出さ れます。

例 10:

SELECT ... FROM t1 WHERE c1 < 5 OR c4 = 100

この照会には、 c1 ディメンションに関する範囲述部、非ディメンション列 c4 に 対する等式述部、そして論理 OR 演算が含まれています。 c4 列に対する RID 索 引があるなら、これは、 c1 に関するディメンション・ブロック索引と c4 に関す る RID 索引の論理 OR 演算を実行するように内部的に書き直すことができます。 c4 に対する索引がない場合には、すべてのレコードをチェックする必要があるた め、表スキャンを選択できます。 c1 に対する 4 未満の値のブロック索引スキャ ン、そして c4 に対する値 100 の RID 索引スキャンが、論理 OR 演算で結合され ることになります。該当するブロックの中のすべてのレコードが条件を満たし、さ らにそれらのブロックには含まれないレコードからも付加的な RID が取り出される ため、該当する各ブロックに対して小規模なリレーショナル・スキャンが実行され ます。

```
例 11:
```

```
SELECT .... FROM t1,d1,d2,d3
  WHERE t1.c1 = d1.c1 and d1.region = 'NY'
     AND t2.c2 = d2.c3 and d2.year='1994'
     AND t3.c3 = d3.c3 and d3.product='basketball'
```
この照会には、Star Join が含まれています。この例では、t1 はファクト表で、主キ ー d1、d2、および d3 (ディメンション表) に対応する外部キー c1、c2、および c3 を持っています。ディメンション表は、MDC 表である必要がありません。 region、year、および product は、 (ディメンション表が MDC 表である場合) 通常 の (正規) 索引またはブロック索引を使用して索引化できるそれぞれのディメンショ ン表の列です。 c1、c2、および c3 値上のファクト表にアクセスする際には、これ らの列に対してディメンション・ブロック索引のブロック索引スキャンを実行し、 次に、結果 BID の論理 AND 演算を実行できます。ブロックのリストがある場合 は、レコードを入手するためにそれぞれのブロック上で小規模なリレーショナル・ スキャンを実行できます。

#### セルの密度

該当するディメンションとエクステント・サイズの選択は、 MDC の設計において 非常に重要です。それらの要因により、表に関して予期されるセル密度が決まりま す。セル内のレコード数には関係なくすべての既存のセルに対してエクステントが 割り振られるため、それらの要因は重要です。適切な値を選択するなら、ブロッ ク・ベースの索引付けとマルチディメンション・クラスタリングを活用して、パフ ォーマンスが向上します。目指すところは、密度の高いブロックでマルチディメン ション・クラスタリングを最大限に活用し、最良のスペース使用率を引き出すこと です。

したがって、マルチディメンション表の設計の際に非常に重要になる考慮事項は、 現在のデータおよび予測データに基づく、表内のセルの予期される密度です。照会 パフォーマンスに基づいてディメンションのセットを選択し、それぞれのディメン ションごとの可能な値の数に基づいて、表内のセルの潜在的な数が非常に大きくな るようにします。表内の可能なセルの数は、それぞれのディメンションのカーディ ナリティーのデカルト積と等しくなります。例えば、ディメンション

Day、Region、および Product に関する表をクラスター化し、5 年分のデータを包含 する場合、表内に 1821 days \* 12 regions \* 5 products = 109 260 個の異なるセ ルが必要になる可能性があります。 2、3 のレコードしか含んでいないセルは、そ のセル用のレコードを保管するために、そのセルに割り振られたページのブロック 全体が必要です。ブロック・サイズが大きい場合、この表は、実際に必要なサイズ よりもさらに大きくなる可能性があります。

セルの密度を最適にすることに貢献する可能性のある設計上の要因がいくつかあり ます。

- v ディメンション数。
- 1 つ以上のディメンションの細分度。
- v 表スペースのブロック (エクステント) サイズとページ・サイズ。

設計を最高のものにするため、次のステップを実行してください。

1. 候補となるディメンションを識別します。

どの照会についてブロック・レベル・クラスタリングを利用できるかを判断しま す。次の特性のうちの一部または全部が当てはまる列があるかどうかに関して、 潜在的なワークロードを調べてください。

- v IN リスト述部の範囲と等価性
- v データのロールインまたはロールアウト
- v GROUP BY 節と ORDER BY 節
- 結合節 (特にスター・スキーマ環境の場合)
- 2. セルの数を見積もります。

候補となるディメンション・セットにより編成された表の中に、どれだけのセル が可能かを識別します。データの中に出現するディメンション値の固有の組み合 わせの数を判別します。表が存在するなら、その表に関してディメンションとな る各列の中で、異なる値の種類数を単に選択することによって、現在のデータに 関して正確な数を判別できます。あるいは、表の統計データしかない場合には、 ディメンション候補の列のカーディナリティーを乗算することにより概算できま す。

注**:** パーティション・データベース環境の表の場合、考慮するどのディメンショ ンにも分散キーが関連しないなら、データの全体をデータベース・パーティショ ンの数で除算することによって、 1 セル当たりの平均データ量を計算すること が必要になります。

3. スペースの占有度または密度を見積もります。

平均して、格納されている行の数が少ないため一部しかデータが入っていないブ ロックが 1 セルにつき 1 個あることを考慮してください。 1 セル当たりの行 数が小さいほど、データが一部しか入っていないブロックが多くなります。ま
た、(データの偏りがほとんど、あるいはまったくないとして) 平均して、 1 セ ル当たりのレコード数は、表の中のレコード数をセル数で除算して得られること に注意してください。しかし、パーティション・データベース環境の表の場合 は、各データベース・パーティションごとに 1 セル当たりのレコード数を考慮 する必要があります。ブロックは、データベース・パーティションごとのデータ に対して割り振られるからです。パーティション・データベース環境においてス ペースの占有率と密度を見積もる際には、表全体ではなく各データベース・パー ティションごとに 1 セル当たりの平均レコード数を考慮する必要があります。 詳しくは、『マルチディメンション・クラスタリング (MDC) 表の作成、配置、 および使用』を参照してください。

密度を改善するには、いくつかの方法があります。

• ブロック・サイズを小さくすることにより、一部しかデータが入っていないブ ロックの占めるスペースを少なくする。

エクステント・サイズをある程度小さく設定することにより、各ブロックのサ イズを小さくする。一部しかデータが入っていないブロックを含むセル、ある いはいくらかのレコードが含まれるだけのブロックを 1 個だけ含むセルに関 して、各セルごとに無駄になるスペースが少なくなります。しかし、レコード の数の多いセルの場合、レコードを含めるために必要なブロック数が増えると いうデメリットがあります。これにより、ブロック索引内のセル用のブロック ID (BID) の数が増加します。これらの索引がより大きくなり、これらの索引 への挿入や削除がさらに増えるようになると、ブロックはより迅速に空になっ たり、満杯になったりします。また、追加して取り込まれたセル値用の表内の クラスター化されたデータはより小さいグループに分けられるのに対して、ク ラスター化されたデータはより少数のより大きいグループに分けられます。

v ディメンション数を少なくすることにより、または生成される列でのセルの細 分度を高めることにより、セルの数を少なくする。

1 つ以上のディメンションをロールアップして細分度を低下させることによ り、カーディナリティーを下げることができます。例えば、Region および Product における以前の例でデータのクラスター化を継続することができます が、 Day というディメンションを YearAndMonth のディメンションに置き換 えます。これは、3600 という可能なセル数を使用して、

YearAndMonth、Region、および Product に 60 (12 カ月× 5 年)、12、および 5 というカーディナリティーを提供します。それにより、各セルに含まれる値 の範囲が広くなり、レコード数が少なくなる可能性が低くなります。

さらに、関係する列に対して頻繁に使用される述部を考慮する必要がありま す。例えば、月、四半期、あるいは日に対するものが大半であるかどうか、な どです。これは、ディメンションの細分度の変更希望に影響を与えます。例え ば、ほとんどの述部が特定の Day 上にあり、Month 上に表をクラスター化し た場合、 DB2 Database for Linux, UNIX, and Windows は、YearAndMonth 上 のブロック索引を使用して、希望する Day が含まれている Month を迅速に 限定し、関連したブロックのみにアクセスすることができます。しかし、ブロ ックのスキャンでは、どの日が条件を満たすかを判別するために Day 述部を 適用する必要があります。ただし、Day 上でクラスター化する場合 (そして Day のカーディナリティーが高い場合)、スキャンするブロックを判別するた めに Day 上のブロック索引を使用でき、 Day 述部は修飾するそれぞれのセ

ルの最初のレコードにのみ再適用されなければなりません。この場合、ユーザ ー定義関数を使用して、 Region 列 (12 の異なる値を含む) を Regions West、North、South、および East にロールアップするように、セルの密度を 増やすためにその他のディメンションの 1 つをロールアップすることを考慮 する必要があります。

### **MDC** 表を作成する際の考慮事項

MDC 表を作成する際には、さまざまな要素を考慮する必要があります。以下のセク ションでは、 MDC 表を作成、配置、および使用する方法の決定に対して、現在使 用しているデータベース環境 (例えばパーティション・データベースかどうかな ど)、また MDC 表のためのディメンションの選択がどう影響するかについて説明し ます。さらに、DB2 設計アドバイザーと、それを使用して前述の問題に関するアド バイスを提供する方法についても説明します。

#### 既存の表から **MDC** 表へのデータの移動

データウェアハウスまたは大規模データベース環境において、照会のパフォーマン スを向上させ、データ保守操作のオーバーヘッドを少なくするため、通常表のデー タを、マルチディメンション・クラスタリング (MDC) 表に移動することができま す。既存の表から MDC 表へデータを移動するには、データをエクスポートし、元 の表をドロップし (オプション)、 (ORGANIZE BY DIMENSIONS 節を含む CREATE TABLE ステートメントを使用して) マルチディメンション・クラスタリ ング (MDC) 表を作成し、その MDC 表にデータをロードします。

SYSPROC.ALTOBJ という ALTER TABLE プロシージャーを使用すると、既存の 表から MDC 表へのデータ変換を実行できます。このプロシージャーは、DB2 設計 アドバイザーから呼び出されます。表と表の間でのデータ変換にはかなりの時間が 必要になる場合があり、それは表のサイズや変換の必要なデータの量によって異な ります。

ALTOBJ プロシージャーは、表変更において次のことを実行します。

- 表の従属オブジェクトをすべてドロップします。
- v 表の名前を変更します。
- v 新しい定義を使用して表を作成します。
- v 表の従属オブジェクトをすべて再作成します。
- v 表に既存のデータを、新しい表で必要なデータに変換します。つまり、変換前の 表のデータを選択し、そのデータを新しい表にロードします。その際には、変換 前のデータ・タイプから変換後のデータ・タイプに変換するため、列関数が使用 される場合があります。

### **SMS** 表スペース内の **MDC** 表

MDC 表を SMS 表スペースに格納することを予定している場合には、複数ページ・ ファイル割り振りを使用する必要があります (複数ページ・ファイル割り振りは、 バージョン 8.2 以降で新たに作成されるデータベースではデフォルトです)。これ は、 MDC 表は常にエクステントを単位として拡張されるため、それらのエクステ ント内のすべてのページが物理的に連続していることが重要になるからです。した がって、複数ページ・ファイル割り振りを無効にすることには、スペースに関する

メリットは何もありません。それだけでなく、それを有効にすることにより、各エ クステント内のページが物理的に連続する可能性が格段に大きくなります。

### **DB2** 設計アドバイザーと比較した場合の **MDC Advisor** のフィーチ ャー

DB2 設計アドバイザー (db2advis) (旧称 Index Advisor) には、 MDC フィーチャー が含まれています。このフィーチャーでは、処理のパフォーマンスを向上させるた め、基本列に対する低密度化を含め、MDC 表でクラスタリング・ディメンションを 使用することを推奨します。低密度化 という語は、クラスタリング・ディメンショ ンのカーディナリティー (値の種類数) を少なくすることに関する数学用語です。低 密度化の一般的な例としては、日付、曜日、月、四半期による低密度化がありま す。

DB2 設計アドバイザーの MDC フィーチャーを使用するには、データベース内に少 なくとも複数のデータのエクステントがなければなりません。 DB2 設計アドバイ ザーはデータを使用して、データ密度とカーディナリティーのモデル化を行いま す。

データベースの表の中にデータがない場合、DB2 設計アドバイザーは MDC を推奨 しません。たとえデータベースの表が空であり、しかしデータが取り込まれるデー タベースを示すモックアップされた統計のセットを持つ場合でも同じです。

推奨事項には、ディメンションの低密度化を定義する潜在的な生成列を識別するこ とが含まれています。推奨事項には、可能性のあるブロック・サイズは含まれてい ません。 MDC 表の推奨事項作成では、表スペースのエクステント・サイズが使用 されます。推奨される MDC 表が既存の表と同じ表スペース内で作成され、したが ってエクステント・サイズが同じであることが前提になっています。 MDC ディメ ンションに関する推奨事項は、表スペースのエクステント・サイズによって変わる ことがあります。というのは、エクステント・サイズは、 1 個のブロックまたはセ ルに入るレコード数に影響するからです。それはセルの密度に直接影響します。

表に対して単一ディメンションでも複数ディメンションでも推奨されることがあり ますが、複合列ディメンションではなく単一列ディメンションだけが考慮されま す。 MDC フィーチャーは、結果となる MDC ソリューションでのセルのカーディ ナリティーを小さくすることを目標として、サポートされているほとんどのデー タ・タイプに関して低密度化を推奨します。データ・タイプの例外には CHAR、VARCHAR、GRAPHIC、および VARGRAPH のデータ・タイプが含まれま す。サポートされているデータ・タイプは、すべて INTEGER にキャストされ、生 成される式によって低密度化されます。

DB2 設計アドバイザーの MDC フィーチャーの目標は、パフォーマンスが改善され る MDC ソリューションを選択することです。第 2 の目標は、データベースのスト レージ拡張を控え目なレベルに保つことです。表ごとの最大ストレージ拡張の判別 には、統計的手法が使用されます。

Advisor 内の分析操作には、ブロック索引アクセスのメリットだけでなく、表のディ メンションに対する挿入、更新、および削除操作における MDC の影響も含まれま す。表に対するそれらのアクションには、セル間でレコードを移動させることにな

る可能性があります。また、分析操作は、特定の MDC ディメンションに関するデ ータの編成処理の結果としての表拡張による潜在的なパフォーマンスの影響をモデ ル化します。

MDC フィーチャーを有効にするには、 db2advis ユーティリティーで -m <advise type> フラグを使用します。マルチディメンション・クラスタリング表を指定する ため、アドバイス・タイプとして「C」を使用します。アドバイス・タイプには、 「I」(索引)、「M」(マテリアライズ照会表)、「C」(MDC)、および「P」(パーティ ション・データベース環境) があります。アドバイス・タイプは、互いに組み合わ せて使用できます。

注**:** DB2 設計アドバイザーは、サイズが 12 エクステントより小さい表を検討しま せん。

Advisor は、推奨事項提供において MQT と通常の基本表の両方を分析します。

MDC フィーチャーからの出力には、次のものが含まれます。

- v MDC ソリューションに出現する低密度化されたディメンションについて、表ご とに生成される列式。
- v 各表について推奨される ORGANIZE BY 節。

推奨事項は、 stdout と、EXPLAIN 機能の一部である ADVISE 表の両方に報告さ れます。

#### **MDC** 表とパーティション・データベース環境

マルチディメンション・クラスタリングは、パーティション・データベース環境と 組み合わせて使用することができます。実際、MDC はパーティション・データベー ス環境を補います。パーティション・データベース環境は、複数の物理または論理 ノードの間に表データを配分させるために使用されます。その目的は、次のとおり です。

- v 複数のマシンを利用して、並列処理される要求の数を増やす。
- v 単一データベース・パーティションの限界を超えて、表の物理サイズを大きくす る。
- v データベースのスケーラビリティーを改善する。

表を配分する理由は、表が MDC 表か通常表かということとは別です。例えば、分 散キーを構成する列を選択するための規則は同じです。 MDC 表の分散キーには、 列がその表のディメンションの一部であるかどうかによらず、どんな列でも関係す ることがあります。

分散キーが表のディメンションと同一なら、各データベース・パーティションには それぞれ表の異なる部分が入れられます。例えば、この章で使用しているサンプル の MDC 表は、 2 つのデータベース・パーティションにわたって color により配 分され、その後、Color 列を使用してデータが分割されます。その結果、Red スラ イスと Blue スライスが 1 つのデータベース・パーティションに、 Yellow スライ スがもう 1 つのパーティションになることがあります。分散キーが表のディメンシ ョンと同一でない場合には、各データベース・パーティションには、それぞれ各ス ライスのデータのサブセットが入れられることになります。ディメンションを選択 し、セル占有度を見積もる際には (『セルの密度』のセクションを参照)、平均とし

て 1 セル当たりの合計データ量は、データ全体をデータベース・パーティション数 で除算して得られることに注意してください。

### マルチディメンションの **MDC** 表

照会で一部の特定の述部が頻繁に使用されることがあらかじめわかっている場合、 ORGANIZE BY DIMENSIONS 節を使って、関連する列に基づいて表をクラスター 化することができます。

例 1:

CREATE TABLE T1 (c1 DATE, c2 INT, c3 INT, c4 DOUBLE) ORGANIZE BY DIMENSIONS (c1, c3, c4)

例 1 の表は、論理キューブを形成する 3 つの固有な列における値に基づいてクラ スター化されています (つまり 3 ディメンションを持っている)。こうすれば、照会 処理の際、 1 つまたは複数のディメンションにおいて表をスライスすることによ り、適切なスライスまたはセルに含まれるブロックだけがリレーショナル演算子に よって処理されるようにすることができます。ブロック・サイズ (ページ数) が、表 のエクステント・サイズになることに注意してください。

### 複数列に基づくディメンションの **MDC** 表

それぞれのディメンションを、1 つまたは複数の列で構成することが可能です。一 例として、2 つの列を含むディメンションに基づいてクラスター化される表を作成 することができます。

例 2:

CREATE TABLE T1 (c1 DATE, c2 INT, c3 INT, c4 DOUBLE) ORGANIZE BY DIMENSIONS (c1, (c3, c4))

例 2 では、c1 および (c3, c4) の 2 つのディメンションに基づいて表がクラスター 化されます。こうすると、照会処理においては、ディメンション c1 もしくは複合 ディメンション (c3, c4) に基づいて表を論理的にスライスすることができます。こ の表のブロック数は例 1 の表と同じですが、ディメンション・ブロック索引の数は 1 つ少なくなります。例 1 では、列 c1、c3、 c4 それぞれに関する 3 つのディメ ンション・ブロック索引が作成されます。例 2 の場合は、列 c1 に関するディメン ション・ブロック索引と、列 c3 および c4 に関するディメンション・ブロック索 引の 2 つが作成されます。この 2 つの方法の主な違いは、例 1 の場合、 c4 のみ を扱う照会が c4 に関するディメンション・ブロック索引を使用して、関連するデ ータ・ブロックに素早く直接的にアクセスできることです。例 2 では c4 がディメ ンション・ブロック索引の 2 番目のキー部分であるため、 c4 のみを扱う照会はよ り多くの処理を行います。ただし、例 2 の場合、保守および保管されるブロック索 引の数は 1 つ少なくなります。

DB2 設計アドバイザーは、複数列を含むディメンションに関する推奨事項を作成し ません。

### 列式をディメンションとする **MDC** 表

ディメンションをクラスタリングする際、列式を使用することもできます。列式に 基づくクラスター化は、細分性を粗くしてディメンションをロールアップする場合 に便利です。例えば、住所を地理上の場所または地域にロールアップする場合や、 日付を週、月、または年にロールアップする場合などです。このようなディメンシ ョンのロールアップを実装するには、生成された列を使用することができます。こ のタイプの列定義では、ディメンションを表す式を使って列を作成することができ ます。例 3 のステートメントによって作成される表は、基本となる 1 つの列、お よび 2 つの列式に基づいてクラスター化されます。

例 3:

CREATE TABLE T1(c1 DATE, c2 INT, c3 INT, c4 DOUBLE, c5 DOUBLE GENERATED ALWAYS AS (c3 + c4), c6 INT GENERATED ALWAYS AS (MONTH(C1))) ORGANIZE BY DIMENSIONS (c2, c5, c6)

例 3 では、列 c5 が c3 および c4 に基づく式であり、列 c6 は列 c1 を時間的に 粗い細分性にロールアップします。このステートメントによって、列 c2、c5、およ び c6 の値に基づいて表がクラスター化されます。

#### 生成列ディメンションに対する範囲照会

生成列ディメンションに対する範囲照会では単調列関数が必要です。生成列に対し てディメンションの範囲述部を派生させるには、式が単調でなければなりません。 生成列に対してディメンションを作成する場合、基本列に対する照会では、その生 成列に対するブロック索引を利用することによりパフォーマンスが改善されます。 ただし、1 つの例外があります。基本列 (日付など) に対する範囲照会で、ディメン ション・ブロック索引による範囲スキャンを使用するには、 CREATE TABLE ステ ートメントで列を生成するために使用する式が単調でなければなりません。列式に は任意の有効な式 (ユーザー定義関数 (UDF) を含む) を含めることができますが、 その式が単調でない場合、基本列に対する述部のうち、照会を満たすためにブロッ ク索引を使用できるのは等式述部または IN 述部だけです。

例えば、month = INTEGER (date)/100 という生成列に対してディメンションが定義 されている MDC があるとしましょう。ディメンション (month) に対する照会で は、ブロック索引スキャンが可能です。基本列 (date) に対する照会でも、ブロック 索引スキャンを実行することによってスキャン対象のブロックを限定してから、そ れらのブロックだけに含まれる行に対して、date に関する述部を適用することがで きます。

コンパイラーは、ブロック索引スキャンで使用する付加的な述部を生成します。例 えば、次の照会の場合、

SELECT \* FROM MDCTABLE WHERE DATE > "19999/03/03" AND DATE < "2000/01/15"

コンパイラーは、『month >= 199903』 かつ 『month < 200001』 という、付加的 な述部を生成します。これは、ディメンション・ブロック索引スキャンの述部とし て使用できます。結果ブロックのスキャンにおいては、オリジナルの述部がブロッ ク中の行に適用されます。

非単調式の場合、そのディメンションに対して適用できるのは等式述部だけです。 非単調関数の 1 つの例として、例 3 の列 c6 の定義に出てきた MONTH( ) があり ます。列 c1 が日付、タイム・スタンプ、または日付やタイム・スタンプを表す有 効なストリング表記である場合、この関数は 1 から 12 までの範囲の整数値を戻し

ます。この関数の出力は決まりきったものですが、実際には以下のようなステップ 関数と同じような出力 (つまり循環パターン) を生成します。

MONTH(date('99/01/05')) = 1  $MONTH(data('99/02/08')) = 2$  $MONTH(data('99/03/24')) = 3$ MONTH(date('99/04/30')) = 4 ... MONTH(date('99/12/09')) = 12 MONTH(date('00/01/18')) = 1 MONTH(date('00/02/24')) = 2 ...

この例の一連の日付は単調に大きくなっていますが、 MONTH(date) はそうではあ りません。より厳密に言うと、date1 が date2 よりも大きいとき、常に MONTH(date1) が MONTH(date2) より大きいか等しくなるとは限りません。単調性 を考慮する必要があるのは、このような場合です。このような非単調性は許可され ていますが、基本となる列の範囲述部がそのディメンションの範囲述部を生成でき ないという点で、ディメンションを制限してしまいます。しかし、式の範囲述部 (例えば where month(c1) between 4 and 6) は使用できます。こうすれば、開始キ ーを 4、終了キーを 6 として、ディメンションに関する索引を通常の方法で使用で きます。

この関数を単調にするには、月の上位部として年を使用する必要があります。バー ジョン 9.2 の組み込み関数 INTEGER には、日付に関する単調式を定義するのに役 立つ拡張機能があります。 INTEGER(date) は日付の整数表記を戻します。この表記 をさらに分割して、年および月を表す表記を検出することができます。例えば、 INTEGER(date('2000/05/24')) は 20000524 を戻し、 INTEGER(date('2000/05/ 24'))/100 = 200005 となります。関数 INTEGER(date)/100 は単調です。

同様に、組み込み関数 DECIMAL および BIGINT にもまた、単調関数を導出でき る拡張機能があります。 DECIMAL(timestamp) はタイム・スタンプの 10 進表記を 戻します。この表記を単調式で使用して、月、日、時間、分などに関して単調増加 する値を導出することができます。 BIGINT(date) は INTEGER(date) と同様に、日 付に関する BIGINT 表記を戻します。

表において生成された列を作成するとき、あるいはディメンション節の式からディ メンションを作成するときに、データベース・マネージャーは可能な限り式の単調 性を判別します。 DATENUM( )、 DAYS( )、 YEAR( ) などの一部の関数は、単 調性を保持する関数として認識されます。さらに、さまざまな数式 (例えば列や定 数の除算、乗算、加算) が単調性を保持します。式の単調性が保持されないと DB2 が判断した場合、あるいは判別が不可能な場合には、ディメンションの基本列では 等式述部のみを使用することができます。

#### **MDC** 表のためのロード考慮事項

データを定期的にデータウェアハウスにロールインする場合、 MDC 表の利点を活 用することができます。 MDC 表では、ロードの際に空のブロックがまず再使用さ れ、その後で、残りのデータ用に表を拡張して新しいブロックが追加されます。

あるデータの集合 (例えば 1 カ月分の全データ) を削除した後、ロード・ユーティ リティーを使って翌月のデータをロールインすれば、 (コミット済み) 削除によって 空になったブロックを再使用できます。バージョン 9.5 では、MDC ロールアウト

機能が据え置きクリーンアップとともに追加されています。ロールアウト (削除で もある) がコミットされた後、ブロックは解放されず、まだ再利用できません。索 引に基づいてレコード ID (RID) を保守するための、バックグラウンド・プロセス が呼び出されます。保守が完了すると、ブロックは解放され、再利用できます。

データを MDC 表にロードした時点で、入力データはソートされた状態またはソー トされていない状態のいずれかにすることができます。ソートされていない状態の 場合には、次の点に注意してください。

v *util\_heap\_sz* 構成パラメーターの設定を大きくしてください。

MDC 表のロード時のロード・ユーティリティーのパフォーマンスを改善するに は、 *util\_heap\_sz* データベース構成パラメーター値を大きくしなければなりませ ん。ユーティリティーで使用できるメモリーを増やすと、 mdc-load アルゴリズ ムのパフォーマンスが大きく向上します。こうすると、ロード・フェーズで実行 されるデータのクラスタリング時に、ディスクの入出力を減らすことができま す。 LOAD コマンドを使用して複数の MDC 表を同時にロードする場合には、 それに応じて、*util\_heap\_sz* の値を大きくしなければなりません。

v LOAD コマンドの DATA BUFFER 節に指定する値を大きくしてください。

この値を大きくすると、単一ロード要求に影響します。ユーティリティー・ヒー プ・サイズは、複数の並行ロード要求の可能性に対応できるだけの大きさでなけ ればなりません。 LOAD コマンドの DATA BUFFER オプションが指定される 際には、この値も大きくしなければなりません。

v バッファー・プールのために使用されるページ・サイズは、 TEMPORARY 表ス ペースの最大ページ・サイズと同じでなければなりません。

ロード・フェーズでは、ブロック・マップの保守のために余分のロギングが実行 されます。割り振られるエクステントごとに、おおよそ 2 つの余分のログ・レコ ードがあります。パフォーマンスを良くするためには、このことを考慮に入れた 値に *logbufsz* データベース構成パラメーターを設定する必要があります。

以下の制約事項はマルチディメンション・クラスタリング (MDC) 表へのデータの ロード時に適用されます。

- v LOAD コマンドの SAVECOUNT オプションはサポートされていません。
- v これらの表は独自のフリー・スペースを管理するため、 totalfreespace ファイ ル・タイプ修飾子はサポートされていません。
- v MDC 表には anyorder ファイル・タイプ修飾子が必要です。 anyorder 修飾子 を使わないで MDC 表へのロードを実行すると、 anyorder 修飾子はユーティリ ティーによって暗黙的に使用可能になります。

MDC 表に LOAD コマンドを使用する場合には、ユニーク制約の違反は以下のよう に処理されます。

- v ロードするデータと同じユニーク・キーを持つレコードが (ロード操作の開始前 に既に) 表に存在する場合、元のレコードは残り、新規レコードが削除フェーズ で削除されます。
- v ロードするデータと同じユニーク・キーを持つレコードが (ロード操作の開始前 には) 表に存在しない場合、ユニーク・キーとそれと重複する (同じユニーク・キ

<span id="page-80-0"></span>ーを持つ) レコードの両方が表にロードされる場合には、レコードのうち 1 つだ けがロードされ、その他のレコードは削除フェーズで除去されます。

注**:** どのレコードがロードされて、どのレコードが削除されるかを判別するため の明示的な技法はありません。

ロードはブロック境界から始まるため、それは新しいセルに属するデータのため、 または表の初期データのために使用するのが最善です。

すべての MDC 表にはブロック索引があるため、MDC ロード操作には常に構築フ ェーズがあります。

### **MDC** 表のためのロギング考慮事項

以前に RID で索引付けされた列を新たにディメンションにして、ブロック索引を使 って索引付けすれば、索引の保守とロギングが大きく削減されます。

ブロック全体の最後のレコードが削除された場合に限って、データベース・マネー ジャーは BID をブロック索引から除去し、この索引操作をログに記録する必要があ ります。同様に、新しいブロックにレコードが挿入された場合 (つまり、それが論 理セルの最初のレコードである場合、またはブロックいっぱいになった論理セルに 挿入する場合) に限って、データベース・マネージャーは BID をブロック索引に挿 入し、その操作をログに記録する必要があります。ブロック内のレコード・ページ の数は 2 から 256 までであるため、このようなブロック索引の保守およびロギン グは比較的小規模です。表と RID 索引の追加と削除は、引き続きログに記録されま す。ロールアウト削除の場合、削除レコードはログに記録されません。その代わ り、レコードの入ったページはページのパーツを再フォーマットすることによって 空にされます。再フォーマットされたパーツに対する変更はログに記録されます が、レコード自体はログに記録されません。

### **MDC** 表のためのブロック索引

MDC 表のディメンションを定義すると、ディメンション・ブロック索引が作成され ます。さらに、マルチディメンションが定義されている場合には、複合ブロック索 引も作成されることがあります。しかし、MDC 表にディメンションをただ 1 つだ け定義した場合、 DB2 はブロック索引を 1 つだけ作成します。これは、ディメン ション・ブロック索引および複合ブロック索引として機能します。

同様に、列 A および (列 A、列 B) をディメンションとする MDC 表を作成した 場合、 DB2 は列 A に関するディメンション・ブロック索引と、 (列 A、列 B) に 関するディメンション・ブロック索引を作成します。複合ブロック索引は表内のす べてのディメンションに関するブロック索引であるため、 (列 A、列 B) に関する ディメンション・ブロック索引もまた複合ブロック索引として機能します。

さらに複合ブロック索引は、照会処理において、表内の特定の複数のディメンショ ン値を持つデータにアクセスするためにも使われます。複合ブロック索引のキー部 分の順序は、その使用法、または照会処理の適用度に影響する場合があることに注 意してください。キー部分の順序は、 MDC 表の作成時に使われる ORGANIZE BY DIMENSIONS 節全体の中にある列の順序によって決定されます。例えば、次のステ ートメントを使用して表が作成された場合、

CREATE TABLE t1 (c1 int, c2 int, c3 int, c4 int) ORGANIZE BY DIMENSIONS (c1, c4, (c3,c1), c2)

この場合、複合ブロック索引は列 (c4,c3,c1,c2) で作成されます。c1 は DIMENSIONS 節で 2 度指定されていますが、複合ブロック索引のキー部分では一 度しか使用されず、最初に検出された順序で使用されることに注意してください。 挿入処理の場合、複合ブロック索引内のキー部分の順序は無関係ですが、照会処理 の場合には順序が影響を与える可能性があります。したがって、複合ブロック索引 の列の順序を (c1,c2,c3,c4) とする場合には、以下のステートメントを使って表を作 成してください。

CREATE TABLE t1 (c1 int, c2 int, c3 int, c4 int) ORGANIZE BY DIMENSIONS (c1, c2, (c3,c1), c4)

## **MDC** 表のブロック索引

このトピックでは、ブロック索引を使用する MDC 表でレコードがどのように編成 されるかを説明します。

65 [ページの図](#page-82-0) 12 の MDC 表は、『Region』と『Year』 の値が同じであるレコ ードをまとめて、いくつかの別々のブロック、つまりエクステントとなるように、 物理的に編成されています。1 つのエクステントは、ディスク上のいくつかの連続 したページで構成されているため、それらのレコード・グループは、物理的に連続 したデータとしてクラスター化されています。表の各ページはそれぞれちょうど 1 個のブロックに属しており、どのブロックもすべて同じサイズ (同じページ数) で す。ブロックのサイズは表スペースのエクステント・サイズと同じなので、ブロッ クの境界はエクステントの境界と揃うようになっています。この例の場合、2 個の ブロック索引が作成されており、 1 個は 『Region』 ディメンション、もう 1 個 は 『Year』 ディメンションに関するものです。それらのブロック索引には、表の 中のブロックのみに対するポインターが含まれています。 『Region』 ブロック索 引により 『Region』が『East』 である全レコードをスキャンすると、条件を満た すブロックが 2 個見つかります。それらの 2 個のブロックには 『Region』 が 『East』 であるレコードのすべて、そしてそのようなレコードだけが含まれてお り、連続したページまたはエクステントからなるセット 2 個に対してクラスター化 されます。同時に、またそれとは完全に独立して、『Year』 索引によって、 1999 年から 2000 年までのレコードをスキャンすると、条件を満たすブロックが 3 個見 つかります。それら 3 個のブロックのそれぞれに対するデータ・スキャンでは、 1999 年から 2000 年までのレコードがすべて、そしてそのようなレコードのみ戻さ れ、それらのレコードは、各ブロック内で連続したページ上にクラスター化されて います。

#### マルチディメンション・クラスター索引

<span id="page-82-0"></span>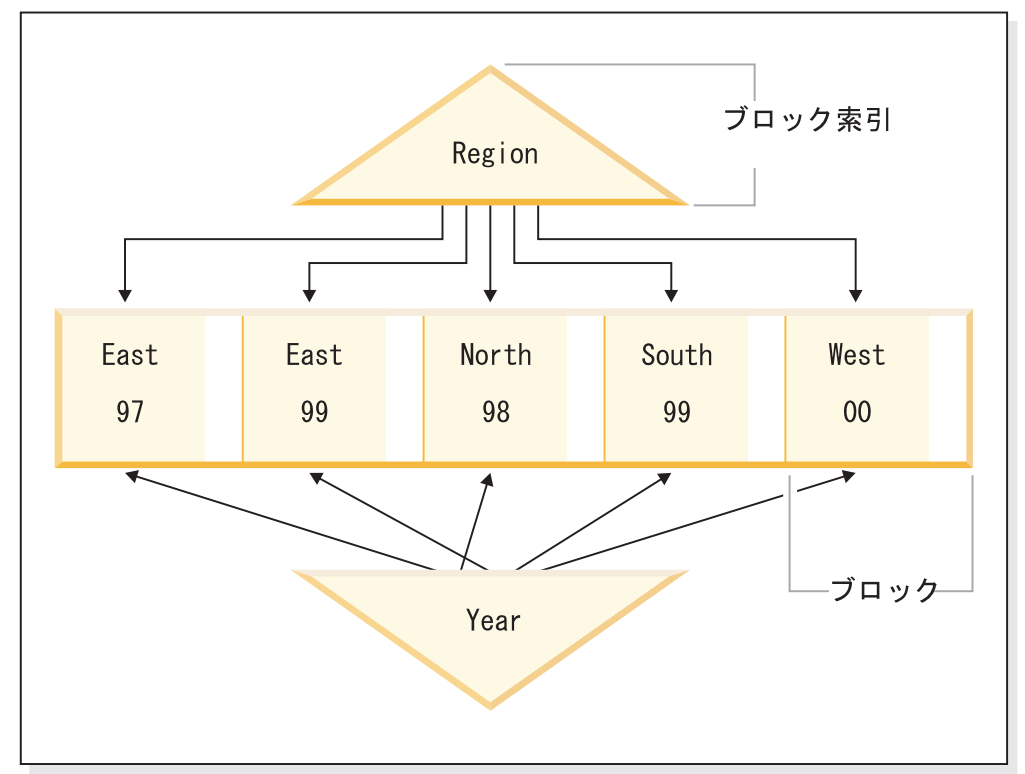

図 *12.* マルチディメンション・クラスター化表

クラスター化に関するこれらの改善点以外に、 MDC 表には次のようなメリットが あります。

- v ブロック索引は、レコード・ベースの索引と比較して大幅にサイズが小さいた め、プローブとスキャンはずっと高速になります。
- v ブロック索引とそれに対応するデータ編成により、きめ細かい「データベース・ パーティション除去」、あるいは選択的表アクセスが可能になります。
- v ブロック索引を利用した照会では、索引サイズが小さく、ブロックのプリフェッ チが最適化されており、および対応するデータのクラスター化が保証されている というメリットがあります。
- v 一部の照会においては、ロッキングおよび述部評価が少なくなります。
- ブロック索引では、ロギングおよび保守のためのオーバーヘッドが非常に少なく て済みます。ブロック索引の更新が必要になるのは、ブロックに最初のレコード を追加した時点か、ブロックから最後のレコードが除去された時点だけだからで す。
- ロールインされるデータは、以前にロールアウトされたデータによって残された 連続したスペースを再利用できます。

注**:** 単一ディメンションで定義された MDC 表であっても、 MDC のこれらの属性 によるメリットがあります。また、クラスター索引を伴う通常表のための発展的な 代替手段となり得ます。それは、ワークロードを構成する照会、表のデータの性質

<span id="page-83-0"></span>や分布など、数多くの要因に基づいて決定する必要があります。 45 [ページの](#page-62-0) 『MDC [表のディメンションの選択』](#page-62-0) および「設計アドバイザー」を参照してくだ さい。

表を作成するとき、1 つまたは複数のキーを、データ・クラスター化に関連したデ ィメンションとして指定することができます。それぞれの MDC ディメンション は、通常の索引キーと同様に 1 つまたは複数の列から構成されます。指定したそれ ぞれのディメンションごとにディメンション・ブロック索引 が自動的に作成され、 オプティマイザーはこれを使用して、各ディメンションのデータに素早く効率的に アクセスします。さらに、すべてのディメンションにわたってすべての列を含む複 合ブロック索引 も自動的に作成されます。これは、挿入および更新アクティビティ ーにおいてデータのクラスター化を維持するために使われます。複合ブロック索引 が作成されるのは、単一のディメンションにすべてのディメンション・キー列が含 まれないような場合のみです。また、複合ブロック索引は、列ディメンションの一 部または全部の値を満たすデータに効率的にアクセスするために、オプティマイザ ーによって選択されることがあります。

注**:** 照会処理におけるこの索引の便利さは、そのキー部分の順序に依存します。キ ー部品の順序は、 CREATE TABLE ステートメントの ORGANIZE BY 節で指定さ れるディメンションをパーサーが解析する際に、パーサーが検出する列の順序によ って決まります。詳しくは、 63 ページの『MDC [表のためのブロック索引』](#page-80-0) を参照 してください。

ブロック索引は、レコードではなくブロックを指すという点を除けば、その構造は 通常の索引と同じです。ブロック索引は、ブロック・サイズに 1 ページの平均レコ ード数を乗算した分だけ通常の索引よりも小さくなります。 1 ブロック内のページ 数は表スペースのエクステント・サイズと同じであり、 2 ページから 256 ページ の範囲になります。ページ・サイズとしては 4 KB、8 KB、16 KB、または 32 KB が可能です。

ブロック索引

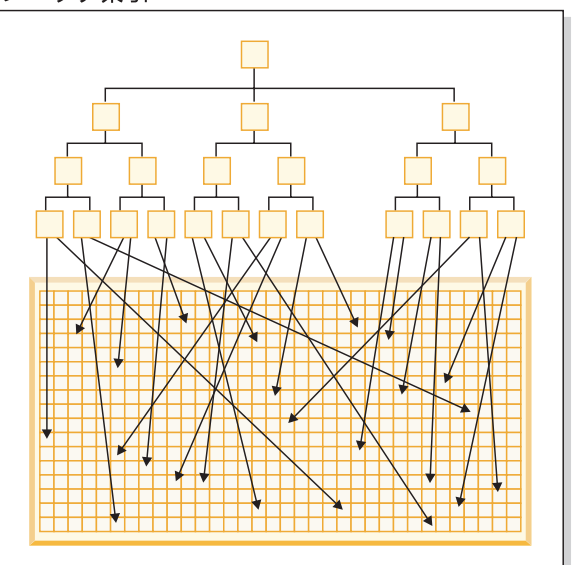

図 *13.* 行索引とブロック索引の違い

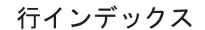

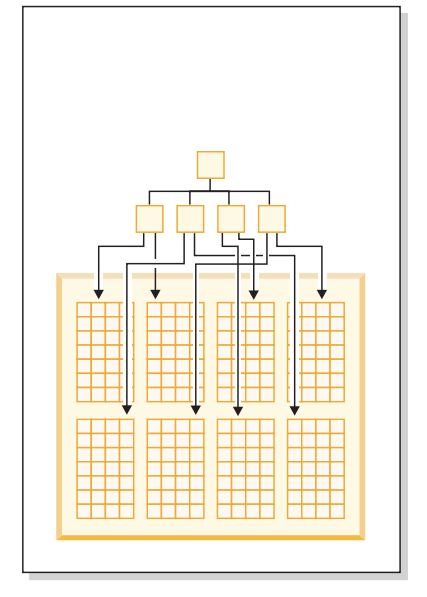

66 [ページの図](#page-83-0) 13 からわかるように、ブロック索引では、1 行に 1 つの項目ではな く、 1 ブロックに対して 1 個の索引項目が対応します。そのため、ブロック索引 では、ディスク使用量が大幅に少なくなり、データ・アクセスははるかに高速で す。

MDC 表では、複数のディメンション値のあらゆるユニークな組み合わせが論理セル を形成します。これは、物理的には 1 つ以上のページ・ブロックで構成される場合 があります。論理セルには、その論理セルと同じディメンション値のレコードを入 れるのに必要な数のブロックだけが含まれています。特定の論理セルと同じディメ ンション値の表の中にレコードが何も含まれていないなら、その論理セルにはブロ ックが割り振られません。特定のディメンション・キー値のデータを含むブロック の集合は、スライス と呼ばれます。

# シナリオ**:** マルチディメンション・クラスタリング **(MDC)** 表

MDC 表を扱うシナリオとして、全国的な小売店の販売データを記録するための 『Sales』 という MDC 表があるとします。この表は、 『YearAndMonth』 (年月) および 『Region』 (地域) という 2 つのディメンションでクラスター化されます。 この表のレコードはブロック内に保管されます。それらのブロックには、エクステ ントを入れるための十分な数の連続したディスク上のページが含まれます。

68 [ページの図](#page-85-0) 14 では、1 つのブロックが長方形として表され、表内に割り振られ たエクステントの論理順序に従ってブロックに番号が付いています。図の中のグリ ッド (格子) はこれらのブロックの論理データベース・パーティションを示し、それ ぞれの四角は論理セルを表します。 グリッド内の列または行は、特定のディメンシ ョンのスライスを示します。例えば、『Region』 列に値 'South-central' (中南部) が 含まれるすべてのレコードは、グリッドの 'South-central' 列として定義されたスラ イスに含まれるブロックの中にあります。実際、このスライス内の各ブロックに は、 『Region』 フィールドが 'South-central' であるレコードのみが含まれます。 このように、 『Region』 フィールドが 'South-central' であるレコードを含むブロ ックのみが、このスライス (つまりグリッドの列) に含まれます。

<span id="page-85-0"></span>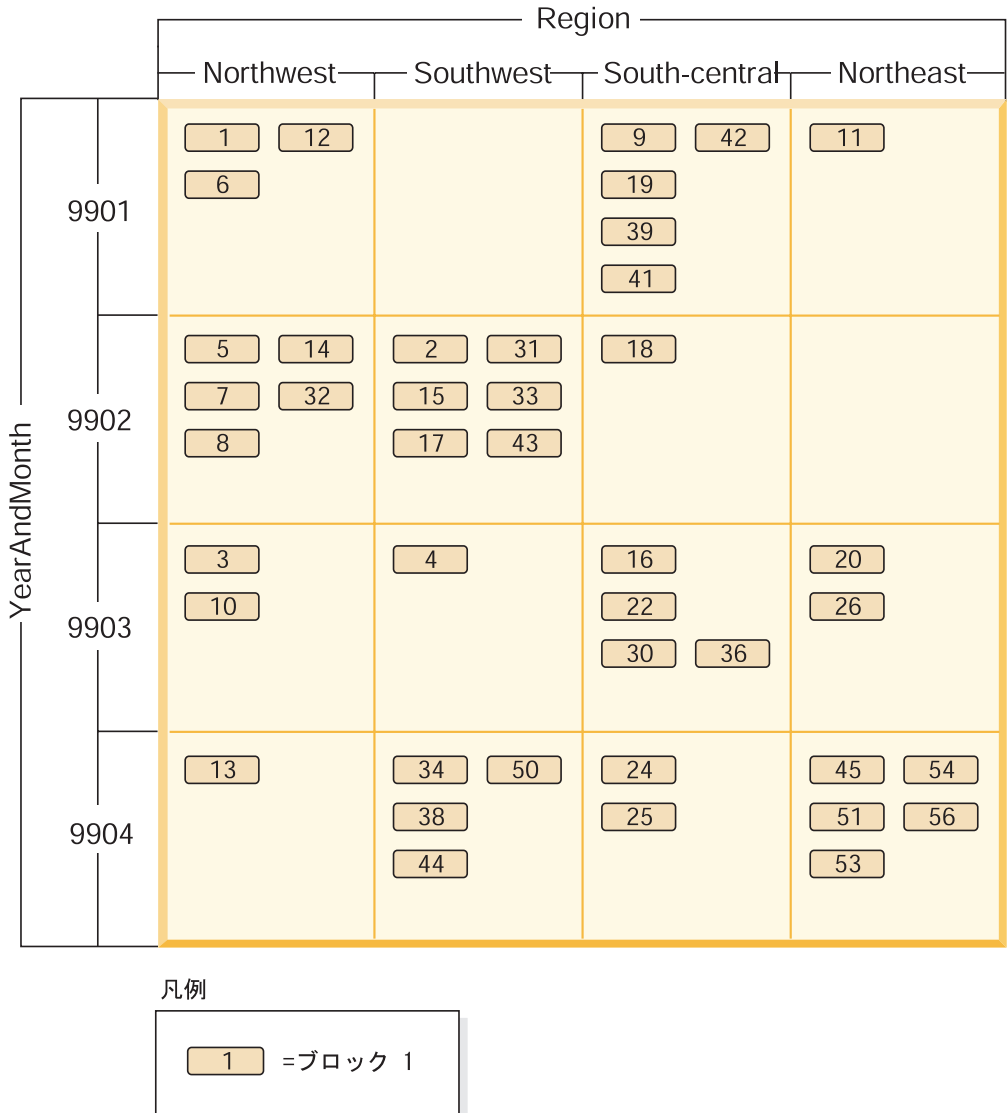

図 *14.* ディメンション *'Region'* および *'YearAndMonth'* が含まれるマルチディメンション表 *Sales*

スライスを構成するブロックを判別するために、あるいは特定のディメンション・ キー値を持つすべてのレコードを含むブロックを判別するために、表の作成時に、 各ディメンションごとにディメンション・ブロック索引が自動的に作成されます。

69 [ページの図](#page-86-0) 15 では、ディメンション 『YearAndMonth』 (年月) および 『Region』 (地域) に関するディメンション・ブロック索引がそれぞれ作成されてい ます。それぞれのディメンション・ブロック索引の構造は従来の RID 索引と同様で す。ただし、リーフ・レベルでは、キーがレコード ID (RID) でなくブロック ID (BID) をポイントします。 RID は、物理ページ番号とスロット番号 (レコードの存 在するページ上のスロット) によって、表の中のレコードの位置を特定します。 BID は、そのエクステントの最初のページの物理ページ番号、およびダミー・スロ ット (0) によってブロックを表します。ブロック内のすべてのページはそこから始 まって物理的に連続しており、ブロックのサイズがわかっているので、この BID を 使用することにより、ブロック内のすべてのレコードを検索できます。

<span id="page-86-0"></span>スライス (つまり、ディメンションにおいて特定のキー値を持つすべてのレコー ド・ページを含むブロックの集まり) は、関連するディメンション・ブロック索引 において、そのキー値に関する BID リストによって表されます。

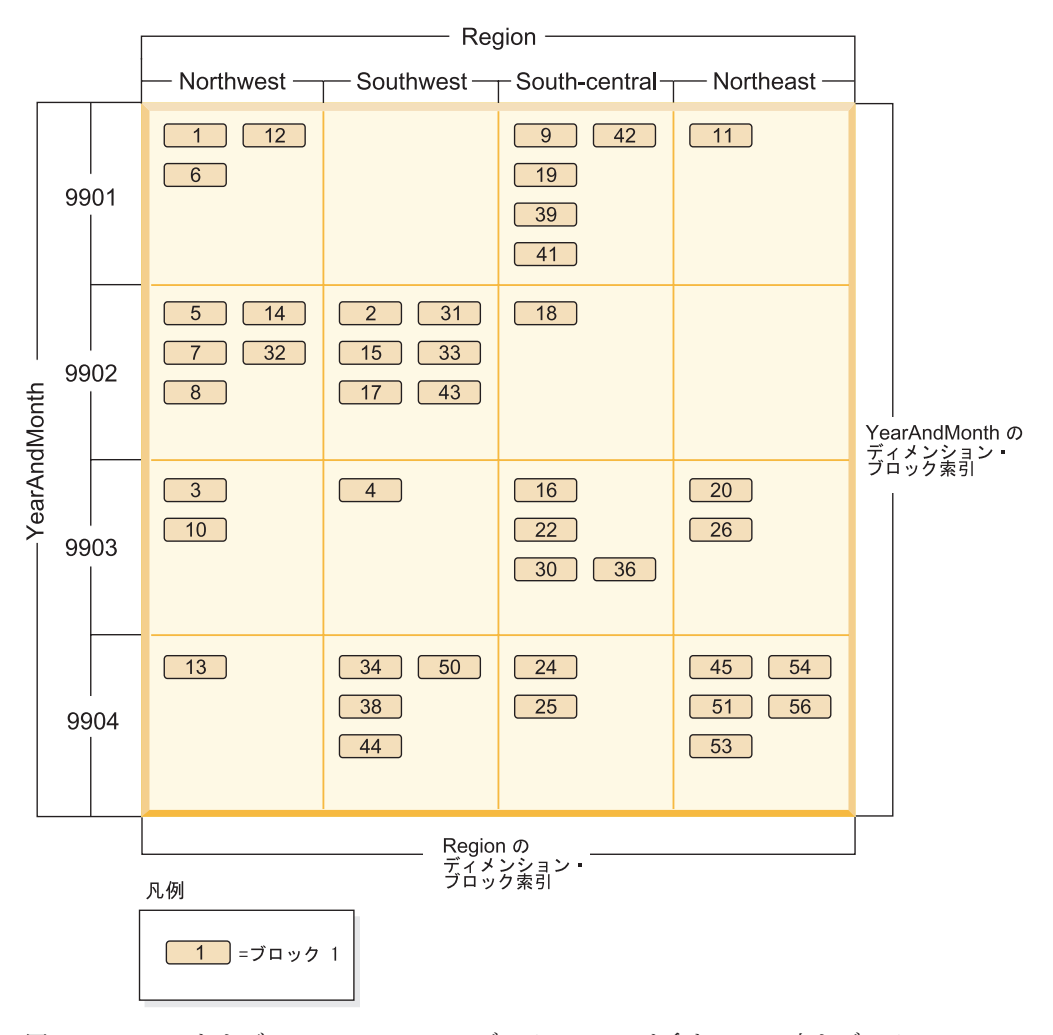

図 *15. 'Region'* および *'YearAndMonth'* のディメンションを含む *Sales* 表とディメンション・ ブロック索引

図 16 は、 『Region』 に関するディメンション・ブロック索引のキーを例示してい ます。このキーは、キー値 ('South-central') と BID リストで構成されています。各 BID にはブロックのロケーションが含まれています。 図 16 にリストされているブ ロック番号は、 Sales 表 ( 68 [ページの図](#page-85-0) 14 を参照) のグリッドにある 'South-central' スライスに含まれる番号と同じです。

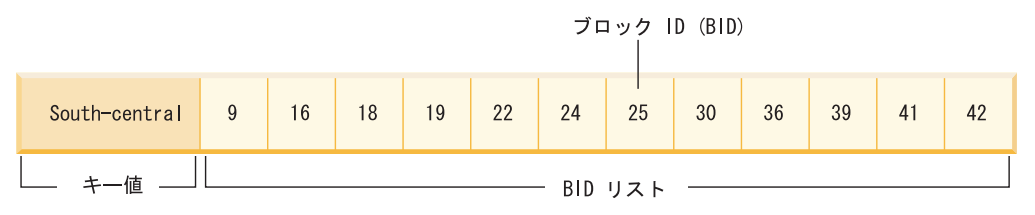

図 *16. 'Region'* に関するディメンション・ブロック索引のキー

同様に、ディメンション 『YearAndMonth』 の値が '9902' のすべてのレコードを 含むブロックをリストするには、この値を 『YearAndMonth』 ディメンション・ブ ロック索引で検索します (図 17 を参照)。

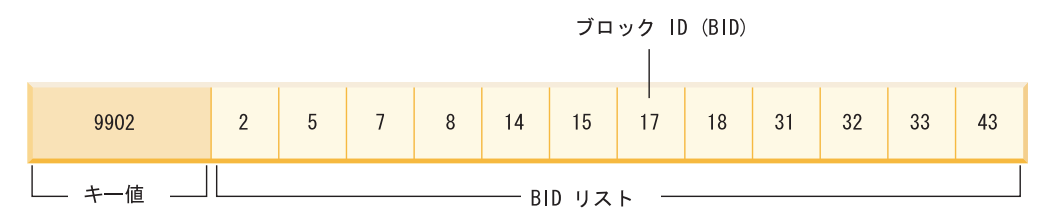

図 *17. 'YearAndMonth'* に関するディメンション・ブロック索引のキー

## **MDC** 表のブロック索引と照会のパフォーマンス

MDC 表のブロック索引のいずれかに関するスキャンでは、表のうち、指定されたデ ィメンション値のデータを含むことが保証されている連続したページの集合に、各 ブロック ID (BID) が対応しているため、クラスター化データ・アクセスが提供さ れます。さらに、ディメンションまたはスライスには、他のディメンションまたは スライスのクラスター因子に関係なく、そのブロック索引によって互いに独立して アクセスできます。これにより、マルチディメンション・クラスター化のマルチデ ィメンション性が実現されます。

ブロック索引アクセスを利用する照会では、パフォーマンスを向上させるさまざま な要素があります。第 1 の点として、ブロック索引は通常の索引に比べてはるかに 小さいため、ブロック索引のスキャンは非常に効率的です。第 2 の点として、デー タ・ページのプリフェッチは、ブロック索引を使用した順次検出に依存していませ ん。 DB2 は索引を先読みし、大ブロック入出力を使用してブロックのデータ・ペ ージをメモリーにプリフェッチすることにより、スキャンで表の中のデータ・ペー ジにアクセスする際に入出力が発生しないようにします。第 3 の点として、表のデ ータが連続したページ上でクラスター化されているため、入出力が最適化され、結 果セットが表の選択した部分に配置されます。ブロック・ベースのバッファー・プ ールが使用されていて、そのブロック・サイズがエクステント・サイズの場合、デ ィスク上の連続したページから MDC ブロックがプリフェッチされて、メモリー内 の連続ページに入れられます。そのようにして、クラスター化によるパフォーマン スがさらに向上します。最後の点として、各ブロックのレコードは、そのデータ・ ページの小規模なリレーショナル・スキャンを使用して取り出されます。これは、 RID ベースの取り出しに比べて、データ・スキャンのためのより高速な方法である ことが少なくありません。

照会でブロック索引を使用するなら、表のうち、特定のディメンション値または値 の範囲を含む部分に限定することができます。これにより、きめ細かい「データベ ース・パーティション除去」、つまりブロック除去が提供されます。その場合、他 の照会、ロード、挿入、更新、および削除の操作では、この照会のデータ・セット とのやり取りをすることなく他のブロックにアクセスできるため、表の並行性がさ らに高くなる可能性があります。

さらに、Sales 表が 3 つのディメンションに基づいてクラスター化されている場合 には、表のすべてのディメンションのサブセットに対する照会を満たすようなレコ ードを含むブロック・セットを見つけるために、個々のディメンション・ブロック

#### 索引を使用することもできます。表のディメンションが

『YearAndMonth』、『Region』、および 『Product』 (製品) であれば、図 18 のよ うに、これを論理キューブと考えることができます。

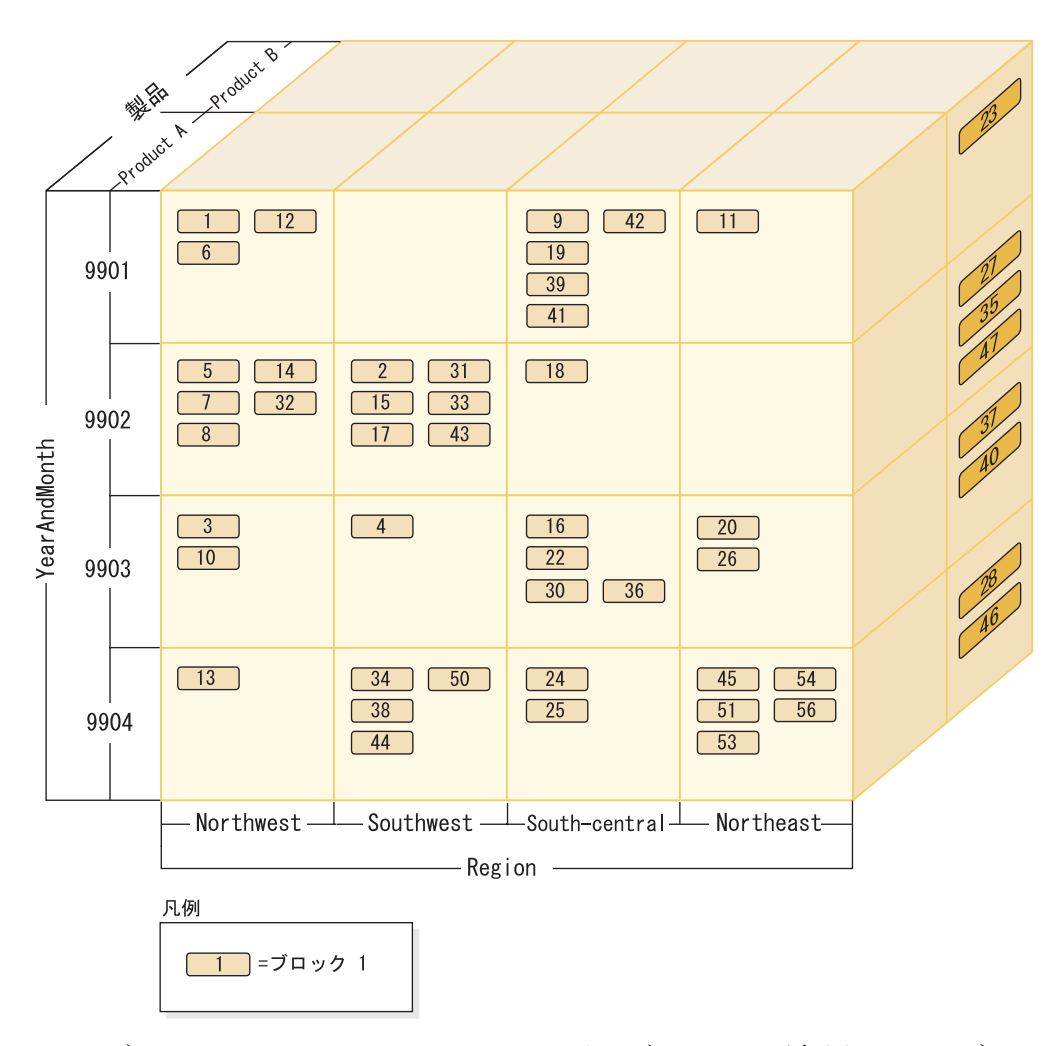

図 *18.* ディメンション *'Region'*、*'YearAndMonth'*、および *'Product'* が含まれるマルチディメ ンション表

図 18 に示されている MDC 表に対して、4 個のブロック索引が作成されます。そ れぞれのディメンション 『YearAndMonth』、『Region』、および 『Product』 に 対応するブロック索引が 3 個、そしてすべてのディメンション列をキーとするブロ ック索引が 1 個です。 『Product』が『ProductA』、かつ 『Region』 が 『Northeast』 であるすべてのレコードを取り出す場合、データベース・マネージャ ーはまず 『Product』 ディメンション・ブロック索引から ProductA キーを検索し ます。 ( 72 [ページの図](#page-89-0) 19 を参照。)その後、データベース・マネージャーは 『Region』 ディメンション・ブロック索引で 『Northeast』 キーを検索することに より、 『Region』が『Northeast』 であるすべてのレコードを含むブロックを判別 します。( 72 [ページの図](#page-89-0) 20 を参照。)

<span id="page-89-0"></span>

| Product A | $\Omega$<br><u>_</u> | $\sim$<br>υ | . | $-1 - 1$ | <b>Service</b> | 20 | $\Omega$<br>LL | 24<br>Ë | 25<br>-- | 26 | 30 | . . | 56 |
|-----------|----------------------|-------------|---|----------|----------------|----|----------------|---------|----------|----|----|-----|----|
|           |                      |             |   |          |                |    |                |         |          |    |    |     |    |

図 *19. 'Product'* に関するディメンション・ブロック索引のキー

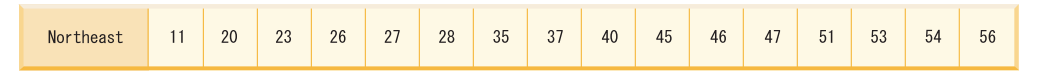

図 *20. 'Region'* に関するディメンション・ブロック索引のキー

論理 AND および論理 OR の演算子を使用すれば、複数のブロック索引スキャンを 組み合わせることができます。また、スキャンするブロックの結果リストでも、ク ラスター化データ・アクセスが提供されます。

上の例で、 2 つのディメンション値を持つすべてのレコードを含むブロックのセッ トを見つけるには、この 2 つのスライスの交点を検出する必要があります。そのた めには、 2 つのブロック索引キーの BID リストに対して論理 AND 演算を使用し ます。共通している BID 値は 11、20、26、45、54、51、53、および 56 です。

次の例は、2 ディメンションが関係する述部を含む照会において、ブロック索引で の論理 OR 演算の使用方法を示すものです。 73 [ページの図](#page-90-0) 21 では、『Colour』 および 『Nation』 という 2 つのディメンションを含む MDC 表を使用しているこ とが前提になっています。目標は、この MDC 表の中から、『Colour』が『blue』 であるか、または 『Nation』 の名前が 『USA』 であるという条件を満たすレコー ドをすべて検索することです。

Blue  $4.0$  $12.0$  $48.0$  $52.0$  $76.0$  $100.0$  $216.0$ 

<span id="page-90-0"></span>Colour に関するディメンション·ブロック索引のキー

#### $+$  (OR)

Nation に関するディメンション・ブロック索引のキー

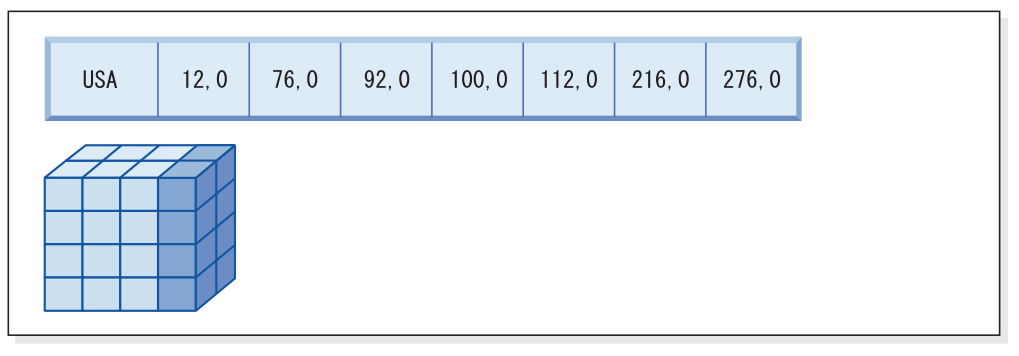

 $=$ 

スキャンするブロックの結果ブロック ID (BID) リスト

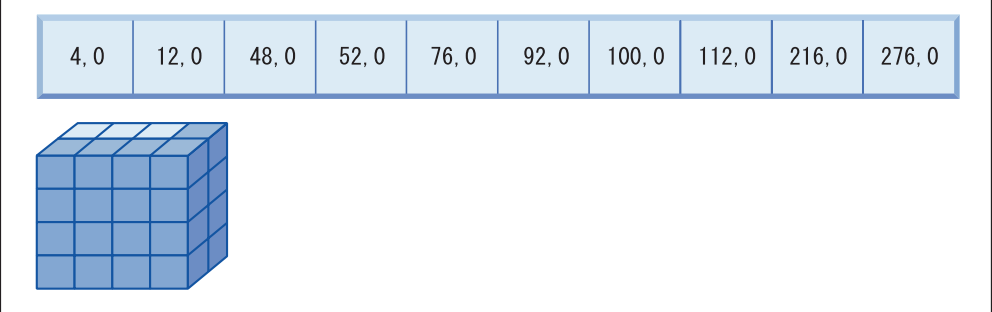

図 *21.* ブロック索引での論理 *OR* 演算の使用方法

この図には、2 つの別個のブロック索引スキャンの結果を結合して、述部制約を満 たす値の範囲を決定する方法が示されています。 (数値は、レコード ID (RID)、ス ロット・フィールドを示します。)

SELECT ステートメントの述部に基づいて、 2 個の別個のディメンション・ブロッ ク索引スキャンが実行されます。 1 つは blue スライス、もう 1 つは USA スライ スに対してです。 2 つのスライスの論理和を得て、 2 つのスライス内のブロック の和集合 (重複ブロックの除去を含む) を求めるためにメモリー内で論理 OR 演算 が実行されます。

データベース・マネージャーにスキャン対象のブロックのリストがある場合、デー タベース・マネージャーは各ブロックについて小規模なリレーショナル・スキャン を実行できます。ブロックのプリフェッチを実行することができます。各ブロック はディスク上のエクステントとして保管されており、単体としてバッファー・プー ルに読み取られるので、実行される入出力処理は各ブロックごとにただ 1 つだけで す。データに述部を適用することが必要なら、ブロック内のすべてのレコードのデ ィメンション・キー値は同じであることが確実なため、ディメンション述部で必要 なのは単にブロック内の 1 レコードの述部を再適用することだけです。他の述部が 存在する場合、データベース・マネージャーはブロック内の残りのレコードに関し てそれを検査するだけです。

MDC 表では、通常の RID ベースの索引もサポートされています。 RID とブロッ ク索引は論理 AND 演算または論理 OR 演算で索引と結合できます。ブロック索引 によりオプティマイザーは、アクセス・プランの選択肢が増えます。従来のアクセ ス・プラン (RID スキャン、結合、表スキャンなど) も使用できます。ブロック索 引プランは、特定の照会に関して可能性のある他のすべてのアクセス・プランと共 にコスト計算され、コストが最低のプランがオプティマイザーによって選択されま す。

DB2 Design Advisor では、MDC 表に対して RID ベースの索引を推奨したり、表 に対して MDC ディメンションを推奨したりできます。

### **INSERT** 操作中に自動的にクラスター化を維持する

複合ブロック索引を使用すると、 MDC 表のデータ・クラスタリングが自動的に維 持されます。これは、INSERT 操作の際、表のディメンションに基づいて物理的な データ・クラスタリングを動的に管理および保守するために使われます。

この複合ブロック索引には、レコードを含む表の各論理セルに関してのみ、キーが 存在します。したがって、INSERT 中にこのブロック索引が使用されることによ り、論理セルが表の中に存在するかどうかが短時間で効率的に判別され、存在する 場合には、そのセルの特定のディメンション値セットを含むレコードが含まれるブ ロックが正確にどれであるかが判別されます。

挿入操作が実行されると、

- v 挿入するレコードのディメンション値に対応する論理セルに対して、複合ブロッ ク索引がプローブされます。
- v 論理セルのキーが索引内にあるなら、そのブロック ID (BID) のリストにより、 表のうち、論理セルと同じディメンション値のブロックの完全なリストが提供さ れます。 ( 75 [ページの図](#page-92-0) 22 を参照。) これにより、表の中で、レコードを挿入 するためのスペースを検索する対象となるエクステントの数が限定されます。
- v 論理セルのキーが索引内にない場合、またはそれらの値を含むエクステントに余 地がない場合、新しいブロックがその論理セルに割り当てられます。可能なら、 新しいページ・エクステント (新しいブロック) で表を拡張する前に、表の中の空 ブロックが再利用されます。

<span id="page-92-0"></span>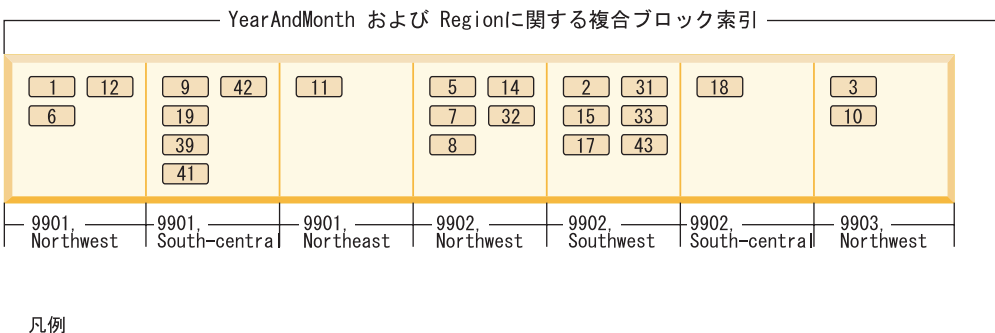

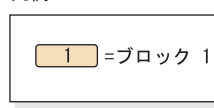

図 *22. 'YearAndMonth'* および *'Region'* に関する複合ブロック索引

特定のディメンション値のデータ・レコードは、その値を含むすべてのレコードだ けを含むブロック・セットの中にあることが保証されています。 ブロックは、ディ スク上の連続したページで構成されています。そのため、それらのレコードへのア クセスは順次アクセスであり、クラスター化が提供されます。そのレコードと同じ ディメンション値のセルのブロックにのみレコードが挿入されるようにすることに より、そのクラスター化が自動的に維持されます。論理セル中の既存のブロックに 余地がないなら、空ブロックが再利用されるか、または新しいブロックが割り振ら れてその論理セルのブロック・セットに追加されます。あるブロックにデータ・レ コードがなくなって空になると、そのブロック ID (BID) がブロック索引から除去 されます。それにより、そのブロックはどの論理セル値とも関連がなくなり、将来 別の論理セルによって再利用できるようになります。このように、セルとそれに関 連するブロック索引項目は、表内に実際に存在するデータだけを入れるようにする ため、必要に応じて表に動的に追加および削除されます。それを管理するために複 合ブロック索引が使用されます。複合ブロック索引は、論理セル値を、それらの値 のレコードが含まれるブロックにマップするからです。

クラスター化がこのようにして自動的に維持されるため、データの再クラスター化 のために MDC 表の再編成が必要になることは決してありません。しかし、スペー スの再利用のために再編成を使用することは可能です。例えば、セルに数多くの低 密度のブロックがあって、もっと少ないブロックでもデータが入る場合、あるいは オーバーフロー・レコードがある場合には、表を再編成することにより、各論理セ ルに属するレコードを圧縮すると共に、ブロックが必要最小限の数になるように し、オーバーフロー・レコードを除去することができます。

以下の例は、照会処理のために複合ブロック索引を使用する方法を示しています。 例えば、図 22 の表の中で、『Region』 が 'Northwest' で 『YearAndMonth』 が '9903' のレコードをすべて検出する場合、データベース・マネージャーはキー値 9903, Northwest を複合ブロック索引内で検索します ( 76 [ページの図](#page-93-0) 23 を参照)。 キーはキー値 (つまり '9903,Northwest') と BID リストで構成されます。ここでリ ストされている BID は 3 と 10 のみですが、実際、この 2 つの値を持つレコード を含むブロックは、 Sales 表の中に 2 つしかありません。

<span id="page-93-0"></span>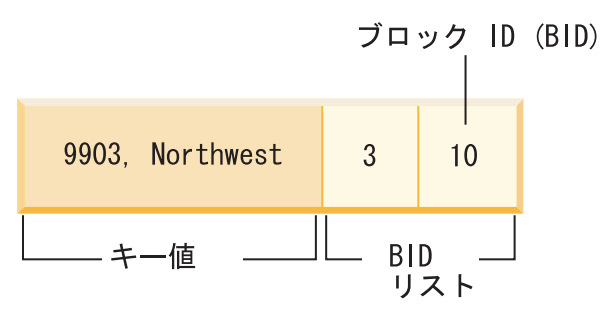

図 *23. 'YearAndMonth'* および *'Region'* に関する複合ブロック索引のキー

挿入の際に複合ブロック索引がどのように使われるかを理解するために、ディメン ション値が 9903 および Northwest である追加のレコードを挿入する場合を考えて ください。データベース・マネージャーはこのキー値を複合ブロック索引内で検索 し、ブロック 3 および 10 の BID を検出します。これらのブロックに、この 2 つ のディメンション・キー値を持つレコードがすべて含まれます (他のブロックには 含まれません)。利用可能なスペースがあるなら、データベース・マネージャーは新 しいレコードをそれらのブロックのいずれかに挿入します。これらのブロックのど のページにもスペースがない場合、データベース・マネージャーは新しいブロック を表に割り振るか、表内のすでに空になっているブロックを使用します。この例の 場合、ブロック 48 が現在どの表によっても使用されていないことに注意してくだ さい。データベース・マネージャーはレコードをブロックに挿入し、そのブロック の BID を複合ブロック索引と各ディメンション・ブロック索引に追加することによ って、そのブロックを現在の論理セルに関連付けます。ブロック 48 を追加した後 のディメンション・ブロック索引のキーが、 図 24 に図示されています。

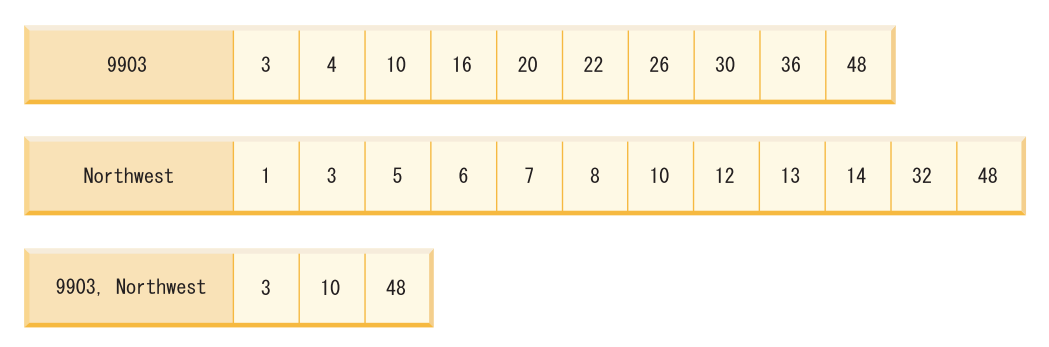

図 *24.* ブロック *48* 追加後のディメンション・ブロック索引のキー

## **MDC** 表のブロック・マップ

ブロックが空になった場合には、その BID がブロック索引から除去されることによ り、その現在の論理セル値との関連が解除されます。そのブロックは、別の論理セ ルによって再利用できるようになります。それにより、新しいブロックを追加して 表を拡張する必要が少なくなります。

新しいブロックが必要になった場合には、以前に空になったブロックを、表から検 索することなく短時間で見つかるようになっていなければなりません。

ブロック・マップは、MDC 表の中から空のブロックを検索するために使用される構 造です。ブロック・マップは、別個のオブジェクトとして格納されます。

- <span id="page-94-0"></span>v SMS の場合、別個の .BKM ファイルとして
- DMS の場合、オブジェクト表の中の新しいオブジェクト記述子として

ブロック・マップは、表の各ブロックごとに 1 個ずつの項目を含む配列です。各項 目は、1 つのブロックの一連の状況ビットで構成されます。

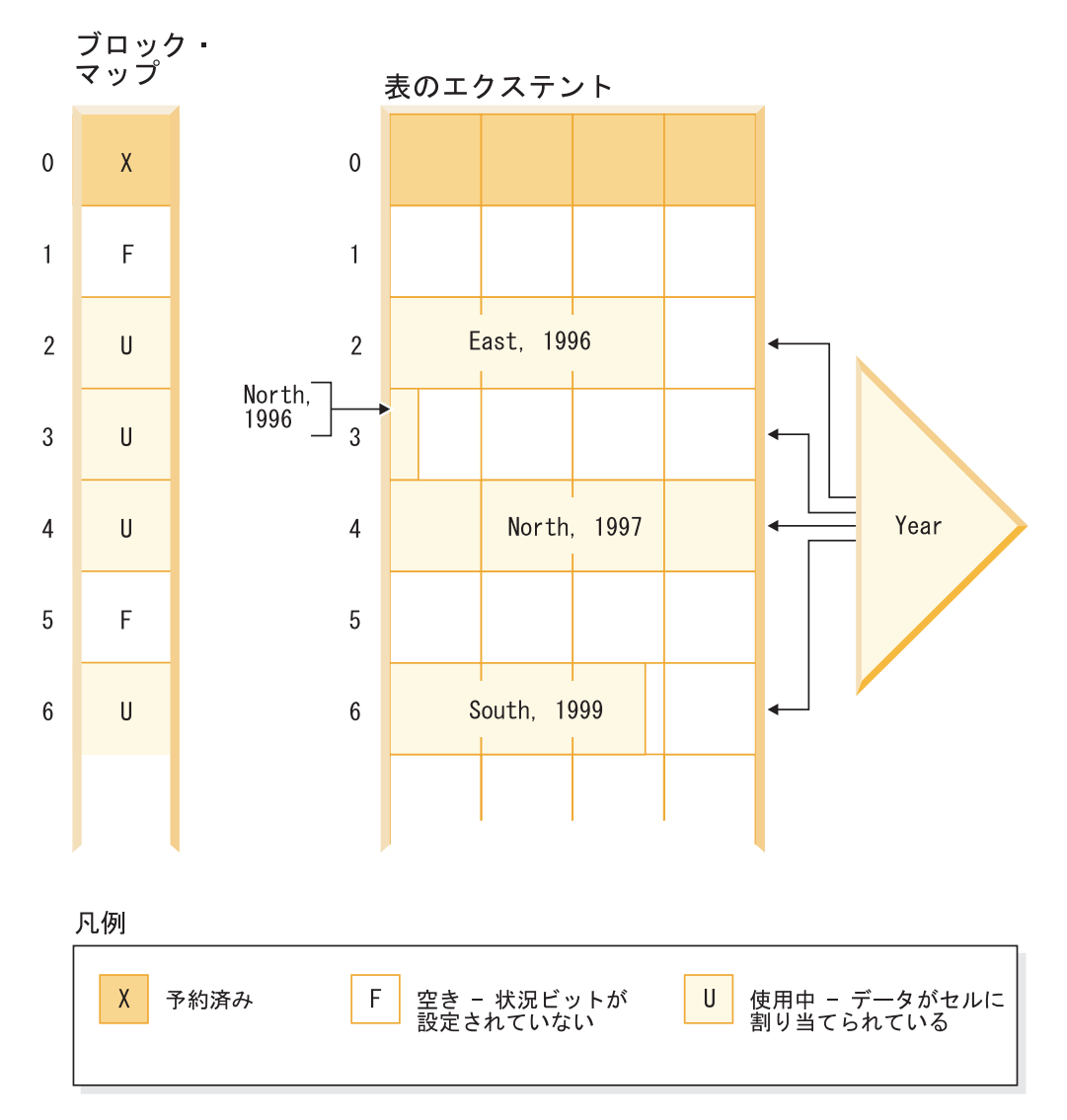

図 *25.* ブロック・マップの動作

図 25 の左側には、表の各ブロックごとのさまざまな項目を含むブロック・マップ配 列が示されています。右側には、表の各エクステントの使用状況が示されていま す。空きはいくらかありますが、ほとんどは使用中です。レコードは、ブロック・ マップの中で使用中のマークが付けられたブロックだけに入っています。単純にす るため、この図には 2 つのディメンション・ブロック索引のうち 1 つだけが示さ れています。

注**:**

1. ブロック索引に含まれるポインターは、ブロック・マップの中で IN USE とマ ークされているブロックに対するものだけです。

2. 最初のブロックは予約済みです。このブロックには、表のシステム・レコードが 含まれています。

セルの中で使用できる空きブロックを見つけるのは簡単です。ブロック・マップを スキャンして FREE ブロック、つまりどのビットもセットされていないブロックを 検索するだけです。

また、表スキャンでは、現在データが含まれているエクステントだけにアクセスす るためにもブロック・マップが使用されます。使用中でないエクステントは、表ス キャンに含める必要がありません。例えばこの例 ( 77 [ページの図](#page-94-0) 25) の場合、表ス キャンは、最初の予約済みエクステントとその次の空エクステントをスキップし て、表の 3 番目のエクステント (エクステント 2) から始まります。表のブロック 2、3、および 4 をスキャンした後、次のエクステントをスキップし (そのエクステ ントのデータ・ページには何も触らない)、その次からスキャンを続けます。

### **MDC** 表からの削除

MDC 表でレコードを削除する場合、それがブロック内の最後のレコードでないな ら、データベース・マネージャーは単にそのレコードを削除し、その表にレコー ド・ベースの索引が定義されているならそこからそのレコードの RID を削除しま す。

しかし、ブロック内の最後のレコードを削除する場合、データベース・マネージャ ーは、その IN USE 状況ビットを変更して、そのブロックの BID をすべてのブロ ック索引から削除することによって、ブロックを解放します。また、レコード・ベ ースの索引も存在するなら、RID をそこから削除します。

注**:** したがって、ブロック索引の項目の削除は、ブロックが完全に空である場合に のみブロック全体について 1 回しか必要ではありません。レコード・ベースの索引 で削除する行ごとに実行する必要はありません。

## **MDC** 表の更新

MDC 表の場合、非ディメンション値の更新は、通常表の場合のように、その同じ場 所で実行されます。その更新操作で可変長列が影響を受け、そのレコードがページ に入らなくなる場合には、十分なスペースのある別のページが検索されます。

その新しいページの検索は、まず同じブロックから開始されます。そのブロックに スペースがないなら、新しいレコード挿入のアルゴリズムが使用されて、十分なス ペースを含む論理セルの中からページが検索されます。セル内にスペースがないた めに新しいブロックをセルに追加することが必要になるのでない限り、ブロック索 引を更新する必要はありません。

ディメンション値の更新操作では、レコードの属する論理セルが変わるため、現在 のレコードを削除した後、変更後のレコードを挿入するという操作として処理され ます。現在のレコードを削除するとブロックが空になる場合には、ブロック索引を 更新する必要があります。同じように、新しいレコードの挿入操作で新しいブロッ クに挿入することが必要な場合にも、ブロック索引を更新する必要があります。

ブロック索引を更新することが必要なのは、ブロックに最初のレコードを挿入する 時点と、ブロックから最後のレコードを削除する時点だけです。したがって、ブロ ック索引の保守とロギングに関連した索引オーバーヘッドは、通常の索引に関連し た索引オーバーヘッドに比べてずっと小さくなります。通常の索引としても可能な 索引をブロック索引にするなら、そのようなブロック索引すべてに関して、保守と ロギングのオーバーヘッドが大幅に削減されます。

MDC 表は既存の他の表と同様に扱われます。つまり、トリガー、参照整合性、ビュ ー、およびマテリアライズ照会表を MDC 表に対して定義することができます。

## 表パーティション化とマルチディメンション・クラスタリング表

表では、マルチディメンション・クラスタリングとパーティション化の両方ができ ます。マルチディメンション・クラスタリングとパーティション化の両方を行った 表では、列は表パーティション化の範囲パーティション仕様と MDC キーの両方で 使用されます。これは、どちらかが単独で機能するよりも、データ・パーティショ ンの細分性を良くし、ブロックを除去するのに役立ちます。また、表がパーティシ ョン化されるよりも、MDC キーに異なる複数の列を指定することが役立つ多くのア プリケーションがあります。なお、MDC はマルチディメンションですが、表パーテ ィション化は複数列であることに注意してください。

### 主流の**DB2 V9.1** データウェアハウスの特性

以下の推奨事項は、DB2 V9.1 にとって新しい、典型的で主流となるウェアハウス に焦点を合わせています。以下のような特性があると想定されています。

- v データベースは、複数のマシンまたは複数の AIX 論理パーティションで実行さ れる。
- v データベース・パーティション・フィーチャー (DPF) が使用される (表は DISTRIBUTE BY HASH 節を使用して作成される)。
- v 4 から 50 個以内のデータ・パーティションがある。
- v MDC および表パーティション化が考慮されている表が、主なファクト表であ る。
- v 表には 1 億から 1000 億以内の行がある。
- v 新規データは、毎夜、毎週、毎月といった様々な時間フレームでロードされる。
- v 毎日の取得ボリュームは、1 万から 1000 万以内のレコードである。
- v データ・ボリュームが変化する。最大月は最小月のサイズの 5 倍になります。同 様に、最大ディメンション (製品ライン、地域)は 5 倍のサイズ範囲となりま す。
- 1 から 5 年分の詳細データが保存される。
- v 有効期限切れデータは、毎月または四半期ごとにロールアウトされる。
- v 表は、広範囲の照会タイプを使用する。しかし、ワークロードはほとんど、OLTP ワークロードに比べると、以下の特性を持つ分析照会です。
	- 200 万行までの、より大きな結果セット
	- ほとんどまたはすべての照会が、基本表ではなくビューをヒットする
- v 範囲 (BETWEEN 節)、リストにある項目などでデータを選択する SQL 節。

### 主流の**DB2 V9.1** データウェアハウスのファクト表の特性

典型的なウェアハウスのファクト表は、以下の設計を使用すると考えられます。

- v 月列にデータ・パーティションを作成する。
- ロールアウトする期間 (たとえば 1 カ月、3 カ月) ごとに、データ・パーティシ ョンを定義する。
- v 日および 1 から 4 つ以内の追加のディメンション上に MDC ディメンションを 作成する。典型的なディメンションは、製品ラインおよび地域です。
- v すべてのデータ・パーティションおよび MDC クラスターが、すべてのデータベ ース・パーティションに広がっている。

MDC および表パーティション化は、重複した利点のセットを提供します。以下の表 では、お客様の組織で必要になる可能性のあるものをリストし、以前に識別された 特性を基にして、推奨される編成スキームを識別します。

| 課題                                                                                                  | 推奨スキーム                     | 推奨                                                                             |
|----------------------------------------------------------------------------------------------------|----------------------------|--------------------------------------------------------------------------------|
| ロールアウト時のデータ可用<br>性                                                                                  | 表パーティション化                  | <b>DETACH PARTITION 節を使</b><br>用して、中断を最小限にしつ<br>つ、大量のデータをロールア<br>ウトします。        |
| 照会パフォーマンス                                                                                           | 表パーティション化および<br><b>MDC</b> | MDC は複数ディメンション<br>の照会に最善です。表パーテ<br>ィション化は、データ・パー<br>ティションの除去に有用で<br>す。         |
| 再編成の最小化                                                                                             | <b>MDC</b>                 | MDC はクラスタリングを維<br>持し、再編成の必要性を削減<br>します。                                        |
| 従来のオフライン期間内で<br>の、1 カ月かそれ以上のデー<br>タのロールアウト                                                          | 表パーティション化                  | データ・パーティション化は<br>この必要を完全に処理しま<br>す。 MDC は何も追加するこ<br>とはなく、これ自体にはあま<br>り適していません。 |
| マイクロ・オフライン期間 (1 表パーティション化<br>分より小さい)内での、1カ<br>月かそれ以上のデータのロー<br>ルアウト                                 |                            | データ・パーティション化は<br>この必要を完全に処理しま<br>す。 MDC は何も追加するこ<br>とはなく、これ自体にはあま<br>り適していません。 |
| 少しもサービスを損失するこ<br>となく、照会をサブミットす<br>るビジネス・ユーザーが、表<br>を完全に使用できるように保<br>ちながら、1 カ月かそれ以上<br>のデータをロールアウトする | <b>MDC</b>                 | MDC だけが、この必要をい<br>くらか処理します。表パーテ<br>ィション化は、表が短期間オ<br>フラインになるので、適切で<br>はありません。   |
| 毎日のデータのロード (オン<br>ラインかオフラインのどちら<br>か)                                                               | 表パーティション化および<br><b>MDC</b> | この場合、MDC はほとんど<br>の利点を提供します。表パー<br>ティション化は増分的な利点<br>を提供します。                    |

表 *7. MDC* 表での表パーティション化の使用

| 課題                                                            | 推奨スキーム                     | 推奨                                                                                                    |
|---------------------------------------------------------------|----------------------------|----------------------------------------------------------------------------------------------------|
| 「継続的な」データのロード<br>(オンライン)                                      | 表パーティション化および<br><b>MDC</b> | この場合、MDC はほとんど<br>の利点を提供します。表パー<br>ティション化は増分的な利点<br>を提供します。                                                                                                    |
| 「従来の BI」照会の場合の<br>照会実行パフォーマンス                                 | 表パーティション化および<br>MDC.       | MDC は、キューブ/複数ディ<br>メンションの照会に最適で<br>す。表パーティション化は、<br>パーティションの除去の点で<br>補助します。                                                                                                    |
| 再編成の必要を避けたり、夕<br>スクの実行に関連した手間を<br>削減することにより、再編成<br>の手間を最小化にする | <b>MDC</b>                 | MDC はクラスタリングを維<br>持して REORG の必要性を<br>削減します。 MDC が使用さ<br>れる場合、データ・パーティ<br>ション化は増分的な利点を提<br>供しません。しかし、MDC<br>が使用されない場合には、範<br>囲パーティション化が、パー<br>ティション・レベルで何らか<br>の渦程の粗いクラスタリング<br>を維持することによって、<br>REORG の必要を削減するの<br>に役立ちます。 |

表 *7. MDC* 表での表パーティション化の使用 *(*続き*)*

#### 例 *1:*

キー列 YearAndMonth および Province のある表を考慮します。この表のプランと して妥当な方法は、1 つのデータ・パーティションあたり 2 カ月で、日付によって パーティション化することです。加えて、 37 [ページの図](#page-54-0) 6 に示されているように、 任意の 2 カ月の日付範囲内にある特定の州のすべての行は一緒にクラスター化され るので、Province によって編成することもできます。

**CREATE TABLE** orders (YearAndMonth **INT**, Province **CHAR**(2)) **PARTITION BY RANGE** (YearAndMonth) (**STARTING** 9901 **ENDING** 9904 **EVERY** 2) **ORGANIZE BY** (Province);

```
表 orders
```
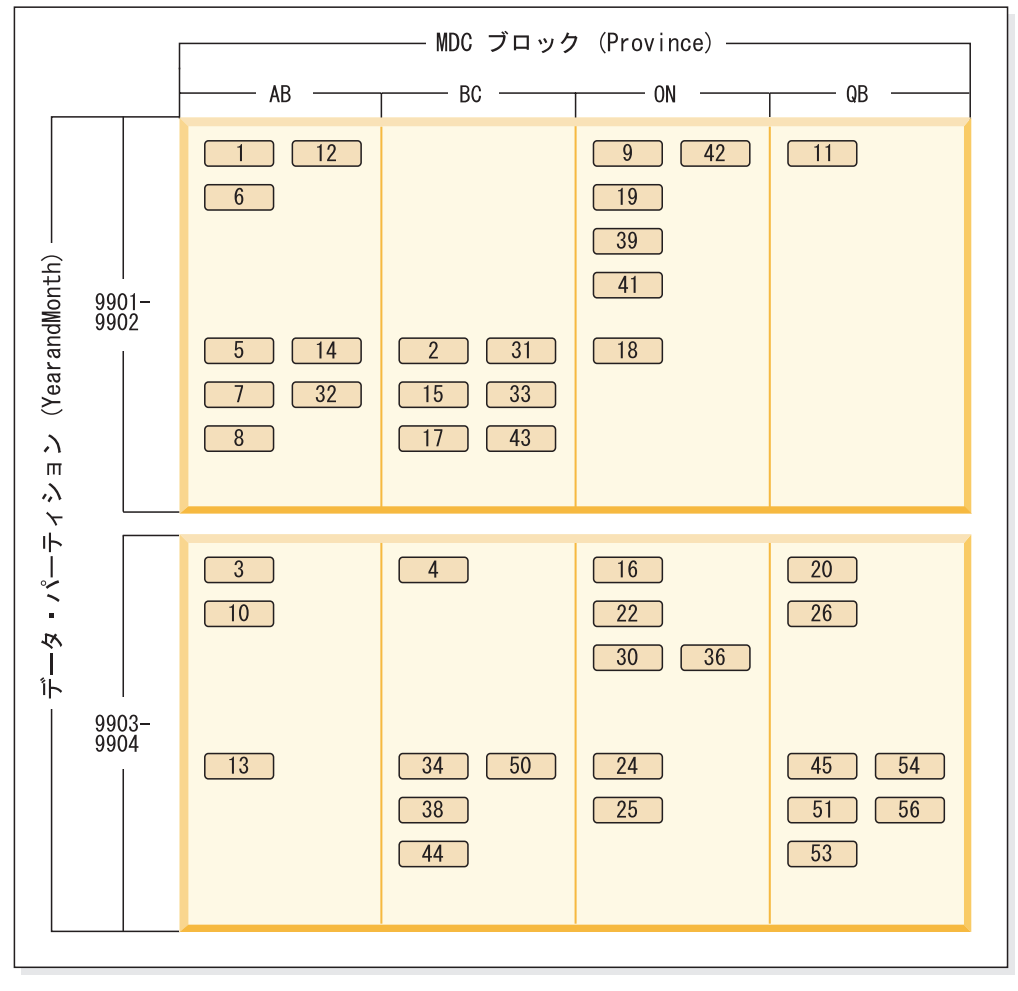

凡例

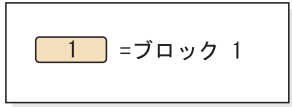

図 *26. YearAndMonth* によってパーティション化され、*Province* によって編成される表

例 *2:*

38 [ページの図](#page-55-0) 7 に示されているように、YearAndMonth を ORGANIZE BY 節に追 加することによって、より良い細分化を行うことができます。

**CREATE TABLE** orders (YearAndMonth **INT**, Province **CHAR**(2)) **PARTITION BY RANGE** (YearAndMonth) (**STARTING** 9901 **ENDING** 9904 **EVERY** 2) **ORGANIZE BY** (YearAndMonth, Province);

表 orders

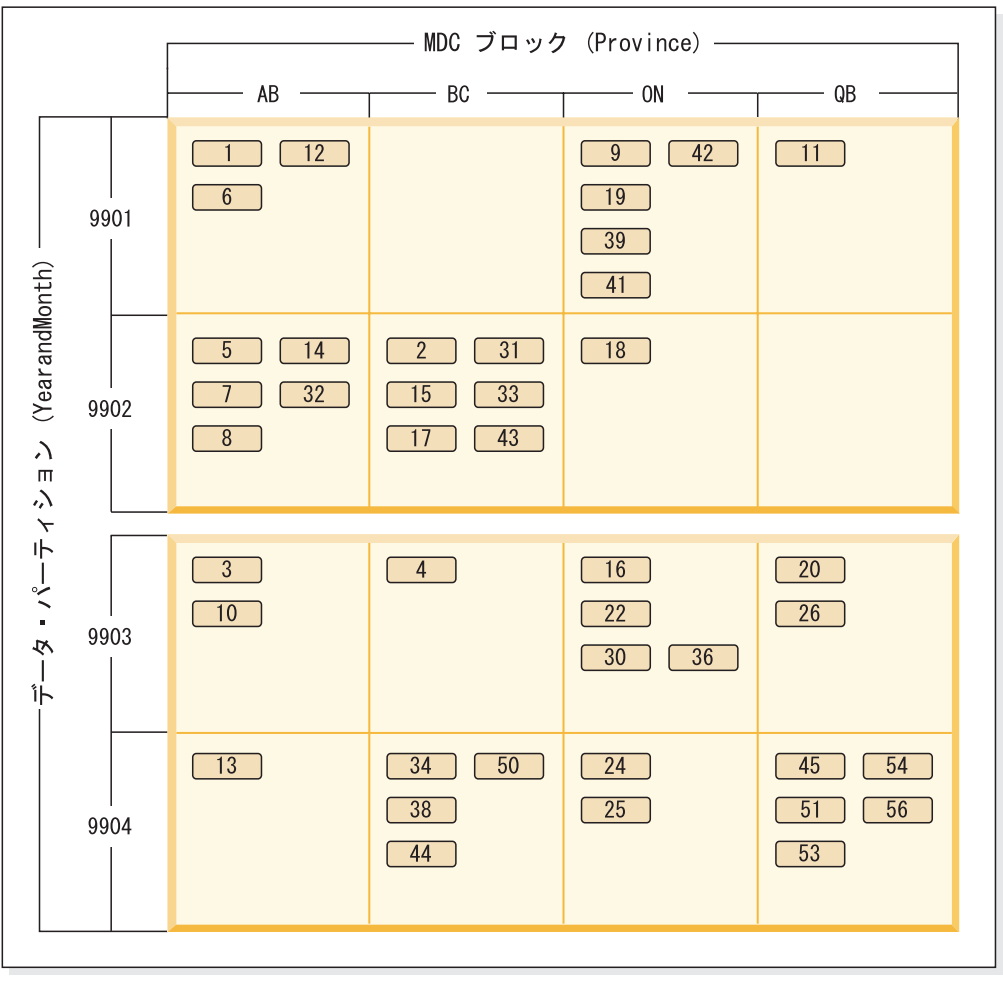

凡例

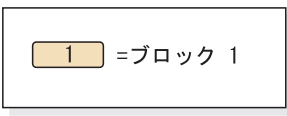

図 *27. YearAndMonth* によってパーティション化され、*Province* および *YearAndMonth* によっ て編成される表

各範囲に単一値のみがあるようなパーティション化の場合、MDC キーに表パーティ ション列を含めても、何も得られません。

#### 考慮事項

- v 基本表と比較して、MDC 表およびパーティション表は多くのストレージを必要 とします。これらのストレージ必要量は付加的なものですが、利点を考えると妥 当なものと考えられます。
- パーティション・データベース環境で表パーティション化と MDC 機能を組み合 わせないことを選択するなら、確信をもってデータ配分を予測できるような場合 (一般的にここで説明されているシステムのタイプの場合) には、表パーティショ ン化が最善です。そうでない場合には、MDC を考慮する必要があります。

# 第 **4** 章 並列データベース・システム

### 並列処理

データベース照会などの作業のコンポーネントは、並列に実行することにより、パ フォーマンスを大幅に強化できます。作業の性質、データベース構成、およびハー ドウェア環境すべてによって、DB2 データベース製品が作業を並列に実行する方法 は異なります。

これらの考慮事項は相互に関連しているため、データベースの物理的および論理的 な設計の作業をする際に、これらを一緒に検討する必要があります。 DB2 データ ベース・システムでは、以下のタイプの並列処理がサポートされています。

- $\cdot$  I/O
- v 照会
- v ユーティリティー

#### 入出力の並列処理

表スペースに複数のコンテナーがある場合、データベース・マネージャーは並列入 出力 を利用できます。並列入出力とは、 2 つまたはそれ以上の入出力装置への書 き込み処理またはそこからの読み取り処理を同時に行うことです。この結果、スル ープットが大幅に向上します。

#### 照会並列処理

照会並列処理のタイプには、照会間並列処理と照会内並列処理の 2 つがあります。

照会間並列処理 とは、同時に複数のアプリケーションからの照会を受け付けるとい う、データベースの機能です。各照会はそれぞれ他の照会と独立して実行されます が、データベース・マネージャーはそれらのすべてを同時に実行します。DB2 デー タベース製品は、このタイプの並列処理を常にサポートします。

照会内並列処理 とは、パーティション内並列処理 またはパーティション間並列処 理 (あるいはその両方) を使用して、単一の照会の一部分を同時に処理することで す。

#### パーティション内並列処理

パーティション内並列処理 とは、 1 つの照会を複数の部分に分割する機能のこと です。一部の DB2 ユーティリティーも、このタイプの並列処理を実行します。

パーティション内並列処理では、索引の作成、データベースのロード、または SQL 照会など、通常は単一データベース操作と考えられている操作を複数の部分に分割 して、それらの部分の多くまたはすべてが単一のデータベース・パーティション内 で 並列して実行できるようにします。

86 [ページの図](#page-103-0) 28 は、3 つのピース (部分) に分割して並列に実行できるようにす る照会を示したものであり、照会が順次に実行された場合に比べてより速く結果が

<span id="page-103-0"></span>戻されます。これらのピースは、お互いのコピーです。パーティション内並列処理 を利用するためには、データベースを適切に構成する必要があります。並列処理の 度合いは自分で選択するか、またはシステムに選択させるようにすることができま す。並列処理の度合いは、並列に実行する照会のピースの数を表しています。

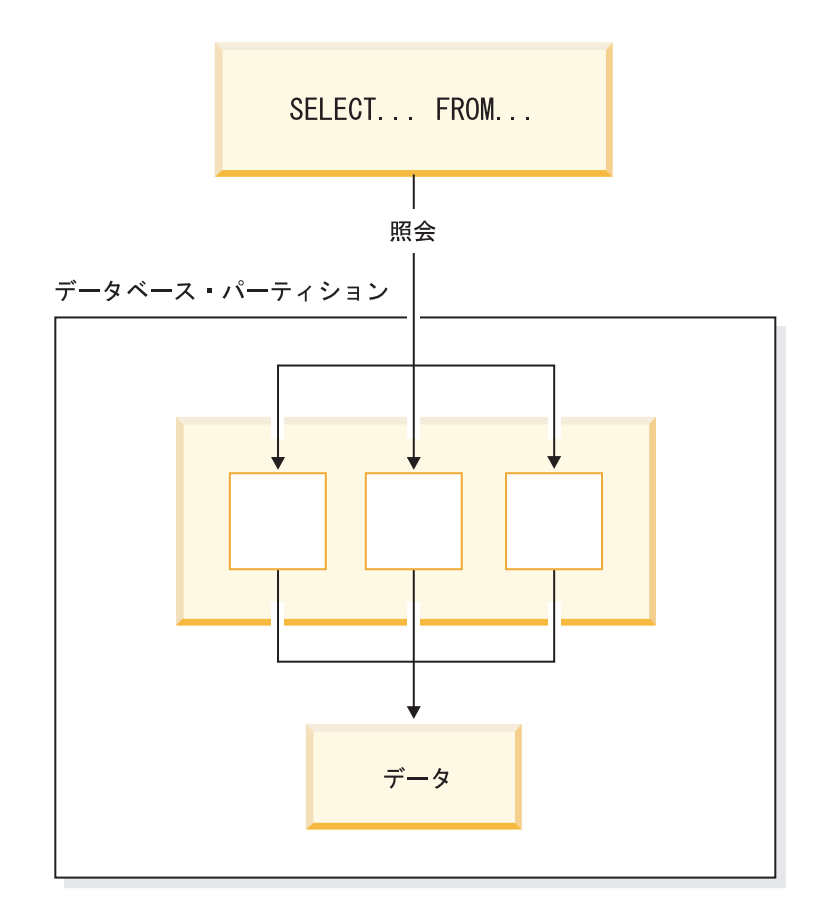

図 *28.* パーティション内並列処理

### パーティション間並列処理

パーティション間並列処理 とは、1 つのマシンまたは複数のマシン上で、パーティ ション・データベースの複数のパーティションに渡って 1 つの照会を複数の部分に 分割する機能のことです。照会は並列に実行されます。一部の DB2 ユーティリテ ィーも、このタイプの並列処理を実行します。

パーティション間並列処理では、索引の作成、データベースのロード、または SQL 照会など、通常は単一データベース操作と考えられている操作を複数の部分に分割 して、それらの部分の多くまたはすべてが、 *1* つのマシンまたは複数のマシンで、 パーティション・データベースの複数のパーティションに渡って 並列して実行でき るようにします。

87 [ページの図](#page-104-0) 29 は、3 つのピースに分割して並列に実行できるようにする照会を 示したものであり、照会が単一のデータベース・パーティション内で順次に実行さ れた場合に比べてより速く結果が戻されます。

<span id="page-104-0"></span>並列処理の度合いは、作成したデータベース・パーティションの数とデータベー ス・パーティション・グループを定義した方法によって大部分が決まります。

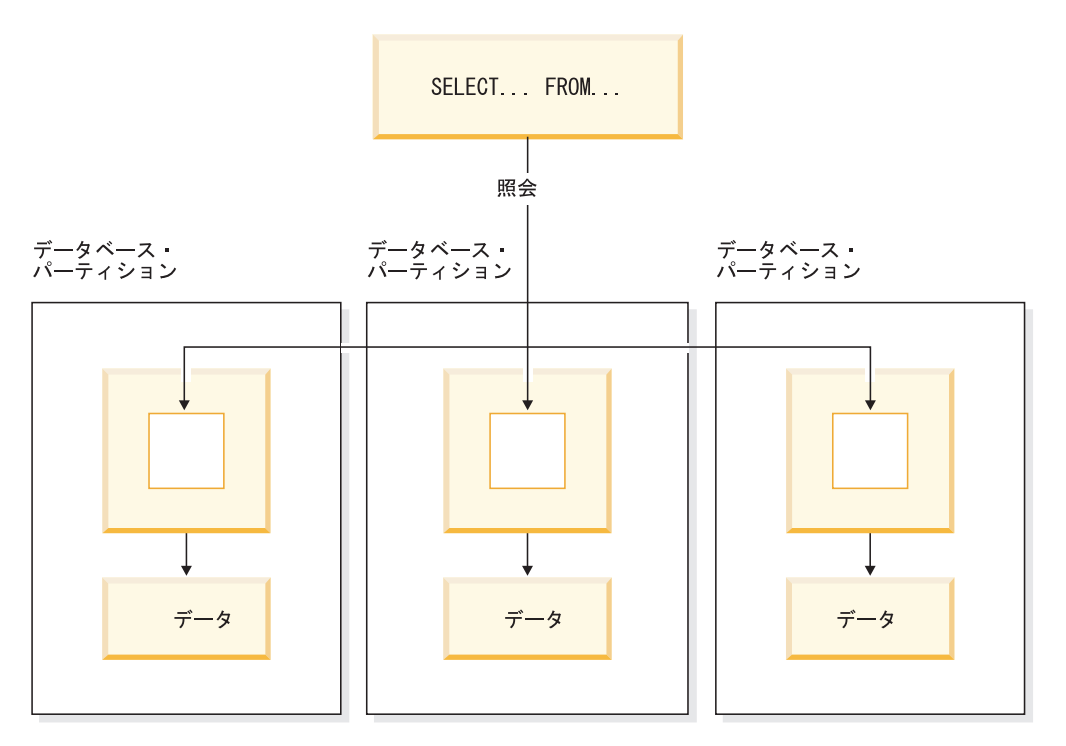

図 *29.* パーティション間並列処理

### パーティション内並列処理とパーティション間並列処理の同時使用

パーティション内並列処理とパーティション間並列処理を同時に使用することがで きます。この組み合わせにより 2 段階で並列処理が行われるため、この結果、照会 の処理スピードが劇的に速くなります。

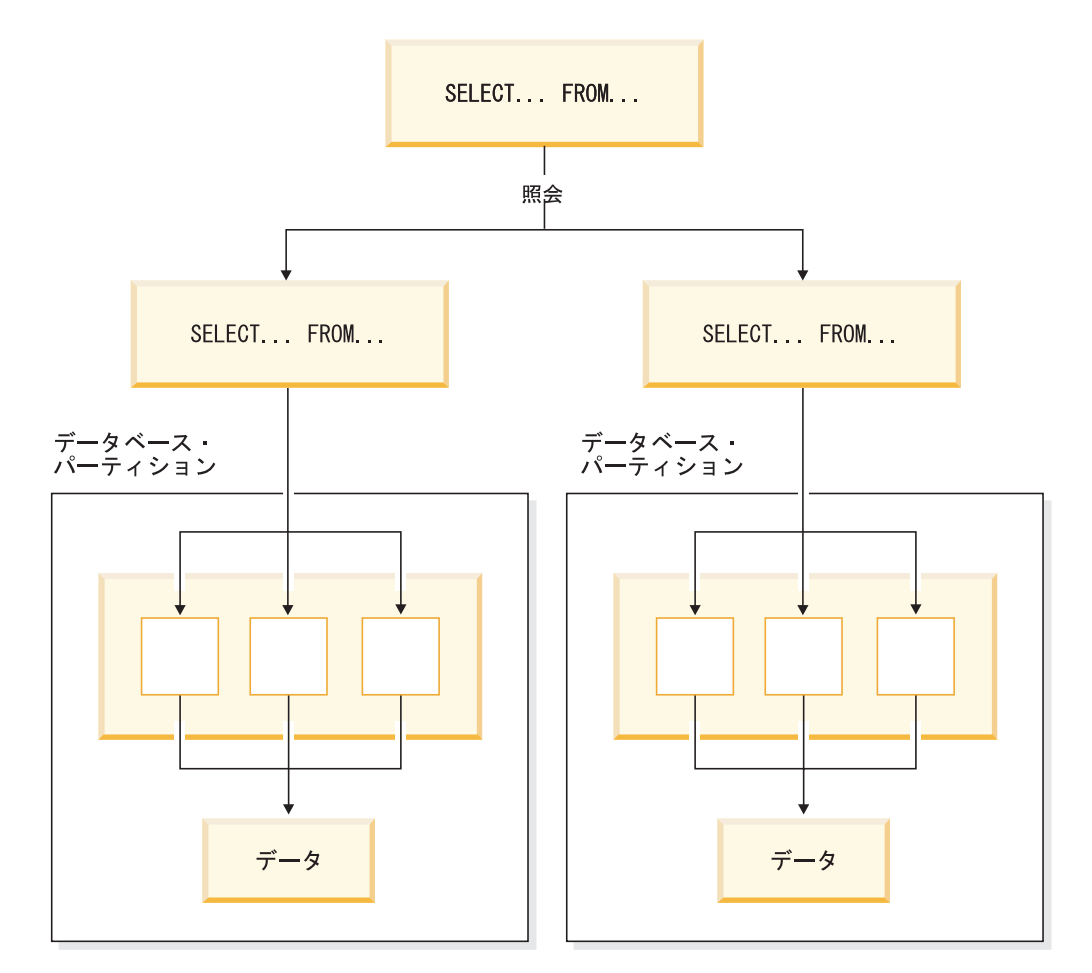

図 *30.* パーティション間並列処理とパーティション内並列処理の同時使用

#### ユーティリティー並列処理

DB2 のユーティリティーは、パーティション内並列処理を利用できます。これらの ユーティリティーはパーティション間並列処理も利用しており、複数のデータベー ス・パーティションが存在していると、ユーティリティーはそれぞれのデータベー ス・パーティションで並列に実行されます。

ロード・ユーティリティーは、パーティション内並列処理と入出力並列処理を利用 することができます。データのロードは、CPU 集中型のタスクです。ロード・ユー ティリティーは、データの解析および形式設定などのタスクに、複数のプロセッサ ーを利用します。また、ロード・ユーティリティーは、並列入出力サーバーを使用 して、コンテナーにデータを並列に書き込むことができます。

パーティション・データベース環境において、LOAD コマンドは、表が存在する各 データベース・パーティションで並列に呼び出され、パーティション内、パーティ ション間、および入出力並列処理を実行します。

索引の作成時には、データのスキャンとその後のソートが並列して実行されます。 DB2 システムでは、索引を作成するときに、入出力並列処理とパーティション内並 列処理の両方を利用しています。これは、再始動時 (索引が無効としてマーク付け されている場合) およびデータの再編成時に、 CREATE INDEX ステートメントが 出されたときの索引作成のスピードアップに役立ちます。

データのバックアップとリストアは、入出力制約の大きいタスクです。 DB2 シス テムでは、バックアップ操作とリストア操作を実行するときに、入出力並列処理と パーティション内並列処理の両方を利用しています。バックアップでは、複数の表 スペース・コンテナーから並列に読み取り、複数のバックアップ・メディアに非同 期的に並列に書き込みを行うことによって、入出力並列処理を利用しています。

### パーティション・データベース環境

データベース・パーティション機能 (DPF) は、データベース・マネージャーの機能 を、並列、マルチノードの環境に拡張します。

- データベース・パーティション は、データベースの一部であり、それ自体のデー タ、索引、構成ファイル、およびトランザクション・ログからなります。データ ベース・パーティションは、ノードまたはデータベース・ノードと呼ばれる場合 があります。パーティション・データベース環境とは、データベース・パーティ ション全体へのデータの配分をサポートするデータベースのインストール済み環 境です。
- 単一パーティション・データベース は、 1 つだけのデータベース・パーティシ ョンを持つデータベースです。データベース内のすべてのデータが、その 1 つの データベース・パーティションに保管されます。この場合、データベース・パー ティション・グループがあっても、追加の機能は提供されません。
- 複数パーティション・データベース は、 2 つ以上のデータベース・パーティシ ョンを持つデータベースです。表は、1 つ以上のデータベース・パーティション に配置することができます。表が複数のデータベース・パーティションからなる データベース・パーティション・グループ内にある場合、その行の一部が 1 つの データベース・パーティションに保管され、その他の行は他のデータベース・パ ーティションに保管されます。

通常、物理マシンごとに 1 つのデータベース・パーティションが存在し、各システ ムのプロセッサーが各データベース・パーティションのデータベース・マネージャ ーによって使用されて、データベース内の全データのうちの一部を管理します。

データは複数のデータベース・パーティションに配分しているので、複数の物理マ シン上にある複数のプロセッサーの能力を使用して、情報に対する要求を処理する ことができます。データ検索と更新の要求は自動的にサブの要求に分解され、適用 可能なデータベース・パーティション内で並列に実行されます。データベースが複 数のデータベース・パーティションに分割されているという事実を、 SQL ステー トメントを発行しているユーザーが認識する必要はありません。

ユーザーとの対話は、そのユーザー用のコーディネーター・パーティション であ る、1 つのデータベース・パーティションを介して行われます。コーディネータ ー・パーティションは、アプリケーションと同じデータベース・パーティションで 実行されるか、またはリモート・アプリケーションの場合、そのアプリケーション が接続されるデータベース・パーティションで実行されます。任意のデータベー ス・パーティションをコーディネーター・パーティションとして使用することがで きます。

データベース・マネージャーは、データベース内の複数のデータベース・パーティ ションにわたってデータを保管できるようにします。つまり、データが物理的には 複数のデータベース・パーティションにわたって保管されていても、 1 つの同じ場 所に置かれているかのようにアクセスできます。複数パーティション・データベー スのデータにアクセスするアプリケーションやユーザーは、データが物理的にどこ にあるかを認識する必要がありません。

データは、物理的には分割されていますが、1 つの論理的な統一体として使用およ び管理されます。ユーザーは、分散キーを宣言することによって、自分のデータを 分散する方法を選択することができます。ユーザーはまた、データを保管する表ス ペースと関連するデータベース・パーティション・グループを選択することによっ て、自分のデータが配分されるデータベース・パーティションを指定したり、デー タベース・パーティションの数を決定することもできます。 DB2 設計アドバイザ ーを使用することにより、配分とレプリケーションに関する提案を行うことができ ます。さらに、更新可能な分散マップをハッシュ・アルゴリズムとともに使用し て、データベース・パーティションへの分散キー値のマッピングを指定します (こ れによってデータの各行の配置と検索が決まります)。その結果、大きな表のための ワークロードを複数パーティション・データベース全体に配分させると同時に、小 さい表を 1 つまたは複数のデータベース・パーティションに保管することができま す。それぞれのデータベース・パーティションは保管するデータのローカル索引を 持っており、その結果、ローカルのデータ・アクセスのパフォーマンスが向上しま す。

注**:** すべての表を、データベース内のすべてのデータベース・パーティションに分 割しなければならないという設計上の制限はありません。データベース・マネージ ャーは部分デクラスタリング をサポートします。これによって、表および表スペー スをシステム内のデータベース・パーティションのサブセットに分割できます。

それぞれのデータベース・パーティションに表を置きたいときに考慮できる別の方 法は、マテリアライズ照会表を使用してからそれらの表を複製するというもので す。まず必要な情報を含むマテリアライズ照会表を作成して、それを各データベー ス・パーティションに複製します。

DB2 データベース製品の非 root インストールは、データベース・パーティション がサポートされません。その結果として、ノード追加操作を実行できません。 db2nodes.cfg ファイルは手動で更新しないでください。手動更新を実行すると、 SQL6031N エラーが表示されます。

## データベース・パーティションおよびプロセッサー環境

容量 とは、データベースにアクセスできるユーザーおよびアプリケーションの数の ことです。その大部分は、メモリー、エージェント、ロック、入出力、およびスト レージ管理によって決まります。拡張容易性 とは、データベースが拡張されても、 同じ操作特性と応答時間を示し続ける能力のことです。

このセクションでは、以下のハードウェア環境についての概要を説明します。

- v シングル・プロセッサー (ユニプロセッサー) 上での単一データベース・パーティ ション
- 複数プロセッサーを備えた単一データベース・パーティション (SMP)
- 複数データベース・パーティション構成
	- 1 つのプロセッサーを備えたデータベース・パーティション (MPP)
- 複数のプロセッサーを備えたデータベース・パーティション (SMP のクラスタ ー)
- 論理データベース・パーティション

容量および拡張容易性は、それぞれの環境ごとに説明します。

### シングル・プロセッサー上での単一データベース・パーティション

この環境は、メモリーとディスクからなりますが、単一の CPU しか含まれていま せん (図 31 を参照)。これはスタンドアロン・データベース、クライアント/サーバ ー・データベース、シリアル・データベース、シングル・プロセッサー・システ ム、および単一ノードまたは非並列環境など、多くの名前で呼ばれています。

この環境におけるデータベースは、部門または小さなオフィスのニーズを満たすも ので、そこでは、データおよびシステム・リソース (シングル・プロセッサーまた は CPU を含む) が単一のデータベース・マネージャーによって管理されます。

ユニプロセッサー環境

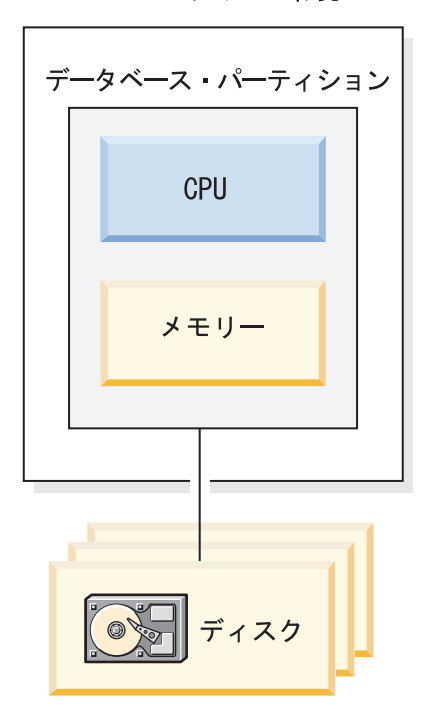

図 *31.* シングル・プロセッサー上での単一データベース・パーティション

#### 容量および拡張容易性

この環境では、さらにディスクを追加することができます。各ディスクが 1 つ以上 の入出力サーバーを持つことによって、同時に複数の入出力操作を行うことができ ます。

シングル・プロセッサー・システムは、プロセッサーが処理できるディスク・スペ ースの量によって制限されます。ワークロードが増加するにつれ、コンポーネント (例えばメモリーやディスク) を追加するかどうかに関係なく、単一の CPU ではユ ーザー要求をそれ以上速く処理できなくなる場合があります。容量または拡張容易 性の最大に到達してしまった場合は、複数プロセッサーを備えた単一データベー ス・パーティション・システムに移行することを検討します。

### 複数プロセッサーを備えた単一データベース・パーティション

この環境は通常、同じマシン内の複数の等価の処理能力を持つプロセッサーからな り (図 32 を参照)、対称型マルチプロセッサー *(SMP)* システムと呼ばれます。ディ スク・スペースおよびメモリーなどのリソースは、共有 されます。

複数のプロセッサーが使用可能なので、異なるデータベースの操作をより速く完了 させることができます。また DB2 データベース・システムでは、処理スピードを 向上させるために、単一の照会の作業を、使用可能な複数のプロセッサーに分割す ることもできます。他のデータベース操作、例えばデータのロード、表スペースの バックアップおよびリストア、および既存のデータの索引の作成などにも、複数の プロセッサーを利用できます。

対照型マルチプロセッサー(SMP)

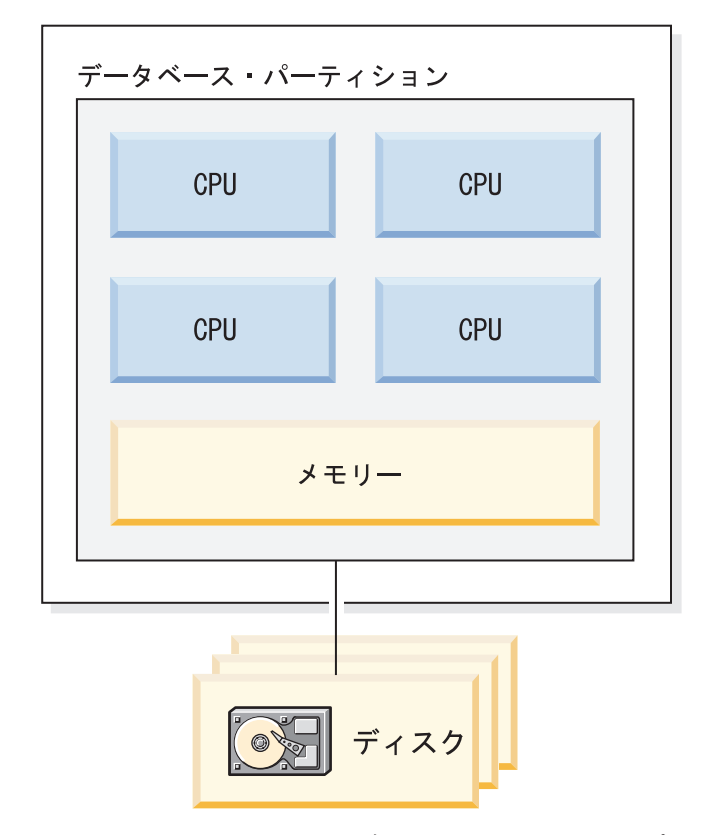

図 *32.* 単一パーティション・データベース対称型マルチプロセッサー環境

#### 容量および拡張容易性

この環境では、さらにプロセッサーを追加することができます。ただし、異なるプ ロセッサーが同じデータのアクセスを試みる可能性があるため、業務の操作が拡大 するにつれて、この環境での制約が発生してくる可能性があります。共有メモリー と共有ディスクを使用すれば、すべてのデータベース・データを効率的に共有する ことができます。

ディスクの数を増やすことにより、プロセッサーに関連するデータベース・パーテ ィションの入出力容量を増やすことができます。特に入出力要求を処理するため に、入出力サーバーを設定することができます。各ディスクが 1 つ以上の入出力サ ーバーを持つことによって、同時に複数の入出力操作を行うことができます。

容量または拡張容易性の最大に到達してしまった場合は、複数データベース・パー ティションを備えたシステムに移行することを検討します。

## 複数データベース・パーティション構成

1 つのデータベースを複数のデータベース・パーティションに分割して、それぞれ のデータベース・パーティションが独自のマシン上にあるようにすることができま す。複数データベース・パーティションを備えた複数マシンを同じグループにまと めることができます。このセクションでは、以下のデータベース・パーティション 構成について説明します。

- 1 つのプロセッサーを備えたシステムのデータベース・パーティション
- 複数のプロセッサーを備えたシステムのデータベース・パーティション
- 論理データベース・パーティション

### **1** つのプロセッサーを備えたデータベース・パーティション

この環境には多くのデータベース・パーティションがあります。それぞれのデータ ベース・パーティションは独自のマシン上に常駐しており、独自のプロセッサー、 メモリー、およびディスクを持っています ( 94 [ページの図](#page-111-0) 33)。各マシンはそれぞ れ通信機能によって接続されています。この環境は、クラスター、ユニプロセッサ ー・クラスター、超並列処理 (MPP) 環境、およびシェアード・ナッシング (shared-nothing) 構成などの多くの名前で呼ばれています。後の方の名前は、この環 境におけるリソースの配置を正確に反映したものです。 SMP 環境と異なり、MPP 環境ではメモリーまたはディスクが共有されません。そのため MPP 環境では、メ モリーおよびディスクの共有による制約は存在しません。

パーティション・データベース環境では、物理的には 1 つのデータベースを複数の データベース・パーティションに分割できますが、論理的にはそれを 1 つのデータ ベースとして扱えます。データの配分は、ほとんどのユーザーに知られずに行われ ます。作業は、データベース・マネージャー間で分割できます。各データベース・ パーティションのそれぞれのデータベース・マネージャーは、自分が担当する部分 のデータベースに対して作業を行います。

<span id="page-111-0"></span>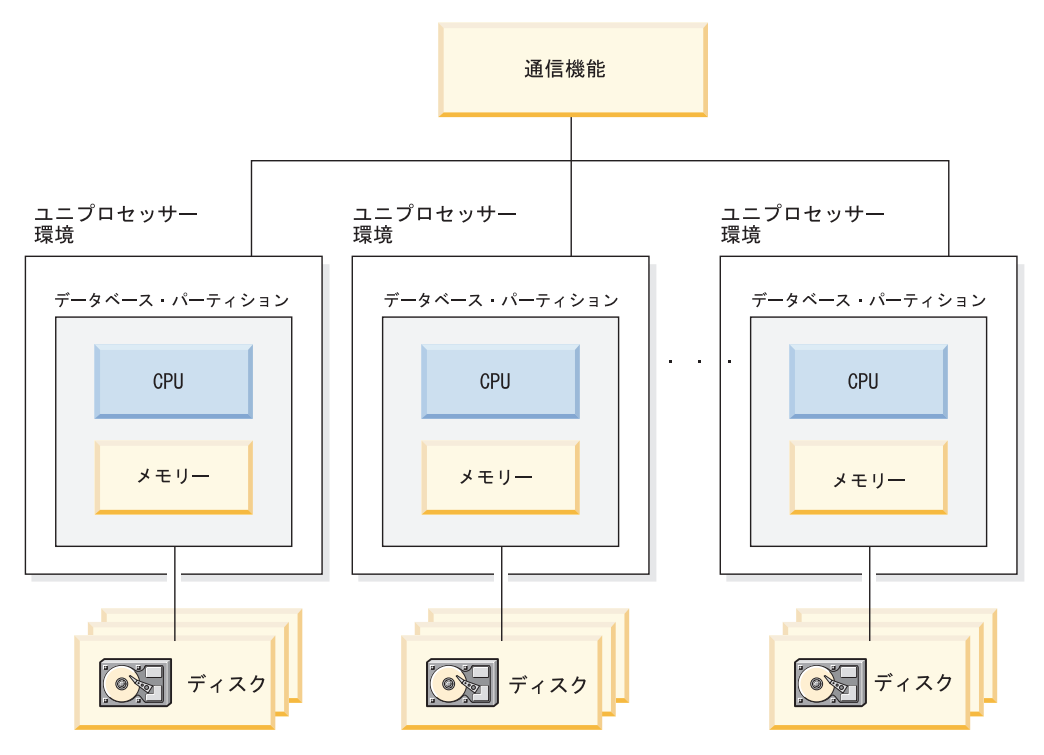

図 *33.* 超並列処理 *(MPP)* 環境

#### 容量および拡張容易性

この環境では、データベース・パーティション (ノード) を構成に追加することがで きます。一部のプラットフォーム (例えば RS/6000® SP) では、最大数は 512 ノー ドです。ただし、多数のマシンとインスタンスを管理することに関して実行上の制 限が存在する場合があります。

容量または拡張容易性の最大に到達してしまった場合は、各データベース・パーテ ィションが複数のプロセッサーを備えたシステムに移行することを検討します。

## 複数プロセッサーを備えたデータベース・パーティション

各データベース・パーティションがシングル・プロセッサーを持つ構成に代わる構 成として、各データベース・パーティションが複数のプロセッサーを持つ構成があ ります。これは、*SMP* クラスター と呼ばれます ( 95 [ページの図](#page-112-0) 34)。

この構成は、SMP 並列処理と MPP 並列処理の利点を組み合わせたものです。これ は、1 つの照会を複数プロセッサーにわたって単一データベース・パーティション で実行できることを意味します。また、1 つの照会を複数データベース・パーティ ションにわたって並列に実行できることも意味します。

<span id="page-112-0"></span>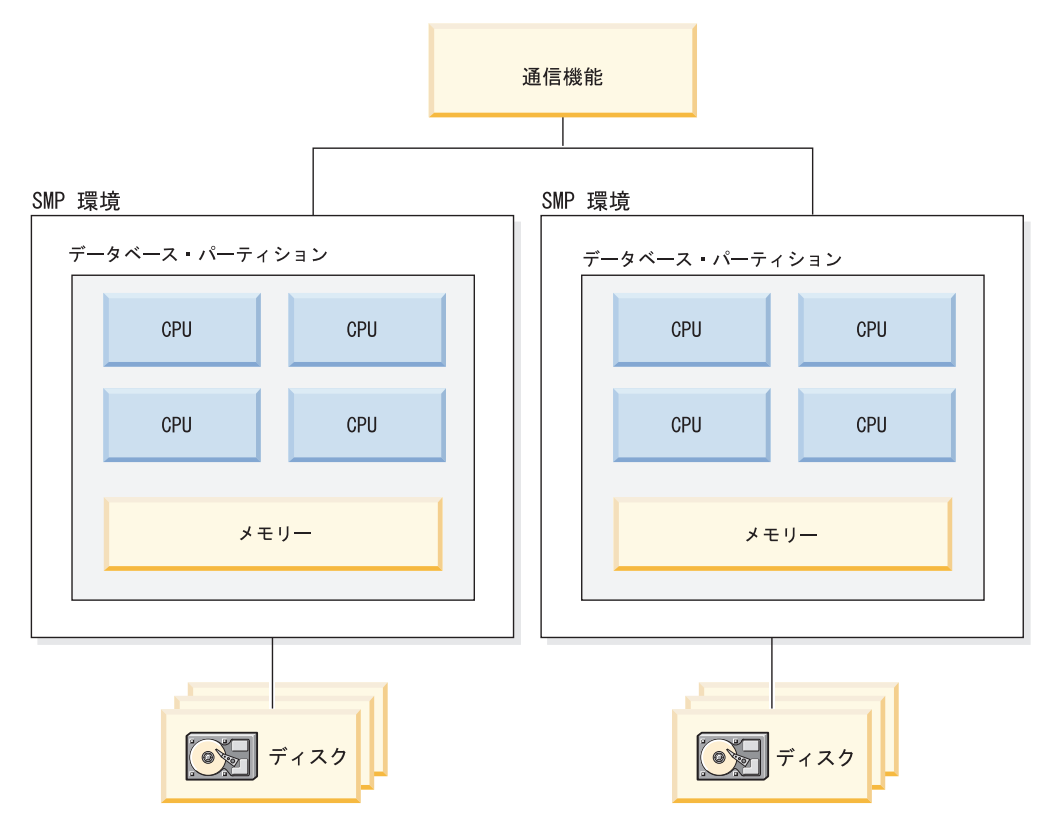

図 *34.* 複数の対称型マルチプロセッサー *(SMP)* 環境からなるクラスター

#### 容量および拡張容易性

この環境では、データベース・パーティションを追加したり、既存のデータベー ス・パーティションにプロセッサーを追加したりすることができます。

## 論理データベース・パーティション

論理データベース・パーティションは、マシン全体の制御権が与えられていないと ころが物理パーティションと異なります。マシンが共有リソースを持つ場合でも、 データベース・パーティション間ではそれらのリソースを共有しません。プロセッ サーは共有されますが、ディスクとメモリーは共有されません。

論理データベース・パーティションには拡張容易性が備えられています。複数の論 理パーティションで実行される複数のデータベース・マネージャーは、単一のデー タベース・マネージャーよりも有効に使用可能リソースを利用できます。 96 [ペー](#page-113-0) [ジの図](#page-113-0) 35 は、SMP マシン上でデータベース・パーティションを追加することによ って拡張容易性を向上させることができることを示しています。このことは、プロ セッサーを多数持つマシンに特に当てはまります。データベースを配分することに よって、それぞれのデータベース・パーティションを個別に管理およびリカバリー することができます。

<span id="page-113-0"></span>大規模な SMP 環境

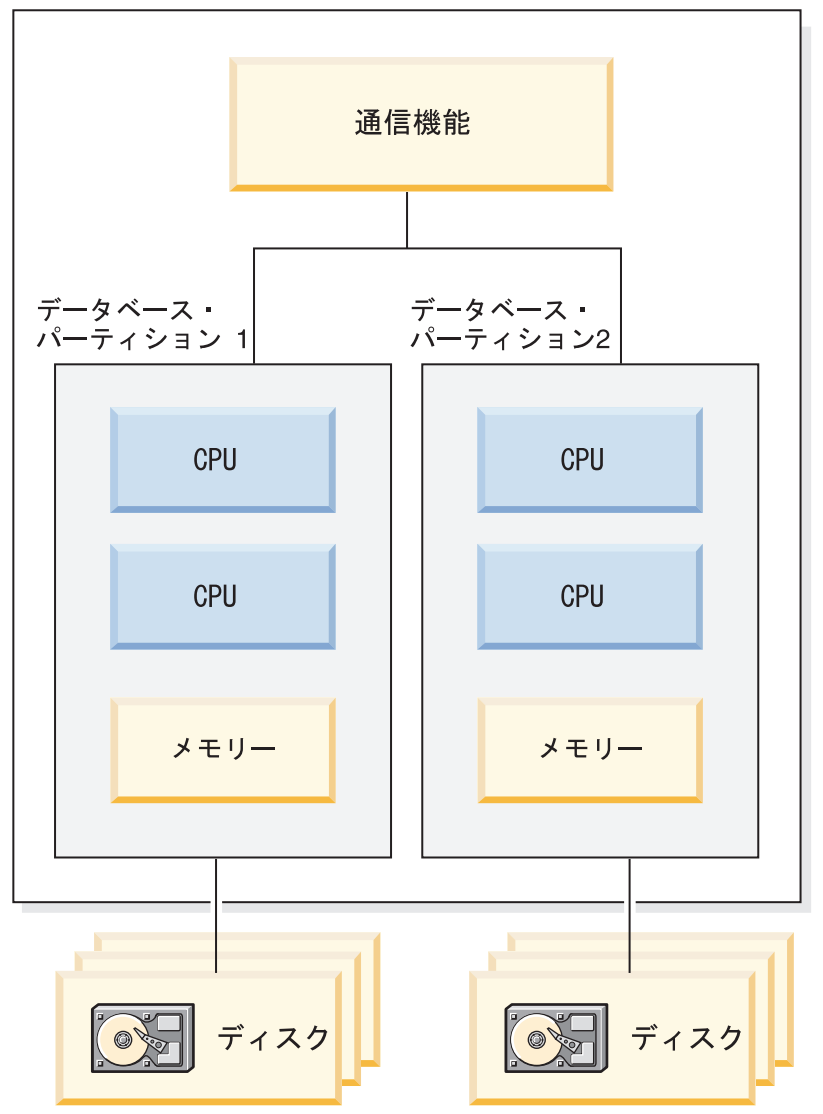

図 *35.* 対称型マルチプロセッサー環境でのパーティション・データベース

97 [ページの図](#page-114-0) 36 は、処理能力を高めるために、図 35 に示された構成を増やせる ことを示しています。

<span id="page-114-0"></span>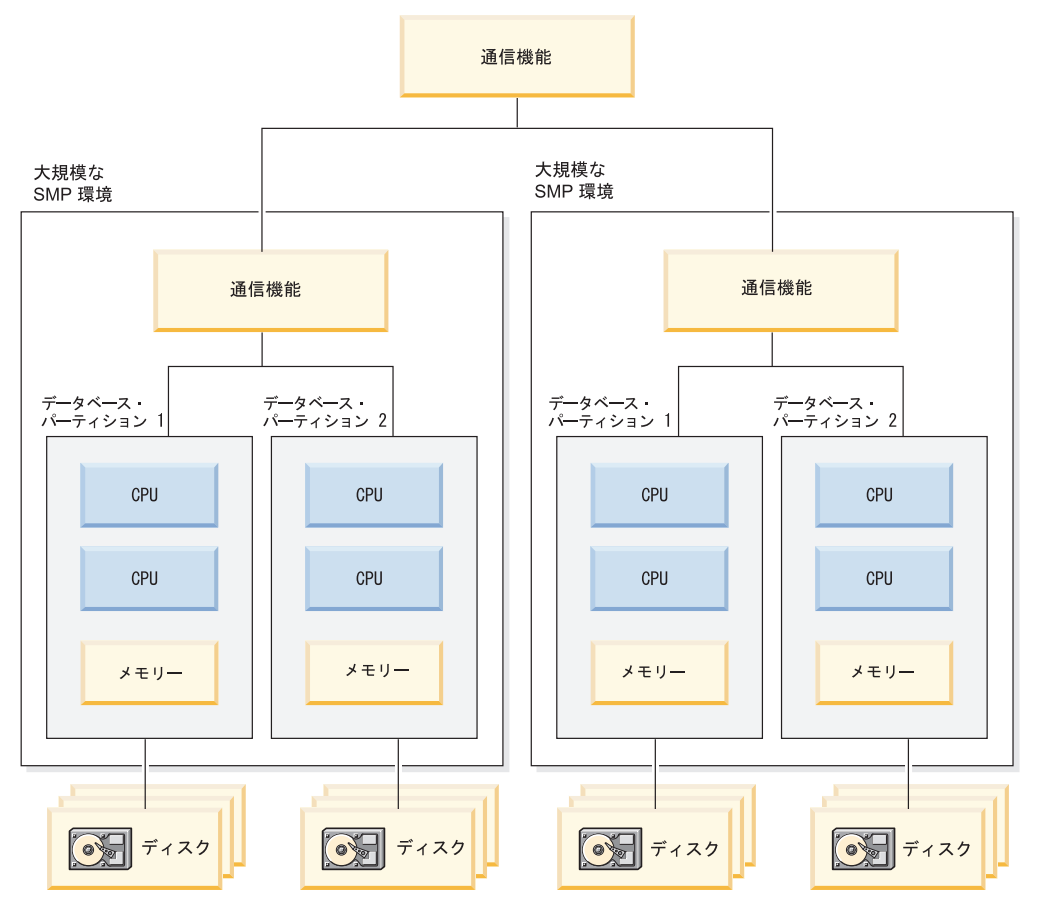

図 *36.* クラスターを構成する複数の対称型マルチプロセッサー環境を含むパーティション・デ ータベース

注**:** (プロセッサーの数に関わりなく) 複数のデータベース・パーティションを同じ マシン上に共存させることができるため、高可用性構成とフェイルオーバーの計画 の設計をより柔軟に行うことができます。マシン故障の際に、同じデータベースの 別のデータベース・パーティションがすでに含まれている 2 番目のマシンに自動的 にデータベース・パーティションを移動して再始動できます。

## 各ハードウェア環境に最も適した並列処理のサマリー

以下の表は、さまざまなハードウェア環境を活用するのに最も適した並列処理のタ イプをまとめたものです。

| ハードウェア環境                            | 入出力並列処理 | 照会内並列処理          |                          |
|-------------------------------------|---------|------------------|--------------------------|
|                                     |         | パーティション<br>内並列処理 | <b> パーティション</b><br>間並列処理 |
| 単一データベース・パーティショ<br>ン、シングル・プロセッサー    | あり      | 不適切 注 (1)        | なし                       |
| 単一データベース・パーティショ<br>ン、複数プロセッサー (SMP) | あり      | あり               | なし                       |

表 *8.* それぞれのハードウェア環境で考えられる並列処理のタイプ

表 *8.* それぞれのハードウェア環境で考えられる並列処理のタイプ *(*続き*)*

| ハードウェア環境                                          | 入出力並列処理 | 照会内並列処理          |                  |  |
|---------------------------------------------------|---------|------------------|------------------|--|
|                                                   |         | パーティション<br>内並列処理 | パーティション<br>間並列処理 |  |
| 複数データベース・パーティショ                                   | あり      | 不適切 注 (1)        | あり               |  |
| ン、シングル・プロセッサー                                     |         |                  |                  |  |
| (MPP)                                             |         |                  |                  |  |
| 複数データベース・パーティショ                                   | あり      | あり               | あり               |  |
| ン、複数プロセッサー (SMP のク                                |         |                  |                  |  |
| ラスター)                                             |         |                  |                  |  |
| 論理データベース・パーティショ                                   | あり      | あり               | あり               |  |
|                                                   |         |                  |                  |  |
| 注: (1) (構成パラメーターの 1 つを使用する) 並列処理の度合いを 1 より大きい値に設定 |         |                  |                  |  |
| することにより好ましい結果が得られる場合があります。これはシングル・プロセッサーの         |         |                  |                  |  |
| システムでも効果がありますし、実行する照会が (入出力の制約などにより) CPU を十分利     |         |                  |                  |  |
| 用していない場合には特に有効です。                                 |         |                  |                  |  |

# 第 **2** 部 インストールの注意点

# 第 **5** 章 インストールの前提条件

# **DB2** サーバーのインストール **(Windows)**

このタスクでは、Windows 上で DB2 セットアップ・ウィザードを開始する方法を 説明します。 DB2 セットアップ・ウィザードを使用して、インストールを定義 し、DB2 製品をご使用のシステムにインストールします。

#### 前提条件

- DB2 セットアップ・ウィザードを開始する前に、以下の事柄を行います。
	- パーティション・データベース環境のセットアップを予定している場合 は、『パーティション・データベース環境のセットアップ』のトピックを 参照してください。
	- v ご使用のシステムがインストール、メモリー、およびディスクの各要件に 合うことを確認します。
	- v Windows 上で LDAP を使用して、DB2 サーバーを Active Directory に 登録する予定であれば、インストールの前にディレクトリー・スキーマを 拡張する必要があります。
	- インストールを実行するために推奨されるユーザー権限を持つ、ローカル 管理者 ユーザー・アカウントを持っている必要があります。 LocalSystem を DAS および DB2 インスタンス・ユーザーとして使用で きる、データベース・パーティション・フィーチャーを使用していない DB2 サーバーでは、システム特権を持つ非管理者ユーザーがインストー ルを実行できます。

注**:** 非管理者ユーザー・アカウントが製品のインストールを実行する場 合、DB2 製品のインストールを試行する前に VS2005 ランタイム・ライ ブラリーがインストールされている必要があります。 DB2 製品をインス トールする前にオペレーティング・システムには VS2005 ランタイム・ ライブラリーが必要です。 VS2005 ランタイム・ライブラリーは、 Microsoft® ランタイム・ライブラリー・ダウンロードの Web サイトから 入手できます。次の 2 つの選択が存在します。vcredist\_x86.exe (32 ビッ ト・システム用) または vcredist x64.exe (64 ビット・システム用)

• 必須ではありませんが、リブートなしでインストール・プログラムがコン ピューター上の任意のファイルを更新できるようにするために、すべての プログラムを閉じることをお勧めします。

#### 制約事項

- v DB2 コピー名とインスタンス名は、数値で始めることはできません。
- v DB2 コピー名とインスタンス名は、すべての DB2 コピーの間で固有で なければなりません。
- XML フィーチャーは、データベース・パーティションが 1 個のみであ るデータベースでのみ使用できます。
- v 以下のいずれかが既にインストールされている場合は、同じパスに他の DB2 製品をインストールすることはできません。
- IBM® Data Server Runtime Client
- IBM Data Server Driver for ODBC, CLI, and .NET
- DB2 インフォメーション・センター。
- v DB2 セットアップ・ウィザード・フィールドでは英語以外の文字を受け 入れません。
- v Windows Vista で拡張セキュリティーを有効にする場合、ローカル DB2 コマンドとアプリケーションを実行するために、ユーザーは DB2ADMNS または DB2USERS グループに属している必要があります。これは、ロー カル管理者にデフォルトで付与されている特権を制限する特別なセキュリ ティー・フィーチャー (ユーザー・アクセス制御) のためです。ユーザー がこれらのグループの 1 つに属していない場合、ローカル DB2 構成ま たはアプリケーション・データに対する読み取りアクセス権限が与えられ ません。

次のようにして、DB2 セットアップ・ウィザードを開始します。

- 1. DB2 インストール用に定義したローカル管理者アカウントで、システムにログ オンします。
- 2. DB2 製品 DVD を所有している場合は、これをドライブに挿入します。自動実 行フィーチャーを有効にしている場合、DB2 セットアップ・ランチパッドが自 動的に開始されます。自動実行機能が作動しない場合は、Windows エクスプロ ーラを使用し、DB2 製品 DVD をブラウズして setup アイコンをダブルクリッ クし、DB2 セットアップ・ランチパッドを開始します。
- 3. DB2 製品をパスポート・アドバンテージからダウンロードした場合は、実行可 能ファイルを実行して DB2 製品インストール・ファイルを解凍します。 Windows エクスプローラを使用し、DB2 インストール・ファイルをブラウズし て setup アイコンをダブルクリックし、DB2 セットアップ・ランチパッドを開 始します。
- 4. DB2 セットアップ・ランチパッドから、インストールの前提条件およびリリー ス情報を表示することができます。あるいは、インストールに直接進むこともで きます。後で追加されたインストール前提条件およびリリース情報を参照するこ ともできます。
- 5. 「製品のインストール」をクリックすると、「製品のインストール」ウィンドウ に、インストールに使用できる製品が表示されます。

既存の DB2 製品がコンピューターにインストールされていない場合は、「新規 インストール」をクリックして、インストールを起動します。DB2 セットアッ プ・ウィザードのプロンプトに従ってインストールを進めます。

既存の DB2 製品が 1 つ以上コンピューターにインストールされている場合 は、次のようにできます。

- v 新しい DB2 コピーを作成するには、「新規インストール」をクリックしま す。
- v 既存の DB2 コピーのアップグレード、既存の DB2 コピーへの機能追加、既 存の DB2 バージョン 8 またはバージョン 9.1 のコピーのマイグレーショ ン、またはアドオン製品のインストールを実行するには、「既存の処理」をク リックします。

6. DB2 セットアップ・ウィザードは、システム言語を判別してから、その言語用 のセットアップ・プログラムを立ち上げます。残りのステップについて説明して いるオンライン・ヘルプを利用できます。オンライン・ヘルプを呼び出すには、 「ヘルプ」をクリックするか、または **F1** を押します。「キャンセル」をクリッ クすれば、いつでもインストールを終了できます。

DB2 製品がインストールされるデフォルトの場所は、<Program Files>¥IBM¥sqllib ディレクトリーです (<Program Files> は、Program Files ディレクトリーの場所を 表します)。

インストール先のシステムでこのディレクトリーが既に使用中の場合、DB2 製品の インストール・パスに \_xx が追加されます。 \_xx は 01 で始まる数字で、インス トール済みの DB2 コピーの数に応じて増加します。

独自の DB2 製品のインストール・パスを指定することもできます。

インストール時に検出されるエラーの詳細については、My Documents¥DB2LOG¥ ディレクトリーにあるインストール・ログ・ファイルを確認してください。ログ・ ファイルは DB2-ProductAbrrev-DateTime.log という形式になります (例えば DB2-ESE-Tue Apr 04 17\_04\_45 2006.log)。

ローカル・コンピューターか、ネットワーク上の別のコンピューターにある DB2 資料に DB2 製品からアクセスできるようにする場合は、DB2 インフォメーショ ン・センターをインストールする必要があります。 DB2 インフォメーション・セ ンターには、DB2 データベース・システムと DB2 関連製品の資料が収録されてい ます。デフォルトでは、DB2 インフォメーション・センターがローカルにインスト ール済みでなければ、Web を介して DB2 情報にアクセスできます。

#### **DB2 Express** および **DB2 Workgroup Server Edition** のメモリー限度

DB2 Express Edition をインストールしている場合、このインスタンスで許 可される最大メモリーは 4GB です。

DB2 Workgroup Server Edition をインストールしている場合、このインスタ ンスで許可される最大メモリーは 16GB です。

インスタンスに割り振られるメモリー量は、**INSTANCE\_MEMORY** データ ベース・マネージャー構成パラメーターによって決まります。

#### バージョン **9.1** からマイグレーションする際の重要な注意事項**:**

- v バージョン 9.1 DB2 製品のメモリー構成が許容限度を超過する と、DB2 製品は現行バージョンへのマイグレーション後に開始し ない可能性があります。
- セルフチューニング・メモリー・マネージャーを使用する場合、 ライセンス限度を超えてインスタンス全体のメモリー限度が増や されることはありません。

## パーティション **DB2** サーバーの環境の準備 **(Windows)**

このトピックでは、DB2 製品のパーティション・インストールのための Windows 環境を準備するために必要なステップを説明します。

それぞれの関与するコンピューターには、同じオペレーティング・システムが必要 です。

以下のようにして、インストールのために Windows 環境を準備します。

- 1. 基本コンピューターおよび関与するコンピューターが同じ Windows ドメインに 属していることを確認します。「コントロール パネル」からアクセスできる 「システム プロパティ」ダイアログを使用して、コンピューターが属するドメ インを調べることができます。
- 2. 基本コンピューターと関与するコンピューターの時刻と日付の設定が整合してい ることを確認してください。整合していると見なすためには、すべてのコンピュ ーターの GMT (グリニッジ標準時) 時刻の差が 1 時間以内でなければなりませ ん。

システム日付と時刻は、「コントロール パネル」からアクセスできる「日付と 時刻」ダイアログを使用して変更することができます。 max\_time\_diff 構成パ ラメーターを使えば、この制限を変更することが可能です。このデフォルトは max\_time\_diff = 60 になっており、この場合に許容される差は 60 分未満で す。

- 3. パーティション・データベース環境に加わっている各コンピューター・オブジェ クトに、「Trust computer for delegation」(コンピューターを委任に対して信頼す る) 特権のフラグが立っていることを確認してください。「Active Directory ユ ーザーとコンピュータ」コンソールの各コンピューターのアカウントの「プロパ ティ (Properties)」ダイアログ・ボックスの「全般 (General)」タブにある「コン ピューターを委任に対して信頼する (Trust computer for delegation)」チェック・ ボックスがチェックされていることを確認します。
- 4. すべての関与するコンピューターが TCP/IP を使用して相互に通信できることを 確認します。
	- a. 1 つの関与するコンピューター上で hostname コマンドを入力します。このコ マンドはそのコンピューターのホスト名を戻します。
	- b. 別の関与するコンピューターで、以下のコマンドを入力します。

ping *hostname*

*hostname* は、基本コンピューターのホスト名を表します。テストが成功した 場合は、以下のような出力を受け取ります。

Pinging ServerA.ibm.com [9.21.27.230] with 32 bytes of data:

Reply from 9.21.27.230: bytes=32 time<10ms TTL=128 Reply from 9.21.27.230: bytes=32 time<10ms TTL=128 Reply from 9.21.27.230: bytes=32 time<10ms TTL=128

すべての関与するコンピューターが TCP/IP を介して相互に通信できること を確認できるまで、以上のステップを繰り返します。それぞれのコンピュー ターに静的 IP アドレスがなければなりません。

複数のネットワーク・アダプターを使用する予定であれば、データベース・ パーティション・サーバーの相互通信に使用するアダプターを指定すること ができます。インストール完了後に、db2nchg コマンドを使用して、 db2nodes.cfg ファイルの netname フィールドを指定します。

5. インストール中に、DB2 Administration Server ユーザー・アカウントを入力する よう指示されます。これは、DB2 Administration Server (DAS) で使用されるロー カルまたはドメインのユーザー・アカウントです。 DAS は、GUI ツールをサポ ートするために使用される管理サービスで、管理タスクを援助します。ここでユ

ーザーを定義することもできますし、DB2 セットアップ・ウィザードに作成さ せることもできます。 DB2 セットアップ・ウィザードに新規ドメイン・ユーザ ーを作成させたい場合には、インストールを実行するために使用するアカウント が、ドメイン・ユーザーを作成する権限を持っている必要があります。

- 6. 基本コンピューターで、インスタンス所有のデータベース・パーティション・サ ーバーをインストールする場合には、ローカル管理者 グループに属するドメイ ン・ユーザー・アカウントが必要です。 DB2 のインストール時には、このユー ザーとしてログオンします。同じユーザー・アカウントは、それぞれの関与する コンピューター上のローカル管理者 グループにも追加する必要があります。こ のユーザーには、「オペレーティング システムの一部として機能する」 という ユーザー権限も設定する必要があります。
- 7. インスタンス中のすべてのコンピューターで、データベース・ディレクトリーが あるローカル・ドライブ名が同じであることを確認します。GET DATABASE CONFIGURATION コマンドを実行して、DFTDBPATH DBM 構成パラメーター の値を検査することにより、この状態を確認できます。
- 8. インストール中に、DB2 インスタンスに関連付けられたドメイン・ユーザー・ アカウントを入力するよう指示されます。どの DB2 インスタンスにも、1 つの ユーザーが割り振られます。インスタンスの開始時に、DB2 はこのユーザー名 でログオンします。ここでユーザーを定義することもできますし、DB2 セット アップ・ウィザードに新規ドメイン・ユーザーを作成させることもできます。

新しいノードをパーティション環境に追加する場合、DB2 コピー名はすべての コンピューターの間で同じでなければなりません。

DB2 セットアップ・ウィザードに新規ドメイン・ユーザーを作成させたい場合 には、インストールを実行するために使用するアカウントが、ドメイン・ユーザ ーを作成する権限を持っている必要があります。インスタンス・ユーザー・ドメ イン・アカウントは、すべての関与するコンピューター上でローカル管理者 グ ループに属している必要があり、以下のユーザー権限を付与されることになりま す。

- v オペレーティング・システムの一部として機能
- トークン・オブジェクトの作成
- メモリー内のページのロック
- v サービスとしてログオン
- クォータの増加
- プロセス・レベル・トークンの置き換え

拡張セキュリティーを選択した場合は、アカウントは DB2ADMNS グループの メンバーでもなければなりません。DB2ADMNS グループには既にこれらの特権 があるので、アカウントに特権を明示的に追加する必要はありません。

## 高速コミュニケーション・マネージャー **(Windows)**

高速コミュニケーション・マネージャー (FCM) は、同じインスタンスに属する DB2 サーバー製品の通信サポートを提供します。それぞれのデータベース・パーテ ィション・サーバーには、データベース・パーティション・サーバー間の通信機能 を提供する 1 つの FCM 送信側デーモンと 1 つの FCM 受信側デーモンがあり、

これにより、エージェント要求を処理して、メッセージ・バッファーをやり取りし ます。インスタンスを開始すると、FCM デーモンが開始されます。

データベース・パーティション・サーバーの相互通信で障害が発生した場合や、ま たは通信が再確立された場合、 FCM スレッドは情報 (データベース・システム・ モニターで照会できる情報) を更新し、適切な処置 (影響を受けたトランザクション のロールバックなど) をとらせます。データベース・システム・モニターを使用す ると、FCM 構成パラメーターを設定するのに役立ちます。

FCM メッセージ・バッファーの数は、データベース・マネージャー構成パラメータ ーの*fcm\_num\_buffers*で指定することができます。FCM チャネルの数は、データベー ス・マネージャー構成パラメーターの *fcm\_num\_channels* で指定することができま す。データベース・マネージャー構成パラメーターの *fcm\_num\_buffers* および *fcm\_num\_channels* は、デフォルト値として AUTOMATIC に設定されますこれらの パラメーターのいずれかが AUTOMATIC に設定されていると、FCM はリソースの 使用状況をモニターして、リソースを徐々に解放していきます。これらのパラメー ターは、AUTOMATIC に設定したままにしておくことをお勧めします。

## **DB2** サーバー製品のインストールの概要 **(Linux** および **UNIX)**

このトピックでは、AIX®、HP-UX、Linux、および Solaris 上へのDB2 サーバー製 品のインストール・ステップを概説します。

DB2 サーバー製品をインストールするには、次のようにします。

- 1. DB2 製品の前提条件を確認します。
- 2. 該当する場合は、DB2 のマイグレーション情報を確認してください。
- 3. HP-UX、Linux、および Solaris でカーネル・パラメーターに変更を加えます。 x86\_32 上の Linux 以外のすべてのプラットフォームで、インストールに進むに は、その前にユーザーは 64 ビット・カーネルをインストールしなければなりま せん。インストールしないと、インストールは失敗します。
- 4. インストール・メディアを準備します。

#### 製品 **DVD**

DB2 製品 DVD が自動マウントされない場合は、DB2 製品 DVD をマ ウントします。

#### インストール・イメージ

インストール・イメージをダウンロードしたら、そのファイルを untar します。

- 5. 以下の使用可能な方法の 1 つを使用して、DB2 製品をインストールします。
	- DB2 セットアップ・ウィザード
	- db2 install コマンド
	- 応答ファイルによるサイレント・インストール
	- ペイロード・ファイルのデプロイメント

DB2 サーバーの場合、DB2 セットアップ・ウィザードを使用して、以下のよう なインストールと構成の各タスクを実行することができます。

v DB2 インストール・タイプ (標準、コンパクト、またはカスタム) の選択。

- DB2 製品のインストール場所の選択。
- v この製品のインターフェースとメッセージのデフォルト言語として後で指定で きる言語のインストール。
- IBM Tivoli® System Automation for Multiplatforms 基本コンポーネントのイン ストールまたはアップグレード (Linux および AIX)。
- DB2 インスタンスのセットアップ。
- v DB2 Administration Server のセットアップ (DAS ユーザーのセットアップを 含む)。
- DB2 テキスト検索サーバーのセットアップ。
- 管理連絡先およびヘルス・モニター通知のセットアップ。
- v インスタンスのセットアップと構成 (インスタンス・ユーザーのセットアップ を含む)。
- v Informix データ・ソース・サポートのセットアップ。
- v DB2 ツール・カタログの準備。
- DB2 インフォメーション・センター・ポートの指定。
- v 応答ファイルの作成。
- 6. DB2 セットアップ・ウィザード以外の方法を使用して DB2 サーバーをインスト ールした場合は、インストール後の構成ステップが必要です。

## **DB2** のインストール方式

このトピックでは、DB2のインストール方式について説明します。以下の表は、オ ペレーティング・システムごとに使用できるインストール方式を示しています。

表 *9.* オペレーティング・システムごとのインストール方式

| インストール方式           | <b>Windows</b> | Linux または UNIX |
|--------------------|----------------|----------------|
| DB2 セットアップ・ウィザ     | あり             | あり             |
| ード                 |                |                |
| 応答ファイル・インストール   あり |                | あり             |
| db2_install コマンド   | なし             | あり             |
| ペイロード・ファイルのデプ   なし |                | あり             |
| ロイメント              |                |                |

DB2 のインストール方式を以下のリストにまとめます。

#### **DB2** セットアップ・ウィザード

DB2 セットアップ・ウィザードは、Linux、UNIX、Windowsの各オペレーテ ィング・システムで使用できる GUI インストーラーです。DB2 セットアッ プ・ウィザードには、DB2 製品をインストールし、初期のセットアップお よび構成タスクを実行するための使いやすいインターフェースが用意されて います。

DB2 セットアップ・ウィザードを使用して、このインストールを他のマシ ンに複写するのに使用できる DB2 インスタンスや応答ファイルを作成する こともできます。

注**:** Linux および UNIX プラットフォーム上の非ルート・インストールの 場合、存在できる DB2 インスタンスは 1 つのみです。DB2 セットアッ プ・ウィザードは、非ルート・インスタンスを自動的に作成します。

Linux および UNIX プラットフォームでは、DB2 セットアップ・ウィザー ドを表示するには、X サーバーが必要です。

#### 応答ファイル・インストール

応答ファイルは、セットアップ値と構成値を入れたテキスト・ファイルで す。 DB2 セットアップ・プログラムは、そのファイルを読み取り、指定さ れている値に基づいてインストールを実行します。

応答ファイル・インストールは、サイレント・インストールとも呼ばれま す。

応答ファイルの別の利点として、DB2 セットアップ・ウィザードを使用し て設定できないパラメーターへのアクセスも提供します。

Linux および UNIX オペレーティング・システムでは、DB2 インストー ル・イメージをご自分のアプリケーションに組み込んだ場合、アプリケーシ ョンは、インストーラーからのインストール進行情報およびプロンプトをコ ンピューターが読み取り可能な形式で受け取ることができます。この動作 は、INTERACTIVE 応答ファイル・キーワードで制御します。

応答ファイルを作成する方法がいくつかあります。

#### 応答ファイル生成プログラムの使用 **(Windows** プラットフォーム**)**

Windows では、応答ファイル生成プログラムを使用し、応答ファイ ルを作成して、既存のインストールを複製することができます。例 えば、IBM データ・サーバー・クライアントをインストールし、そ のクライアントの構成を十分に行った後、応答ファイルを生成し て、そのクライアントのインストールおよび構成を他のコンピュー ターに複製することができます。

#### **DB2** セットアップ・ウィザードの使用

DB2 セットアップ・ウィザードの場合は、DB2 セットアップ・ウ ィザードで項目の選択を進めながら、その選択内容に基づいて応答 ファイルを作成できます。つまり、選択内容を応答ファイルに記録 し、そのファイルをシステム上の特定の場所に保管できる、という ことです。パーティション・データベースのインストールを選択し た場合は、2 つの応答ファイルが生成されます。1 つはインスタン スを所有するコンピューターのため、もう 1 つは参加するコンピュ ーターのためです。

このインストール方式の利点の 1 つは、インストールを実行せずに 応答ファイルを作成できることです。このフィーチャーは、DB2 製 品のインストールに必要なオプションを把握するのに役立ちます。 後でこの応答ファイルを使用すれば、指定したオプションに従って DB2 製品をインストールできます。

クライアントまたはサーバーの構成内容を保管するためにクライア ント・プロファイルまたはサーバー・プロファイルをエクスポート するには、db2cfexp コマンドを使用します。それから db2cfimp コ マンドを使用すれば、プロファイルを簡単にインポートできます。

db2cfexp コマンドを使用してエクスポートされたクライアント・プ ロファイルまたはサーバー・プロファイルは、

CLIENT\_IMPORT\_PROFILE キーワードを使用して応答ファイルの インストール時にインポートすることもできます。

データ・ソースのインストールとカタログを実行した後に、クライ アントまたはサーバー・プロファイルをエクスポートする必要があ ります。

各 **DB2** 製品に用意されているサンプル応答ファイルのカスタマイズ

応答ファイル生成プログラムまたは DB2 セットアップ・ウィザー ドを使用して応答ファイルを作成する代わりに、サンプル応答ファ イルを手動で変更することもできます。サンプル応答ファイルは、 DB2 製品 DVD に用意されています。サンプル応答ファイルは、各 製品ごとに有効なすべてのキーワードについての詳細情報を提供し ます。

#### **db2\_install** コマンド **(Linux** および **UNIX** プラットフォームのみ**)**

db2\_install コマンドは、指定した DB2 製品のすべての コンポーネントと 英語のインターフェース・サポートをインストールします。-L パラメータ ーを使用すれば、サポートする追加の言語を選択できます。コンポーネント を選択または選択解除することはできません。

db2\_install コマンドは、指定した DB2 製品のすべてのコンポーネントをイ ンストールしますが、ユーザーおよびグループの作成、インスタンスの作 成、構成は実行しません。このインストール方式は、インストール後に構成 を行う場合に有利です。インストール後ではなくインストール中に DB2 製 品を構成する場合は、DB2 セットアップ・ウィザードを使用することを考 慮してください。

Linux および UNIX オペレーティング・システムでは、DB2 インストー ル・イメージをご自分のアプリケーションに組み込んだ場合、アプリケーシ ョンは、インストーラーからのインストール進行情報およびプロンプトをコ ンピューターが読み取り可能な形式で受け取ることができます。

このインストール方式では、製品ファイルのデプロイ後に手動構成が必要に なります。

### ペイロード・ファイルのデプロイメント **(Linux** および **UNIX** のみ**)**

この方式は、上級のインストール方式であり、ほとんどのユーザーにはお勧 めできません。ペイロード・ファイルをユーザーが物理的にインストールす る必要があります。ペイロード・ファイルとは、1 つのインストール可能コ ンポーネントのすべてのファイルとメタデータを含んだ圧縮 tar ファイルで す。

このインストール方式では、製品ファイルのデプロイ後に手動構成が必要に なります。

注**:** DB2 製品のインストール・パッケージは、Linux および UNIX プラットフォー ム上のオペレーティング・システム・パッケージではなくなりました。したがっ て、インストールのためにオペレーティング・システム・コマンドを使用すること もできなくなりました。 DB2 のインストール・パッケージと対話して照会を実行 するための既存のスクリプトは、変更が必要です。

# **DB2** セットアップ・ウィザードによる **DB2** サーバーのインスト ール **(Linux** および **UNIX)**

このタスクでは、Linux および UNIX システムで DB2 セットアップ・ウィザード を開始する方法を説明します。 DB2 セットアップ・ウィザードを使用して、イン ストール設定を定義し、ご使用のシステムに DB2 製品をインストールします。

DB2 セットアップ・ウィザードを開始する前に、以下の事柄を行います。

- v パーティション・データベース環境のセットアップを予定している場合は、この トピックの下部にある関連リンクをクリックしてこの実行方法を参照してくださ  $\mathcal{U}$
- ご使用のシステムがインストール、メモリー、およびディスクの各要件に合うこ とを確認します。
- DB2 サーバーは、root 権限か non-root (非ルート) 権限のどちらを使用しても インストールできます。non-root (非ルート) インストールについて詳しくは、関 連リンクを参照してください。
- v DB2 製品イメージが使用可能でなければなりません。DB2 インストール・イメ ージは、物理的な DB2 製品の DVD を購入するか、またはパスポート・アドバ ンテージからインストール・イメージをダウンロードすることによって入手する ことができます。
- v 英語版以外の DB2 データベース製品をインストールする場合は、該当する National Language Packages が必要になります。
- DB2 セットアップ・ウィザードは、グラフィック・インストーラーです。ご使用 のマシンで DB2 セットアップ・ウィザードを実行するには、グラフィカル・ユ ーザー・インターフェースを表示できる X windows ソフトウェアが必要です。 X windows サーバーが実行中であることを確認します。ディスプレイを正しくエ クスポートしたことを確認してください。例えば、export DIS-PLAY=9.26.163.144:0 のようにします。
- v セキュリティー・ソフトウェアを使用している環境の場合、DB2 セットアップ・ ウィザードを開始する前に、必要な DB2 ユーザーを手動で作成しなければなり ません。

注**:**

- v XML フィーチャーは、コード・セット UTF-8 で定義され、データベース・パー ティションが 1 個のみであるデータベースでのみ使用できます。
- v DB2 セットアップ・ウィザード・フィールドでは英語以外の文字を受け入れませ  $h<sub>o</sub>$

次のようにして、DB2 セットアップ・ウィザードを開始します。

1. 物理的な DB2 製品 DVD を入手している場合は、次のコマンドを入力すること によって、DB2 製品 DVD がマウントされているディレクトリーに移動しま す。

cd /*dvdrom*

ここで、*/dvdrom* は、DB2 製品 DVD のマウント・ポイントを表しています。

2. DB2 製品イメージをダウンロードした場合は、製品ファイルを解凍して untar しなければなりません。

a. 以下のようにして、製品ファイルを解凍します。 gzip -d *product*.tar.gz

ここで、*product* はダウンロードした製品の名前です。

- b. 以下のようにして、製品ファイルを untar します。
	- **Linux** オペレーティング・システムの場合 tar -xvf *product*.tar
	- **AIX**、**HP-UX**、および **Solaris** オペレーティング・システムの場合 gnutar -xvf *product*.tar

ここで、*product* はダウンロードした製品の名前です。

c. 以下のようにディレクトリーを変更します。

cd ./*product*

ここで、*product* はダウンロードした製品の名前です。

注**:** National Language Package をダウンロードした場合、同じディレクトリーに untar します。それぞれのサブディレクトリー (例えば、./nlpack/disk1) が同じデ ィレクトリーに作成されるので、インストーラーは、プロンプト画面を表示しな くてもインストール・イメージを自動的に検出できます。

- 3. 製品イメージのあるディレクトリーから ./db2setup コマンドを入力して、DB2 セットアップ・ウィザードを開始します。
- 4. 「IBM DB2 セットアップ・ランチパッド」がオープンします。このウィンドウ から、インストールの前提条件およびリリース・ノートを表示することができま す。あるいは、インストールに直接進むこともできます。後で追加されたインス トール前提条件およびリリース情報を参照することもできます。
- 5. 「製品のインストール」をクリックすると、「製品のインストール」ウィンドウ に、インストールに使用できる製品が表示されます。

「新規インストール」をクリックすることにより、インストールを起動します。 DB2 セットアップ・ウィザードのプロンプトに従ってインストールを進めま す。

インストールを開始したなら、DB2 セットアップ・ウィザードのインストー ル・パネルに従って、選択を行ってください。残りのステップについて説明して いるインストール操作のヘルプを利用できます。インストール操作のヘルプを呼 び出すには、「ヘルプ **(Help)**」をクリックするか、または F1 を押します。「キ ャンセル」をクリックすれば、いつでもインストールを終了できます。

非ルート (non-root) インストールの場合、DB2 製品は必ず \$HOME/sqllib ディ レクトリーにインストールされます。ここで、\$HOME は非ルート (non-root) ユ ーザーのホーム・ディレクトリーを表します。

ルート (root) インストールの場合には、DB2 製品はデフォルトでは以下のいず れかのディレクトリーにインストールされます。

### **AIX**、**HP-UX**、および **Solaris** /opt/IBM/db2/V9.5

**Linux** /opt/ibm/db2/V9.5

インストール先のシステムでこのディレクトリーが既に使用中の場合、DB2 製 品のインストール・パスに xx が追加されます。 xx は 01 で始まる数字で、 インストール済みの DB2 コピーの数に応じて増加します。

独自の DB2 製品のインストール・パスを指定することもできます。

DB2 インストール・パスには、以下の規則があります。

- v 英小文字 (a から z)、英大文字 (A から Z)、および下線文字 (\_) を使用で きます。
- v 128 文字を超えることはできません。
- v スペースは使用できません。
- v 英語以外の文字は使用できません。

また National Language Packages は、DB2 データベース製品のインストール後に、 National Language Packages があるディレクトリーから ./db2setup コマンドを実行す るとインストールできます。

インストール・ログ・ファイルは、以下で構成されています。

- v DB2 セットアップ・ログ・ファイル。このファイルは、エラーを含むすべての DB2 インストール情報をキャプチャーします。
	- ルート (root) インストールの場合、DB2 セットアップ・ログ・ファイル名は db2setup.log です。
	- 非ルート (non-root) インストールの場合、DB2 セットアップ・ログ・ファイ ル名は db2setup\_username.log となり、*username* はインストールを実行した非 ルート (non-root) ユーザー ID です。
- DB2 エラー・ログ・ファイル。このファイルは、Java™ によって戻されるエラー 出力 (例外やトラップ情報など) をキャプチャーします。
	- ルート (root) インストールの場合、DB2 エラー・ログ・ファイル名は db2setup.err です。
	- 非ルート (non-root) インストールの場合、DB2 エラー・ログ・ファイル名は db2setup\_username.err となり、*username* はインストールを実行した非ルート (non-root) ユーザー ID です。

デフォルトでは、/tmp ディレクトリーにこうしたログ・ファイルがあります。これ らのログ・ファイルの場所を指定できます。

db2setup.his ファイルはなくなりました。代わりに、DB2 インストーラーは DB2 セットアップ・ログ・ファイルのコピーを DB2\_DIR/install/logs/ ディレクトリーに 保管し、名前を db2install.history に変更します。この名前が既存の場合は、DB2 イ ンストーラーは名前を db2install.history.xxxx (xxxx はこのマシンにインストールし た数に応じて 0000 から 9999 になる) に変更します。

ヒストリー・ファイルのリストはインストール・コピーごとに異なります。インス トール・コピーが除去されると、このインストール・パスの下のヒストリー・ファ イルもまた除去されます。このコピー・アクションはインストールの終了直前に行 われるので、完了前にプログラムが停止したり異常終了したりすると、ヒストリ ー・ファイルは作成されません。

Linux x86 では、ローカル・コンピューターか、ネットワーク上の別のコンピュー ターにある DB2 資料に DB2 製品からアクセスできるようにする場合は、DB2 イ ンフォメーション・センターをインストールする必要があります。 DB2 インフォ メーション・センターには、DB2 データベース・システムと DB2 関連製品の資料 が収録されています。

**DB2 Express** および **DB2 Workgroup Server Edition** のメモリー限度

DB2 Express Edition をインストールしている場合、このインスタンスで許 可される最大メモリーは 4GB です。

DB2 Workgroup Server Edition をインストールしている場合、このインスタ ンスで許可される最大メモリーは 16GB です。

インスタンスに割り振られるメモリー量は、**INSTANCE\_MEMORY** データ ベース・マネージャー構成パラメーターによって決まります。

- バージョン **9.1** からマイグレーションする際の重要な注意事項**:**
	- v バージョン 9.1 DB2 製品のメモリー構成が許容限度を超過する と、DB2 製品は現行バージョンへのマイグレーション後に開始し ない可能性があります。
	- v セルフチューニング・メモリー・マネージャーを使用する場合、 ライセンス限度を超えてインスタンス全体のメモリー限度が増や されることはありません。

### 高速コミュニケーション・マネージャー **(Linux** および **UNIX)**

高速コミュニケーション・マネージャー (FCM) は、データベース・パーティショ ン・フィーチャー (DPF) を使用する DB2 サーバー製品の通信サポートを提供しま す。

複数パーティション・インスタンスの場合、それぞれのデータベース・パーティシ ョン・サーバーには、データベース・パーティション・サーバー間の通信機能を提 供する 1 つの FCM 送信側デーモンと 1 つの FCM 受信側デーモンがあり、これ により、エージェント要求を処理して、メッセージ・バッファーをやり取りしま す。複数パーティション・インスタンスを開始すると、FCM デーモンが開始されま す。

データベース・パーティション・サーバー間の通信で障害が発生したり、通信が再 確立されたりすると、FCM デーモンは情報を更新します。データベース・システ ム・モニターを使用してこの情報を照会できます。FCM デーモンは必要なアクショ ンも起動します。そのようなアクションの例としては、影響を受けたトランザクシ ョンのロールバックがあります。データベース・システム・モニターを使用する と、 FCM 構成パラメーターを設定するのに役立ちます。

FCM メッセージ・バッファーの数は、 データベース・マネージャー構成パラメー ターの *fcm\_num\_buffers* で指定することができます。また、FCM チャネルの数は、 データベース・マネージャー構成パラメーターの *fcm\_num\_channels* で指定すること ができます。データベース・マネージャー構成パラメーターの *fcm\_num\_buffers* お よび *fcm\_num\_channels* は、デフォルト値として AUTOMATIC に設定されます。こ れらのパラメーターのいずれかがAUTOMATICに設定されていると、FCM はリソー スの使用状況をモニターして、リソースを徐々に解放していきます。これらのパラ メーターは、AUTOMATIC に設定したままにしておくことをお勧めします。

# 第 **6** 章 インストールする前に

# 追加のパーティション・データベース環境でのプリインストール作業 **(Linux** および **UNIX)**

## パーティション **DB2** インストールのための環境設定の更新 **(AIX)**

このタスクでは、パーティション・データベース・システムに参加するそれぞれの コンピューター上で更新する必要のある、環境設定を記述しています。

以下のようにして、AIX 環境設定を更新します。

- 1. root 権限を持つユーザーとしてコンピューターにログオンします。
- 2. 以下のコマンドを発行して、AIX の maxuproc (各ユーザーごとの最大プロセス 数) 装置属性を *4096* に設定します。

chdev -l sys0 -a maxuproc='4096'

注**:** 別のイメージを実行する場合は、bosboot/reboot を 64 ビット・カーネル に切り替える必要が生じることがあります。

3. パーティション・データベース・システムに参加するすべてのワークステーショ ンで、 TCP/IP ネットワーク・パラメーターを以下のような値に設定します。こ れらの値は、これらのパラメーターの最小値です。ネットワーク関連パラメータ ーが既にもっと高い値に設定されている場合には、それを変更しないでくださ い。

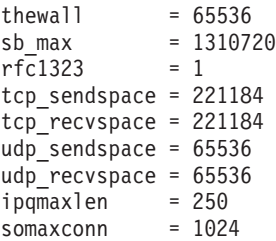

ネットワーク関連のパラメーターの現行設定値をすべてリスト表示するには、以 下のコマンドを入力します。

```
no -a | more
```
パラメーターを設定するには、以下のようなコマンドを入力します。

no -o *parameter\_name*=*value*

説明:

- v *parameter\_name* は、設定するパラメーターを表します。
- v *value* は、このパラメーターに設定する値を表します。

例えば、 tcp\_sendspace パラメーターを 221184 に設定するには、以下のよう なコマンドを入力します。

no -o tcp\_sendspace=221184

4. 高速相互接続を使う場合は、 *css0* の *spoolsize* と *rpoolsize* を以下のような値に 設定する必要があります。

spoolsize 16777216<br>rpoolsize 16777216 rpoolsize

これらのパラメーターの現行設定値をリスト表示するには、以下のコマンドを入 力します。

lsattr -l css0 -E

これらのパラメーターを設定するには、以下のコマンドを入力します。

/usr/lpp/ssp/css/chgcss -l css0 -a spoolsize=16777216 /usr/lpp/ssp/css/chgcss -l css0 -a rpoolsize=16777216

システムを調整するために /tftpboot/tuning.cst ファイルを使用しない場合、イン ストール後にサンプル・スクリプト・ファイル DB2DIR/misc/rc.local.sample を使 って、ネットワーク関連パラメーターを更新することができます (DB2DIR は DB2 製品のインストール先パス)。インストール後にサンプル・スクリプト・フ ァイルを使ってネットワーク関連パラメーターを更新するには、以下のステップ で行います。

a. 以下のようなコマンドを入力して、このスクリプト・ファイルを /etc ディレ クトリーにコピーし、 root によってそれを実行可能にします。

cp /usr/opt/db2\_09\_01/misc/rc.local.sample /etc/rc.local chown root:sys /etc/rc.local chmod 744 /etc/rc.local

- b. /etc/rc.local ファイルを調べて、必要であれば、更新します。
- c. マシンがリブートされるときに必ず /etc/rc.local スクリプトが実行されるよう に、 /etc/inittab ファイルに項目を追加します。 mkitab コマンドを使用し て、 /etc/inittab ファイルに項目を追加することができます。この項目を追加 するには、以下のようなコマンドを入力します。

mkitab "rclocal:2:wait:/etc/rc.local > /dev/console 2>&1"

d. 以下のようなコマンドを入力して、 /etc/rc.nfs 項目に必ず /etc/inittab ファイ ルが入るようにします。

lsitab rcnfs

e. 以下のようなコマンドを入力して、マシンをリブートしないでネットワー ク・パラメーターを更新します。

/etc/rc.local

5. DB2 ESE のパーティション・インストールを実行するのに十分なページ・スペ ースがあることを確認してください。十分なページ・スペースがない場合、仮想 メモリーを最も多く使用するプロセス (DB2 プロセスのうちの 1 つが可能性が 高い) が、オペレーティング・システムによって強制終了されます。使用できる ページ・スペースをチェックするには、以下のようなコマンドを入力します。

lsps -a

このコマンドは、以下のような出力を戻します。

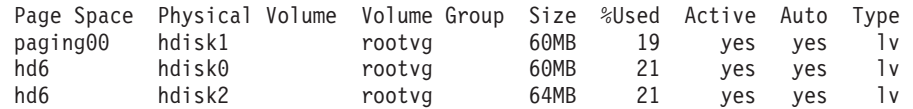

使用できるページ・スペースを、コンピューターにインストールされている物理 メモリーの 2 倍の容量にしてください。

6. 小さいサイズあるいは中間サイズまでのパーティション・データベース・システ ムを作成するときは、インスタンス所有者のコンピューター上のネットワーク・ ファイル・システム・デーモン (NFSD) の数を、ほぼ以下の値にする必要があり ます。

# of biod on a computer (1 台のコンピューター上の biod 数) × # of computers in the instance (インスタンス内のコンピューター数)

コンピューターごとに 10 個の biod プロセスを実行することが理想的です。 4 つのコンピューター・システムに 10 個の biod プロセスがある場合、この公式 に従えば 40 個の NFSD を使用することになります。

大型システムをインストールする場合は、コンピューターには最高 120 までの NFSD をもつことができます。

NFS の追加情報については、NFS の資料を参照してください。

## **ESE** ワークステーションにコマンドを配布する一括作業のセット アップ **(AIX)**

AIX のパーティション・データベース環境では、パーティション・データベース・ システムに参加する RS/6000 SP™ ワークステーションのセットにコマンドを配布す るための、一括作業をセットアップすることができます。 dsh コマンドによって、 ワークステーションにコマンドを配布することができます。

これは、AIX でパーティション・データベース・システムをインストールまたは管 理する場合に役立つことがあります。その環境にあるすべてのコンピューター上で 同じコマンドを、少ないエラーで素早く実行することができるからです。

一括作業に組み込むそれぞれのコンピューターのホスト名を知っている必要があり ます。

root 権限を持つユーザーとして制御ワークステーションにログオン状態である必要 があります。

パーティション・データベース・システムに参加する、すべての RS/6000 SP ワー クステーションのホスト名をリストしたファイルを用意します。以下のようにし て、ワークステーションのこのリストにコマンドを配布する一括作業をセットアッ プします。

1. 一括作業に組み込むすべてのワークステーションの ホスト名 をリストする、 eeelist.txt というファイルを作成します。

例えば、 workstation1 および workstation2 という 2 つの SP ノードを指定 して、一括作業を作成しようとしているとします。 eeelist.txt の内容は以下のよ うになります。

workstation1 workstation2

2. 一括作業環境変数を更新します。以下のコマンドを入力して、このリストを更新 します。

export WCOLL=*path*/*eeelist.txt*

ここで *path* は *eeelist.txt* が作成されたロケーションになります。*eeelist.txt* は、 一括作業に組み込まれた RS/6000 SP ワークステーションをリストするために作 成したファイルの名前です。

3. 以下のようなコマンドを入力して、一括作業ファイル内の名前が本当に、組み込 みたいワークステーションであることを確認します。

dsh -q

以下のような出力が表示されます。

```
Working collective file /eeelist.txt:
workstation1
workstation2
Fanout: 64
```
## **NFS** 稼働の検査 **(Linux** および **UNIX)**

データベース・パーティション環境をセットアップする前に、パーティション・デ ータベース・システムに参加する各コンピューター上で、ネットワーク・ファイ ル・システム (NFS) が稼働していることを確認する必要があります。

それぞれのコンピューター上で、NFS が稼働している必要があります。

それぞれのコンピューター上で NFS が稼働していることを確認するには、以下の ようにします。

**AIX** オペレーティング・システム

それぞれのコンピューター上で以下のコマンドを入力します。

lssrc -g nfs

NFS プロセスの「状況 (Status)」フィールドが、 「アクティブ (active)」と表示されていなければなりません。

それぞれのシステムで NFS が稼働していることを確認した後、 DB2 が必 要とする特定の NFS プロセスを検査する必要があります。必要なプロセス とは、以下のものです。

rpc.lockd rpc.statd

#### **HP-UX** および **Solaris** オペレーティング・システム

それぞれのコンピューター上で以下のコマンドを入力します。

showmount -e *hostname*

showmount コマンドを *hostname* パラメーターを指定せずに入力して、ロー カル・システムを検査します。

NFS がアクティブでない場合には、以下のようなメッセージを受け取りま す。

showmount: ServerA: RPC: Program not registered

それぞれのシステムで NFS が稼働していることを確認した後、 DB2 が必 要とする特定の NFS プロセスを検査する必要があります。

rpc.lockd rpc.statd

以下のコマンドを使用して、これらのプロセスを検査することができます。

```
ps -ef | grep rpc.lockd
ps -ef | grep rpc.statd
```
**Linux** オペレーティング・システム

それぞれのコンピューター上で以下のコマンドを入力します。

showmount -e *hostname*

showmount コマンドを *hostname* パラメーターを指定せずに入力して、ロー カル・システムを検査します。

NFS がアクティブでない場合には、以下のようなメッセージを受け取りま す。

showmount: ServerA: RPC: Program not registered

それぞれのシステムで NFS が稼働していることを確認した後、 DB2 が必 要とする特定の NFS プロセスを検査する必要があります。必要なプロセス は rpc.statd です。

このプロセスを検査するには、 ps -ef | grep rpc.statd コマンドを使用しま す。

これらのプロセスが実行されていない場合は、オペレーティング・システムの資料 を参照してください。

# 関与するコンピューター上のポート範囲の可用性の検査 **(Linux** お よび **UNIX)**

このタスクでは、関与するコンピューター上のポート範囲の可用性を検査するため に必要なステップを記述します。ポート範囲は、高速コミュニケーション・マネー ジャー (FCM) が使用します。 FCM は、データベース・パーティション・サーバ ー間の通信を取り扱う DB2 のフィーチャーです。

関与するコンピューター上のポート範囲の可用性の検査は、インスタンス所有デー タベース・パーティション・サーバーをインストールしてから、なおかつ参加デー タベース・パーティション・サーバーをインストールする前に実行してください。

基本コンピューター上にインスタンス所有のデータベース・パーティション・サー バーをインストールする際に、DB2 はパーティション・データベース環境に参加し ている論理データベース・パーティション・サーバーの指定数に応じて、ポート範 囲を予約します。デフォルトの範囲は 4 つのポートです。パーティション・データ ベース環境に加わっているサーバーごとに、/etc/services ファイルを FCM ポートの ために手動で構成する必要があります。 FCM ポートの範囲は、関与するコンピュ ーターで使用する論理区画の数によって異なります。最低 2 つの項目が必要です。 それは、**DB2\_<instance>** と **DB2\_<instance>\_END** です。関与するコンピューター に指定される FCM ポートについて、以下のような他の要件があります。

v 開始ポート番号は、1 次コンピューターの開始ポート番号に一致している必要が あります。

- v 後続のポートは順次番号付けする必要があります。
- v 指定されるポート番号はフリーでなければなりません。
- v

services ファイルに変更を加えるには、 root 権限が必要です。

以下のようにして、関与するコンピューター上のポート範囲の可用性を検査しま す。

- 1. /etc/services ディレクトリーにある services ファイルをオープンします。
- 2. DB2 高速コミュニケーション・マネージャー (FCM) 用に予約されたポートを探 し出します。エントリーは以下のように表示されるはずです。

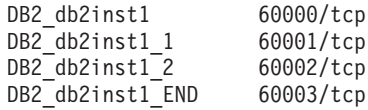

DB2 は 60000 以降で使用できる最初の 4 つのポートを予約します。

- 3. それぞれの関与するコンピューター上で、services ファイルをオープンし、基本 コンピューターのサービス・ファイルにある、DB2 FCM に予約されたポートが 使用中でないかを確認します。
- 4. 必要なポートが関与するコンピューターで使用中である場合は、すべてのコンピ ューターで使用できるポート範囲を識別し、基本コンピューターのサービス・フ ァイルも含めて、それぞれのサービス・ファイルを更新します。

基本コンピューター上にインスタンス所有のデータベース・パーティション・サー バーをインストールした後、参加データベース・パーティション・サーバーに DB2 製品をインストールする必要があります。パーティション・サーバー用に生成され た応答ファイル (デフォルト名 db2ese\_addpart.rsp) を使用できますが、FCM ポート 用に /etc/services ファイルを手動で構成する必要があります。FCM ポートの範囲 は、現行マシン上で使用する論理パーティション数によって異なります。最小エン トリーは、DB2 と DB2 END の 2 つのエントリー用で、後は空きポート番号が 続きます。各参加マシンで使用される FCM ポート番号の開始ポート番号は同じで なければならず、後続のポートは連続的に番号付けを行う必要があります。

# パーティション **DB2** サーバー用のファイル・システムの作成 **(Linux)**

このタスクは、パーティション・データベース・システムのセットアップの一部で す。このタスクでは、以下の方法について説明します。

- DB2 ホーム・ファイル・システムの作成
- v ホーム・ファイル・システムの NFS エクスポート
- v それぞれの関与するコンピューターからのホーム・ファイル・システムの NFS マウント

パーティション・データベース・システムに参加するすべてのマシンで使用できる ファイル・システムが必要です。このファイル・システムは、インスタンスのホー ム・ディレクトリーとして使用されます。

1 つのデータベース・インスタンスに複数のマシンを使う構成の場合、 NFS (Network File System) を使用して、このファイル・システムを共有します。一般に は、クラスター内の 1 つのマシンを使用し、 NFS を使用してファイル・システム をエクスポートします。そしてクラスター内の残りのマシンは、このマシンから NFS ファイル・システムをマウントします。ファイル・システムをエクスポートす るマシンは、ローカルにマウントされたファイル・システムを所有しています。

コマンドの詳細は、Linux ディストリビューションの資料を参照してください。

このファイル・システムを作成するには、以下のステップを実行します。

- 1. 1 つのマシンで、ディスク・パーティションを選択するか、 fdisk を使用してそ れを作成します。
- 2. mkfs のようなユーティリティーを使用し、このパーティション上にファイル・ システムを作成します。ファイル・システムは、必要な DB2 プログラム・ファ イルはもちろん、データベースに必要なスペースも十分含められるだけの大きさ でなければなりません。
- 3. 作成したばかりのこのファイル・システムをローカル・マウントしてから、シス テムのリブートのたびにこのファイル・システムがマウントされるよう、 /etc/fstab ファイルに項目を追加します。例:

/dev/hda1 /db2home ext3 defaults 1 2

4. ブート時に、自動的に NFS ファイル・システムを Linux へエクスポートするに は、 /etc/exports ファイルへ項目を追加します。クラスター内に含まれるすべて のホスト名だけでなく、マシンのそれぞれの名前すべてを含めるようにします。 さらに、クラスター内の各マシンに、「root」オプションを使用してエクスポー トしたファイル・システムに対する、root 権限があることを確認します。

/etc/exports ファイルは、以下のタイプの情報を含んだ ASCII ファイルです。 /db2home *machine1\_name*(rw) *machine2\_name*(rw)

以下を実行して、NFS ディレクトリーをエクスポートします。

/usr/sbin/exports -r

5. クラスター内に残っている各マシンで、 /etc/fstab ファイルへ項目を追加し、ブ ート時にファイル・システムを自動的に NFS マウントさせるようにします。以 下の例で示すように、マウント・ポイント・オプションを指定するときには、ブ ート時にファイル・システムがマウントされること、読み取り/書き込み可能なこ と、ハード・マウントされること、bg (バックグラウンド) オプションが含まれ ること、そして setuid プログラムを適切に実行できることを確認します。

*fusion-en*:/db2home /db2home nfs rw,timeo=7, hard,intr,bg,suid,lock

*fusion-en* はマシン名を表します。

6. 以下のコマンドを入力し、エクスポートしたファイル・システムを、クラスター 内の残りのマシンのそれぞれに NFS マウントします。

mount /db2home

マウント・コマンドに失敗したら、showmount コマンドを使い、 NFS サーバー の状況を調べます。例:

showmount -e *fusion-en*

*fusion-en* はマシン名を表します。

この showmount コマンドは、 fusion-en というマシンからエクスポートされる ファイル・システムをリストするものです。このコマンドが失敗する場合、NFS サーバーが始動していない可能性があります。 NFS サーバーのルートで以下の コマンドを実行して、サーバーを手動で始動します。

/etc/rc.d/init.d/nfs restart

現在の実行レベルが 3 である場合には、ディレクトリー /etc/rc.d/rc3.d で K20nfs を S20nfs にリネームすることによって、このコマンドをブート時に自動 的に実行させることができます。

- 7. 以下のステップが正常に実行されたことを確認します。
	- a. クラスター内の 1 つのマシンで、インスタンスおよびホーム・ディレクトリ ーとして使用するファイル・システムを作成したこと。
	- b. 1 つのデータベース・インスタンスに複数のマシンを使う構成の場合、 NFS を使用してこのファイル・システムをエクスポートしたこと。
	- c. クラスター内の残りのマシンのそれぞれに、エクスポートしたファイル・シ ステムをマウントしたこと。

# パーティション・データベース・システム用の **DB2** ホーム・ファ イル・システムの作成 **(AIX)**

このタスクは、パーティション・データベース・システムのセットアップの一部で す。このタスクでは、以下の方法について説明します。

- DB2 ホーム・ファイル・システムの作成
- v ホーム・ファイル・システムの NFS エクスポート
- v それぞれの関与するコンピューターからのホーム・ファイル・システムの NFS マウント

DB2 製品 DVD 上の内容と同じサイズのホーム・ファイル・システムを作成するこ とをお勧めします。以下のコマンドを使用して、サイズを検査することができます (KB 単位で表示されます)。

du -sk <DVD mounting point>

DB2 インスタンスは、最低 50 MB のスペースを必要とします。十分なフリー・ス ペースがない場合には、内容をディスクにコピーする代わりに、それぞれの関与す るコンピューターから DB2 製品 DVD をマウントすることができます。

以下の条件が必要です。

- v ファイル・システムを作成するために root 権限が必要です。
- v ファイル・システムが物理的に常駐するボリューム・グループを作成済みである ことが必要です。

DB2 ホーム・ファイル・システムを作成、NFS エクスポート、および NFS マウン トするには、以下のようなステップを行います。

**DB2** ホーム・ファイル・システムの作成

ご使用のパーティション・データベース・システムの基本コンピューター (ServerA) に、 root 権限を持つユーザーとしてログオンし、ご使用のパー ティション・データベース・システムのために /db2home というホーム・フ ァイル・システムを作成します。

- 1. **smit jfs** コマンドを入力します。
- 2. 「ジャーナル・ファイル・システムの追加 **(Add a Journaled File System)**」アイコンをクリックします。
- 3. 「標準ジャーナル・ファイル・システムの追加 **(Add a Standard Journaled File System)**」アイコンをクリックします。
- 4. そのファイル・システムを物理的に常駐させる既存のボリューム・グル ープを、「ボリューム・グループ名 **(Volume Group Name)**」リストか ら選択します。
- 5. 「ファイル・システムのサイズ **(512** バイト・ブロック単位**) (**数**) (SIZE of file system (in 512-byte blocks) (Num.))**」フィールドで、ファイル・ システムのサイズを設定します。このサイズ設定は 512 バイト・ブロッ ク単位で列挙されます。したがって、インスタンス・ホーム・ディレク トリー用のファイル・システムだけを作成する必要がある場合には、180 000 (約 90 MB) を使用できます。インストールを実行するために製品 DVD イメージをコピーする必要がある場合、値 2 000 000 (約 1 GB) を使ってこれを作成できます。
- 6. このファイル・システムのマウント・ポイントを「マウント・ポイント **(MOUNT POINT)**」フィールドに入力します。この例では、マウント・ ポイントは /db2home です。
- 7. 「システムの再始動時に自動マウント **(Mount AUTOMATICALLY at system restart)**」フィールドを「はい (Yes)」に設定します。

残りのフィールドは、デフォルト設定のままにしてもかまいません。 8. 「**OK**」をクリックします。

- **DB2** ホーム・ファイル・システムのエクスポート
	- 1. /db2home ファイル・システムを NFS エクスポートし、パーティショ ン・データベース・システムの一員となるすべてのコンピューターで、 このファイルを使えるようにします。
		- a. **smit nfs** コマンドを入力します。
		- b. 「ネットワーク・ファイル・システム **(NFS) (Network File System (NFS))**」アイコンをクリックします。
		- c. 「エクスポート・リストへのディレクトリーの追加 **(Add a Directory to Exports List)**」アイコンをクリックします。
		- d. パス名とエクスポートするディレクトリー (例えば /db2home) を、 「エクスポートするディレクトリーのパス名 **(PATHNAME of directory to export)**」フィールドに入力します。
		- e. パーティション・データベース・システムの一員となる各ワークステ ーションの名前を、「**root** アクセスできるホスト **(HOSTS allowed root access)**」フィールドに入力します。各名前の間の区切り文字とし てコンマ (,) を使用します。例えば ServerA, ServerB, ServerC の ようにします。高速相互接続を使用する場合、各ワークステーション

用の高速相互接続名もこのフィールドに指定することをお勧めしま す。残りのフィールドは、デフォルト設定のままにしてもかまいませ  $h_{\alpha}$ 

- f. 「**OK**」をクリックします。
- 2. ログアウトします。

それぞれの関与するコンピューターからの **DB2** ホーム・ファイル・システムのマ ウント

以下のようなステップを行って、各 関与するコンピューター (ServerB、 ServerC、ServerD) にログオンし、エクスポートしたファイル・システムを NFS マウントします。

1. **smit nfs** コマンドを入力します。

- 2. 「ネットワーク・ファイル・システム **(NFS) (Network File System (NFS))**」アイコンをクリックします。
- 3. 「マウント用のファイル・システムの追加 **(Add a File System for Mounting)**」アイコンをクリックします。
- 4. マウント・ポイントのパス名を「マウント・ポイントのパス名 **(**パス**) (PATHNAME of the mount point (Path))**」フィールドに入力します。

マウント・ポイントのパス名は、DB2 ホーム・ディレクトリーを作成 する場所になります。この例では、/db2home を使用します。

5. リモート・ディレクトリーのパス名を「リモート・ディレクトリーのパ ス名 **(PATHNAME of the remote directory)**」フィールドに入力しま す。

例えば、「マウント・ポイントのパス名 **(**パス**) (PATHNAME of the mount point (Path))**」フィールドに入力したのと同じ値を入力してくだ さい。

6. ファイル・システムをエクスポートしたマシンのホスト名 を、「リモ ート・ディレクトリーが置かれるホスト **(HOST where the remote directory resides)**」フィールドに入力します。

この値は、マウントしようとしているファイル・システムが作成された マシンのホスト名です。

パフォーマンスを向上させるには、作成したファイル・システムを高速 相互接続を介して NFS マウントするとよいかもしれません。高速相互 接続を介してそのファイル・システムをマウントする場合、その名前を 「リモート・ディレクトリーが置かれるホスト **(HOST where the remote directory resides)**」フィールドに入力します。

なんらかの理由で高速相互接続が使えなくなった場合、パーティショ ン・データベース・システムに参加しているすべてのワークステーショ ンが、その DB2 ホーム・ディレクトリーにアクセスできなくなること に注意してください。

7. 「ただちにマウント、項目を **/etc/filesystems** に追加、またはこの両方 **(MOUNT now, add entry to /etc/filesystems or both?)**」フィールドを 「両方 (both)」に設定します。

- 8. 「**/etc/filesystems** 項目はシステムの再始動時にディレクトリーをマウン ト **(/etc/filesystems entry will mount the directory on system RESTART)**」フィールドを「はい (yes)」に設定します。
- 9. 「この **NFS** ファイル・システムのモード **(MODE for this NFS file system)**」フィールドを「読み取り/書き込み (read-write)」に設定し ます。
- 10. 「ファイル・システムのソフト・マウントまたはハード・マウント **(Mount file system soft or hard)**」フィールドを「ソフト (soft)」に 設定します。

ソフト・マウントとは、コンピューターが、際限なくディレクトリーの リモート・マウントを試みない ことを意味します。ハード・マウント とは、マシンが、際限なくディレクトリーのマウントを試みることを意 味します。そのため、システム破損という問題を生じることがありま す。このフィールドを「ソフト (soft)」に設定することをお勧めしま す。

残りのフィールドは、デフォルト設定のままにしてもかまいません。

- 11. このファイル・システムをマウントするときは、必ず「このファイル・ システムで **SUID** および **sgid** プログラムを実行してもよい **(Allow execution of SUID and sgid programs in this file system?)**」フィール ドを「はい (Yes)」に設定してください。これがデフォルト設定です。
- 12. 「**OK**」をクリックします。
- 13. ログアウトします。

# パーティション・データベース環境での **DB2** サーバーのインスト ールに必要なユーザーの作成 **(Linux)**

DB2 データベースの操作には、3 つのユーザーおよびグループが必要です。この後 の解説で使用しているユーザーおよびグループの名前を下の表に示してあります。 各システムの命名規則と DB2 の命名規則に準拠している限り、独自のユーザー名 とグループ名を指定することができます。

DB2 セットアップ・ウィザードを使用して DB2 製品をインストールする予定の場 合は、DB2 セットアップ・ウィザードによりこれらのユーザーが作成されます。

| 必要なユーザー                                               | ユーザー名          | グループ名          |
|-------------------------------------------------------|----------------|----------------|
| インスタンス所有者                                             | db2inst1       | $dh2i$ adm $1$ |
| fenced ユーザー                                           | $dh2$ fenc $l$ | db2fadm1       |
| DB2 Administration Server $\oslash$   dasusr1<br>ユーザー |                | dasadm1        |

表 *10.* 必要なユーザーおよびグループ

DB2 Administration Server ユーザーが既存ユーザーである場合は、インストール前 にこのユーザーがすべての関与するコンピューター上になければなりません。 DB2 セットアップ・ウィザードを使用して、インスタンス所有のコンピューター上で DB2 Administration Server に新規ユーザーを作成する場合には、応答ファイルのイ

ンストール中にこの新規ユーザーが、関与するコンピューター上にも作成されます (必要であれば)。ユーザーが既に関与するコンピューター上に存在している場合に は、そのユーザーは同じプライマリー・グループを持っている必要があります。

### 前提条件

- v ユーザーおよびグループを作成するためには、root 権限が必要です。
- v セキュリティー・ソフトウェアでユーザーとグループを管理する場合、 DB2 ユーザーとグループを定義する際に追加の手順が必要になることが あります。

#### 制約事項

作成するユーザー名は、オペレーティング・システムの命名規則と DB2 の 命名規則に沿ったものでなければなりません。

これらの 3 種類のユーザーをすべて作成するには、以下のようなステップを実行し ます。

- 1. 基本コンピューターにログオンします。
- 2. 以下のようなコマンドを入力して、インスタンス所有者のグループ (例えば、 db2iadm1)、UDF またはストアード・プロシージャーを実行するグループ (例え ば、db2fadm1)、および DB2 Administration Server を所有するグループ (例え
	- ば、dasadm1) を作成します。

groupadd -g 999 db2iadm1 groupadd -g 998 db2fadm1 groupadd -g 997 dasadm1

使用する特定の各番号が現在どのマシン上にも存在していないことを確認してく ださい。

3. 以下のようなコマンドを使用して、前のステップで作成した各グループに属する ユーザーを作成します。それぞれのユーザーのホーム・ディレクトリーは、ユー ザーが以前に作成し共用した DB2 ホーム・ディレクトリー (db2home) となりま す。

useradd -u 1004 -g db2iadm1 -m -d /db2home/db2inst1 db2inst1 useradd -u 1003 -g db2fadm1 -m -d /db2home/db2fenc1 db2fenc1 useradd -u 1002 -g dasadm1 -m -d /home/dasusr1 dasusr1

4. 以下のようなコマンドを入力して、作成した各ユーザーの初期パスワードを設定 します。

passwd db2inst1 passwd db2fenc1 passwd dasusr1

- 5. ログアウトします。
- 6. 作成した各ユーザー (db2inst1、db2fenc1、および dasusr1) として、基本コン ピューターにログオンします。それぞれのユーザーのパスワードを変更するよう プロンプトで指示されることがあります。そのユーザーがシステムにログオンす るのはこれが初めてだからです。
- 7. ログアウトします。
- 8. パーティション・データベース環境に参加するそれぞれのコンピューター上に、 まったく同じユーザー・アカウントおよびグループ・アカウントを作成します。
# パーティション・データベース環境での **DB2** サーバーのインスト ールに必要なユーザーの作成 **(AIX)**

DB2 データベースの操作には、3 つのユーザーおよびグループが必要です。この後 の解説で使用しているユーザーおよびグループの名前を下の表に示してあります。 各システムの命名規則と DB2 の命名規則に準拠している限り、独自のユーザー名 とグループ名を指定することができます。

DB2 セットアップ・ウィザードを使用して DB2 製品をインストールする予定の場 合は、DB2 セットアップ・ウィザードによりこれらのユーザーが作成されます。

表 *11.* 必要なユーザーおよびグループ

| 必要なユーザー                               | ユーザー名          | グループ名          |
|---------------------------------------|----------------|----------------|
| インスタンス所有者                             | db2inst1       | $dh2i$ adm $l$ |
| fenced ユーザー                           | $dh2$ fenc $l$ | db2fadm1       |
| DB2 Administration Server の  <br>ユーザー | dasusr1        | dasadm1        |

DB2 Administration Server ユーザーが既存ユーザーである場合は、インストール前 にこのユーザーがすべての関与するコンピューター上になければなりません。 DB2 セットアップ・ウィザードを使用して、インスタンス所有のコンピューター上で DB2 Administration Server に新規ユーザーを作成する場合には、応答ファイルのイ ンストール中にこの新規ユーザーが、関与するコンピューター上にも作成されます (必要であれば)。ユーザーが既に関与するコンピューター上に存在している場合に は、そのユーザーは同じプライマリー・グループを持っている必要があります。

## 前提条件

- v ユーザーおよびグループを作成するためには、root 権限が必要です。
- v セキュリティー・ソフトウェアでユーザーとグループを管理する場合、 DB2 ユーザーとグループを定義する際に追加の手順が必要になることが あります。

#### 制約事項

作成するユーザー名は、オペレーティング・システムの命名規則と DB2 の 命名規則に沿ったものでなければなりません。

これらの 3 種類のユーザーをすべて作成するには、以下のようなステップを実行し ます。

- 1. 基本コンピューターにログオンします。
- 2. 以下のようなコマンドを入力して、インスタンス所有者のグループ (例えば、 db2iadm1)、UDF またはストアード・プロシージャーを実行するグループ (例え ば、db2fadm1)、および DB2 Administration Server を所有するグループ (例え ば、dasadm1) を作成します。

mkgroup id=999 db2iadm1 mkgroup id=998 db2fadm1 mkgroup id=997 dasadm1

3. 以下のようなコマンドを使用して、前のステップで作成した各グループに属する ユーザーを作成します。それぞれのユーザーのホーム・ディレクトリーは、ユー ザーが以前に作成し共用した DB2 ホーム・ディレクトリー (db2home) となりま す。

mkuser id=1004 pgrp=db2iadm1 groups=db2iadm1 home=/db2home/db2inst1 core=-1 data=491519 stack=32767 rss=-1 fsize=-1 db2inst1 mkuser id=1003 pgrp=db2fadm1 groups=db2fadm1 home=/db2home/db2fenc1 db2fenc1 mkuser id=1002 pgrp=dasadm1 groups=dasadm1 home=/home/dasusr1 dasusr1

4. 以下のようなコマンドを入力して、作成した各ユーザーの初期パスワードを設定 します。

```
passwd db2inst1
passwd db2fenc1
passwd dasusr1
```
- 5. ログアウトします。
- 6. 作成した各ユーザー (db2inst1、db2fenc1、および dasusr1) として、基本コン ピューターにログオンします。それぞれのユーザーのパスワードを変更するよう プロンプトで指示されることがあります。そのユーザーがシステムにログオンす るのはこれが初めてだからです。
- 7. ログアウトします。
- 8. パーティション・データベース環境に参加するそれぞれのコンピューター上に、 まったく同じユーザー・アカウントおよびグループ・アカウントを作成します。

# 第 **7** 章 **DB2** サーバー製品のインストール

# パーティション・データベース環境のセットアップ

このトピックでは、パーティション・データベース環境をセットアップする方法を 説明します。 DB2 セットアップ・ウィザードを使用して、インスタンス所有デー タベース・サーバーをインストールし、関連するデータベース・サーバーの作成に 使用する応答ファイルを作成することになります。

注**:** パーティション・データベース環境は非ルート・インストールではサポートさ れません。

データベース・パーティションはデータベースの一区画であり、独自のデータ、索 引、構成ファイル、およびトランザクション・ログで構成されます。パーティショ ン・データベースとは、複数のパーティションを持つデータベースのことです。

## 前提条件

- 関連するすべてのコンピューターにコピーする必要がある DB2 Warehouse アクティベーション CD のライセンス・キーがあることを確 認してください。
- v パーティション・データベース環境に加わるそれぞれのコンピューター で、同数の連続ポートがフリーでなければなりません。例えば、パーティ ション・データベース環境が 4 台のコンピューターによって構成される 場合、4 台のコンピューターのそれぞれで、同じ 4 つの連続ポートがフ リーでなければなりません。インスタンス作成時に、現行のサーバー上の 論理区画の数と同数のポートが、 /etc/services (Linux と UNIX の場 合) および %SystemRoot%¥system32¥drivers¥etc¥services (Windows の 場合) で予約されます。これらのポートは高速コミュニケーション・マネ ージャーによって使用されます。予約されたポートは以下の形式になりま す。
	- DB2\_InstanceName DB2\_InstanceName\_1 DB2 InstanceName 2 DB2\_InstanceName\_END

必須の項目は、開始 (DB2 InstanceName) および終了

(DB2\_InstanceName\_END) のポートのみです。他の項目は、他のアプリケ ーションがそれらのポートを使用しないようにサービス・ファイルに予約 されます。

• 複数の関連する DB2 データベース・サーバーをサポートするには、DB2 のインストール先のコンピューターがアクセス可能ドメインに属していな ければなりません。しかし、このコンピューターがドメインに属していな い場合でも、このコンピューターにローカル・パーティションを追加でき ます。

v Linux システムと UNIX システムの場合は、パーティション・データベ ース・システム用にリモート・シェル・ユーティリティーが必要です。 DB2 では、以下のリモート・シェル・ユーティリティーがサポートされ ています。

– ssh

デフォルトで DB2 は、リモート DB2 データベース・パーティションを 起動する場合など、リモート DB2 ノードに対してコマンドを実行する際 に rsh を使用します。 DB2 のデフォルトを使用するには、rsh-server パ ッケージがインストールされている必要があります。 DB2 製品をインス トールする際のセキュリティー問題の詳細については、関連するリンクを 参照してください。

rsh リモート・シェル・ユーティリティーを使用する場合は、inetd (また は xinetd) をインストールして実行することも必要です。 ssh リモート・ シェル・ユーティリティーを使用する場合は、DB2 のインストールが完 了した直後に、DB2RSHCMD レジストリー変数を設定する必要がありま す。このレジストリー変数が設定されていない場合は、rsh が使用されま す。

v Linux と UNIX のオペレーティング・システムでは、IP アドレス 127.0.0.2 がマシンの完全修飾ホスト名にマップされている場合に、etc デ ィレクトリーにある hosts ファイルに、その IP アドレスの項目が存在し ないことを確認してください。

注**:** XML フィーチャーを使用すると、その後でパーティション・データベース環境 を使用できなくなります。

パーティション・データベース環境をセットアップするには、以下のようにしま す。

- 1. DB2 セットアップ・ウィザードを使用して、インスタンス所有データベース・ サーバーをインストールします。詳細な作業手順については、ご使用のプラット フォームに該当する「DB2 サーバーのインストール」トピックを参照してくだ さい。
	- v 「インストール、応答ファイルの作成、またはその両方の選択」ウィンドウ で、「インストール設定を応答ファイルに保管する」オプションを選択してい ることを確認します。インストールが完了した後に、PROD\_ESE.rsp と PROD ESE addpart.rsp の 2 つのファイルが DB2 セットアップ・ウィザード で指定したディレクトリーにコピーされます。ファイル PROD\_ESE.rsp は、 インスタンス所有データベース・サーバーの応答ファイルです。ファイル PROD\_ESE\_addpart.rsp は、関連するデータベース・サーバーの応答ファイル です。
	- v 「**DB2** インスタンス用のパーティション・オプションのセットアップ」ウィ ンドウで、「複数パーティション・インスタンス」を選択し、論理パーティシ ョンの最大数を入力します。
- 2. パーティション・データベース環境のすべての関連するコンピューターが DB2 インストール・イメージを利用できるようにします。

<sup>–</sup> rsh

- 3. 関連するデータベース・サーバーの応答ファイル (PROD\_ESE\_addpart.rsp) を配 布します。
- 4. 関連する各コンピューターに DB2 データベース・サーバーをインストールしま す。Linux と UNIX では db2setup コマンドを使用し、Windows では setup コ マンドを使用します。

**Linux** および **UNIX**

DB2 製品コードを使用できるディレクトリーに移動して、次のコマンド を実行します。

./db2setup -r /responsefile directory/response file name

## **Windows**

setup -u x:¥responsefile directory¥response file name

例えば、PROD\_ESE\_addpart.rsp を応答ファイルとして使用する場合には、次の コマンドを実行します。

## **Linux** および **UNIX**

DB2 製品コードを使用できるディレクトリーに移動して、次のコマンド を実行します。

./db2setup -r /db2home/PROD\_ESE\_addpart.rsp

ここで、/db2home は応答ファイルをコピーしたディレクトリーです。

## **Windows**

setup -u c:¥resp\_files¥PROD\_ESE\_addpart.rsp

ここで、c:¥resp\_files¥ は応答ファイルをコピーしたディレクトリーで す。

- 5. (Linux および UNIX のみ) db2nodes.cfg ファイルを構成します。 DB2 インス トールでは、現行のコンピューターに使用することを希望する最大数の論理区画 を確保するだけで、db2nodes.cfg ファイルの構成は行いません。 db2nodes.cfg フ ァイルを構成しない場合、インスタンスは単一パーティション・インスタンスの ままです。
- 6. 参加しているサーバー上の services ファイルを更新して、 DB2 インスタンス用 の対応する FCM ポートを定義します。 services ファイルは、次の場所にあり ます。
	- /etc/services (Linux および UNIX の場合)
	- v %SystemRoot%¥system32¥drivers¥etc¥services (Windowsの場合)

# 応答ファイルを使用した、関与するコンピューター上でのデータベース・パ ーティション・サーバーのインストール **(Windows)**

このタスクでは、DB2 セットアップ・ウィザードを使用して作成した応答ファイル を使用して、関与するコンピューターにデータベース・パーティション・サーバー をインストールします。

## 前提条件

v DB2 セットアップ・ウィザードを使用して、基本コンピューター上に DB2 コピーをインストールしていること。

- v 関与するコンピューターにインストールするための応答ファイルを作成 し、関与するコンピューターにそれをコピーしていること。
- v 関与するコンピューターに対して管理権限を持っていること。
- v DB2 製品 DVD の内容を関与するコンピューターにコピーしているこ と。

以下のようにして、応答ファイルを使用して、追加のデータベース・パーティショ ン・サーバーをインストールします。

- 1. DB2 インストール用に定義したローカル管理者アカウントで、パーティショ ン・データベース環境に関与するコンピューターにログオンします。
- 2. DB2 製品 DVD の内容をコピーしたディレクトリーに移動します。例: cd c:¥db2dvd

ここで、db2dvd は、DB2 製品 DVD の内容をコピーしたディレクトリーの名前 です。

3. コマンド・プロンプトから、以下のように setup コマンドを入力します。

setup -u *responsefile\_directory¥response\_file\_name*

以下の例では、応答ファイル Addpart.file が c:¥responsefile ディレクトリーで検 出されるようになります。この例に従うと、コマンドは以下のようになります。

setup -u *c:¥reponsefile¥Addpart.file*

4. インストールが完了したならば、ログ・ファイルにあるメッセージをチェックし ます。ログ・ファイルは My Documents¥DB2LOG¥ ディレクトリーにありま す。ログ・ファイルの末尾には、以下に類似した出力があるはずです。

 $==$  Logging stopped:  $5/9/2007$  10:41:32 === MSI (c) (C0:A8) [10:41:32:984]: Product: DB2 Enterprise Server Edition - DB2COPY1 -- Installation operation completed successfully.

- 5. 基本コンピューター上にインスタンス所有のデータベース・パーティション・サ ーバーをインストールする際に、DB2 製品は、パーティション・データベース 環境に参加している論理データベース・パーティション・サーバーの指定数に応 じて、ポート範囲を予約します。デフォルトの範囲は 4 つのポートです。パー ティション・データベース環境に加わっているサーバーごとに、/etc/services フ ァイルを FCM ポートのために手動で構成する必要があります。 FCM ポートの 範囲は、関与するコンピューターで使用する論理区画の数によって異なります。 最低 2 つの項目が必要です。それは、**DB2\_<instance>** と **DB2\_<instance>\_END** です。関与するコンピューターに指定される FCM ポートについて、以下のよう な他の要件があります。
	- 開始ポート番号は、1次コンピューターの開始ポート番号に一致している必要 があります。
	- v 後続のポートは順次番号付けする必要があります。
	- v 指定されるポート番号はフリーでなければなりません。

それぞれの関与するコンピューターにログオンしてこれらのステップを繰り返す必 要があります。

ローカル・コンピューターか、ネットワーク上の別のコンピューターにある DB2 資料に DB2 製品からアクセスできるようにする場合は、DB2 インフォメーショ

ン・センターをインストールする必要があります。 DB2 インフォメーション・セ ンターには、DB2 データベース・システムと DB2 関連製品の資料が収録されてい ます。

# 応答ファイルを使用した、関与するコンピューター上でのデータベース・パ ーティション・サーバーのインストール **(Linux** および **UNIX)**

このタスクでは、DB2 セットアップ・ウィザードを使用して作成した応答ファイル を使用して、関与するコンピューターにデータベース・パーティション・サーバー をインストールします。

## 前提条件

- v DB2 セットアップ・ウィザードを使用して、基本コンピューター上に DB2 をインストールし、関与するコンピューターにインストールするた めの応答ファイルを作成していること。
- v 関与するコンピューターに対して root 権限を持っている必要がありま す。

以下のようにして、応答ファイルを使用して、追加のデータベース・パーティショ ン・サーバーをインストールします。

- 1. パーティション・データベース環境に参加するコンピューターに、root としてロ グオンします。
- 2. DB2 製品 DVD の内容をコピーしたディレクトリーに移動します。例:

cd /db2home/db2dvd

3. db2setup コマンドを次のように入力します。

./db2setup -r */responsefile\_directory/response\_file\_name*

この例では、応答ファイル AddPartitionResponse.file を /db2home ディレクトリ ーに保管しているので、コマンドは以下のようになります。

./db2setup -r */db2home/AddPartitionResponse.file*

4. インストールが完了したならば、ログ・ファイルにあるメッセージをチェックし ます。

それぞれのコンピューターにログオンして、応答ファイル・インストールを実行す る必要があります。

ローカル・コンピューターか、ネットワーク上の別のコンピューターにある DB2 資料に DB2 製品からアクセスできるようにする場合は、DB2 インフォメーショ ン・センターをインストールする必要があります。 DB2 インフォメーション・セ ンターには、DB2 データベース・システムと DB2 関連製品の資料が収録されてい ます。

# 第 **8** 章 インストールした後に

# インストールの検査

# パーティション・データベース環境のインストールの検査 **(Windows)**

DB2 サーバーのインストールが成功したかを検査するためには、サンプル・データ ベースを作成し、SQL コマンドを実行してサンプル・データを検索し、データがす べての参加データベース・パーティション・サーバーに分散されているかを確認し ます。

すべてのインストール・ステップを完了していること。

以下のようにして、SAMPLE データベースを作成します。

- 1. SYSADM 権限を持つユーザーとして、基本コンピューター (ServerA) にログオ ンします。
- 2. db2sampl コマンドを入力して、 SAMPLE データベースを作成します。

このコマンドの処理には、数分間かかることがあります。コマンド・プロンプト が戻ると、プロセスは完了です。

SAMPLE データベースが作成されると、自動的にデータベース別名 SAMPLE とし てカタログされます。

- 3. db2start コマンドを入力して、データベース・マネージャーを開始します。
- 4. 以下の DB2 コマンドを DB2 コマンド・ウィンドウから入力して、 SAMPLE デ ータベースに接続し、部門 20 で作業しているすべての従業員のリストを検索し ます。

db2 connect to sample db2 "select  $*$  from staff where dept =  $20"$ 

5. すべてのデータベース・パーティション・サーバーにデータが分散されたことを 確認するため、DB2 コマンド・ウィンドウから以下のコマンドを入力します。

db2 "select distinct dbpartitionnum(empno) from employee"

出力では employee 表によって使用されるデータベース・パーティションをリス トします。データベース内のデータベース・パーティションの数と、employee 表が作成された表スペースによって使用されるデータベース・パーティション・ グループ内のデータベース・パーティションの数によって、それぞれの出力は異 なります。

インストールを検査し終わったら、 SAMPLE データベースを除去してディスク・ス ペースを解放することができます。しかし、サンプル・アプリケーションを使用す る予定の場合は、サンプル・データベースを維持しておくと便利です。

SAMPLE データベースをドロップするには、 db2 drop database sample コマンドを入 力します。

# パーティション・データベース・サーバーのインストールの検査 **(Linux** および **UNIX)**

DB2 サーバーのインストールが成功したかを検査するためには、サンプル・データ ベースを作成し、SQL コマンドを実行してサンプル・データを検索し、データがす べての参加データベース・パーティション・サーバーに分散されているかを確認し ます。

以下のステップを実行する前に、すべてのインストール・ステップが完了している ことを確認してください。

以下のようにして、SAMPLE データベースを作成します。

- 1. 基本コンピューター (ServerA) に、インスタンス所有者ユーザーとしてログオン します。この例では、db2inst1 がインスタンス所有者ユーザーです。
- 2. db2sampl コマンドを入力して、 SAMPLE データベースを作成します。デフォル トでは、サンプル・データベースがインスタンス所有者のホーム・ディレクトリ ーに作成されます。この例では、/db2home/db2inst1/ がインスタンス所有者のホ ーム・ディレクトリーです。インスタンス所有者のホーム・ディレクトリーは、 デフォルトのデータベース・パスです。

このコマンドの処理には、数分間かかることがあります。完了メッセージはあり ません。コマンド・プロンプトが戻ると、プロセスは完了です。

SAMPLE データベースが作成されると、自動的にデータベース別名 SAMPLE とし てカタログされます。

- 3. db2start コマンドを入力して、データベース・マネージャーを開始します。
- 4. 以下の DB2 コマンドを DB2 コマンド・ウィンドウから入力して、 SAMPLE デ ータベースに接続し、部門 20 で作業しているすべての従業員のリストを検索し ます。

db2 connect to sample  $db2$  "select  $*$  from staff where dept = 20"

5. すべてのデータベース・パーティション・サーバーにデータが分散されたことを 確認するため、DB2 コマンド・ウィンドウから以下のコマンドを入力します。 db2 "select distinct dbpartitionnum(empno) from employee"

出力では employee 表によって使用されるデータベース・パーティションをリス トします。実際の出力は、以下の要素に依存します。

- データベースペース・パーティションの数
- v employee 表が作成された表スペースによって使用されるデータベース・パー ティション・グループ内のデータベース・パーティションの数

インストールを検査し終わったら、 SAMPLE データベースを除去してディスク・ス ペースを解放することができます。 SAMPLE データベースをドロップするには、 db2 drop database sample コマンドを入力します。

# 第 **3** 部 インプリメンテーションおよび保守

# 第 **9** 章 データベースの作成の前に

# パーティション・データベース環境のセットアップ

複数パーティション・データベースを作成するという決定は、データベースを作成 する前に行わなければなりません。データベース設計に関して行う決定の一部とし て、データベース・パーティションが提供できるパフォーマンス改善を利用するか どうかを決定しておかなければなりません。

パーティション・データベース環境では、CREATE DATABASE コマンドまたは sqlecrea() 関数を使ってデータベースを作成します。どちらの方法を使う場合も、 db2nodes.cfg ファイルにリストされたパーティションを通して要求を行うことがで きます。

複数パーティション・データベース作成前に、どのデータベース・パーティション をそのデータベースのカタログ・パーティションとするかを選択しなければなりま せん。その後、そのデータベース・パーティションからデータベースを直接作成す るか、またはそのデータベース・パーティションにアタッチされたリモート・クラ イアントからデータベースを作成できます。アタッチして CREATE DATABASE コ マンドを実行するデータベース・パーティションは、その特定のデータベースに対 するカタログ・パーティション になります。

カタログ・パーティションは、すべてのシステム・カタログ表が保管されるデータ ベース・パーティションです。システム表に対するすべてのアクセスは、このデー タベース・パーティションを通して行わなければなりません。すべてのフェデレー テッド・データベース・オブジェクト (ラッパー、サーバー、ニックネームなど) は、このデータベース・パーティションのシステム・カタログ表に保管されます。

可能であれば、各データベースを別個のインスタンスの中に作成してください。こ れが可能でない場合 (つまり、1 インスタンス当たり複数のデータベースを作成し なければならない場合)、カタログ・パーティションを使用可能なデータベース・パ ーティションに配分させる必要があります。これを行うと、単一データベース・パ ーティションにおけるカタログ情報の競合が削減されます。

注**:** 他のデータでバックアップに必要な時間が増えてしまうため、定期的にカタロ グ・パーティションのバックアップをとり、 (可能ならば) そこにユーザー・データ を書き込むのを避けるべきです。

データベースを作成すると、 db2nodes.cfg ファイルに定義されたすべてのデータベ ース・パーティションにわたって自動的に作成されます。

システムに最初のデータベースが作成されると、システム・データベース・ディレ クトリーが作成されます。これは、作成した他のデータベースについての情報と一 緒に追加されます。 UNIX の場合、システム・データベース・ディレクトリーは sqldbdir であり、ホーム・ディレクトリーの下、または DB2 データベースのインス トール・ディレクトリーの下の sqllib ディレクトリーに配置されます。 UNIX で は、このディレクトリーは、パーティション・データベース環境を形成するすべて

のデータベース・パーティションに対する唯一のシステム・データベース・ディレ クトリーであるため、共有ファイル・システム (例えば、UNIX プラットフォーム 上の NFS) に常駐しなければなりません。 Windows の場合、システム・データベ ース・ディレクトリーはインスタンス・ディレクトリー内に置かれます。

さらに、sqldbdir ディレクトリーにはシステム・インテンション・ファイルも置かれ ます。これは sqldbins と呼ばれ、データベース・パーティションが同期を維持でき るようにするものです。このファイルも、すべてのデータベース・パーティション にわたって 1 つのディレクトリーしかないため、共有ファイル・システムに常駐し なければなりません。このファイルは、データベースを形成するすべてのデータベ ース・パーティションで共用されます。

データベース・パーティションを利用するためには、構成パラメーターを修正しな ければなりません。 GET DATABASE CONFIGURATION コマンドおよび GET DATABASE MANAGER CONFIGURATION コマンドを使用して、特定のデータベ ースまたはデータベース・マネージャー構成ファイルの中の個々の項目の値を調べ ることができます。特定のデータベースまたはデータベース・マネージャー構成フ ァイルの個々の項目を修正するためには、それぞれ UPDATE DATABASE CONFIGURATION コマンドと UPDATE DATABASE MANAGER CONFIGURATION コマンドを使用します。

パーティション・データベース環境に影響を与えるデータベース・マネージャー構 成パラメーターには、**conn\_elapse**、 **fcm\_num\_buffers**、 **fcm\_num\_channels**、 **max\_connretries**、**max\_coordagents**、**max\_time\_diff**、**num\_poolagents**、および **stop\_start\_time**があります。

# ノード構成ファイルの作成

データベースをパーティション・データベース環境で操作する場合、 db2nodes.cfg というノード構成ファイルを作成する必要があります。

このファイルは、並列機能を持ったデータベース・マネージャーを複数データベー ス・パーティションにわたって開始する前に、そのインスタンスに対するホーム・ ディレクトリーの sqllib サブディレクトリーの中に配置されていなければなりませ ん。このファイルには、1 つのインスタンスの中のすべてのデータベース・パーテ ィションの構成情報が含まれ、そのインスタンスのすべてのデータベース・パーテ ィションによって共用されます。

## **Windows** での考慮事項

DB2 Enterprise Server Edition を Windows で使用している場合、インスタンス作成 時にノード構成ファイルが作成されます。ノード構成ファイルは手動で作成したり 変更したりしないでください。 db2ncrt コマンドを使用して、データベース・パー ティション・サーバーをインスタンスに追加することができます。 db2ndrop コマ ンドを使用して、データベース・パーティション・サーバーをインスタンスからド ロップすることができます。db2nchg コマンドを使用すれば、データベース・パー ティション・サーバーの構成を変更することができます。たとえば、1 つのコンピ ューターから別のコンピューターへのデータベース・パーティション・サーバーの 移動、 TCP/IP ホスト名の変更、または別の論理ポートやネットワーク名の選択を 行うことができます。

注**:** インスタンスが削除された場合にデータの消失を避けるため、sqllib サブディレ クトリーには、データベース・マネージャーによって作成されたもの以外のファイ ルまたはディレクトリーを作成しないでください。ただし、以下の 2 つの例外があ ります。システムがストアード・プロシージャーをサポートしている場合は、スト アード・プロシージャー・アプリケーションを sqllib サブディレクトリーの下の function サブディレクトリーに入れます。もう 1 つの例外は、ユーザー定義関数 (UDF) が作成される場合です。 UDF の実行可能コードは、同じディレクトリーに 入れることが許されます。

ファイルには、1 つのインスタンスに属する各データベース・パーティションごと に 1 行が含まれます。それぞれの行は、以下の形式になっています。

dbpartitionnum hostname [logical-port [netname]]

トークンはブランクで区切られます。変数は、以下のとおりです。

## **dbpartitionnum**

データベース・パーティションを固有に定義するデータベース・パーティシ ョン番号 (0 から 999 まで)。データベース・パーティション番号は、昇順 でなければなりません。間の番号が抜けていてもかまいません。

いったんデータベース・パーティション番号が割り当てられると、それを変 更することはできません。 (変更すると、データを分散する方法を指定する 分散マップの中の情報が信用できないものになります。)

データベース・パーティションをドロップした場合、そのデータベース・パ ーティション番号は、追加する任意の新しいデータベース・パーティション 用に再使用することができます。

データベース・パーティション番号は、データベース・ディレクトリー内に データベース・パーティション名を生成するために使用されます。ノード名 は、以下の形式になります。

NODE nnnn

nnnn はデータベース・パーティション番号で、左側はゼロで埋められま す。このデータベース・パーティション番号は、 CREATE DATABASE コ マンドおよび DROP DATABASE コマンドでも使用されます。

#### **hostname**

パーティション間通信のための IP アドレスのホスト名。ホスト名には、完 全修飾名を使用します。 /etc/hosts ファイルも、完全修飾名を使用する必要 があります。 db2nodes.cfg ファイルおよび /etc/hosts ファイルで完全修飾名 を使用しない場合、エラー・メッセージ SQL30082N RC=3 を受け取る場合 があります。

(netname が指定された場合は、例外です。この場合、netname がほとんどの 通信で使用され、 hostname は db2start、db2stop、および db2\_all でのみ使 用されます。)

#### **logical-port**

このパラメーターの指定は任意であり、データベース・パーティションの論 理ポート番号を指定します。この番号は、データベース・マネージャー・イ ンスタンス名と一緒に使用され、etc/services ファイルの中の TCP/IP サ ービス名項目を識別します。

IP アドレスと論理ポートの組み合わせは、既知のアドレスとして使用さ れ、データベース・パーティション間の通信接続をサポートするために、す べてのアプリケーションの間で固有のものでなければなりません。

各 hostname について、1 つの logical-port は、0 かまたはブランク (0 がデフォルト) でなければなりません。この logical-port に関連付けられ るデータベース・パーティションは、クライアントが接続するホスト上のデ フォルトのノードです。これは、db2profile スクリプト内の DB2NODE 環 境変数か、または sqlesetc() API を使用してオーバーライドすることができ ます。

**netname**

このパラメーターの指定は任意であり、それぞれが独自のホスト名を持つ、 複数のアクティブな TCP/IP インターフェースを持ったホストをサポートす るために使用されます。

以下の例は、RS/6000 SP システムのための可能なノード構成ファイルを示したもの であり、 SP2EN1 には複数の TCP/IP インターフェースと 2 つの論理パーティシ ョンがあり、 DB2 データベースのインターフェースとして SP2SW1 を使用してい ます。この例は、データベース・パーティション番号が (0 ではなく) 1 から始ま り、 *dbpartitionnum* の順番は間の番号が抜けていることも示しています。

表 *12.* データベース・パーティション番号の例示表

| dbpartitionnum | hostname             | logical-port | netname                         |
|----------------|----------------------|--------------|---------------------------------|
|                | SP2EN1.mach1.xxx.com |              | SP <sub>2</sub> SW <sub>1</sub> |
|                | SP2EN1.mach1.xxx.com |              | SP <sub>2</sub> SW <sub>1</sub> |
|                | SP2EN2.mach1.xxx.com |              |                                 |
|                | SP2EN3.mach1.xxx.com |              |                                 |

好みのエディターを使用して、db2nodes.cfg ファイルを更新することができます。 (例外: Windows ではエディターは使用しないでください。) ただし、データベー ス・パーティションでは、ノード構成ファイルが db2start を出したときにロックさ れ、db2stop がデータベース・マネージャーを停止させた後でアンロックされること が必要なため、ファイル内の情報の整合性を注意して保護する必要があります。フ ァイルがロックされている場合、db2start コマンドで、必要に応じて、ファイルを更 新することができます。例えば、RESTART オプションまたは ADDNODE オプシ ョンを指定して db2start を発行することができます

注**:** db2stop コマンドが失敗し、ノード構成ファイルがアンロックされない場合、ア ンロックするために db2stop FORCE を発行してください。

## **DB2** ノード構成ファイルの形式

このトピックでは、ノード構成ファイル (db2nodes.cfg) の形式について説明しま す。 db2nodes.cfg ファイルを使用して、DB2 インスタンスに関与するデータベー ス・パーティション・サーバーを定義します。また、データベース・パーティショ ン・サーバー通信に高速相互接続を使用する場合にも、 db2nodes.cfg ファイルを使 用して高速相互接続の IP アドレスまたはホスト名を指定します。

Linux および UNIX オペレーティング・システムでの db2nodes.cfg ファイルの形式 は以下のとおりです。

nodenumber hostname logicalport netname resourcesetname

nodenumber、hostname、logicalport、netname、resourcesetname の定義を以下にまとめ ます。

Windows オペレーティング・システムでの db2nodes.cfg ファイルの形式は以下のと おりです。

nodenumber hostname computername logicalport netname resourcesetname

Windows オペレーティング・システムでは、db2ncrt または db2 add db partition コ マンドによって db2nodes.cfg にこれらの項目が追加されます。直接これらの行を追 加したり、このファイルを編集したりしないでください。

## **nodenumber**

0 から 999 の固有の番号。パーティション・データベース・システム内の データベース・パーティション・サーバーを識別します。

パーティション・データベース・システムを拡大/縮小するには、それぞれ のデータベース・パーティション・サーバーの項目を db2nodes.cfg ファイ ルに追加します。追加のデータベース・パーティション・サーバー用に選択 する *nodenumber* 値は、昇順になっていなければなりませんが、その順序内 にギャップがあってもかまいません。論理パーティション・サーバーを追加 する予定があって、ノードをこのファイル内に論理的にグループに分けて保 管しておきたい場合、 *nodenumber* の値と値の間にギャップを置いてもかま いません。

この項目は必須です。

## **hostname**

高速コミュニケーション・マネージャー (FCM) で使用するための、そのデ ータベース・パーティション・サーバーの TCP/IP ホスト名。

この項目は必須です。

#### **logicalport**

データベース・パーティション・サーバー用の論理ポート番号を指定しま す。このフィールドは、論理データベース・パーティション・サーバーを実 行するワークステーションで、個々のデータベース・パーティション・サー バーを指定するのに使います。

DB2 は、インストール時のパーティション間通信用に、/etc/services ファイ ル中でポート範囲 (60000 から 60003 など) を予約しています。 db2nodes.cfg 中のこの logicalport フィールドは、この範囲内のどのポートを 特定の論理パーティション・サーバーに割り当てるのかを指定します。

このフィールド用の項目がない場合のデフォルト値は 0 です。ただし、 *netname* フィールドの項目を追加した場合、 *logicalport* フィールドに番号 を入力しなければなりません。

論理データベース・パーティションを使用する場合、指定する *logicalport* 値は、 0 から開始し、昇順にしなければなりません (例えば、 0,1,2)。

さらに、1 つのデータベース・パーティション・サーバーに *logicalport* 項 目を指定する場合、 db2nodes.cfg ファイルにリストされているそれぞれの データベース・パーティション・サーバーごとに、 *logicalport* を指定する 必要があります。

このフィールドがオプションであるのは、論理データベース・パーティショ ンや高速相互接続を使用しない 場合だけです。

#### **netname**

FCM 通信での高速相互接続のホスト名または IP アドレスを指定します。

このフィールドの項目を指定すると、データベース・パーティション・サー バー相互の通信 (db2start、 db2stop、および db2\_all コマンドで起動した通 信を除く) は、高速相互接続を通して処理されます。

このパラメーターが必要なのは、データベース・パーティションの通信に高 速相互接続を使用する場合だけです。

#### **resourcesetname**

resourcesetname は、ノードを開始するオペレーティング・システム・リソー スを定義します。 resourcesetname は、プロセス類縁性をサポートし、 Multiple Logical Node (MLN) で使用されます。このサポートには、ストリ ング・タイプのフィールドが備えられ、以前は quadname と呼ばれていまし た。

このパラメーターは、AIX、HP-UX、Solaris オペレーティング・システム上 だけでサポートされています。

この概念は、AIX では「リソース・セット」と呼ばれ、Solaris オペレーテ ィング・システムでは「プロジェクト」と呼ばれています。リソース管理に ついて詳しくは、ご使用のオペレーティング・システムの資料を参照してく ださい。

HP-UX では、resourcename パラメーターは PRM グループの名前です。詳 しくは、 HP から「HP-UX Process Resource Manager User Guide (B8733-90007)」を参照してください。

Windows オペレーティング・システムでは、論理ノードのプロセス類縁性 は、DB2PROCESSORS レジストリー変数で定義できます。

Linux オペレーティング・システムでは、resourcesetname 列により、システ ム上の Non-Uniform Memory Access (NUMA) ノードに対応する番号を定義 します。 NUMA ポリシー・サポートを備えた 2.6 Kernel とともに、シス テム・ユーティリティーの numactl を使用できる状態にする必要がありま す。

resourcesetname パラメーターを使用する場合には、netname パラメーターの 指定が必要です。

## 構成の例

以下の構成例を参考にして、ユーザーの環境に適切な構成を判別してください。

**1** 台のコンピューター、**4** つのデータベース・パーティション・サーバー クラスター化された環境を使用しておらず、 ServerA という 1 つの物理ワ ークステーション上に、 4 つのデータベース・パーティション・サーバー を設けようとした場合、 db2nodes.cfg ファイルを以下のように更新しま す。

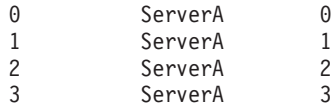

**2** 台のコンピューター、**1** 台のコンピューターにつき **1** つのデータベース・パーテ ィション・サーバー

ServerA および ServerB という 2 つの物理ワークステーションを、パーテ ィション・データベース・システムに組み込む場合、以下のように db2nodes.cfg ファイルを更新します。

0 ServerA 0 1 ServerB 0

**2** 台のコンピューター、**1** 台のコンピューター上に **3** つのデータベース・パーティ ション・サーバー

> ServerA および ServerB という 2 つの物理ワークステーションをパーティ ション・データベース・システムに組み込む場合に、ServerA が 3 つのデ ータベース・パーティション・サーバーを実行していれば、以下のように db2nodes.cfg ファイルを更新します。

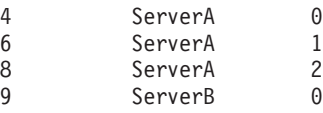

**2** 台のコンピューター、高速スイッチを持つ **3** つのデータベース・パーティショ ン・サーバー

ServerA および ServerB という 2 つのコンピューターをパーティション・ データベース・システムに組み込む (ServerB は、2 つのデータベース・パ ーティション・サーバーを実行中) 場合に、 switch1 および switch2 とい う高速相互接続を使いたければ、以下のように db2nodes.cfg ファイルを更 新します。

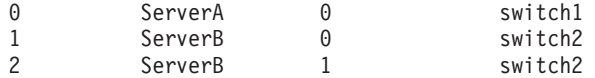

## **resourcename** の使用例

以下の例では、以下の制約事項が適用されます。

- v この例は、構成中に高速相互接続がない場合の resourcename の使用法を示して います。
- v netname は 4 つ目の列で、スイッチ名がなく resourcename を使用する場合は、 この列に hostname も指定できます。resourcename を定義する場合は、5 つ目の パラメーターになります。リソース・グループ仕様は、 db2nodes.cfg ファイル中 の 5 つ目の列以外にすることはできません。したがって、リソース・グループを 指定する場合は、 4 つ目の列も入力しなければなりません。 4 つ目の列は高速 スイッチが対象になっています。
- v 高速スイッチがないか使用しない場合には、 hostname を入力しなければなりま せん (2 つ目の列と同じ)。つまり、DB2 データベース管理システムは、

db2nodes.cfg ファイル中の列のギャップ (または相互交換) をサポートしていませ ん。既にこの制約事項は先頭 3 列に適用されていましたが、現在は 5 つの列す べてに適用されています。

## **AIX** の例

AIX オペレーティング・システムの場合にリソース・セットをセットアップする方 法の例を示します。

この例では、1 つの物理ノードに、 32 のプロセッサーと 8 つの論理データベー ス・パーティション (MLN) があります。この例では、個々の MLN にプロセス類 縁性を備える方法を示します。

1. /etc/rset 中にリソース・セットを定義します。 DB2/MLN1: owner = db2inst1 group = system  $perm = rwr-r$ resources = sys/cpu.00000,sys/cpu.00001,sys/cpu.00002,sys/cpu.00003 DB2/MLN2: owner = db2inst1 group = system  $perm = rwr-r$ resources = sys/cpu.00004,sys/cpu.00005,sys/cpu.00006,sys/cpu.00007 DB2/MLN3: owner = db2inst1 group = system  $\sum_{\text{perm}}$  = rwr-rresources = sys/cpu.00008,sys/cpu.00009,sys/cpu.00010,sys/cpu.00011 DB2/MLN4: owner = db2inst1 group = system  $perm = rwr-r$ resources = sys/cpu.00012,sys/cpu.00013,sys/cpu.00014,sys/cpu.00015 DB2/MLN5:  $owner = db2inst1$ group = system perm = rwr-rresources = sys/cpu.00016,sys/cpu.00017,sys/cpu.00018,sys/cpu.00019 DB2/MLN6: owner = db2inst1 group = system  $perm$  =  $rwr-r$ resources = sys/cpu.00020,sys/cpu.00021,sys/cpu.00022,sys/cpu.00023 DB2/MLN7: owner = db2inst1 group = system  $perm = rwr-r$ resources = sys/cpu.00024,sys/cpu.00025,sys/cpu.00026,sys/cpu.00027 DB2/MLN8:  $owner = db2inst1$ group = system perm = rwr-rresources = sys/cpu.00028,sys/cpu.00029,sys/cpu.00030,sys/cpu.00031 2. 下記のコマンドを入力することによって、メモリー親和性を使用可能にします。 vmo -p -o memory\_affinity=1

3. リソース・セットを使用するインスタンス許可を付与します。

```
chuser capabilities=
    CAP_BYPASS_RAC_VMM,CAP_PROPAGATE,CAP_NUMA_ATTACH db2inst1
```
4. db2nodes.cfg 中に 5 つ目の列としてリソース・セット名を追加します。

1 regatta 0 regatta DB2/MLN1 2 regatta 1 regatta DB2/MLN2 3 regatta 2 regatta DB2/MLN3 4 regatta 3 regatta DB2/MLN4 5 regatta 4 regatta DB2/MLN5 6 regatta 5 regatta DB2/MLN6 7 regatta 6 regatta DB2/MLN7 8 regatta 7 regatta DB2/MLN8

## **HP-UX** の例

この例は、4 つの CPU と 4 つの MLN のあるマシン上で PRM グループを使用し て CPU を共用し、MLN 当たり 24% の CPU を共用し、4% を他のアプリケーシ ョン用に残しておく方法を示しています。DB2 インスタンス名は db2inst1 です。

1. /etc/prmconf の GROUP セクションを編集します。

```
OTHERS:1:4::
db2prm1:50:24::
db2prm2:51:24::
 db2prm3:52:24::
 db2prm4:53:24::
```
2. /etc/prmconf にインスタンス所有者項目を追加します。

db2inst1::::OTHERS,db2prm1,db2prm2,db2prm3,db2prm4

3. 以下のコマンドを入力し、グループを初期設定して CPU マネージャーを有効に します。

```
prmconfig -i
prmconfig -e CPU
```
4. 5 つ目の列として PRM グループ名を db2nodes.cfg に追加します。

```
1 voyager 0 voyager db2prm1
2 voyager 1 voyager db2prm2
3 voyager 2 voyager db2prm3
4 voyager 3 voyager db2prm4
```
対話式 GUI ツール xprm を使用して PRM の構成 (ステップ 1 から 3) を行うこ ともできます。

## **Linux** の例

Linux オペレーティング・システムでは、resourcesetname 列により、システム上の Non-Uniform Memory Access (NUMA) ノードに対応する番号を定義します。 NUMA ポリシー・サポートを備えた 2.6 カーネルに加えて、numactl システム・ユ ーティリティーを使用できる状態にする必要があります。 Linux オペレーティン グ・システムの NUMA サポートの詳細については、numact1 のマニュアル・ペー ジを参照してください。

1 台の NUMA コンピューターに 4 つのノードを設定し、それぞれの論理ノードに 1 つの NUMA ノードを関連付ける例を以下に示します。

1. NUMA 機能がシステムに存在することを確認します。

2. 次のコマンドを発行する。

\$ numactl --hardware

以下のような出力が表示されます。

available: 4 nodes (0-3) node 0 size: 1901 MB node 0 free: 1457 MB node 1 size: 1910 MB node 1 free: 1841 MB node 2 size: 1910 MB node 2 free: 1851 MB node 3 size: 1905 MB node 3 free: 1796 MB

3. この例では、システムに 4 つの NUMA ノードがあります。 db2nodes.cfg ファ イルを以下のように編集して、それぞれの MLN にシステム上の 1 つの NUMA ノードを関連付けます。

0 hostname 0 hostname 0

1 hostname 1 hostname 1

2 hostname 2 hostname 2

3 hostname 3 hostname 3

## **Solaris** の例

Solaris バージョン 9 の場合にプロジェクトをセットアップする方法の例を示しま す。

この例では、1 つの物理ノードに 8 つのプロセッサーがあります。デフォルトのプ ロジェクト用に 1 つの CPU が使用され、Application Server 用に 3 つの CPU が 使用され、DB2 用に 4 つの CPU が使用されます。インスタンス名は db2inst1 で す。

1. エディターを使用して、リソース・プール構成ファイルを作成します。この例で は、ファイルの名前は pool.db2 です。内容は以下のとおりです。

```
create system hostname
create pset pset default (uint pset.min = 1)
create pset db0_pset (uint pset.min = 1; uint pset.max = 1)
create pset db1 pset (uint pset.min = 1; uint pset.max = 1)
create pset db2_pset (uint pset.min = 1; uint pset.max = 1)
create pset db3 pset (uint pset.min = 1; uint pset.max = 1)
create pset appsrv pset (uint pset.min = 3; uint pset.max = 3)
create pool pool default (string pool.scheduler="TS";
     boolean pool.default = true)
create pool db0_pool (string pool.scheduler="TS")
create pool db1 pool (string pool.scheduler="TS")
create pool db2 pool (string pool.scheduler="TS")
create pool db3_pool (string pool.scheduler="TS")
create pool appsrv_pool (string pool.scheduler="TS")
associate pool pool_default (pset pset_default)
associate pool db0 pool (pset db0 pset)
associate pool db1 pool (pset db1 pset)
associate pool db2_pool (pset db2_pset)
associate pool db3_pool (pset db3_pset)
associate pool appsrv_pool (pset appsrv_pset)
```
2. 以下のように、 /etc/project ファイルを編集して DB2 プロジェクトと appsrv プ ロジェクトを追加します。

system:0:::: user.root:1:::: noproject:2::::

default:3:::: group.staff:10:::: appsrv:4000:App Serv project:root::project.pool=appsrv\_pool db2proj0:5000:DB2 Node 0 project:db2inst1,root::project.pool=db0\_pool db2proj1:5001:DB2 Node 1 project:db2inst1,root::project.pool=db1\_pool db2proj2:5002:DB2 Node 2 project:db2inst1,root::project.pool=db2\_pool db2proj3:5003:DB2 Node 3 project:db2inst1,root::project.pool=db3\_pool

- 3. リソース・プールを作成します: # poolcfg -f pool.db2
- 4. リソース・プールをアクティブにします: # pooladm -c
- 5. db2nodes.cfg ファイル中に 5 つ目の列としてプロジェクト名を追加します。
	- 0 hostname 0 hostname db2proj0
	- 1 hostname 1 hostname db2proj1
	- 2 hostname 2 hostname db2proj2
	- 3 hostname 3 hostname db2proj3

## パーティション・データベース環境でのマシンのリストの指定

デフォルトでは、コンピューターのリストは、ノード構成ファイル db2nodes.cfg か ら取得されます。

以下のようにして、これをオーバーライドすることができます。

- v 環境変数 RAHOSTFILE をエクスポート (Linux および UNIX プラットフォーム の場合) または設定 (Windows の場合) することによって、コンピューターのリ ストが含まれるファイルのパス名を指定する。
- v 環境変数 RAHOSTLIST をエクスポート (Linux および UNIX プラットフォーム の場合) または設定 (Windows の場合) することによって、リストを明示的に、 名前のストリングとしてスペースで区切って指定する。

注**:** これらの環境変数が両方とも指定されている場合は、 RAHOSTLIST の方が 優先します。

注**:** Windows の場合、ノード構成ファイル内で不整合が生じないようにするため に、このファイルを編集しないでください。インスタンスにあるコンピューターの リストを取得するには、 db2nlist コマンドを使用してください。

# パーティション・データベース環境でのマシンのリストからの重複 項目の除去

1 つのコンピューターで複数の論理データベース・パーティション・サーバーを使 って DB2 Enterprise Server Edition を実行している場合、 db2nodes.cfg にはそのコ ンピューターに対する項目が複数含まれます。

この状況では、各コンピューターにつき 1 回だけコマンドを実行するのか、それと も db2nodes.cfg ファイルにリストされている各論理データベース・パーティション ごとに 1 回ずつコマンドを実行するのかを、 rah コマンドが知っていなければなり ません。コンピューターを指定するには rah コマンドを使用します。論理データベ ース・パーティションを指定するには db2\_all コマンドを使用します。

注**:** Linux および UNIX プラットフォームでは、コンピューターを指定した場合、 通常、 rah はコンピューター・リストから重複を除去します。ただし、論理データ ベース・パーティションを指定した場合、 db2\_all は以下の割り当てをコマンドの 前に付加します。

export DB2NODE=nnn (Korn シェル構文の場合)

ここで、nnn は、目的のデータベース・パーティション・サーバーにコマンドを経 路指定するために、 db2nodes.cfg ファイル内の対応する行から取得されるデータベ ース・パーティション番号です。

論理データベース・パーティションを指定するときには、 <<-nnn< および <<+nnn< 接頭部シーケンスを使って、 1 つを除くすべての論理データベース・パーティショ ンが含まれるようにリストを制限したり、1 つだけを指定したりすることができま す。これを行うのは、データベース・パーティションをカタログするコマンドを最 初に実行して、完了後に他のすべてのデータベース・パーティション・サーバーで (おそらく並列に) 同じコマンドを実行するような場合です。 db2 restart database コ マンドを実行するときには、通常、これが必要です。これを行うには、カタログ・ パーティションのデータベース・パーティション番号を知っておく必要がありま す。

rah コマンドを使用して db2 restart database を実行するとき、重複項目はコンピュ ーターのリストから除去されます。しかし「″」接頭部を指定する場合、「″」接頭 部は各コンピューターではなく各データベース・パーティション・サーバーに送信 することを意味するため、重複は除去されません。

## ノード構成ファイルの更新 **(Linux** および **UNIX)**

このタスクは、db2nodes.cfg ファイルを更新して、関与するコンピューターのため の項目を組み込むためのステップを提供します。

ノード構成ファイル (db2nodes.cfg) は、インスタンス所有者のホーム・ディレクト リーにありますが、これには、どのサーバーがパーティション・データベース環境 下のインスタンスに参加するかを DB2 に知らせる構成情報が入っています。パー ティション・データベース環境にあるそれぞれのインスタンスごとに、 db2nodes.cfg ファイルがあります。

db2nodes.cfg ファイルには、インスタンスに参加するそれぞれのサーバーごとに 1 つの項目がなければなりません。インスタンスを作成すると、db2nodes.cfg ファイ ルが自動的に作成され、インスタンス所有のサーバーの項目が追加されます。

例えば、 DB2 セットアップ・ウィザードを使用して DB2 インスタンスを作成した 場合は、インスタンス所有サーバー ServerA 上で、 db2nodes.cfg ファイルが以下 のように更新されます。

0 ServerA 0

前提条件

- v 関与するコンピューターのすべてに DB2 アプリケーションがインストー ルされていなければなりません。
- v 基本コンピューター上に DB2 インスタンスが存在していなければなりま せん。
- v ユーザーは SYSADM 権限を持つユーザーでなければなりません。
- v 以下の条件のいずれかが当てはまる場合、構成例と、DB2 ノード構成フ ァイル・トピックの形式で提供されるファイル形式情報を検討してくださ い。
- データベース・パーティション・サーバー間での通信に高速スイッチ の使用を予定している。
- パーティション構成が複数の論理パーティションを持つことになる。

## 制約事項

『手順』のステップで使用されているホスト名は、完全修飾ホスト名でなけ ればなりません。

以下に示すステップを実行して、db2nodes.cfg ファイルを更新します。

- 1. インスタンス所有者としてログオンします。(この例では、db2inst1 がインスタン ス所有者)
- 2. 以下のコマンドを入力して、DB2 インスタンスが停止することを確認します。 *INSTHOME*/sqllib/adm/db2stop

*INSTHOME* は、インスタンス所有者のホーム・ディレクトリーです (db2nodes.cfg ファイルは、インスタンスの実行中はロックされ、インスタンスの 停止時にしか編集できません)。

例えば、ご使用のインスタンス・ホーム・ディレクトリーが /db2home/db2inst1 である場合には、以下のコマンドを入力します。

/db2home/db2inst1/sqllib/adm/db2stop

3. それぞれの DB2 インスタンスの項目を、 .rhosts ファイルに追加します。以下 の内容を追加して、ファイルを更新します。

<hostname> <db2instance>

<hostname> はデータベース・サーバーの TCP/IP ホスト名で、<db2instance> は データベース・サーバーへのアクセスに使用するインスタンスの名前です。

4. 個々の参加サーバーの項目を、 db2nodes.cfg ファイルに追加します。まず最初 に db2nodes.cfg ファイルを表示すると、以下のような項目があるはずです。

0 ServerA 0

この項目には、データベース・パーティション・サーバー番号 (ノード番号)、デ ータベース・パーティション・サーバーが常駐するサーバーの TCP/IP ホスト 名、およびデータベース・パーティション・サーバーの論理ポート番号が含まれ ます。

例えば、4 つのコンピューターを備えていて、それぞれのコンピューター上にデ ータベース・パーティション・サーバーが 1 つずつあるパーティション構成を インストールする場合には、db2nodes.cfg が更新されて、以下のように表示され るはずです。

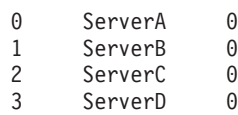

5. db2nodes.cfg ファイルの更新が完了してから、INSTHOME/sqllib/adm/db2start コ マンドを入力します (*INSTHOME* は、インスタンス所有者のホーム・ディレクト リー)。例えば、ご使用のインスタンス・ホーム・ディレクトリーが /db2home/db2inst1 である場合には、以下のコマンドを入力します。

/db2home/db2inst1/sqllib/adm/db2start

6. ログアウトします。

## 複数の論理ノードのセットアップ

DB2 Enterprise Server Edition では、各コンピューターにデータベース・パーティシ ョン・サーバーが 1 つずつ割り当てられるように構成するのが一般的です。ただ し、状況によっては、複数のデータベース・パーティション・サーバーを同一のコ ンピューターで実行したほうがよい場合もあります。

つまり、構成にコンピューターの数よりも多くのデータベース・パーティションが 含まれることがあります。その場合、それらのデータベース・パーティションが同 じ インスタンスに参加しているのであれば、そのコンピューターでは複数のデータ ベース・パーティション または 複数の論理ノード が実行されているといいます。 それらのデータベース・パーティションが異なる複数のインスタンスに参加してい る場合には、このコンピューターは複数の論理パーティションをホスティングして いません。

複数の論理パーティションがサポートされているため、次のような 3 種類の構成の 中から選ぶことができます。

- v 各コンピューターにデータベース・パーティション・サーバーが 1 つずつ用意さ れている、標準的な構成。
- v 1 台のコンピューターに複数のデータベース・パーティション・サーバーがあ る、複数論理パーティション構成。
- v 複数のコンピューターのそれぞれで複数の論理パーティションが実行される構 成。

複数の論理パーティションを使用する構成は、対称マルチプロセッサー (SMP) アー キテクチャーのコンピューター上でシステムが照会を実行するときに便利です。さ らに、1 つのマシンに複数の論理パーティションを構成すると、いずれかのコンピ ューターで障害が発生した場合にも効果を発揮します。あるコンピューターで障害 が発生しても (その結果、そのマシン上の 1 つまたは複数のデータベース・パーテ ィション・サーバーが使用できなくなっても)、 DB2START NODENUM コマンド を使用すれば、他のコンピューターでそのデータベース・パーティション・サーバ ーを再始動できます。これにより、ユーザー・データを確実に引き続き利用できま す。

もう 1 つの利点は、複数の論理パーティションがあれば SMP ハードウェア構成を 十分に活用できることです。さらに、データベース・パーティション・サーバーが 小さくなるので、データベース・パーティションや表スペースのバックアップとリ ストア、索引の作成などのタスクを実行するときのパフォーマンスが向上します。

## 複数の論理パーティションの構成

複数の論理パーティションを構成するには、2 つの方法があります。

v db2nodes.cfg ファイル内で論理パーティション (データベース・パーティション) を構成します。構成後、db2start コマンドとその関連 API を使用して、すべての 論理パーティションとリモート・パーティションを開始できます。

注**:** Windows 環境では、システム内にデータベースが 1 つもない場合は、 db2ncrt を使用してデータベース・パーティションを追加する必要があります。1 つまたは複数のデータベースがある場合は、db2start addnode コマンドを使用しま す。Windows 内では、 db2nodes.cfg ファイルを手動で編集することは絶対に避 けてください。

v 他の論理パーティション (ノード) がすでに実行している、別のプロセッサー上で 論理パーティションを再始動します。この場合、 db2nodes.cfg 内で論理パーテ ィションに指定したホスト名とポート番号をオーバーライドできます。

db2nodes.cfg 内で論理パーティション (ノード) を構成するには、このファイル内 に項目を作成して、データベース・パーティションの論理ポート番号を割り当てな ければなりません。次の構文を使用する必要があります。

nodenumber hostname logical-port netname

注**:** Windows 環境では、システム内にデータベースが 1 つもない場合は、db2ncrt を使用してデータベース・パーティションを追加する必要があります。1 つまたは 複数のデータベースがある場合は、db2start addnode コマンドを使用します。 Windows 内では、 db2nodes.cfg ファイルを手動で編集することは絶対に避けてく ださい。

Windows での db2nodes.cfg ファイルの形式は、 UNIX での同じファイルとは異 なります。Windows での列形式は、次のとおりです。

nodenumber hostname computername logical\_port netname

ホスト名には、完全修飾名を使用します。 /etc/hosts ファイルも、完全修飾名を 使用する必要があります。 db2nodes.cfg ファイルおよび /etc/hosts ファイルで 完全修飾名を使用しない場合、エラー・メッセージ SQL30082N RC=3 を受け取る場 合があります。

FCM 通信にとって十分な数のポートを etc ディレクトリーの services ファイルに 定義しなければなりません。

## 照会のパーティション間並列処理を使用可能にする

パーティション間並列処理は、データベース・パーティションの数およびこれらの データベース・パーティションにわたるデータの配分に基づいて、自動的に行われ ます。

注**:** データベース・パーティション内または非パーティション・データベース内で 並列処理を利用するためには、構成パラメーターを修正しなければなりません。例 えば、パーティション内並列処理を使用して、対称マルチプロセッサー (SMP) マシ ン上の複数のプロセッサーを利用することができます。

#### データ・ロードの並列処理を使用可能にする

ロード・ユーティリティーは、自動的に並列処理を使用可能にします。また は、LOAD コマンドで以下のパラメーターを使うことができます。

## • CPU PARALLELISM

• DISK PARALLELISM

パーティション・データベース環境では、ターゲット表が複数のデータベー ス・パーティション上に定義されるとき、データ・ロード用のパーティショ ン間並列処理が自動的に発生します。データ・ロード用のパーティション間

並列処理は、 OUTPUT DBPARTNUMS を指定することによってオーバー ライドできます。さらにロード・ユーティリティーもまた、ターゲット・デ ータベース・パーティションのサイズに応じてデータベース・パーティショ ン並列処理を自動的に使用可能にします。load ユーティリティーによって 選択される並列処理の度合いの最大値を制御するには、

MAX NUM PART AGENTS を使用することができます。データベース・パ ーティション並列処理は、 ANYORDER とともに

PARTITIONING DBPARTNUMS を指定することによってオーバーライドで きます。

## 索引の作成の並列処理を使用可能にする

索引の作成中に並列処理を使用可能にするには、以下のとおりにしてくださ い。

- v *intra\_parallel* データベース・マネージャー構成パラメーターは ON でな ければなりません。
- v 表は、並列処理の益が得られる十分な大きさでなければなりません。
- 1 つの SMP コンピューターで、複数プロセッサーが使用可能でなければ なりません。

## データベースまたは表スペースのバックアップで入出力並列処理を使用可能にする

データベースまたは表スペースのバックアップで入出力並列処理を使用可能 にするには、以下のようにします。

- 1. 複数の宛先メディアを使用します。
- 2. 複数のコンテナーを定義することによって並列入出力用の表スペースを 構成します。または、複数ディスクを使用する単一のコンテナーを使 い、 DB2 PARALLEL IO レジストリー変数を適切に設定します。並列 入出力を利用する場合は、コンテナーを定義する前に必要な作業の意味 を考慮してください。これは、必要が生じるたびに常に行えるとは限り ません。データベースや表スペースをバックアップする必要が生じる前 に、あらかじめ計画しておく必要があります。
- 3. BACKUP コマンドで PARALLELISM パラメーターを使用し、並列処理 の度合いを指定します。
- 4. BACKUP コマンドで WITH num-buffers BUFFERS パラメーターを使 用し、並列処理の度合いに見合う十分なバッファーを使用できるように します。バッファーの数は、宛先メディア、選択した並列処理の度合 い、そして多少の余分を合計した数に等しいものにします。

また以下のような、バックアップ・バッファー・サイズを使用します。

- v 可能な限り大きなサイズにする。 4 MB か 8 MB (1024 か 2048 ペ ージ) が良いようです。
- 少なくとも、バックアップする表スペースの可能な最大数を含められ るだけの大きさにする (extentsize \* コンテナー数)。

## データベースまたは表スペースのリストアで入出力並列処理を使用可能にする

- データベースまたは表スペースのリストアで入出力並列処理を使用可能にす るには、以下のようにします。
- 複数のソース・メディアを使用します。
- v 並列入出力の表スペースを構成します。コンテナーを定義する前に、この オプションの使用について決定しておく必要があります。これは、必要が 生じるたびに常に行えるとは限りません。データベースや表スペースをリ ストアする必要が生じる前に、あらかじめ計画しておく必要があります。
- v RESTORE コマンドで PARALLELISM パラメーターを使用し、並列処理 の度合いを指定します。
- v RESTORE コマンドで WITH num-buffers BUFFERS パラメーターを使 用し、並列処理の度合いに見合う十分なバッファーを使用できるようにし ます。バッファーの数は、宛先メディア、選択した並列処理の度合い、そ して多少の余分を合計した数に等しいものにします。

また以下のような、リストア・バッファー・サイズを使用します。

- 可能な限り大きなサイズにする。 4 MB か 8 MB (1024 か 2048 ペ ージ) が良いようです。
- 少なくとも、リストアする表スペースの可能な最大数を含められるだ けの大きさにする (extentsize \* コンテナー数)。
- バックアップ・バッファー・サイズと同じか、その倍数である。

## 照会のパーティション内並列処理を使用可能にする

このほか GET DATABASE CONFIGURATION コマンドおよび GET DATABASE MANAGER CONFIGURATION コマンドを使用して、特定のデータベースまたはデ ータベース・マネージャー構成ファイルの中の個々の項目の値を調べることもでき ます。特定のデータベースまたはデータベース・マネージャー構成ファイルの個々 の項目を修正するためには、それぞれ UPDATE DATABASE CONFIGURATION コ マンドと UPDATE DATABASE MANAGER CONFIGURATION コマンドを使用し ます。

パーティション内並列処理に影響を与える構成パラメーターには、 *max\_querydegree* と *intra\_parallel* のデータベース・マネージャー・パラメーター、および *dft\_degree* データベース・パラメーターがあります。

照会のパーティション内並列処理を行わせるためには、 1 つまたは複数のデータベ ース構成パラメーター、データベース・マネージャー構成パラメーター、プリコン パイル・オプションまたは BIND オプション、または特殊レジスターを修正する必 要があります。

*intra\_parallel*

このデータベース・マネージャー構成パラメーターは、データベース・マネ ージャーでパーティション内並列処理を使用できるかどうかを指定します。 デフォルトでは、パーティション内並列処理を使用しません。

*max\_querydegree*

このデータベース・マネージャー構成パラメーターは、このインスタンスで 実行中の SQL ステートメントで使用される、パーティション内並列処理の 最大度を指定します。 SQL ステートメントは、データベース・パーティシ ョン内で並列操作を行うとき、このパラメーターを超える数を使用すること はありません。さらに、*max\_querydegree* の値を使用するためには、構成パ ラメーター *intra\_parallel* を ″YES″ に設定する必要もあります。この構成

パラメーターのデフォルト値は -1 です。この値は、オプティマイザーによ って決められた並列処理の度合いがシステムで使用されることを意味しま す。それ以外の場合は、ユーザー指定の値が使用されます。

*dft\_degree*

DEGREE BIND オプションおよび CURRENT DEGREE 特殊レジスターに 対するデフォルトを提供するデータベース構成パラメーター。デフォルト値 は 1 です。値 ANY は、オプティマイザーによって決められた並列処理の 度合いがシステムで使用されることを意味します。

#### **DEGREE**

静的 SQL に対するプリコンパイルまたはバインドのオプション。

#### **CURRENT DEGREE**

動的 SQL に対する特殊レジスター。

# データ・サーバー容量の管理

データ・サーバーの容量が、現在または将来の必要を満たさない場合、ディスク・ スペースを追加して追加のコンテナーを作成するか、メモリーを追加することによ ってその容量を拡張することができます。これらの単純なストラテジーで、必要な 容量を追加できない場合は、プロセッサーまたは物理パーティションを追加するこ とを考慮してください。環境を変更してシステムを拡大または縮小するときは、そ のような変更が、データのロード、またはデータベースのバックアップおよびリス トアなどのデータベース手順に与える影響をよく知っている必要があります。

プロセッサーの追加

1 台のプロセッサーを単一パーティション・データベース構成で使用してお り、しかもそれを最大限まで使用してしまっている場合、プロセッサーを追 加するか、データベース・パーティションを追加したほうがよいでしょう。 プロセッサーを追加することの利点は、処理力が増すことです。 SMP シス テムでは、プロセッサーはメモリーおよびストレージ・システム・リソース を共用します。すべてのプロセッサーが 1 つのシステムに収まっているた め、システム間の通信回線、およびシステム間のタスクの調整などについて の、オーバーヘッドとなる考慮事項が加わることがありません。ロード、バ ックアップ、およびリストアなどのユーティリティーは、追加のプロセッサ ーを利用することができます。

注**:** Solaris オペレーティング・システムのように、オペレーティング・シ ステムによっては、プロセッサーを動的にオンラインまたはオフラインに調 整することができるものがあります。

プロセッサーを追加する場合、使用されるプロセッサーの数を左右する、い くつかのデータベース構成パラメーターを検討し、変更してください。次の データベース構成パラメーターは、使用するプロセッサー数を判別するもの で、更新の必要の可能性があります。

- v デフォルトのパーティション内並行度 (dft\_degree)
- v 最大並列処理の多重度 (max\_querydegree)
- v パーティション内並列処理機能の使用可能化 (intra\_parallel)

また、アプリケーションが並列処理を実行する方法を決定するパラメーター を評価することも必要です。

通信に TCP/IP が使用されている環境では、 DB2TCPCONNMGRS レジス トリー変数の値を考慮する必要があります。

物理パーティションの追加

データベース・マネージャーが現在パーティション・データベース環境にあ る場合、個別の単一プロセッサーまたはマルチプロセッサーの物理パーティ ションを追加することによって、データ・ストレージ・スペースを広げ、処 理能力を高めることができます。各データベース・パーティション上のメモ リーおよびストレージ・システム・リソースは、他のデータベース・パーテ ィションと共用されません。データベース・パーティションの追加の結果、 通信およびタスク調整の問題が発生することがありますが、この選択には、 複数のシステム間でデータおよびユーザー・アクセスのバランスを取ること ができる、という利点があります。データベース・マネージャーはこの環境 をサポートします。

データベース・パーティションの追加は、データベース・マネージャー・シ ステムの実行中でも停止中でも行えます。ただし、システムの実行中にデー タベース・パーティションを追加すると、データベースがその新しいデータ ベース・パーティションにマイグレーションする前にシステムを一度停止 し、再始動することが必要です。

新しいデータベース・パーティションを追加するときは、その処理が完了 し、新しいサーバーが正常にシステムに組み込まれるまでは、新規データベ ース・パーティションを活用するデータベースのドロップまたは作成を行う ことはできません。

# 高速コミュニケーション・マネージャー

# 高速コミュニケーション・マネージャー **(Windows)**

高速コミュニケーション・マネージャー (FCM) は、同じインスタンスに属する DB2 サーバー製品の通信サポートを提供します。それぞれのデータベース・パーテ ィション・サーバーには、データベース・パーティション・サーバー間の通信機能 を提供する 1 つの FCM 送信側デーモンと 1 つの FCM 受信側デーモンがあり、 これにより、エージェント要求を処理して、メッセージ・バッファーをやり取りし ます。インスタンスを開始すると、FCM デーモンが開始されます。

データベース・パーティション・サーバーの相互通信で障害が発生した場合や、ま たは通信が再確立された場合、 FCM スレッドは情報 (データベース・システム・ モニターで照会できる情報) を更新し、適切な処置 (影響を受けたトランザクション のロールバックなど) をとらせます。データベース・システム・モニターを使用す ると、FCM 構成パラメーターを設定するのに役立ちます。

FCM メッセージ・バッファーの数は、データベース・マネージャー構成パラメータ ーの*fcm\_num\_buffers*で指定することができます。FCM チャネルの数は、データベー ス・マネージャー構成パラメーターの *fcm\_num\_channels* で指定することができま す。データベース・マネージャー構成パラメーターの *fcm\_num\_buffers* および

*fcm\_num\_channels* は、デフォルト値として AUTOMATIC に設定されますこれらの パラメーターのいずれかが AUTOMATIC に設定されていると、FCM はリソースの 使用状況をモニターして、リソースを徐々に解放していきます。これらのパラメー ターは、AUTOMATIC に設定したままにしておくことをお勧めします。

## 高速コミュニケーション・マネージャー **(Linux** および **UNIX)**

高速コミュニケーション・マネージャー (FCM) は、データベース・パーティショ ン・フィーチャー (DPF) を使用する DB2 サーバー製品の通信サポートを提供しま す。

複数パーティション・インスタンスの場合、それぞれのデータベース・パーティシ ョン・サーバーには、データベース・パーティション・サーバー間の通信機能を提 供する 1 つの FCM 送信側デーモンと 1 つの FCM 受信側デーモンがあり、これ により、エージェント要求を処理して、メッセージ・バッファーをやり取りしま す。複数パーティション・インスタンスを開始すると、FCM デーモンが開始されま す。

データベース・パーティション・サーバー間の通信で障害が発生したり、通信が再 確立されたりすると、FCM デーモンは情報を更新します。データベース・システ ム・モニターを使用してこの情報を照会できます。FCM デーモンは必要なアクショ ンも起動します。そのようなアクションの例としては、影響を受けたトランザクシ ョンのロールバックがあります。データベース・システム・モニターを使用する と、 FCM 構成パラメーターを設定するのに役立ちます。

FCM メッセージ・バッファーの数は、 データベース・マネージャー構成パラメー ターの *fcm\_num\_buffers* で指定することができます。また、FCM チャネルの数は、 データベース・マネージャー構成パラメーターの *fcm\_num\_channels* で指定すること ができます。データベース・マネージャー構成パラメーターの *fcm\_num\_buffers* お よび *fcm\_num\_channels* は、デフォルト値として AUTOMATIC に設定されます。こ れらのパラメーターのいずれかがAUTOMATICに設定されていると、FCM はリソー スの使用状況をモニターして、リソースを徐々に解放していきます。これらのパラ メーターは、AUTOMATIC に設定したままにしておくことをお勧めします。

# **FCM** 通信でデータベース・パーティション間通信を使用可能にす る

パーティション・データベース環境では、データベース・パーティション間のほと んどの通信は、高速コミュニケーション・マネージャー (FCM) によって処理されま す。

データベース・パーティションで FCM を使用可能にし、他のデータベース・パー ティションとの通信ができるようにするには、下記に示すように、データベース・ パーティションの etc ディレクトリーの services ファイル内にサービス項目を作 成する必要があります。FCM は、指定されたポートを使用して通信を行います。同 じホスト上に複数のデータベース・パーティションを定義している場合、以下に示 すように、ある範囲のポートを定義しなければなりません。

高速コミュニケーション・マネージャー (FCM) のメモリーを手動で構成しようとす る前に、まず FCM バッファー数 (*fcm\_num\_buffers*) および FCM チャネル数

(*fcm\_num\_channels*) の自動設定 (デフォルト設定) から始めることをお勧めします。 この設定が適切であるかを判断するには、FCM アクティビティーのシステム・モニ ター・データを使用してください。

## **Windows** での考慮事項

DB2 Enterprise Server Edition を Windows 環境で使用している場合、 TCP/IP のポート範囲は次のものによって自動的にサービス・ファイルに追 加されます。

- インストール・プログラムがインスタンスを作成したり新しいデータベー ス・パーティションを追加したりするときに、インストール・プログラム によって
- db2icrt ユーティリティーが新しいインスタンスを作成するときに、 db2icrt ユーティリティーによって
- v db2ncrt ユーティリティーがコンピューターに最初のデータベース・パー ティションを追加したときに、 db2ncrt ユーティリティーによって

サービス項目の構文は、以下のとおりです。

DB2\_*instance port*/tcp #*comment*

#### **DB2\_***instance*

*instance* の値は、データベース・マネージャー・インスタンスの名前です。 名前の中のすべての文字は小文字でなければなりません。 db2puser という インスタンス名であるとすれば、 DB2\_db2puser というように指定します。

## *port/***tcp**

データベース・パーティションのために予約する TCP/IP ポート。

**#***comment*

この項目と関連付ける任意の注釈。注釈の前には、ポンド記号 (#) を付けな ければなりません。

etc ディレクトリーの services ファイルが共用されている場合、ファイル内に割 り当てられるポートの数は、そのインスタンス内の複数のデータベース・パーティ ションの最大数より大きいか等しくなるようにしなければなりません。ポートを割 り当てる場合には、バックアップとして使用できるプロセッサーもその数の中に入 れるようにしなければなりません。

etc ディレクトリーの services ファイルが共有されていない場合、同じ考慮事項 が適用されます。ただし追加の考慮事項として、DB2 データベース・インスタンス 用に定義される項目は、 etc ディレクトリーのすべての services ファイルで同じ でなければなりません (パーティション・データベース環境に適用されない他の項 目は、同じである必要はありません)。

1 つのインスタンス内で同じホスト上に複数のデータベース・パーティションがあ る場合、使用する FCM のために複数のポートを定義しなければなりません。その ためには、etc ディレクトリーの services ファイルの中に 2 行を組み込んで、割 り当てるポートの範囲を示します。最初の行は最初のポートを指定し、2 番目の行 は複数のポート・ブロックの終わりを示します。以下の例では、sales というイン スタンスに 5 つのポートが割り当てられます。これは、そのインスタンスには、 5 つを超えるデータベース・パーティションを持つプロセッサーはないことを意味し ます。例:

DB2 sales 9000/tcp DB2 sales END 9004/tcp

注**:** END は、大文字でのみ指定しなければなりません。また、両方の下線 (\_) 文字 も含めるようにしなければなりません。

# データベース・パーティション・サーバーの相互通信を有効にする **(Linux** および **UNIX)**

このタスクは、パーティション・データベース・システムに参加するデータベー ス・パーティション・サーバーの相互通信を有効にする方法について説明します。 データベース・パーティション・サーバーの相互通信は、高速コミュニケーショ ン・マネージャー (FCM) によって処理されます。 FCM を有効にするには、ポー トまたはポート範囲を、パーティション・データベース・システム内のそれぞれの コンピューター上の /etc/services ファイルに入れて保管する必要があります。

root 権限を付与されたユーザー ID がなければなりません。

このタスクは、インスタンスに参加しているすべてのコンピューター上で実行する 必要があります。

FCM に予約するポートの数は、インスタンス内のいずれかのコンピューターによっ てホストされるか、またはホストされる可能性のあるデータベース・パーティショ ンの最大数と等しくします。

次の例では、db2nodes.cfg ファイルには以下のエントリーが含まれています。

FCM ポート番号の先頭を 60000 から始めて番号を付けるとします。この場合、以 下のようになります。

- v server1 では、その 2 つのデータベース・パーティション用に 2 つのポート (60000、60001) が使用されます。
- v server2 では、その 3 つのデータベース・パーティション用に 3 つのポート (60000、60001、60002) が使用されます。
- v server3 では、その 4 つのデータベース・パーティション用に 4 つのポート (60000、60001、60002、60003) が使用されます。

この場合、すべてのコンピューターで、60000、60001、60002、および 60003 を予 約する必要があります。これはインスタンス内のいずれかのコンピューターによっ て必要とされる最大のポート範囲であるためです。

データベース・パーティションをあるコンピューターから別のコンピューターにフ ェイルオーバーするために、High Availability Cluster Multi-Processing (HACMP™) や Tivoli System Automation (TSA) などの高可用性ソリューションを使用している 場合は、潜在的なポート要件を明らかにする必要があります。例えば、あるコンピ

ューターで通常 4 つのデータベース・パーティションがホストされている場合に、 別のコンピューターの 2 つのデータベース・パーティションがこのコンピューター にフェイルオーバーされる可能性がある場合は、このコンピューターに 6 つのポー トを計画する必要があります。

インスタンスを作成すると、ポート範囲が基本コンピューターに予約されます。基 本コンピューターは、インスタンス所有コンピューターともいいます。ただ し、/etc/services ファイルに最初に追加されたポート範囲が、お客様のニーズに不十 分な場合は、さらにエントリーを手動で追加して予約されたポートの範囲を拡張す る必要があります。

以下のようにして、/etc/services を使用したパーティション・データベース環境での サーバー間の通信を有効にします。

- 1. root 権限を持つユーザーとして、基本コンピューター (インスタンス所有のコン ピューター) にログオンします。
- 2. インスタンスを作成します。
- 3. /etc/services ファイルに保管されているデフォルトのポート範囲を参照します。 基本構成に加えて、 FCM ポートは以下のようになっているはずです。

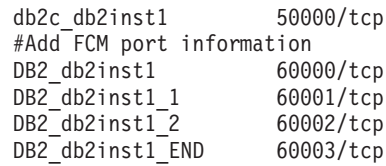

デフォルトでは、最初のポート (50000) は接続要求に予約され、また 60000 以 上の使用できる最初の 4 つのポートが FCM 通信に予約されます。これらのポ ートは、インスタンス所有データベース・パーティション・サーバー用に 1 つ、論理データベース・パーティション・サーバー (インストール完了後にコン ピューターに追加するよう選択できる) 用に 3 つです。

ポート範囲には、開始エントリーと終了 (END) エントリーを含める必要があり ます。中間のエントリーはオプションです。中間値を明示的に含めることは、他 のアプリケーションによるこれらのポートの使用を防止することに役立つ場合が ありますが、これらのエントリーはデータベース・マネージャーによっては検査 されません。

DB2 ポート項目は、以下のような形式を使用します。

DB2\_*instance\_name*\_*suffix port\_number*/tcp # *comment*

説明:

- v *instance\_name* は、パーティション・インスタンスの名前です。
- v *suffix* は、最初の FCM ポートには使用されません。中間のエントリーは、最 低のポート番号と最高のポート番号の間にあるポート番号です。最初と最後の FCM ポートの間に中間のエントリーを含める場合は、*suffix* を追加するポー トごとに 1 つずつ増加させた整数で構成します。例えば、2 番目のポートに は 1 と番号を付け、3 番目のポートには 2 と番号を付けるなどしてユニーク になるようにします。 END という語を最後のエントリーの *suffix* に使用す る必要があります。
- v *port\_number* は、データベース・パーティション・サーバーの通信用に予約す るポート番号です。
- v *comment* は、エントリーについて説明するオプションのコメントです。
- 4. FCM 通信用に予約されたポートが十分に存在しているようにしてください。予 約されたポートの範囲が不十分な場合は、新規エントリーをこのファイルに追加 します。
- 5. インスタンスに参加するすべてのコンピューターごとに root ユーザーとしてロ グオンし、同一のエントリーを /etc/services ファイルに追加します。
# 第 **10** 章 パーティション・データベース環境の作成と管理

# 初期データベース・パーティション・グループ

データベースを最初に作成するときに、 db2nodes.cfg ファイルに指定されたすべて のデータベース・パーティションについて、データベース・パーティションが作成 されます。その他のデータベース・パーティションは、ADD DBPARTITIONNUM および DROP DBPARTITIONNUM VERIFY コマンドを使用して追加またはドロッ プすることができます。

以下の 3 つのデータベース・パーティション・グループが定義されます。

- v SYSCATSPACE 表スペース用の IBMCATGROUP (システム・カタログ表を保持 します)
- v TEMPSPACE1 表スペース用の IBMTEMPGROUP (データベース処理の間に作成 された一時表を保持します)
- v USERSPACE1 表スペース用の IBMDEFAULTGROUP (デフォルトで、ユーザー 表と索引を保持します)

# データベース・パーティション・グループの作成

CREATE DATABASE PARTITION GROUP ステートメントを使用してデータベー ス・パーティション・グループを作成します。このステートメントは、表スペー ス・コンテナーおよび表データが存在するデータベース・パーティションのセット を指定します。

コンピューターおよびシステムが使用可能で、かつパーティション・データベース 環境を扱えなければなりません。すでに DB2 Enterprise Server Editionを購入してイ ンストールしてあります。データベースが存在していることが必要です。

このステートメントは、以下のことも行います。

- v データベース・パーティション・グループの分散マップの作成。
- v 分散マップ ID の生成。
- 以下のカタログ表へのレコードの挿入。
	- SYSCAT.DBPARTITIONGROUPS
	- SYSCAT.PARTITIONMAPS
	- SYSCAT.DBPARTITIONGROUPDEF

コントロール・センターを使用してデータベース・パーティションを作成するに は、以下のようにします。

- 1. オブジェクト・ツリーを順に展開し、「データベース・パーティション・グルー プ」フォルダーを表示します。
- 2. 「データベース・パーティション・グループ」 フォルダーを右クリックして、 ポップアップ・メニューから「作成」を選択します。

3. 「データベース・パーティション・グループの作成」ウィンドウで、情報をすべ て入力し、矢印を使用してノードを「使用可能ノード (Available nodes)」ボック スから「選択済みデータベース・パーティション」ボックスに移動して、 「**OK**」をクリックします。

コマンド行を使用してデータベース・パーティション・グループを作成するには、 以下のように入力します。

CREATE DATABASE PARTITION GROUP *db-partition-group-name* ON DBPARTITIONNUM (*db-partition-number1*,*db-partition-number1*)

または

CREATE DATABASE PARTITION GROUP *db-partition-group-name* ON DBPARTITIONNUMS (*db-partition-number1* TO *db-partition-number2*)

例えば、データベース内のデータベース・パーティションのサブセット上にいくつ かの表をロードするとします。以下のコマンドを使用して、少なくとも 3 つのデー タベース・パーティション (0 ~ 2) からなるデータベース内に、 2 つのデータベ ース・パーティション (1 と 2) のデータベース・パーティション・グループを作成 します。

CREATE DATABASE PARTITION GROUP mixng12 ON DBPARTITIONNUM (1,2)

または

CREATE DATABASE PARTITION GROUP mixng12 ON DBPARTITIONNUMS (1 TO 2)

CREATE DATABASE コマンドまたは sqlecrea() API は、デフォルトのシステム・ データベース・パーティション・グループである、 IBMDEFAULTGROUP、IBMCATGROUP、および IBMTEMPGROUP も作成しま す。

# データベース・パーティション・グループの表スペース

複数パーティションを持つデータベース・パーティション・グループの中に表スペ ースを置くことによって、その表スペース内のすべての表が、そのデータベース・ パーティション・グループ内の各データベース・パーティションにわたって分割、 つまりパーティション化されます。

表スペースはデータベース・パーティション・グループ内に作成されます。いった ん 1 つのデータベース・パーティション・グループ内に入ると、表スペースは、そ こにとどまらなければならず、別のデータベース・パーティション・グループに変 更することはできません。 CREATE TABLESPACE ステートメントは、表スペース とデータベース・パーティション・グループを関連付けるために使用されます。

## データベース・パーティションを管理する

コントロール・センターの「パーティション」ビューを使用して、パーティション の開始および停止、パーティションのドロップおよびトレース、診断ログの表示を 行えます。

データベース・パーティションを処理するには、インスタンスにアタッチするため の権限が必要です。SYSADM または DBADM 権限がある人から、特定のインスタ ンスにアクセスするための権限を付与してもらうことができます。 DB2 ログを表 示するには、インスタンスにアタッチするための権限が必要です。 SYSADM また は DBADM 権限がある人から、特定のインスタンスにアクセスするための権限を付 与してもらうことができます。

<sup>電</sup>→ IBM サポートから要求された場合は、指示されたオプションを使用してトレー ス・ユーティリティーを実行します。トレース・ユーティリティーは DB2 の動作 情報を記録し、この情報を読み取れる形にフォーマットします。詳しくは、db2trc - トレース: DB2 トピックを参照してください。

重要**:** DB2 カスタマー・サービスあるいは技術サポート担当者によって指示された 場合に限り、トレース機能を使用してください。

「診断ログ」ウィンドウを使用して、DB2 トレース・ユーティリティーによってロ グに記録されたテキスト情報を表示します。

「パーティション」ビューには以下の情報が表示されます。

ノード番号

この列には、アイコンおよびノード番号が含まれています。ノード番号はユ ニークな値で、0 から 999 までの値を使用することができます。この番号 は、db2nodes.cfg ファイル内に保管されています。ノード番号は、途中に空 きがあることもありますが、昇順で表示されます。

一度割り当てられたノード番号は変更できません。この安全機能によって、 分散マップ内の情報 (データのパーティション方法を詳細に記述している) が変更されないようになります。

ホスト名

ホスト名は、内部通信用の高速コミュニケーション・マネージャー (FCM) によって使用される IP アドレスです。 (ただし、スイッチ名が指定されれ ば、FCM はスイッチ名を使用します。 この場合、ホスト名は DB2START、DB2STOP、および db2\_all に対してだけ使用されます。) ホ スト名は、db2nodes.cfg ファイル内に保管されています。

ポート番号

ポート番号は、ノード用の論理ポート番号です。この番号は、データベー ス・マネージャー・インスタンス名と一緒に使用され、 etc/services ファイ ルの中の TCP/IP サービス名項目を識別します。この番号は、db2nodes.cfg ファイル内に保管されています。

IP アドレス (ホスト名) と論理ポートの組み合わせは、予約済みのアドレス として使用され、ノード間の通信接続をサポートするためにすべてのアプリ ケーションの間で固有でなければなりません。

表示されたホスト名ごとに、1 つのポート番号が 0 になります。ポート番 号 0 は、クライアントが接続するホスト上のデフォルト・ノードを示して います。(この動作を取り消すには、db2profile スクリプト内の DB2NODE 環境変数を使用してください。)

### スイッチ名

スイッチ名 (またはネット名) は、複数のアクティブな TCP/IP インターフ ェース (それぞれに固有なホスト名が指定されている) を持つホストをサポ ートするために使用されます。これは、高速スイッチを共有するノード間で の高速通信 (FCM としても知られる) にも使用できます。スイッチ名は、 db2nodes.cfg ファイル内に保管されています。スイッチ名が db2nodes.cfg ファイル内に指定されていない場合には、スイッチ名はホスト名と同じで す。

#### **Resourcesetname**

resourcesetname は、ノードを開始するオペレーティング・システム・リソー スを定義します。 resourcesetname は、プロセス類縁性をサポートし、複数 論理ノード (MLN) で使用され、ストリング・タイプのフィールドが備えら れ、以前は quadname と呼ばれていました。

- 1. 次のようにして、「パーティション」ビューをオープンします。コントロール・ センターで、パーティションを表示するインスタンスが表示されるまでオブジェ クト・ツリーを展開します。目的のインスタンスを右クリックし、ポップアッ プ・メニューから「データベース・パーティション・サーバーのオープン**...**」**->** 「パーティション」を選択します。「パーティション」ビューがオープンしま す。
- 2. パーティションを開始するには、1 つ以上のパーティションを強調表示し、「パ ーティション」**->**「開始」を選択します。選択したパーティションが開始しま す。
- 3. パーティションを停止するには、1 つ以上のパーティションを強調表示し、「パ ーティション」**->**「停止」を選択します。選択したパーティションが停止しま す。
- 4. パーティション上でトレース・ユーティリティーを実行するには、次のようにし てください。
	- a. 次のようにして、「DB2 トレース」ウィンドウをオープンします。パーティ ションを強調表示し、「パーティション」**->**「サービス」**->**「トレース」を選 択します。「DB2 トレース」ウィンドウがオープンします。
	- b. トレース・オプションを指定します。
	- c. 情報の記録を開始するには「開始」をクリックし、情報の記録を停止するに は「停止」をクリックし、情報をファイルに保管するには「別名保管」をク リックします。
	- d. オプション: ログを表示します。
	- e. 求められた場合は、IBM サポートにトレース出力を送信します。

## パーティション・データベース環境でのデータベース・パーティシ ョンの追加

システムの稼働中、またはシステムの停止時に、パーティション・データベース・ システムにデータベース・パーティションを追加することができます。新しいサー バーを追加するのは時間のかかる作業なので、これはデータベース・マネージャー がすでに実行しているときに行うこともできます。

ADD DBPARTITIONNUM コマンドを使用すると、システムにデータベース・パー ティションを追加することができます。このコマンドは以下のようにして呼び出す ことができます。

- v db2start のオプションとして
- v コマンド行プロセッサー ADD DBPARTITIONNUM コマンドを使って
- v API 関数 sqleaddn を使って
- v API 関数 sqlepstart を使って

システムが停止している場合、db2start を使用します。実行中の場合は、その他の 選択肢のどれでも使用できます。

新規のデータベース・パーティションを ADD DBPARTITIONNUM コマンドを使用 してシステムに追加すると、すでにインスタンスに入っているすべてのデータベー スはその新規データベース・パーティションに拡張されます。システム管理者は、 データベース用の TEMPORARY 表スペースに使用するためのコンテナーを指定す ることもできます。このコンテナーは、以下のようにすることができます。

- 各データベースのカタログ・パーティションに定義されるものと同じにする(これ はデフォルトです)。
- 他のデータベース・パーティションに定義されているものと同じにする。
- v まったく作成しない。 ALTER TABLESPACE ステートメントを使用して、各デ ータベースに TEMPORARY 表スペース・コンテナーを追加してからでないと、 データベースを使用できません。

新規データベース・パーティション上のデータベースは、 1 つ以上のデータベー ス・パーティション・グループを変更して新規のデータベース・パーティションを 含めるようにするまでは、データを入れるために使用できません。

単にご使用のシステムにデータベース・パーティションを追加するだけでは、単一 パーティション・データベースを複数パーティション・データベースに変更するこ とはできません。データベース・パーティション間でデータを再分散するには、該 当する各表に分散キーが必要だからです。分散キーは、複数パーティション・デー タベースで表が作成されたときに自動的に生成されます。単一パーティション・デ ータベースの場合、分散キーは CREATE TABLE または ALTER TABLE SQL ス テートメントによって明示的に作成できます。

注**:** システムにデータベースが定義されておらず、 UNIX オペレーティング・シス テムで Enterprise Server Edition を実行している場合、db2nodes.cfg ファイルを編 集して、新規データベース・パーティション 定義を追加します。ここで説明されて いる手順はどれも使用してはなりません。適用されるのは、データベースが存在す る場合だけです。

**Windows** についての考慮事項**:** Windows 上の Enterprise Server Edition を使用して いる場合、インスタンスにデータベースがなければ、 DB2NCRT コマンドを使って データベース・システムを拡大または縮小してください。しかし、データベースが あれば、DB2START ADDNODE コマンドを使用し、システムのサイズ変更時に既 存のデータベースごとにデータベース・パーティションを確実に作成してくださ

い。 Windows では、ノード構成ファイル (db2nodes.cfg) を手作業で編集すること は避けてください。これを行うと、ファイル内での整合性が失われるおそれがあり ます。

# 実行中のデータベース・システムへのデータベース・パーティショ ンの追加

システムが稼働していて、アプリケーションがデータベースに接続されている間 に、パーティション・データベース環境に新しいデータベース・パーティションを 追加することができます。しかし、新規に追加されたサーバーがすべてのデータベ ースに使用できるようになるのは、データベース・マネージャーがシャットダウン されて再び始動された後です。

コマンド行を使用してデータベース・パーティションを実行中のデータベース・マ ネージャーに追加するには、次のようにします。

1. 既存のデータベース・パーティションで、DB2START コマンドを実行します。

すべてのプラットフォームで、DBPARTITIONNUM、ADD DBPARTITIONNUM、HOSTNAME、PORT、および NETNAME パラメーターに 対して新データベース・パーティション値を指定します。Windows プラットフ ォームでは、COMPUTER、USER、および PASSWORD パラメーターも指定し ます。

また、データベースに作成する必要のある任意の TEMPORARY 表スペース・コ ンテナー定義のためのソースを指定することもできます。表スペース情報を提供 しないと、 TEMPORARY 表スペース・コンテナー定義は各データベースのカタ ログ・パーティションから検索されます。

この DB2START コマンドが完了すると、新しいサーバーは停止します。

2. DB2STOP コマンドを実行することによって、すべてのデータベース・パーティ ション上のデータベース・マネージャーを停止します。

システム内のすべてのデータベース・パーティションを停止すると、ノード構成 ファイルが更新されて新規データベース・パーティションが組み込まれます。 DB2STOP が実行されるまでは、ノード構成ファイルがこの新しいサーバー情報 によって更新されることはありません。このため、ADD DBPARTITIONNUM コ マンド (DB2START コマンドに ADDNODE パラメーターが指定されたときに 呼ばれる) は確実に正しいデータベース・パーティションで実行されます。この ユーティリティーが終了すると、新しいサーバー・パーティションは停止しま す。

3. DB2START コマンドを実行してデータベース・マネージャーを開始します。

これで、新規に追加されたデータベース・パーティションが残りのシステムと共 に開始されます。

システム内のすべてのデータベース・パーティションが実行中になると、データ ベースの作成またはドロップなどのシステム全般にわたる活動を行うことができ ます。

注**:** 新しい db2nodes.cfg ファイルにアクセスするには、すべてのデータベー ス・パーティション・サーバーに関して DB2START コマンドを 2 回発行しな ければならない場合があります。

- 4. オプション: 新規データベース・パーティションのすべてのデータベースのバッ クアップをとる。
- 5. オプション: 新規データベース・パーティションにデータを再配分する。

# 停止中のデータベース・システムへのデータベース・パーティショ ンの追加 **(Windows)**

パーティション・データベース・システムの停止時に、新しいデータベース・パー ティションを追加することができます。新規に追加されたデータベース・パーティ ションがすべてのデータベースに利用可能になるのは、データベース・マネージャ ーを再び始動したときです。

データベース・パーティションを作成する前に、新しいサーバーをインストールす ることが必要です。

コマンド行を使用して、停止中のパーティション・データベース・サーバーにデー タベース・パーティションを追加する方法は、以下のとおりです。

- 1. DB2STOP を出して、すべてのデータベース・パーティションを停止します。
- 2. ADD DBPARTITIONNUM コマンドを新規サーバーで実行します。

データベース・パーティションは、システムにすでにある各データベースに対し てローカルに作成されます。新規データベース・パーティションのためのデータ ベース・パラメーターは、デフォルト値に設定されます。各データベース・パー ティションは、ユーザーがそこにデータを移すまでは空のままです。データベー ス構成パラメーター値を更新して、他のデータベース・パーティション上の値と 一致させてください。

- 3. DB2START コマンドを実行して、データベース・システムを開始します。ノー ド構成ファイル (.cfg) は、すでに新規のサーバーのインストール時に更新されて おり、その新規のサーバーは組み込まれています。
- 4. 新しいデータベース・パーティションで構成ファイルを更新する方法は次のとお りです。
	- a. 既存のデータベース・パーティションで、DB2START コマンドを実行しま す。

DBPARTITIONNUM、ADDDBPARTITIONNUM、HOSTNAME、 PORT、およ び NETNAME パラメーターに加え、COMPUTER、USER、および PASSWORD パラメーターに新データベース・パーティション値を指定しま す。

また、データベースに作成する必要のある任意の TEMPORARY 表スペー ス・コンテナー定義のためのソースを指定することもできます。表スペース 情報を提供しないと、 TEMPORARY 表スペース・コンテナー定義は各デー タベースのカタログ・パーティションから検索されます。

この DB2START コマンドが完了すると、新しいサーバーは停止します。

b. DB2STOP コマンドを実行することによってデータベース・マネージャー全 体を停止します。

システム内のすべてのデータベース・パーティションを停止すると、ノード 構成ファイルが更新されて新規データベース・パーティションが組み込まれ ます。 DB2STOP が実行されるまでは、ノード構成ファイルがこの新しいサ ーバー情報によって更新されることはありません。このため、ADD DBPARTITIONNUM コマンド (DB2START コマンドに ADDDBPARTITIONNUM パラメーターが指定されたときに呼ばれる) は確実 に正しいデータベース・パーティションで実行されます。このユーティリテ ィーが終了すると、新しいサーバー・パーティションは停止します。

5. DB2START コマンドを実行してデータベース・マネージャーを開始します。

これで、新規に追加されたデータベース・パーティションが残りのシステムと共 に開始されます。

システム内のすべてのデータベース・パーティションが実行中になると、データ ベースの作成またはドロップなどのシステム全般にわたる活動を行うことができ ます。

注**:** 新しい db2nodes.cfg ファイルにアクセスするには、すべてのデータベー ス・パーティション・サーバーに関して DB2START コマンドを 2 回発行しな ければならない場合があります。

- 6. オプション: 新規データベース・パーティションのすべてのデータベースのバッ クアップをとる。
- 7. オプション: 新規データベース・パーティションにデータを再配分する。

# 停止中のデータベース・システムへのデータベース・パーティショ ンの追加 **(UNIX)**

パーティション・データベース・システムの停止時に、新しいデータベース・パー ティションを追加することができます。新規に追加されたデータベース・パーティ ションがすべてのデータベースに利用可能になるのは、データベース・マネージャ ーを再び始動したときです。

サーバーが存在しない場合、以下のタスクも含め、新しいサーバーをインストール する必要があります。

- 実行可能モジュールをアクセス可能にする (共用ファイル・システム・マウント またはローカル・コピーを使用する)
- v オペレーティング・システム・ファイルを既存のプロセッサー上のシステム・フ ァイルと同期化する
- v sqllib ディレクトリーがファイル共用システムとしてアクセス可能であることを 確認する
- v 関連するオペレーティング・システム・パラメーター (プロセスの最大数など) が 適切な値に設定されていることを確認する

また、すべてのデータベース・パーティションにおいて、 etc ディレクトリーの hosts ファイルのネーム・サーバーにホスト名を登録することも必要です。

コマンド行を使用して、停止中のパーティション・データベース・サーバーにデー タベース・パーティションを追加する方法は、以下のとおりです。

- 1. DB2STOP を出して、すべてのデータベース・パーティションを停止します。
- 2. ADD DBPARTITIONNUM コマンドを新規サーバーで実行します。

データベース・パーティションは、システムにすでにある各データベースに対し てローカルに作成されます。新規データベース・パーティションのためのデータ ベース・パラメーターは、デフォルト値に設定されます。各データベース・パー ティションは、ユーザーがそこにデータを移すまでは空のままです。データベー ス構成パラメーター値を更新して、他のデータベース・パーティション上の値と 一致させてください。

- 3. DB2START コマンドを実行して、データベース・システムを開始します。ノー ド構成ファイル (.cfg) は、すでに新規のサーバーのインストール時に更新されて おり、その新規のサーバーは組み込まれています。
- 4. 新しいデータベース・パーティションで構成ファイルを更新する方法は次のとお りです。
	- a. 既存のデータベース・パーティションで、DB2START コマンドを実行しま す。

DBPARTITIONNUM、ADDDBPARTITIONNUM、HOSTNAME、 PORT、およ び NETNAME パラメーターに加え、COMPUTER、USER、および PASSWORD パラメーターに新データベース・パーティション値を指定しま す。

また、データベースに作成する必要のある任意の TEMPORARY 表スペー ス・コンテナー定義のためのソースを指定することもできます。表スペース 情報を提供しないと、 TEMPORARY 表スペース・コンテナー定義は各デー タベースのカタログ・パーティションから検索されます。

この DB2START コマンドが完了すると、新しいサーバーは停止します。

b. DB2STOP コマンドを実行することによってデータベース・マネージャー全 体を停止します。

システム内のすべてのデータベース・パーティションを停止すると、ノード 構成ファイルが更新されて新規データベース・パーティションが組み込まれ ます。 DB2STOP が実行されるまでは、ノード構成ファイルがこの新しいサ ーバー情報によって更新されることはありません。このため、ADD DBPARTITIONNUM コマンド (DB2START コマンドに ADDDBPARTITIONNUM パラメーターが指定されたときに呼ばれる) は確実 に正しいデータベース・パーティションで実行されます。このユーティリテ ィーが終了すると、新しいサーバー・パーティションは停止します。

5. DB2START コマンドを実行してデータベース・マネージャーを開始します。

これで、新規に追加されたデータベース・パーティションが残りのシステムと共 に開始されます。

システム内のすべてのデータベース・パーティションが実行中になると、データ ベースの作成またはドロップなどのシステム全般にわたる活動を行うことができ ます。

注**:** 新しい db2nodes.cfg ファイルにアクセスするには、すべてのデータベー ス・パーティション・サーバーに関して DB2START コマンドを 2 回発行しな ければならない場合があります。

- 6. オプション: 新規データベース・パーティションのすべてのデータベースのバッ クアップをとる。
- 7. オプション: 新規データベース・パーティションにデータを再配分する。

また、次のように構成ファイルを手動で更新することもできます。

- 1. db2nodes.cfg ファイルを編集し、新規データベース・パーティションをそこに追 加します。
- 2. 次のコマンドを出して、新しいデータベース・パーティションを開始します。 DB2START DBPARTITIONNUM partitionnum

新しいデータベース・パーティションに割り当てる番号を nodenum の値として 指定します。

- 3. この新規サーバーを論理パーティション (すなわち、データベース・パーティシ ョン 0 ではない) にする場合は、 db2set コマンドを使用して、 DBPARTITIONNUM レジストリー変数を更新します。追加するデータベース・ パーティションの数を指定します。
- 4. ADD NODE コマンドを新規データベース・パーティションで実行します。

このコマンドは、システムにすでにある各データベースに対してローカルにデー タベース・パーティションを作成します。新規データベース・パーティションの ためのデータベース・パラメーターは、デフォルト値に設定されます。各データ ベース・パーティションは、ユーザーがそこにデータを移すまでは空のままで す。データベース構成パラメーター値を更新して、他のデータベース・パーティ ション上の値と一致させてください。

5. ADD DBPARTITIONNUM コマンドが完了したら、DB2START コマンドを出し て、システム内の他のデータベース・パーティションを開始します。

すべてのデータベース・パーティションが正常に開始するまでは、データベース の作成またはドロップなどのシステム全般にわたる活動を行わないでください。

# データベース・パーティションを追加するときのエラー・リカバリ ー

データベース・マネージャーはシステム・バッファー・プールを作成して、すべて のバッファー・プールのページ・サイズにデフォルト自動サポートを提供するの で、バッファー・プールが存在しないためにデータベース・パーティションの追加 が失敗することはありません。しかし、これらのシステム・バッファー・プールの うち 1 つが使用されると、システム・バッファー・プールは非常に小さいため、パ フォーマンスが大きな影響を受けることがあります。システム・バッファー・プー ルが使用される場合、管理通知ログにメッセージが書き込まれます。

システム・バッファー・プールは、次の状況で、データベース・パーティション追 加のシナリオにおいて使用されます。

v デフォルト (4KB) と異なるページ・サイズで、 1 つ以上の SYSTEM TEMPORARY 表スペースを持つ分割したデータベース環境にデータベース・パー ティションを追加する場合。データベース・パーティションの作成時には IBMDEFAULTBP バッファー・プールだけしか存在せず、このバッファー・プー ルのページ・サイズが 4KB です。

次の例を考慮してください。

1. 現在の複数パーティション・データベースにデータベース・パーティションを 追加するため、db2start コマンドを使用します。

DB2START DBPARTITIONNUM 2 ADD DBPARTITIONNUM HOSTNAME newhost PORT 2

2. 新しいデータベース・パーティション記述で、db2nodes.cfg ファイルを手動 で更新した後に、ADD DBPARTITIONNUM コマンドを使用します。

これらの問題を予防する 1 つの方法としては、ADD NODE コマンドや db2start コマンドで WITHOUT TABLESPACES 節を指定する方法があります。コマンド 実行後、CREATE BUFFERPOOL ステートメントを使用して、バッファー・プー ルを作成し、ALTER TABLESPACE ステートメントを使用して、バッファー・プ ールに SYSTEM TEMPORARY 表スペースを関連付ける必要があります。

v デフォルト・ページ・サイズ (4KB) と異なるページ・サイズで、 1 つ以上の表 スペースを持つ既存のデータベース・パーティション・グループにデータベー ス・パーティションを追加する場合。これは、デフォルトでないページ・サイ ズ・バッファー・プールを、表スペースとしてアクティブになっていない、新規 のデータベース・パーティション上に作成した場合に発生します。

注**:** 以前のバージョンでは、このコマンドは DATABASE PARTITION GROUP キーワードではなく NODEGROUP キーワードを使用していました。

次の例を考慮してください。

– データベース・パーティション・グループにデータベース・パーティションを 追加するために ALTER DATABASE PARTITION GROUP ステートメントを 次のように使用します。

DB2START CONNECT TO mpp1 ALTER DATABASE PARTITION GROUP ng1 ADD NODE (2)

この問題を予防する 1 つの方法としては、それぞれのページ・サイズのバッ ファー・プールを作成し、その後、ALTER DATABASE PARTITION GROUP ステートメントを発行する前にデータベースに再接続する方法があります。

DB2START CONNECT TO mpp1 CREATE BUFFERPOOL bp1 SIZE 1000 PAGESIZE 8192 CONNECT RESET CONNECT TO mpp1 ALTER DATABASE PARTITION GROUP ng1 ADD NODE (2)

注**:** デフォルトのページ・サイズの表スペースを持つデータベース・パーティショ ン・グループの場合は、メッセージ SQL1759W が返されます。

## データベース・パーティションのドロップ

どのデータベースにも使用されていないデータベース・パーティションをドロップ して、他の使用のためにコンピューターを解放することができます。

DROP DBPARTITIONNUM VERIFY コマンドまたは sqledrpn API を使用して、そ のデータベース・パーティションが使用中ではないことを確認します。

- メッセージ SQL6034W (データベース・パーティションはほかのデータベースに よって使用されていません - Database partition not used in any database) が出た 場合は、データベース・パーティションをドロップできます。
- メッセージ SOL6035W (データベース・パーティションはデータベースによって 使用中です - Database partition in use by database) が出た場合は、 REDISTRIBUTE NODEGROUP コマンドを使用して、ドロップするデータベー ス・パーティションのデータを、データベース別名から他のデータベース・パー ティションへ再配分します。

また、このデータベース・パーティションをコーディネーターとしていたすべての トランザクションがすべて正常にコミットされている、またはロールバックされて いることを確認してください。このためには、他のサーバーでクラッシュ・リカバ リーを行う必要があることがあります。例えば、コーディネーター・パーティショ ンをドロップすると、そのコーディネーター・パーティションがドロップされる前 にトランザクションに関連する他のデータベース・パーティションが破損した場 合、破損したデータベース・パーティションはどの未確定トランザクションの結果 についてもコーディネーター・パーティションを照会することができなくなりま す。

コマンド行を使用してデータベース・パーティションをドロップするには、DROP NODENUM パラメーターを指定した DB2STOP コマンドを出して、データベー ス・パーティションをドロップします。このコマンドが正常に終了すると、システ ムは停止します。次に、DB2START コマンドを実行してデータベース・マネージャ ーを開始します。

# インスタンス内のデータベース・パーティション・サーバーのリス ト

Windows で db2nlist コマンドを使えば、インスタンスに関与するデータベース・パ ーティション・サーバーのリストを取得できます。

コマンドは、次のように使用します。

db2nlist

上記のようにコマンドを使用する場合、デフォルトのインスタンスは (DB2INSTANCE 環境変数によって設定される) 現行インスタンスです。特定のイン スタンスを指定するには、次のコマンドを使ってインスタンスを指定できます。

db2nlist /i:instName

ここで、instName は、必要とする特定のインスタンス名です。

次のコマンドを使えば、各データベース・パーティション・サーバーの状況を要求 することもできます。

db2nlist /s

各データベース・パーティション・サーバーの状況は、開始中、実行中、停止中、 または停止済みのいずれかになります。

# インスタンスへのデータベース・パーティション・サーバーの追加 **(Windows)**

Windows で db2ncrt コマンドを使用すると、インスタンスにデータベース・パーテ ィション・サーバーを追加できます。

注**:** このインスタンスの中にデータベースがすでに含まれている場合は、 db2ncrt コマンドを使用しないでください。代わりに、db2start addnode コマンドを使用しま す。上記のコマンドにより、新しいデータベース・パーティション・サーバーにデ ータベースを正しく追加することができます。 db2nodes.cfg ファイルは編集しな いでください。このファイルを変更すると、パーティション・データベース環境に 不整合が生じる可能性があるからです。

このコマンドには、以下の必須パラメーターがあります。

db2ncrt /n:node\_number /u:username,password /p:logical\_port

- **/n:** データベース・パーティション・サーバーを識別するための固有のデータベ ース・パーティション番号です。番号には、昇順で 1 から 999 までを指定 できます。
- **/u:** DB2 サービスのログオン・アカウント名とパスワードです。

**/p:logical\_port**

論理ポートがゼロ (0) でない場合に、データベース・パーティション・サー バーに使用する論理ポート番号。このパラメーターを指定しないと、論理ポ ート番号には 0 が割り当てられます。

コンピューターに最初のデータベース・パーティションを作成するときには、論理 ポート・パラメーターはオプショナルです。論理データベース・パーティションを 作成する場合は、このパラメーターを指定し、未使用の論理ポート番号を選択しな ければなりません。このパラメーターの使用に関して、いくつかの制約事項があり ます。

- v どのコンピューターにも、論理ポート 0 のデータベース・パーティション・サー バーが 1 つずつ存在しなければなりません。
- v %SystemRoot%¥system32¥drivers¥etc ディレクトリーのサービス・ファイル内で、 FCM 通信のために予約されているポート範囲よりも大きいポート番号を選択する ことはできません。例えば、現行インスタンスのために 4 つのポートの範囲を予 約する場合、最大ポート番号は 3 になるはずです (ポート 1、2、3。ポート 0 はデフォルトの論理データベース・パーティション)。ポート範囲は、 db2icrt を /r:base\_port, end\_port パラメーターと一緒に使用するときに定義します。

次のようなオプション・パラメーターもあります。

#### **/g:network\_name**

データベース・パーティション・サーバーのネットワーク名を指定します。 このパラメーターを指定しなかった場合、 DB2 はシステムで最初に検出し た IP アドレスを使用します。

コンピューター上に複数の IP アドレスがあり、データベース・パーティシ ョン・サーバーに特定の IP アドレスを割り当てたい場合に、このパラメー ターを使用します。ネットワーク名や IP アドレスを network\_name パラメ ーターに入力することができます。

#### **/h:host\_name**

TCP/IP ホスト名。ホスト名がローカル・ホスト名でない場合に FCM が内 部通信用に使用します。このパラメーターが必要になるのは、データベー ス・パーティション・サーバーをリモート・コンピューターに追加する場合 です。

#### **/i:instance\_name**

インスタンス名。デフォルトは、現行インスタンスです。

#### **/m:computer\_name**

データベース・パーティションが存在する Windows ワークステーションの コンピューター名。デフォルトの名前は、ローカル・コンピューターのコン ピューター名です。

#### **/o:instance\_owning\_computer**

インスタンス所有コンピューターであるコンピューターのコンピューター 名。デフォルトはローカル・コンピューターです。このパラメーターは、イ ンスタンス所有コンピューターでないコンピューターで db2ncrt コマンドを 呼び出すときに必須です。

例えば、(複数の論理データベース・パーティションを実行するために) 新しいデー タベース・パーティション・サーバーを、インスタンス所有コンピューター MYMACHIN 上のインスタンス TESTMPP へ追加して、この新しいデータベース・ パーティションを論理ポート 1 を使用するデータベース・パーティション 2 とし て認識されるようにするには、次のように入力します。

db2ncrt /n:2 /p:1 /u:my\_id,my\_pword /i:TESTMPP /M:TEST /o:MYMACHIN

# 「パーティションの追加」ウィザードを使用してインスタンスにデ ータベース・パーティションを追加する

パーティションの追加ウィザードを使用して、パーティションを作成し、それを 1 つまたは複数のデータベース・パーティション・グループに追加します。 まずイン スタンスに新しいパーティションを追加し、そのパーティションを 1 つまたは複数 のデータベース・パーティション・グループに割り当ててから、さらに詳細な選択 を行います。

データベース・パーティション・グループを処理するには、SYSADM または DBADM 権限が必要です。

- 1. パーティションの追加ウィザードをオープンします。
	- a. コントロール・センターから、操作したいインスタンス・オブジェクトが見 つかるまでオブジェクト・ツリーを展開します。 インスタンス・オブジェク トを右クリックし、ポップアップ・メニューで「パーティションの追加」を クリックします。「パーティションの追加」ランチパッドがオープンしま す。
- b. 「パーティションの追加」ボタンをクリックします。 パーティションの追加 ウィザードがオープンします。
- 2. ウィザードの該当するページをそれぞれ完了させます。詳しくは、先頭ページに あるウィザードの概要についてのリンクをクリックしてください。パーティショ ンを追加するための十分な情報をウィザードに指定すると、「完了」ボタンが使 用できるようになります。

## データベース・パーティションの変更 **(Windows)**

Windows では、データベース・パーティションを変更するには db2nchg コマンドを 使用します。

- v データベース・パーティションをあるコンピューターから別のコンピューターに 移動する。
- v コンピューターの TCP/IP ホスト名を変更する。

複数のネットワーク・アダプターを使用する予定の場合には、このコマンドを使 用して、db2nodes.cfg ファイルの ″netname″ フィールドに TCP/IP アドレスを指 定しなければなりません。

- v 異なる論理ポート番号を使用する。
- v データベース・パーティション・サーバーに異なる名前を使用する。

このコマンドには、以下の必須パラメーターがあります。

db2nchg /n:node\_number

パラメーター /n: は、構成を変更するデータベース・パーティション・サーバーの 番号です。このパラメーターは必須です。

オプション・パラメーターには、以下のものがあります。

#### **/i:instance\_name**

このデータベース・パーティション・サーバーが参加しているインスタンス を指定します。このパラメーターを指定しなかった場合、デフォルトである 現行インスタンスが使用されます。

#### **/u:username,password**

DB2 データベース・サービスのログオン・アカウント名とパスワードを変 更します。このパラメーターを指定しなかった場合、ログオン・アカウント 名とパスワードは変わりません。

#### **/p:logical\_port**

データベース・パーティション・サーバーの論理ポートを変更します。デー タベース・パーティション・サーバーを異なるコンピューターへ移動させる 場合、このパラメーターの指定は必須です。このパラメーターを指定しなか った場合、論理ポート番号は変わりません。

#### **/h:host\_name**

FCM が内部通信のために使用する TCP/IP ホスト名を変更します。このパ ラメーターを指定しなかった場合、ホスト名は変わりません。

### **/m:computer\_name**

データベース・パーティション・サーバーを別のコンピューターへ移動させ

ます。データベース・パーティション・サーバーを移動できるのは、インス タンス内にデータベースが 1 つもない場合だけです。

#### **/g:network\_name**

データベース・パーティション・サーバーのネットワーク名を変更します。 コンピューター上に複数の IP アドレスがあり、データベース・パーティシ ョン・サーバーに特定の IP アドレスを割り当てる場合に、このパラメータ ーを使用します。ネットワーク名や IP アドレスを network name に入力す ることができます。

例えば、データベース・パーティション 2 に割り当てられている論理ポート (イン スタンス TESTMPP に参加している) が論理ポート 3 を使用するように変更する場 合は、次のコマンドを入力します。

db2nchg /n:2 /i:TESTMPP /p:3

DB2 データベース・マネージャーには、リモート・コンピューター上にあるインス タンス・レベルの DB2 データベース・システムのレジストリー変数にアクセスす る機能があります。現在、DB2 データベース・システムのレジストリー変数は、コ ンピューターまたはグローバル・レベル、インスタンス・レベル、およびデータベ ース・パーティション・レベルの 3 つの異なるレベルに保管されています。インス タンス・レベル (データベース・パーティション・レベルも含む) に保管されている レジストリー変数は、DB2REMOTEPREG を使用して別のコンピューターにリダイ レクトすることができます。 DB2REMOTEPREG が設定されると、DB2 データベ ース・マネージャーは、 DB2REMOTEPREG が示すコンピューターから DB2 デー タベース・システムのレジストリー変数にアクセスします。 db2set コマンドは、次 のようになります。

db2set DB2REMOTEPREG=<remote workstation>

ここで remote workstation> は、リモート・ワークステーション名です。

注**:**

- v すべての DB2 データベースのインスタンス・プロファイルとインスタンス・リ ストは、指定されたリモート・コンピューター名で位置指定されるため、このオ プションの設定には注意が必要です。
- v ご使用の環境にドメインからのユーザーが含まれる場合、DB2 インスタンス・サ ービスに関連したログオン・アカウントがドメイン・アカウントであることを確 認してください。これにより、DB2 インスタンスはドメイン・レベルでグループ を列挙するための適切な特権を持つことになります。

このフィーチャーは、レジストリーが含まれる同じコンピューター上のリモート LAN 装置を指すために、 DBINSTPROF の設定と組み合わせて使用することができ ます。

## データベース・パーティション内の **SMS** 表スペースへのコンテナ ーの追加

コンテナーを追加できるのは、現在コンテナーがないデータベース・パーティショ ン上の SMS 表スペースに対してのみです。

コマンド行を使用して、SMS 表スペースにコンテナーを追加するには、以下のよう に入力します。

ALTER TABLESPACE <name> ADD ('<path>') ON DBPARTITIONNUM (<database partition\_number>)

番号で指定されたデータベース・パーティション、およびパーティションの範囲内 のすべてのデータベース・パーティションは、表スペースが定義されているデータ ベース・パーティション・グループに存在していなくてはなりません。データベー スの partition\_number は、ステートメントのただ 1 つの *db-partitions-clause* で、明 示的にのみ、または範囲で表される場合もあります。

以下の例では、UNIX ベースのオペレーティング・システム上で、表スペース 「plans」が使用しているデータベース・パーティション・グループの 3 番データベ ース・パーティションにどのように新規のコンテナーを追加するかを示していま す。

ALTER TABLESPACE plans ADD ('/dev/rhdisk0') ON DBPARTITIONNUM (3)

# インスタンスからのデータベース・パーティションのドロップ **(Windows)**

Windowsで db2ndrop コマンドを使うと、データベースのないインスタンスからデー タベース・パーティション・サーバーをドロップできます。 データベース・パーテ ィション・サーバーをドロップする場合、そのデータベース・パーティション番号 は新しいデータベース・パーティション・サーバーに再使用することができます。

インスタンスからデータベース・パーティション・サーバーをドロップする場合 は、注意してください。インスタンス所有データベース・パーティション・サーバ ーのゼロ (0) をインスタンスからドロップすると、インスタンスは使用できなくな ります。インスタンスをドロップする場合は、db2idrop コマンドを使用します。

注**:** このインスタンスの中にデータベースが含まれている場合は、 db2ndrop コマン ドを使用しないでください。代わりに、db2stop drop nodenum コマンドを使用しま す。上記のコマンドにより、新しいデータベース・パーティションからデータベー スを正しく除去することができます。 db2nodes.cfg ファイルは編集しないでくださ い。このファイルを変更すると、パーティション・データベース環境に不整合が生 じる可能性があるからです。

複数の論理データベース・パーティションが実行されているコンピューターから、 論理ポート 0 に割り当てられているデータベース・パーティションをドロップする 場合は、 0 以外の論理ポートに割り当てられているデータベース・パーティション をすべてドロップしてからでないと、論理ポート 0 に割り当てられているデータベ ース・パーティションをドロップできません。どのデータベース・パーティショ ン・サーバーにも、論理ポート 0 に割り当てられているデータベース・パーティシ ョンが 1 つずつなければなりません。

このコマンドには、以下のパラメーターがあります。

db2ndrop /n:node number /i:instance name

**/n:** データベース・パーティション・サーバーを識別するための固有のデータベ ース・パーティション番号です。これは必須パラメーターです。番号には、 昇順でゼロ (0) から 999 までを指定できます。データベース・パーティシ ョンのゼロ (0) はインスタンス所有コンピューターを表すことに注意してく ださい。

#### **/i:instance\_name**

インスタンス名です。これはオプション・パラメーターです。このパラメー ターを指定しない場合、デフォルトのインスタンスは (DB2INSTANCE レジ ストリー変数によって設定される) 現行インスタンスです。

## 「パーティションのドロップ」ランチパッドを使用してインスタン スからデータベース・パーティションをドロップする

「パーティションのドロップ」ランチパッドを使用すると、データベース・パーテ ィションをデータベース・パーティション・グループからドロップする、データベ ース・パーティション・グループ内でデータを再配分する、そして、インスタンス からパーティションをドロップするのに必要なタスクを順に実施することができま す。

注**:** データベース・パーティション・グループからデータベース・パーティション をドロップする場合、データベース・パーティションは即時にはドロップされませ ん。その代わりに、ドロップするデータベース・パーティションにフラグが立てら れ、データベース・パーティション・グループ内でデータを再配分するときに、そ こからデータが移動されるようになります。

データベース・パーティション・グループ内のデータを再配分する前と後に、イン スタンス内のすべてのデータベースをバックアップすることをお勧めします。 デー タベースをバックアップしないと、データベースが破壊され、リカバリーできない 場合があります。

「パーティションのドロップ」ランチパッドを使用してパーティションをドロップ するには、次のようにしてください。

- 1. オプション: バックアップ・ウィザードを使用してデータをバックアップする.
- 2. 「パーティションのドロップ」ランチパッドをオープンします。
	- a. 次のようにして、「パーティション」ウィンドウをオープンします。コント ロール・センターから、パーティションを表示するインスタンスが表示され るまでオブジェクト・ツリーを展開します。インスタンスを右マウス・ボタ ンでクリックし、ポップアップ・メニューから「データベース・パーティシ ョン・サーバーのオープン」を選択します。選択されたインスタンスについ ての「パーティション」ウィンドウがオープンします。
	- b. ドロップするパーティションを選択します。
	- c. 選択したパーティションで右クリックし、ポップアップ・メニューで「ドロ ップ」をクリックします。 「パーティションのドロップ」ランチパッドがオ ープンします。
- 3. データベース・パーティション・グループからデータベース・パーティションを ドロップします。

a. データベース・パーティション・グループからドロップするデータベース・ パーティションを確認します。

注**:**

- インスタンスからパーティションをドロップする前に、データベース・パ ーティション・グループからデータベース・パーティションをドロップす る必要があります。
- この操作で、データベース・パーティションは即時にはドロップされませ ん。その代わりに、ドロップするデータベース・パーティションにフラグ が立てられ、データベース・パーティション・グループ内でデータを再配 分するときに、そこからデータを移動できるようにしています。
- 4. データベース・パーティション・グループ内のデータを再配分する。
- 5. インスタンスからパーティションをドロップします。
	- a. 「インスタンスからのパーティションのドロップの確認」ウィンドウをオー プンします。
		- v 上で説明されたとおりに「パーティション」ウィンドウをオープンしま す。
		- v ドロップするパーティションを選択します。
		- v 選択したパーティションで右クリックし、ポップアップ・メニューで「ド ロップ」をクリックします。「パーティションのドロップ」ランチパッド がオープンします。
		- v 「インスタンスからのパーティションのドロップ」ボタンをクリックしま す。 「インスタンスからのパーティションのドロップの確認」ウィンドウ がオープンします。
	- b. 「ドロップ」列で、選択したインスタンスのパーティションをドロップする ことを確認します。
	- c. 「**OK**」をクリックすると、パーティションをドロップするスケジュールを設 定できるウィンドウがオープンします。
- 6. オプション: バックアップ・ウィザードを使用してデータをバックアップする.

# シナリオ**:** データベース内のデータのパーティション化

このシナリオでは、データベースに新規のデータベース・パーティションを追加 し、データベース・パーティション間にデータを再配分する方法を示します。 REDISTRIBUTE DATABASE PARTITION GROUP コマンドは、データベース・パ ーティション・グループ内の別々の表セットのデータを再配分する方法の例の一部 として示されています。

シナリオ**:**

データベース DBPG1 にはデータベース・パーティションが 2 つあり、(0, 1) と指定されています。データベース・パーティション・グループ定義は (0, 1) です。

データベース·パーティション·グループ DBPG 1 には、以下の表スペー スが定義されています。

v 表スペース TS1 - この表スペースには、T1 と T2 の 2 つの表がありま す。

- v 表スペース TS2 この表スペースには、T3、T4、T5 の 3 つの表が定義 されています。
- **DBPG1** 内のデータベース・パーティション間のデータの配分**:**

データベースに 3 つの新規データベース・パーティションを追加するに は、以下のコマンドを発行します。

DB2START DBPARTITIONNUM 3 ADD DBPARTITIONNUM HOSTNAME <HOSTNAME3> PORT <PORT3>;

DB2START DBPARTITIONNUM 4 ADD DBPARTITIONNUM HOSTNAME <HOSTNAME4> PORT <PORT4>;

DB2START DBPARTITIONNUM 5 ADD DBPARTITIONNUM HOSTNAME <HOSTNAME5> PORT <PORT5>;

DB2STOP;

DB2START;

次の再配分コマンドは、DBPG 1 定義を (0, 1) から (0, 1, 3, 4, 5) に変更 し、データの再配分も行います。

DB2 REDISTRIBUTE DATABASE PARTITION GROUP DBPG 1 NOT ROLLFORWARD RECOVERABLE UNIFORM ADD DBPARTITIONNUM (3 TO 5) STOP AT 2006-03-10-07.00.00.000000;

コマンドは、表 T1、T2、T3 について正常に実行された後、STOP AT が指 定されているので停止したとします。

データベース・パーティション・グループのデータの再配分を打ち切って、 表 T1、T2、T3 に加えられた変更を元に戻すには、次のコマンドを発行し ます。

DB2 REDISTRIBUTE DATABASE PARTITION GROUP DBPG 1 NOT ROLLFORWARD RECOVERABLE ABORT;

データ再配分中にエラーや中断が発生した場合で、再配分操作を続行しない 場合は、データの再配分を打ち切る必要があります。このシナリオでは、こ のコマンドが正常に実行され、表 T1 および T2 がそれぞれ元の状態に戻 ったとします。

DATA BUFFER として 4K ページを 5000 個使用して T5 と T4 だけを再 配分するには、次のようにします。

DB2 REDISTRIBUTE DATABASE PARTITION GROUP DBPG 1 NOT ROLLFORWARD RECOVERABLE UNIFORM ADD DBPARTITIONNUM (3 TO 5) TABLE (T5, T4) ONLY DATA BUFFER 5000;

このコマンドの実行が正常に終了すると、表 T4 および T5 内のデータは 正常に再配分されています。

T1、T2、T3 のデータの再配分を、指定した順序で完了するには、次のコマ ンドを発行します。

DB2 REDISTRIBUTE DATABASE PARTITION GROUP DBPG 1 NOT ROLLFORWARD RECOVERABLE CONTINUE TABLE (T1) FIRST;

TABLE (T1) FIRST を指定すると、データベース・マネージャーは最初に 表 T1 を処理するので、表 T1 は他の表よりも先にオンライン (読み取り専 用) 状態に戻ることができます。他のすべての表は、データベース・マネー ジャーが決定する順序で処理されます。

注**:**

- v ADD DBPARTITIONNUM オプションと DROP DBPARTITIONNUM オ プションは、指定する必要はありません。その代わりに、REDISTRIBUTE DATABASE PARTITION GROUP コマンドが実行される前に、ALTER DATABASE PARTITION GROUP ステートメントを使用してデータベー ス・パーティションを追加またはドロップする必要があります。その場 合、REDISTRIBUTE DATABASE PARTITION GROUP コマンドはパーテ ィションの追加またはドロップを行わず、指定されたオプションに従って データの再配分のみ行います。
- ユーザーは、REDISTRIBUTE DATABASE PARTITION GROUP コマンド を実行する前に、データベースのオフライン・データベース・バックアッ プを取ることが強く推奨されています。このアクションは上記の例では示 されていません。
- REDISTRIBUTE DATABASE PARTITION GROUP コマンドは、ロールフ ォワード・リカバリー可能ではありません。この問題の全解説について は、『REDISTRIBUTE DATABASE PARTITION GROUP コマンド』を参 照してください。
- v REDISTRIBUTE DATABASE PARTITION GROUP コマンドが完了した 後、そのコマンドがアクセスしたすべての表スペースは BACKUP PENDING 状態のままになります。表スペースに含まれる表が書き込みア クティビティー用にアクセス可能になる前に、そのような表スペースのバ ックアップを取る必要があります。

これらの手順は、データベース・パーティション間でデータを再配分する場合の再 配分コマンドのバリエーションの使用方法を例で示したものです。

## パーティション・データベース環境でのコマンドの実行

パーティション・データベース環境では、インスタンスにあるコンピューターで、 あるいはデータベース・パーティション・サーバー (ノード) で実行するコマンドを 発行する場合があります。このような場合には、rah コマンドまたは db2\_all コマン ドを使用することができます。 rah コマンドを使用すれば、インスタンス内のすべ てのコンピューターで実行するコマンドを発行できます。

インスタンス内のデータベース・パーティション・サーバーでコマンドを実行する 場合は、 db2\_all コマンドを実行します。このセクションでは、これらのコマンド についての概要を説明します。以下の情報は、パーティション・データベース環境 だけに適用されます。

注**:**

- 1. Linux および UNIX プラットフォームでは、ログイン・シェルを Korn シェル または他のシェルにすることができます。ただし、特殊文字を含むコマンドをシ ェルが処理する方法は、シェルによってさまざまに異なります。
- 2. また、Linux および UNIX プラットフォームでは、rah は DB2RSHCMD レジス トリー変数によって指定されるリモート・シェル・プログラムを使用します。ssh (セキュリティーを追加する場合) または rsh (HP-UX では remsh) の 2 つのリ モート・シェル・プログラムの中から選択できます。 ssh リモート・シェル・プ ログラムは、UNIX オペレーティング・システム環境で平文のパスワードが伝送

されるのを回避するために使用されます。このレジストリー変数が設定されない 場合、rsh (HP-UX では remsh) が使用されます。

3. Windows で rah コマンドまたは db2 all コマンドを実行するには、管理者グル ープのメンバーになっているユーザー・アカウントでログオンしなければなりま せん。

コマンドの有効範囲を調べるには、「コマンド・リファレンス」を参照してくださ い。コマンドが 1 つのデータベース・パーティション・サーバーで実行されるか、 それともすべてのサーバーで実行されるかが示されます。 1 つのデータベース・パ ーティション・サーバーで実行されるコマンドをすべてのサーバーで実行させるに は、 db2\_all を使用してください。 db2trc コマンドは例外で、 1 つのコンピュー ター上のすべての論理ノード (データベース・パーティション・サーバー) で実行し ます。すべてのコンピューター上のすべての論理ノードで db2trc を実行する場合 は、 rah を使用してください。

## **rah** および **db2\_all** コマンドの概要

コマンド群の実行は、1 つのデータベース・パーティション・サーバーから別のデ ータベース・パーティション・サーバーへと順次行うことも、並列に行うこともで きます。 Linux および UNIX プラットフォームでコマンドを並列に実行する場合 は、出力をバッファーに送ってまとめて表示する (デフォルトの動作) か、コマンド が発行されるコンピューターに出力を表示することができます。

Windows では、コマンドを並列に実行すると、出力はそのコマンドが発行されるコ ンピューターに表示されます。

rah コマンドを使用するには、次のように入力してください。

rah *command*

db2\_all コマンドを使用するには、次のように入力してください。

db2\_all *command*

rah 構文に関するヘルプを表示するには、次のように入力してください。

rah "?"

対話式プロンプトで入力できるほとんどのコマンドを使用できます。例えば、複数 のコマンドを順番に実行することも可能です。 Linux および UNIX プラットフォ ームでは、セミコロン (;) を使って複数のコマンドを分離します。 Windows では、 アンパーサンド (&) を使って複数のコマンドを分離します。最後のコマンドの後に は、区切り文字を使用しないでください。

以下の例は、db2 all コマンドを使用して、ノード構成ファイルで指定したすべての データベース・パーティションでデータベース構成を変更する方法を示したもので す。 ; 文字が二重引用符の内側にあるので、要求は同時に実行されます。

db2\_all ";DB2 GET DB CFG FOR sample USING LOGFILSIZ 100"

### **rah** および **db2\_all** コマンドの指定

rah コマンドは、コマンド行からパラメーターとして指定できます。パラメーターを 何も指定しない場合は、プロンプトへの応答として指定できます。

コマンドに次のような特殊文字が入っている場合は、プロンプト方式を使用する必 要があります。

|&;<>() {}[] unsubstituted \$

コマンド行でパラメーターとしてコマンドを指定するときに、上にリストしたよう な特殊文字のいずれかが含まれている場合は、二重引用符で囲む必要があります。

注**:** Linux および UNIX プラットフォームでは、プロンプトで入力した場合と同様 に、コマンドがコマンド履歴に追加されます。

コマンドの中の特殊文字はすべて、正常に入力することができます (¥ 以外は引用 符で囲まずに)。コマンドに ¥ を入れる必要があるときは、円記号を 2 つ (¥¥) 入 力しなければなりません。

注**:** Linux および UNIX プラットフォームでは、Korn シェルを使用していない場合 は、コマンドの中の特殊文字はすべて正常に入力することができます (″、¥、置換不 能文字 \$、および単一引用符 (') 以外は、引用符に入れずに)。コマンドにこれらの 文字のいずれかを入れる必要があるときは、円記号を 3 つ (¥¥¥) 前に置かなければ なりません。例えば、コマンドに ¥ を入れる必要があるときは、円記号を 4 つ (¥¥¥¥) 入力しなければなりません。

コマンドに二重引用符 (″) を入れる必要があるときは、円記号を 3 つ前に付けて、 例えば、¥¥¥″ のように入力しなければなりません。

注**:**

- 1. Linux および UNIX プラットフォームでは、単一引用符付きストリングの内側 に単一引用符を入れる何らかの方法をコマンド・シェルが提供しないかぎり、単 一引用符 (') をコマンドに含めることはできません。
- 2. Windows では、単一引用符付きストリングの内側に単一引用符を入れる何らか の方法をコマンド・ウィンドウが提供しないかぎり、コマンドに単一引用符(') を含めることはできません。

stdin からバックグラウンドで読み取りを行うロジックを含む Korn シェルのシェ ル・スクリプトを実行する場合、 stdin をソースに明示的にリダイレクトする必要 があります。そうすれば、プロセスは端末上で停止されることなく読み取りを行う ことができます (SIGTTIN メッセージ)。 stdin をリダイレクトするには、指定され ている入力がなければ次の形式のスクリプトを実行します。

shell\_script </dev/null &

同様に、db2\_all をバックグラウンドで実行する際には、常に </dev/null を指定す る必要があります。例:

db2 all ";run this command" </dev/null &

これを行うことにより、端末上で停止させなくても stdin をリダイレクトすること ができます。

別の方法として、リモート・コマンドからの出力が必要ない場合には、次のように db2\_all 接頭部でデーモン化オプションを使用することもできます。

db2\_all ";daemonize\_this\_command" &

## コマンドの並列実行 **(Linux**、**UNIX)**

デフォルトでは、コマンドはそれぞれのコンピューターで順次的に実行されます が、特定の接頭部シーケンスをコマンドの前につけることによって、バックグラウ ンド rshell を使って、コマンドを並列に実行するよう指定できます。rshell がバッ クグラウンドで実行されている場合、それぞれのコマンドは、リモート・コンピュ ーターにあるバッファー・ファイルに出力を入れます。

注**:** この節の情報は Linux および UNIX プラットフォームだけに適用されます。

このプロセスでは、出力は次のように 2 つに分けて取り出されます。

- 1. リモート・コマンドが完了した後。
- 2. 何らかのプロセスがまだ実行されている場合は、あとで実行される可能性のある rshell が終了した後。

デフォルトでは、バッファー・ファイルの名前は /tmp/\$USER/rahout ですが、環境 変数 \$RAHBUFDIR/\$RAHBUFNAME によって名前を指定することができます。

複数のコマンドを並行して実行するよう指定した場合、デフォルトでこのスクリプ トは、すべてのホストにコマンドを送信する前に、 \$RAHBUFDIR と \$RAHBUFNAME で指定されるバッファー・ファイルが使用できるかどうかチェッ クします。存在していない場合、\$RAHBUFDIR を作成します。この動作を省略する には、環境変数 RAHCHECKBUF=no をエクスポートします。ディレクトリーが存在し ていて、使用可能であることがわかっている場合は、このようにすると時間を節約 できます。

rah を使用して複数のコンピューターでコマンドを同時に実行する前に、以下を行っ てください。

v それぞれのコンピューターごとに、使用しているユーザー ID 用のディレクトリ ー /tmp/\$USER が存在することを確認する。このディレクトリーがまだ存在して いない場合は、それを作成するために以下を実行してください。

rah ")mkdir /tmp/\$USER"

v 以下の行を .kshrc (Korn シェル構文の場合) または .profile に追加して、現行の セッションにそれを入力する。

export RAHCHECKBUF=no

v リモート・コマンドを実行するそれぞれのコンピューター ID の .rhosts ファイル 内に、rah を実行する ID に対応する項目があることを確認する。および rah を 実行する ID の .rhosts ファイル内に、リモート・コマンドを実行するそれぞれの コンピューター ID に対応する項目があることを確認する。

## **rah** コマンドの拡張によるツリー・ロジックの使用 **(AIX** および **Solaris)**

パフォーマンスを向上させるために、 rah は大規模なシステムで tree logic を使う ように拡張されています。つまり、rah はリストに含まれるノード数を検査し、その 数がしきい値を超過するなら、リストのサブセットを作成して、それ自体の再帰的 呼び出しをそれぞれのノードに送信します。

それぞれのノードでは、再帰的に呼び出された rah は前述の同じ論理に従います。 これは、リストが十分に小さくなり、「リスト上のすべてのノードにコマンドを送 信する」という標準的な論理 (ここでは ″ツリーのリーフ″ という論理) に従えるよ うになるまで続きます。このときのしきい値は、環境変数 RAHTREETHRESH で指 定できます。これを指定しないと、デフォルトの 15 になります。

物理ノードに対して複数の論理ノードが存在するシステムの場合は、 db2 all は再 帰的な呼び出しをそれぞれの物理ノードに送信してから、その同じ物理ノード上の 他の論理ノードに rsh するので、物理ノード間のトラフィックも少なくなります。 (この点は、db2\_all だけに当てはまるもので rah には当てはまりません。 rah は常 にそれぞれの物理ノードだけに送信します。)

### **rah** および **db2\_all** コマンド

このトピックでは、rah および db2\_all コマンドについて説明します。

### コマンド

説明

**rah** すべてのコンピューターでコマンドを実行します。

#### **db2\_all**

指定したすべてのデータベース・パーティション・サーバーでコマンドを実 行します。

#### **db2\_kill**

複数のデータベース・パーティション・サーバーで実行されているすべての プロセスを突然停止し、すべてのデータベース・パーティション・サーバー のすべてのリソースを終結処理します。このコマンドは、データベースを不 整合にします。このコマンドは IBM サービスからの指示による以外は発行 しないでください。

#### **db2\_call\_stack**

Linux および UNIX プラットフォームでは、すべてのデータベース・パー ティション・サーバーで実行されているすべてのプロセスが、呼び出しトレ ースバックを syslog に書き出すようにします。

Linux および UNIX プラットフォームでは、これらのコマンドは、次のよ うな特定の暗黙的な設定で rah を実行します。

- v すべてのコンピューターで並列に実行する。
- コマンド出力を /tmp/\$USER/db2\_kill、 /tmp/\$USER/db2\_call\_stack にそれ ぞれバッファーする。

コマンド db2\_call\_stack は、Windows では使用できません。代わりに db2pd -stack コマンドを使用してください。

### **rah** コマンドの接頭部シーケンス

接頭部シーケンスは、1 桁以上の特殊文字です。

コマンドの文字の直前に、ブランクをあけずに 1 つまたは複数の接頭部シーケンス を入力してください。シーケンスを 2 つ以上指定する場合は、任意の順序でタイプ することができますが、複数文字のシーケンスの中にある文字は、順番に入力する

必要があります。接頭部シーケンスを入力するときは、次の例に示すように、接頭 部シーケンスも含めてコマンド全体を二重引用符で囲んでください。

v Linux および UNIX プラットフォームでは、以下のようにします。

rah "};ps -F pid,ppid,etime,args -u \$USER"

• Windows では、以下のようにします。

rah "||db2 get db cfg for sample"

接頭部シーケンスは次のとおりです。

シーケンス

#### 目的

- **|** バックグラウンドでコマンドを順に実行します。
- **|&** バックグラウンドで順番にコマンドを実行し、さらにすべてのリモート・コ マンドが完了したあとで、まだいくつかのプロセスが実行中であっても、コ マンドを終了します。例えば、子プロセス (Linux および UNIX プラット フォームの場合) またはバックグラウンド・プロセス (Windows の場合) が まだ実行中であれば、もっと後になる可能性があります。このケースでは、 コマンドは、別個のバックグラウンド・プロセスを開始して、コマンド終了 後に生成されたリモート出力を検索し、もとのコンピューターに書き戻しま す。

注**:** Linux および UNIX プラットフォームで & を指定すると、 rsh コマン ドがさらに必要になるので、パフォーマンスが低下します。

- **||** バックグラウンドでコマンドを並列に実行します。
- **||&** バックグラウンドで並列にコマンドを実行し、さらにすべてのリモート・コ マンドが完了した後で、上記の |& のケースで述べたようにしてコマンドを 終了します。

注**:** Linux および UNIX プラットフォームで & を指定すると、 rsh コマン ドがさらに必要になるので、パフォーマンスが低下します。

**;** 上記の ||& と同じ。これは、省略形です。

注**:** Linux および UNIX プラットフォームで ; を指定すると、 rsh コマン ドがさらに必要になるので、 || に比べてパフォーマンスが低下します。

**]** コマンドを実行する前に、ユーザーのプロファイルのドット実行 (dot-execution(..)) を頭に付けます。

注**:** Linux および UNIX プラットフォームに限り使用できます。

**}** コマンドを実行する前に、 \$RAHENV (多分 .kshrc) で指名されたファイル のドット実行を頭に付けます。

注**:** Linux および UNIX プラットフォームに限り使用できます。

**]}** コマンドを実行する前に、ユーザーのプロファイルのドット実行を頭に付 け、その後で、 \$RAHENV (多分 .kshrc) で指名されたファイルを実行しま す。

注**:** Linux および UNIX プラットフォームに限り使用できます。

**)** ユーザーのプロファイルおよび \$RAHENV で指名されたファイルの実行を 抑止します。

注**:** Linux および UNIX プラットフォームに限り使用できます。

- **'** コマンドの起動をコンピューターにエコーします。
- **<** このコンピューター以外のすべてのコンピューターに送信します。

**<<-nnn<**

*nnn* 以外のすべてのデータベース・パーティション・サーバー (ノード番号 *nnn* を除いて db2nodes.cfg にあるすべてのデータベース・パーティショ ン・サーバー。この表の最後の接頭部文字の後の最初の段落を参照してくだ さい) に送信します。

**<<+nnn<**

データベース・パーティション・サーバー *nnn* (データベース・パーティシ ョン番号が *nnn* の db2nodes.cfg にあるデータベース・パーティション・サ ーバー。この表の最後の接頭部文字の後の最初の段落を参照してください) だけに送信します。

### **(**ブランク文字**)**

リモート・コマンドを、stdin、 stdout および stderr をすべてクローズ してバックグラウンドで実行します。このオプションは、バックグラウンド でコマンドを実行するときだけ、つまり ¥ または ; も含んでいる接頭部シ ーケンスの中でだけ有効です。このようにすると、コマンドは非常に早く完 了することができます (リモート・コマンドが開始されるとすぐに)。この接 頭部シーケンスを rah コマンド行で指定する場合は、コマンドを単一引用 符で囲むか、またはコマンドを二重引用符で囲んでから接頭部文字の前に ¥ を置きます。例:

rah '; mydaemon'

または

rah ";¥ mydaemon"

rah コマンドは、バックグラウンド・プロセスとして実行されるとき、出力 が戻されるのを待ちません。

- **>** > のオカレンスをコンピューター名と置換します。
- ″ () のオカレンスをコンピューター索引と置換し、 ## のオカレンスをデータ ベース・パーティション番号と置換します。

注**:**

1. コンピューター索引とは、データベース・システムのコンピューターに 関連した番号のことです。複数の論理パーティションを実行していない 場合は、コンピューターのコンピューター索引は、ノード構成ファイル 内のそのコンピューターのデータベース・パーティション番号に対応し ます。複数の論理パーティション・データベース環境のコンピューター に関するコンピューター索引を取得するには、複数の論理パーティショ ンを実行しているコンピューターの重複項目をカウントしないでくださ い。例えば MACH1 と MACH2 の両方とも 2 つの論理パーティション

を実行している場合は、ノード構成ファイル内の MACH3 のデータベー ス・パーティション番号は 5 になります。しかし、MACH3 のコンピュ ーター索引は 3 になります。

Windows の場合、ノード構成ファイルを編集しないでください。コンピ ューター索引を取得するには、 db2nlist コマンドを使用してください。

2. " が指定されている場合は、重複はコンピューターのリストから除去さ れません。

<<-nnn< と <<+nnn< 接頭部シーケンスを使用しているとき、 *nnn* は 1、2 または 3 桁の任意のデータベース・パーティション番号にすることができますが、これ は、 db2nodes.cfg ファイルの *nodenum* 値と一致している必要があります。

注**:** 接頭部シーケンスは、コマンドの一部と見なされます。接頭部シーケンスをコ マンドの一部として指定するときは、接頭部シーケンスも含めてコマンド全体を二 重引用符で囲んでください。

## **rah** コマンドの制御

このトピックでは、rah コマンドを制御するための環境変数をリストしています。

表 *13. rah* コマンドを制御する環境変数

| 名前                                                                                      | 意味                                      | デフォルト             |
|-----------------------------------------------------------------------------------------|-----------------------------------------|-------------------|
| <b><i>\$RAHBUFDIR</i></b><br>注: Linux および<br>UNIX プラットフォー<br>ムに限り使用できま<br>す。            | バッファーのディレクトリー                           | /tmp/\$USER       |
| <b>\$RAHBUFNAME</b><br>注: Linux および<br>UNIX プラットフォー<br>ムに限り使用できま<br>す。                  | バッファーのファイル名                             | rahout            |
| \$RAHOSTFILE (Linux<br>および UNIX プラッ<br>トフォームの場合)、<br><b>RAHOSTFILE</b><br>(Windows の場合) | ホストのリストが入っているファイル                       | db2nodes.cfg      |
| および UNIX プラッ<br>トフォームの場合)、<br><b>RAHOSTLIST</b><br>(Windows の場合)                        | \$RAHOSTLIST (Linux ストリングとしてのホストのリスト    | \$RAHOSTFILE から抽出 |
| <b><i>SRAHCHECKBUF</i></b><br>注: Linux および<br>UNIX プラットフォー<br>ムに限り使用できま<br>す。           | "no" に設定されていると、チェックはバイパ 設定されない<br>スします。 |                   |

表 *13. rah* コマンドを制御する環境変数 *(*続き*)*

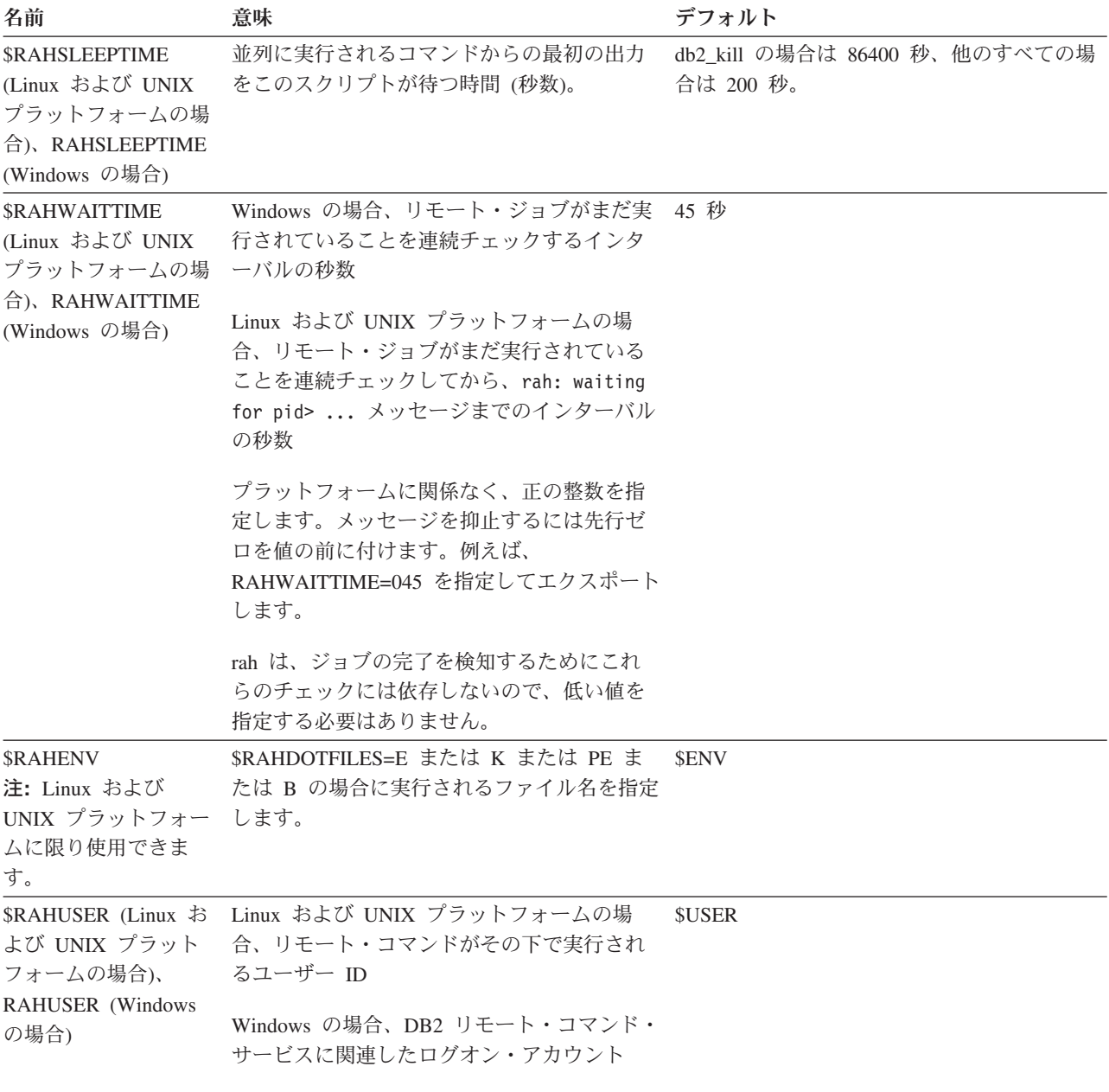

注**:** Linux および UNIX プラットフォームでは、リモート・シェルで設定される値 (存在する場合) ではなく、 rah が実行される \$RAHENV の値が使用されます。

# **rah** とともに実行される **.** ファイルの指定 **(Linux** および **UNIX)**

このトピックでは、接頭部シーケンスが指定されない場合に実行される .file をリス トしています。

注**:** この節の情報は Linux および UNIX プラットフォームだけに適用されます。

- **P** .profile
- **E** \$RAHENV で指名されたファイル (通常は .kshrc)
- **K** E と同じ

**PE** \$RAHENV で指名されたファイル (通常は .kshrc) が後に続く .profile

**B** PE と同じ

**N** なし (またはどちらでもない)

注**:** ログイン・シェルが Korn シェルでない場合は、実行を指定した任意のドッ ト・ファイルは Korn シェル・プロセスで実行されるので、 Korn シェル構文に従 う必要があります。したがって、例えばログイン・シェルが C シェルの場合、rah で実行されるコマンド用に .cshrc 環境をセットアップするには、.cshrc に相応する Korn シェル INSTHOME/.profile を作成して、INSTHOME/.cshrc の中で指定する必 要があります。

setenv RAHDOTFILES P

あるいは、.cshrc に相応する Korn シェル INSTHOME/.kshrc を作成して、 INSTHOME/.cshrc の中で指定する必要があります。

setenv RAHDOTFILES E setenv RAHENV INSTHOME/.kshrc

また、tty が存在しない場合 (rsh によって起動される場合など) には、 .cshrc を stdout に書き出さないようにすることも重要です。そうするには、stdout に書き出 す行を、例えば次のように囲むことができます。

```
if { tty -s } then echo "executed .cshrc";
endif
```
### **rah** に関する問題の判別 **(Linux**、**UNIX)**

このトピックでは、rah の実行時に発生する可能性のあるいくつかの問題を取り上 げ、その対処方法のヒントを示します。

注**:** この節の情報は Linux および UNIX プラットフォームだけに適用されます。 1. rah がハングしている (または非常に長時間かかっている)。

この問題は、下記が原因とみられます。

- v 出力をバッファーに入れる必要があると rah が判断したが、RAHCHECKBUF=no がエクスポートされなかった。このため、rah はコマンドを実行する前にコマ ンドをすべてのコンピューターに送って、バッファー・ディレクトリーの存在 をチェックし、存在しなければバッファー・ディレクトリーを作成します。
- v コマンド送信先のコンピューターのうち、1 つ以上が応答していない。rsh コ マンドは最終的にタイムアウトになりますが、タイムアウトのインターバルは 極めて長く、通常は約 60 秒です。
- 2. 次のようなメッセージを受け取った。
	- ログインの誤り
	- 許可が否定された

いずれかのコンピューターの .hosts ファイル内で、 rah を実行する ID が正し く定義されていません。あるいは、 rah を実行する ID の .rhosts ファイル内 で、いずれかのコンピューターが正しく定義されていません。ssh を使用するよ うに DB2RSHCMD レジストリー変数が構成されている場合、各コンピューター 上の ssh クライアントとサーバーが正しく構成されていない可能性があります。

注**:** データベース・パーティション同士の平文でのパスワードの伝送に関する、 より強力なセキュリティーが必要になる場合があります。これは使用するリモー ト・シェル・プログラムに依存します。 rah は DB2RSHCMD レジストリー変 数によって指定されるリモート・シェル・プログラムを使用します。 ssh (セキ ュリティーを追加する場合) または rsh (HP-UX では remsh) の 2 つのリモー ト・シェル・プログラムの中から選択できます。このレジストリー変数が設定さ れない場合、rsh (HP-UX では remsh) が使用されます。

3. バックグラウンドのリモート・シェルを使用して並列にコマンドを実行している 場合、コマンドが実行されてコンピューターで予期された経過時間内に完了する が、 rah がそれを検知してシェル・プロンプトを準備するのに時間がかかる。

rah を実行している ID の .rhosts ファイル内で、いずれかのコンピューターが 正しく定義されていないか、または ssh を使用するように DB2RSHCMD レジ ストリー変数が構成されている場合、各コンピューター上の ssh クライアントと サーバーが正しく構成されていない可能性があります。

4. rah がシェル・コマンド行からは正しく実行されるものの、例えば、次のように rsh を使ってリモートで rah を実行すると、

rsh somewher -l \$USER db2\_kill

rah が完了しない。

これは正常です。 rah は、自らが終了した後にも実行を続けるバックグラウンド のモニター・プロセスを開始します。これらのプロセスは、通常、実行したコマ ンドに関連するすべてのプロセスが終了するまで続行します。 db2\_kill の場合 は、これは、すべてのデータベース・マネージャーの終了を意味します。関連す るコマンドが rahwaitfor および kill process\_id> であるようなプロセスを探すこ とによって、モニター・プロセスを終了することができます。シグナル番号を指 定してはなりません。代わりに、デフォルトの (15) にしておきます。

5. 同じ \$RAHUSER の下で複数の rah コマンドが発行されると、 rah からの出力 が正しく表示されない。または、rah は \$RAHBUFNAME が存在しないと誤って 報告する。

これは、複数の rah が同時に実行して、出力のバッファリング用として同じバッ ファー・ファイル (\$RAHBUFDIR/\$RAHBUFNAME など) を使用しようとするた めです。このような問題を避けるために、同時に実行されるそれぞれの rah コマ ンドごとに、別の \$RAHBUFNAME を使用してください。例えば、以下の ksh では、

export RAHBUFNAME=rahout rah ";\$command\_1" & export RAHBUFNAME=rah2out rah ";\$command\_2" &

のようにするか、または次のようにして、一意の名前をシェルに自動的に選択さ せるようにします。

RAHBUFNAME=rahout.\$\$ db2 all "....."

どの方法を使用する場合も、ディスク・スペースに制約があるならば、いずれか の時点でバッファー・ファイルを確実に終結処理する必要があります。 rah は実 行の終わりにバッファー・ファイルを消去しませんが、次に同じバッファー・フ ァイルを指定した場合、既存のファイルを消去して再使用します。

6. 次のように入力して、

rah '"print from ()'

以下のメッセージを受け取った。

ksh: syntax error at line 1 : (' unexpected

- () および ## の置換の前提条件は次のとおりです。
- rah ではなく、 db2 all を使用する。
- v RAHOSTFILE を設定するか、またはデフォルトである /sqllib/db2nodes.cfg フ ァイルにすることによって、 RAHOSTFILE が使用されていることを確認す る。このような前提条件がない場合は、rah は、 () と ## を現状のままにし ます。コマンド print from () は有効でないので、エラーになります。

コマンドを並列実行している場合、パフォーマンス改善のヒントとして、 & に よって提供される機能が本当に必要でない限り、 |& ではなく | を、 ||& ; では なく || を使用してください。 & を指定すると、必要なリモート・シェル・コマ ンドが増えて、パフォーマンスが低下するためです。

# **rah** プロセスのモニター **(Linux**、**UNIX)**

リモート・コマンドがまだ実行しているか、またはバッファー出力がまだ累積され ている間は、rah によって開始されたプロセスは、アクティビティーをモニターす ることによって、実行が完了していないコマンドを示すメッセージを端末に書き出 し、バッファー出力を取り出します。

注**:** この節の情報は Linux および UNIX プラットフォームだけに適用されます。

環境変数 RAHWAITTIME によって制御されるインターバルで、通知メッセージが書き 出されます。この指定方法の詳細については、ヘルプ情報を参照してください。環 境変数 RAHWAITTIME=0 を設定することによって、すべての通知メッセージを完全に 抑止できます。

1 次モニター・プロセスは、 rahwaitfor という名前のコマンド (ps コマンドで示さ れる) です。 最初の通知メッセージで、このプロセスの pid (プロセス ID) が示さ れます。その他のすべてのモニター・プロセスは、 rah スクリプト (またはシンボ リック・リンクの名前) を実行する ksh コマンドとして表示されます。必要であれ ば、次のコマンドによって、すべてのモニター・プロセスを停止することができま す。

kill <pid>

ここで、<pid> は、1 次モニター・プロセスのプロセス ID です。シグナル番号を 指定してはなりません。デフォルトである 15 のままにしてください。これは、リ モート・コマンドにはまったく影響しませんが、バッファー出力を自動的に表示し ないようにします。 rah の 1 回の実行中に、 2 つ以上の異なるモニター・プロセ スのセットが、異なる時点で実行される可能性があることに注意してください。た だし、任意の時点で現行のセットを停止すると、その後はもう開始されません。

通常のログイン・シェルが /bin/ksh のような Korn シェルでない場合には、 rah を 使用できますが、以下の特殊文字が含まれるコマンドを入力するときの規則が少し 異なります。

" unsubstituted \$ '

詳細情報を表示するには、rah "?" と入力してください。また、Linux および UNIX 環境では、リモート・コマンドを実行する ID のログイン・シェルが Korn シェルでない場合、 rah を実行する ID のログイン・シェルもまた、 Korn シェル であってはなりません。(rah は、リモート ID のシェルが、ローカル ID に基づく Korn シェルであるかどうか判断します。) シェルは、単一引用符で囲まれたストリ ングに対して、置換または特別な処理を行ってはなりません。厳密に元のままにす る必要があります。

# **Windows** での **rah** のデフォルト環境プロファイルの設定

rah コマンドのデフォルト環境プロファイルを設定するには、db2rah.env ファイルを 使用します。これはインスタンス・ディレクトリー内に作成する必要があります。

注**:** この節の情報は Windows だけに適用されます。

ファイルは以下の形式にする必要があります。

; This is a comment line DB2INSTANCE=*instancename* DB2DBDFT=*database* ; End of file

rah の環境を初期設定するのに必要な環境変数をすべて指定できます。

# 第 **11** 章 表およびその他の関連する表オブジェクトの作成

## パーティション・データベース環境での表

パーティション・データベース環境で幾つかのデータベース・パーティションにま たがった表を作成することには、パフォーマンス上の利点があります。データの検 索に関連した作業は、データベース・パーティションの中で分割することができま す。

物理的に分割つまり配分される表を作成する前に、以下のことを考慮する必要があ ります。

- v 表スペースは、複数のデータベース・パーティションにわたって展開することが できます。展開するデータベース・パーティションの数は、データベース・パー ティション・グループの中のデータベース・パーティションの数によって決まり ます。
- v 表は、同じ表スペースに置かれるか、または、最初の表スペースに加えて、同じ データベース・パーティション・グループに関連する別の表スペースの中に置か れることによって、併置を行うことができます。

表を作成している時、いくつかのデータベース・パーティションの一部になる表を 作成するように指定されます。パーティション・データベース環境で表を作成する 場合、分散キー という、追加のオプションがあります。分散キーは、表の定義の一 部であるキーです。このキーは、各データ行が保管されるデータベース・パーティ ションを判別します。

分散キーを明示して指定しない場合、以下のデフォルトが使用されます。デフォル トの分散キーが適切であることを確認してください。

- v 主キーが CREATE TABLE ステートメントに指定された場合、主キーの最初の列 が分散キーとして使用されます。
- 複数パーティションのデータベース・パーティション・グループでは、主キーが ない場合、ロング・フィールドでない最初の列が使用されます。
- v デフォルトの分散キーの要件を満たす列がない場合、表は分散キーなしで作成さ れます (これは、単一パーティションのデータベース・パーティション・グルー プでのみ許されます)。

後から変更することはできないため、適切な分散キーを注意深く選択する必要があ ります。さらに、何らかのユニーク索引を (したがって、ユニーク・キーまたは主 キーも)、分散キーのスーパーセットとして定義しなければなりません。つまり、分 散キーが定義された場合、ユニーク・キーおよび主キーは、分散キーと同じ列をす べて含まなければなりません (ユニーク・キーと主キーには、それ以上の列が含ま れる場合があります)。

表のデータベース・パーティションのサイズは、使用されている表スペースのタイ プとページ・サイズに関連した特定の制限の量か、使用できるディスク・スペース の量のうち小さい方になります。例えば、ページ・サイズが 4 KB の大きな DMS 表スペースを想定すると、表のサイズは、2 TB にデータベース・パーティションの 数を乗算した量か、使用できるディスク・スペースの量のうち小さい方になりま す。データベース・マネージャーのページ・サイズ制限の完全なリストについて は、関連リンクを参照してください。

コマンド行を使用してパーティション・データベース環境に 1 つの表を作成するに は、以下のように入力します。

CREATE TABLE name> (<column\_name> <data\_type> <null\_attribute>) IN <tagle space name> INDEX IN <index space name> LONG IN <long space name> DISTRIBUTE BY HASH (<column\_name>)

以下はその例です。

CREATE TABLE MIXREC (MIX CNTL INTEGER NOT NULL, MIX DESC CHAR(20) NOT NULL, MIX CHR CHAR(9) NOT NULL, MIX INT INTEGER NOT NULL, MIX\_INTS SMALLINT NOT NULL, MIX DEC DECIMAL NOT NULL, MIX FLT FLOAT NOT NULL, MIX DATE DATE NOT NULL, MIX TIME TIME NOT NULL, MIX TMSTMP TIMESTAMP NOT NULL) IN MIXTS12 DISTRIBUTE BY HASH (MIX\_INT)

上記の例で、表スペースは MIXTS12 であり、分散キーは MIX\_INT です。分散キ ーが明示して指定されない場合、分散キーは MIX\_CNTL になります。 (主キーが 指定されず、分散キーが定義されない場合、分散キーは、リスト内の最初のロング 列以外の列になります。)

1 つの表の 1 つの行、およびその行に関するすべての情報は、常に同じデータベー ス・パーティション上に常駐します。

## パーティション表でのラージ・オブジェクトの動作

パーティション表は、データ・パーティションまたは範囲と呼ばれる複数のストレ ージ・オブジェクトに表データを分割するというデータ編成スキームを使用しま す。分割は、表の 1 つ以上の表パーティション・キー列の値に従って行われます。 指定された表のデータは、CREATE TABLE ステートメントの PARTITION BY 節 で提供された仕様に基づいて、複数のストレージ・オブジェクトにパーティション 化されます。このストレージ・オブジェクトは異なる表スペース、同じ表スペース 内、またはその両方に配置することができます。

パーティション表のラージ・オブジェクトは、デフォルトでは、対応するデータ・ オブジェクトと同じ表スペースに保管されます。このことは、表スペースを 1 つだ け使用するパーティション表にも、複数の表スペースを使用するパーティション表 にも当てはまります。パーティション表のデータが複数の表スペースに保管される 場合は、ラージ・オブジェクト・データも複数の表スペースに保管されます。

このデフォルト動作をオーバーライドするには、CREATE TABLE ステートメント の LONG IN 節を使用します。表の LONG データが保管される表スペースのリス トを指定できます。デフォルト動作をオーバーライドするようにする場合、LONG
IN 節で指定する表スペースは LARGE 表スペースでなければなりません。 1 つ以 上のデータ・パーティションの LONG データが別個の表スペースに保管されるよう に指定する場合は、その表のすべてのデータ・パーティションについてそうする必 要があります。つまり、一部のデータ・パーティションについてはリモート側で LONG データを保管し、他のデータ・パーティションについてはローカル側で LONG データを保管するということはできません。デフォルト動作を使用しても、 LONG IN 節を使用してデフォルト動作をオーバーライドしても、各データ・パー ティションに対応した LONG オブジェクトが作成されます。SMS 表スペースの場 合、LONG データは、それが属するデータ・オブジェクトと同じ表スペースになけ ればなりません。各データ・パーティションに対応する LONG データ・オブジェク トを保管するために使用されるすべての表スペースで、ページ・サイズ、エクステ ント・サイズ、ストレージ・メカニズム (DMS または SMS)、タイプ (REGULAR または LARGE) が、同じでなければなりません。リモート LARGE 表スペースは LARGE タイプである必要があります。また、SMS は使用できません。

例えば次の CREATE TABLE ステートメントは、各データ・パーティションの CLOB データのオブジェクトを、データと同じ表スペースに作成します。

**CREATE TABLE** document(id INT, contents CLOB) **PARTITION BY RANGE**(id) (**STARTING FROM** 1 **ENDING AT** 100 **IN** tbsp1, **STARTING FROM** 101 **ENDING AT** 200 **IN** tbsp2, **STARTING FROM** 201 **ENDING AT** 300 **IN** tbsp3, **STARTING FROM** 301 **ENDING AT** 400 **IN** tbsp4);

LONG IN を使用することにより、データがある表スペースとは別個の 1 つ以上の LARGE 表スペースに CLOB データを配置できます。

**CREATE TABLE** document(id INT, contents CLOB) **PARTITION BY RANGE**(id) (**STARTING FROM** 1 **ENDING AT** 100 **IN** tbsp1 **LONG IN** large1, **STARTING FROM** 101 **ENDING AT** 200 **IN** tbsp2 **LONG IN** large1, **STARTING FROM** 201 **ENDING AT** 300 **IN** tbsp3 **LONG IN** large2, **STARTING FROM** 301 **ENDING AT** 400 **IN** tbsp4 **LONG IN** large2);

注**:** LONG IN 節は、表レベルでデータ・パーティションごとに 1 つだけ使用でき ます。

## パーティション表の作成

パーティション化された表は、表の 1 つ以上の表パーティション・キー列の値に従 って、表データが、データ・パーティションまたは範囲と呼ばれる複数のストレー ジ・オブジェクトに分割されるデータ編成スキームを使用します。指定された表の データは、CREATE TABLE ステートメントの PARTITION BY 節で提供された仕 様に基づいて、複数のストレージ・オブジェクトにパーティション化されます。こ のストレージ・オブジェクトは異なる表スペース、同じ表スペース内、またはその 両方に配置することができます。

表を作成するには、ステートメントの許可 ID によって保持される特権に、以下の 権限または特権の少なくとも 1 つが含まれていなければなりません。

v データベースに対する CREATETAB 権限、表によって使用されるすべての表ス ペースに対する USE 特権、および以下のいずれか。

- データベースに対する IMPLICIT SCHEMA 権限 (表の暗黙または明示スキー マ名がない場合)
- スキーマに対する CREATEIN 特権 (表のスキーマ名が既存のスキーマを指す 場合)
- v SYSADM または DBADM 権限

パーティション表の作成は、CREATE TABLE ステートメントを使って行えます。

コマンド行からパーティション表を作成するには、次のように CREATE TABLE ス テートメントを発行します。

CREATE TABLE <NAME> (<column\_name> <data\_type> <null\_attribute>) IN  $\lt$ table space list> PARTITION BY RANGE ( $\lt$ column expression>) STARTING FROM <constant> ENDING <constant> EVERY <constant>

例えば、以下のステートメントは、a ≥ 1 および a ≤ 20 である行が PART0 (最初 のデータ・パーティション) に、21 ≤ a ≤ 40 の行が PART1 (2 番目のデータ・パ ーティション) に、と順に上がっていき、最後に 81 ≤ a ≤ 100 が PART4 (最後の データ・パーティション) にある表を作成します。

**CREATE TABLE** foo(a INT) **PARTITION BY RANGE** (a) (**STARTING FROM** (1) **ENDING AT** (100) **EVERY** (20))

## パーティション表の範囲の定義

各データ・パーティションの範囲は、パーティション表の作成時に指定できます。 パーティション表では、表の表パーティション・キー列にある値に従って表データ を複数のデータ・パーティションに分割するデータ編成スキームを使用します。

指定された表のデータは、CREATE TABLE ステートメントの PARTITION BY 節 で提供された仕様に基づいて、複数のストレージ・オブジェクトにパーティション 化されます。範囲は、PARTITION BY 節の STARTING FROM 値および ENDING AT 値によって指定されます。

各データ・パーティションの範囲を完全に定義するには、適切な境界を指定する必 要があります。以下は、パーティション表の範囲を定義するときに検討すべきガイ ドラインのリストです。

- v STARTING 節は、データ・パーティション範囲の下の境界を指定します。この節 は、最低データ・パーティション範囲で必須です (ただし境界は MINVALUE と 定義することができます)。最低データ・パーティション範囲とは、指定された下 限境界を持つデータ・パーティションのことです。
- v ENDING (または VALUES) 節は、データ・パーティション範囲の上の境界を指 定します。この節は、最高データ・パーティション範囲で必須です (ただし境界 は MAXVALUE と定義することができます)。最高データ・パーティション範囲 とは、指定された上限境界を持つデータ・パーティションのことです。
- v データ・パーティションに ENDING 節を指定しない場合、次に大きいデータ・ パーティションが STARTING 節を指定しなければなりません。同様に、 STARTING 節を指定しない場合、前のデータ・パーティションが ENDING 節を 指定しなければなりません。
- v MINVALUE は、使用されている列タイプに指定できるどの値よりも小さな値を 指定します。 MINVALUE と INCLUSIVE、または MINVALUE と EXCLUSIVE の組み合わせで指定することはできません。
- v MAXVALUE は、使用されている列タイプに指定できるどの値よりも大きな値を 指定します。 MAXVALUE と INCLUSIVE、または MAXVALUE と EXCLUSIVE の組み合わせで指定することはできません。
- v INCLUSIVE は、指定された値に等しい値すべてが、この境界を含むデータ・パ ーティションに組み込まれることを指示します。
- v EXCLUSIVE は、指定された値に等しい値すべてが、この境界を含むデータ・パ ーティションに組み込まれないことを指示します。
- CREATE TABLE ステートメントの NULL 節は、データ・パーティションの配 置を考慮する際に NULL 値を高位にソートするかまたは低位にソートするかを指 定します。デフォルトでは、NULL 値は高位にソートされます。表パーティショ ン・キー列の NULL 値は正の無限大として扱われ、MAXVALUE で終わる範囲 に配置されます。そのデータ・パーティションが定義されない場合、NULL 値は 範囲外とみなされます。 NULL 値を表パーティション・キー列から除外する場合 は NOT NULL 制約を使用します。 LAST は、NULL 値が値のソート・リスト の最後に現れることを指定します。 FIRST は、NULL 値が値のソート・リスト の最初に現れることを指定します。
- v 長形式の構文を使用する場合、各データ・パーティションに少なくとも 1 つの境 界を指定する必要があります。

ヒント**:** 表のデータ・パーティションの定義を開始する前に、表をパーティション 化することによって得られるメリット、およびパーティション列として選択する列 に影響を与える要因を理解しておくことが大切です。

それぞれのデータ・パーティションごとに指定される範囲は自動的に生成すること も、手動で生成することもできます。

### 自動生成

自動生成は、多くのデータ・パーティションを素早く、簡単に作成するための単純 な方法です。この方法は、日付または番号に基づいて同じサイズになる範囲に適し ています。

例 1 および 2 は、CREATE TABLE ステートメントを使用して、各データ・パー ティションに指定される範囲を自動的に定義および生成する方法を示しています。

#### 例 1:

次の範囲を定義して、CREATE TABLE ステートメントを発行します。

CREATE TABLE lineitem (

1 orderkey DECIMAL(10,0) NOT NULL,

- 1 quantity DECIMAL(12,2),
- 1 shipdate DATE,
- l\_year\_month INT GENERATED ALWAYS AS (YEAR(1 shipdate)\*100 + MONTH(1 shipdate))) PARTITION BY RANGE(1\_shipdate) (STARTING ('1/1/1992') ENDING ('12/31/1992') EVERY 1 MONTH);

このステートメントは、それぞれ 1 つのキー値を持つ 12 のデータ・パーティショ ンになります。(l\_shipdate) >= ('1/1/1992')、(l\_shipdate) < ('3/1/1992')、(l\_shipdate)

< ('4/1/1992')、(l\_shipdate) < ('5/1/1992')、... (l\_shipdate) < ('12/1/1992')、 (l\_shipdate) < ('12/31/1992') というようになります。

開始境界全体 ('1/1/1992') が包含的であるため (デフォルト)、最初のデータ・パー ティションの開始値は包含的になります。同様に、終了境界全体 ('12/31/1992') が 包含的であるため (デフォルト)、最後のデータ・パーティションの終了境界は包含 的になります。残りの STARTING 値は包含的で、残りの ENDING 値はすべて排他 的です。各データ・パーティションは n 個のキー値を保持します (n は EVERY 節 によって与えられます)。各データ・パーティションの範囲の終わりを見つけるに は、公式 (start + every) を使用します。 EVERY 値が均等に START と END の範 囲に分かれない場合、最後のデータ・パーティションのキー値は少なくなる可能性 があります。

例 2:

次の範囲を定義して、CREATE TABLE ステートメントを発行します。

CREATE TABLE t(a INT, b INT) PARTITION BY RANGE(b) (STARTING FROM (1) EXCLUSIVE ENDING AT (1000) EVERY (100))

このステートメントは、それぞれ 100 のキー値を持つ 10 のデータ・パーティショ ンになります (1 < b <= 101、101 < b <= 201、... 901 < b <= 1000 というように なります)。

開始境界全体 (1) が排他的であるため、最初のデータ・パーティション (b > 1 お よび b <= 101) の開始値は排他的になります。同様に、終了境界全体 (1000) が包 含的であるため、最後のデータ・パーティション (b > 901、b <= 1000) の終了境 界は包含的になります。残りの STARTING 値はすべて排他的で、残りの ENDING 値はすべて包含的です。各データ・パーティションは n 個のキー値を保持します (n は EVERY 節によって与えられます)。補足: もし、開始境界だけでなく終了境界 も排他的な指定を行った場合、最後のデータ・パーティション (tbsp10) の終了境界 は排他的になります。それ以外の ENDING 値はすべて包含的です。よって、最後 以外のデータ・パーティションは n 個のキー値を保持し、最後のパーティションは n-1 個のキー値を保持します (n は EVERY 節によって与えられます)。

#### 手動生成

手動生成では、PARTITION BY 節でリストされるそれぞれの範囲ごとに新規のデー タ・パーティションが作成されます。この形式の構文では、範囲を定義して、デー タおよび LOB の配置オプションをより柔軟に増やすことができます。例 3 および 4 は、CREATE TABLE ステートメントを使用して、データ・パーティションに指 定される範囲を手動で定義および生成する方法を示しています。

例 3:

このステートメントは、2 つの日付列 (どちらも生成列) でパーティション化しま す。 CREATE TABLE 構文の自動生成形式の使用、および各範囲の一方の終端のみ が指定されることにご注意ください。他方の終端は隣接のデータ・パーティション および INCLUSIVE オプションの使用により暗黙指定されます。

<span id="page-220-0"></span>CREATE TABLE sales (invoice date date, inv month int NOT NULL GENERATED ALWAYS AS (month(invoice\_date)), inv\_year INT NOT NULL GENERATED ALWAYS AS ( year(invoice\_date)), item\_id int NOT NULL, cust id int NOT NULL) PARTITION BY RANGE (inv year, inv month) (PART Q1\_02 STARTING (2002,1) ENDING (2002, 3) INCLUSIVE, PART Q2 02 ENDING (2002, 6) INCLUSIVE, PART Q3\_02 ENDING (2002, 9) INCLUSIVE, PART Q4 02 ENDING (2002,12) INCLUSIVE, PART CURRENT ENDING (MAXVALUE, MAXVALUE));

範囲内のギャップは許可されています。 CREATE TABLE 構文は、前のデータ・パ ーティションの ENDING 値に反しない範囲の STARTING 値を指定できるようにす ることにより、ギャップをサポートします。

例 4:

101 から 200 の間の値のギャップを持つ表を作成します。

CREATE TABLE foo(a INT) PARTITION BY RANGE(a) (STARTING FROM (1) ENDING AT (100), STARTING FROM (201) ENDING AT (300))

ALTER TABLE ステートメントを使用すると、データ・パーティションを追加した り除去できますが、範囲内でギャップが発生する可能性もあります。

パーティション表に行を挿入すると、その行はそのキー値およびそれが含まれる範 囲に基づいて適切なデータ・パーティションに自動的に配置されます。その行が表 に対する定義の範囲外にある場合、挿入は失敗し、アプリケーションに次のエラー が戻されます。

SQL0327N The row cannot be inserted into table <tablename> because it is outside the bounds of the defined data partition ranges. SQLSTATE=22525

#### 制約事項

- v 表レベルの制約事項は以下のとおりです。
	- 構文の自動生成形式 (EVERY 節を含む) を使用して作成された表は、表パー ティション・キーで数値または日付時刻タイプを使用するという制限がありま す。
- v ステートメント・レベルの制約事項は以下のとおりです。
	- 構文の自動生成形式では MINVALUE および MAXVALUE はサポートされま せん。
	- 範囲は昇順です。
	- 構文の自動生成形式に指定できる列は 1 つだけです。
	- EVERY 節の増分はゼロより大きくなければなりません。
	- ENDING 値は STARTING 値以上でなければなりません。

# 既存の表およびビューをパーティション表にマイグレーションする

バージョン 9.1 の表のデータを空のパーティション表にマイグレーションするに は、LOAD コマンドを使用します。

既存の表またはビューをパーティション表にマイグレーションするために使用でき るアプローチとして、次の 3 つがあります。

- v REGULAR 表からのマイグレーション時、空のパーティション表を新規作成し、 LOAD from CURSOR を使用して、古い表にあるデータをパーティション表に、 中間のステップを介さず直接移動する。
- v REGULAR 表からのマイグレーション時、エクスポート・ユーティリティーまた は High Performance Unload を使用してソース表をアンロードし、空のパーティ ション表を新規作成し、LOAD コマンドを使用して空のパーティション表にデー タを取り込む。
- v Union All ビューからのマイグレーション時、1 つのダミー・データ・パーティ ションを持つパーティション表を作成し、その後すべての表をアタッチする。

例 1: REGULAR 表 t1 があるとします。

CREATE TABLE t1 (c1 int, c2 int);

空のパーティション表を新規作成します。

CREATE TABLE sales dp (c1 int, c2 int) PARTITION BY RANGE (c1) (STARTING FROM 0 ENDING AT 10 EVERY 2);

表 t1 にデータを取り込みます。

INSERT INTO t1 VALUES (0,1), (4, 2), (6, 3);

データ・コピー用の中間フラット・ファイルを作成しないため、LOAD コマンドを 発行して、SQL 照会からデータを直接プルし、新規のパーティション表にそのデー タを取り込みます。

SELECT \* FROM t1: DECLARE c1 CURSOR FOR SELECT \* FROM t1; LOAD FROM c1 of CURSOR INSERT INTO sales\_dp;SELECT \* FROM sales\_dp;

```
SELECT * FROM sales dp;
```
古い表をドロップします。 DROP TABLE t1;

#### **UNION ALL** ビューの変換

UNION ALL ビューにあるバージョン 9.1 データはパーティション表に変換するこ とができます。 UNION ALL は、ブランチの除去に関してパフォーマンス上の利点 を提供しつつ、大きな表を管理し、簡単に表データをロールインおよびロールアウ トできるようにするために使用されます。表のパーティション化はこのすべてを実 現しながら、管理はより容易になります。 ALTER TABLE ...ATTACH 操作を使用 すると、基本表のデータを移動せずに変換を行えます。変換の後、索引および従属 するビュー、またはマテリアライズ照会表 (MQT) を再作成する必要があります。

推奨されているのは、1 つのダミー・データ・パーティションを持つパーティショ ン表を作成し、その後すべての union all ビューの表をアタッチする方法です。範囲 のオーバーラップの問題を回避するために、ダミー・データ・パーティションは必 ずプロセスの初期にドロップしておいてください。

例 2:

```
最初の表の表構文を UNION に作成します。
CREATE TABLE sales_0198(
 sales_date DATE NOT NULL,
 prod_id INTEGER,
 city_id INTEGER,
 channel_id INTEGER,
 revenue DECIMAL(20,2),
  CONSTRAINT ck_date
  CHECK
  (sales_date BETWEEN '01-01-1998' AND '01-31-1998'));
union all ビューのビュー構文を作成します。
CREATE VIEW all sales AS
 (
 SELECT * FROM sales_0198
 WHERE sales_date BETWEEN '01-01-1998' AND '01-31-1998'
 UNION ALL
 SELECT * FROM sales_0298
 WHERE sales_date BETWEEN '02-01-1998' AND '02-28-1998'
 UNION ALL
 ...
 UNION ALL
 SELECT * FROM sales 1200
 WHERE sales_date BETWEEN '12-01-2000' AND '12-31-2000'
 );
1 つのダミー・パーティションを持つパーティション表を作成します。アタッチさ
れる最初のデータ・パーティションとオーバーラップしないように範囲を選択する
必要があります。
CREATE TABLE sales dp (
 sales date DATE NOT NULL,
 prod id INTEGER,
 city_id INTEGER,
 channel id INTEGER,
 revenue DECIMAL(20,2))
 PARTITION BY RANGE (sales date)
 (PART dummy STARTING FROM '01-01-1900' ENDING AT '01-01-1900');
最初の表をアタッチします。
ALTER TABLE sales_dp ATTACH PARTITION
STARTING FROM '01-01-1998' ENDING AT '01-31-1998'
```
ダミー・パーティションをドロップします。

**ALTER TABLE** sales\_dp **DETACH PARTITION** dummy **INTO** dummy; **DROP TABLE** dummy;

残りのパーティションをアタッチします。

**ALTER TABLE** sales\_dp **ATTACH PARTITION STARTING FROM** '02-01-1998' **ENDING AT** '02-28-1998' **FROM** sales\_0298;

...

**FROM** sales\_0198;

**ALTER TABLE** sales\_dp **ATTACH PARTITION STARTING FROM** '12-01-2000' **ENDING AT** '12-31-2000' **FROM** sales\_1200;

SET INTEGRITY ステートメントを発行して、アタッチされたデータ・パーティシ ョンをオンラインにします。

#### **SET INTEGRITY FOR** sales\_dp **IMMEDIATE CHECKED FOR EXCEPTION IN** sales\_dp **USE** sales\_ex;

必要に応じて索引を作成します。

### 変換に関する考慮事項

ソース列とターゲット列両方の特定の列の SYSCAT.COLUMNS IMPLICITVALUE フィールドの値が非ヌル値でありそれらの値が一致しない場合は、データ・パーテ ィションのアタッチを行うことができません。これが当てはまる場合は、ソース表 をドロップした後それを再作成する必要があります。

列の SYSCAT.COLUMNS IMPLICITVALUE フィールドに非ヌル値を指定できるの は、次の条件のいずれかが満たされる場合です。

- v ALTER TABLE ...ADD COLUMN ステートメントの結果として列が作成される
- アタッチ時にソース表から IMPLICITVALUE フィールドが伝搬される
- v デタッチ時にソース表から IMPLICITVALUE フィールドが継承される
- V8 から V9 へのマイグレーション時に IMPLICITVALUE フィールドが設定され る (ここで、列が追加列であるかどうか、あるいはその可能性があるかどうかが 判別される)。データベースの列が追加列であるかどうかが不確かな場合には追加 列として扱われます。追加列とは、ALTER TABLE ...ADD COLUMN ステートメ ントの結果として作成される列のことです。

これらの不整合を回避するために、 ATTACH 操作が関係するソースおよびターゲ ット表は、常に同一の列で定義して作成することが推奨されています。特に、 ALTER TABLE ステートメントを使用して、ATTACH 操作のターゲット表へ列を 追加することはしないでください。

パーティション表の作業時にミスマッチを回避する上でのベスト・プラクティスに ついては、 227 [ページの『パーティション表へのデータ・パーティションのアタッ](#page-244-0) [チに関するガイドライン』を](#page-244-0)参照してください。

## パーティション化されたマテリアライズ照会表 **(MQT)** の動作

すべてのタイプのマテリアライズ照会表 (MQT) がパーティション表でサポートさ れます。パーティション化された MQT を扱う際、アタッチおよびデタッチされた データ・パーティションを最も効率的に管理するのに役立つ多くの指針がありま す。

以下の指針および制限事項は、デタッチされた従属のあるパーティション化された MQT またはパーティション表を扱う際に適用されます。

• DETACH PARTITION 操作を実行し、デタッチされるデータ・パーティションに 関して増分的に保守していく必要のある従属表がある場合 (これらの従属表は、 デタッチされた従属表と呼ばれる)、新たにデタッチされた表には最初はアクセス することができません。 SYSCAT.TABLES カタログ・ビューの TYPE 列の表に L とマークされます。これはデタッチされた表と呼ばれます。これにより、デタ ッチされた従属表を増分的に保守していくために SET INTEGRITY ステートメン トを実行するまで、表に対する読み取り、変更、またはドロップを防ぐことがで

きます。デタッチされたすべての従属表に対して SET INTEGRITY ステートメン トが実行された後、デタッチされた表は通常の表に移行され、完全にアクセス可 能になります。

- v デタッチされた表がまだアクセス可能になっていないことを検出するには、 SYSCAT.TABDETACHEDDEP カタログ・ビューを照会します。アクセス不能な デタッチされた表が検出される場合、すべてのデタッチされた従属に対して SET INTEGRITY ステートメントを IMMEDIATE CHECKED オプションを指定して 実行し、デタッチされた表を通常のアクセス可能な表に遷移します。すべてのデ タッチされた従属を保守する前に、デタッチされた表にアクセスすると、エラ ー・コード SQL20285N が戻されます。
- v DATAPARTITIONNUM 関数は、マテリアライズ照会表 (MQT) 定義では使用で きません。この関数を使用して MQT を作成しようとすると、エラー (SQLCODE SQL20058N、SQLSTATE 428EC) が戻されます。
- v デタッチされたデータ・パーティションを持つ表で索引を作成すると、その索引 にはデタッチされたデータ・パーティション内のデータは含まれません。ただ し、デタッチされたデータ・パーティションが、そのデータ・パーティションに 関連して増分リフレッシュを行う必要がある従属マテリアライズ照会表 (MQT) を持っている場合は別です。この場合、索引には、そのデタッチされたデータ・ パーティションのデータが含まれます。
- v アタッチされたデータ・パーティションを持つ表を MQT に変更することは許可 されません。
- v パーティション化されたステージング表はサポートされていません。
- v MQT へのアタッチは直接サポートされていません。詳細については、例 1 を参 照してください。

#### 例 **1:** 通常の表へのパーティション化された **MQT** の変換

パーティション化された MQT で ATTACH 操作は直接サポートされていません が、パーティション化された MQT を通常の表に変換して、表データを適切にロー ルインおよびロールアウトし、その後に表を MQT に再び変換すると同じ効果を得 ることができます。以下の CREATE TABLE ステートメントおよび ALTER TABLE ステートメントは、この効果を例示しています。

CREATE TABLE lineitem ( 1 orderkey DECIMAL(10,0) NOT NULL, l\_quantity DECIMAL(12,2), 1 shipdate DATE, l\_year\_month INT GENERATED ALWAYS AS (YEAR(l\_shipdate)\*100 + MONTH(l\_shipdate))) PARTITION BY RANGE(1\_shipdate) (STARTING ('1/1/1992') ENDING ('12/31/1993') EVERY 1 MONTH); CREATE TABLE lineitem\_ex ( l\_orderkey DECIMAL(10,0) NOT NULL, 1<sup>-</sup>quantity DECIMAL(12,2),<br>1 shipdate DATE, l\_shipdate DATE, 1 year month INT, ts TIMESTAMP, msg  $\text{CLOB}(32K)$ ; CREATE TABLE quan by month ( q\_year\_month, q\_count) AS (SELECT l\_year\_month AS q\_year\_month, COUNT(\*) AS q\_count FROM lineitem GROUP BY 1 year month) DATA INITIALLY DEFERRED REFRESH IMMEDIATE

PARTITION BY RANGE(q year month) (STARTING (199201) ENDING (199212) EVERY (1), STARTING (199301) ENDING (199312) EVERY (1)); CREATE TABLE quan\_by\_month\_ex( q year month  $I\overline{N}$ , q\_count INT NOT NULL, ts TIMESTAMP,  $msg$   $\text{CLOB}(32K));$ SET INTEGRITY FOR quan\_by\_month IMMEDIATE CHECKED; CREATE INDEX qbmx ON quan by month(q year month); ALTER TABLE quan\_by month DROP MATERIALIZED QUERY; ALTER TABLE lineitem DETACH PARTITION part0 INTO li\_reuse; ALTER TABLE quan by month DETACH PARTITION part0 INTO qm reuse; SET INTEGRITY FOR li\_reuse OFF; ALTER TABLE 1i reuse ALTER 1 year month SET GENERATED ALWAYS AS (YEAR(1\_shipdate)\*100 + MONTH( $\overline{1}$  shipdate)); LOAD FROM part mqt rotate.del OF DEL MODIFIED BY GENERATEDIGNORE MESSAGES load.msg REPLACE INTO li\_reuse; DECLARE load\_cursor CURSOR FOR SELECT 1 year month, COUNT(\*) FROM li reuse GROUP BY l\_year\_month; LOAD FROM load cursor OF CURSOR MESSAGES load.msg REPLACE INTO qm\_reuse; ALTER TABLE lineitem ATTACH PARTITION STARTING '1/1/1994' ENDING '1/31/1994' FROM li\_reuse; SET INTEGRITY FOR lineitem ALLOW WRITE ACCESS IMMEDIATE CHECKED FOR EXCEPTION IN lineitem USE lineitem ex; ALTER TABLE quan\_by\_month ATTACH PARTITION STARTING 199401 ENDING 199401 FROM qm reuse; SET INTEGRITY FOR quan by month IMMEDIATE CHECKED FOR EXCEPTION IN quan by month USE quan by month ex; ALTER TABLE quan by month ADD MATERIALIZED QUERY (SELECT 1 year month AS q year month, COUNT $(*)$  AS q count FROM lineitem GROUP BY 1 year month) DATA INITIALLY DEFERRED REFRESH IMMEDIATE; SET INTEGRITY FOR QUAN BY MONTH ALL IMMEDIATE UNCHECKED; SET INTEGRITY ステートメントを IMMEDIATE CHECKED オプションを指定し て使用し、アタッチされたデータ・パーティションの整合性違反を検査します。こ のステップは、表を MQT に再び変更する前に必要です。SET INTEGRITY ステー トメントを IMMEDIATE UNCHECKED オプションを指定して使用すると、MQT

の必要なフル・リフレッシュを迂回します。最良のパフォーマンスを得るために は、MQT 上の索引が必要です。適切であれば、SET INTEGRITY ステートメント で例外表を使用することが推奨されています。

一般に、パーティション化されている大きなファクト表にパーティション化された MQT を作成します。大きなファクト表の表データにロールインまたはロールアウト する場合、例 2 で示されているように、パーティション化された MQT を手動で調 整する必要があります。

#### 例 **2:** パーティション化された **MQT** の手動調整

MQT (quan\_by\_month) を変更して、通常のパーティション表に変換します。 ALTER TABLE quan by month DROP MATERIALIZED QUERY;

ロールアウトするデータをファクト表 (lineitem) と MQT からデタッチし、ロール インする新しいデータをステージング表 li\_reuse に再ロードします。

ALTER TABLE lineitem DETACH PARTITION part0 INTO li reuse;

LOAD FROM part mqt rotate.del OF DEL MESSAGES load.msg REPLACE INTO li reuse;

ALTER TABLE quan by month DETACH PARTITION part0 INTO qm reuse;

挿入を行う前に qm\_reuse を整理します。これにより、副選択データを挿入する前 に、デタッチされたデータが削除されます。このことは、ロードのデータ・ファイ ルが副選択の内容となるような MQT へのロード置換により、行われます。

db2 load from datafile.del of del replace into qm reuse

INSERT INTO ... (SELECT ...) を使用すると、表を手動でリフレッシュできます。 新しいデータでのみこれは必要で、アタッチの前にこのステートメントを実行する 必要があります。

INSERT INTO qm\_reuse (SELECT COUNT(\*) AS q\_count, l\_year\_month AS q\_year\_month FROM li reuse GROUP BY l\_year\_month);

これで、ファクト表の新しいデータをロールインできます。

ALTER TABLE lineitem ATTACH PARTITION STARTING '1/1/1994' ENDING '1/31/1994' FROM TABLE li reuse; SET INTEGRITY FOR lineitem ALLOW WRITE ACCESS IMMEDIATE CHECKED FOR EXCEPTION IN li\_reuse USE li\_reuse\_ex;

次に、MQT のデータをロールインします。

ALTER TABLE quan\_by\_month ATTACH PARTITION STARTING 199401 ENDING 199401 FROM TABLE qm reuse; SET INTEGRITY FOR quan by month IMMEDIATE CHECKED;

データ・パーティションをアタッチした後、新しいデータが範囲内にあることを検 査する必要があります。

ALTER TABLE quan by month ADD MATERIALIZED QUERY (SELECT COUNT $(\overline{x})$  AS q\_count, l\_year\_month AS q\_year\_month FROM lineitem GROUP BY l\_year\_month) DATA INITIALLY DEFERRED REFRESH IMMEDIATE; SET INTEGRITY FOR QUAN BY MONTH ALL IMMEDIATE UNCHECKED;

データが SET INTEGRITY ステートメントによって検証されるまでは、データにア クセスすることはできません。 REFRESH TABLE 操作はサポートされますが、こ のシナリオでは、ATTACH PARTITION 操作および DETACH PARTITION 操作を 使用してパーティション化された MQT の手動による保守を例示しています。 SET INTEGRITY ステートメントの IMMEDIATE UNCHECKED 節により、ユーザーに よって検証済みとしてデータがマークされます。

## 範囲クラスター表の作成

## 範囲クラスター表に使用されるアルゴリズム

レコードのキー値を表内の特定の行のロケーションと等価にするためのアルゴリズ ムが使用されます。基本のアルゴリズムは、かなりシンプルなものです。最も基本 的な形 (複数列を使用せず、単一の列のみでキーが構成されている) では、アルゴリ ズムは、論理行番号にシーケンス番号をマップします。

また、アルゴリズムは、レコードのキーを使用して、論理ページ番号とスロット番 号を判別します。このプロセスは、レコード、つまり表内の特定の行へのアクセス をかなり高速なものにします。

アルゴリズムには、ハッシュは関係していません。ハッシュは、キー値の配列を保 持しないからです。キー値の配列の保持は、過去の表データを再編成する必要を省 いてくれるので、不可欠です。

表の各レコード・キーには、以下の特性が必要です。

- ユニーク
- 非 NULL
- 整数 (SMALLINT、INTEGER、または BIGINT)
- v 単調に増加する
- v 事前に決定された、キーの各列に基づく一連の範囲内にある

ALLOW OVERFLOW オプションは、キー値が定義されている範囲を超える表を 作成するのに使用できます。 DISALLOW OVERFLOW オプションは、キー値が 定義されている範囲を超えない表を作成するのに使用できます。この場合、範囲 によって示されている境界の外にレコードが挿入されると、 SQL エラー・メッ セージが戻されます。

シーケンス・キー範囲がきつくクラスタリングされた (高密度な) アプリケーション は、範囲クラスター表に最適な候補といえます。このタイプのキーを使用して範囲 クラスター表を作成する場合、表の行の論理ロケーションを生成するためにキーが 使用されます。このプロセスにより、別個の索引が必要でなくなります。

## 範囲クラスター表の索引

範囲クラスター表では、レコードのキーに基づくレコードの探索、スキャンの開始 と停止の適用、データの縦方向の配分が、索引によって行われます。 RCT を使用 する場合、考慮に入れられない索引の唯一のプロパティーはデータの縦方向の配分 です。

### 通常表との違い

範囲クラスター表の使用を決定する際は、通常表にはない固有の特性を考慮する必 要があります。

- v 範囲クラスター表には、フリー・スペース制御レコード (FSCR) がありません。
- スペースが事前割り振りされます。

表のレコードがいっぱいになっていない場合であっても、表で使用するための表 のスペースが事前割り振りおよび予約されています。表の作成時、表には何もレ コードが入っていませんが、ページの範囲全体は事前割り振りされています。事 前割り振りは、レコードのサイズと、保管されるレコードの最大数に基づいて決 定されます。

- 各レコードで VARCHAR のような可変長フィールドが使用されるときは、フ ィールドの最大長が使用され、すべてのレコード・サイズが固定長になりま す。各レコードの固定長は、すべて、レコードの最大数と合わせて、必要なス ペースを決定するために使用されます。
- そのため、効率的に利用できない余分のスペースが割り振られることになる場 合があります。
- キー値がまばらである場合は、未使用のスペースが存在することになり、範囲 スキャンのパフォーマンスが低くなります。
- 範囲スキャンでは、それらのキー値を含む行がまだデータベースに挿入されて いない場合であっても、範囲内のレコードのうち可能性のあるあらゆるレコー ドをスキャンする必要があります。
- v スキーマの変更はできません。

範囲クラスター表に対してスキーマの変更が必要になった場合は、表を再作成し て、新しいスキーマ名と以前の表のすべてのデータをその表に含める必要があり ます。特に、

– キー範囲の変更はサポートされていません。

この点は重要です。というのは、表の範囲を変更することが必要な場合には、 目的の範囲の新しい表を作成しなければならず、新しい表に以前の表のデータ を入れなければならないからです。

- v 重複キー値は許されません。
- v 定義されている範囲に含まれないキー値は許されません。

これは、 DISALLOW OVERFLOW として定義されている範囲クラスター表につ いてのみ当てはまります。

- NULL 値は明示的に禁止されています。
- v 範囲クラスター索引は物理的には作成されません。

RCT キー・プロパティーがある索引は、システム・カタログに示され、オプティ マイザーによって選択できますが、索引はディスク上に作成されません。通常表 では、表に関連付けられた各索引に、スペースも与える必要があります。 RCT では、RCT 索引にスペースは必要ありません。オプティマイザーが、この RCT 索引を参照するシステム・カタログの情報を使用して、表への正しいアクセス方 式が確実に選択されるようにします。

- v 範囲クラスター表と同じ定義に対して、主キーまたはユニーク・キーを作成する ことは、冗長であるため許されていません。
- v 範囲クラスター表は、オリジナルのキー値の配列を保持します。キー値の配列 は、表内の行のクラスタリングを保証する重要な機構です。

## 範囲クラスター表使用のガイドライン

範囲クラスター表 (RCT) を扱うときは、従う必要があるガイドラインがあります。

- v キー値の範囲を定義する際、最小値の指定はオプションです。指定がない場合、 最小値はデフォルトで 1 になります。最小値や最大値に負の値を指定することも 可能です。負の値を扱う場合は、必ず最小値を明示的に宣言してください。例え ば、ORGANIZE BY KEY SEQUENCE (F1 STARTING FROM -100 ENDING AT -10) のようにします。
- v 範囲クラスター表の定義に使用されたのと同じキー値で通常の索引を作成するこ とはできません。
- v 範囲クラスター表では、一部の ALTER TABLE オプションが使用できません。 表の物理構造に影響を与えないオプションは使用できます。
- v 範囲クラスター表の作成プロセスでは必要なディスク・スペースの事前割り振り が行われるため、その分のスペースが使用可能でないと、表の作成は失敗しま す。

### **SQL** コンパイラーによる範囲クラスター表の処理方法

SQL コンパイラーは、 2 次 B+ ツリー索引を持つ通常の表と同様の方法で範囲ク ラスター表 (RCT) を処理します。 B+ ツリー索引を通してレコードのロケーショ ンやレコード ID (RID) を決定するのではなく、 RCT は、レコード・キー値に関 係した機能的な検索と範囲定義のアルゴリズムを使用します。これは、RID を素早 く取得するためにキー値を使用するため、索引を持つのと似ています。

要求されたデータへの最良のアクセス・パスを決定しようと機能するとき、 SQL コンパイラーは、表に関して保持されている統計情報を使用します。 RUNSTATS コマンドが出されると、表のスキャンの間に、索引統計が収集されます。 RCT の 場合、表は通常の表としてモデル化され、索引は機能ベースの索引としてモデル化 されます。

範囲クラスター表の作成でオーバーフローが許可されている場合は、表内でのレコ ードの順序は保証されません。

# シナリオ**:** 範囲クラスター表

以下のシナリオは、範囲クラスター表の作成方法を示す簡単な例です。これらは、 表のキーとして単一列または複数列を使用する方法を示しています。加えて、デー タをオーバーフローできる表とデータをオーバーフローできない表の作成方法も示 します。

シナリオ **1:** 範囲クラスター表の作成

このシナリオは、STUDENT ID を使用して生徒を探し出すときに使用する 範囲クラスター表を示しています。各生徒のレコードには、以下の情報が含 まれます。

- 学校 ID
- プログラム ID
- v 生徒番号
- v 生徒 ID
- 生徒のファーストネーム
- 生徒のラストネーム
- 生徒の成績平均点 (GPA)

この場合、生徒のレコードは、STUDENT\_ID のみを基にしています。 STUDENT ID は、生徒のレコードの追加、更新、および削除に使用されま す。

注**:** その他の索引は、別の時に別個に追加できます。ただし、この例の目的 からして、表の編成と表のデータへのアクセス方法は、表の作成時に定義さ れます。

以下は、この表に必要な構文です。

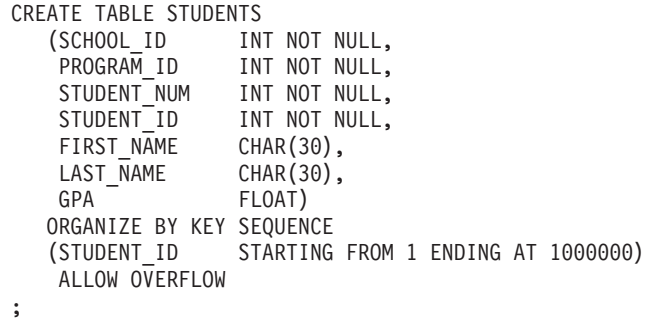

各レコードのサイズは、列の合計です。この場合、10 バイトのヘッダー + 4 + 4 + 4 + 4 + 30 + 30 + 8 + 3 (ヌル可能列の場合) で、 97 バイトに なります。ページ・サイズが 4 KB (つまり 4096 バイト) であれば、オー バーヘッドを計算した結果が 4038 バイトありますから、ページごとに 42 レコード分のスペースがあることになります。 100 万人の生徒のレコード を保管できるようにする場合は、 100 万をページ当たりのレコード数 42 で除算して、23809.5 ページが必要になります。つまり、切り上げて 23810 ページが必要、ということです。これに、表のオーバーヘッド分 4 ページ と、エクステント・マッピング用の 3 ページが追加されます。結果とし て、4 KB のページを 23817 ページ事前割り振りすることが必要になりま す。 (エクステント・マッピングは、この表が 1 つのコンテナーに保持さ れることを前提としています。マッピング用のページは、コンテナーごとに 3 ページ必要です。)

#### シナリオ **2:** 範囲クラスター表の作成 **(**オーバーフローが許可されない**)**

このシナリオは、1 つ目の例を少し変えたもので、教育委員会を念頭に置い ています。教育委員会に属する学校は 200 あり、そのそれぞれには、 35 人の生徒を定員とする 20 のクラスルームがあります。これは、この教育委 員会が最大 140,000 人の生徒に対応できる計算になります。

この場合は、生徒のレコードは 3 つの要素、つまり SCHOOL ID、CLASS ID、および STUDENT NUM の値に基づいていま す。 これらの 3 つの列のそれぞれは、固有値を持ち、合わせて生徒のレコ ードの追加、更新、および削除に使用されます。

注**:** 1 つ目の例と同様、その他の索引は、別のときに別個に追加できます。 以下は、この表に必要な構文です。

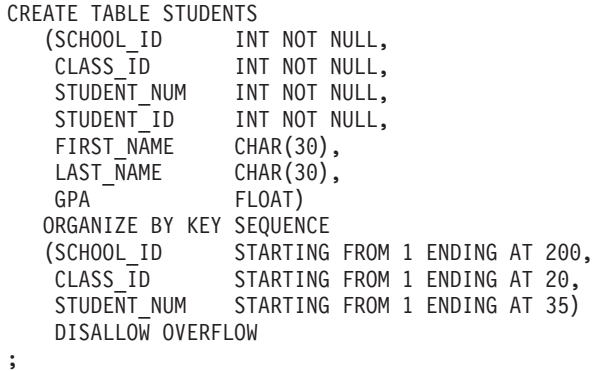

この例では、オーバーフローは許可されません。これは、教育委員会で、方 針として、各クラスの生徒数に制限を設けることが少なくないゆえに意味の ある例です。このシナリオの場合、クラスのサイズは最大でも 35 です。こ の要素と、クラスルームや学校の数によって発生する物理的な限界を合わせ て考えると、教育委員会に属する生徒の数にオーバーフローがありえないこ とは明らかです。

学校のクラスルームの数が変動することは、可能性としてありえることで す。もしそのような場合には、クラスルーム数の範囲を定義する (CLASS ID を使用) 際に、すべての学校を考慮して、クラスルームの最大 数を上限に設定する必要があります。これは、比較的小さい学校 (大きな学 校よりもクラスルームの数が少ない) にとっては、使用されることのない生 徒レコード用のスペースが発生する可能性があることを意味します (ただ し、例えば、仮設のクラスルームが学校に追加される場合を除く)。

1 つ目の例と同じ 4 KB のページ・サイズと同じ生徒レコードのサイズで 計算すると、 1 ページあたりのレコード数として 42 が算出できます。 生 徒のレコードが 140,000 ですから、3333.3 ページ、切り上げて 3334 ペー ジが必要になります。なお、表情報用のページが 2 ページ、エクステン ト・マッピング用のページが 3 ページ必要です。結果として、4 KB のペ ージを 3339 ページ事前割り振りすることが必要になります。

### **MDC** 表を作成する際の考慮事項

MDC 表を作成する際には、さまざまな要素を考慮する必要があります。以下のセク ションでは、 MDC 表を作成、配置、および使用する方法の決定に対して、現在使 用しているデータベース環境 (例えばパーティション・データベースかどうかな ど)、また MDC 表のためのディメンションの選択がどう影響するかについて説明し ます。さらに、DB2 設計アドバイザーと、それを使用して前述の問題に関するアド バイスを提供する方法についても説明します。

### 既存の表から **MDC** 表へのデータの移動

データウェアハウスまたは大規模データベース環境において、照会のパフォーマン スを向上させ、データ保守操作のオーバーヘッドを少なくするため、通常表のデー タを、マルチディメンション・クラスタリング (MDC) 表に移動することができま す。既存の表から MDC 表へデータを移動するには、データをエクスポートし、元 の表をドロップし (オプション)、 (ORGANIZE BY DIMENSIONS 節を含む

CREATE TABLE ステートメントを使用して) マルチディメンション・クラスタリ ング (MDC) 表を作成し、その MDC 表にデータをロードします。

SYSPROC.ALTOBJ という ALTER TABLE プロシージャーを使用すると、既存の 表から MDC 表へのデータ変換を実行できます。このプロシージャーは、DB2 設計 アドバイザーから呼び出されます。表と表の間でのデータ変換にはかなりの時間が 必要になる場合があり、それは表のサイズや変換の必要なデータの量によって異な ります。

ALTOBJ プロシージャーは、表変更において次のことを実行します。

- 表の従属オブジェクトをすべてドロップします。
- v 表の名前を変更します。
- v 新しい定義を使用して表を作成します。
- v 表の従属オブジェクトをすべて再作成します。
- v 表に既存のデータを、新しい表で必要なデータに変換します。つまり、変換前の 表のデータを選択し、そのデータを新しい表にロードします。その際には、変換 前のデータ・タイプから変換後のデータ・タイプに変換するため、列関数が使用 される場合があります。

### **SMS** 表スペース内の **MDC** 表

MDC 表を SMS 表スペースに格納することを予定している場合には、複数ページ・ ファイル割り振りを使用する必要があります (複数ページ・ファイル割り振りは、 バージョン 8.2 以降で新たに作成されるデータベースではデフォルトです)。これ は、 MDC 表は常にエクステントを単位として拡張されるため、それらのエクステ ント内のすべてのページが物理的に連続していることが重要になるからです。した がって、複数ページ・ファイル割り振りを無効にすることには、スペースに関する メリットは何もありません。それだけでなく、それを有効にすることにより、各エ クステント内のページが物理的に連続する可能性が格段に大きくなります。

### **DB2** 設計アドバイザーと比較した場合の **MDC Advisor** のフィーチ ャー

DB2 設計アドバイザー (db2advis) (旧称 Index Advisor) には、 MDC フィーチャー が含まれています。このフィーチャーでは、処理のパフォーマンスを向上させるた め、基本列に対する低密度化を含め、MDC 表でクラスタリング・ディメンションを 使用することを推奨します。低密度化 という語は、クラスタリング・ディメンショ ンのカーディナリティー (値の種類数) を少なくすることに関する数学用語です。低 密度化の一般的な例としては、日付、曜日、月、四半期による低密度化がありま す。

DB2 設計アドバイザーの MDC フィーチャーを使用するには、データベース内に少 なくとも複数のデータのエクステントがなければなりません。 DB2 設計アドバイ ザーはデータを使用して、データ密度とカーディナリティーのモデル化を行いま す。

データベースの表の中にデータがない場合、DB2 設計アドバイザーは MDC を推奨 しません。たとえデータベースの表が空であり、しかしデータが取り込まれるデー タベースを示すモックアップされた統計のセットを持つ場合でも同じです。

推奨事項には、ディメンションの低密度化を定義する潜在的な生成列を識別するこ とが含まれています。推奨事項には、可能性のあるブロック・サイズは含まれてい ません。 MDC 表の推奨事項作成では、表スペースのエクステント・サイズが使用 されます。推奨される MDC 表が既存の表と同じ表スペース内で作成され、したが ってエクステント・サイズが同じであることが前提になっています。 MDC ディメ ンションに関する推奨事項は、表スペースのエクステント・サイズによって変わる ことがあります。というのは、エクステント・サイズは、 1 個のブロックまたはセ ルに入るレコード数に影響するからです。それはセルの密度に直接影響します。

表に対して単一ディメンションでも複数ディメンションでも推奨されることがあり ますが、複合列ディメンションではなく単一列ディメンションだけが考慮されま す。 MDC フィーチャーは、結果となる MDC ソリューションでのセルのカーディ ナリティーを小さくすることを目標として、サポートされているほとんどのデー タ・タイプに関して低密度化を推奨します。データ・タイプの例外には CHAR、VARCHAR、GRAPHIC、および VARGRAPH のデータ・タイプが含まれま す。サポートされているデータ・タイプは、すべて INTEGER にキャストされ、生 成される式によって低密度化されます。

DB2 設計アドバイザーの MDC フィーチャーの目標は、パフォーマンスが改善され る MDC ソリューションを選択することです。第 2 の目標は、データベースのスト レージ拡張を控え目なレベルに保つことです。表ごとの最大ストレージ拡張の判別 には、統計的手法が使用されます。

Advisor 内の分析操作には、ブロック索引アクセスのメリットだけでなく、表のディ メンションに対する挿入、更新、および削除操作における MDC の影響も含まれま す。表に対するそれらのアクションには、セル間でレコードを移動させることにな る可能性があります。また、分析操作は、特定の MDC ディメンションに関するデ ータの編成処理の結果としての表拡張による潜在的なパフォーマンスの影響をモデ ル化します。

MDC フィーチャーを有効にするには、 db2advis ユーティリティーで -m <advise type> フラグを使用します。マルチディメンション・クラスタリング表を指定する ため、アドバイス・タイプとして「C」を使用します。アドバイス・タイプには、 「I」(索引)、「M」(マテリアライズ照会表)、「C」(MDC)、および「P」(パーティ ション・データベース環境) があります。アドバイス・タイプは、互いに組み合わ せて使用できます。

注**:** DB2 設計アドバイザーは、サイズが 12 エクステントより小さい表を検討しま せん。

Advisor は、推奨事項提供において MQT と通常の基本表の両方を分析します。

MDC フィーチャーからの出力には、次のものが含まれます。

- v MDC ソリューションに出現する低密度化されたディメンションについて、表ご とに生成される列式。
- v 各表について推奨される ORGANIZE BY 節。

推奨事項は、 stdout と、EXPLAIN 機能の一部である ADVISE 表の両方に報告さ れます。

### **MDC** 表とパーティション・データベース環境

マルチディメンション・クラスタリングは、パーティション・データベース環境と 組み合わせて使用することができます。実際、MDC はパーティション・データベー ス環境を補います。パーティション・データベース環境は、複数の物理または論理 ノードの間に表データを配分させるために使用されます。その目的は、次のとおり です。

- v 複数のマシンを利用して、並列処理される要求の数を増やす。
- v 単一データベース・パーティションの限界を超えて、表の物理サイズを大きくす る。
- v データベースのスケーラビリティーを改善する。

表を配分する理由は、表が MDC 表か通常表かということとは別です。例えば、分 散キーを構成する列を選択するための規則は同じです。 MDC 表の分散キーには、 列がその表のディメンションの一部であるかどうかによらず、どんな列でも関係す ることがあります。

分散キーが表のディメンションと同一なら、各データベース・パーティションには それぞれ表の異なる部分が入れられます。例えば、この章で使用しているサンプル の MDC 表は、 2 つのデータベース・パーティションにわたって color により配 分され、その後、Color 列を使用してデータが分割されます。その結果、Red スラ イスと Blue スライスが 1 つのデータベース・パーティションに、 Yellow スライ スがもう 1 つのパーティションになることがあります。分散キーが表のディメンシ ョンと同一でない場合には、各データベース・パーティションには、それぞれ各ス ライスのデータのサブセットが入れられることになります。ディメンションを選択 し、セル占有度を見積もる際には (『セルの密度』のセクションを参照)、平均とし て 1 セル当たりの合計データ量は、データ全体をデータベース・パーティション数 で除算して得られることに注意してください。

### マルチディメンションの **MDC** 表

照会で一部の特定の述部が頻繁に使用されることがあらかじめわかっている場合、 ORGANIZE BY DIMENSIONS 節を使って、関連する列に基づいて表をクラスター 化することができます。

例 1:

CREATE TABLE T1 (c1 DATE, c2 INT, c3 INT, c4 DOUBLE) ORGANIZE BY DIMENSIONS (c1, c3, c4)

例 1 の表は、論理キューブを形成する 3 つの固有な列における値に基づいてクラ スター化されています (つまり 3 ディメンションを持っている)。こうすれば、照会 処理の際、 1 つまたは複数のディメンションにおいて表をスライスすることによ り、適切なスライスまたはセルに含まれるブロックだけがリレーショナル演算子に よって処理されるようにすることができます。ブロック・サイズ (ページ数) が、表 のエクステント・サイズになることに注意してください。

### 複数列に基づくディメンションの **MDC** 表

それぞれのディメンションを、1 つまたは複数の列で構成することが可能です。一 例として、2 つの列を含むディメンションに基づいてクラスター化される表を作成 することができます。

例 2:

CREATE TABLE T1 (c1 DATE, c2 INT, c3 INT, c4 DOUBLE) ORGANIZE BY DIMENSIONS (c1, (c3, c4))

例 2 では、c1 および (c3, c4) の 2 つのディメンションに基づいて表がクラスター 化されます。こうすると、照会処理においては、ディメンション c1 もしくは複合 ディメンション (c3, c4) に基づいて表を論理的にスライスすることができます。こ の表のブロック数は例 1 の表と同じですが、ディメンション・ブロック索引の数は 1 つ少なくなります。例 1 では、列 c1、c3、 c4 それぞれに関する 3 つのディメ ンション・ブロック索引が作成されます。例 2 の場合は、列 c1 に関するディメン ション・ブロック索引と、列 c3 および c4 に関するディメンション・ブロック索 引の 2 つが作成されます。この 2 つの方法の主な違いは、例 1 の場合、 c4 のみ を扱う照会が c4 に関するディメンション・ブロック索引を使用して、関連するデ ータ・ブロックに素早く直接的にアクセスできることです。例 2 では c4 がディメ ンション・ブロック索引の 2 番目のキー部分であるため、 c4 のみを扱う照会はよ り多くの処理を行います。ただし、例 2 の場合、保守および保管されるブロック索 引の数は 1 つ少なくなります。

DB2 設計アドバイザーは、複数列を含むディメンションに関する推奨事項を作成し ません。

### 列式をディメンションとする **MDC** 表

ディメンションをクラスタリングする際、列式を使用することもできます。列式に 基づくクラスター化は、細分性を粗くしてディメンションをロールアップする場合 に便利です。例えば、住所を地理上の場所または地域にロールアップする場合や、 日付を週、月、または年にロールアップする場合などです。このようなディメンシ ョンのロールアップを実装するには、生成された列を使用することができます。こ のタイプの列定義では、ディメンションを表す式を使って列を作成することができ ます。例 3 のステートメントによって作成される表は、基本となる 1 つの列、お よび 2 つの列式に基づいてクラスター化されます。

例 3:

CREATE TABLE T1(c1 DATE, c2 INT, c3 INT, c4 DOUBLE, c5 DOUBLE GENERATED ALWAYS AS (c3 + c4), c6 INT GENERATED ALWAYS AS (MONTH(C1))) ORGANIZE BY DIMENSIONS (c2, c5, c6)

例 3 では、列 c5 が c3 および c4 に基づく式であり、列 c6 は列 c1 を時間的に 粗い細分性にロールアップします。このステートメントによって、列 c2、c5、およ び c6 の値に基づいて表がクラスター化されます。

### 生成列ディメンションに対する範囲照会

生成列ディメンションに対する範囲照会では単調列関数が必要です。生成列に対し てディメンションの範囲述部を派生させるには、式が単調でなければなりません。

生成列に対してディメンションを作成する場合、基本列に対する照会では、その生 成列に対するブロック索引を利用することによりパフォーマンスが改善されます。 ただし、1 つの例外があります。基本列 (日付など) に対する範囲照会で、ディメン ション・ブロック索引による範囲スキャンを使用するには、 CREATE TABLE ステ ートメントで列を生成するために使用する式が単調でなければなりません。列式に は任意の有効な式 (ユーザー定義関数 (UDF) を含む) を含めることができますが、 その式が単調でない場合、基本列に対する述部のうち、照会を満たすためにブロッ ク索引を使用できるのは等式述部または IN 述部だけです。

例えば、month = INTEGER (date)/100 という生成列に対してディメンションが定義 されている MDC があるとしましょう。ディメンション (month) に対する照会で は、ブロック索引スキャンが可能です。基本列 (date) に対する照会でも、ブロック 索引スキャンを実行することによってスキャン対象のブロックを限定してから、そ れらのブロックだけに含まれる行に対して、date に関する述部を適用することがで きます。

コンパイラーは、ブロック索引スキャンで使用する付加的な述部を生成します。例 えば、次の照会の場合、

SELECT \* FROM MDCTABLE WHERE DATE > "19999/03/03" AND DATE < "2000/01/15"

コンパイラーは、『month >= 199903』 かつ 『month < 200001』 という、付加的 な述部を生成します。これは、ディメンション・ブロック索引スキャンの述部とし て使用できます。結果ブロックのスキャンにおいては、オリジナルの述部がブロッ ク中の行に適用されます。

非単調式の場合、そのディメンションに対して適用できるのは等式述部だけです。 非単調関数の 1 つの例として、例 3 の列 c6 の定義に出てきた MONTH( ) があり ます。列 c1 が日付、タイム・スタンプ、または日付やタイム・スタンプを表す有 効なストリング表記である場合、この関数は 1 から 12 までの範囲の整数値を戻し ます。この関数の出力は決まりきったものですが、実際には以下のようなステップ 関数と同じような出力 (つまり循環パターン) を生成します。

```
MONTH(date('99/01/05')) = 1
MONTH(data('99/02/08')) = 2MONTH(data('99/03/24')') = 3MONTH(date('99/04/30')) = 4
...
MONTH(date('99/12/09')) = 12
MONTH(date('00/01/18')) = 1
MONTH(date('00/02/24')) = 2
...
```
この例の一連の日付は単調に大きくなっていますが、 MONTH(date) はそうではあ りません。より厳密に言うと、date1 が date2 よりも大きいとき、常に MONTH(date1) が MONTH(date2) より大きいか等しくなるとは限りません。単調性 を考慮する必要があるのは、このような場合です。このような非単調性は許可され ていますが、基本となる列の範囲述部がそのディメンションの範囲述部を生成でき ないという点で、ディメンションを制限してしまいます。しかし、式の範囲述部 (例えば where month(c1) between 4 and 6) は使用できます。こうすれば、開始キ ーを 4、終了キーを 6 として、ディメンションに関する索引を通常の方法で使用で きます。

この関数を単調にするには、月の上位部として年を使用する必要があります。バー ジョン 9.2 の組み込み関数 INTEGER には、日付に関する単調式を定義するのに役 立つ拡張機能があります。 INTEGER(date) は日付の整数表記を戻します。この表記 をさらに分割して、年および月を表す表記を検出することができます。例えば、 INTEGER(date('2000/05/24')) は 20000524 を戻し、 INTEGER(date('2000/05/ 24'))/100 = 200005 となります。関数 INTEGER(date)/100 は単調です。

同様に、組み込み関数 DECIMAL および BIGINT にもまた、単調関数を導出でき る拡張機能があります。 DECIMAL(timestamp) はタイム・スタンプの 10 進表記を 戻します。この表記を単調式で使用して、月、日、時間、分などに関して単調増加 する値を導出することができます。 BIGINT(date) は INTEGER(date) と同様に、日 付に関する BIGINT 表記を戻します。

表において生成された列を作成するとき、あるいはディメンション節の式からディ メンションを作成するときに、データベース・マネージャーは可能な限り式の単調 性を判別します。 DATENUM( )、 DAYS( )、 YEAR( ) などの一部の関数は、単 調性を保持する関数として認識されます。さらに、さまざまな数式 (例えば列や定 数の除算、乗算、加算) が単調性を保持します。式の単調性が保持されないと DB2 が判断した場合、あるいは判別が不可能な場合には、ディメンションの基本列では 等式述部のみを使用することができます。

# 第 **12** 章 データベースを変更する

# インスタンスを変更する

# 複数のパーティションでのデータベース・パーティション構成の変 更

複数のデータベース・パーティションにわたって配分されたデータベースを持って いる場合、データベース構成ファイルは、すべてのデータベース・パーティション で同じものである必要があります。

SQL コンパイラーは、ノードの構成ファイルの情報に基づいて配分 SQL ステート メントをコンパイルし、 SQL ステートメントのニーズを満足させるためのアクセ ス・プランを作成するので、これらの構成ファイルには整合性が必要です。データ ベース・パーティションごとに異なる構成ファイルを維持していると、どのデータ ベース・パーティションでステートメントが準備されたかによって、異なるアクセ ス・プランが作成される可能性があります。 db2 all を使用して、すべてのデータ ベース・パーティションで構成ファイルを保守してください。

# データベースを変更する

# データベース・パーティション・グループの変更

コマンド行プロセッサーを使用してデータベース・パーティション・グループを変 更するには、 REDISTRIBUTE DATABASE PARTITION GROUP コマンドを使用し ます。データベース・パーティションを追加またはドロップしたら、データベー ス・パーティション・グループ内の新しいデータベース・パーティションのセット にわたって、現行データを再配分しなければなりません。

# コントロール・センターからデータベース・パーティションを管理 する

コントロール・センターの「データベース・パーティション」ビューを使用して、 データベース・パーティションを処理できます。

データベース・パーティションを処理するには、インスタンスにアタッチするため の権限が必要です。SYSADM または DBADM 権限がある人から、特定のインスタ ンスにアクセスするための権限を付与してもらうことができます。

データベース・パーティションを構成する、またはデータベース・パーティション をロールフォワード・ペンディング状態から回復するには、SYSADM、SYSCTRL、 または SYSMAINT 権限が必要です。

「データベース・パーティション」ビューを使用して、データベース・パーティシ ョンの再始動、データベース・パーティションのロールフォワード・ペンディング 状態からの回復、データベース・パーティションのバックアップ、データベース・

パーティションのリストア、または構成アドバイザーを使用したデータベース・パ ーティションの構成を行うことができます。

コントロール・センターから「データベース・パーティション」ビューをオープン するには、次のようにします。

- 1. コントロール・センターで、データベース・パーティションを表示するパーティ ション・データベースが表示されるまでオブジェクト・ツリーを展開します。
- 2. 目的のパーティション・データベースを右クリックし、メニュー・リストから 「データベース・パーティションのオープン」を選択します。
- 3. 選択されたパーティション・データベースについての「データベース・パーティ ション」ビューがオープンします。

データベース・パーティションを構成するには、以下のようにします。

- 1. 「データベース・パーティション」ビューから目的のデータベース・パーティシ ョンを選択します。
- 2. リストから「データベース・パーティション」を選択し、「構成アドバイザー」 を右クリックして選択します。
- 3. 構成アドバイザーがオープンします。構成アドバイザーを使用して、データベー ス構成パラメーターの値を指定します。

# 第 **13** 章 表およびその他の関連する表オブジェクトを変更する

# パーティション表の変更

パーティション表では ALTER TABLE ステートメントに関連したすべての節がサ ポートされます。さらに、ALTER TABLE ステートメントを使用すると、新規デー タ・パーティションの ADD、新規データ・パーティションのロールイン (ATTACH)、および既存のデータ・パーティションのロールアウト (DETACH) が可 能になります。

データ・パーティションをデタッチする ALTER をパーティション表に対して行う には、ユーザーに次の権限または特権が必要です。

- v DETACH 操作を実行するユーザーには、ソース表に対する ALTER、SELECT、 および DELETE に必要な権限が必要です。
- ユーザーは、ターゲット表を作成するために必要な権限も持っていなければなり ません。したがって、データ・パーティションをデタッチする ALTER TABLE を行うには、ステートメントの許可 ID によって保持される特権に、ターゲット 表に対する以下の権限または特権が少なくとも 1 つ含まれていなければなりませ ん。
	- SYSADM または DBADM 権限
	- データベースに対する CREATETAB 権限と表により使用される表スペースに 対する USE 特権、および次のいずれか:
		- データベースに対する IMPLICIT SCHEMA 権限 (表の暗黙または明示スキ ーマ名がない場合)
		- スキーマに対する CREATEIN 特権 (表のスキーマ名が既存のスキーマを指 す場合)

データ・パーティションを追加する ALTER をパーティション表に行うには、ステ ートメントの許可 ID によって保持される特権に、ソース表に対する以下の権限ま たは特権が少なくとも 1 つ含まれていなければなりません。

- v ソース表に対する SELECT 特権およびソース表のスキーマに対する DROPIN 特 権
- v ソース表に対する CONTROL 特権
- v SYSADM または DBADM 権限

データ・パーティションを追加する ALTER をパーティション表に行うには、ステ ートメントの許可 ID によって保持される特権に新規パーティションが追加される 表スペースを使用するための特権があり、さらにソース表に対する以下の権限また は特権が少なくとも 1 つ含まれていなければなりません。

- v ALTER 特権
- v CONTROL 特権
- SYSADM
- DBADM

v 表スキーマの ALTERIN 特権

### 使用のガイドライン

- PARTITION 節を指定して発行する ALTER TABLE ステートメントはそれぞれ 別個の SQL ステートメントになければなりません。
- v ALTER TABLE...PARTITION 操作を含む SQL ステートメントでは、これ以外の ALTER 操作は許可されていません。例えば、一度の SQL ステートメントでデー タ・パーティションのアタッチと表への列の追加を行うことはできません。
- v 複数の ALTER ステートメントを実行した後、SET INTEGRITY ステートメント を一度実行することができます。

コマンド行からパーティション表を変更するには、ALTER TABLE ステートメント を発行します。

# パーティション表の変更に関するガイドラインと制約事項

このトピックでは、最も一般的な表変更アクション、およびアタッチされたデー タ・パーティションやデタッチされたデータ・パーティションが存在する場合の特 別な考慮事項を示します。

#### チェック制約または外部キー制約の追加または変更

アタッチされたデータ・パーティションおよびデタッチされたデータ・パー ティションに関するチェック制約または外部キー制約の追加がサポートされ ています。

#### 列の追加

アタッチされたデータ・パーティションを持つ表に列を追加すると、アタッ チされたデータ・パーティションにもその列が追加されます。デタッチされ たデータ・パーティションを持つ表に列を追加しても、その列は、デタッチ されたデータ・パーティションには追加されません。デタッチされたデー タ・パーティションとその表との物理的関連がなくなっているからです。

#### 列の変更

アタッチされたデータ・パーティションを持つ表の列を変更すると、アタッ チされたデータ・パーティションのその列も変更されます。デタッチされた データ・パーティションを持つ表の列を変更しても、デタッチされたデー タ・パーティションのその列は変更されません。デタッチされたデータ・パ ーティションとその表との物理的関連がなくなっているからです。

#### 生成列の追加

アタッチまたはデタッチされたデータ・パーティションを持つパーティショ ン表に生成列を追加するときは、他のタイプの列を追加する場合の規則を守 る必要があります。

### 索引の追加または変更

アタッチされたデータ・パーティションを持つ表に索引の作成、再作成、ま たは再編成を行っても、その索引にはアタッチされたデータ・パーティショ ン内のデータは含まれません。SET INTEGRITY ステートメントが、アタッ チされたすべてのデータ・パーティションについて、すべての索引を保守す るからです。デタッチされたデータ・パーティションを持つ表に索引の作 成、再作成、または再編成を行っても、その索引にはデタッチされたデー

<span id="page-242-0"></span>タ・パーティション内のデータは含まれません。ただし、デタッチされたデ ータ・パーティションが、データ・パーティションに関連して増分リフレッ シュを行う必要があるデタッチされた従属物またはステージング表を持って いる場合は別です。この場合、索引には、そのデタッチされたデータ・パー ティションのデータが含まれます。

#### **WITH EMPTY TABLE**

デタッチされたデータ・パーティションを持つ表を空にすることはできませ  $h<sub>o</sub>$ 

**ADD MATERIALIZED QUERY AS**

アタッチされたデータ・パーティションを持つ表を MQT に変更すること は許可されません。

データ・パーティションに保管される追加の表属性の変更

データ・パーティションには、以下の表属性も保管されます。これらの属性 に対する変更は、アタッチされたデータ・パーティションには反映されます が、デタッチされたデータ・パーティションには反映されません。

- DATA CAPTURE
- VALUE COMPRESSION
- $\cdot$  APPEND
- COMPACT/LOGGED FOR LOB COLUMNS
- ACTIVATE NOT LOGGED INITIALLY (WITH EMPTY TABLE)

# データ・パーティションのアタッチ

表パーティション化は、表データの効率的なロールインおよびロールアウトを可能 にします。この効果は、ALTER TABLE ステートメントの ATTACH PARTITION 節および DETACH PARTITION 節の使用により実現されます。パーティション表 データをロールインすることによって、新しい範囲を追加のデータ・パーティショ ンとして簡単にパーティション表に取り込むことができます。

データ・パーティションをアタッチする ALTER TABLE を行うには、ステートメ ントの許可 ID によって保持される特権に、ソース表に対する以下の権限および特 権が少なくとも 1 つ含まれていなければなりません。

- v ソース表に対する SELECT 特権およびソース表のスキーマに対する DROPIN 特 権
- v ソース表に対する CONTROL 特権
- SYSADM または DBADM 権限

ATTACH PARTITION 節は既存の表 (ソース表) を取り、それを新規のデータ・パ ーティションとしてターゲット表にアタッチします。新しくアタッチされたデー タ・パーティションには最初、照会のためにアクセスすることができません。表の 残りはオンラインのままとなります。アタッチされたデータ・パーティションをオ ンラインにするには、SET INTEGRITY ステートメントの呼び出しが必要です。

#### 制約事項および使用ガイドライン

データ・パーティションをアタッチする前に、以下の条件を満たさなければなりま せん。

- v 新規のデータ・パーティションをアタッチする表 (つまりターゲット表) が既存の パーティション表に存在していなければなりません。
- ソース表は、既存の非パーティション表であるか、またはデータ・パーティショ ンを 1 つのみ持ち、ATTACHED または DETACHED データ・パーティション を持たないパーティション表でなければなりません。複数のデータ・パーティシ ョンをアタッチするには、複数の ATTACH ステートメントを発行する必要があ ります。
- v ソース表は階層 (型付き表) になることができません。
- v ソース表は範囲クラスター表 (RCT) になることができません。
- v ソース表の表定義はターゲット表と一致していなければなりません。
- v 列の番号、タイプ、および順序は、ソース表とターゲット表で一致していなけれ ばなりません。
- v デフォルト値を含むかどうかについて、両方の表の列で一致していなければなり ません。 ALTER TABLE ADD COLUMN を使ってソース列が作成される場合、 つまり、SYSCOLUMNS.ADD\_DEFAULT = 'Y' となる場合、existDefault 値 (SYSCOLUMNS.ADDED\_DEFAULT) はターゲット列のものと一致していなければ なりません。
- v NULL を許可するかどうかについて、両方の表の列で一致していなければなりま せん。
- v VALUE COMPRESSION 値および SYSTEM COMPRESSION DEFAULT 値の両 方を含む圧縮節は、ソース表とターゲット表で一致していなければなりません。
- v データ・キャプチャー・オプションを指定した APPEND 節と、NOT LOGGED INITIALLY オプションの使用が一致していなければなりません。
- ターゲット列が生成列であり、ソース列がそうでない場合でも、データ・パーテ ィションのアタッチは可能です。このステートメント SET INTEGRITY FOR T ALLOW WRITE ACCESS IMMEDIATE CHECKED FORCE GENERATED は、ア タッチ行の生成列の値を生成します。生成列と一致する列は、タイプと NULL 可 能性が一致しなければなりません。この列はデフォルト値を必要としません。推 奨されるアプローチは、ATTACH のソース表が生成列に適切な生成値を必ず持つ ようにするというものです。その場合、FORCE GENERATED オプションを使用 する必要はありません。次のステートメントを使用できます。

SET INTEGRITY FOR T GENERATED COLUMN IMMEDIATE UNCHECKED (生成列の検査を迂回するよう、システムに指示する) SET INTEGRITY FOR T ALLOW WRITE ACCESS IMMEDIATE CHECKED FOR EXCEPTION IN TUSE TEX (アタッチされたパーティションの整合性検査は実行するが、 生成列の正確さは検査しない)

• ターゲット列が ID であり、ソース列がそうでない場合でも、データ・パーティ ションのアタッチは可能です。ステートメント SET INTEGRITY IMMEDIATE CHECKED は、アタッチ行に ID 値を生成しません。ステートメント SET INTEGRITY FOR T GENERATE IDENTITY ALLOW WRITE ACCESS IMMEDIATE CHECKED は、アタッチ行に ID 値を入力します。 ID 列と一致す る列は、タイプと NULL 可能性が一致しなければなりません。この列はデフォル ト値を必要としません。推奨されるのは、ステージング表に正しい ID 値を入力

<span id="page-244-0"></span>するというアプローチです。 ATTACH の後 GENERATE IDENTITY オプション を使用する必要はありません。 ID 値はすでにソース表で保証されているからで す。

- v データがデータベース・パーティション全体に分散される表の場合、ソース表 も、同じ分散キーおよび同じ分散マップを使って同じデータベース・パーティシ ョン・グループ内に分散する必要があります。
- v ソース表はドロップ可能でなければなりません (つまり RESTRICT DROP セッ トを持つことができません)。
- v DATAPARTITIONNAME が指定される場合、それがターゲット表に存在していて はなりません。
- v ターゲット表がマルチディメンション・クラスタリング (MDC) 表の場合、ソー ス表も MDC 表でなければなりません。
- ソース表のデータ表スペースとターゲット表のデータ表スペースは、タイプ (つ まり DMS か SMS か)、pageSize、extentSize、およびデータベース・パーティシ ョン・グループが一致していなければなりません。 prefetchSize が一致しない と、ユーザーに警告が戻されます。ソース表の LARGE 表スペースとターゲット 表の LARGE 表スペースは、タイプ、データベース・パーティション・グルー プ、および pageSize が一致している必要があります。

DB2 コマンド行を使用してパーティション表を変更し、その表にデータ・パーティ ションをアタッチするには、ALTER TABLE ステートメントを発行します。

# パーティション表へのデータ・パーティションのアタッチに関するガイドラ イン

このトピックでは、ALTER TABLE ...ATTACH PARTITION ステートメントを発行 してデータ・パーティションをパーティション表にアタッチする際に生じる可能性 のある、さまざまなタイプの不一致を訂正する方法に関する指針が提供されていま す。ターゲット表の特性と一致するようにソース表を変更するか、またはソース表 の特性と一致するようにターゲット表を変更することにより、表間の一致を達成で きます。

ソース表とは、ターゲット表にアタッチする既存の表のことです。ターゲット表と は、新しいデータ・パーティションのアタッチ先となる表です。

アタッチを成功裏に実行するために提案されている 1 つの方法として、ターゲット 表に対して実行したのと同じように CREATE TABLE ステートメント (ただし PARTITION BY 節は使用しない) をソース表に使用します。互換性のために、ソー ス表またはターゲット表のいずれかの特性を変更するのが困難な場合には、ターゲ ット表と互換性のある新しいソース表を作成できます。新しいソースの作成に関す る詳細は、『既存の表の類似表の作成』を参照してください。

不一致が生じるのを避けるため、『 225 [ページの『データ・パーティションのアタ](#page-242-0) [ッチ』』](#page-242-0)の「制約事項および使用ガイドライン」のセクションを参照してくださ い。そのセクションでは、データ・パーティションを正常にアタッチするために事 前に満たしておく必要のある条件について略述されています。リストされている条 件を満たせないと、エラー SQL20408N または SQL20307N が戻ります。

以降のセクションでは、生じ得るさまざまなタイプの不一致について説明し、表間 での一致を達成するために提案されているステップが提供されています。

### **(VALUE) COMPRESSION** 節 **(SYSCAT.TABLES** の **COMPRESSION** 列**)** が一致 しない。 **(SQL20307N** 理由コード **2)**

値圧縮の一致を達成するには、以下のいずれかのステートメントを使用してくださ い。

ALTER TABLE... ACTIVATE VALUE COMPRESSION または ALTER TABLE... DEACTIVATE VALUE COMPRESSION

行圧縮の一致を達成するには、以下のいずれかのステートメントを使用してくださ  $\mathcal{U}$ 

ALTER TABLE... COMPRESS YES または ALTER TABLE... COMPRESS NO

#### 表の **APPEND** モードが一致しない。 **(SQL20307N** 理由コード **3)**

付加モードの一致を達成するには、以下のいずれかのステートメントを使用してく ださい。

ALTER TABLE ... APPEND ON または ALTER TABLE ... APPEND OFF

ソースおよびターゲット表のコード・ページが一致しない。 **(SQL20307N** 理由コー ド **4)**

新しいソースを作成してください。

ソース表が、複数のデータ・パーティション、またはアタッチあるいはデタッチさ れたデータ・パーティションのあるパーティション表である。 **(SQL20307N** 理由コ ード **5)**

以下のステートメントを使用して、1 つの表示可能なデータ・パーティションが存 在するようになるまで、ソース表からデータ・パーティションをデタッチします。 ALTER TABLE ... DETACH PARTITION

必要な SET INTEGRITY ステートメントを組み込みます。ソース表に索引がある場 合、ソース表をすぐにアタッチできない可能性があります。デタッチされたキーを すべての索引でクリーンアップするまでは、デタッチされたデータ・パーティショ ンはデタッチされたままの状態になります。すぐにアタッチを実行する場合には、 ソース表の索引をドロップしてください。そうしない場合には、新しいソースを作 成してください。

ソース表が、システム表、ビュー、型付き表、表 **ORGANIZED BY KEY SEQUENCE**、または宣言済みグローバル一時表である。 **(SQL20307N** 理由コード **6)**

新しいソースを作成してください。

ターゲット表とソース表が同一である。 **(SQL20307N** 理由コード **7)**

表を自分自身にアタッチすることはできません。ソース表またはターゲット表とし て使用する正しい表を判別してください。

### ソース表またはターゲット表のいずれかに対して **NOT LOGGED INITIALLY** 節 が指定されたが、両方には指定されていない。 **(SQL20307N** 理由コード **8)**

NOT LOGGED INITIALLY 属性の表の方を COMMIT ステートメントを発行してロ グに記録されるようにするか、以下のステートメントを入力してログに記録されて いる表を最初はログに記録されないようにします。

ALTER TABLE .... ACTIVATE NOT LOGGED INITIALLY

### ソース表またはターゲット表のいずれかに対して **DATA CAPTURE CHANGES** 節 が指定されたが、両方には指定されていない。 **(SQL20307N** 理由コード **9)**

データ・キャプチャー変更をデータ・キャプチャー変更がオンになっていない表で 使用可能にするには、次のステートメントを実行してください。 ALTER TABLE ... DATA CAPTURE CHANGES

データ・キャプチャー変更をデータ・キャプチャー変更がオンにされている表で使 用不可にするには、次のステートメントを実行してください。

ALTER TABLE ... DATA CAPTURE NONE

### 表の配分節が一致しない。ソース表とターゲット表の分散キーを同じにすることが 必要。 **(SQL20307N** 理由コード **10)**

新しいソース表を作成することをお勧めします。複数のデータベース・パーティシ ョンにまたがる表の分散キーを変更することはできません。単一パーティションの データベース内の表にある分散キーを変更するには、以下のステートメントを実行 します。

ALTER TABLE ... DROP DISTRIBUTION; ALTER TABLE ... ADD DISTRIBUTION(key-specification)

**1** つの表だけに **ORGANIZE BY DIMENSIONS** 節が指定されているか、編成ディ メンションが異なる。 **(SQL20307N** 理由コード **11)**

新しいソースを作成してください。

### 列のデータ・タイプ **(TYPENAME)** が一致しない。 **(SQL20408N** 理由コード **1)**

データ・タイプの不一致を訂正するには、以下のステートメントを発行します。 ALTER TABLE ... ALTER COLUMN ... SET DATA TYPE...

#### 列の **NULL** 可能性 **(NULLS)** が一致しない。 **(SQL20408N** 理由コード **2)**

表のいずれかと一致しない列の NULL 可能性を変更するには、以下のいずれかのス テートメントを発行してください。

ALTER TABLE... ALTER COLUMN... DROP NOT NULL または ALTER TABLE... ALTER COLUMN... SET NOT NULL

列の暗黙的なデフォルト値 **( SYSCAT.COLUMNS IMPLICITVALUE)** に互換性が ない。 **(SQL20408N** 理由コード **3)**

新しいソース表を作成してください。ターゲット表列とソース表列の両方が暗黙的 なデフォルトを持っている場合 (IMPLICITVALUE が NULL でない場合)、その暗 黙的なデフォルトは正確に一致していなければなりません。

ターゲット表内のある列に対して IMPLICITVALUE が NULL ではなく、ソース表 内の対応する列に対して IMPLICITVALUE が NULL ではない場合、各列は、その 表に対する元の CREATE TABLE ステートメントの後に追加されたものです。この 場合、この列に対して IMPLICITVALUE に保管されている値は一致していなければ なりません。

V9.1 前の表からのマイグレーション、または V9.1 前の表からのデータ・パーティ ションのアタッチが行われた際に、列が元の CREATE TABLE ステートメント後に 追加されたものかどうかをシステムが認知しなかったため、IMPLICITVALUE が NULL でない場合があります。データベースの列が追加列であるかどうかが不確か な場合には追加列として扱われます。追加列とは、ALTER TABLE ...ADD COLUMN ステートメントの結果として作成される列のことです。この場合、アタ ッチの続行が許可されると列の値が破壊される可能性があるため、このステートメ ントは許可されません。データはソース表から新規表 (この列に対する IMPLICITVALUE は NULL) にコピーし、アタッチ操作には新規表をソース表とし て使用しなければなりません。

列のコード・ページ **(COMPOSITE\_CODEPAGE)** が一致しない。 **(SQL20408N** 理 由コード **4)**

新しいソース表を作成してください。

システム圧縮のデフォルト節 **(COMPRESS)** が一致しない。 **(SQL20408N** 理由コー ド **5)**

列のシステム圧縮を変更するには、以下のステートメントのいずれかを発行して不 一致を訂正します。

ALTER TABLE ... ALTER COLUMN ... COMPRESS SYSTEM DEFAULT または ALTER TABLE ... ALTER COLUMN ... COMPRESS OFF

# データ・パーティションのデタッチ

表パーティション化は、表データの効率的なロールインおよびロールアウトを可能 にします。この効果は、ALTER TABLE ステートメントの ATTACH PARTITION 節および DETACH PARTITION 節の使用により実現されます。

パーティション表からデータ・パーティションをデタッチするには、次の権限また は特権が必要です。

- v DETACH 操作を実行するユーザーには、ソース表に対する ALTER、SELECT、 および DELETE に必要な権限が必要です。
- ユーザーは、ターゲット表を作成するために必要な権限も持っていなければなり ません。したがって、データ・パーティションをデタッチする ALTER TABLE を行うには、ステートメントの許可 ID によって保持される特権に、ターゲット 表に対する以下の権限または特権が少なくとも 1 つ含まれていなければなりませ ん。
- SYSADM または DBADM 権限
- データベースに対する CREATETAB 権限と表により使用される表スペースに 対する USE 特権、および次のいずれか:
	- データベースに対する IMPLICIT\_SCHEMA 権限 (表の暗黙または明示スキ ーマ名がない場合)
	- スキーマに対する CREATEIN 特権 (表のスキーマ名が既存のスキーマを指 す場合)

注**:** データ・パーティションをデタッチするとき、ステートメントの許可 ID は事 実上 CREATE TABLE ステートメントを実行しようとするため、その操作の実行に 必要な特権が必要になります。 ALTER TABLE ステートメントの許可 ID は、ユ ーザーが CREATE TABLE ステートメントを発行したかのように、CONTROL 権 限を持つ新規表の定義者になります。変更されている表の権限はいずれも新規表に は転送されません。 ALTER TABLE ... DETACH PARTITION ステートメントの直 後にデータにアクセスできるのは、ALTER TABLE ステートメントの許可 ID、お よび DBADM または SYSADM のみです。

パーティション表データのロールアウトによって、データの範囲を簡単にパーティ ション表から分けることができます。データ・パーティションがデタッチされて個 々の表に入れられると、その表をさまざまな方法で扱えるようになります。例え ば、個々の表をドロップする (これを行うとデータ・パーティションにあるデータ は破棄される)、表をアーカイブするか、そうしない場合はそれを個々の表として使 用する、表を他のパーティション表、例えば履歴表にアタッチする、または表を操 作、クレンジング、トランスフォームする、あるいは元の表か他の何らかのパーテ ィション表に再びアタッチする、などを行えます。

### 制約事項

ソース表がマルチディメンション・クラスタリング (MDC) 表である場合、ALTER TABLE ...DETACH 操作と同じ作業単位では、新規にデタッチされた表へのアクセ スは許可されていません。ブロック索引は、ALTER TABLE ...DETACH 操作がコミ ットされた後に、表に最初にアクセスした際に作成されます。ブロック索引が作成 されている間はアクセス時間が短くなります。

DETACH 操作を実行する前に、以下の条件を満たさなければなりません。

- v (ソース表から) デタッチされる表が存在し、それはパーティション表でなければ なりません。
- v デタッチされるデータ・パーティションはソース表に存在していなければなりま せん。
- ソース表には複数のデータ・パーティションがなければなりません。パーティシ ョン表には少なくとも 1 つのデータ・パーティションがなければなりません。可 視のアタッチされたデータ・パーティションのみがこのコンテキストに関係しま す。アタッチされたデータ・パーティションとは、アタッチされているものの、 まだ SET INTEGRITY ステートメントによって妥当性検査されていないデータ・ パーティションのことです。
- v DETACH 操作によって作成される表 (ターゲット表) の名前が存在していてはな りません。
- v 施行される参照整合性 (RI) のリレーションシップの親である表では DETACH が許可されません。
- v デタッチされるデータ・パーティションに関して増分的に保守していく必要のあ る従属表がある場合 (これらの従属表は、デタッチされた従属表と呼ばれる)、新 たにデタッチされた表には最初アクセスすることができません。 SYSCAT.TABLES カタログ・ビューの TYPE 列の表に L とマークされます。こ れはデタッチされた表と呼ばれます。これにより、デタッチされた従属表を増分 的に保守していくために SET INTEGRITY ステートメントを実行するまで、表に 対する読み取り、変更、またはドロップを防ぐことができます。デタッチされた すべての従属表に対して SET INTEGRITY ステートメントが実行された後、デタ ッチされた表は通常の表に移行され、完全にアクセス可能になります。

パーティション表を変更し、その表からデータ・パーティションをデタッチするに は、コマンド行から、DETACH PARTITION 節を指定して ALTER TABLE ステー トメントを発行します。

# デタッチされたデータ・パーティションの属性

ALTER TABLE ステートメントの DETACH PARTITION 節を使用して、パーティ ション化された表からデータ・パーティションをデタッチする場合、これはスタン ドアロンのターゲット表になります。新規のターゲット表の属性の多くは、ソース 表から継承されます。ソース表から継承されない属性はすべて、DETACH 操作を実 行中のユーザーがターゲット表を作成するかのように設定されます。

注**:** デタッチされた従属が存在する場合、デタッチされるデータ・パーティション は、デタッチ時にスタンドアロン表になりません。この場合、デタッチを完了して 表にアクセスできるようにするには、SET INTEGRITY ステートメントを発行する 必要があります。

### ターゲット表によって継承される属性

ターゲット表によって継承される属性には以下のものがあります。

- 以下の列定義が継承されます。
	- 列名
	- データ・タイプ (CHAR および DECIMAL など、長さと精度を持つタイプの 場合は、その長さおよび精度を含む)
	- NULL 可能性
	- 列のデフォルト値
	- コード・ページ (SYSCAT.COLUMNS カタログ・ビューの CODEPAGE 列)
	- LOB のロギング (SYSCAT.COLUMNS カタログ・ビューの LOGGED 列)
	- LOB の圧縮 (SYSCAT.COLUMNS カタログ・ビューの COMPACT 列)
	- 圧縮 (SYSCAT.COLUMNS カタログ・ビューの COMPRESS 列)
	- 隠し列のタイプ (SYSCAT.COLUMNS カタログ・ビューの HIDDEN 列)
	- 列の順序
- v ソース表がマルチディメンション・クラスタリング表 (MDC) である場合、ター ゲット表も同じディメンション列で定義される MDC 表になります。ソース表が MDC である場合、デタッチと同じ作業単位では、新規にデタッチされた表への アクセスは許可されていません。
- v ブロック索引の定義。DETACH 操作がコミットされた後、新規にデタッチされた 独立表への最初のアクセスで、索引は再作成されます。
- v 表スペース ID および表オブジェクト ID は、ソース表からではなくデータ・パ ーティションから継承されます。これは、DETACH 操作時には表データが移動さ れないためです。カタログに関しては、ソース・データ・パーティションの SYSCAT.DATAPARTITIONS カタログ・ビューの TBSPACEID 列が、 SYSCAT.TABLES カタログ・ビューの TBSPACEID 列になります。表スペース 名に変換されると、これはターゲット表の SYSCAT.TABLES カタログ・ビュー の TBSPACE 列になります。ソース・データ・パーティションの SYSCAT.DATAPARTITIONS カタログ・ビューの PARTITIONOBJECTID 列は、 ターゲット表の SYSCAT.TABLES カタログ・ビューの TABLEID 列になりま す。
- v ソース・データ・パーティションの SYSCAT.DATAPARTITIONS カタログ・ビュ ーの LONG\_TBSPACEID 列は、表スペース名に変換され、ターゲット表の SYSCAT.TABLES の LONG\_TBSPACE 列になります。
- 表スペースの場所
- v 複数パーティション・データベース用の分散マップの ID (SYSCAT.TABLES カ タログ・ビューの PMAP\_ID 列)
- 空きパーセント (SYSCAT.TABLES カタログ・ビューの PCTFREE 列)
- 追加モード (SYSCAT.TABLES カタログ・ビューの APPEND MODE 列)
- 優先されるロック細分性 (SYSCAT.TABLES カタログ・ビューの LOCKSIZE 列)
- v データ・キャプチャー (SYSCAT.TABLES カタログ・ビューの DATA\_CAPTURE 列)
- v VOLATILE (SYSCAT.TABLES カタログ・ビューの VOLATILE 列)
- DROPRULE (SYSCAT.TABLES カタログ・ビューの DROPRULE 列)
- v 圧縮 (SYSCAT.TABLES カタログ・ビューの COMPRESSION 列)
- v 最大フリー・スペースの検索 (SYSCAT.TABLES カタログ・ビューの MAXFREESPACESEARCH 列)

注**:** パーティション化された階層または一時表、範囲クラスター表、およびパーテ ィション化されたビューはサポートされません。

#### ソース表から継承されない属性

ソース表から継承されない属性には以下のものがあります。

- v ターゲット表タイプは継承されません。ターゲット表は常に regular 表になりま す。
- 特権および権限
- v スキーマ
- v 生成列、ID 列、チェック制約、参照制約。ソース列が生成列または ID 列である 場合、対応するターゲット列は明示的なデフォルト値を持ちません。つまり、デ フォルト値は NULL になります。
- v 索引表スペース (SYSCAT.TABLES カタログ・ビューの INDEX\_TBSPACE 列)。 値は NULL に設定されます。DETACH の結果の表の索引は、表と同じ表スペー スに配置されます。
- トリガー
- 主キー
- v 統計
- 属性のリストに記述されていない他の属性はすべて、ソース表から明示的に継承 されます。

# パーティション表へのデータ・パーティションの追加

表の作成後、ALTER TABLE ステートメントを使用してパーティション表を変更す ることができます。特に、ADD PARTITION 節を使用して、既存のパーティション 表に新規データ・パーティションを追加することができます。データがデータ・パ ーティションに次第に追加されていくというケースで、データが外部ソースから一 度に大量に入ってくるのではなく少しずつ入って来るような場合、またはデータを 直接パーティション表に挿入またはロードしている場合には、データ・パーティシ ョンをアタッチするよりも、パーティション表にデータ・パーティションを追加す る方が適しています。具体的な例としては、1 月のデータのデータ・パーティショ ンにデータを毎日ロードする、または、個々の行が継続して挿入されるような場合 などです。

### 制約事項および使用ガイドライン

- v データ・パーティションを非パーティション表に追加することはできません。既 存の表のパーティション表へのマイグレーションの詳細については、 203 [ページ](#page-220-0) [の『既存の表およびビューをパーティション表にマイグレーションする』を](#page-220-0)参照 してください。
- v それぞれの新規データ・パーティションごとの値の範囲は、STARTING 節と ENDING 節によって決まります。
- v STARTING 節および ENDING 節のいずれか、またはその両方を指定する必要が あります。
- v 新規の範囲は、既存のデータ・パーティションの範囲とオーバーラップしてはな りません。
- v 最初の既存のデータ・パーティションの前に新規のデータ・パーティションを追 加するときは、STARTING 節を指定する必要があります。この範囲を際限なしに するには MINVALUE を使用します。
- v 同様に、最後の既存のデータ・パーティションの後に新規のデータ・パーティシ ョンを追加する場合は、ENDING 節を指定する必要があります。この範囲を際限 なしにするには MAXVALUE を使用します。
- STARTING 節が省略される場合、データベースは、前のデータベース・パーティ ションの終了境界の直後に開始境界を作成します。同様に、ENDING 節が省略さ れる場合、データベースは、次のデータ・パーティションの開始境界直前に終了 境界を作成します。
- v 開始節および終了節の構文は、CREATE TABLE ステートメントで指定するもの と同じです。
- v ADD PARTITION に IN または LONG IN 節が指定されない場合、データ・パ ーティションを配置する表スペースは、CREATE TABLE ステートメントによっ て使用されるのと同じ方式を使用して選択されます。
- v パッケージは ALTER TABLE ...ADD PARTITION 操作中は無効にされます。
- v 新しく追加されるデータ・パーティションは、ALTER TABLE ステートメントが コミットされた後、使用可能になります。

ADD または ATTACH 操作で STARTING または ENDING 境界を省略して範囲値 のギャップを埋めることもできます。以下は、開始境界のみが指定されている ADD 操作を使用してギャップを埋める例です。

**CREATE TABLE** hole (c1 int) **PARTITION BY RANGE** (c1) (**STARTING FROM** 1 **ENDING AT** 10, **STARTING FROM** 20 **ENDING AT** 30); DB20000I The SQL command completed successfully.

**ALTER TABLE** hole **ADD PARTITION STARTING** 15; DB20000I The SQL command completed successfully.

**SELECT SUBSTR**(tabname, 1,12) tabname, **SUBSTR**(datapartitionname, 1, 12) datapartitionname, seqno, **SUBSTR**(lowvalue, 1, 4) lowvalue, **SUBSTR**(highvalue, 1, 4) highvalue **FROM** SYSCAT.DATAPARTITIONS **WHERE TABNAME=**'HOLE' **ORDER BY** seqno;

TABNAME DATAPARTITIONNAME SEQNO LOWVALUE HIGHVALUE

------------ ----------------- ----------- -------- ---------

HOLE PART0 0 1 10 HOLE PART2 1 15 20 HOLE PART1 2 20 30

3 record(s) selected.

パーティション表を変更し、その表に新規のデータ・パーティションを追加するに は、コマンド行から、ADD PARTITION 節を指定して ALTER TABLE ステートメ ントを発行します。

例 *1:* 901 から 1000 の範囲の値を持つ既存のパーティション表にデータ・パーテ ィションを追加します。表 sales が値 900 までの 9 つの範囲 (0-100、101-200...) を持つとします。この例では、表の最後に追加範囲を加えています (STARTING 節 がないことでそれが示されています)。

**ALTER TABLE** sales **ADD PARTITION** dp10 **(ENDING AT** 1000 **INCLUSIVE)**

# データ・パーティションのドロップ

DETACH PARTITION 節を指定して ALTER TABLE ステートメントを使用するこ とによりデータ・パーティションをドロップすることができます。ただし、個別の 表をドロップするには、DROP TABLE ステートメントを使用できます。

データ・パーティションをパーティション表からデタッチするには、ユーザーは以 下の権限または特権を持っていなければなりません。

- v DETACH を実行するユーザーは、ソース表に対して ALTER、SELECT、および DELETE 操作を行うために必要な権限を持っていなければなりません。
- ユーザーは、ターゲット表を作成するために必要な権限も持っていなければなり ません。そのため、データ・パーティションをデタッチするために表を変更する

には、ステートメントの許可 ID が所有する特権に、少なくとも、ターゲット表 に対する以下の特権の 1 つが含まれている必要があります。

- SYSADM または DBADM 権限
- データベースに対する CREATETAB 権限と表により使用される表スペースに 対する USE 特権、および次のいずれか:
	- データベースに対する IMPLICIT\_SCHEMA 権限 (表の暗黙または明示スキ ーマ名がない場合)
	- スキーマに対する CREATEIN 特権 (表のスキーマ名が既存のスキーマを指 す場合)

表をドロップするには、ユーザーに次の権限または特権が必要です。

- v SYSCAT.TABLES の DEFINER 列に記録されている定義者であるか、または次の 特権の少なくとも 1 つを持っている必要があります。
	- SYSADM または DBADM 権限
	- 表のスキーマに対する DROPIN 特権
	- 表に対する CONTROL 特権

注**:** データ・パーティションのデタッチを行うと、ステートメントの許可 ID は事 実上 CREATE TABLE ステートメントを発行しようとするため、その操作の実行に 必要な特権が必要になります。表スペースは、デタッチされているデータ・パーテ ィションがすでに存在する表スペースです。 ALTER TABLE ステートメントの許 可 ID は、ユーザーが CREATE TABLE ステートメントを発行したかのように、 CONTROL 権限を持つ新規表の定義者になります。変更されている表の権限はいず れも新規表には転送されません。 ALTER TABLE ... DETACH PARTITION 操作の 直後にデータにアクセスできるのは、ALTER TABLE ステートメントの許可 ID、 および DBADM または SYSADM のみです。

パーティション表のデータ・パーティションをデタッチするには、コマンド行か ら、DETACH PARTITION 節を指定して ALTER TABLE ステートメントを発行し ます。

表のドロップは、DB2 コマンド行プロセッサー (CLP) から行えます。

表をドロップするには、コマンド行から DROP TABLE ステートメントを発行しま す。次の例では、表 stock からデータ・パーティション dec01 がデタッチされ、表 junk に置かれます。その後、表 junk をドロップし、これによりそれに関連したデ ータ・パーティションもドロップされます。

**ALTER TABLE** stock **DETACH PART** dec01 **INTO** junk; **DROP TABLE** junk;

注**:** DETACH 操作の実行速度をできるだけ上げるために、バックグラウンドの非同 期索引クリーンアップ・プロセスを使用して、ソース表に対する索引クリーンアッ プが自動的に行われます。デタッチされた従属が存在する場合、デタッチされるデ ータ・パーティションは、デタッチ時にスタンドアロン表になりません。この場 合、デタッチを完了して表にアクセスできるようにするには、SET INTEGRITY ス テートメントを発行する必要があります。

## シナリオ**:** パーティション表でのデータの入れ替え

DB2 データベースでデータを入れ替えると言う場合、これは廃止するデータを表か ら除去した後、新規データを追加することによってデータ・パーティションのスペ ースを再利用する方式のことを指します。表パーティション機能により、廃止する データを持つデータ・パーティションをデタッチした後、最新データを持つ新規の データ・パーティションをアタッチすることが可能になります。

データ・パーティションをパーティション表からデタッチするには、ユーザーは以 下の権限または特権を持っていなければなりません。

- v DETACH 操作を実行するユーザーには、ソース表に対する ALTER、SELECT、 および DELETE に必要な権限が必要です。
- ユーザーは、ターゲット表を作成するために必要な権限も持っていなければなり ません。したがって、データ・パーティションをデタッチする ALTER TABLE を行うには、ステートメントの許可 ID によって保持される特権に、ターゲット 表に対する以下の権限または特権が少なくとも 1 つ含まれていなければなりませ  $h<sub>o</sub>$ 
	- SYSADM または DBADM 権限
	- データベースに対する CREATETAB 権限と表により使用される表スペースに 対する USE 特権、および次のいずれか:
		- データベースに対する IMPLICIT\_SCHEMA 権限 (表の暗黙または明示スキ ーマ名がない場合)
		- スキーマに対する CREATEIN 特権 (表のスキーマ名が既存のスキーマを指 す場合)

データ・パーティションをアタッチする ALTER TABLE を行うには、ユーザーに 次の権限または特権が必要です。

- v アタッチを実行するユーザーは、ターゲット表に対して ALTER および INSERT 操作を行うために必要な権限を持っていなければなりません。
- v さらに、ユーザーはソース表に対して SELECT および DROP 操作を行うことが できなければなりません。このため、データ・パーティションをアタッチするた めに表を変更するには、ステートメントの許可 ID が所有する特権に、少なくと も、ソース表に対する以下の特権の 1 つが含まれている必要があります。
	- ソース表に対する SELECT 特権およびソース表のスキーマに対する DROPIN 特権
	- ソース表に対する CONTROL 特権
	- SYSADM または DBADM 権限

パーティション表でデータを入れ替えるには、コマンド行から ALTER TABLE ス テートメントを発行します。次の例は、2001 年 12 月のデータを除去し、それを 2003 年 12 月の最新データで置き換えることにより、在庫表を更新する方法を示し ています。

1. 表 *stock* から古いデータを除去する。

**ALTER TABLE** stock **DETACH PARTITION** dec01 **INTO** newtable;

2. 新規データをロードする。 REPLACE オプションを指定して LOAD を使用する と、既存のデータが上書きされます。

#### **LOAD FROM** data\_file **OF DEL REPLACE INTO** newtable

注**:** デタッチされたパーティションに依存関係のあるオブジェクトがある場合、 デタッチされた表をロードする前に、そのデタッチされた従属物に対して SET INTEGRITY ステートメントを実行する必要があります。

- 3. 必要に応じて、データ・クレンジングを実行する。データ・クレンジング・アク ティビティーには次の操作が含まれます。
	- 欠落値の埋め込み
	- 矛盾データおよび不完全データの削除
	- 複数のソースに由来する冗長データの除去
	- v データのトランスフォーム
		- 正規化 (同じ値を異なる方法で表現する別のソースからのデータは、データ のウェアハウスへのローリング操作の一部として調整する必要がありま す。)
		- 集約 (詳しすぎてウェアハウスに保管できないロー・データは、ロールイン 中に事前集約する必要があります。)
- 4. 新規データを新規範囲としてアタッチする。

**ALTER TABLE** stock **ATTACH PARTITION** dec03 **STARTING** '12/01/2003' **ENDING** '12/31/2003' **FROM** newtable;

データ・パーティションをアタッチすると、照会が排出され、パッケージが無効 になります。

5. SET INTEGRITY ステートメントを使用して、索引およびその他の従属オブジェ クトを更新します。 SET INTEGRITY ステートメントの実行中には、読み取り/ 書き込みアクセスが許可されます。

**SET INTEGRITY FOR** stock **ALLOW WRITE ACCESS IMMEDIATE CHECKED FOR EXCEPTION IN** stock **USE** stock\_ex;

## シナリオ**:** パーティション表データのロールインおよびロールアウト

ここでのシナリオは、新しいデータを各月の始めロールインし、古いデータを特定 の日付に基づいて場合によってはロールアウトする、データウェアハウス内での共 通の管理操作を扱っています。

シナリオ 1 は、不要になったデータを表から除去することによる DETACH 操作 (ロールアウト) を網羅しています。バリエーションとして、データの削除、および 別の表へのデータの移動が含まれます。ここでのシナリオは、新規データを表にロ ードすることにより、ADD 操作と ATTACH 操作 (ロールイン) の両方を網羅して います。これには、次のバリエーションがあります。

- 1. データを変換し、それを非パーティション表にロードし、データ・パーティショ ンをアタッチする (従来からの抽出、変換、ロード (ETL))。
- 2. データを非パーティション表にロードして、そのデータを変換する。
- 3. データ・パーティションをアタッチする。

## シナリオ **1:** パーティション表を使用すると、ロールアウト操作は単 に適切なデータ・パーティションでの **DETACH** 操作となります。

**ALTER TABLE** stock **DETACH PART** dec01 **INTO** stock\_drop; **COMMIT WORK**

DETACH 操作の速度を上げるために、バックグラウンドの非同期索引クリーンアッ プ・プロセスを介して、ソース表に対する索引クリーンアップが自動的に行われま す。従属オブジェクトがソース表に対して定義されていない場合、 DETACH 操作 を完了するために SET INTEGRITY ステートメントを発行する必要はありません。

表をドロップする代わりに、表を別の表にアタッチしたり、それを切り捨てて新規 データのロード先の表として使用してから再アタッチしたりすることができます。 これらの操作は、デタッチされた従属オブジェクトがパーティションを構成する表 (例では STOCK 表) にある場合を除いて、たとえ非同期索引クリーンアップが完了 する前であっても、即時に実行できます。

デタッチされた表がまだアクセス可能になっていないことを検出するには、 SYSCAT.TABDETACHEDDEP カタログ・ビューを照会します。アクセス不能なデ タッチされた表が検出される場合、すべてのデタッチされた従属に対して SET INTEGRITY ステートメントを IMMEDIATE CHECKED オプションを指定して実行 し、デタッチされた表を通常のアクセス可能な表に遷移します。すべてのデタッチ された従属を保守する前に、デタッチされた表にアクセスすると、エラー・コード SQL20285N が戻されます。

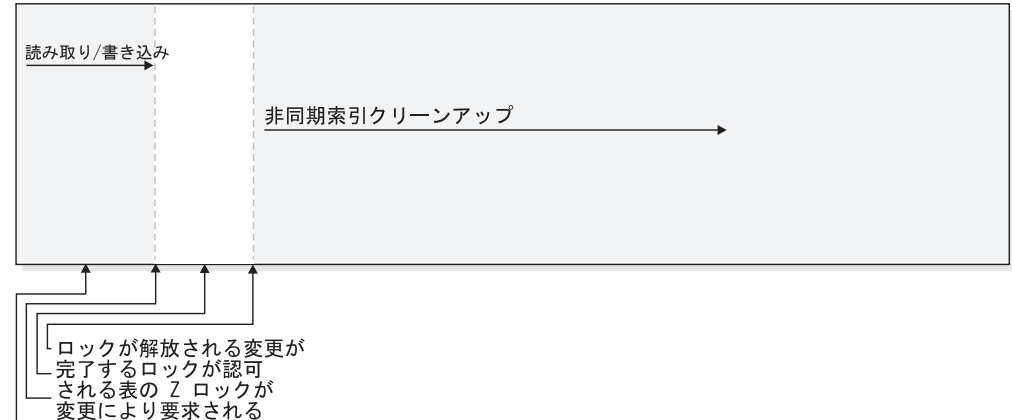

変更... デタッチ Commit

図 *37.* この図は、*DETACH* 操作中のデータ可用性のステージを示しています。デタッチされ た従属がない場合、非同期索引クリーンアップは、*DETACH* 操作がコミットされた直後に開 始されます。デタッチされた従属がある場合、非同期索引クリーンアップは、デタッチされた 従属の保守がコミットされた後に開始されます。

## シナリオ **2:** 空の範囲の新規作成

次のシナリオは、データを非パーティション表にロードしてから、そのデータ・パ ーティションを表の他の部分に追加する手順を示しています。

**ALTER TABLE** stock **ADD PARTITION** dec03 **STARTING FROM** '12/01/2003' **ENDING AT** '12/31/2003';

この ALTER TABLE ... ADD 操作は、STOCK 表に対して実行されている照会をド レーンして、パッケージを無効にします。つまり、ADD 操作が続行される前に、既 存の照会は正常に完了します。 ADD 操作が発行されると、STOCK 表にアクセス するすべての新規照会はロックによりブロックされます。

次のように、データを表にロードします。

**LOAD FROM** data\_file **OF DEL INSERT INTO** stock **ALLOW READ ACCESS**;

次のように SET INTEGRITY ステートメントを使用して、制約を妥当性検査してか ら、従属のマテリアライズ照会表 (MQT) をリフレッシュします。

**SET INTEGRITY FOR** stock **ALLOW READ ACCESS IMMEDIATE CHECKED FOR EXCEPTION IN** stock **USE** stock\_ex;

## **COMMIT WORK**;

ヒント**:**LOAD 操作の後に ALTER TABLE ... ATTACH を使用する方法と比較し て、ALTER TABLE ... ADD PARTITION の後に LOAD 操作を使用する方法の利 点の 1 つは、表に制約または MQT が定義されていない場合に、新規のデータを使 用可能にするために SET INTEGRITY ステートメントが必要なくなるということで す。新規のデータ・パーティションを追加してデータを表に直接ロードする方法に は、いくつかの欠点があります。 ALTER TABLE ... ADD PARTITION ステートメ ントを使用する方法の主な欠点は、ロード操作の期間中と、その後の SET INTEGRITY ステートメントの期間中の両方で、表の更新が妨げられることです。 ALTER TABLE ... ADD PARTITION ステートメントと ALTER TABLE ... ATTACH PARTITION ステートメントはどちらもパッケージを無効にしますが、 LOAD コマンドの後に ALTER ... ATTACH PARTITION 操作を使用するとデータ の可用性は高まります。ただし、ALTER TABLE ... ADD PARTITION ステートメ ントの後に IMPORT コマンドを使用する方法、または通常の INSERT ステートメ ントを使用する方法は、データが大きなブロックでロールインされるのではなく少 しずつ取り込まれる状況のときには効果があります。ロールインされるデータがデ ータ・パーティションの境界と適合しない場合にも、データ・パーティションを追 加することは効果があります。

## シナリオ **3:** パーティション表を使用すると、ロールイン操作は単に 新規にロードされたデータ・パーティションの **ATTACH** 操作となり ます。

このシナリオでは、ATTACH を使用して新規のデータ範囲を既存のパーティション 表にロードすることを容易にします。通常、データは新規の空の表にロードされ て、ターゲット表に影響を与えることなく、必要なデータのクリーニングおよび検 査が行われます。データが準備された後、新規にロードされたデータ・パーティシ ョンがアタッチされます。

#### **CREATE TABLE** dec03(.....); **LOAD FROM** data\_file **OF DEL REPLACE INTO** dec03;

表データをロールインする前に、そのデータをアタッチする前にデータ・クレンジ ングが必要となることがあります。データ・クレンジング・アクティビティーには 次の操作が含まれます。

- 欠落値の埋め込み
- 矛盾データおよび不完全データの削除
- 複数のソースに由来する冗長データの除去
- v データのトランスフォーム
	- 正規化 (同じ値を異なる方法で表現する別のソースからのデータは、データの ウェアハウスへのローリング操作の一部として調整する必要があります。)
	- 集約 (詳しすぎてウェアハウスに保管できないロー・データは、ロールイン中 に事前集約する必要があります。)

次に、データをロールインします。

**ALTER TABLE** stock **ATTACH PARTITION** dec03 **STARTING FROM** '12/01/2003' **ENDING AT** '12/31/2003' **FROM** dec03;

アタッチ処理においては、STARTING 節、ENDING 節のどちらかまたは両方を指定 する必要があります。また、STARTING 節に定義する下限の値 (STARTING) は、 ENDING 節に定義する上限値 (ENDING) より小さいか同じである必要がありま す。既存の表に新たにデータ・パーティションをアタッチする場合は、ターゲット 表の既存のデータ・パーティションの範囲に重なり合ってはなりません。一番上位 のレンジが MAXVALUE で定義されている場合は、新しく上位のレンジを定義しよ うとしても既存のレンジと重なり合ってしまうため定義できません。この制約は最 下限のレンジが MINVALUE で定義されている場合にも当てはまります。範囲内の 既存のギャップに収まらない限り、新しいデータ・パーティションを中間に追加ま たはアタッチすることはできません。ユーザーによって指定されない境界は、表の 作成時に決定されます。

ALTER TABLE ... ATTACH 操作は、すべての照会をドレーンして、STOCK 表に ある従属のパッケージを無効にします。つまり、ATTACH 操作が続行される前に、 既存の照会は正常に完了します。 ATTACH 操作が発行されると、STOCK 表にア クセスするすべての新規照会はロックによりブロックされます。この遷移の間、 STOCK 表は z ロックされます (完全にアクセス不能)。アタッチされたデータ・パ ーティション内のデータは、まだ SET INTEGRITY ステートメントによって妥当性 検査されていないので、表示することができません。ヒント**:** ATTACH 操作の直後 に COMMIT WORK ステートメントを発行して、その表を使用可能にしてくださ い。

#### **COMMIT WORK**;

SET INTEGRITY ステートメントは、新規にアタッチされたデータが範囲内にある ことを検証するために必要です。このステートメントはさらに、索引および MQT などの他の従属オブジェクトの必要な保守を行います。 SET INTEGRITY ステート メントがコミットされるまで、新しいデータを表示することはできません。オンラ イン SET INTEGRITY を使用した場合、STOCK 表内の既存のデータは、読み取り と書き込みの両方に関して完全にアクセス可能となります。 SET INTEGRITY 実行 中のデフォルトは、ALLOW NO ACCESS モードです。

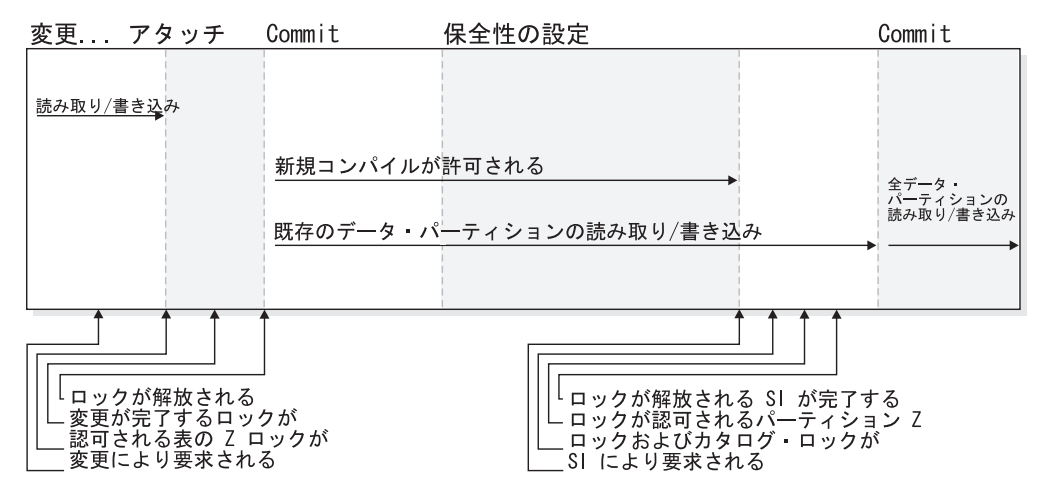

図 *38.* この図は、*ATTACH* 操作中のデータ可用性のステージを示しています。

注**:** SET INTEGRITY の実行中に、DDL またはユーティリティー・タイプの操作を 表に対して実行することはできません。それらの操作には、

LOAD、REORG、REDISTRIBUTE、ALTER TABLE (例えば、列の追加、 『NOT LOGGED INITIALLY』に対して ALTER を使用する

ADD、ATTACH、DETACH、TRUNCATE)、および INDEX CREATE があり、その 他にも該当する操作がある可能性があります。

#### **SET INTEGRITY FOR** stock **ALLOW WRITE ACCESS IMMEDIATE CHECKED FOR EXCEPTION IN** stock **USE** stock\_ex;

SET INTEGRITY は、新規にアタッチされたデータ・パーティション内のデータを 妥当性検査します。

次に、トランザクションをコミットして表を使用可能にします。

## **COMMIT WORK**;

範囲外であるか、または他の制約に違反する行は、例外表 stock ex に移動されま す。 stock ex を照会して、違反している行を検査することができ、場合によって は、それらをクリーンアップして表に再挿入することもできます。

# 第 **14** 章 ロード

# 並列処理とロード

ロード・ユーティリティーは、複数のプロセッサーや複数の記憶装置が使用されて いるハードウェア構成 (対称マルチプロセッサー (SMP) 環境など) を利用します。

ロード・ユーティリティーを使って大容量データの並列処理を実行する方法はいく つかあります。その 1 つは複数の記憶装置を使用する方法であり、ロード操作中に 入出力の並列処理が可能になります (図 39 を参照)。別の方法は SMP 環境におけ る複数のプロセッサーの使用が関係しており、パーティション内の並列処理が可能 になります (図 40 を参照)。これらの両方の方法を併用すれば、データのロード時 間をさらに短くすることができます。

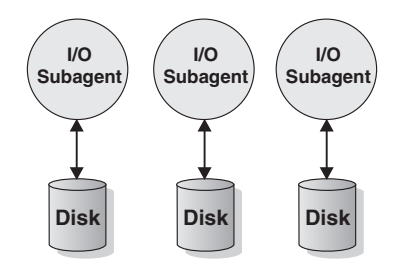

図 *39.* データ・ロード時に入出力の並列処理を利用する

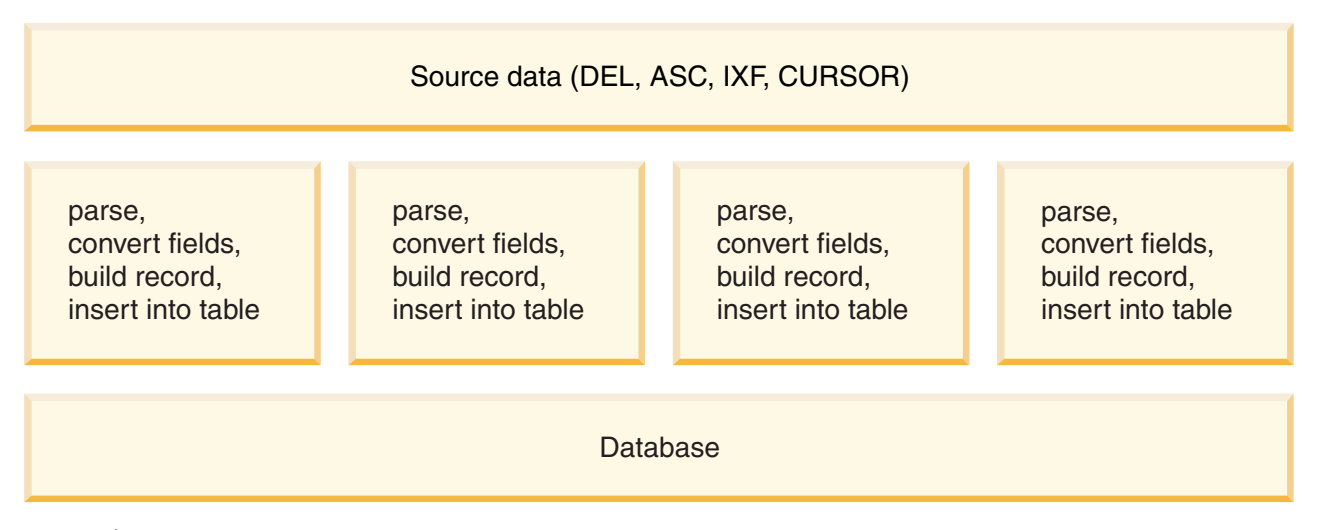

図 *40.* データ・ロード時のパーティション内の並列処理の利用

# のマルチディメンション・クラスタリングの考慮事項

以下の制約事項はマルチディメンション・クラスタリング (MDC) 表へのデータの ロード時に適用されます。

v LOAD コマンドの SAVECOUNT オプションはサポートされていません。

- v これらの表は独自のフリー・スペースを管理するため、 totalfreespace ファイ ル・タイプ修飾子はサポートされていません。
- MDC 表には anyorder ファイル・タイプ修飾子が必要です。 anyorder 修飾子 を使わないで MDC 表へのロードを実行すると、 anyorder 修飾子はユーティリ ティーによって暗黙的に使用可能になります。

MDC 表に LOAD コマンドを使用する場合には、ユニーク制約の違反は以下のよう に処理されます。

- v ロードするデータと同じユニーク・キーを持つレコードが (ロード操作の開始前 に既に) 表に存在する場合、元のレコードは残り、新規レコードが削除フェーズ で削除されます。
- ロードするデータと同じユニーク・キーを持つレコードが (ロード操作の開始前 には) 表に存在しない場合、ユニーク・キーとそれと重複する (同じユニーク・キ ーを持つ) レコードの両方が表にロードされる場合には、レコードのうち 1 つだ けがロードされ、その他のレコードは削除フェーズで除去されます。

注**:** どのレコードがロードされて、どのレコードが削除されるかを判別するため の明示的な技法はありません。

## パフォーマンスの考慮

MDC 表のロード時のロード・ユーティリティーのパフォーマンスを改善するには、 *util\_heap\_sz* データベース構成パラメーター値を大きくしなければなりません。ユー ティリティーで使用できるメモリーを増やすと、 mdc-load アルゴリズムのパフォー マンスが大きく向上します。こうすると、ロード・フェーズで実行されるデータの クラスタリング時に、ディスクの入出力を減らすことができます。 LOAD コマンド の DATA BUFFER オプションが指定される際には、この値も大きくしなければな りません。 LOAD コマンドを使用して複数の MDC 表を同時にロードする場合に は、それに応じて、*util\_heap\_sz* の値を大きくしなければなりません。

すべての MDC 表にはブロック索引があるため、MDC ロード操作には常に構築フ ェーズがあります。

ロード・フェーズでは、ブロック・マップの保守のために余分のロギングが実行さ れます。割り振られるエクステントごとに、おおよそ 2 つの余分のログ・レコード があります。パフォーマンスを良くするためには、このことを考慮に入れた値に *logbufsz* データベース構成パラメーターを設定する必要があります。

MDC 表にデータをロードするために、索引付きのシステム一時表が使用されます。 表のサイズはロードされる個々のセルの数に比例します。表にあるそれぞれの行の サイズは MDC 次元キーのサイズに比例します。ロード操作時にこの表の操作によ るディスク入出力を最小限に抑えるには、 TEMPORARY 表スペースのバッファ ー・プールの大きさが十分であることを確認してください。

## パーティション表におけるロードの考慮事項

以下の一般制約事項を除き、既存のすべてのロード・フィーチャーはターゲット表 がパーティション化されている場合にサポートされます。

- v パーティション・エージェントが複数存在する場合、整合点はサポートされませ ん。
- v データ・パーティションのサブセットにデータをロードしている間、その他のデ ータ・パーティションを完全にオンラインのままにしておく機能はサポートされ ません。
- v ロード操作で使用される例外表は、パーティション化できません。
- v ロード・ユーティリティーが挿入モードまたは再始動モードで実行されていて、 デタッチされた従属データがロード・ターゲット表にある場合には、ユニーク索 引を再作成することはできません。
- MDC 表のロードと同様、入力データ・レコードの厳密な順序は、パーティショ ン表をロードする際には保持されません。順序はセルまたはデータ・パーティシ ョンの中のみで維持されます。
- 各データベース・パーティションで複数のフォーマッターを使用するロード操作 では、入力レコードの大まかな順序のみを保持します。各データベース・パーテ ィション上で単一のフォーマッターを実行すると、入力レコードがセルまたは表 パーティション・キーごとにグループ化されます。各データベース・パーティシ ョン上で単一のフォーマッターを実行するには、明示的に CPU PARALLELISM に 1 を要求してください。

#### 一般的なロードの動作

ロード・ユーティリティーは、データ・レコードを適切なデータ・パーティション に挿入します。ロードの前に入力データをパーティション化するための外部ユーテ ィリティー (スプリッターなど) を使用する上での要件はありません。

ロード・ユーティリティーは、アタッチまたはデタッチされたデータ・パーティシ ョンにアクセスしません。データは可視のデータ・パーティションのみに挿入され ます。可視のデータ・パーティションは、アタッチされたりデタッチされたりしま せん。また、ロード置換操作では、アタッチまたはデタッチされたデータ・パーテ ィションを切り捨てることはありません。ロード・ユーティリティーではカタロ グ・システム表上のロックを獲得するため、ロード・ユーティリティーはコミット されていない ALTER TABLE トランザクションがあれば待機します。そのような トランザクションは、カタログ表内の関連する行の排他ロックを獲得します。排他 ロックを終了しなければロード操作は進行できません。これは、ロード操作の実行 中は、コミットされていない ALTER TABLE ...ATTACH、DETACH、または ADD PARTITION トランザクションはありえないということを意味します。アタッチまた はデタッチされたデータ・パーティションに宛てられたすべての入力ソース・レコ ードはリジェクトされ、例外表が指定されている場合にはそこから取得できます。 ターゲット表データ・パーティションの一部がアタッチまたはデタッチされた状態 であったことを示すため、通知メッセージがメッセージ・ファイルに書き込まれま す。ターゲット表に対応するカタログ表の関連する行のロックは、ロード・ユーテ ィリティーの実行中に ALTER TABLE ...ATTACH、DETACH、または ADD PARTITION 操作を実行することによりユーザーがターゲット表のパーティションを 変更することを防ぎます。

## 無効な行の処理

ロード・ユーティリティーで可視のデータ・パーティションのいずれにも属さない レコードが検出されると、そのレコードはリジェクトされ、ロード・ユーティリテ ィーは処理を継続します。範囲制約違反のためにリジェクトされたレコードの数は 明示的には表示されませんが、リジェクトされたレコードの全体数には含められま す。範囲違反のためにレコードをリジェクトしても行の警告数は増加しません。範 囲違反が検出されたものの、レコードごとのメッセージはログに記録されないとい うことを示す単一のメッセージ (SQL0327N) がロード・ユーティリティーのメッセ ージ・ファイルに書き込まれます。例外表には、ターゲット表のすべての列に加え て、特定の行で発生した違反のタイプを記述する列が含まれます。無効データを含 む行 (パーティション化できないデータを含む) は、ダンプ・ファイルに書き込まれ ます。

例外表への挿入は非効率であるため、どの制約違反を例外表に挿入するかを制御で きます。例えば、ロード・ユーティリティーのデフォルトの動作は、範囲制約違反 またはユニーク制約違反のためにリジェクトされた (その違反がなければ有効だっ た) 行を例外表に挿入することです。この動作は、FOR EXCEPTION 節を使用し、 NORANGEEXC (範囲制約違反の場合) または NOUNIQUEEXC (ユニーク制約違反 の場合) を指定することによってオフにすることができます。それらの制約違反を 例外表に挿入しないことを指定する場合、または例外表を指定しない場合、範囲制 約またはユニーク制約に違反する行に関する情報は失われます。

#### 履歴ファイル

ターゲット表がパーティション化されている場合、対応する履歴ファイルの項目 は、ターゲット表により範囲を設定された表スペースのリストを含みません。操作 対象のオブジェクト ID (「T」ではなく「R」) は、ロード操作がパーティション表 に対して実行されたことを示します。

#### ロード操作の終了

ロード置換を終了すると、すべてのデータ・パーティションが完全に切り捨てら れ、ロード挿入を終了すると、すべてのデータ・パーティションがロード前の長さ に切り捨てられます。ロード・コピー・フェーズで失敗したオンライン・ロード操 作の終了中に索引は無効になります。索引にタッチしたオフライン・ロード操作を 終了する時にも索引は無効になります (それが無効になるのは、索引付けモードが 再作成されているか増分保守の間にキーが挿入されたために索引が不整合状態にな っているためです)。データを複数のターゲットにロードしても、ロード・フェーズ 中に取られた整合点からロード操作を再始動できない点を除き、ロード・リカバリ ー操作に何の影響もありません。この場合、ターゲット表がパーティション化され ている場合には、SAVECOUNT ロード・オプションは無視されます。この動作は、 MDC ターゲット表へのデータのロードと一貫しています。

#### 生成列

生成される列がパーティション・キー、ディメンション・キー、または分散キーの いずれかにある場合、 generatedoverride ファイル・タイプ修飾子は無視され、ロ ード・ユーティリティーは generatedignore ファイル・タイプ修飾子が指定された 場合のように値を生成します。ここで不正な生成列値をロードすると、レコードが 不適切な物理ロケーション (例えば不適切なデータ・パーティション、MDC ブロッ ク、またはデータベース・パーティション) に配置されてしまう可能性がありま す。例えば、あるレコードがいったん間違ったデータ・パーティションに置かれる と、整合性の設定ではそのレコードを別の物理ロケーションに移動しなければなり ませんが、それはオンラインでの整合性の設定操作中には行えません。

### データの可用性

現行のオンライン・ロード・アルゴリズムは、パーティション表に拡張されていま す。LOAD コマンドでオンライン・ロード (ALLOW READ ACCESS) を指定する と、複数のリーダーが同時に表全体 (ロードするデータ・パーティションとロード しないものの両方を含む) にアクセスすることができます。

## データ・パーティションの状態

ロードに成功した後、特定の条件下では、可視のデータ・パーティションの表の状 態が「SET INTEGRITY ペンディング」または「読み取りアクセスのみ」のいずれ かまたは両方に変更される場合があります。ロード操作で保守できない制約が表に ある場合に、データ・パーティションはこれらの状態になる可能性があります。そ のような制約には、チェック制約とデタッチされたマテリアライズ照会表が含まれ る場合があります。ロード操作に失敗すると、すべての可視のデータ・パーティシ ョンの表の状態が「ロード・ペンディング」になります。

#### エラー分離

データ・パーティション・レベルでのエラー分離はサポートされていません。エラ ーを分離するとは、エラーにならなかったデータ・パーティションでロードを継続 し、エラーになったデータ・パーティションで停止するということを意味します。 エラーは異なるデータベース・パーティションの間で分離できますが、ロード・ユ ーティリティーは可視のデータ・パーティションのサブセット上でトランザクショ ンをコミットしたり、残りの可視のデータ・パーティションをロールバックしたり することはできません。

### その他の考慮事項

- v いずれかの索引が無効とマークされている場合には増分索引付けはサポートされ ません。索引の再作成が必要な場合、またはデタッチされた従属物が SET INTEGRITY ステートメントでの妥当性検査を必要としている場合には、索引は 無効であると見なされます。
- v 範囲別パーティション化、ハッシュによる分散、またはディメンションによる編 成のいずれかのアルゴリズムの組み合わせを使用してパーティション化された表 へのロードもサポートされています。
- v ロードの影響を受けるオブジェクトと表スペース ID のリストが含まれるログ・ レコードの場合、これらのログ・レコード (LOAD START および COMMIT (PENDING LIST)) のサイズは非常に大きくなる場合があり、そうなると、他のア プリケーションで使用できるアクティブ・ログ・スペースの量が減少してしまい ます。
- v 表がパーティション化されていて、かつ分散されている場合、パーティション・ データベースのロードがすべてのデータベース・パーティションには影響を与え ない場合があります。出力データベース・パーティション上のオブジェクトのみ が変更されます。
- v ロード操作中、パーティション表のメモリー使用量は表の数とともに増加しま す。増加の合計は直線的にならない点に注意してください。データ・パーティシ ョンの数に比例するのはメモリー所要量全体のうちのほんの僅かだからです。

# 第 **15** 章 パーティション・データベース環境でのデータのロード

## ロードの概要 **-** パーティション・データベース環境

複数パーティション・データベースでは、大量のデータが多数のデータベース・パ ーティションに散在しています。データの各部分がどのデータベース・パーティシ ョンに入るかは、分散キーによって決定されます。また、適切なデータベース・パ ーティションにデータをロードする前に、データを分散 しておく必要があります。

複数パーティション・データベースに表をロードする際に、ロード・ユーティリテ ィーは以下を実行できます。

- v 入力データを並列で分散します。
- データをそれぞれ対応するデータベース・パーティションに同時にロードしま す。
- v あるシステムから別のシステムにデータを転送します。

複数パーティション・データベースへのデータのロードは、セットアップとロード の 2 つのフェーズで実行されます。セットアップ・フェーズ では表ロックなどの データベース・パーティション・リソースが獲得され、ロード・フェーズ ではデー タがデータベース・パーティションにロードされます。 LOAD コマンドの ISOLATE\_PART\_ERRS オプションを使用すると、これらのフェーズのいずれかで発 生するエラーを処理する方法、および 1 つまたは複数のデータベース・パーティシ ョンでのエラーが、エラーのないデータベース・パーティションでのロード操作に どのように影響を与えるかを選択できます。

複数パーティション・データベースにデータをロードする際には、以下のいずれか のモードを使用できます。

#### **PARTITION\_AND\_LOAD**

データは (多くの場合は並列で) 分散され、それぞれ対応するデータベー ス・パーティションに同時にロードされます。

## **PARTITION\_ONLY**

データは (多くの場合は並列で) 分散され、それぞれのロード・データベー ス・パーティションの指定したファイルに出力が書き込まれます。それぞれ のファイルにはパーティション・ヘッダーがあり、データがいくつかのデー タベース・パーティションに分散された方法、および LOAD\_ONLY モード を使用してデータベースにファイルをロードできることを示します。

## **LOAD\_ONLY**

データはすでにいくつかのデータベース・パーティションに分散されている ものとします。この場合は分散プロセスが省略され、データはそれぞれ対応 するデータベース・パーティションに同時にロードされます。

#### **LOAD\_ONLY\_VERIFY\_PART**

データはすでにいくつかのデータベース・パーティションに分散されている ものとしますが、データ・ファイルにはパーティション・ヘッダーがありま せん。分散プロセスは省略され、データはそれぞれ対応するデータベース・

パーティションに同時にロードされます。ロード操作時には、それぞれの行 が正しいデータベース・パーティションにあることがチェックされます。 dumpfile ファイル・タイプ修飾子が指定されている場合には、データベー ス・パーティション違反のある行がダンプ・ファイルに入れられます。そう でなければ、行は廃棄されます。ロードしている特定のデータベース・パー ティションにデータベース・パーティション違反がある場合、そのデータベ ース・パーティションのロード・メッセージ・ファイルに 1 つの警告が書 き込まれます。

- **ANALYZE**
	- すべてのデータベース・パーティションに均一に分散する最適な分散マップ が生成されます。

### 概念および用語

複数データベース・パーティションを持つパーティション・データベース環境での ロード・ユーティリティーの動作および操作について説明する際には、以下の用語 が使用されます。

- v コーディネーター・パーティション は、ロード操作を実行するためにユーザーが 接続するデータベース・パーティションです。 PARTITION\_AND\_LOAD、PARTITION\_ONLY、および ANALYZE モードでは、 LOAD コマンドの CLIENT オプションが指定されていない限り、データ・ファ イルはこのデータベース・パーティションに存在するものとされます。 CLIENT を指定すると、ロードされるデータが、リモートで接続されるクライアントに存 在することを示します。
- PARTITION AND LOAD、PARTITION ONLY、および ANALYZE モードでは、 事前パーティション化エージェント がユーザー・データを読み取り、データを分 散するパーティション化エージェント にラウンドロビン方式でこれを分散しま す。この処理は、コーディネーター・パーティションで常に実行されます。どの ロード操作の場合でも、 1 つのデータベース・パーティションにつき最大 1 つ のパーティション化エージェントが許可されます。
- v PARTITION\_AND\_LOAD、LOAD\_ONLY、および LOAD\_ONLY\_VERIFY\_PART モードでは、それぞれの出力データベース・パーティションでロード・エージェ ント が実行し、そのデータベース・パーティションへのデータのロードを調整し ます。
- ファイル・エージェントへのロード は、 PARTITION ONLY ロード操作時にそ れぞれの出力データベース・パーティションで実行します。これらはパーティシ ョン化エージェントからデータを受信し、これをデータベース・パーティション にあるファイルに書き込みます。
- · SOURCEUSEREXIT オプションを使用すると、カスタマイズしたスクリプトまた は実行ファイル (ここではユーザー出口と呼びます) をロード・ユーティリティー が実行するための機構が提供されます。

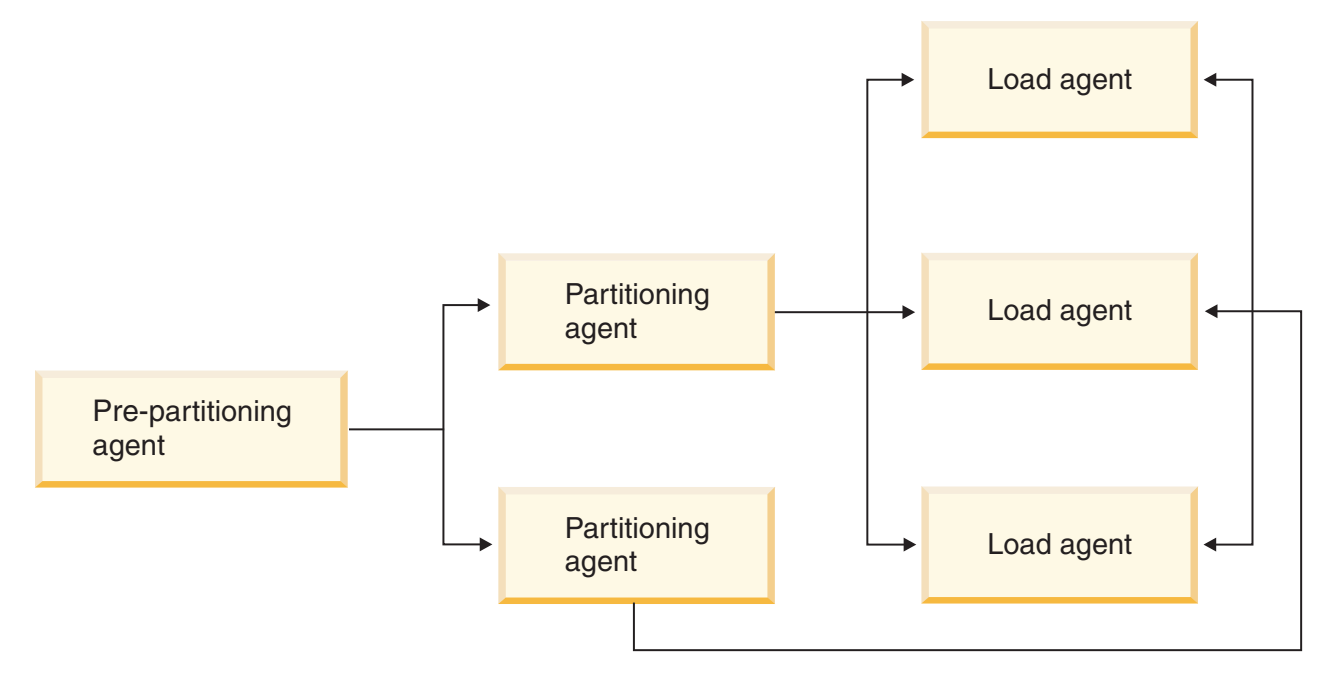

図 *41.* パーティション・データベース・ロードの概説: 事前パーティション化エージェントによりソース・データを 読み、2 つのパーティション化エージェントそれぞれに約半分のデータが送られます。パーティション化エージェント はデータを分散し、各パーティションを 3 つのデータベース・パーティションのいずれかに送ります。各データベー ス・パーティションのロード・エージェントがデータをロードします。

# パーティション・データベース環境でのデータのロード **-** ヒント

複数パーティション・データベースに表をロードする前に、以下のことを考慮して ください。

- v ロード構成オプションに慣れるために、まず小さなデータを使ってこのユーティ リティーを操作してください。
- 入力データがあらかじめソートされている場合、または特定の順序になっている 場合に、ロード・プロセス中にその順序を維持するとき、分散に使用するデータ ベース・パーティションは 1 つだけにしてください。並列分散では、必ずしもデ ータを受け取ったのと同じ順序でロードするとは限りません。 LOAD コマンド で anyorder 修飾子を指定しないと、ロード・ユーティリティーはデフォルトで 単一パーティション化エージェントを選択します。
- v 複数に分割されたファイルからラージ・オブジェクト (LOB) をロードする場合 (つまりロード・ユーティリティーの lobsinfile 修飾子を使っている場合)、 LOB ファイルの入っているすべてのディレクトリーは、ロード先のすべてのデー タベース・パーティションから読み取り可能でなければなりません。 LOB を処 理する場合、ロードのパラメーター *lob-path* は完全修飾パスでなければなりませ ん。
- v ISOLATE\_PART\_ERRS オプションを SETUP\_ERRS\_ONLY または SETUP\_AND\_LOAD\_ERRS に設定することにより、(起動時に) ロード操作でロー ド・データベース・パーティションや関連する表スペースまたは表がオフライン になっていることを検出した場合でも、複数パーティション・データベースで実 行されているジョブを続行させることができます。
- · STATUS INTERVAL ロード構成オプションを使用して、複数パーティション· データベースで実行されているジョブの進行をモニターします。ロード操作は、

指定された時間間隔でメッセージを生成し、事前パーティション化エージェント によって読み取られたデータの量をメガバイト単位で表示します。これらのメッ セージは、事前パーティション化エージェント・メッセージ・ファイルにダンプ されます。ロード操作中にこのファイルの内容を表示するには、コーディネータ ー・パーティションに接続してから、ターゲット表に対して LOAD QUERY コ マンドを発行します。

- (PARTITIONING DBPARTNUMS オプションで定義される) 分散プロセスに関係 しているデータベース・パーティションが、 (OUTPUT\_DBPARTNUMS オプショ ンで定義される) ロード・データベース・パーティションと異なっている場合、 CPU サイクルに対する競合が少なくなるため、パフォーマンスの改善が望めま す。複数パーティション・データベースにデータをロードする際には、ロード・ ユーティリティーを分散操作にもロード操作にも関係しないデータベース・パー ティションで起動してください。
- v LOAD コマンドに MESSAGES パラメーターを指定すると、事前パーティション 化、パーティション化、およびロード・エージェントからのメッセージ・ファイ ルを保管して、ロード操作の終了時に参照できるようにします。ロード操作中に これらのファイルの内容を表示するには、希望するデータベース・パーティショ ンに接続してから、ターゲット表に対して LOAD QUERY コマンドを発行しま す。
- v ロード・ユーティリティーは、統計情報を収集する出力データベース・パーティ ションを 1 つだけ選択します。そのデータベース・パーティションを指定するに は、 RUN STAT DBPARTNUM データベース構成オプションを使用できます。
- 複数パーティション・データベースでデータをロードする場合、事前に設計アド バイザーを実行して、各表ごとに最適なパーティションを判別します。詳しく は、データベース・パフォーマンスのチューニングの『『設計アドバイザー』』 を参照してください。

### トラブルシューティング

ロード・ユーティリティーが停止した場合には、以下を実行できます。

- STATUS INTERVAL パラメーターを使用して、複数パーティション・データベ ース・ロード操作の進行をモニターすることができます。状況インターバル情報 は、コーディネーター・パーティションの事前パーティション化エージェント・ メッセージ・ファイルにダンプされます。
- パーティション化エージェント・メッセージ・ファイルをチェックして、それぞ れのデータベース・パーティションでのパーティション化エージェント・プロセ スの状況を調べます。エラーなしでロードが進行しており、TRACE オプション が設定された場合には、これらのメッセージ・ファイル内に多くのレコードに関 するトレース・メッセージがあるはずです。
- v ロード・メッセージ・ファイルをチェックして、ロード・エラー・メッセージが あるかどうかを調べます。

注**:** これらのファイルを出力するためには、LOAD コマンドの MESSAGES オプ ションを指定しなければなりません。

v ロード・プロセスのいずれかに問題が発生したことを暗示するエラーを発見した 場合、現在のロード操作を中断します。

# パーティション・データベース環境でのデータのロード

ロード・ユーティリティーを使用して、パーティション・データベース環境にデー タをロードします。

複数パーティションを持つデータベースに表をロードする前に確認する事項 :

- 1. データベース・マネージャー構成パラメーター *svcename*、およびプロファイ ル・レジストリー変数 **DB2COMM** が正しく設定されていることを確認してくだ さい。ロード・ユーティリティーは TCP/IP を使用して事前パーティション化エ ージェントからパーティション化エージェントにデータを転送し、さらにパーテ ィション化エージェントからロード・データベース・パーティションにデータを 転送するため、このことは重要です。
- 2. ロード・ユーティリティーを起動するには、その前にデータのロード先となるデ ータベースに接続されているか、または暗黙接続が可能な状態になっていなけれ ばなりません。ロード・ユーティリティーは COMMIT ステートメントを発行す るため、ロード・ユーティリティーの呼び出し前に COMMIT または ROLLBACK ステートメントを発行することにより、すべてのトランザクション を完了し、すべてのロックを解除しておかなければなりません。 PARTITION AND LOAD、 PARTITION ONLY、または ANALYZE モードが使 用されている場合には、ロードされるデータ・ファイルは、以下の状態になって いない限り、このデータベース・パーティションになければなりません。
	- a. CLIENT オプションが指定されている場合。この場合には、データがクライ アント・マシンになければなりません。
	- b. 入力ソース・データが CURSOR である場合。この場合には、入力ファイル はありません。
- 3. 設計アドバイザーを実行して、各表ごとに最適なデータベース・パーティション を決定します。詳しくは、データベース・パフォーマンスのチューニングの『設 計アドバイザー』を参照してください。

ロード・ユーティリティーを使用して複数パーティション・データベースにデータ をロードする際には、以下の制約が適用されます。

- v ロード操作の入力ファイルのロケーションとして磁気テープ装置を指定すること はできません。
- v ANALYZE モードが使用されていない限り、ROWCOUNT オプションはサポート されません。
- v ターゲット表に分散に必要な ID 列があり、identityoverride ファイル・タイプ 修飾子が指定されていない場合、または複数のデータベース・パーティションを 使ってデータを分散してからロードする場合、LOAD コマンドにおいて 0 より 大きい SAVECOUNT 値の使用はサポートされていません。
- ID 列が分散キーの一部を構成している場合は、PARTITION AND LOAD モード だけがサポートされます。
- v LOAD コマンドの CLIENT オプションを指定する際には、 LOAD\_ONLY およ びLOAD\_ONLY\_VERIFY\_PART モードは使用できません。
- CURSOR 入力ソース・タイプを指定する際には、LOAD\_ONLY\_VERIFY\_PART モードは使用できません。
- v LOAD コマンドの ALLOW READ ACCESS および COPY YES オプションを指 定する際には、分散エラー分離モード LOAD\_ERRS\_ONLY および SETUP\_AND\_LOAD\_ERRS は使用できません。
- OUTPUT\_DBPARTNUMS および PARTITIONING DBPARTNUMS オプションに よって指定されるデータベース・パーティションがオーバーラップしない場合に は、複数のロード操作が同じ表に同時にデータをロードすることができます。例 えば、表がデータベース・パーティション 0 から 3 に定義されている場合、 1 つのロード操作がデータベース・パーティション 0 および 1 にデータをロード する一方で、 2 番目のロード操作でデータベース・パーティション 2 および 3 にデータをロードすることができます。
- 区切りなし ASCII (ASC) および区切り付き ASCII (DEL) ファイルのみ、複数の データベース・パーティションにまたがる複数の表に分散できます。 PC/IXF フ ァイルは分散できませんが、LOAD ONLY VERIFY PART モードでロード操作 を行って、複数のデータベース・パーティションに分散されている表にロードす ることはできます。

以下の例では、LOAD コマンドを使用して各種のロード操作を開始する方法を説明 します。以下の例で使用されるデータベースには、5 つのデータベース・パーティ ション、0、1、2、3、および 4 があります。データベース・パーティションにはそ れぞれローカル・ディレクトリー /db2/data/ があります。データベース・パーテ ィション 0、1、3、および 4 では、2 つの表、TABLE1 および TABLE2 が定義さ れます。クライアントからロードする際には、ユーザーにはデータベース・パーテ ィションのいずれかではないリモート・クライアントへのアクセスがあります。

サーバー・パーティションからのロード

#### 分散およびロードの例

このシナリオでは、 TABLE1 が定義されているか、または定義されていないデータ ベース・パーティションに接続しているものとします。データ・ファイル load.del は、このデータベース・パーティションの現行作業ディレクトリーにあります。 load.del から、TABLE1 が定義されているすべてのデータベース・パーティション にデータをロードするには、次のコマンドを発行します。

LOAD FROM LOAD.DEL of DEL REPLACE INTO TABLE1

注**:** この例では、すべてのパーティション・データベース環境の構成パラメーター でデフォルト値を使用します。MODE パラメーターのデフォルトは PARTITION AND LOAD で、 OUTPUT DBPARTNUMS オプションのデフォルト は、TABLE1 が定義されているすべてのデータベース・パーティションです。ま た、PARTITIONING DBPARTNUMS のデフォルトは、LOAD コマンド規則に従っ て選択したデータベース・パーティションのセットです。この規則は、データベー ス・パーティションが指定されていない場合にそれを選択するためのものです。

データがデータベース・パーティション 3 および 4 に分散されるようにロード操 作を実行するには、以下のコマンドを発行します。

LOAD FROM LOAD.DEL of DEL REPLACE INTO TABLE1 PARTITIONED DB CONFIG PARTITIONING\_DBPARTNUMS (3,4)

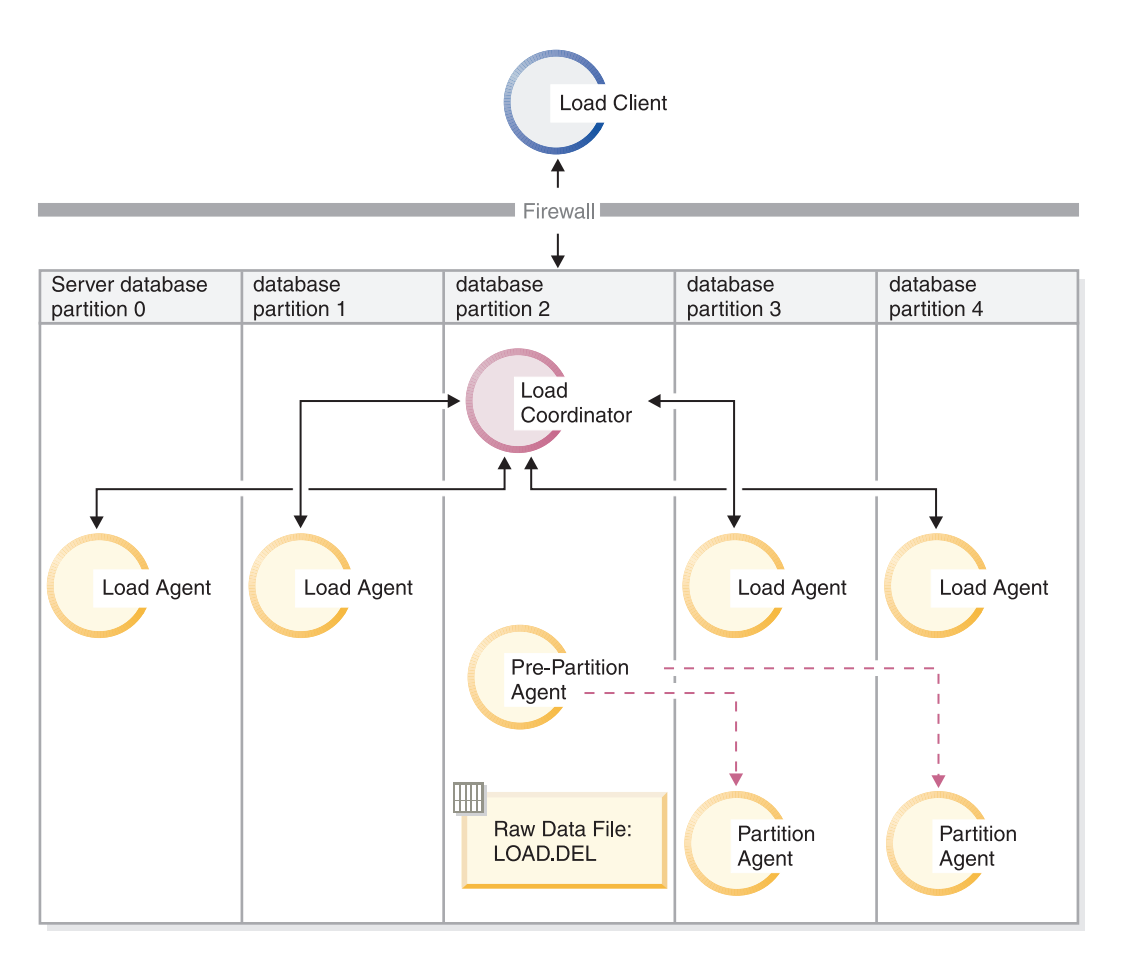

図 *42.* : この図では、前のコマンドが発行された結果の動作を説明します。データは、データベース・パーティショ ン 3 および 4 にロードされます。

## 分散のみの例

このシナリオでは、 TABLE1 が定義されているか、または定義されていないデータ ベース・パーティションに接続しているものとします。データ・ファイル load.del は、このデータベース・パーティションの現行作業ディレクトリーにあります。 TABLE1 が定義されているすべてのデータベース・パーティションに load.del を 分散する (ロードはしない) には、データベース・パーティション 3 および 4 を使 用し、以下のコマンドを発行します。

LOAD FROM LOAD.DEL of DEL REPLACE INTO TABLE1 PARTITIONED DB CONFIG MODE PARTITION\_ONLY PART FILE LOCATION /db2/data PARTITIONING DBPARTNUMS (3,4)

これにより、ファイル load.del.xxx は、それぞれのデータベース・パーティショ ンにある /db2/data ディレクトリーに保管されます。ここで、xxx は、3 桁表記の データベース・パーティション番号です。

データベース・パーティション 0 (PARTITIONING\_DBPARTNUMS のデフォルト) で実行しているパーティション化エージェントを 1 つだけ使用して、 load.del フ ァイルをデータベース・パーティション 1 および 3 に分散するには、以下のコマ ンドを発行します。

LOAD FROM LOAD.DEL OF DEL REPLACE INTO TABLE1 PARTITIONED DB CONFIG MODE PARTITION\_ONLY PART FILE LOCATION /db2/data OUTPUT\_DBPARTNUMS (1,3)

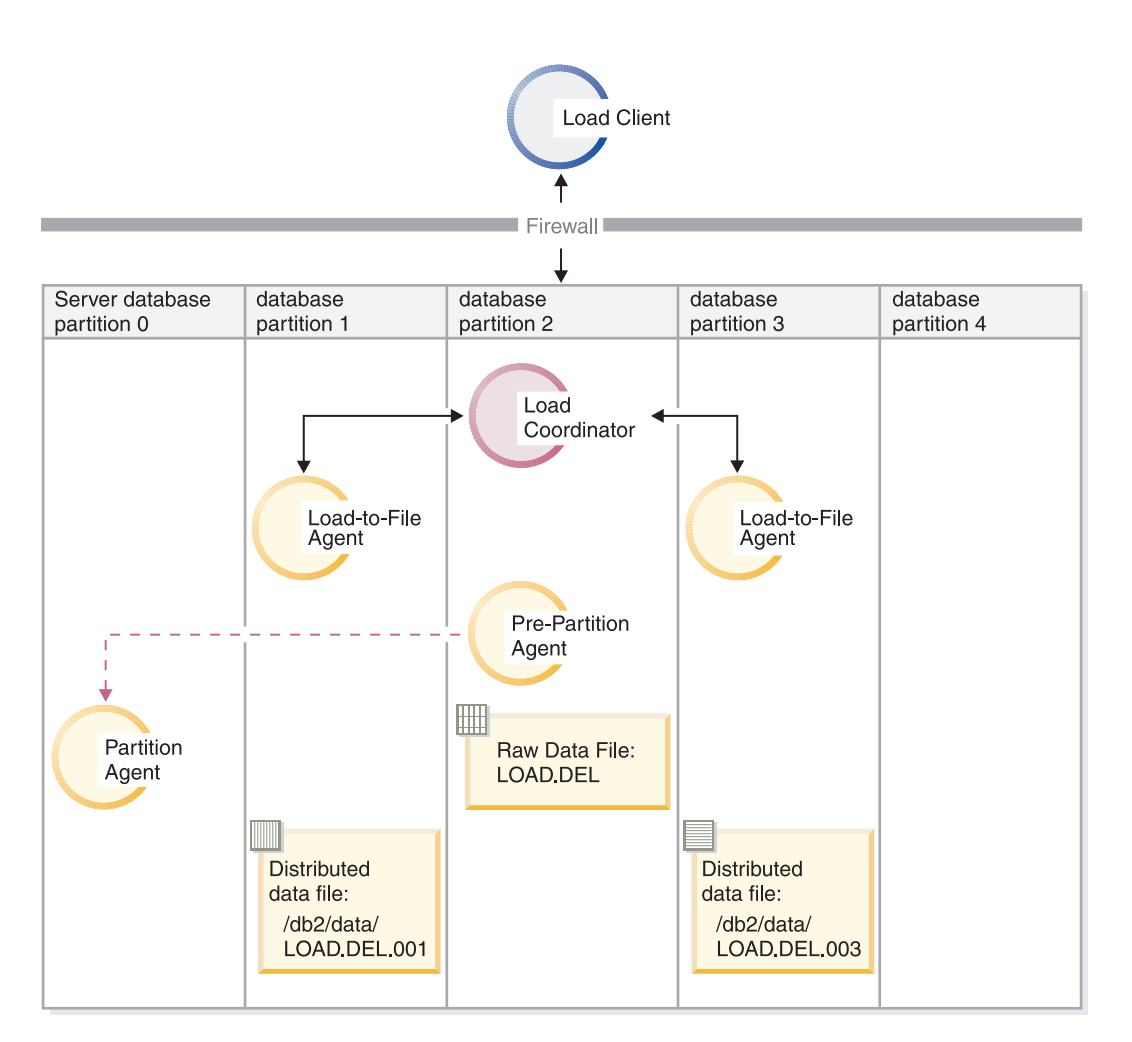

図 *43.* : この図では、前のコマンドが発行された結果の動作を説明します。データは、データベース・パーティショ ン 0 で実行する 1 パーティション化エージェントを使用して、データベース・パーティション 1 および 3 にロード されます。

## ロードのみの例

すでに PARTITION\_ONLY モードでロード操作を実行しており、 TABLE1 が定義 されているすべてのデータベース・パーティションにそれぞれのロード・データベ ース・パーティションの /db2/data ディレクトリーにあるパーティション・ファイ ルをロードする場合には、以下のコマンドを発行します。

LOAD FROM LOAD.DEL OF DEL REPLACE INTO TABLE1 PARTITIONED DB CONFIG MODE LOAD\_ONLY PART\_FILE\_LOCATION /db2/data

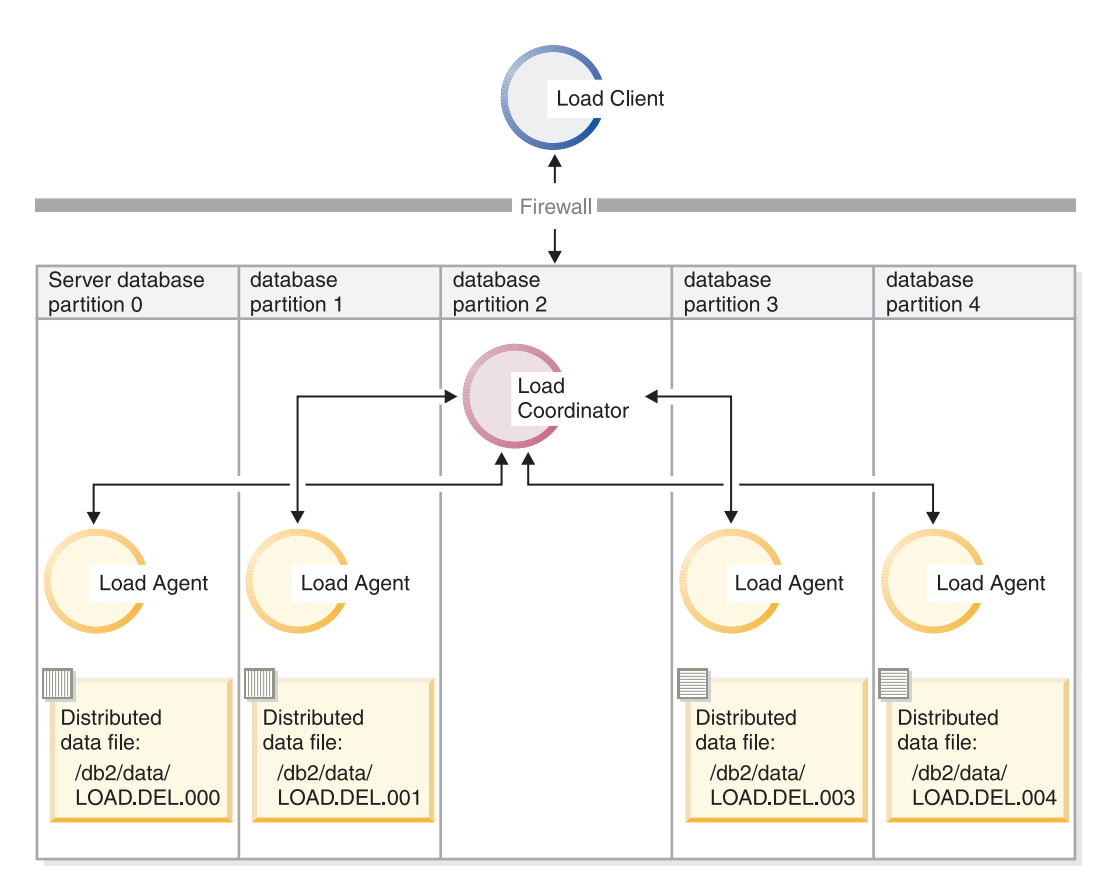

図 *44.* : この図では、前のコマンドが発行された結果の動作を説明します。分散データは、TABLE1 が定義されてい るすべてのデータベース・パーティションにロードされます。

データベース・パーティション 4 にだけロードするには、以下のコマンドを発行し ます。

LOAD FROM LOAD.DEL OF DEL REPLACE INTO TABLE1 PARTITIONED DB CONFIG MODE LOAD\_ONLY PART\_FILE\_LOCATION /db2/data OUTPUT DBPARTNUMS (4)

分散マップ・ヘッダーのない事前分散ファイルのロード

LOAD コマンドを使用して、分散ヘッダーのないデータ・ファイルを、いくつかの データベース・パーティションに直接ロードすることができます。 TABLE1 が定義 されているそれぞれのデータベース・パーティションの /db2/data ディレクトリー にデータ・ファイルが存在しており、この名前が load.del.xxx である場合 (xxx はデータベース・パーティション番号)、以下のコマンドを発行することによってフ ァイルをロードできます。

LOAD FROM LOAD.DEL OF DEL modified by dumpfile=rejected.rows REPLACE INTO TABLE1 PARTITIONED DB CONFIG MODE LOAD\_ONLY\_VERIFY\_PART PART FILE LOCATION /db2/data

データベース・パーティション 1 にだけデータをロードするには、以下のコマンド を発行します。

LOAD FROM LOAD.DEL OF DEL modified by dumpfile=rejected.rows REPLACE INTO TABLE1 PARTITIONED DB CONFIG MODE LOAD\_ONLY\_VERIFY\_PART PART\_FILE\_LOCATION /db2/data OUTPUT DBPARTNUMS (1)

注**:** ロード元のデータベース・パーティションにない行が指定された場合には、こ れはリジェクトされ、ダンプ・ファイルに入れられます。

リモート・クライアントから複数パーティション・データベースへのロード

リモート・クライアントにあるファイルから複数パーティション・データベースに データをロードするには、 LOAD コマンドの CLIENT オプションを指定して、サ ーバー・パーティションにデータ・ファイルが存在しないことを示す必要がありま す。例:

LOAD CLIENT FROM LOAD.DEL OF DEL REPLACE INTO TABLE1

注**:** LOAD\_ONLY または LOAD\_ONLY\_VERIFY\_PART モードを CLIENT オプシ ョンと共に使用することはできません。

## カーソルからのロード

単一パーティション・データベースの場合と同様に、カーソルから複数パーティシ ョン・データベースにロードすることができます。この例では、PARTITION\_ONLY および LOAD ONLY モードの場合、 PART FILE LOCATION オプションは完全 修飾ファイル名を指定しなければなりません。この名前は、それぞれの出力データ ベース・パーティションで作成またはロードされる分散ファイルの完全修飾基本フ ァイル名になります。ターゲット表に LOB 列がある場合には、指定されたベース 名で複数のファイルを作成できます。

将来 TABLE2 にロードする目的で、 /db2/data/select.out.xxx (ここで、xxx は データベース・パーティション番号) という名前のそれぞれのデータベース・パー ティションにあるファイルに、ステートメント SELECT \* FROM TABLE1 の応答セッ ト内のすべての行を分散するには、以下のコマンドを発行します。

DECLARE C1 CURSOR FOR SELECT \* FROM TABLE1

LOAD FROM C1 OF CURSOR REPLACE INTO TABLE2 PARTITIONED DB CONFIG MODE PARTITION\_ONLY PART\_FILE\_LOCATION /db2/data/select.out

上記の操作によって生成されるデータ・ファイルは、以下の LOAD コマンドを発行 することによってロードできます。

LOAD FROM C1 OF CURSOR REPLACE INTO TABLE2 PARTITIONED CB CONFIG MODE LOAD\_ONLY PART FILE LOCATION /db2/data/select.out

# **LOAD QUERY** コマンドを使用したパーティション・データベース環境で のロード操作のモニター

パーティション・データベース環境でロード操作を行う際、いくつかのロード・プ ロセスによって、それらが実行されるデータベース・パーティションにメッセー ジ・ファイルが作成されます。

これらのメッセージ・ファイルには、すべての情報、ロード操作の実行時に生成さ れる警告およびエラー・メッセージが保管されます。ユーザーが表示できるメッセ ージ・ファイルを生成するロード・プロセスは、ロード・エージェント、事前パー ティション化エージェント、およびパーティション化エージェントです。メッセー ジ・ファイルの内容は、ロード操作が終了してからでなければ使用できません。

ロード操作時に個々のデータベース・パーティションに接続し、ターゲット表に対 して LOAD QUERY コマンドを発行できます。このコマンドが CLP から発行され ると、LOAD QUERY コマンドで指定された表の、現在このデータベース・パーテ ィションにあるすべてのメッセージ・ファイルの内容が表示されます。

例えば、データベース・パーティション 0 から 3 で構成されるデータベース WSDB の表、TABLE1 が定義されているとします。データベース・パーティション 0 に接続され、以下の LOAD コマンドを発行します。

load from load.del of del replace into table1 partitioned db config partitioning dbpartnums (1)

このコマンドは、データベース・パーティション 0、1、2、および 3 で実行するロ ード・エージェント、データベース・パーティション 1 で実行するパーティション 化エージェント、データベース・パーティション 0 で実行する事前パーティション 化エージェントを組み込むロード操作を開始します。

データベース・パーティション 0 には、事前パーティション化エージェントのメッ セージ・ファイルが 1 つ、およびそのデータベース・パーティションでのロード・ エージェントのファイルが 1 つ配備されます。これらのファイルの内容を同時に表 示するには、新しいセッションを開始し、以下のコマンドを CLP から発行しま す。

set client connect\_node 0 connect to wsdb load query table table1

データベース・パーティション 1 には、ロード・エージェントのファイルが 1 つ、およびパーティション化エージェントのファイルが 1 つ配備されます。これら のファイルの内容を表示するには、新しいセッションを開始し、以下のコマンドを CLP から発行します。

set client connect node 1 connect to wsdb load query table table1

注**:** STATUS\_INTERVAL ロード構成オプションによって生成されるメッセージは、 事前パーティション化エージェント・メッセージ・ファイルに表示されます。ロー ド操作時にこれらのメッセージを表示するには、コーディネーター・パーティショ ンに接続してから、LOAD QUERY コマンドを発行しなければなりません。

#### メッセージ・ファイルの内容の保管

db2Load API を介してロード操作が開始される場合には、メッセージ・オプション (piLocalMsgFileName) を指定しなければならず、メッセージ・ファイルはサーバー からクライアントに移動して、表示できるように保管されます。

CLP から開始される複数パーティション・データベースのロード操作では、メッセ ージ・ファイルがコンソールに表示されたり、保持されたりすることはありませ

ん。複数パーティション・データベースのロードの完了後にこれらのファイルの内 容を保管または表示するには、LOAD コマンドの MESSAGES オプションを指定し なければなりません。このオプションが使用される場合、ロード操作が完了する と、それぞれのデータベース・パーティションのメッセージ・ファイルはクライア ント・マシンに転送され、MESSAGES オプションによって示されるベース名を使用 してファイルに保管されます。複数パーティション・データベースのロード操作の 場合の、生成されたロード・プロセスに対応するファイルの名前を以下にリストし ます。

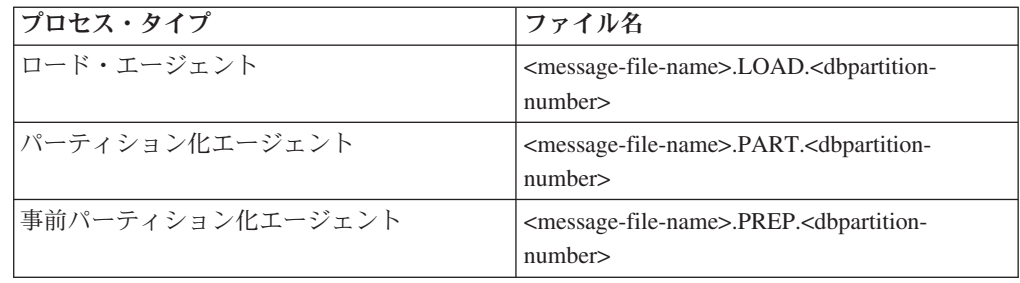

例えば、MESSAGES オプションが /wsdb/messages/load を指定すると、データベ ース・パーティション 2 のロード・エージェント・メッセージ・ファイルは /wsdb/messages/load.LOAD.002 です。

注**:** CLP から開始した複数パーティション・データベースのロード操作には、 MESSAGES オプションを使用することを強くお勧めします。

# パーティション・データベース環境でのロード操作の再開、再始動、または 終了

パーティション・データベース環境でロード操作が失敗した場合、その後に実行す べきステップは、失敗がいつ発生したかによって異なります。

複数パーティション・データベースでのロード・プロセスは 2 つのステージで構成 されます。

1. 1 つはセットアップ・ステージ です。このステージ中に、出力データベース・ パーティションに対する表ロックなどのデータベース・パーティション・レベル のリソースを取得します。

通常、セットアップ・ステージで障害が発生した場合には、操作の再始動および 終了は必要ではありません。行うべき作業は、失敗したロード操作で指定された エラー分離モードによって異なります。

セットアップ・ステージ・エラーを分離しないことをロード操作で指定した場 合、ロード操作全体がキャンセルされ、それぞれのデータベース・パーティショ ンの表の状態は、ロード操作以前の状態にロールバックされます。

セットアップ・ステージ・エラーを分離することをロード操作で指定した場合、 ロード操作は、セットアップ・ステージが正常に実行されたデータベース・パー ティションで継続しますが、失敗したそれぞれのデータベース・パーティション にある表は、ロード操作以前の状態にロールバックされます。これは、セットア

ップ・ステージ中に失敗するパーティションとロード・ステージ中に失敗するパ ーティションがある場合、単一のロード操作が複数のステージで失敗する可能性 があることを意味します。

2. もう 1 つはロード・ステージ です。このステージ中にデータがフォーマットさ れ、データベース・パーティション上の表にロードされます。

複数パーティション・データベースのロード操作のロード・ステージで少なくと も 1 つのデータベース・パーティションにおいてロード操作が失敗した場合に は、LOAD RESTART または LOAD TERMINATE コマンドを発行しなければな りません。これが必要になるのは、複数パーティション・データベースでのデー タのロードが単一のトランザクションで実行されるためです。

ロード失敗の原因となった問題を修正できる場合は LOAD RESTART を選択し てください。ロードの再始動操作が開始されると、ロードが中断した時点から、 すべてのデータベース・パーティションでロード操作が継続されるので、これは 時間の節約になります。

表を初期ロード操作前の状態に戻す場合は LOAD TERMINATE を選択してくだ さい。

手順

#### ロードがいつ失敗したかの判別

パーティション環境でロード操作が失敗したらまず、どのパーティションでロード 操作が失敗したか、またそれぞれどのステージで失敗したかを判別する必要があり ます。これは、パーティション・サマリーを調べることによって行えます。ロー ド・コマンドが CLP から発行された場合、パーティション・サマリーはロードの 最後に表示されます (以下の例を参照)。ロード・コマンドが db2Load API から発 行された場合、パーティション・サマリーは db2PartLoadOut 構造の poAgentInfoList フィールドで確認できます。

ある特定のパーティションの ″Agent Type″ の項目が ″LOAD″ となっている場合、 そのパーティションがロード・ステージに達していることを示しています。それ以 外の場合、失敗はセットアップ・ステージ中に発生したことを示します。負の SQL コードは失敗を示します。以下は、ロード・ステージ中にパーティション 1 で失敗 したロードの例です。

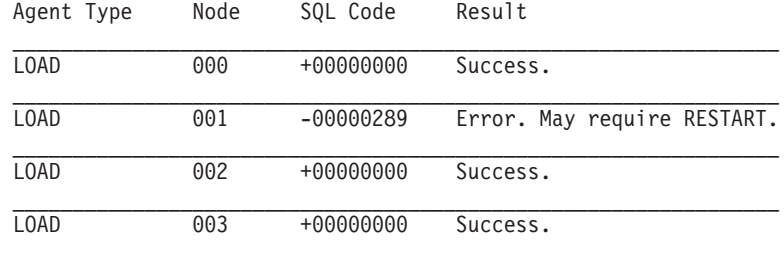

. . .

失敗したロードの再開、再始動、または終了

セットアップ・ステージ中に失敗するのは、SETUP ERRS\_ONLY または SETUP\_AND\_LOAD\_ERRS を指定した ISOLATE\_PART\_ERRS オプションを使用す るロードだけです。このステージ中に少なくとも 1 つの出力データベース・パーテ ィションで失敗したロードについては、 LOAD REPLACE または LOAD INSERT コマンドを発行することができます。 OUTPUT\_DBPARTNUMS オプションを使用 して、失敗が発生したデータベース・パーティションのみを指定してください。

ロード・ステージ中に少なくとも 1 つの出力データベース・パーティションで失敗 するロードについては、LOAD RESTART または LOAD TERMINATE コマンドを 発行してください。

セットアップ・ステージ中に少なくとも 1 つの出力データベース・パーティション で、またロード・ステージ中に少なくとも 1 つの出力データベース・パーティショ ンで失敗するロードについては、前述したとおり、失敗したロードを再開するため に 2 つのロード操作 (1 つはセットアップ・ステージでの失敗に対するもので、も う 1 つはロード・ステージでの失敗に対するもの) を実行する必要があります。こ のタイプの失敗ロード操作を効率的に取り消すには、LOAD TERMINATE コマンド を発行します。ただし、セットアップ・ステージ中に失敗したパーティション上の 表に対しては変更が行われず、ロード・ステージ中に失敗したパーティションに関 してはすべての変更が取り消されたため、このコマンドを発行した後はそれに伴う 対応をすべてのパーティションに対して行う必要があります。

例えば、データベース・パーティション 0 から 3 で構成されるデータベース WSDB で TABLE1 が定義されているとします。以下のコマンドが発行されます。

load from load.del of del insert into table1 partitioned db config isolate part errs setup and load errs

セットアップ・ステージ中に出力データベース・パーティション 1 で失敗が発生し ます。セットアップ・ステージ・エラーは分離されるため、ロード操作は継続しま す。しかし、ロード・ステージ中にパーティション 3 で失敗が発生します。ロード を操作を再開するには、以下のコマンドを発行します。

load from load.del of del replace into table1 partitioned db config output\_dbpartnums (1)

load from load.del of del restart into table1 partitioned db config isolate part errs setup and load errs

注**:** ロード再始動操作では、LOAD RESTART コマンドで指定されるオプションが 使用されるため、元の LOAD コマンドで指定されるものと同一であることが重要で す。

## パーティション・データベース環境でのロード構成オプション

#### **MODE X**

複数パーティション・データベースをロードする際に実行するロード操作の モードを指定します。 PARTITION AND LOAD がデフォルトです。有効 な値は以下のとおりです。

• PARTITION AND LOAD. データは (多くの場合は並列で) 分散され、そ れぞれ対応するデータベース・パーティションに同時にロードされます。

• PARTITION ONLY. データは (多くの場合は並列で) 分散され、それぞれ のロード・データベース・パーティションの指定したファイルに出力が書 き込まれます。 CURSOR 以外のファイル・タイプの場合、各データベー ス・パーティションの出力ファイル名のフォーマットは filename.xxx で す。ここで filename は、LOAD コマンドで指定された入力ファイル名 で、 xxx は 3 桁のデータベース・パーティション番号です。 CURSOR ファイル・タイプの場合、各データベース・パーティションの出力ファイ ルの名前は PART FILE LOCATION オプションによって決められます。 各データベース・パーティションの分散ファイルの位置を指定する方法の 詳細については、 PART FILE LOCATION オプションを参照してくださ  $\mathcal{U}^{\lambda}$ 

### 注**:**

- 1. このモードは CLI ロード操作には使用できません。
- 2. 分散に必要な ID 列が表に収められている場合は、 identityoverride ファイル・タイプ修飾子が指定されない限り、このモードはサポート されません。
- 3. ファイル・タイプ CURSOR 用に生成される分散ファイルは、DB2 の 異なるリリース間で互換性がありません。これは、前のリリースで生 成されたファイル・タイプ CURSOR の分散ファイルは、 LOAD ONLY モードを使用してロードできないということを意味しま す。同様に、現行リリースで生成されたファイル・タイプ CURSOR の分散ファイルは、将来のリリースでは LOAD ONLY モードを使用 してロードできません。
- · LOAD ONLY。 データはすでに分散されているものとします。この場合 は分散プロセスが省略され、データはそれぞれ対応するデータベース・パ ーティションに同時にロードされます。 CURSOR 以外のファイル・タイ プの場合、各データベース・パーティションの入力ファイル名のフォーマ ットは filename.xxx となります。ここで filename は、LOAD コマン ドで指定されたファイルの名前で、 xxx は 3 桁のデータベース・パーテ ィション番号です。 CURSOR ファイル・タイプの場合、各データベー ス・パーティションの入力ファイルの名前は PART\_FILE\_LOCATION オ プションによって決められます。各データベース・パーティションの分散 ファイルの位置を指定する方法の詳細については、 PART\_FILE\_LOCATION オプションを参照してください。

#### 注**:**

- 1. このモードは CLI ロード操作には使用できず、 LOAD コマンドの CLIENT オプションが指定されている場合にも使用できません。
- 2. 分散に必要な ID 列が表に収められている場合は、 identityoverride ファイル・タイプ修飾子が指定されない限り、このモードはサポート されません。
- LOAD ONLY VERIFY PART. データはすでに分散されているものとしま すが、データ・ファイルにはパーティション・ヘッダーがありません。分 散プロセスは省略され、データはそれぞれ対応するデータベース・パーテ ィションに同時にロードされます。ロード操作時には、それぞれの行が正 しいデータベース・パーティションにあることがチェックされます。

dumpfile ファイル・タイプ修飾子が指定されている場合には、データベ ース・パーティション違反のある行がダンプ・ファイルに入れられます。 そうでなければ、行は廃棄されます。ロードしている特定のデータベー ス・パーティションにデータベース・パーティション違反がある場合、そ のデータベース・パーティションのロード・メッセージ・ファイルに 1 つの警告が書き込まれます。各データベース・パーティションの入力ファ イル名のフォーマットは filename.xxx となり、ここで filename は LOAD コマンドで指定されたファイルの名前で、 xxx は 3 桁のデータ ベース・パーティション番号です。各データベース・パーティションの分 散ファイルの位置を指定する方法の詳細については、 PART FILE LOCATION オプションを参照してください。

注**:**

- 1. このモードは CLI ロード操作には使用できず、 LOAD コマンドの CLIENT オプションが指定されている場合にも使用できません。
- 2. 分散に必要な ID 列が表に収められている場合は、 identityoverride ファイル・タイプ修飾子が指定されない限り、このモードはサポート されません。
- v ANALYZE。 すべてのデータベース・パーティションに均一に分散する 最適な分散マップが生成されます。

## **PART\_FILE\_LOCATION X**

PARTITION\_ONLY, LOAD\_ONLY, および LOAD\_ONLY\_VERIFY\_PART モードでは、このパラメーターは、分散ファイルのロケーションを指定する ために使用できます。このロケーションは、OUTPUT\_DBPARTNUMS オプ ションによって指定される各データベース・パーティションに存在しなけれ ばなりません。指定されたロケーションが相対パス名の場合には、そのパス が現行ディレクトリーに追加されて、分散ファイルのロケーションが作成さ れます。

CURSOR ファイル・タイプの場合、このオプションを指定しなければなら ず、ロケーションは完全修飾されたファイル名を参照していなければなりま せん。この名前は、PARTITION\_ONLY モードの場合は、各出力データベー ス・パーティションで作成された分散ファイルの完全修飾された基本ファイ ル名、または LOAD ONLY モードの場合は、各データベース・パーティシ ョンから読み取ることのできるファイルのロケーションです。

PARTITION\_ONLY モードの使用時に、ターゲット表中に LOB 列がある と、指定した基本名のファイルが複数作成されることがあります。

CURSOR 以外のファイル・タイプの場合、このオプションが指定されない と、現行ディレクトリーが分散ファイルに使用されます。

#### **OUTPUT\_DBPARTNUMS X**

X は、データベース・パーティション番号のリストを示します。データベー ス・パーティション番号は、ロード操作が実行されるデータベース・パーテ ィションを示します。データベース・パーティション番号は、表が定義され ているデータベース・パーティションのサブセットでなければなりません。 デフォルトでは、すべてのデータベース・パーティションが選択されます。 リストは括弧で囲まなければならず、リスト内のアイテムはコンマで区切ら なければなりません。範囲を指定できます (例えば、(0, 2 to 10, 15))。

## **PARTITIONING\_DBPARTNUMS X**

X は、分散プロセスで使用されるデータベース・パーティション番号のリス トを示します。リストは括弧で囲まなければならず、リスト内のアイテムは コンマで区切らなければなりません。範囲を指定できます (例えば、(0, 2 to 10, 15))。分散プロセスで指定されるデータベース・パーティションは、ロ ードされるデータベース・パーティションと異なっていてもかまいません。 PARTITIONING\_DBPARTNUMS が指定されない場合には、最適なパフォー マンスを実現するために、ロード・ユーティリティーにより必要なデータベ ース・パーティションの数と使用するデータベース・パーティションが判別 されます。

LOAD コマンドで anyorder ファイル・タイプ修飾子が指定されていない 場合、ロード・セッションではパーティション化エージェントが 1 つだけ 使用されます。さらに、OUTPUT\_DBPARTNUMS オプションにデータベー ス・パーティションが 1 つだけ指定されている場合、またはロード操作の コーディネーター・パーティションが OUTPUT\_DBPARTNUMS のエレメ ントではない場合、分散プロセスでロード操作のコーディネーター・パーテ ィションが使用されます。その他の場合には、OUTPUT\_DBPARTNUMS で 最初のデータベース・パーティション (コーディネーター・パーティション ではない) が分散プロセスで使用されます。

anyorder ファイル・タイプ修飾子が指定されている場合には、分散プロセ スで使用されるデータベース・パーティションの数は、 (OUTPUT\_DBPARTNUMS のパーティションの数)/4 + 1 で決定されます。

## **MAX\_NUM\_PART\_AGENTS X**

ロード・セッションで使用されるパーティション化エージェントの最大数を 指定します。デフォルトは 25 です。

#### **ISOLATE\_PART\_ERRS X**

個々のデータベース・パーティションで発生するエラーにロード操作がどの ように対応するかを指示します。 LOAD コマンドで ALLOW READ ACCESS および COPY YES オプションの両方が指定される場合 (この場合 のデフォルトは NO\_ISOLATION) を除き、デフォルトは LOAD ERRS ONLY です。有効な値は以下のとおりです。

- SETUP\_ERRS\_ONLY。 セットアップ時にデータベース・パーティション にエラーが発生すると (データベース・パーティションへのアクセス時の 障害、またはデータベース・パーティション上の表スペースまたは表への アクセス時の障害など)、ロード操作は障害のあるデータベース・パーテ ィションでは停止しますが、残りのデータベース・パーティションでは実 行を継続します。データのロード中にデータベース・パーティションでエ ラーが発生すると、全体の操作が失敗します。
- LOAD ERRS ONLY。 セットアップ時にデータベース・パーティション にエラーが発生すると、ロード操作全体が失敗します。データのロード中 にエラーが発生する場合、ロード操作はエラーが生じたデータベース・パ ーティションで停止します。残りのデータベース・パーティションでは、 障害が発生するか、すべてのデータがロードされるまでロードが継続され ます。新しくロードされたデータは、ロード再始動操作が実行されて正常 に完了するまで表示されません。

注**:** LOAD コマンドで ALLOW READ ACCESS および COPY YES オ プションの両方が指定される場合には、このモードは使用できません。

• SETUP AND LOAD ERRS。 このモードでは、セットアップまたはデー タのロード時に生じるデータベース・パーティション・レベルのエラーに よって、影響を受けたデータベース・パーティション上でのみ、処理が停 止します。 LOAD\_ERRS\_ONLY モードの場合と同様、データのロード中 にパーティション・エラーが発生した場合、新しくロードされたデータは ロード再始動操作が実行されて正常に完了するまで表示されません。

注**:** LOAD コマンドで ALLOW READ ACCESS および COPY YES オ プションの両方が指定される場合には、このモードは使用できません。

• NO ISOLATION。 ロード操作時にエラーがあれば、ロード操作は失敗し ます。

### **STATUS\_INTERVAL X**

X は、読み取られたデータのボリュームを通知する頻度を示します。メジャ ー単位はメガバイト (MB) です。デフォルトは 100 MB です。有効な値は 1 から 4000 の整数です。

### **PORT\_RANGE X**

X は、内部通信のためのソケットの作成に使う TCP ポートの範囲を表しま す。デフォルトの範囲は 6000 から 6063 です。 **DB2ATLD\_PORTS** レジ ストリー変数の値が起動時に定義される場合には、その値は PORT RANGE ロード構成オプションの値で置き換えられます。 **DB2ATLD\_PORTS** レジ ストリー変数の場合、範囲は以下のフォーマットで提供されます。

<lower-port-number:higher-port-number>

- CLP からの場合は、以下のフォーマットです。
	- ( lower-port-number, higher-port-number )

#### **CHECK\_TRUNCATION**

プログラムが入出力時にデータ・レコードの切り捨てをチェックするように 指定します。デフォルトの動作では、入出力時にはデータの切り捨てをチェ ックしません。

## **MAP\_FILE\_INPUT X**

X は、分散マップの入力ファイル名を指定します。このパラメーターはカス タマイズされた分散マップの入ったファイルを示すため、分散マップがカス タマイズされている場合にはこのパラメーターを指定しなければなりませ ん。カスタマイズされた分散マップを作成するには、 db2gpmap プログラ ムを使用してデータベース・システム・カタログ表からマップを抽出する か、または、LOAD コマンドの ANALYZE モードを使用して最適なマップ を生成します。ロード操作を継続するには、その前に ANALYZE モードを 使用して生成されるマップをデータベース内のそれぞれのデータベース・パ ーティションに移動する必要があります。

## **MAP\_FILE\_OUTPUT X**

X は、分散マップの出力ファイル名を示します。出力ファイルが作成され るのは、LOAD コマンドが発行されたデータベース・パーティションで す。ただし、これは、そのデータベース・パーティションが、パーティショ ン化の実行されるデータベース・パーティション・グループに関係している 場合です。パーティション化に関係していないデータベース・パーティショ ン (PARTITIONING\_DBPARTNUMS によって定義される) 上で LOAD コ マンドが呼び出された場合、出力ファイルは、

PARTITIONING DBPARTNUMS パラメーターを使って最初に定義されたデ ータベース・パーティションに作成されます。次のパーティション・データ ベース環境のセットアップを考慮してください。

serv3 で次の LOAD コマンドを実行すると、serv1 上に分散マップが作成さ れます。

LOAD FROM file OF ASC METHOD L ( ...) INSERT INTO table CONFIG MODE ANALYZE PARTITIONING\_DBPARTNUMS(1,2,3,4) MAP FILE OUTPUT '/home/db2user/distribution.map'

このパラメーターは、ANALYZE モードが指定される際に使用しなければ なりません。すべてのデータベース・パーティションに均一に分散する最適 な分散マップが生成されます。このパラメーターが指定されておらず ANALYZE モードが指定されている場合には、プログラムは終了してエラ ーを戻します。

### **TRACE X**

データ変換プロセスとハッシュ値の出力のダンプを調べることが必要になっ た場合にトレースするレコードの数を指定します。デフォルトは 0 です。

#### **NEWLINE**

入力データ・ファイルが、それぞれのレコードが改行文字によって区切られ た ASC ファイルであり、 LOAD コマンドで reclen ファイル・タイプ修 飾子が指定されている場合に使用されます。このオプションが指定される と、それぞれのレコードの改行文字がチェックされます。また、reclen フ ァイル・タイプ修飾子で指定されたレコード長もチェックされます。

#### **DISTFILE X**

このオプションを指定すると、ロード・ユーティリティーは、指定された名 前のデータベース・パーティション分散ファイルを生成します。データベー ス・パーティション分散ファイルには 4096 個の整数が入っており、それぞ れはターゲット表の分散マップの各項目に対応しています。ファイル内の各 整数は、ロードされる入力ファイルの中で、対応する分散マップ項目にハッ シュされる行数を表します。この情報はデータの中のスキューを識別するの に役立ちます。さらに、ユーティリティーの ANALYZE モードを使って表 の新しい分散マップを生成すべきかどうか判断するのに役立ちます。このオ プションを指定しない場合、ロード・ユーティリティーのデフォルト動作と して、配布ファイルを生成しません。

注**:** このオプションを指定すると、最大で 1 つの分散エージェントがロー ド操作のために使用されます。複数の分散エージェントを明示的に要求した 場合でも、1 つのみが使用されます。

#### **OMIT\_HEADER**

分散ファイルに分散マップ・ヘッダーを組み込まないように指定します。指 定されていなければ、ヘッダーが生成されます。

## **RUN\_STAT\_DBPARTNUM X**

LOAD コマンドに STATISTICS YES パラメーターが指定された場合に は、 1 つのデータベース・パーティションでのみ統計が収集されます。こ のパラメーターは、統計を収集するデータベース・パーティションを指定し ます。値が -1 か、またはまったく指定されない場合には、出力データベー ス・パーティション・リストの最初のデータベース・パーティションで統計 が収集されます。

## パーティション・データベース環境でのロード・セッション **- CLP** の例

以下の例は、複数パーティション・データベースでのデータのロードを示していま す。

データベースに 0 から 3 の番号の付いた 4 つのデータベース・パーティションが あります。データベース WSDB がすべてのデータベース・パーティションで定義 されており、表 TABLE1 が、すべてのデータベース・パーティションでも定義され ているデフォルト・データベース・パーティション・グループにあります。

## 例 **1**

データベース・パーティション 0 にあるユーザー・データ・ファイル load.del か ら TABLE1 にデータをロードするには、データベース・パーティション 0 に接続 してから、以下のコマンドを発行します。

load from load.del of del replace into table1

ロード操作が正常に実行された場合、出力は以下のようになります。

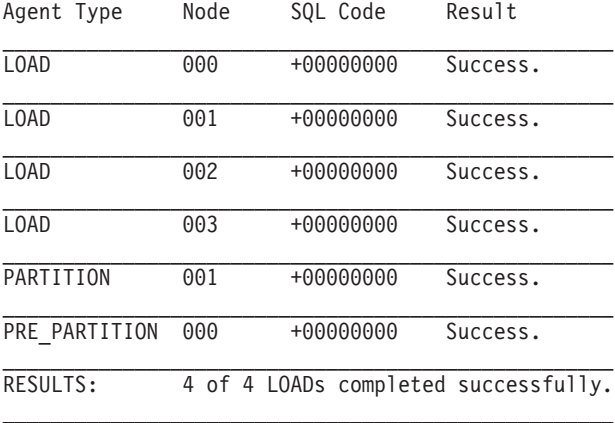

Summary of Partitioning Agents: Rows Read  $= 100000$ Rows Rejected  $= 0$ Rows Partitioned  $= 100000$ Summary of LOAD Agents: Number of rows read  $= 100000$ Number of rows skipped  $= 0$ 

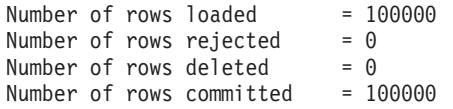

出力では、それぞれのデータベース・パーティションごとに 1 つのロード・エージ ェントがあり、それぞれが正常に実行されたことを示しています。また、コーディ ネーター・パーティションで実行する事前パーティション化エージェントが 1 つ、 およびデータベース・パーティション 1 で実行するパーティション化エージェント が 1 つあったことも示しています。これらのプロセスは、通常の SQL 戻りコード 0 を戻して正常に完了しました。統計のサマリーでは、事前パーティション化エー ジェントは 100,000 行を読み取り、パーティション化エージェントは 100,000 行を 分散し、ロード・エージェントによってロードされるすべての行の合計は、100,000 行であることを示します。

#### 例 **2**

以下の例では、データは PARTITION ONLY モードで TABLE1 にロードされま す。分散出力ファイルは、ディレクトリー /db/data の出力データベース・パーテ ィションのそれぞれに保管されます。

load from load.del of del replace into table1 partitioned db config mode partition only part file location /db/data

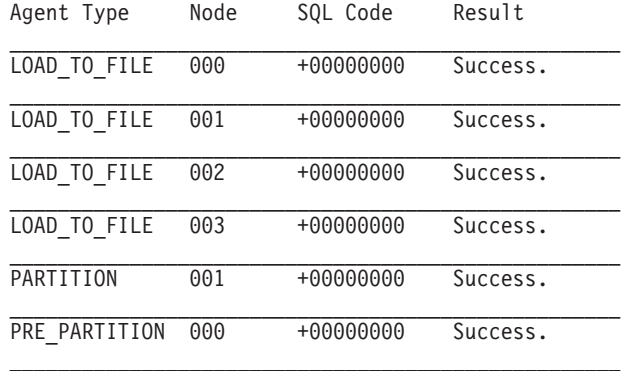

LOAD コマンドからの出力は、以下のようになります。

Summary of Partitioning Agents: Rows Read  $= 100000$ Rows Rejected  $= 0$ <br>Rows Partitioned  $= 100000$ Rows Partitioned

出力では、それぞれの出力データベース・パーティションで実行する load-to-file エ ージェントがあり、これらのエージェントが正常に実行されたことを示していま す。コーディネーター・パーティションには事前パーティション化エージェントが あり、データベース・パーティション 1 で実行するパーティション化エージェント があります。統計のサマリーでは、事前パーティション化エージェントによって 100,000 行が正常に読み取られ、パーティション化エージェントによって 100,000 行が正常に分散されたことを示しています。表には行がロードされなかったため、 ロードされた行の数のサマリーは表示されません。

上記の PARTITION\_ONLY ロード操作時に生成されたファイルをロードするには、 以下のコマンドを発行します。

load from load.del of del replace into table1 partitioned db config mode load\_only part\_file\_location /db/data

ロード・コマンドからの出力は、以下のようになります。

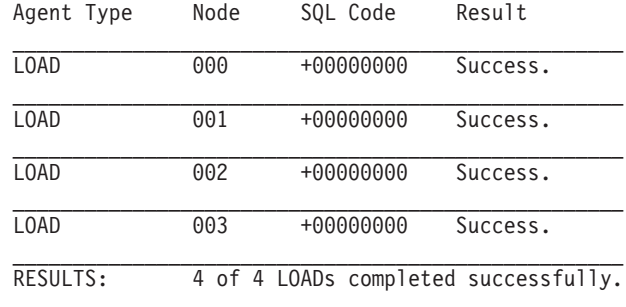

Summary of LOAD Agents: Number of rows read  $= 100000$ <br>Number of rows skipped  $= 0$ Number of rows skipped  $= 0$ <br>Number of rows loaded  $= 100000$ Number of rows loaded Number of rows rejected  $= 0$ Number of rows deleted  $= 0$ <br>Number of rows committed  $= 100000$ Number of rows committed

出力では、それぞれの出力データベース・パーティションのロード・エージェント が正常に実行し、すべてのロード・エージェントによってロードされる行の数の合 計が 100,000 であることを示しています。分散は実行されなかったため、分散され る行のサマリーはありません。

## 例 **4 -** ロード操作の失敗

#### 以下の LOAD コマンドを発行したとします。

load from load.del of del replace into table1

ロード操作中に、ロード・データベース・パーティションの 1 つが表スペースでス ペース不足になっているため、以下の出力が戻されます。

SQL0289N Unable to allocate new pages in table space "DMS4KT". SQLSTATE=57011

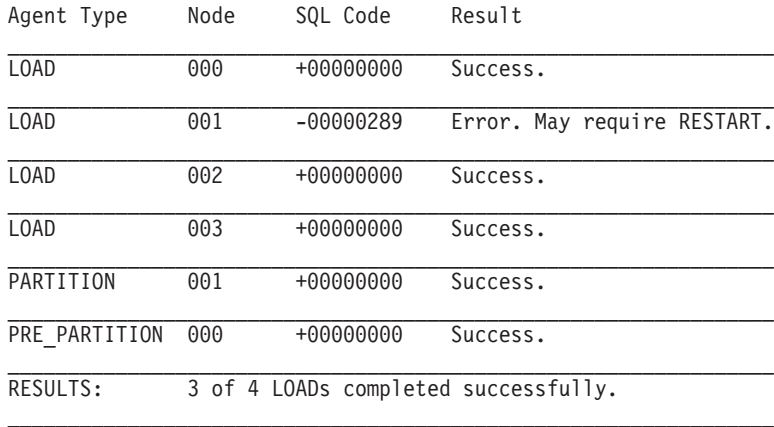

Summary of Partitioning Agents: Rows Read  $= 0$
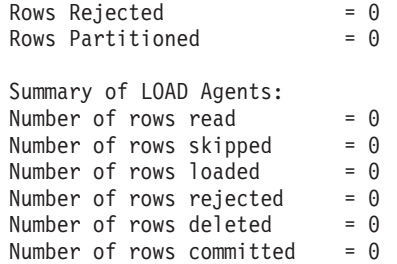

出力では、ロード操作でエラー SQL0289 が戻されたことを示します。このデータ ベース・パーティションのサマリーでは、データベース・パーティション 1 でスペ ースが足りないことを示しています。データベース・パーティション 1 の表スペー スのコンテナーにスペースが追加された場合、以下のようにしてロード操作を再始 動できます。

load from load.del of del restart into table1

# マイグレーションおよびバージョン互換性

複数パーティション・データベースにおいて DB2 Universal Database™ バージョン 8 以前のロードの動作に戻る場合は、**DB2\_PARTITIONEDLOAD\_DEFAULT** レジ ストリー変数を使用できます。

注**:** バージョン 9.5 以降、DB2\_PARTITIONEDLOAD\_DEFAULT レジストリー変数 は非推奨となり、将来のリリースでは存在しなくなる可能性があります。

複数パーティション・データベースにおいて DB2 UDBバージョン 8 以前の LOAD コマンドの動作に戻ると、パーティション・データベース構成オプションを追加で 指定しなくても、有効な分散ヘッダーのあるファイルを単一データベース・パーテ ィションにロードすることができます。これは、

**DB2\_PARTITIONEDLOAD\_DEFAULT** の値を NO に設定することによって行えま す。単一データベース・パーティションに LOAD コマンドを発行する既存のスクリ プトを変更したくない場合、このオプションを使用することをお勧めします。例え ば、4 つのデータベース・パーティションを持つデータベース・パーティション・ グループに属する表のデータベース・パーティション 3 に配布ファイルをロードす るには、以下のコマンドを発行します。

db2set DB2\_PARTITIONEDLOAD\_DEFAULT=NO

それから、DB2 コマンド行プロセッサーから以下のコマンドを発行します。 CONNECT RESET

SET CLIENT CONNECT NODE 3

CONNECT TO DB MYDB

LOAD FROM LOAD.DEL OF DEL REPLACE INTO TABLE1

複数パーティション・データベースでは、複数パーティション・データベース・ロ ード構成オプションが指定されない場合には、表が定義されているすべてのデータ ベース・パーティションでロード操作が実行されます。入力ファイルには分散ヘッ ダーは必要ではなく、 MODE オプションはデフォルトの PARTITION\_AND\_LOAD になります。単一データベース・パーティションをロードするには、 OUTPUT\_DBPARTNUMS オプションを指定しなければなりません。

# 第 **16** 章 パーティション・データベース環境のマイグレーション

# パーティション・データベースのマイグレーション

パーティション・データベース環境をマイグレーションするためには、すべてのデ ータベース・パーティション・サーバーに DB2 バージョン 9.5 をインストール し、インスタンスをマイグレーションし、その後データベースをマイグレーション する必要があります。

カタログ・データベース・パーティション・サーバーやその他のデータベース・パ ーティション・サーバーからデータベース・パーティション・サーバーのマイグレ ーションを行うことができます。マイグレーション・プロセスが失敗した場合は、 カタログ・データベース・パーティション・サーバーやその他のデータベース・パ ーティション・サーバーからのマイグレーションを再試行することができます。

この種のマイグレーションは大規模な作業となるため、マイグレーションの手順の 説明、前提条件および制約事項は本書の取り扱い範囲を超えています。詳しい説明 は、「マイグレーション・ガイド」のトピック『パーティション・データベース環 境のマイグレーション』で提供されています。この資料から、マイグレーションを 実行する前に検討できるトピックを他にも多数参照できます。

# 第 **17** 章 スナップショットおよびイベント・モニターの使用

# スナップショット・モニター・データを使用したパーティション表の再編成 のモニター

以下の情報は、表再編成の全体的な状況をモニターするための便利な方法のいくつ かを説明しています。

パーティション表の表の再編成の状況全体を示す、別個のデータ・グループはあり ません。パーティション表は、データ・パーティションまたは範囲と呼ばれる複数 のストレージ・オブジェクトに表データを分割するというデータ編成スキームを使 用します。分割は、表の 1 つ以上の表パーティション・キー列の値に従って行われ ます。しかし、再編成中の個々のデータ・パーティションのデータ・グループ内の エレメントの値から、表再編成の全体的な状況を推察することができます。以下の 情報は、表再編成の全体的な状況をモニターするための便利な方法のいくつかを説 明しています。

### 再編成中のデータ・パーティションの数の判別

1 つの表の再編成中のデータ・パーティションの総数は、表名とスキーマ名が同じ 表データのモニター・データ・ブロックの数を数えることで判別できます。この値 は再編成が開始したデータ・パーティションの数を示します。例 1 と 2 は、3 つ のデータ・パーティションが再編成中であることを示します。

## 再編成中のデータ・パーティションの識別

フェーズの開始時刻 (reorg\_phase\_start) から、再編成中の現行データ・パーティショ ンを推察することができます。 SORT/BUILD/REPLACE フェーズの間は、再編成中 のデータ・パーティションに対応するモニター・データが最新のフェーズ開始時刻 を示します。 INDEX\_RECREATE フェーズの間は、データ・パーティションのフェ ーズの開始時刻がすべて同じになります。例 1 と 2 では INDEX\_RECREATE フェ ーズが示されており、すべてのデータ・パーティションの開始時刻が同じになって います。

### 索引再ビルド要件の識別

再編成中のいずれか 1 つのデータ・パーティションと対応する最大再編成フェー ズ・エレメント (reorg\_max\_phase) の値を入手することにより、索引の再ビルドが必 要かどうかを判別することができます。 reorg\_max\_phase の値が 3 または 4 の場 合、索引の再ビルドが必要になります。例 1 および 2 では reorg\_max\_phase が 3 と報告されており、これは索引の再ビルドが必要であるということを意味していま す。

以下の出力例は、3 つのデータ・パーティションを持つ 1 つの表を含んだ、3 ノー ドで構成されているサーバーからのものです。

**CREATE TABLE** sales (c1 INT, c2 INT, c3 INT) **PARTITION BY RANGE** (c1) (**PART** P1 **STARTING FROM** (1) **ENDING AT** (10) **IN** parttbs, **PART** P2 **STARTING FROM** (11) **ENDING AT** (20) **IN** parttbs, **PART** P3 **STARTING FROM** (21) **ENDING AT** (30) **IN** parttbs) **DISTRIBUTE BY** (c2)

実行されるステートメント:

**REORG TABLE** sales **ALLOW NO ACCESS ON ALL DBPARTITIONNUMS**

例 *1:*

**GET SNAPSHOT FOR TABLES ON** DPARTDB **GLOBAL**

出力は関係のある表の情報だけを含むように変更されています。

Table Snapshot

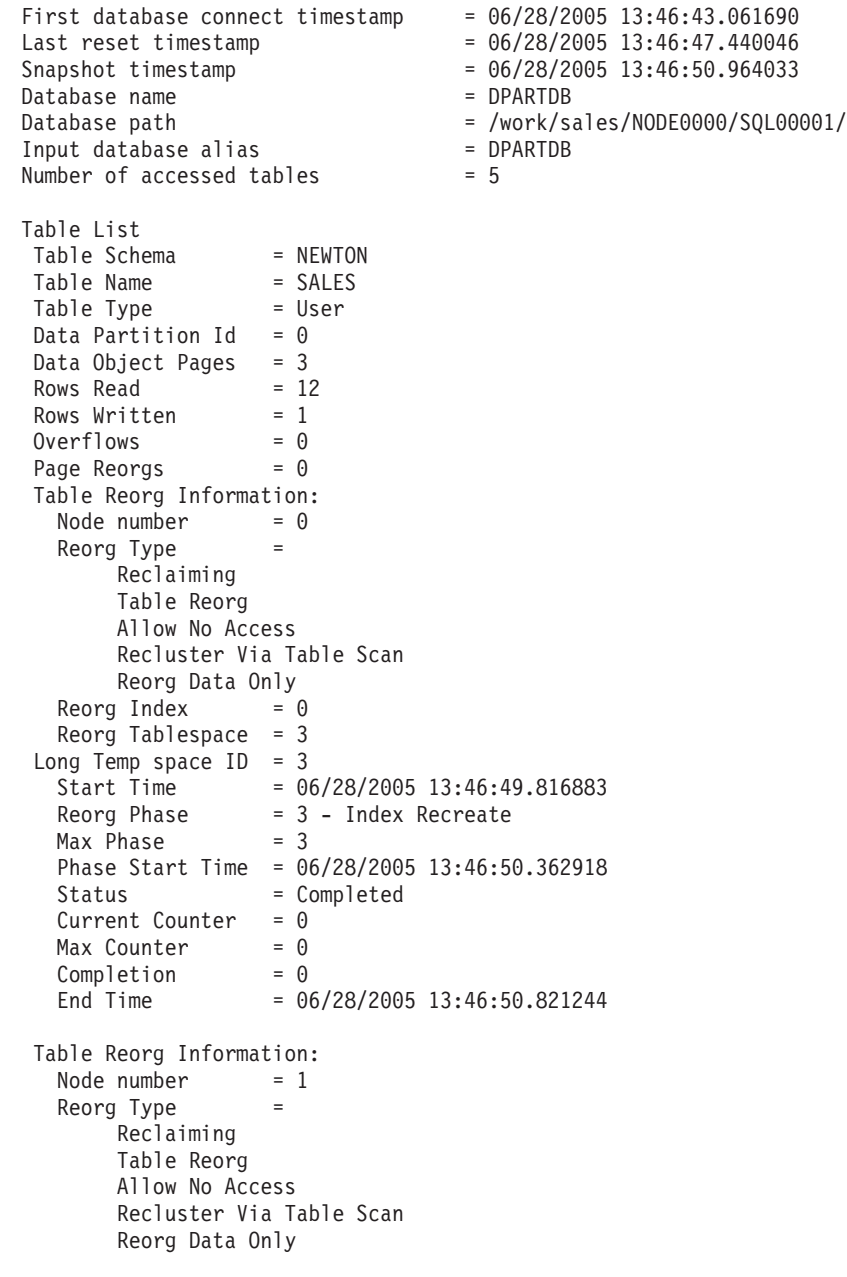

Reorg Index  $= 0$ Reorg Tablespace  $= 3$ Long Temp space  $ID = 3$ Start Time = 06/28/2005 13:46:49.822701 Reorg Phase = 3 - Index Recreate  $Max Phase = 3$ Phase Start Time = 06/28/2005 13:46:50.420741 Status = Completed Current Counter = 0 Max Counter  $= 0$ <br>Completion  $= 0$  $Complection = 0$ End Time = 06/28/2005 13:46:50.899543 Table Reorg Information: Node number = 2 Reorg Type = Reclaiming Table Reorg Allow No Access Recluster Via Table Scan Reorg Data Only Reorg Index  $= 0$ Reorg Tablespace = 3 Long Temp space  $ID = 3$ Start Time = 06/28/2005 13:46:49.814813 Reorg Phase = 3 - Index Recreate  $Max Phase = 3$ Phase Start Time = 06/28/2005 13:46:50.344277 Status = Completed Current Counter  $= 0$  $Max$  Counter  $= 0$  $Complection = 0$ End Time = 06/28/2005 13:46:50.803619 Table Schema = NEWTON Table Name = SALES Table Type = User Data Partition Id =  $1$ Data Object Pages = 3 Rows Read  $= 8$ Rows Written  $= 1$  $Overflows = 0$ Page Reorgs  $= 0$ Table Reorg Information: Node number = 0 Reorg Type = Reclaiming Table Reorg Allow No Access Recluster Via Table Scan Reorg Data Only Reorg Index =  $0$ Reorg Tablespace = 3 Long Temp space  $ID = 3$ Start Time = 06/28/2005 13:46:50.014617 Reorg Phase = 3 - Index Recreate  $Max Phase = 3$ Phase Start Time = 06/28/2005 13:46:50.362918 Status = Completed Current Counter = 0  $Max$  Counter =  $0$ <br>Completion =  $0$ Completion End Time  $= 06/28/2005$  13:46:50.821244

Table Reorg Information:

```
Node number = 1
  Reorg Type =
      Reclaiming
     Table Reorg
      Allow No Access
      Recluster Via Table Scan
     Reorg Data Only
 Reorg Index = 0Reorg Tablespace = 3Long Temp space ID = 3
  Start Time = 06/28/2005 13:46:50.026278
  Reorg Phase = 3 - Index Recreate
  Max Phase = 3Phase Start Time = 06/28/2005 13:46:50.420741
 Status = Completed
 Current Counter = 0
 Max Counter = 0Complection = 0End Time = 06/28/2005 13:46:50.899543
Table Reorg Information:
 Node number = 2
 Reorg Type
      Reclaiming
      Table Reorg
     Allow No Access
      Recluster Via Table Scan
     Reorg Data Only
 Reorg Index = 0Reorg Tablespace = 3
Long Temp space ID = 3Start Time = 06/28/2005 13:46:50.006392
  Reorg Phase = 3 - Index Recreate
  Max Phase = 3Phase Start Time = 06/28/2005 13:46:50.344277
 Status = Completed
 Current Counter = 0
  Max Counter = 0
  Complection = 0End Time = 06/28/2005 13:46:50.803619
Table Schema = NEWTON
Table Name = SALES
Table Type = User
Data Partition Id = 2Data Object Pages = 3
Rows Read = 4
Rows Written
Overflows = 0Page Reorgs = 0Table Reorg Information:
 Node number = 0
 Reorg Type =
      Reclaiming
      Table Reorg
      Allow No Access
      Recluster Via Table Scan
      Reorg Data Only
 Reorg Index = 0Reorg Tablespace = 3
Long Temp space ID = 3Start Time = 06/28/2005 13:46:50.199971
  Reorg Phase = 3 - Index Recreate
  Max Phase = 3Phase Start Time = 06/28/2005 13:46:50.362918
 Status = Completed
```
Current Counter = 0  $Max$  Counter  $= 0$  $Complection = 0$ End Time  $= 06/28/2005$  13:46:50.821244 Table Reorg Information: Node number  $= 1$ Reorg Type  $=$ Reclaiming Table Reorg Allow No Access Recluster Via Table Scan Reorg Data Only Reorg Index  $= 0$ Reorg Tablespace = 3 Long Temp space  $ID = 3$ Start Time = 06/28/2005 13:46:50.223742 Reorg Phase = 3 - Index Recreate  $Max Phase = 3$ Phase Start Time = 06/28/2005 13:46:50.420741 Status = Completed Current Counter = 0  $Max$  Counter = 0  $Complection = 0$ End Time  $= 06/28/2005$  13:46:50.899543 Table Reorg Information: Node number = 2  $Reorg Type$  = Reclaiming Table Reorg Allow No Access Recluster Via Table Scan Reorg Data Only Reorg Index =  $0$ Reorg Tablespace = 3 Long Temp space  $ID = 3$ Start Time = 06/28/2005 13:46:50.179922 Reorg Phase = 3 - Index Recreate  $Max Phase = 3$ Phase Start Time = 06/28/2005 13:46:50.344277 Status = Completed Current Counter = 0  $Max$  Counter = 0  $Complection = 0$ End Time = 06/28/2005 13:46:50.803619

### 例 *2:*

#### **GET SNAPSHOT FOR TABLES ON** DPARTDB **AT DBPARTITIONNUM** 2

出力は関係のある表の情報だけを含むように変更されています。

#### Table Snapshot

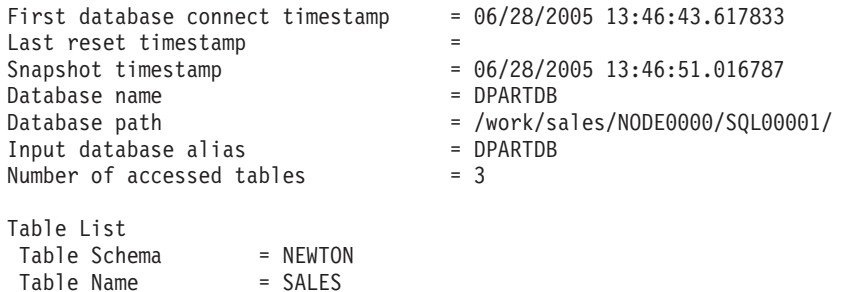

Table Type = User Data Partition Id  $= 0$ Data Object Pages =  $\frac{1}{2}$ <br>Rows Read =  $\theta$ Rows Read =  $0$ <br>Rows Written =  $0$ Rows Written  $Overflows = 0$ Page Reorgs = 0 Table Reorg Information: Node number  $= 2$ Reorg Type = Reclaiming Table Reorg Allow No Access Recluster Via Table Scan Reorg Data Only Reorg Index =  $0$ Reorg Tablespace = 3 Long Temp space  $ID = 3$ Start Time = 06/28/2005 13:46:49.814813 Reorg Phase  $= 3 -$  Index Recreate Reorg Phase - 5<br>Max Phase - 3 Phase Start Time = 06/28/2005 13:46:50.344277 Status = Completed Current Counter = 0  $Max$  Counter = 0  $Complection = 0$ End Time = 06/28/2005 13:46:50.803619 Table Schema = NEWTON Table Name = SALES Table Type = User Data Partition Id =  $1$ Data Object Pages = 1 Rows Read =  $0$ <br>Rows Written =  $0$ Rows Written  $= 0$  $Overflows = 0$ Page Reorgs  $= 0$ Table Reorg Information: Node number =  $2$ <br>Reorg Type = Reorg Type Reclaiming Table Reorg Allow No Access Recluster Via Table Scan Reorg Data Only Reorg Index =  $0$ Reorg Tablespace  $= 3$ Long Temp space  $ID = 3$ Start Time = 06/28/2005 13:46:50.006392 Reorg Phase = 3 - Index Recreate  $Max Phase = 3$ Phase Start Time = 06/28/2005 13:46:50.344277 Status Current Counter = 0  $Max$  Counter = 0  $Complection = 0$ End Time = 06/28/2005 13:46:50.803619 Table Schema = NEWTON Table Name = SALES Table Type = User Data Partition Id =  $2$ Data Object Pages = 1 Rows Read  $= 4$ Rows Written  $= 1$ 

```
Overflows = 0Page Reorgs = 0Table Reorg Information:
 Node number = 2 \neq 2Reorg Type
     Reclaiming
      Table Reorg
      Allow No Access
      Recluster Via Table Scan
      Reorg Data Only
 Reorg Index = 0Reorg Tablespace = 3
Long Temp space ID = 3Start Time = 06/28/2005 13:46:50.179922
  Reorg Phase = 3 - Index Recreate
  Max Phase = 3Phase Start Time = 06/28/2005 13:46:50.344277
  Status = Completed
  Current Counter = 0Max Counter = 0Complection = 0Completion - 0<br>End Time = 06/28/2005 13:46:50.803619
```
例 *3:*

#### **SELECT \* FROM SYSIBMADM.SNAPLOCK WHERE tabname = 'SALES';**

出力は、関係のある表の情報のサブセットだけを含むように変更されています。

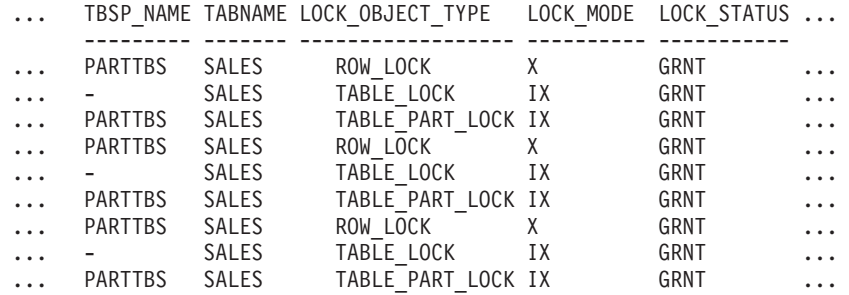

9 record(s) selected.

この照会の出力 (続き)。

... LOCK ESCALATION LOCK ATTRIBUTES DATA PARTITION ID DBPARTITIONNUM

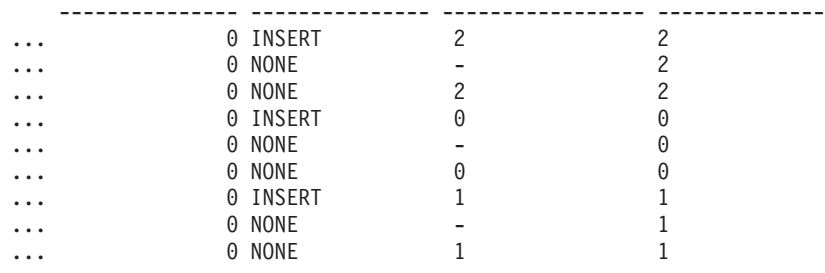

例 *4:*

#### **SELECT \* FROM SYSIBMADM.SNAPTAB WHERE tabname = 'SALES';**

出力は、関係のある表の情報のサブセットだけを含むように変更されています。

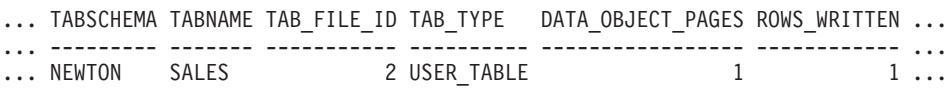

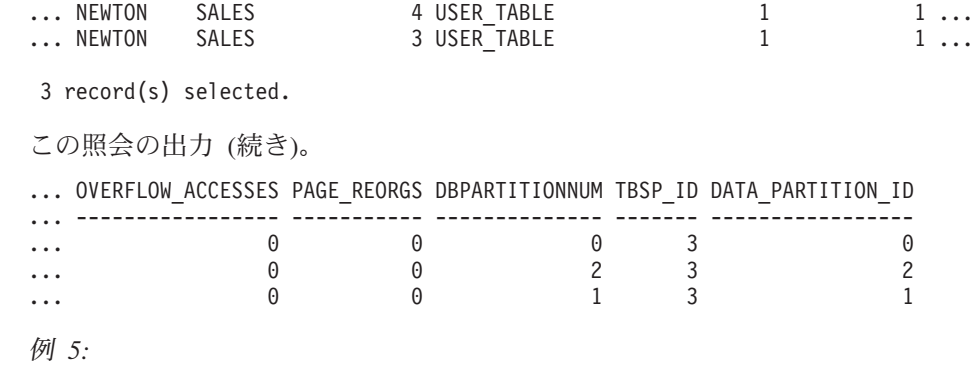

### **SELECT \* FROM SYSIBMADM.SNAPTAB\_REORG WHERE tabname = 'SALES';;**

出力は、関係のある表の情報のサブセットだけを含むように変更されています。

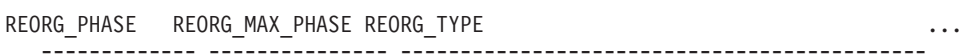

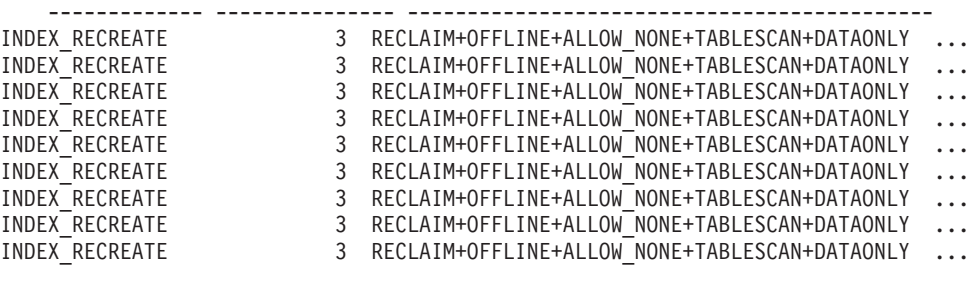

9 record(s) selected.

この照会の出力 (続き)。

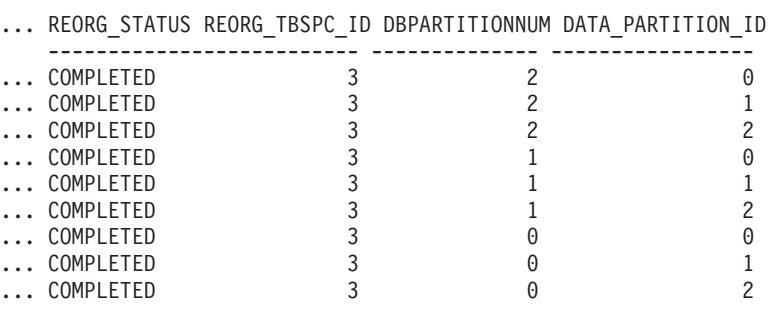

# パーティション・データベース・システムでのグローバル・スナップショッ ト

パーティション・データベース・システムでは、現行パーティション、指定したパ ーティション、またはすべてのパーティションのスナップショットをとることがで きます。パーティション・データベースのすべてのパーティションに渡ってグロー バル・スナップショットをとる場合は、データが集約されてから、結果が戻されま す。

データは、以下のようなさまざまなエレメント・タイプについて集約されます。

## • カウンター、時間、ゲージ

インスタンス内のそれぞれのパーティションから収集されたすべての同種値の合 計が入っています。例えば、GET SNAPSHOT FOR DATABASE XYZ ON TEST GLOBAL は、パーティション・データベース・インスタンス内のすべてのパーテ ィションについて、データベースから読み取られた行数 (rows read) を戻しま す。

v 水準点

パーティション・データベース・システム内のパーティションについて検出され る最高値 (高位水準点) または最低値 (低位水準点) を戻します。戻された値に注 目する場合は、個々のパーティションのスナップショットを取って、特定のパー ティションが使用過剰になっているのか、またはインスタンス全体に問題がある のかを判別することができます。

v タイム・スタンプ

スナップショット・モニター・エージェントがアタッチされているパーティショ ンのタイム・スタンプ値に設定します。すべてのタイム・スタンプ値は、「タイ ム・スタンプ」モニター・スイッチの制御下にあります。

v 情報

作業を妨害している可能性のあるパーティションに関する最も重要な情報を戻し ます。例えば、エレメント appl\_status について、あるパーティションでの状況 が「UOW 実行」であり、別のパーティションでは「ロック待機」の場合には、 「ロック待機」が戻されます。なぜなら、これはアプリケーションの実行を保留 にしている状況だからです。

さらに、カウンターのリセット、モニター・スイッチの設定、モニター・スイッチ 設定値の検索はパーティション・データベース内の個々のパーティション、または すべてのパーティションに対して行うことができます。

注**:** グローバル・スナップショットをとる際に、1 つ以上のパーティションでエラ ーが生じると、データはスナップショットを正常にとることのできたパーティショ ンから収集され、さらに警告 (sqlcode 1629) が戻されます。モニター・スイッチの グローバル取得または更新が失敗したり、 1 つ以上のパーティションでカウンタ ー・リセットが失敗すると、それらのパーティションではスイッチの設定やデータ のリセットは行われません。

## パーティション・データベース用のイベント・モニターの作成

パーティション・データベース・システムでファイルまたはパイプ・イベント・モ ニターを作成するときには、収集するモニター・データの有効範囲を決定する必要 があります。

パーティション・データベース用のイベント・モニターを作成するには、DBADM 権限が必要です。

イベント・モニターは、オペレーティング・システムのプロセスまたはスレッドを 使用して、イベント・レコードを作成します。このプロセスまたはスレッドを実行 しているデータベース・パーティションのことを、モニター・パーティションとい います。ファイルおよびパイプ・イベント・モニターは、モニター・パーティショ ン上でローカルに起こったイベントをモニターしたり、DB2 データベース・マネー ジャーを実行しているすべてのパーティションで起こったイベントをグローバルに

モニターしたりします。グローバル・イベント・モニターは、すべてのパーティシ ョンのアクティビティーを含むトレースを、モニター・パーティション上に 1 つ作 成します。イベント・モニターがローカルまたはグローバルのどちらであるかは、 モニター有効範囲として示します。

モニター・パーティションおよびモニター有効範囲のどちらも、CREATE EVENT MONITOR ステートメントで指定します。

イベント・モニターは、モニター・パーティションがアクティブである場合にのみ 活動化できます。イベント・モニターを活動化するために SET EVENT MONITOR ステートメントが使用されたものの、モニター・パーティションがまだアクティブ ではない場合には、イベント・モニターの活動化はモニター・パーティションが次 回開始される時に行われます。また、イベント・モニターが明示的に非活動にされ るか、インスタンスが明示的に非活動にされるまで、イベント・モニターの活動化 は自動的に行われます。例えば、データベース・パーティション 0 では次のように します。

db2 connect to sample db2 create event monitor foo ... on dbpartitionnum 2 db2 set event monitor foo state 1

上記のコマンドを実行した後、イベント・モニター foo は、データベース sample がデータベース・パーティション 2 でアクティブになる時に自動的にアクティブに なります。この自動活動化は、db2 set event monitor foo state 0 が出される か、パーティション 2 が停止するまで行われます。

表書き込みイベント・モニターについては、ローカルまたはグローバル有効範囲の 概念は該当しません。表書き込みイベント・モニターが活動化されているときに は、イベント・モニターはすべての パーティションで実行されます。 (より正確に 言えば、イベント・モニター処理は、ターゲット表があるデータベース・パーティ ション・グループに属するパーティションに対して実行されます。) また、イベン ト・モニター処理が実行するそれぞれのパーティションには、同じターゲット表の セットがあります。これらの表のデータは、それがモニター・データの個々のパー ティションのビューを表すという点で異なります。それぞれのパーティションのイ ベント・モニターのターゲット表の中の目的とする値にアクセスする SQL ステー トメントを発行することによって、すべてのパーティションの集約値を入手するこ とができます。

各ターゲット表の最初の列は PARTITION KEY という名前で、これは表のパーテ ィション・キーとして使用されます。この列の値は、各イベント・モニター・プロ セスがそのプロセスが実行されるデータベース・パーティションにデータを挿入で きるように選択されます。つまり挿入操作は、イベント・モニター・プロセスが実 行されるデータベース・パーティションでローカルに実行されます。どのデータベ ース・パーティションでも、 PARTITION KEY フィールドには同じ値が含まれま す。このことは、データ・パーティションがドロップされてデータの再分散が行わ れる場合、ドロップされたデータベース・パーティション上のすべてのデータは均 等に分散されるのではなく、他の 1 つのデータベース・パーティションに移動する ことを意味します。そのため、データベース・パーティションを除去する場合は、 そのデータベース・パーティションにある表のすべての行を削除することを事前に 検討してください。

その他、表ごとに PARTITION\_NUMBER という名前の列を定義することができま す。この列には、データが挿入されたパーティションの番号が含まれます。 PARTITION\_NUMBER 列は PARTITION\_KEY 列と違って必須ではありません。

ターゲット表が定義されている表スペースは、イベント・モニター・データが書き 込まれるすべてのパーティションに存在しなければなりません。この規則に従わな いと、表スペースが存在しない (イベント・モニターがある) ログオン・パーティシ ョンにレコードが書き込まれないことになります。ただし、イベントは表スペース が存在するパーティションに書き込まれ、エラーは戻されません。この動作を利用 すると、ユーザーは、特定のパーティションにのみ存在する表スペースを作成する ことにより、モニター用にパーティションのサブセットを選択できることになりま す。

表書き込みイベント・モニターの活動化の際、 FIRST CONNECT および EVMON\_START に対するコントロール表の各行は、カタログ・データベース・パ ーティションにのみ挿入されます。そのため、カタログ・データベース・パーティ ションにコントロール表のための表スペースが存在しなければなりません。そのス ペースがカタログ・データベース・パーティションに存在しない場合は、これらの 挿入は行われません。

表書き込みイベント・モニターが活動化されるときにパーティションがまだアクテ ィブでない場合は、そのパーティションが次回活動化された時にイベント・モニタ ーが活動化されます。

注**:** 詳細付きデッドロック接続イベントにおけるロック・リストには、ロックを待 機しているパーティション上のアプリケーションによって保留されているロックだ けが含まれます。例えば、デッドロックに関係したアプリケーションがノード 20 上でロックを待機している場合、ノード 20 上のそのアプリケーションによって保 留されているロックだけがリストに含まれます。

1. モニター対象のパーティションを指定します。

CREATE EVENT MONITOR dlmon FOR DEADLOCKS WRITE TO FILE '/tmp/dlevents' ON PARTITION 3

dlmon は、イベント・モニターの名前を表します。

/tmp/dlevents は、イベント・モニターがイベント・ファイルを書き込むディレ クトリー・パス (UNIX 上) の名前です。

3 は、モニター対象のパーティション番号を表します。

2. イベント・モニター・データをローカル有効範囲で収集するか、またはグローバ ル有効範囲で収集するかを指定します。すべてのパーティションからのイベン ト・モニター・レポートを収集するには、次のステートメントを発行します。

CREATE EVENT MONITOR dlmon FOR DEADLOCKS WRITE TO FILE '/tmp/dlevents' ON PARTITION 3 GLOBAL

デッドロックおよび詳細付きデッドロック・イベント・モニターに限り、 GLOBAL として定義することができます。すべてのパーティションは、デッド ロック関連のイベント・レコードをパーティション 3 に報告します。

3. ローカル・パーティションからのみイベント・モニター・レポートを収集するに は、次のステートメントを発行します。

CREATE EVENT MONITOR dlmon FOR DEADLOCKS WRITE TO FILE '/tmp/dlevents' ON PARTITION 3 LOCAL

これは、パーティション・データベースでのファイルおよびパイプ・イベント・ モニターのデフォルトの動作です。表書き込みイベント・モニターの場合、 LOCAL および GLOBAL 節は無視されます。

4. 既存のイベント・モニターのモニター・パーティションおよび有効範囲値を検討 することができます。次のステートメントで、SYSCAT.EVENTMONITORS 表を 照会して、このことを行います。

SELECT EVMONNAME, NODENUM, MONSCOPE FROM SYSCAT.EVENTMONITORS

イベント・モニターが作成されて活動化されると、指定されたイベントが発生する たびに、モニター・データを記録します。

# 第 **18** 章 望ましいバックアップおよびリカバリー計画の作成

# クラッシュ・リカバリー

データベースに対するトランザクション (つまり作業単位) は、予期しない割り込み を受けることがあります。たとえば、作業単位の一部となるすべての変更内容が完 了しコミットされる前に、障害が発生すると、データベースは矛盾した、または使 用不能な状態のままになっています。クラッシュ・リカバリー とは、データベース を整合した使用可能な状態に戻すプロセスのことです。これは、未完了のトランザ クションをロールバックし、破損発生時にメモリーに残っていたコミット済みトラ ンザクションを完了することによって行われます (図 45)。データベースが整合性が あり使用可能な状態の場合には、これは「整合点」にあることになります。

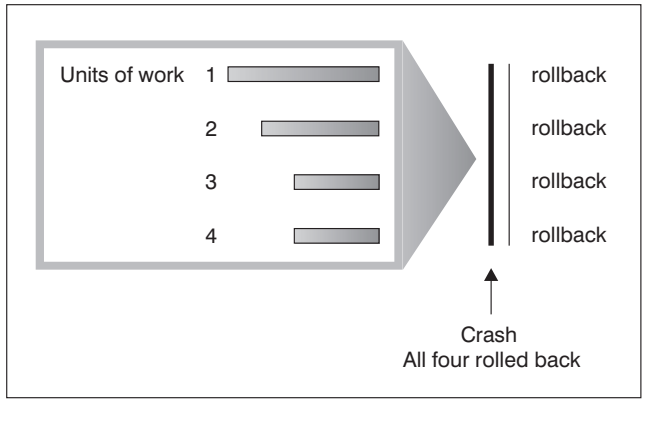

TIME

図 *45.* 作業単位のロールバック *(*クラッシュ・リカバリー*)*

トランザクション障害 は、データベースまたはデータベース・マネージャーを異常 終了させる重大なエラーまたは状態が起きると発生します。障害が発生した時点 で、一部だけ完了している作業単位 (UOW) がディスクにフラッシュされていない と、データベースは矛盾した状態のままになっています。トランザクション障害が 発生したら、データベースをリカバリーしなければなりません。以下の条件がトラ ンザクション障害の原因になることがあります。

- マシンの電源障害。そのマシン上のデータベース・マネージャーやデータベー ス・パーティションがダウンします。
- v メモリー破壊、ディスク、CPU、またはネットワーク障害などのハードウェア障 害。
- v DB2 がダウンするほどの重大なオペレーティング・システム・エラー。
- v アプリケーションの異常終了。

障害発生時に未完了になっている作業単位をデータベース・マネージャーによって 自動的にロールバックする場合は、自動再始動 (*autorestart* ) データベース構成パラ メーターを ON に設定し、使用可能にしてください。 (これはデフォルト値です。) 自動再始動を動作したくない場合、 *autorestart* データベース構成パラメーターを

「OFF」に設定してください。結果として、データベース障害の発生時に RESTART DATABASE コマンドを発行する必要があります。破損が発生する前にデータベー ス入出力が SUSPEND された場合には、クラッシュ・リカバリーが継続するよう に、RESTART DATABASE コマンドの WRITE RESUME オプションを指定する必 要があります。データベースが再始動操作を開始すると、管理通知ログに記録され ます。

順方向リカバリーが使用可能になっている (つまり *logarchmeth1* 構成パラメーター が OFF にセットされていない) データベースで、クラッシュ・リカバリーを実行す る場合に、個別の表スペースが原因でクラッシュ・リカバリー時にエラーが発生す ると、その表スペースはオフラインになり、修復されるまでアクセスできなくなり ます。クラッシュ・リカバリーは続行します。クラッシュ・リカバリーが完了した 時点で、データベースに入っている他の表スペースはアクセス可能であり、データ ベースへの接続は確立できます。しかしながら、オフラインになった表スペースが システム・カタログを含む表スペースである場合には、その表スペースは、いずれ かの接続が許可される前に修復されなければなりません。

# パーティション・データベース環境におけるトランザクション障害のリカバ リー

パーティション・データベース環境でトランザクション障害が起きた場合には、通 常、障害を引き起こしたデータベース・パーティション・サーバーと、トランザク ションに参加していた他のデータベース・パーティション・サーバーとの両方で、 データベース・リカバリー処理を実行する必要があります。

- v クラッシュ・リカバリーは、障害を引き起こした状態が訂正された後に、障害を 引き起こしたデータベース・パーティション・サーバーで実行されます。
- v 他の (アクティブのままの) データベース・パーティション・サーバーにおけるデ ータベース・パーティション・リカバリー処理 は、障害が検出された直後に行わ れます。

パーティション・データベース環境では、アプリケーションがサブミットされてい るデータベース・パーティション・サーバーはコーディネーター・パーティション で、最初にアプリケーションの処理を実行するエージェントはコーディネーター・ エージェントです。コーディネーター・エージェントは他のデータベース・パーテ ィション・サーバーに対し作業を分配し、どのサーバーがトランザクションに関係 するかを追跡します。アプリケーションがトランザクションの COMMIT ステート メントを出すと、コーディネーター・エージェントは 2 フェーズ・コミット・プロ トコルを使用してトランザクションをコミットします。最初のフェーズでは、コー ディネーター・パーティションはトランザクションに関係している他のすべてのデ ータベース・パーティション・サーバーに対し PREPARE 要求を配布します。これ を受け取ると、これらのサーバーは次のいずれかで応答します。

#### **READ-ONLY**

サーバーではデータの変更は行われなかった。

- **YES** サーバーではデータの変更が行われた。
- **NO** エラーが発生したため、サーバーはコミットの準備ができない。

いずれかのサーバーが NO で応答すると、トランザクションはロールバックされま す。そうでない場合は、コーディネーター・パーティションは 2 番目のフェーズを 開始します。

2 番目のフェーズでは、コーディネーター・パーティションは COMMIT ログ・レ コードを書き出した後、YES で応答したすべてのサーバーに対し COMMIT 要求を 配布します。他のすべてのデータベース・パーティション・サーバーがコミットを 完了すると、それらのサーバーはコーディネーター・パーティションに対し COMMIT の肯定応答を送信します。関係するすべてのサーバーからすべての COMMIT 肯定応答をコーディネーター・エージェントが受け取ると、トランザクシ ョンは完了します。この時点で、コーディネーター・エージェントは FORGET ロ グ・レコードを書き出します。

## アクティブ・データベース・パーティション・サーバーにおけるトラ ンザクション障害のリカバリー

データベース・パーティション・サーバーが他のサーバーのダウンを検出すると、 障害データベース・パーティション・サーバーと関連するすべての作業は、次のよ うに停止されます。

- v アクティブ・データベース・パーティション・サーバーがアプリケーションのコ ーディネーター・パーティションで、障害データベース・パーティション・サー バー (ただし COMMIT の準備はできていない) でそのアプリケーションが実行 されていた場合は、コーディネーター・エージェントは障害リカバリーを実行す るための割り込みが行われます。コーディネーター・エージェントが COMMIT 処理の 2 番目のフェーズにある場合は、アプリケーションに SQL0279N が戻さ れてから、データベース接続が切断されます。そうでない場合は、コーディネー ター・エージェントはトランザクションに関係する他のすべてのサーバーに対し て ROLLBACK 要求を配布し、 SQL1229N がアプリケーションに戻されます。
- v 障害データベース・パーティション・サーバーがアプリケーションのコーディネ ーター・パーティションであった場合は、アクティブ・サーバーでそのアプリケ ーションに対し現在でも作業を実行しているエージェントは、障害リカバリーを 実行するための割り込みが行われます。トランザクションが準備済みの状態にな い各データベース・パーティションでは、トランザクションはローカルにロール バックされます。トランザクションが準備済みの状態にあるデータベース・パー ティションでは、トランザクションは未確定になります。コーディネーター・デ ータベース・パーティションが使用可能でないため、コーディネーター・データ ベース・パーティションは、いくつかのデータベース・パーティションでトラン ザクションが未確定であることを認識しません。
- v 障害データベース・パーティション・サーバーにアプリケーションが接続されて いて (障害発生前)、ローカル・データベース・パーティション・サーバーも障害 データベース・パーティション・サーバーもコーディネーター・パーティション でない場合は、このアプリケーションの処理を実行しているエージェントは割り 込みが行われます。コーディネーター・パーティションは、ROLLBACK または 切断メッセージを他のデータベース・パーティション・サーバーに送信します。 コーディネーター・パーティションが SQL0279 を戻す場合、トランザクション は依然としてアクティブなデータベース・パーティション・サーバーで単に未確 定になるだけです。

障害サーバーに対し要求を送信しようとするプロセス (エージェントまたはデッド ロック検出機能) には、要求が送信できない旨のメッセージが送られます。

## 障害の発生したデータベース・パーティション・サーバーにおけるト ランザクション障害のリカバリー

トランザクション障害が発生しデータベース・マネージャーが異常終了した場合、 データベース・パーティションが再始動できれば、 RESTART オプションを指定し て db2start コマンドを出し、データベース・マネージャーを再始動することができ ます。データベース・パーティションを再始動できない場合は、別のデータベー ス・パーティションで db2start を出して、データベース・マネージャーを再始動さ せることができます。

データベース・マネージャーが異常終了すると、サーバー上のデータベース・パー ティションは矛盾状態になることがあります。データベース・パーティションを使 用可能にするために、クラッシュ・リカバリーを、データベース・パーティショ ン・サーバー上で次のように起動することができます。

- 明示的に RESTART DATABASE コマンドを使用する。
- v *autorestart* データベース構成パラメーターが ON のときは、 CONNECT 要求によ り暗黙的に開始される。

クラッシュ・リカバリーではアクティブ・ログ・ファイルに含まれるログ・レコー ドを再適用し、完全に実行されたトランザクションの結果がすべてデータベースに 反映されるようにします。変更項目が再適用されると、未確定のトランザクション を除き、コミットされていないすべてのトランザクションがローカルにロールバッ クされます。パーティション・データベース環境では、2 種類の未確定トランザク ションがあります。

- v コーディネーター・パーティションではないデータベース・パーティション・サ ーバーでは、PREPARE 要求に応答していてもまだコミットされていなければ、 トランザクションは未確定になります。
- v コーディネーター・パーティションでは、コミットされていてもログに完了の印 が付けられていなければ (つまり、FORGET レコードがまだ書き出されていない) トランザクションは未確定になります。この状態が発生するのは、コーディネー ター・エージェントが、アプリケーションに対して処理実行したすべてのサーバ ーから、 COMMIT 肯定応答を受け取っていないときです。

クラッシュ・リカバリーでは、以下に述べる処置のいずれかを実行することで、す べての未確定トランザクションの解決を試みます。実行されるアクションは、デー タベース・パーティション・サーバーがアプリケーションのコーディネーター・パ ーティションであったかどうかにより異なります。

- 再始動されたサーバーがアプリケーションのコーディネーター・パーティション でない場合は、そのサーバーはコーディネーター・エージェントに照会メッセー ジを送信し、トランザクションの結果を見つけます。
- v 再始動されたサーバーがアプリケーションのコーディネーター・パーティション である 場合、そのサーバーはコーディネーター・エージェントが COMMIT 肯定 応答の待ち状態である旨のメッセージを、他のすべてのエージェント (従属エー ジェント) に送信します。

クラッシュ・リカバリーですべての未確定トランザクションが解決できない場合も あります (たとえば、一部のデータベース・パーティション・サーバーが使用不能 の場合)。この場合、SQL 警告メッセージ SQL1061W が戻されます。未確定トラン ザクションはロックおよびアクティブ・ログ・スペースなどのリソースを保留する ので、アクティブ・ログ・スペースが未確定トランザクションにより使用されたま まになるため、データベースに対して変更を加えられなくなる場合があります。こ のため、クラッシュ・リカバリー後に未確定トランザクションが残っているかどう かを判別し、未確定トランザクションを解決しなければならないすべてのデータベ ース・パーティション・サーバーを、できるだけ早期にリカバリーする必要があり ます。

未確定トランザクションの解決に必要な 1 つまたは複数のサーバーのリカバリーが 間に合わない場合に、他のサーバーのデータベース・パーティションにアクセスし なければならないときは、ヒューリスティックな決定を下すことで未確定トランザ クションの解決を手作業で行うことができます。 LIST INDOUBT TRANSACTIONS コマンドを使用し、サーバー上の未確定トランザクションの照会、コミット、およ びロールバックを行うことができます。

注**:** 分散トランザクション環境でも、 LIST INDOUBT TRANSACTIONS コマンド は使用されます。 2 種類の未確定トランザクションを区別するために、 LIST INDOUBT TRANSACTIONS コマンドが戻す出力の *originator* フィールドには以下 のいずれかが表示されます。

- DB2 Enterprise Server Edition。これは、パーティション・データベース環境で作 成されたトランザクションを示しています。
- v XA。これは、分散環境で作成されたトランザクションを示しています。

## 障害のあるデータベース・パーティション・サーバーの識別

データベース・パーティション・サーバーに障害が発生すると、アプリケーション は通常以下のいずれかの SQLCODE を受け取ります。障害が発生したデータベー ス・マネージャーを検出する方法は、受け取られた SQLCODE により異なります。

### **SQL0279N**

この SQLCODE は、トランザクションに関係するデータベース・パーティ ション・サーバーが COMMIT 処理中に終了すると受け取られます。

## **SQL1224N**

この SQLCODE は、障害が発生したデータベース・パーティション・サー バーがトランザクションのコーディネーター・パーティションであるときに 受け取られます。

#### **SQL1229N**

この SQLCODE は、障害が発生したデータベース・パーティション・サー バーがトランザクションのコーディネーター・パーティションでないときに 受け取られます。

どのデータベース・パーティション・サーバーに障害が発生したかの判別は、2 つ のステップで構成されます。 SQLCODE SQL1229N と関連する SQLCA には、 *sqlerrd* フィールドの 6 番目の配列位置にエラーを検出したサーバーのノード番号 が入っています。 (サーバーについて書き出されるノード番号は、 db2nodes.cfg フ

ァイルに含まれるノード番号に対応しています。) エラーを検出するデータベー ス・パーティション・サーバーでは、障害サーバーのノード番号を示すメッセージ が管理通知ログに書き込まれます。

注**:** 複数の論理ノードが 1 つのプロセッサーで使用されている場合は、1 つの論理 ノードに障害が発生すると、同じプロセッサー上の他の論理ノードにも障害が発生 することがあります。

# データベース・パーティション・サーバーの障害からのリカバリー

データベース・パーティション・サーバーの障害からリカバリーするためには、以 下のステップを実行します。

- 1. 障害を引き起こした問題を訂正します。
- 2. 任意のデータベース・パーティション・サーバーから、 db2start コマンドを出し てデータベース・マネージャーを再始動します。
- 3. 障害のあるデータベース・パーティション・サーバー (複数の場合もある) で、 RESTART DATABASE コマンドを出してデータベースを再始動します。

# パーティション・データベースの再ビルド

パーティション・データベースを再ビルドするには、各データベース・パーティシ ョンを個別に再ビルドします。各データベース・パーティションごとに、カタロ グ・パーティションを初めとして、必要とするすべての表スペースをまずリストア します。リストアされない表スペースはすべてリストア・ペンディング状態になり ます。すべてのデータベース・パーティションがリストアされたら、カタログ・パ ーティションで ROLLFORWARD DATABASE コマンドを発行し、すべてのデータ ベース・パーティションをロールフォワードします。

注**:** 再ビルド・フェーズに最初から組み込まれていなかった表スペースを後でリス トアする必要がある場合、表スペースを以後ロールフォワードする際に、ロールフ ォワード・ユーティリティーによってデータベース・パーティション間のすべての データが同期化されていることを確認する必要があります。最初のリストアおよび ロールフォワード操作時に表スペースが欠落している場合、データにアクセスしよ うとしてデータ・アクセス・エラーが発生するまで、表スペースが検出されない可 能性があります。その場合、欠落している表スペースをリストアしてからロールフ ォワードし、パーティションの残りの部分と同期するようにしなければなりませ ん。

表スペース・レベルのバックアップ・イメージを使用してパーティション・データ ベースを再ビルドするには、以下の例を考慮してください。

この例では、以下の 3 つのデータベース・パーティションを含む SAMPLE という リカバリー可能なデータベースが存在します。

- v データベース・パーティション 1 には、表スペース SYSCATSPACE、USERSP1、および USERSP2 が含まれます。これはカタログ・ パーティションです。
- データベース・パーティション 2 には、表スペース USERSP1 および USERSP3 が含まれます。

v データベース・パーティション 3 には、表スペース USERSP1、USERSP2、およ び USERSP3 が含まれます。

次のバックアップが取られています。BKxy は、パーティション y のバックアップ 番号 x を表します。

- v BK11 は、SYSCATSPACE、USERSP1、および USERSP2 のバックアップ
- v BK12 は、USERSP2 および USERSP3 のバックアップ
- v BK13 は、USERSP1、USERSP2、および USERSP3 のバックアップ
- v BK21 は、USERSP1 のバックアップ
- v BK22 は、USERSP1 のバックアップ
- v BK23 は、USERSP1 のバックアップ
- v BK31 は、USERSP2 のバックアップ
- v BK33 は、USERSP2 のバックアップ
- v BK42 は、USERSP3 のバックアップ
- BK43 は、USERSP3 のバックアップ

以下の手順では、CLP を介して発行される RESTORE DATABASE コマンドおよび ROLLFORWARD DATABASE コマンドを使用し、ログの末尾にデータベース全体 を再ビルドすることについて例示しています。

1. データベース・パーティション 1 で、次のように REBUILD オプションを指定 して RESTORE DATABASE コマンドを発行します。

db2 restore db sample rebuild with all tablespaces in database taken at BK31 without prompting

2. データベース・パーティション 2 で、次のように REBUILD オプションを指定 して RESTORE DATABASE コマンドを発行します。

db2 restore db sample rebuild with tablespaces in database taken at BK42 without prompting

3. データベース・パーティション 3 で、次のように REBUILD オプションを指定 して RESTORE DATABASE コマンドを発行します。

db2 restore db sample rebuild with all tablespaces in database taken at BK43 without prompting

4. カタログ・パーティションで、TO END OF LOGS オプションを指定して ROLLFORWARD DATABASE コマンドを発行します。

db2 rollforward db sample to end of logs

5. 次のように、STOP オプションを指定して ROLLFORWARD DATABASE コマ ンドを発行します。

db2 rollforward db sample stop

この時点で、データベースはすべてのデータベース・パーティションで接続可能で あり、すべての表スペースは NORMAL 状態になっています。

## **db2adutl** を使用したデータのリカバリー

以下の例では、db2adutl コマンドと、*logarchopt1* および *vendoropt* データベース構 成パラメーターを使用して、ノード間リカバリーを実行する方法を示します。

以下の例で、コンピューター 1 は bar という名前で、AIX が稼働しています。こ のマシンの所有者は roecken です。 bar 上のデータベースは zample という名前 です。コンピューター 2 は dps という名前です。このマシンも AIX が稼働してお り、所有者は regress9 です。

## **PASSWORDACCESS = generate**

## コンピューター **1**

1. データベースのログ・アーカイブを TSM にセットアップします。 zample デー タベースのデータベース構成パラメーター *logarchmeth1* を更新します。

bar:/home/roecken> db2 update db cfg for zample using LOGARCHMETH1 tsm

次の情報が戻されます。

DB20000I The UPDATE DATABASE CONFIGURATION command completed successfully.

注**:** データベース構成を更新する前に、データベースのオフライン・バックアッ プを取っておく必要があるかもしれません。

2. アプリケーションを強制終了します。

db2 force applications all

3. すべてのアプリケーションが強制終了されたことを確認します。

db2 list applications

データが戻されなかったことを示すメッセージを受け取るはずです。

注**:** パーティション・データベース環境では、すべてのデータベース・パーティ ションでこのステップを実行する必要があります。

4. データベースのバックアップを取ります。

db2 backup db zample use tsm

次のような情報が戻されます。

Backup successful. The timestamp for this backup image is : 20040216151025

注**:** パーティション・データベース環境では、すべてのデータベース・パーティ ションでこのステップを実行する必要があります。データベース・パーティショ ン上でこのステップを実行する順序は、オンライン・バックアップを実行する か、それともオフライン・バックアップを実行するかによって違います。詳しく は、 463 [ページの『バックアップの使用』を](#page-480-0)参照してください。

- 5. zample データベースに接続し、そこに表を作成します。
- 6. 新しい表にデータをロードします。この例では、表を a とし、区切り文字で区 切られている ASCII ファイル mr からデータをロードするものとします。COPY YES オプションを指定することにより、ロードするデータのコピーを作成しま す。また、USE TSM オプションにより、データのコピーを Tivoli Storage Manager に保管するよう指定します。

注**:** COPY YES オプションを指定できるのは、データベースがロールフォワー ド・リカバリーを使用可能な場合だけです。つまり、*logarchmeth1* データベース 構成パラメーターが USEREXIT または LOGRETAIN のどちらかに設定されて いなければなりません。

bar:/home/roecken> db2 load from mr of del modified by noheader replace into a copy yes use tsm

ユーティリティーは、進行状況を示すために一連のメッセージを戻します。

SQL3109N The utility is beginning to load data from file "/home/roecken/mr".

SQL3500W The utility is beginning the "LOAD" phase at time "02/16/2004 15:12:13.392633".

SQL3519W Begin Load Consistency Point. Input record count = "0".

SQL3520W Load Consistency Point was successful.

SQL3110N The utility has completed processing. "1" rows were read from the input file.

SQL3519W Begin Load Consistency Point. Input record count = "1".

SQL3520W Load Consistency Point was successful.

SQL3515W The utility has finished the "LOAD" phase at time "02/16/2004 15:12:13.445718".

Number of rows read  $= 1$ Number of rows skipped  $= 0$ Number of rows loaded  $= 1$ Number of rows rejected  $= 0$ Number of rows deleted  $= 0$ <br>Number of rows committed  $= 1$ Number of rows committed

この時点で、TSM には 1 つのバックアップ・イメージ、1 つのロード・コピ ー、および 1 つのログ・ファイルがあるはずです。 zample データベースに対 する照会は、次のようにして実行できます。

bar:/home/roecken/sqllib/adsm> db2adutl query db zample

次の情報が戻されます。

Retrieving FULL DATABASE BACKUP information. 1 Time: 20040216151025 Oldest log: S0000000.LOG DB Partition Number: 0 Sessions: 1

Retrieving INCREMENTAL DATABASE BACKUP information. No INCREMENTAL DATABASE BACKUP images found for ZAMPLE

Retrieving DELTA DATABASE BACKUP information. No DELTA DATABASE BACKUP images found for ZAMPLE

Retrieving TABLESPACE BACKUP information. No TABLESPACE BACKUP images found for ZAMPLE

Retrieving INCREMENTAL TABLESPACE BACKUP information. No INCREMENTAL TABLESPACE BACKUP images found for ZAMPLE

Retrieving DELTA TABLESPACE BACKUP information. No DELTA TABLESPACE BACKUP images found for ZAMPLE

Retrieving LOAD COPY information.

1 Time: 20040216151213

Retrieving LOG ARCHIVE information. Log file: S0000000.LOG, Chain Num: 0, DB Partition Number: 0, Taken at: 2004-02-16-15.10.38

7. ノード間リカバリーを使用可能にするには、もう一方のノードとアカウントに bar コンピューター上のオブジェクトへのアクセス権を付与する必要がありま す。この例では、ノード dps とユーザー regress9 にアクセス権を付与しま す。

bar:/home/roecken/sqllib/adsm> db2adutl grant user regress9 on nodename dps for db zample

次の情報が戻されます。

Successfully added permissions for regress9 to access ZAMPLE on node dps.

db2adutl GRANT 操作の結果を照会するには、次のコマンドを発行します。

bar:/home/roecken/sqllib/adsm> db2adutl queryaccess

次の情報が戻されます。

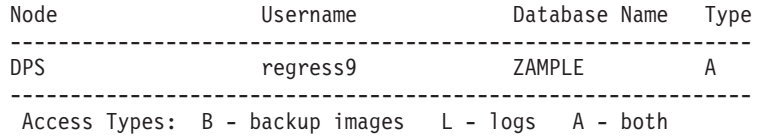

## **PASSWORDACCESS = generate** 環境

## コンピューター **2**

コンピューター 2 (dps) はまだセットアップされていません。 dps の zample デー タベースに db2adutl 照会を実行すると、次の結果が戻されます。

```
dps:/home/regress9/sqllib/adsm> db2adutl query db zample
--- Database directory is empty ---
Warning: There are no file spaces created by DB2 on the ADSM server
Warning: No DB2 backup images found in ADSM for any alias.
dps:/home/regress9/sqllib/adsm> db2adutl query db zample nodename
    bar owner roecken
--- Database directory is empty ---
Query for database ZAMPLE
Retrieving FULL DATABASE BACKUP information.
    1 Time: 20040216151025 Oldest log: S0000000.LOG DB Partition Number: 0
   Sessions: 1
Retrieving INCREMENTAL DATABASE BACKUP information.
  No INCREMENTAL DATABASE BACKUP images found for ZAMPLE
Retrieving DELTA DATABASE BACKUP information.
  No DELTA DATABASE BACKUP images found for ZAMPLE
```
Retrieving TABLESPACE BACKUP information.

No TABLESPACE BACKUP images found for ZAMPLE

Retrieving INCREMENTAL TABLESPACE BACKUP information. No INCREMENTAL TABLESPACE BACKUP images found for ZAMPLE

Retrieving DELTA TABLESPACE BACKUP information. No DELTA TABLESPACE BACKUP images found for ZAMPLE

Retrieving LOAD COPY information. 1 Time: 20040216151213

Retrieving LOG ARCHIVE information. Log file: S0000000.LOG, Chain Num: 0, DB Partition Number: 0, Taken at: 2004-02-16-15.10.38

dps コンピューターにはまだ zample データベースが存在していません。

1. zample データベースを dps コンピューターにリストアします。

dps:/home/regress9> db2 restore db zample use tsm options "'-fromnode=bar -fromowner=roecken'" without prompting

次の情報が戻されます。

DB20000I The RESTORE DATABASE command completed successfully.

注**:** dps に zample データベースがすでに存在している場合は、 OPTIONS パラ メーターを省略し、データベース構成パラメーター *vendoropt* を使用することに なります。この構成パラメーターは、バックアップまたはリストア操作の OPTIONS パラメーターをオーバーライドします。

zample データベースに対してロールフォワード操作を実行すると、失敗するこ とになります。ロールフォワード・ユーティリティーがログ・ファイルを見つけ られないためです。ロールフォワード操作の一例は次のとおりです。

dps:/home/regress9> db2 rollforward db zample to end of logs and stop

次のエラーが戻されます。

SQL4970N Roll-forward recovery on database "ZAMPLE" cannot reach the specified stop point (end-of-log or point-in-time) because of missing log file(s) on node(s) "0".

2. 強制的にロールフォワード・ユーティリティーに別のマシンでログ・ファイルを 探させるため、適切な *logarchopt* 値を構成する必要があります。この状況で は、*logarchopt1* データベース構成パラメーターになります。

dps:/home/regress9> db2 update db cfg for zample using logarchopt1 "'-fromnode=bar -fromowner=roecken'"

3. ロールフォワード・ユーティリティーがロード・コピー・イメージを使用できる ようにするため、 *vendoropt* データベース構成パラメーターも設定する必要があ ります。

dps:/home/regress9> db2 update db cfg for zample using VENDOROPT "'-fromnode=bar -fromowner=roecken'"

4. ここで zample データベースがロールフォワード可能になります。

dps:/home/regress9> db2 rollforward db zample to end of logs and stop

次の情報が戻されます。

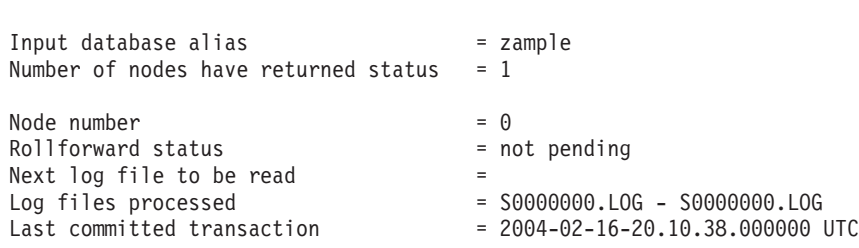

Rollforward Status

DB20000I The ROLLFORWARD command completed successfully.

## **PASSWORDACCESS = prompt** 環境

PROMPT 環境では、余分の情報が必要です。特に、オブジェクトを作成したマシン の TSM ノード名とパスワードです。

db2adutl に関して、 dsm.sys ファイル (Windows ベースのプラットフォームでは *dsm.opt* ファイル) を更新し、 NODENAME bar をサーバー節に追加します (bar はソース・コンピューターの名前であるため)。

dps:/home/regress9/sqllib/adsm> db2adutl query db zample nodename bar owner roecken password \*\*\*\*\*\*\*

#### 次の情報が戻されます。

Query for database ZAMPLE

Retrieving FULL DATABASE BACKUP information. 1 Time: 20040216151025 Oldest log: S0000000.LOG DB Partition Number: 0 Sessions: 1

Retrieving INCREMENTAL DATABASE BACKUP information. No INCREMENTAL DATABASE BACKUP images found for ZAMPLE

Retrieving DELTA DATABASE BACKUP information. No DELTA DATABASE BACKUP images found for ZAMPLE

Retrieving TABLESPACE BACKUP information. No TABLESPACE BACKUP images found for ZAMPLE

Retrieving INCREMENTAL TABLESPACE BACKUP information. No INCREMENTAL TABLESPACE BACKUP images found for ZAMPLE

Retrieving DELTA TABLESPACE BACKUP information. No DELTA TABLESPACE BACKUP images found for ZAMPLE

Retrieving LOAD COPY information. 1 Time: 20040216151213

Retrieving LOG ARCHIVE information. Log file: S0000000.LOG, Chain Num: 0, DB Partition Number: 0, Taken at: 2004-02-16-15.10.38

1. データベースが存在しない場合は、空の zample データベースを作成します。 zample データベースがすでに存在している場合は、このステップと、データベ ース構成を更新するための次の 2 つのステップをスキップできます。

dps:/home/regress9> db2 create db zample

2. zample データベースのデータベース構成パラメーター *tsm\_nodename* を更新し ます。

dps:/home/regress9> db2 update db cfg for zample using tsm\_nodename bar

3. zample データベースのデータベース構成パラメーター *tsm\_password* を更新しま す。

dps:/home/regress9> db2 update db cfg for zample using tsm\_password \*\*\*\*\*\*\*\*

4. zample データベースをリストアします。

dps:/home/regress9> db2 restore db zample use tsm options "'-fromnode=bar -fromowner=roecken'" without prompting

リストア操作は正常に完了するものの、警告が出されます。

SQL2540W Restore is successful, however a warning "2523" was encountered during Database Restore while processing in No Interrupt mode.

ここでも、ロールフォワード・ユーティリティーは正しいログ・ファイルを見つ けることができません。

dps:/home/regress9> db2 rollforward db zample to end of logs and stop

次のエラー・メッセージが戻されます。

SQL1268N Roll-forward recovery stopped due to error "-2112880618" while retrieving log file "S0000000.LOG" for database "ZAMPLE" on node "0".

5. データベースのリストア操作でデータベース構成ファイルが置き換えられるた め、 TSM データベース構成値を正しい値に設定する必要がある。最初に *tsm\_nodename* 構成パラメーターを再設定する必要があります。

dps:/home/regress9> db2 update db cfg for zample using tsm\_nodename bar

6. *tsm\_password* データベース構成パラメーターを再設定する必要があります。

dps:/home/regress9> db2 update db cfg for zample using tsm password \*\*\*\*\*\*\*

7. ロールフォワード・ユーティリティーが正しいログ・ファイルを見つけられるよ う、 *logarchopt1* データベース構成パラメーターを再設定する必要があります。

dps:/home/regress9> db2 update db cfg for zample using logarchopt1 "'-fromnode=bar -fromowner=roecken'"

8. ロード・リカバリー・ファイルも使用できるよう、 *vendoropt* データベース構成 パラメーターも再設定する必要があります。

dps:/home/regress9> db2 update db cfg for zample using VENDOROPT "'-fromnode=bar -fromowner=roecken'"

9. データベース構成パラメーターを設定すると、データベースをロールフォワード できるようになります。

dps:/home/regress9> db2 rollforward db zample to end of logs and stop

zample データベースに対して ROLLFORWARD QUERY STATUS コマンドを 実行すると、次のように表示されます。

Rollforward Status

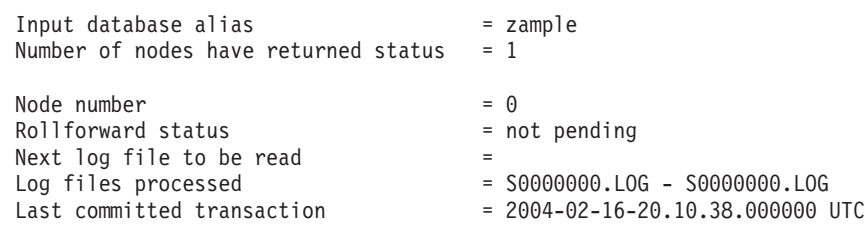

DB20000I The ROLLFORWARD command completed successfully.

## パーティション・データベース環境におけるクロックの同期化

データベース・パーティション・サーバー全体で相対的な同期がとれたシステム・ クロックを維持し、データベース操作がスムーズに行われ、順方向リカバリー性に 制限が加わらないようにします。データベース・パーティション・サーバー間の時 間差にトランザクションの操作および通信遅延時間を加えたものは、 *max\_time\_diff* (ノード間最大時間差) データベース・マネージャー構成パラメーターの値より小さ くしてください。

ログ・レコードのタイム・スタンプがトランザクションの順序を確実に示すように するために、パーティション・データベース環境の DB2 は、ログ・レコードに記 録するタイム・スタンプの基準として、各マシンのシステム・クロックを使用しま す。しかし、システム・クロックを進めると、ログ・クロックはそれに合わせて自 動的に進みます。システム・クロックを遅らせることはできますが、ログのクロッ クを遅らせることはできず、システム・クロックをこの時刻に合わせるまでは、ず っと 進んだ時刻のままです。このとき、両方のクロックは同期しています。このこ とは、データベース・ノードで発生するシステム・クロック・エラーが短期間であ っても、データベース・ログのタイム・スタンプではその影響が長く続く場合があ ることを意味します。

仮説的な例として、データベース・パーティション・サーバー A のシステム・クロ ックを、2003 年であるのを間違って 2005 年 11 月 7 日に設定したものとしま す。また、その誤りは訂正されましたが、そのデータベース・パーティション・サ ーバーのデータベース・パーティションで更新トランザクションがコミットされた 後 であったとします。そのデータベースが連続的に使用されていてその間で定期的 に更新されていると、2003 年 11 月 7 日から 2005 年 11 月 7 日までの間の任意 の時点は、ロールフォワード・リカバリーでは実際には処理不能になります。デー タベース・パーティション・サーバー A でコミット (COMMIT) が実行されると、 データベース・ログのタイム・スタンプは 2005 に設定され、データベース・ログ のクロックは 2005 年 11 月 7 日のままです。この状態は、システム・クロックが この時間と一致するまで続きます。この時間フレーム内の時点へロールフォワード しようとすると、指定された停止点 (2003 年 11 月 7 日) を超えた最初のタイム・ スタンプで操作は停止します。

DB2 ではシステム・クロックに対する更新を制御することはできませんが、 *max\_time\_diff* データベース・マネージャー構成パラメーターを指定しておくと、次 のような問題が発生するのを防ぐことができます。

v このパラメーターに指定できる値は、1 分から 24 時間までです。

- v 非カタログ・パーティションに最初の接続要求が出されると、データベース・パ ーティション・サーバーはその時間をデータベースのカタログ・パーティション に送信します。カタログ・パーティションはその時間を受け取ると、接続を要求 するデータベース・パーティションの時間と自分自身の時間が、*max\_time\_diff* パ ラメーターで指定された範囲内であることをチェックします。この範囲を超える と、接続は拒否されます。
- 更新トランザクションがデータベース内の 3 つ以上のデータベース・パーティシ ョン・サーバーに関係している場合は、トランザクションは関係するデータベー ス・パーティション・サーバー間で同期がとれていることを確認した後、更新を コミットします。複数のデータベース・パーティション・サーバーの時間差が、 *max\_time\_diff* で指定した値を超えていると、トランザクションはロールバックさ れ、他のデータベース・パーティション・サーバーへ正しくない時間が伝搬され るのを防ぎます。

# 第 **19** 章 トラブルシューティング

# **DB2** のトラブルシューティング

一般にトラブルシューティングには、問題を切り分け、識別してから、解決方法を 探ることが求められます。このセクションでは、DB2 製品の特定のフィーチャーに 関係したトラブルシューティング情報を提供します。

共通問題が識別されるにつれて、検出された事項がチェックリストの形でこのセク ションに追加されていきます。チェックリストでは解決方法に到達できない場合 は、追加の診断データを収集してご自分で分析し、そのデータを IBM ソフトウェ ア・サポートに分析用に提出することができます。

以下の質問により、適切なトラブルシューティング・タスクに誘導されます。

- 1. 既知のすべてのフィックスパックを適用しましたか? まだしていないなら、 「*DB2* サーバー機能 概説およびインストール」の『フィックスパックの適用』 を検討してください。
- 2. 問題が発生するのは以下の場合ですか?
	- DB2 データベース・サーバーまたはクライアントのインストール中。この場 合は、本書の別の場所にある『インストール問題についてのデータの収集』の トピックを参照してください。
	- v インスタンスまたは DB2 管理サーバー (DAS) の作成、ドロップ、更新、ま たはマイグレーション中。この場合は、本書の別の場所にある『DAS および インスタンス管理の問題についてのデータの収集』のトピックを参照してくだ さい。
	- v EXPORT、IMPORT、LOAD、または db2move コマンドを使用してデータを移 動中。この場合は、本書の別の場所にある『データ移動問題についてのデータ の収集』のトピックを見てください。

問題がこれらのカテゴリーのいずれにも属さなくても、IBM ソフトウェア・サポー トに連絡を取る場合には基本的な診断データが必要になることがあります。本書の 別の場所にある『DB2 についてのデータの収集』のトピックを参照してください。

# パーティション・データベース環境のトラブルシューティング

# パーティション・データベース環境でのコマンドの実行

パーティション・データベース環境では、インスタンスにあるコンピューターで、 あるいはデータベース・パーティション・サーバー (ノード) で実行するコマンドを 発行する場合があります。このような場合には、rah コマンドまたは db2\_all コマン ドを使用することができます。 rah コマンドを使用すれば、インスタンス内のすべ てのコンピューターで実行するコマンドを発行できます。

インスタンス内のデータベース・パーティション・サーバーでコマンドを実行する 場合は、 db2 all コマンドを実行します。このセクションでは、これらのコマンド についての概要を説明します。以下の情報は、パーティション・データベース環境 だけに適用されます。

## 注**:**

- 1. Linux および UNIX プラットフォームでは、ログイン・シェルを Korn シェル または他のシェルにすることができます。ただし、特殊文字を含むコマンドをシ ェルが処理する方法は、シェルによってさまざまに異なります。
- 2. また、Linux および UNIX プラットフォームでは、rah は DB2RSHCMD レジス トリー変数によって指定されるリモート・シェル・プログラムを使用します。ssh (セキュリティーを追加する場合) または rsh (HP-UX では remsh) の 2 つのリ モート・シェル・プログラムの中から選択できます。 ssh リモート・シェル・プ ログラムは、UNIX オペレーティング・システム環境で平文のパスワードが伝送 されるのを回避するために使用されます。このレジストリー変数が設定されない 場合、rsh (HP-UX では remsh) が使用されます。
- 3. Windows で rah コマンドまたは db2\_all コマンドを実行するには、管理者グル ープのメンバーになっているユーザー・アカウントでログオンしなければなりま せん。

コマンドの有効範囲を調べるには、「コマンド・リファレンス」を参照してくださ い。コマンドが 1 つのデータベース・パーティション・サーバーで実行されるか、 それともすべてのサーバーで実行されるかが示されます。 1 つのデータベース・パ ーティション・サーバーで実行されるコマンドをすべてのサーバーで実行させるに は、 db2\_all を使用してください。 db2trc コマンドは例外で、 1 つのコンピュー ター上のすべての論理ノード (データベース・パーティション・サーバー) で実行し ます。すべてのコンピューター上のすべての論理ノードで db2trc を実行する場合 は、 rah を使用してください。

# 第 **4** 部 パフォーマンスの問題
# 第 **20** 章 データベース設計でのパフォーマンスの問題

## パフォーマンスを向上させるフィーチャー

## 表パーティション化とマルチディメンション・クラスタリング表

表では、マルチディメンション・クラスタリングとパーティション化の両方ができ ます。マルチディメンション・クラスタリングとパーティション化の両方を行った 表では、列は表パーティション化の範囲パーティション仕様と MDC キーの両方で 使用されます。これは、どちらかが単独で機能するよりも、データ・パーティショ ンの細分性を良くし、ブロックを除去するのに役立ちます。また、表がパーティシ ョン化されるよりも、MDC キーに異なる複数の列を指定することが役立つ多くのア プリケーションがあります。なお、MDC はマルチディメンションですが、表パーテ ィション化は複数列であることに注意してください。

### 主流の**DB2 V9.1** データウェアハウスの特性

以下の推奨事項は、DB2 V9.1 にとって新しい、典型的で主流となるウェアハウス に焦点を合わせています。以下のような特性があると想定されています。

- v データベースは、複数のマシンまたは複数の AIX 論理パーティションで実行さ れる。
- v データベース・パーティション・フィーチャー (DPF) が使用される (表は DISTRIBUTE BY HASH 節を使用して作成される)。
- 4 から 50 個以内のデータ・パーティションがある。
- v MDC および表パーティション化が考慮されている表が、主なファクト表であ る。
- v 表には 1 億から 1000 億以内の行がある。
- v 新規データは、毎夜、毎週、毎月といった様々な時間フレームでロードされる。
- v 毎日の取得ボリュームは、1 万から 1000 万以内のレコードである。
- v データ・ボリュームが変化する。最大月は最小月のサイズの 5 倍になります。同 様に、最大ディメンション (製品ライン、地域)は 5 倍のサイズ範囲となりま す。
- v 1 から 5 年分の詳細データが保存される。
- v 有効期限切れデータは、毎月または四半期ごとにロールアウトされる。
- v 表は、広範囲の照会タイプを使用する。しかし、ワークロードはほとんど、OLTP ワークロードに比べると、以下の特性を持つ分析照会です。
	- 200 万行までの、より大きな結果セット
	- ほとんどまたはすべての照会が、基本表ではなくビューをヒットする
- v 範囲 (BETWEEN 節)、リストにある項目などでデータを選択する SQL 節。

## 主流の**DB2 V9.1** データウェアハウスのファクト表の特性

典型的なウェアハウスのファクト表は、以下の設計を使用すると考えられます。

- v 月列にデータ・パーティションを作成する。
- v ロールアウトする期間 (たとえば 1 カ月、3 カ月) ごとに、データ・パーティシ ョンを定義する。
- v 日および 1 から 4 つ以内の追加のディメンション上に MDC ディメンションを 作成する。典型的なディメンションは、製品ラインおよび地域です。
- v すべてのデータ・パーティションおよび MDC クラスターが、すべてのデータベ ース・パーティションに広がっている。

MDC および表パーティション化は、重複した利点のセットを提供します。以下の表 では、お客様の組織で必要になる可能性のあるものをリストし、以前に識別された 特性を基にして、推奨される編成スキームを識別します。

表 *14. MDC* 表での表パーティション化の使用

| 課題                                                                                                  | 推奨スキーム                     | 推奨                                                                             |
|----------------------------------------------------------------------------------------------------|----------------------------|--------------------------------------------------------------------------------|
| ロールアウト時のデータ可用<br>性                                                                                  | 表パーティション化                  | <b>DETACH PARTITION 節を使</b><br>用して、中断を最小限にしつ<br>つ、大量のデータをロールア<br>ウトします。        |
| 照会パフォーマンス                                                                                           | 表パーティション化および<br><b>MDC</b> | MDC は複数ディメンション<br>の照会に最善です。表パーテ<br>ィション化は、データ・パー<br>ティションの除去に有用で<br>す。         |
| 再編成の最小化                                                                                             | <b>MDC</b>                 | MDC はクラスタリングを維<br>持し、再編成の必要性を削減<br>します。                                        |
| 従来のオフライン期間内で<br>の、1 カ月かそれ以上のデー<br>タのロールアウト                                                          | 表パーティション化                  | データ・パーティション化は<br>この必要を完全に処理しま<br>す。 MDC は何も追加するこ<br>とはなく、これ自体にはあま<br>り適していません。 |
| マイクロ・オフライン期間 (1 表パーティション化<br>分より小さい)内での、1カ<br>月かそれ以上のデータのロー<br>ルアウト                                 |                            | データ・パーティション化は<br>この必要を完全に処理しま<br>す。 MDC は何も追加するこ<br>とはなく、これ自体にはあま<br>り適していません。 |
| 少しもサービスを損失するこ<br>となく、照会をサブミットす<br>るビジネス・ユーザーが、表<br>を完全に使用できるように保<br>ちながら、1 カ月かそれ以上<br>のデータをロールアウトする | <b>MDC</b>                 | MDC だけが、この必要をい<br>くらか処理します。表パーテ<br>イション化は、表が短期間オ<br>フラインになるので、適切で<br>はありません。   |
| 毎日のデータのロード (オン<br>ラインかオフラインのどちら<br>か)                                                               | 表パーティション化および<br><b>MDC</b> | この場合、MDC はほとんど<br>の利点を提供します。表パー<br>ティション化は増分的な利点<br>を提供します。                    |

| 課題                                                            | 推奨スキーム                     | 推奨                                                                                                    |
|---------------------------------------------------------------|----------------------------|----------------------------------------------------------------------------------------------------|
| 「継続的な」データのロード<br>(オンライン)                                      | 表パーティション化および<br><b>MDC</b> | この場合、MDC はほとんど<br>の利点を提供します。表パー<br>ティション化は増分的な利点<br>を提供します。                                                                                                    |
| 「従来の BI」照会の場合の<br>照会実行パフォーマンス                                 | 表パーティション化および<br>MDC.       | MDC は、キューブ/複数ディ<br>メンションの照会に最適で<br>す。表パーティション化は、<br>パーティションの除去の点で<br>補助します。                                                                                                    |
| 再編成の必要を避けたり、夕<br>スクの実行に関連した手間を<br>削減することにより、再編成<br>の手間を最小化にする | <b>MDC</b>                 | MDC はクラスタリングを維<br>持して REORG の必要性を<br>削減します。 MDC が使用さ<br>れる場合、データ・パーティ<br>ション化は増分的な利点を提<br>供しません。しかし、MDC<br>が使用されない場合には、範<br>囲パーティション化が、パー<br>ティション・レベルで何らか<br>の渦程の粗いクラスタリング<br>を維持することによって、<br>REORG の必要を削減するの<br>に役立ちます。 |

表 *14. MDC* 表での表パーティション化の使用 *(*続き*)*

#### 例 *1:*

キー列 YearAndMonth および Province のある表を考慮します。この表のプランと して妥当な方法は、1 つのデータ・パーティションあたり 2 カ月で、日付によって パーティション化することです。加えて、 37 [ページの図](#page-54-0) 6 に示されているように、 任意の 2 カ月の日付範囲内にある特定の州のすべての行は一緒にクラスター化され るので、Province によって編成することもできます。

**CREATE TABLE** orders (YearAndMonth **INT**, Province **CHAR**(2)) **PARTITION BY RANGE** (YearAndMonth) (**STARTING** 9901 **ENDING** 9904 **EVERY** 2) **ORGANIZE BY** (Province);

```
表 orders
```
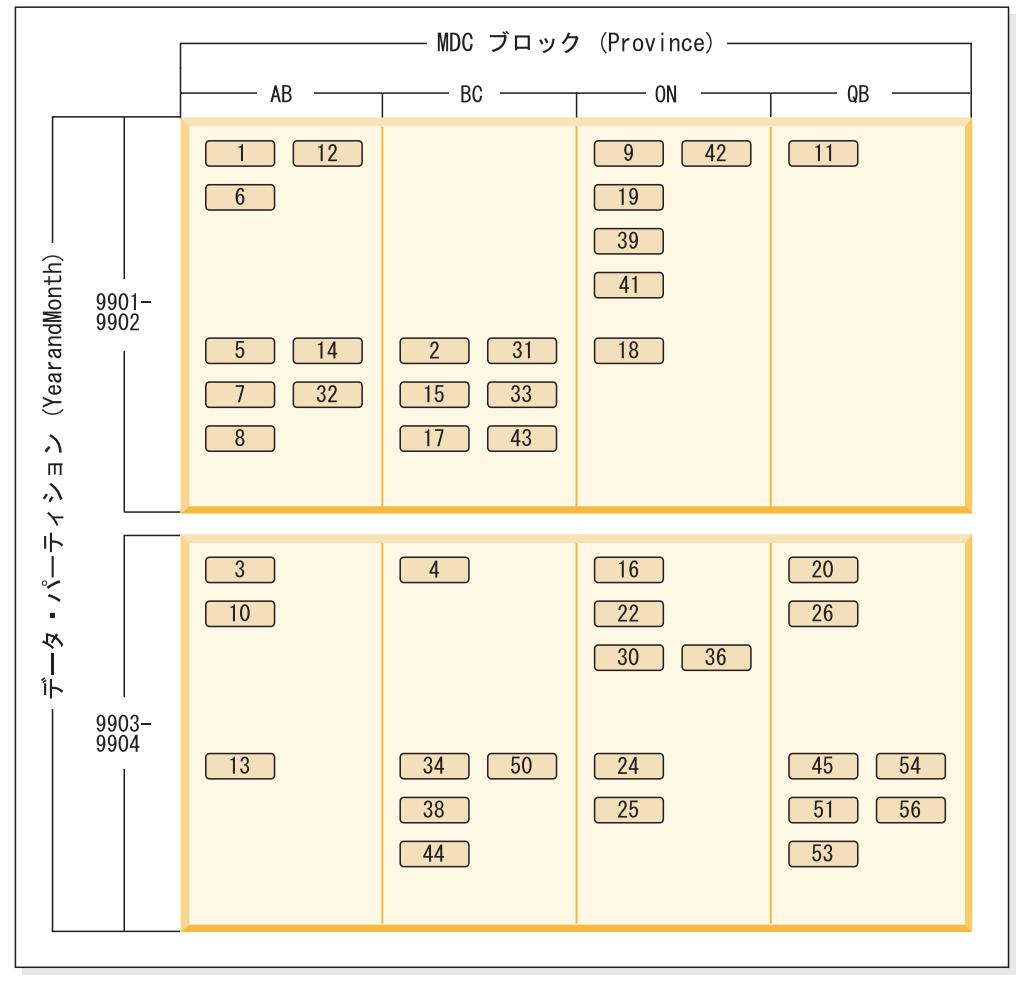

凡例

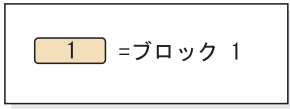

図 *46. YearAndMonth* によってパーティション化され、*Province* によって編成される表

例 *2:*

38 [ページの図](#page-55-0) 7 に示されているように、YearAndMonth を ORGANIZE BY 節に追 加することによって、より良い細分化を行うことができます。

**CREATE TABLE** orders (YearAndMonth **INT**, Province **CHAR**(2)) **PARTITION BY RANGE** (YearAndMonth) (**STARTING** 9901 **ENDING** 9904 **EVERY** 2) **ORGANIZE BY** (YearAndMonth, Province);

表 orders

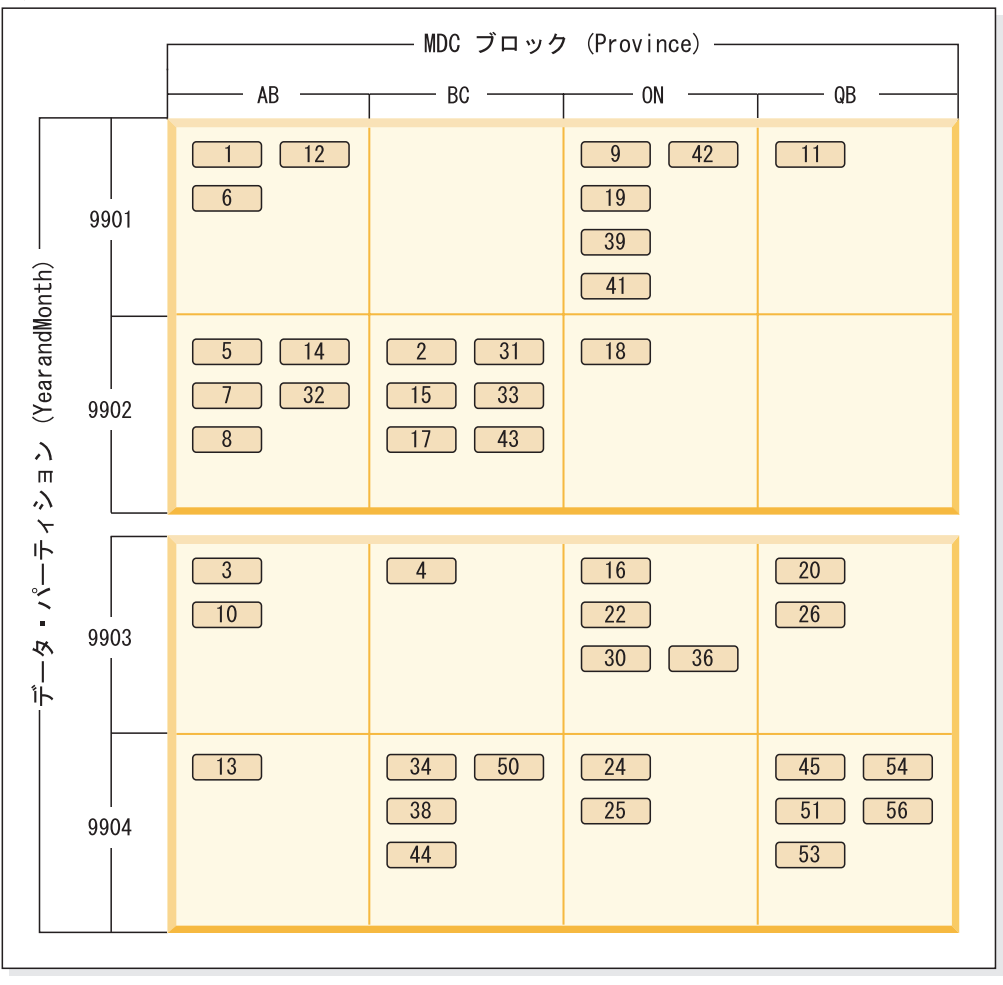

凡例

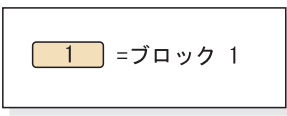

図 *47. YearAndMonth* によってパーティション化され、*Province* および *YearAndMonth* によっ て編成される表

各範囲に単一値のみがあるようなパーティション化の場合、MDC キーに表パーティ ション列を含めても、何も得られません。

#### 考慮事項

- v 基本表と比較して、MDC 表およびパーティション表は多くのストレージを必要 とします。これらのストレージ必要量は付加的なものですが、利点を考えると妥 当なものと考えられます。
- パーティション・データベース環境で表パーティション化と MDC 機能を組み合 わせないことを選択するなら、確信をもってデータ配分を予測できるような場合 (一般的にここで説明されているシステムのタイプの場合) には、表パーティショ ン化が最善です。そうでない場合には、MDC を考慮する必要があります。

## パーティション表の最適化ストラテジー

照会述部に基づき、照会に応答するためにアクセスする必要があるのは表のデー タ・パーティションのサブセットのみであると判断するデータベース・サーバーの 機能のことです。データ・パーティションの除去は、パーティション表に対して意 思決定支援照会を実行する際に特に役立ちます。

パーティション表は、データ・パーティションまたは範囲と呼ばれる複数のストレ ージ・オブジェクトに表データを分割するというデータ編成スキームを使用しま す。分割は、表の 1 つ以上の表パーティション・キー列の値に従って行われます。 指定された表のデータは、CREATE TABLE ステートメントの PARTITION BY 節 で提供された仕様に基づいて、複数のストレージ・オブジェクトにパーティション 化されます。このストレージ・オブジェクトは異なる表スペース、同じ表スペース 内、またはその両方に配置することができます。

以下の例は、データ・パーティションの除去のパフォーマンス上の利点について示 しています。次のステートメントを発行した場合について考慮してみます。

**CREATE TABLE** custlist(subsdate DATE, Province CHAR(2), AccountID INT) **PARTITION BY RANGE(subsdate)** (**STARTING FROM** '1/1/1990' **IN** ts1, **STARTING FROM** '1/1/1991' **IN** ts1, **STARTING FROM** '1/1/1992' **IN** ts1, **STARTING FROM** '1/1/1993' **IN** ts2, **STARTING FROM** '1/1/1994' **IN** ts2, **STARTING FROM** '1/1/1995' **IN** ts2, **STARTING FROM** '1/1/1996' **IN** ts3, **STARTING FROM** '1/1/1997' **IN** ts3, **STARTING FROM** '1/1/1998' **IN** ts3, **STARTING FROM** '1/1/1999' **IN** ts4, **STARTING FROM** '1/1/2000' **IN** ts4,

**STARTING FROM** '1/1/2001' **ENDING** '12/31/2001' **IN** ts4);

2000 年の顧客情報に関心があるとします。以下の照会を発行する場合について考え ます。

**SELECT \* FROM** custlist **WHERE** subsdate **BETWEEN** '1/1/2000' **AND** '12/31/2000';

313 [ページの図](#page-330-0) 48 に示されているように、データベース・サーバーはこの照会を解 決するために、表スペース 4 (ts4) の 1 つのデータ・パーティションのみにアクセ スする必要があると判断します。

<span id="page-330-0"></span>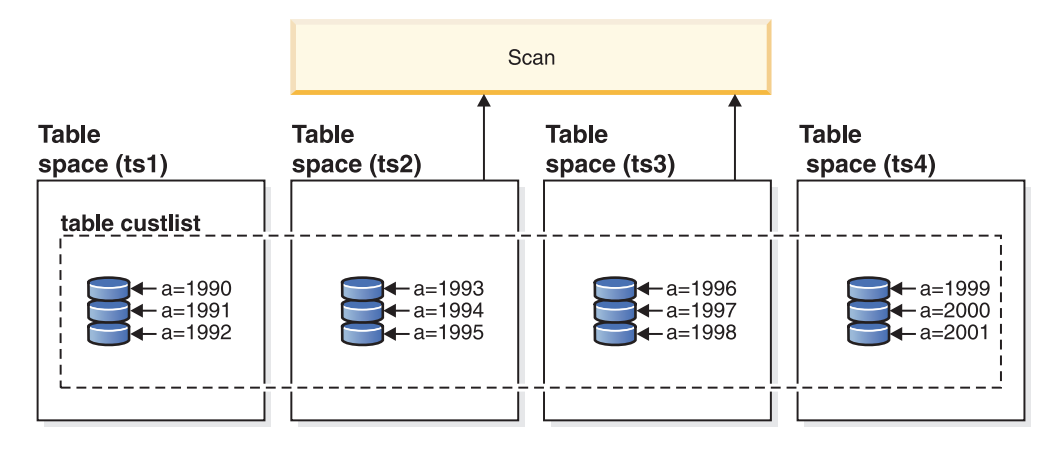

Legend

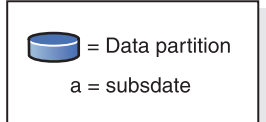

図 *48.* パーティション表におけるデータ・パーティションの除去のパフォーマンス上の利点

図 49 に示されているデータ・パーティションの除去の別の例は、2 つの索引が関係 する索引スキャンで以下のスキームに基づいています。

```
CREATE TABLE multi (sale_date date, region char(2))
PARTITION BY (sale date)
(STARTING '01/01/2005' ENDING '12/31/2005' EVERY 1 MONTH);
CREATE INDEX sx ON multi(sale_date);
CREATE INDEX rx ON multi(region);
```
以下の照会を発行する場合について考えます。

#### **SELECT \* FROM** multi **WHERE** sale\_date **BETWEEN** '6/1/2005' **AND** '7/31/2005' **AND** REGION = 'NW';

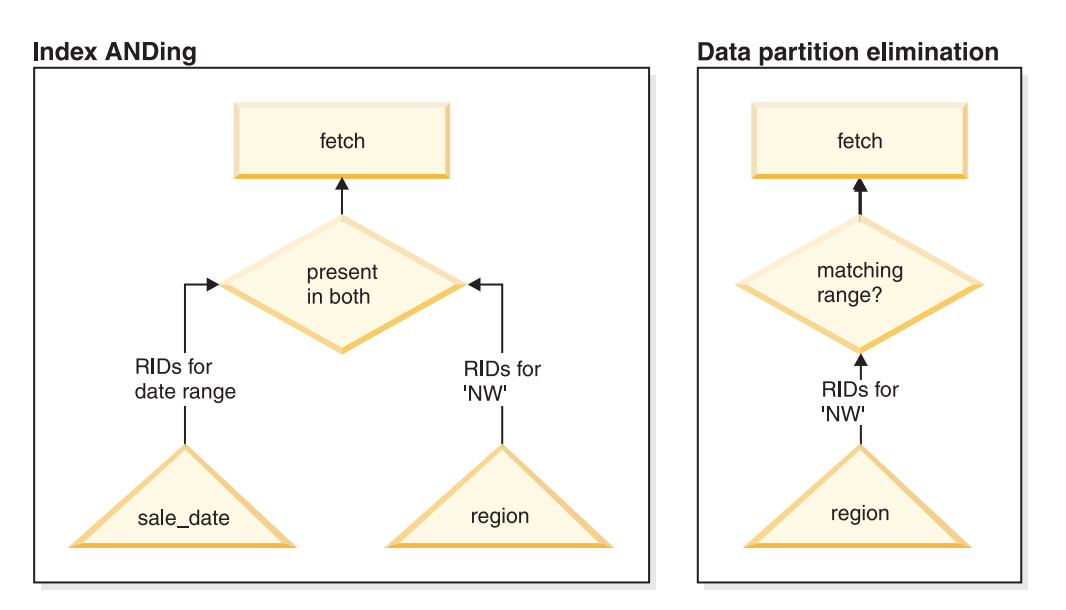

図 *49.* 表のパーティション化と索引 *AND* 演算の両方のオプティマイザーの決定パス

表のパーティション化を使用しないで考えられる 1 つのプランは、索引 AND 演算 です。索引 AND 演算は、以下のタスクを実行します。

- 各索引から関連するすべての索引項目を読み取る
- v 行 ID (RID) の両方のセットを保管する
- RID を突き合わせて、両方の索引のどちらで生じたかを判別する
- RID を使用して行を取り出す

313 [ページの図](#page-330-0) 49 で示されているように、表のパーティション化を使用すると、 region と sale\_date の両方での一致を検出するために索引が読み取られ、それにより 一致する行を素早く取得することができます。

#### **DB2 Explain**

DB2 Explain を使用して、DB2 オプティマイザーが選択したパーティションの除去 を判別することもできます。**DP Elim Predicates** 情報には、以下の照会を解決する ためにどのデータ・パーティションがスキャンされるかが示されます。

```
SELECT * FROM custlist WHERE subsdate
BETWEEN '12/31/1999' AND '1/1/2001'
```

```
Arguments:
---------
DPESTFLG: (Number of data partitions accessed are Estimated)
   FALSE
DPLSTPRT: (List of data partitions accessed)
   9-11
DPNUMPRT: (Number of data partitions accessed)
  3
DP Elim Predicates:
------------------
Range 1)
 Stop Predicate: (Q1.A <= '01/01/2001')
 Start Predicate: ('12/31/1999' <= Q1.A)
```

```
Objects Used in Access Plan:
 ---------------------------
```

```
Schema: MRSRINI
Name: CUSTLIST
Type: Data Partitioned Table
Time of creation: 2005-11-30-14.21.33.857039
Last statistics update: 2005-11-30-14.21.34.339392<br>Number of columns: 3
 Number of columns: 3
 Number of rows: 100000
 Width of rows: 19
Number of buffer pool pages: 1200<br>Number of data partitions: 12
 Number of data partitions:
 Distinct row values: No
 Tablespace name: <VARIOUS>
```
複数列のサポート

データ・パーティションの除去は、表パーティション・キーとして複数列が使用さ れている場合に向いています。

たとえば、以下のステートメントを発行した場合について考えています。

**CREATE TABLE** sales(year INT, month INT) **PARTITION BY RANGE**(year, month) **(STARTING FROM** (2001, 1) **ENDING AT**(2001,3) IN ts1, **ENDING AT**(2001,6) **IN** ts2, **ENDING AT**(2001,9) **IN** ts3, **ENDING AT**(2001,12) **IN** ts4, **ENDING AT**(2002,3) **IN** ts5, **ENDING AT**(2002,6) **IN** ts6, **ENDING AT**(2002,9) **IN** ts7, **ENDING AT**(2002,12) **IN** ts8)

次に、以下の照会を発行します。

**SELECT \* FROM** sales **WHERE** year = 2001 **AND** month < 8

照会オプティマイザーは、この照会を解決するために ts1、ts2 および ts3 内のデー タ・パーティションのみにアクセスする必要があると推論します。

注**:** 表パーティション・キーが複数列から構成されている場合、複合キーの先頭列 に述部がある場合に限ってデータ・パーティションの除去が可能です。表パーティ ション・キーとして使用される非先頭列は独立していないからです。

#### 複数範囲のサポート

複数範囲 (が OR で結ばれたもの) を持つデータ・パーティションでデータ・パー ティションの除去を行うことが可能です。前述の例で作成された表を使用して、以 下の照会を実行します。

**SELECT \* FROM** sales **WHERE** (year = 2001 **AND** month <= 3) **OR** (year = 2002 and month >= 10)

データベース・サーバーは、2001 年の最初の四半期と 2002 年の最後の四半期のデ ータのみにアクセスします。

#### 生成列

生成列を表パーティション・キーとして使用できます。

たとえば、以下のステートメントを発行できます。

**CREATE TABLE** sales(a INT, b INT **GENERATED ALWAYS AS** (a / 5)) **IN** ts1,ts2,ts3,ts4,ts5,ts6,ts7,ts8,ts9,ts10 **PARTITION BY RANGE**(b) **(STARTING FROM** (0) **ENDING AT**(1000) **EVERY** (50))

この場合、生成列の述部がデータ・パーティションの除去に使用されます。加え て、列を生成するために使用される式が単調の場合、データベース・サーバーはソ ース列上の述部を生成列上の述部に変換し、生成列でデータ・パーティションの除 去を可能にします。

たとえば、以下の照会があるとします。

**SELECT \* FROM** sales **WHERE** a > 35

データベース・サーバーは、a (a > 35) から b (b > 7) に追加の述部を生成し、デ ータ・パーティションの除去が可能になります。

### 結合述部

結合述部が表アクセス・レベルに下がると、結合述部をデータ・パーティションの 除去に使用することもできます。結合述部は、ネストされたループ結合 (NLJN) の 内部の表アクセス・レベルにのみ下がります。

次の表を考慮してください。

**CREATE TABLE** T1(A INT, B INT) **PARTITION BY RANGE**(A, B) (**STARTING FROM** (1, 1) **ENDING** (1,10) **IN** ts1, **ENDING** (1,20) **IN** ts2, **ENDING** (2,10) **IN** ts3, **ENDING** (2,20) **IN** ts4, **ENDING** (3,10) **IN** ts5, **ENDING** (3,20) **IN** ts6, **ENDING** (4,10) **IN** ts7, **ENDING** (4,20) **IN** ts8)

**CREATE TABLE** T2 (A INT, B INT)

使用する述部は以下のとおりです。 P1: T1.A = T2.A P2: T1.B > 15

この例では、結合の外部値が不明なため、コンパイル時にアクセスされるデータ・ パーティションを正確に判別することはできません。この場合、ホスト変数または パラメーター・マーカーが使用される場合と同様に、必要な値が結合される実行時 にデータ・パーティションの除去が生じます。

実行時に T1 が NLJN の内部にある場合、述部に基づいて、T2.A のすべての外部 値に対してデータ・パーティションの除去が動的に生じます。実行時に、述部 T1.A = 3 および T1.B > 15 が外部値 T2.A = 3 に対して適用され、表スペース ts6 と ts7 のデータ・パーティションにアクセスする資格を与えます。

表 T1 と T2 の列 A に以下の値がある場合を考えてみてください。

#### 内部表 **T1:** データ・

パーティション・ロケ

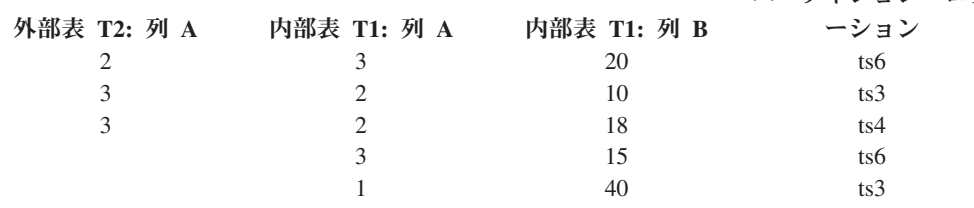

(内部表に対する表スキャンを前提として) ネスト・ループ結合を実行するために、 データベース・マネージャーは以下のステップを実行します。

- 1. T2 から最初の行を読み取ります。A の値は 2 です。
- 2. T2.A の値 (2) を結合述部 T1.A = T2.A で列 T2.A にバインドします。述部は T1.A = 2 となります。
- 3. 述部 T1.A = 2 および T1.B > 15 を使用して、データ・パーティションの除去 を適用します。これにより、表スペース ts4 と ts5 のデータ・パーティション が資格を得ます。
- 4. T1.A = 2 および T1.B > 15 の適用後に行が検出されるまで、表 T1 の表スペ ース ts4 と ts5 のデータ・パーティションをスキャンします。資格にかなう最 初の検出行は、T1 の行 3 です。
- 5. 一致した行を結合します。
- 6. 次の一致 (T1.A = 2 および T1.B > 15) が検出されるまで、表 T1 の表スペー ス ts4 と ts5 のデータ・パーティションをスキャンします。それ以上、行は見 つかりません。
- 7. T2 のすべての行がなくなるまで、T2 の次の行 (A の値を 3 に置換する) に対 してステップ 1 から 6 までを繰り返します。

## **MDC** 表の最適化ストラテジー

マルチディメンション・クラスタリング (MDC) 表を作成した場合、オプティマイ ザーは追加の最適化ストラテジーを適用できるので、多くの照会のパフォーマンス が向上する可能性があります。これらのストラテジーは主にブロック索引の効率が 改善されたことに基づいていますが、複数ディメンションでのクラスタリングによ る利点もデータ検索の高速化を可能にしています。

注**:** MDC 表の最適化ストラテジーは、パーティション内並列処理およびパーティシ ョン内並列処理によるパフォーマンス上の利点もインプリメントすることができま す。

MDC 表による以下の特定の利点を検討してください。

- v ディメンション・ブロック索引の参照数により、表の必要な部分を識別して必要 なブロックだけを高速にスキャンすることができます。
- v ブロック索引は RID 索引よりも小さいので、参照数はより高速になります。
- v 索引の AND 操作および OR 操作をブロック・レベルで実行して、 RID と結合 することができます。
- データはエクステント上でクラスター化されることが保証されているので、検索 がより高速になります。
- v ロールアウトを使用できるときに行の削除が高速になります。

SALES という名前で、ディメンションが **region** および **month** 列に定義されてい る MDC 表についての次の簡単な例を検討してください。

```
SELECT * FROM SALES
```
WHERE MONTH='March' AND REGION='SE'

この照会では、オプティマイザーはディメンション・ブロック索引のルックアップ を実行して、 month が March で region が SE のブロックを検索することができ ます。その後、その結果となる表のブロックだけを高速にスキャンして、結果セッ トを取り出すことができます。

#### ロールアウト削除

ロールアウトを使用する削除が許可される条件が満たされれば、MDC 表から行を削 除するための、さらに効果的な方法が使用されます。条件は以下のとおりです。

v DELETE ステートメントが検索されたが、位置を特定できない (つまり、 『WHERE CURRENT OF』 節を使用しない)。

- v WHERE 節がない (すべての行が削除される) または WHERE 節の条件だけがデ ィメンションにある。
- v 表が DATA CAPTURE CHANGES 節で定義されていない。
- v 表が参照整合性リレーションシップで親でない。
- v 表に削除トリガーが定義されていない。
- v 表が即時に更新される MQT で使用されない。
- v カスケード削除操作がロールアウトできる (その外部キーがその表のディメンシ ョン列のサブセットである場合)。
- DELETE ステートメントは、(CREATE TRIGGER ステートメント上の OLD TABLE AS 節により指定される) トリガー SQL 操作の前に、影響を受ける一連 の行を識別する一時表に対して実行される SELECT ステートメントには入れるこ とができません。

ロールアウト削除の場合、削除レコードはログに記録されません。その代わり、レ コードの入ったページはページのパーツを再フォーマットすることによって空にさ れます。再フォーマットされたパーツに対する変更はログに記録されますが、レコ ード自体はログに記録されません。

デフォルトの動作である即時クリーンアップ・ロールアウト は、削除時に RID 索 引をクリーンアップするためのものです。このモードは、**DB2\_MDC\_ROLLOUT** レ ジストリー変数を IMMEDIATE に設定するか、または IMMEDIATE を SET CURRENT MDC ROLLOUT MODE ステートメントで指定することでも指定できま す。標準の削除と比較して、索引の更新のロギングに変更がない場合、パフォーマ ンスの向上は RID 索引の数によって異なります。 RID 索引が少ないと、合計時間 およびログ・スペースの割合が改善されます。

ログに保存されるスペース量の見積もりは、この公式で出すことができます。ここ で、N は削除されるレコードの数であり、S は削除されるレコードの合計サイズ (NULL 標識および varchar の長さなどのオーバーヘッドを含む) であり、P は削除 されるレコードの入ったブロックのページ数です。

 $S + 38*N - 50*P$ 

この数値は、実際のログ・データを縮約したものです。アクティブ・ログ保存での スペース所要量は、ロールバックに予約されているスペースの保存のため 2 倍にな ります。

代替方法として、据え置きクリーンアップ・ロールアウト を使用して、トランザク ション・コミット後に RID 索引を更新できます。このモードは、

**DB2\_MDC\_ROLL\_OUT** レジストリー変数を DEFER に設定するか、または DEFERRED を SET CURRENT MDC ROLLOUT MODE ステートメントで指定する ことでも指定できます。据え置きロールアウトで、RID 索引は削除のコミット後 に、バックグラウンドで非同期にクリーンアップされます。このロールアウトのメ ソッドは、非常に大規模な削除の場合、または表に多数の RID 索引が存在する場合 は結果としてかなり高速な削除となります。即時索引クリーンアップでは索引内の 各行は 1 つずつクリーンアップされるのに対し、据え置き索引クリーンアップ中に 索引は並列でクリーンアップされるので、クリーンアップ操作全体の速度は向上し ます。さらに、非同期索引クリーンアップでは、索引キーではなく索引ページによ

り索引更新をログ記録するので、DELETE ステートメントのトランザクション・ロ グスペース所要量は大幅に削減されます。

注**:** 据え置きクリーンアップ・ロールアウトには、データベース・ヒープから取ら れる追加のメモリー・リソースが必要です。 DB2 が必要とするメモリー構造を割 り振れない場合、据え置きクリーンアップ・ロールアウトは失敗し、メッセージが 管理者ログに書き込まれます。

### 据え置きクリーンアップ・ロールアウトを使用する状況

削除のパフォーマンスが最も重要な要因であり、RID 索引が表に定義されている場 合は、据え置きクリーンアップ・ロールアウトを使用します。索引クリーンアップ の前に、ロールアウトされたブロックの索引ベースのスキャンは、ロールアウトさ れたデータの量に応じてパフォーマンスがやや低下します。即時索引クリーンアッ プと据え置き索引クリーンアップとを決定する場合に考慮すべき、以下のような他 の問題があります。

- v 削除のサイズ: 非常に大規模な削除に対しては、据え置きクリーンアップ・ロー ルアウトを選択します。ディメンション削除ステートメントが数多くの小さな MDC 表に対して発行される場合は、非同期に索引オブジェクトをクリーンアッ プするためのオーバーヘッドが、削除中の時間の節約という利点を上回ってしま う可能性があります。
- v 索引の数およびタイプ: 表に行レベルの処理を必要とする数多くの RID 索引が含 まれている場合は、据え置きクリーンアップ・ロールアウトを使用します。
- v ブロック可用性: 削除ステートメントのコミット直後に、その削除ステートメン トにより解放されるブロック・スペースを使用できるようにするには、即時クリ ーンアップ・ロールアウトを使用します。
- v ログ・スペース: ログ・スペースが制限されている場合、大規模削除の据え置き クリーンアップ・ロールアウトを使用します。
- メモリー制約: 据え置きクリーンアップ・ロールアウトは、据え置きクリーンア ップが保留中のすべての表の追加のデータベース・ヒープを消費します。

削除でロールアウト動作を無効にするには、**DB2\_MDC\_ROLLOUT** レジストリー変 数を OFF に設定するか、または NONE を SET CURRENT MDC ROLLOUT MODE ステートメントで指定できます。

# 第 **21** 章 索引

## パーティション表の索引

## パーティション表での索引の動作について

パーティション表の索引は通常の表の索引と似ていて、各索引には表のすべてのデ ータ・パーティション内の行に対するポインターが含まれています。しかし重要な 1 つの相違点は、パーティション表の各索引は独立したオブジェクトであるという ことです。パーティション化されたデータベース環境では、表と同じ方法で索引は データベース・パーティションに分散されます。パーティション表の索引は他の索 引に対して独立して動作できるので、パーティション表に索引を作成する際には、 どの表スペースを使用するかを特に考慮する必要があります。

パーティション表上の索引は、表のデータ・パーティションが複数の表スペースに またがっている場合であっても、単一の表スペースに作成されます。DMS 表スペー スと SMS 表スペースは両方とも、表とは別の場所にある索引の使用をサポートし ています。指定されたすべての表スペースは、同一のデータベース・パーティショ ン・グループになければなりません。各索引は、LARGE 表スペースを含めて独自 の表スペースに配置できます。各索引表スペースは、データ・パーティションとし て DMS か SMS のどちらかの同一のストレージ・メカニズムを使用しなければな りません。 LARGE 表スペース内の索引は、最大 2^29 ページまで含めることが可 能です。

パーティション表上の索引に関する別の利点には、以下のものがあります。

- v 索引のドロップおよびオンラインの索引の作成に関するパフォーマンスが向上し ます。
- v 表の各索引における表スペース特性に異なる値を使用できます (たとえば、スペ ースの使用効率をより良いものにするには、各索引でページ・サイズを異ならせ るのが適切な場合があります)。
- v 入出力競合を削減して、表の索引データに効率的な同時アクセスができます。
- v 個々の索引をドロップすると、索引再編成を行わなくてもシステムがスペースを すぐに使用できます。
- v 索引再編成を実行することを選択した場合、個々の索引を再編成することができ ます。

322 [ページの図](#page-339-0) 50 は、1 つの表スペースに内在する、パーティション表上のパーテ ィション化されていない索引を示しています。

<span id="page-339-0"></span>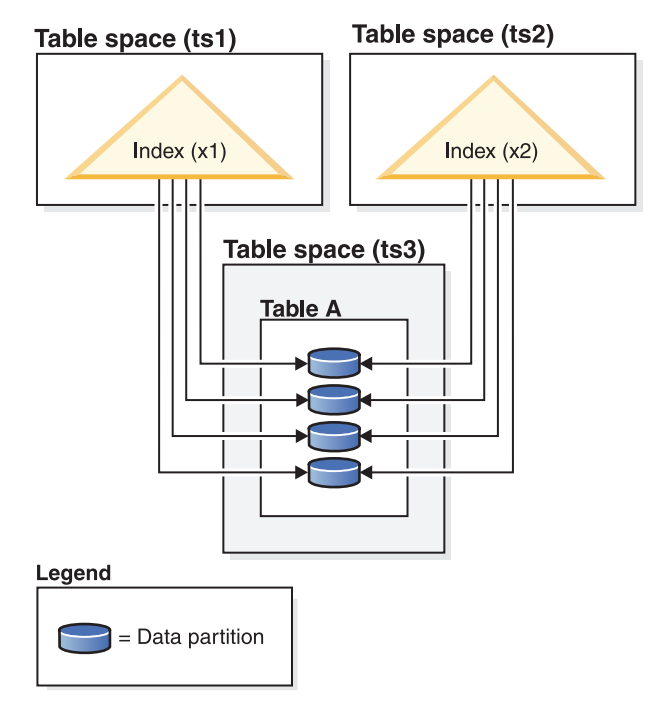

図 *50.* パーティション表上の索引の動作

323 [ページの図](#page-340-0) 51 は、複数のデータベース・パーティションにも分散されている、 パーティション表上の索引の動作を示しています。

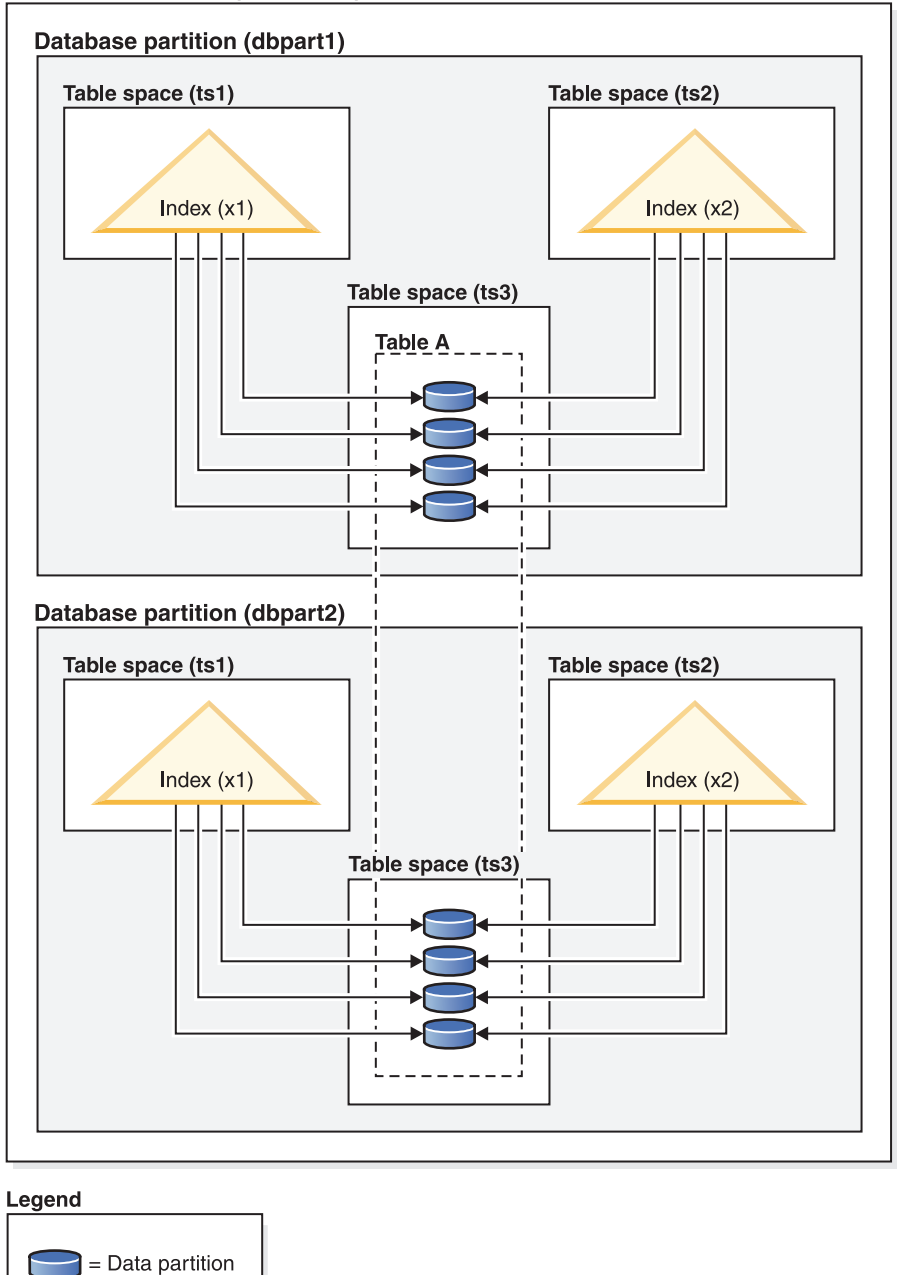

#### <span id="page-340-0"></span>Database partition group (dbgroup1)

図 *51.* 分散とパーティション化の両方が行われている表上の索引の動作。

CREATE INDEX ...IN <tbspace1> ステートメントでパーティション表に索引表スペ ースを指定でき、これは CREATE TABLE .. INDEX IN <tbspace2> ステートメン トで指定した索引表スペースとは異なるものにすることも可能です。

パーティション表に限り、CREATE INDEX ステートメントで IN 節を使用して索 引位置をオーバーライドでき、それにより索引の表スペース位置を指定することが できます。この方法により、必要に応じて、別の表スペース内に、1 つのパーティ ション表上の複数の異なる索引を配置することができます。パーティション化され ていない索引を配置する場所を指定しないでパーティション表を作成し、特定の表 スペースを指定しない CREATE INDEX ステートメントを使用して索引を作成する 場合、最初のアタッチされたデータ・パーティションまたは表示可能なデータ・パ ーティションの表スペースに索引が作成されます。次の 3 つの考え得る各ケースを ケース 1 から順番に評価して、索引が作成される場所を判別します。この評価は、 いずれかのケースに一致すると停止します。

ケース 1: When an index table space is specified in CREATE INDEX ... IN <tbspace1> statement the table space specified in <tbspace1> is used for this index. ケース 2: When an index table space is specified in the CREATE TABLE .. INDEX IN<tbspace2> statement the table space specified in <tbspace2> is used for this index. ケース 3: When no table space is specified, use the table space used by the first attached or visible data partition.

索引が作成される場所は、CREATE TABLE ステートメントの実行時に何が行われ るかによって異なります。パーティション化されていない表の場合、INDEX IN 節 を指定しないと、データベースがユーザーに代わって指定を行い、それはユーザー のデータ表スペースと同じになります。パーティション表の場合には、ブランクの ままにするとブランクとして残り、ケース 3 が当てはまります。

例 *1:* この例では、パーティション表 sales (a int、b int、c int) が存在することを 想定し、表スペース 'ts1' にユニーク索引 'a\_idx' を作成します。

**CREATE UNIQUE INDEX** a\_idx **ON** sales(a) **IN** ts1

例 *2:* この例では、パーティション表 sales (a int、b int、c int) が存在することを 想定し、表スペース 'ts2' に索引 'b\_idx' を作成します。

**CREATE INDEX** b\_idx **ON**sales(b) **IN** ts2

## パーティション表でのクラスタリング索引の動作について

クラスタリング索引には、REGULAR 表に対するのと同じ利点がパーティション表 に関してもあります。しかし、表パーティション・キー定義に関してクラスタリン グ索引を選択する際には注意が必要です。

任意のクラスタリング・キーを使用して、パーティション表にクラスタリング索引 を作成できます。データベース・サーバーは、クラスタリング索引を使用して、各 データ・パーティション内でデータをローカルにクラスター化しようとします。ク ラスター化された挿入の際、索引でルックアップが行われ、適切な行 ID (RID) を 検索します。この RID は、表内のスペースを検索してレコードを挿入する際の開始 点として使用されます。効率が良く、十分に保守されたクラスタリングを実行する には、索引列と表パーティション・キー列間に相関がなければなりません。そのよ うな相関を確保する 1 つの方法は、以下の例に示されているように、表パーティシ ョン・キー列ごとに索引列を先頭に付けることです。

**PARTITION BY RANGE** (Month, Region) **CREATE INDEX** ...(Month, Region, Department) **CLUSTER**

データベース・サーバーがこの相関を強制することはありませんが、適切なクラス タリングを行うために索引中のすべてのキーがパーティション ID ごとに互いにグ ループ化されていることが期待されています。たとえば、表を四半期でパーティシ ョン化し、クラスタリング索引を日付に定義すると、その四半期と日付間には関連 があるため、効率のよい最適なデータのクラスタリングを行うことが可能です。デ ータ・パーティションのすべてのキーが索引内で相互にグループ化されているから です。

<span id="page-343-0"></span>**Clustering with the** partitioning key as prefix (correlated)

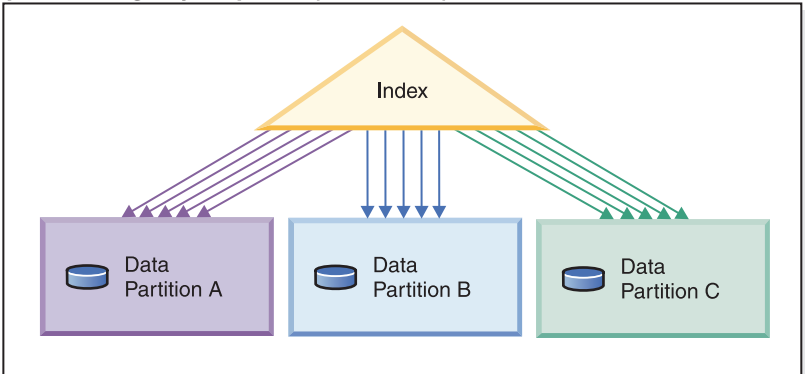

#### **Clustering does not**

match partitioning key (locally clustered) Index Data Data Data  $\bigcirc$  $\bigcirc$  $\bullet$ Partition B Partition A Partition C

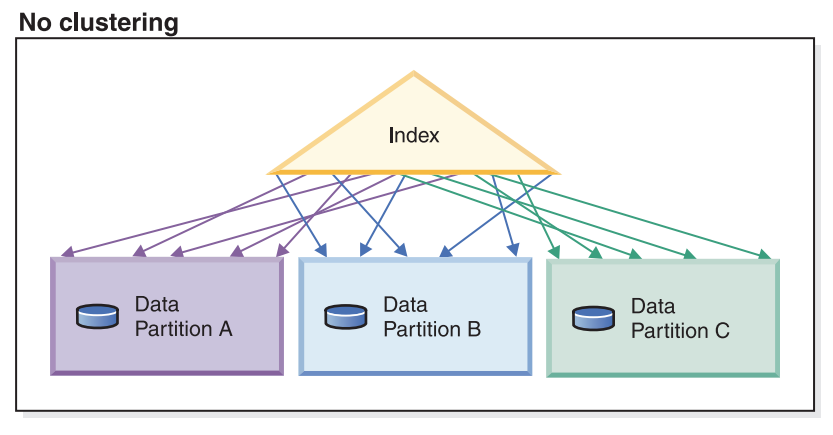

Legend

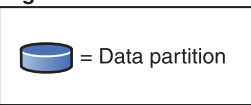

図 *52.* パーティション表でのクラスター化された索引の見込まれる効果。最初の図では、デー タはグローバルとローカルの両方でクラスター化されます。

図 52 に示されているように、各例の索引およびデータのレイアウトが指定されてい ると、クラスタリングが表パーティション・キーと相関関係にある場合に最適なス キャン・パフォーマンスが得られます。クラスタリングが表パーティション・キー と相関していないと、索引がローカルにクラスター化されることはおそらくありま

せん。表パーティション列と索引列間に相関があることが期待されているため、ロ ーカルでの最適なクラスター化シナリオが生じることは極めてまれです。

クラスタリングの利点には、以下のものがあります。

- v 各データ・パーティション内で、行はキーの順序になります。
- v クラスタリング索引は、キーの順序で表内をトラバースするため、スキャンのパ フォーマンスが向上します。なぜなら、スキャンは最初のページの最初の行を取 り出し、その後そのページのすべての行を取り出すまで同じページの各行を取り 出してから、次に移動するからです。つまり、どの時点でも表の 1 ページのみが バッファー・プール内になければならないという意味です。対照的に、表がクラ スター化されていない場合、異なるページから各行が取り出される確率が高くな ります。バッファー・プールに表全体を保持できる余地がある場合を除いて、各 ページが何度も取り出されることになり、スキャンの速度がとても遅くなりま す。

パーティション表の場合、スキャンの際に 1 度限り各ページが取り出されるとい う理想的な状況は、表パーティション・キーがクラスタリング・キーの前に付い ている場合に限り生じ得ます ( 326 [ページの図](#page-343-0) 52 の最初の図を参照してくださ い)。しかし、前述のようにクラスタリング・キーが表パーティション・キーと相 関しておらず、データがローカルにクラスター化される場合、バッファー・プー ルに各データ・パーティションの 1 ページを保持できるスペースが十分にあれ ば、クラスター化された索引の利点を十分に生かすことが依然として可能です。 指定のデータ・パーティションの取り出されるそれぞれの行が、同じデータ・パ ーティションの以前に取り出された行の近くにあるからです ( 326 [ページの図](#page-343-0) 52 の 2 番目の図を参照してください)。既に言及したように、クラスタリング・キ ーが表パーティション・キーと相関していない場合にはクラスタリングを十分に 維持することができませんが、ご使用の表で高水準の挿入、更新、および削除活 動を期待しない場合にはこの方法が役に立ちます。

バッファー・プールにすべてのデータ・パーティションのページを保持するため の十分なスペースがない場合でも、クラスター化索引を定義すると、幾らかの利 点を引き続き活用できます。

# 第 **22** 章 設計アドバイザー

# 設計アドバイザーを使用した、単一パーティション・データベースから複数 パーティション・データベースへのマイグレーション

単一パーティション・データベースから複数パーティション・データベースへのマ イグレーションの際に、設計アドバイザーを役立てることができます。設計アドバ イザーは、データの分散についての勧告だけでなく、新規の索引、マテリアライズ 照会表 (MOT)、およびマルチディメンション・クラスタリング (MDC) 表について の勧告も提供します。

- 1. db2licm コマンドの使用による DB2 製品またはフィーチャー・ライセンス・キ ーの登録
- 2. 複数パーティション・データベースのパーティション・グループに少なくとも 1 つの表スペースを作成します。

注**:** 設計アドバイザーは既存の表スペースへのデータの再配分のみを推奨する可 能性があるため、設計アドバイザーを実行する前に、設計アドバイザーの考慮対 象にする表スペースがパーティション化されたデータベース内にあるようにして ください。

- 3. データベース・パーティション化機能を設計アドバイザー GUI で選択するか、 または db2advis コマンドにパーティション化オプションを指定して、設計アド バイザーを実行します。
- 4. コントロール・センターで設計アドバイザーを使用している場合は、データベー ス・パーティション化の推奨値を自動的にインプリメントできます。db2advis コ マンドを使用している場合は、 db2advis 出力ファイルを若干変更してから、設 計アドバイザーによって生成された DDL ステートメントを実行します。

# 第 **23** 章 並行性の管理

# **MDC** 表の表および **RID** 索引スキャンのロック・モード

マルチディメンション・クラスタリング (MDC) 環境では、さらにロック・レベル BLOCK が使用されます。以下の表には、種々のアクセス・プランの各レベルで取 得されるロックのタイプをリストしています。各項目は、表ロック、ブロック・ロ ック、行ロックの 3 つの部分から成ります。ダッシュは、特定のレベルのロッキン グは使用されないことを示します。

注**:** ロック・モードは、SELECT ステートメントのロック要求節を使用して明示的 に変更できます。

表 *15.* 述部なしの表スキャンのロック・モード

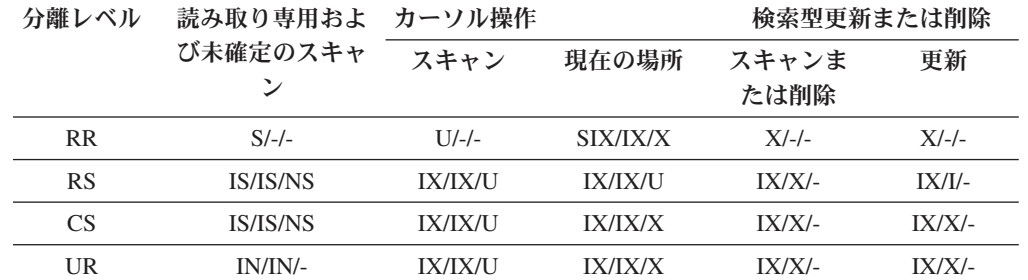

表 *16.* ディメンション列上の述部のみでの表スキャンのロック・モード

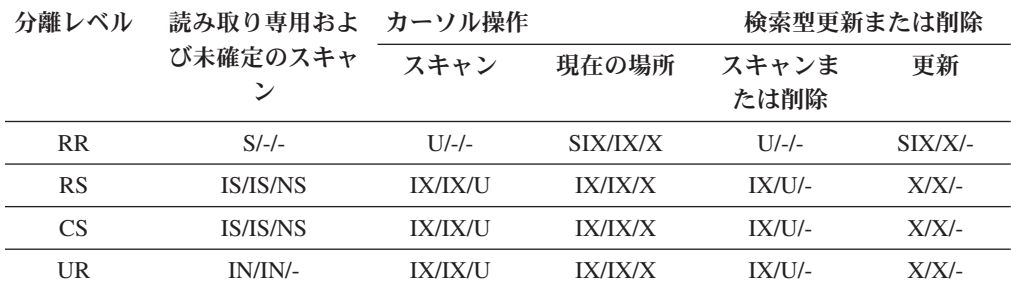

表 *17.* 索引と他の述部 *(sargs*、*resids)* での 表索引スキャンのロック・モード

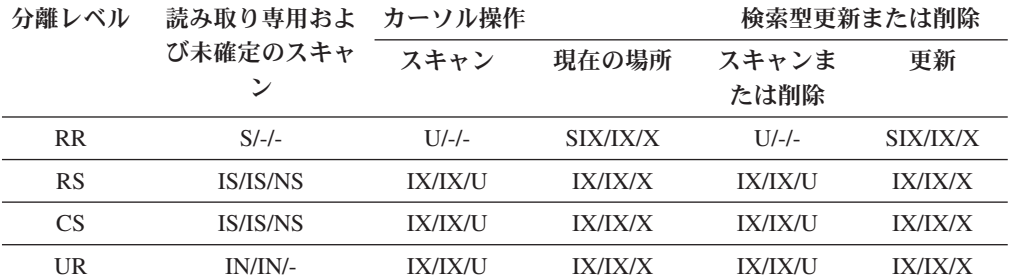

以下の 2 つの表には、 MDC 表上の RID 索引のロック・モードが表されていま す。

表 *18.* 述部なしの *RID* 索引スキャンのロック・モード

| 分離レベル     | 読み取り専用およ<br>び未確定のスキャ | カーソル操作         |         | 検索型更新または削除    |         |
|-----------|----------------------|----------------|---------|---------------|---------|
|           |                      | スキャン           | 現在の場所   | スキャンま<br>たは削除 | 更新      |
| <b>RR</b> | $S/-/-$              | <b>IX/IX/S</b> | IX/IX/X | $X/-/-$       | $X/-/-$ |
| <b>RS</b> | IS/IS/NS             | <b>IX/IX/U</b> | IX/IX/X | X/X/X         | X/X/X   |
| CS        | <b>IS/IS/NS</b>      | IX/IX/U        | IX/IX/X | X/X/X         | X/X/X   |
| UR        | IN/IN/-              | IX/IX/U        | IX/IX/X | X/X/X         | X/X/X   |

表 *19.* 単一修飾行での *RID* 索引スキャンのロック・モード

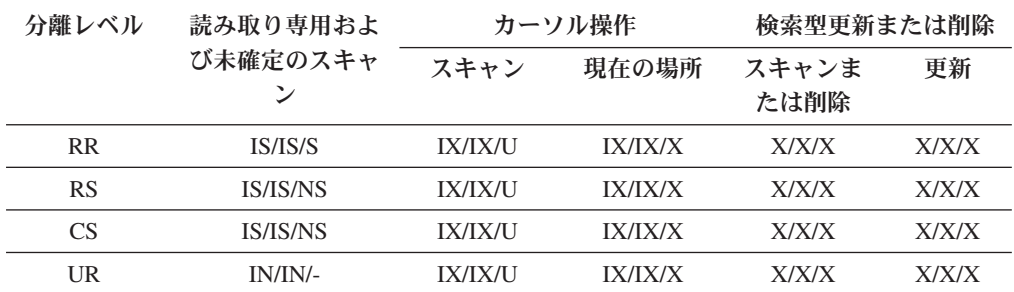

表 *20.* 開始述部と停止述部のみでの *RID* 索引スキャンのロック・モード

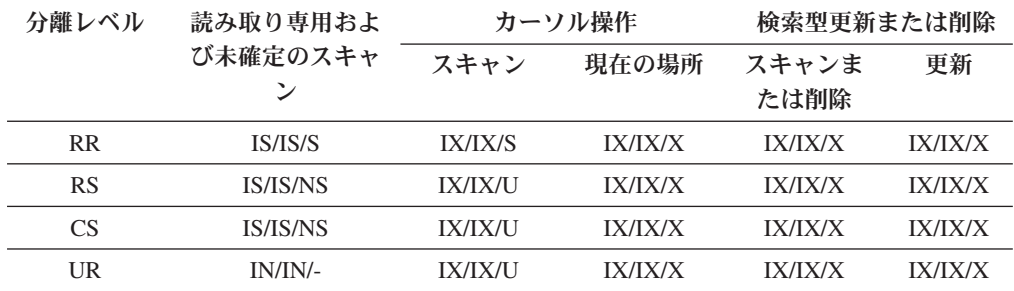

表 *21.* 索引述部のみでの *RID* 索引スキャンのロック・モード

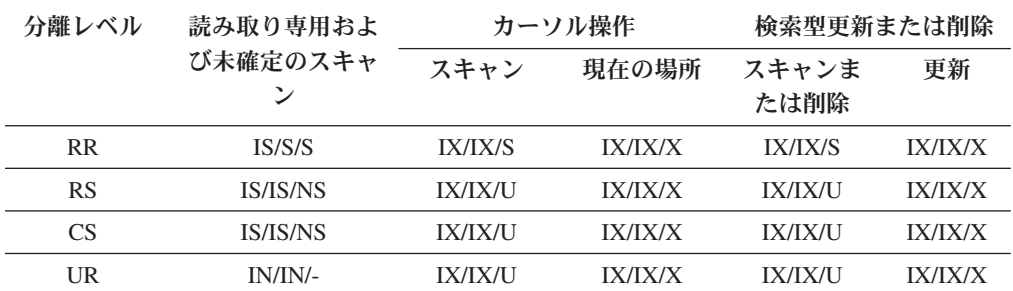

表 *22.* 他の述部 *(sargs*、*resids)* での *RID* 索引スキャンのロック・モード

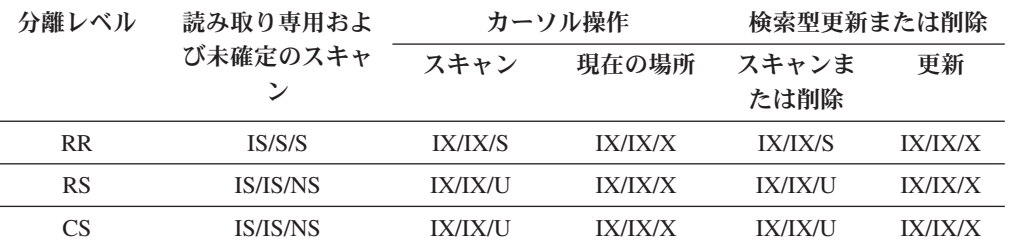

表 *22.* 他の述部 *(sargs*、*resids)* での *RID* 索引スキャンのロック・モード *(*続き*)*

| 分離レベル | 読み取り専用およ | カーソル操作            |         | 検索型更新または削除    |                |
|-------|----------|-------------------|---------|---------------|----------------|
|       | び未確定のスキャ | スキャン              | 現在の場所   | スキャンま<br>たは削除 | 更新             |
| UR    | IN/IN/-  | $\frac{[X]}{[X]}$ | IX/IX/X | X/ X/         | <b>IX/IX/X</b> |

注**:** 据え置きデータ・ページ・アクセスに使用される RID 索引スキャンのロック・ モードを示す以下の表において、 IN ロックを含む UR 分離レベルでは、タイプ 1 索引の場合や索引の組み込み列上に述部が存在している場合、分離レベルは CS に アップグレードされ、ロックは IS 表ロック、IS ブロック・ロック、および NS 行 ロックにアップグレードされます。

表 *23.* 据え置きデータ・ページ・アクセスに使用される *RID* 索引スキャンのロック・モード*:* 述部なしでの *RID* 索引スキャン

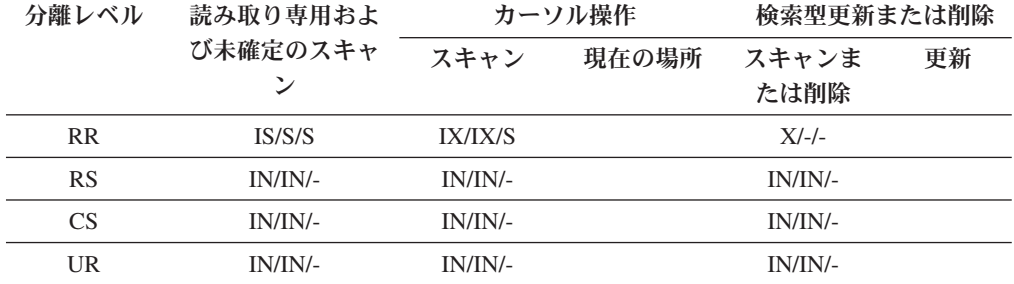

表 *24.* 据え置きデータ・ページ・アクセスに使用される *RID* 索引スキャンのロック・モード*:* 据え置きデータ・ページ・アクセス *(*述部なしでの *RID* 索引スキャン後*)*

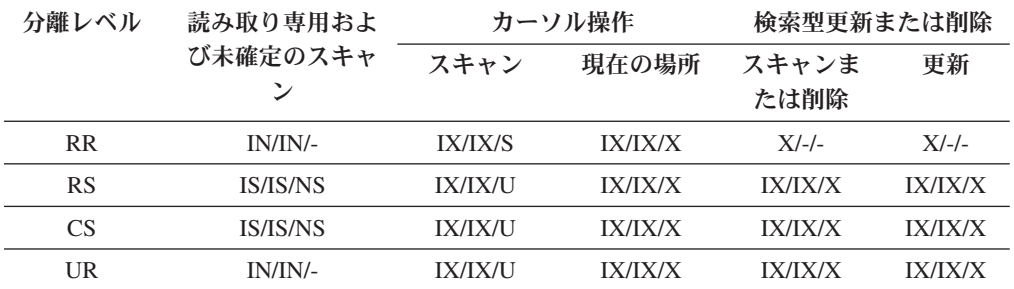

表 *25.* 据え置きデータ・ページ・アクセスに使用される *RID* 索引スキャンのロック・モード*:* 述部 *(sargs*、*resids)* での *RID* 索引スキャン

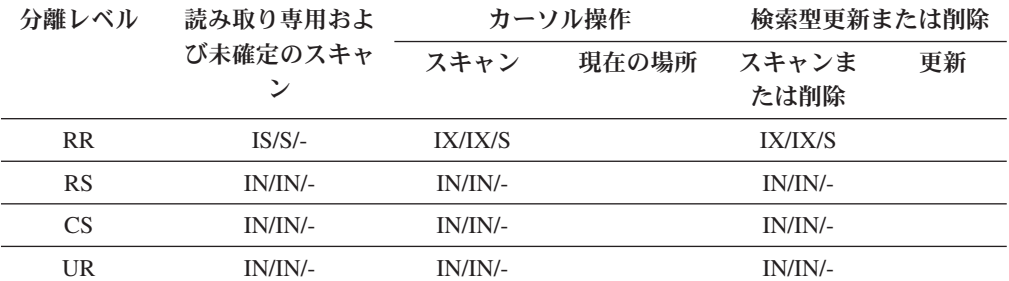

表 *26.* 据え置きデータ・ページ・アクセスに使用される *RID* 索引スキャンのロック・モード*:* 据え置きデータ・ページ・アクセス *(*述部 *(sargs*、*resids)* での *RID* 索引スキャン後*)*

| 分離レベル          | 読み取り専用およ<br>び未確定のスキャ | カーソル操作         |                | 検索型更新または削除     |                |
|----------------|----------------------|----------------|----------------|----------------|----------------|
|                |                      | スキャン           | 現在の場所          | スキャンま<br>たは削除  | 更新             |
| R <sub>R</sub> | IN/IN/-              | <b>IX/IX/S</b> | IX/IX/X        | <b>IX/IX/S</b> | <b>IX/IX/X</b> |
| <b>RS</b>      | IS/IS/NS             | <b>IX/IX/U</b> | IX/IX/X        | <b>IX/IX/U</b> | <b>IX/IX/X</b> |
| CS             | IS/IS/NS             | <b>IX/IX/U</b> | IX/IX/X        | <b>IX/IX/U</b> | <b>IX/IX/X</b> |
| UR             | IN/IN/-              | <b>IX/IX/U</b> | <b>IX/IX/X</b> | <b>IX/IX/U</b> | IX/IX/X        |

表 *27.* 据え置きデータ・ページ・アクセスに使用される *RID* 索引スキャンのロック・モード*:* 開始述部と停止述部のみの *RID* 索引スキャン

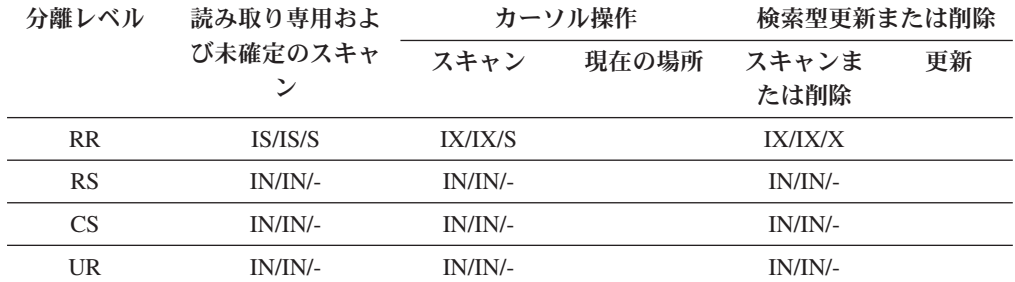

表 *28.* 据え置きデータ・ページ・アクセスに使用される *RID* 索引スキャンのロック・モード*:* 据え置きデータ・ページ・アクセス *(*開始述部と停止述部のみの *RID* 索引スキャン後*)*

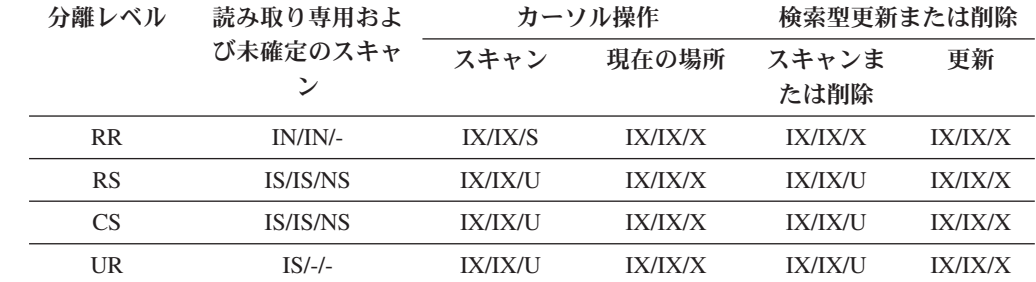

# **MDC** 表のブロック索引スキャンのロック

以下の表には、種々のアクセス・プランの各レベルで取得されるロックのタイプを リストしています。各項目は、表ロック、ブロック・ロック、行ロックの 3 つの部 分から成ります。 ダッシュは、特定のレベルのロッキングは行われないことを示し ます。

注**:** ロック・モードは、SELECT ステートメントのロック要求節を使用して明示的 に変更できます。

表 *29.* 述部なしでの索引スキャンのロック・モード

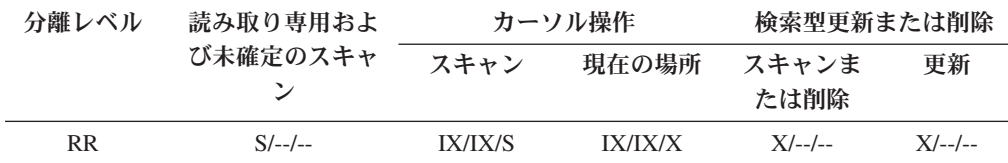

表 *29.* 述部なしでの索引スキャンのロック・モード *(*続き*)*

| 分離レベル     | 読み取り専用およ<br>び未確定のスキャ | カーソル操作  |                | 検索型更新または削除    |          |
|-----------|----------------------|---------|----------------|---------------|----------|
|           |                      | スキャン    | 現在の場所          | スキャンま<br>たは削除 | 更新       |
| <b>RS</b> | IS/IS/NS             | IX/IX/U | <b>IX/IX/X</b> | $X/X/=-$      | $X/X/-$  |
| CS        | IS/IS/NS             | IX/IX/U | IX/IX/X        | $X/X/-$       | $X/X$ -- |
| UR        | IN/IN/-              | IX/IX/U | IX/IX/X        | $X/X/=-$      | $X/X/-$  |

表 *30.* ディメンション述部のみでの索引スキャンのロック・モード

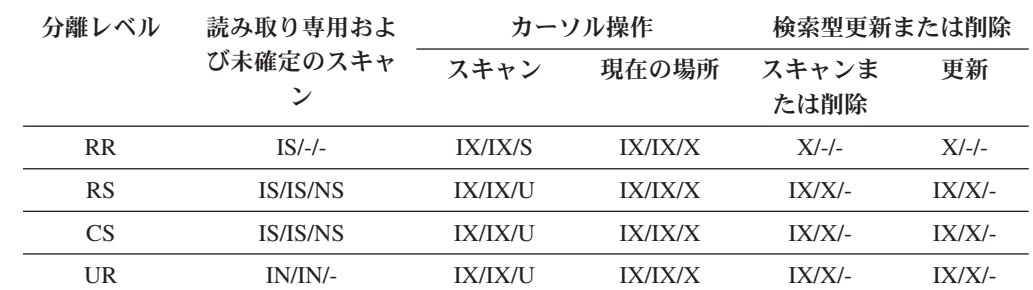

表 *31.* 開始述部と停止述部のみでの索引スキャンのロック・モード

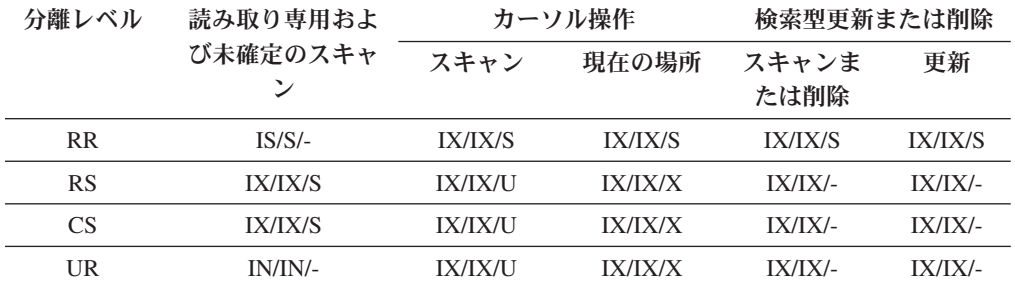

表 *32.* 述部での索引スキャンのロック・モード

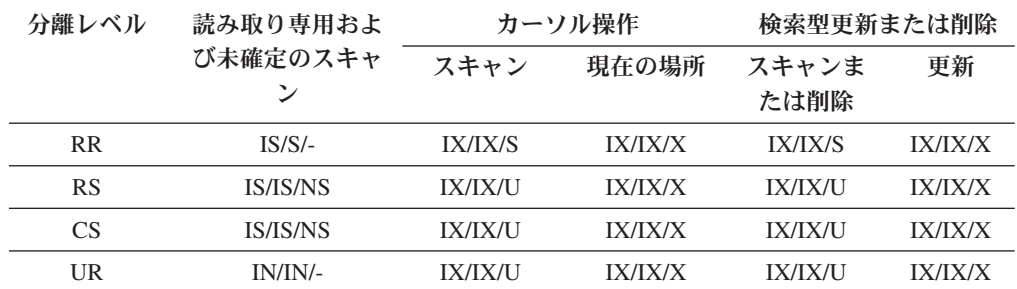

以下の表には、据え置きデータ・ページ・アクセスに使用されるブロック索引スキ ャンのロック・モードをリストしています。

表 *33.* 据え置きデータ・ページ・アクセスに使用されるブロック索引スキャンのロック・モー ド*:* 述部なしでのブロック索引スキャン

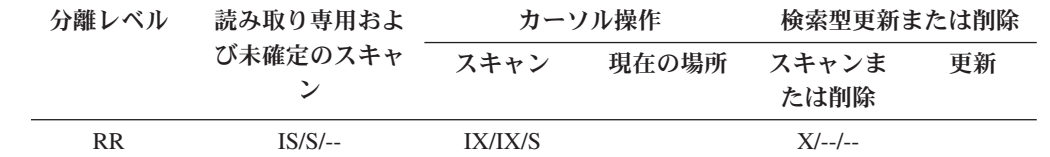

表 *33.* 据え置きデータ・ページ・アクセスに使用されるブロック索引スキャンのロック・モー ド*:* 述部なしでのブロック索引スキャン *(*続き*)*

| 分離レベル     | 読み取り専用およ<br>び未確定のスキャ | カーソル操作      |       | 検索型更新または削除    |    |
|-----------|----------------------|-------------|-------|---------------|----|
|           |                      | スキャン        | 現在の場所 | スキャンま<br>たは削除 | 更新 |
| <b>RS</b> | $IN/IN/$ --          | $IN/IN/$ -- |       | $IN/IN/$ --   |    |
| CS.       | $IN/IN/$ --          | $IN/IN/$ -- |       | $IN/IN/$ --   |    |
| UR        | $IN/IN/$ --          | $IN/IN/$ -- |       | $IN/IN/$ --   |    |

表 *34.* 据え置きデータ・ページ・アクセスに使用されるブロック索引スキャンのロック・モー ド*:* 据え置きデータ・ページ・アクセス *(*述部なしでのブロック索引スキャン後*)*

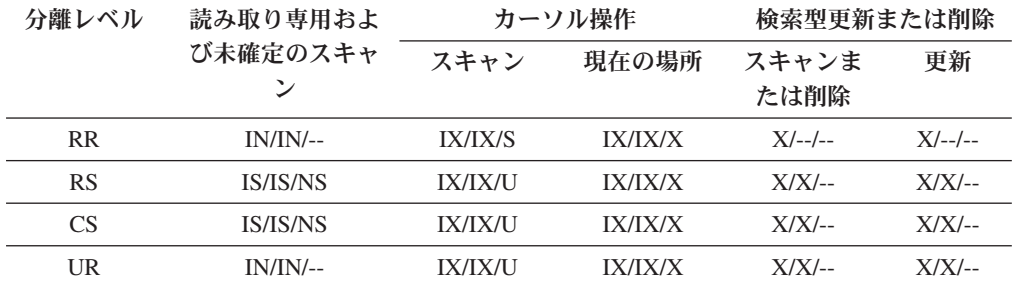

表 *35.* 据え置きデータ・ページ・アクセスに使用されるブロック索引スキャンのロック・モー ド*:* ディメンション述部のみでのブロック索引スキャン

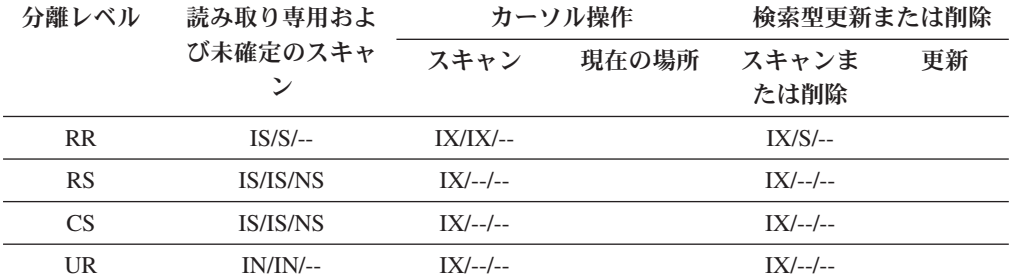

表 *36.* 据え置きデータ・ページ・アクセスに使用されるブロック索引スキャンのロック・モー ド*:* 据え置きデータ・ページ・アクセス *(*ディメンション述部のみでのブロック索引スキャン 後*)*

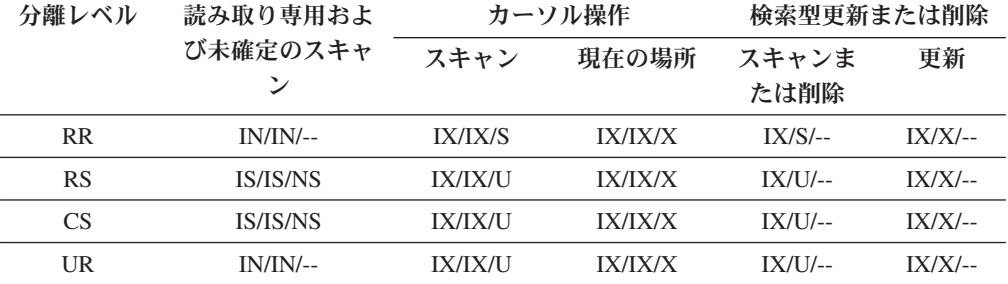

表 *37.* 据え置きデータ・ページ・アクセスに使用されるブロック索引スキャンのロック・モー ド*:* 開始述部と停止述部のみのブロック索引スキャン

| 分離レベル     | 読み取り専用およ<br>び未確定のスキャ | カーソル操作      |       | 検索型更新または削除    |    |
|-----------|----------------------|-------------|-------|---------------|----|
|           |                      | スキャン        | 現在の場所 | スキャンま<br>たは削除 | 更新 |
| <b>RR</b> | $IS/S/-$             | $IX/IX/$ -- |       | $IX/X/-$      |    |
| RS        | $IN/IN/$ --          | $IN/IN/$ -- |       | $IN/IN/$ --   |    |
| CS.       | $IN/IN/$ --          | $IN/IN/$ -- |       | $IN/IN/$ --   |    |
| UR        | $IN/IN/$ --          | $IN/IN/$ -- |       | $IN/IN/$ --   |    |

表 *38.* 据え置きデータ・ページ・アクセスに使用されるブロック索引スキャンのロック・モー ド*:* 据え置きデータ・ページ・アクセス *(*開始述部と停止述部のみのブロック索引スキャン後*)*

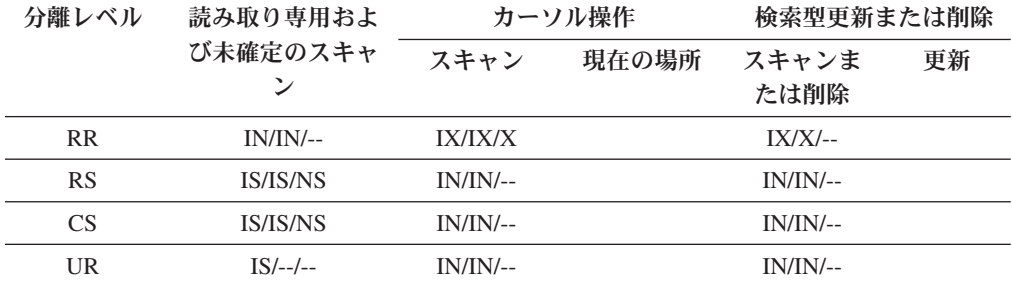

表 *39.* 据え置きデータ・ページ・アクセスに使用されるブロック索引スキャンのロック・モー ド*:* 他の述部 *(sargs*、*resids)* でのブロック索引スキャン

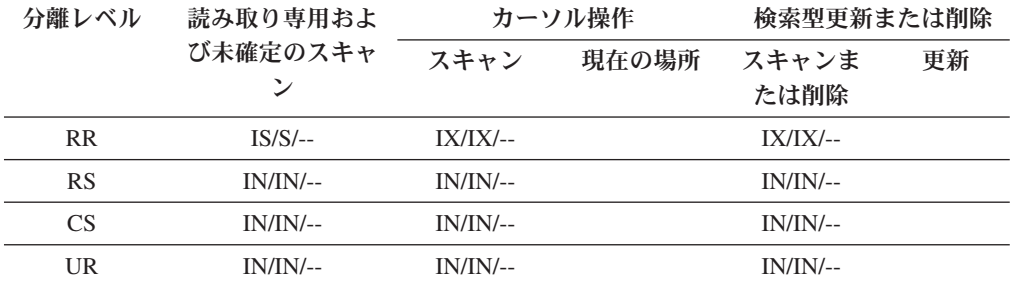

表 *40.* 据え置きデータ・ページ・アクセスに使用されるブロック索引スキャンのロック・モー ド*:* 据え置きデータ・ページ・アクセス *(*他の述部 *(sargs*、*resids)* でのブロック索引スキャン 後*)*

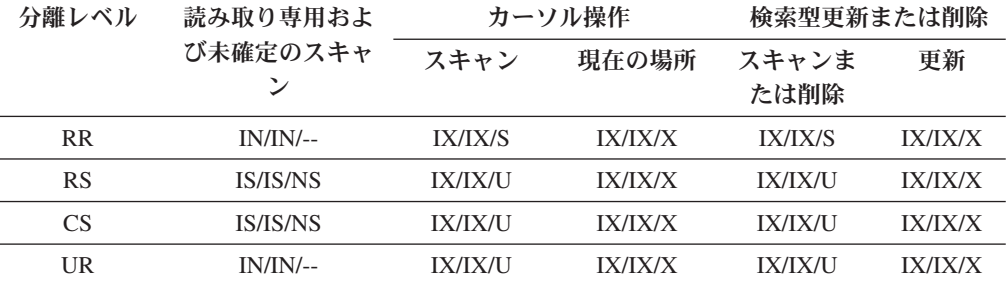

## パーティション表での動作をロックする

表全体のロックに加えて、パーティション表の各データ・パーティションごとのロ ックがあります。これにより、非パーティション表と比べて、より良い細分性およ び並行性の増大が可能になります。新規のデータ・パーティション・ロックは、 db2pd コマンド、イベント・モニター、管理ビュー、および表関数の出力によって 識別されます。

表にアクセスするとき、ロック動作は表ロックを最初に取得し、次にアクセスされ たデータの命令に従ってデータ・パーティション・ロックを取得します。アクセス 方式および分離レベルは、結果セットに含まれていないデータ・パーティションの ロックを必要とする場合があります。これらのデータ・パーティション・ロックが 取得されると、表ロックと同じだけ長く保持されます。たとえば、カーソル固定 (CS) の索引のスキャンは、以前にアクセスされたデータ・パーティションでロック を保持し、後続のキーでそのデータ・パーティションが参照される場合に、デー タ・パーティション・ロックを再取得するコストを削減する可能性があります。さ らにデータ・パーティション・ロックは、表スペースへのアクセスを確保するコス トを担います。非パーティション表の場合、表スペースのアクセスは表ロックによ って処理されます。したがって、パーティション表の表レベルに排他ロックまたは 共有ロックがある場合でも、データ・パーティション・ロックは発生します。

より良い細分性によって、1 つのトランザクションは、他のトランザクションが他 のデータ・パーティションにアクセスしている間に、指定されたデータ・パーティ ションへ排他的にアクセスでき、行ロックを避けることができます。これは、大量 更新用に選択されるプランの結果として、またはデータ・パーティション・レベル へのロックのエスカレーションによって生じることがあります。データ・パーティ ションが共有または排他的にロックされている場合であっても、多数のアクセス方 式の表ロックは、通常意図的ロックです。これにより、並行性が増大します。しか し、非意図的ロックがデータ・パーティション・レベルで必要とされ、すべてのデ ータ・パーティションがアクセスされる可能性があることをプランが示す場合に は、並行トランザクションからデータ・パーティション・ロック間のデッドロック が発生しないようにするために、表レベルで非意図が選択されることがあります。

#### **SQL LOCK TABLE** ステートメントのロック

パーティション表の場合、LOCK TABLE ステートメントに対して取得される唯一 のロックは表レベルであり、データ・パーティション・ロックは取得されません。 これは、行、ブロック、またはデータ・パーティション・レベルでデッドロックを 避けるだけでなく、後続の DML ステートメントで表に対して行ロックが起きない ようにします。 LOCK TABLE IN EXCLUSIVE MODE の使用は、索引を更新する ときに排他的アクセスを保証するのに使用されますが、大きな更新の間にタイプ 2 索引の増大を制限するのに役立ちます。

## **ALTER TABLE** ステートメントの **LOCKSIZE TABLE** パラメータ ーの影響

ALTER TABLE ステートメントには、LOCKSIZE TABLE の設定についてのオプシ ョンがありますが、これは表が意図的ロックなしで共有または排他的にロックされ るようにします。パーティション表の場合、このロック計画は、表ロック、および

アクセスされるあらゆるデータ・パーティションのデータ・パーティション・ロッ クの両方に適用されます。

## 行ロックおよびブロック・ロックのエスカレーション

パーティション表の場合、行ロックおよびブロック・ロックのエスカレーションの 単位は、データ・パーティション・レベルになります。これは、データ・パーティ ションが SHARE、EXCLUSIVE、SUPER EXCLUSIVE にエスカレートされる場合 にも、エスカレートされない他のデータ・パーティションは影響を受けず、表が他 のトランザクションによりさらにアクセスできることを意味します。トランザクシ ョンは、指定のデータ・パーティションのエスカレーション後に、他のデータ・パ ーティションの行ロックを継続できます。エスカレーションの通知ログ・メッセー ジには、パーティション表の名前に加えて、エスカレートされたデータ・パーティ ションが含まれます。したがって、ロック・エスカレーションによって索引への排 他的アクセスを確保することはできません。ステートメントが排他表レベル・ロッ クを使用するか、明示的 LOCK TABLE IN EXCLUSIVE MODE ステートメントが 発行されるか、または表が LOCKSIZE TABLE 属性を使用するかのいずれかが必要 です。アクセス方式の全体の表ロックはオプティマイザーによって選択され、デー タ・パーティションの除去に依存します。データ・パーティションの除去が発生し ない場合、表への大きな更新により、排他表ロックが選択される可能性がありま す。

### ロック情報の解釈

以下の SNAPLOCK 管理ビューの例は、パーティション表から戻されたロック情報 を解釈する際の参考にしてください。

例 *1:*

この SNAPLOCK 管理ビューは、オフラインでの索引再編成中にキャプチャーされ たものです。

SELECT SUBSTR(TABNAME, 1, 15) TABNAME, TAB FILE ID, SUBSTR(TBSP NAME, 1, 15) TBSP NAME, DATA PARTITION ID, LOCK OBJECT TYPE, LOCK\_MODE, LOCK\_ESCALATION FROM SYSIBMADM.SNAPLOCK where TABNAME like 'TP1' and LOCK\_OBJECT\_TYPE like 'TABLE\_%' ORDER BY TABNAME, DATA\_PARTITION\_ID, LOCK\_OBJECT\_TYPE, TAB\_FILE\_ID, LOCK\_MODE

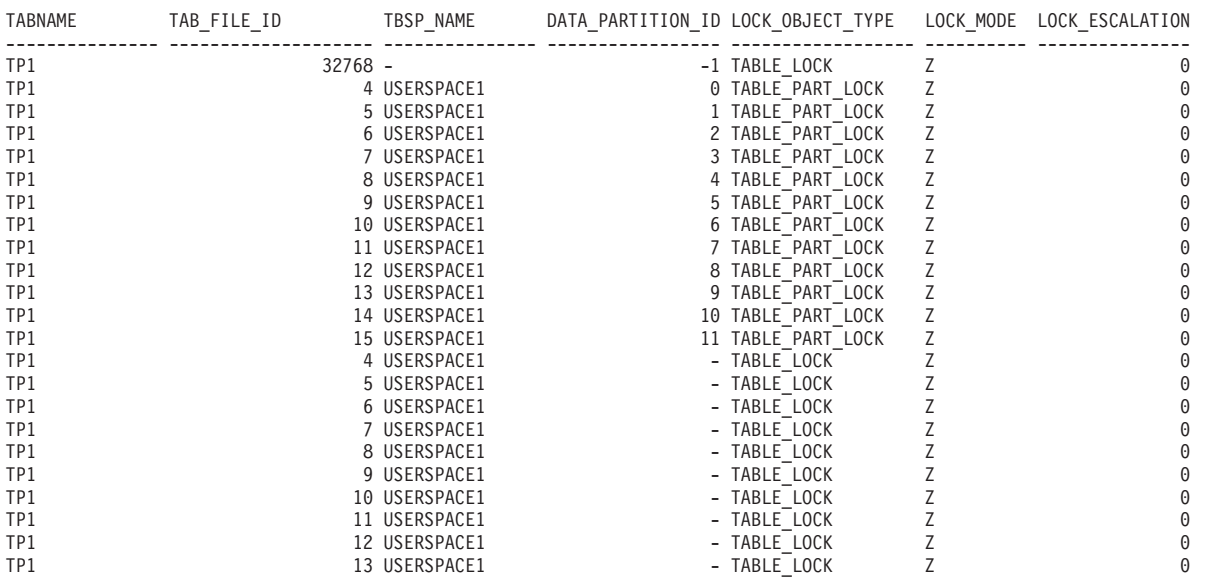

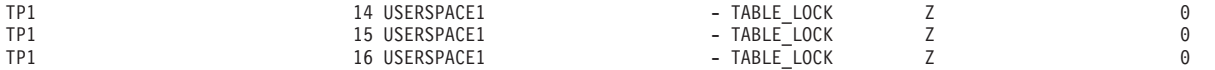

26 record(s) selected.

この例では、パーティション表 TP1 に対するアクセスと並行性の制御に、タイプ TABLE\_LOCK のロック・オブジェクトと DATA\_PARTITION\_ID -1 を使用してい ます。 タイプ TABLE PART LOCK のロック・オブジェクトは、各データ・パー ティションのほとんどのアクセスおよび並行性の制御に使用されます。

この出力では、他にもタイプ TABLE\_LOCK のロック・オブジェクトがありますが (TAB FILE ID 4 から 16)、これらのロック・オブジェクトには DATA PARTITION ID の値がありません。この種のロック (オブジェクトがデー タ・パーティションまたはパーティション表の索引に対応する TAB\_FILE\_ID と TBSP\_NAME を持つ) は、オンライン・バックアップ・ユーティリティーとの並行 性を制御するのに使用される場合があります。

# 第 **24** 章 エージェント管理

## パーティション・データベースにおけるエージェント

パーティション・データベース環境、およびパーティション内並列処理が使用可能 になっている環境の場合には、各データベース・パーティション (つまり、各デー タベース・サーバーまたはノード) が独自のエージェント・プールを持っていて、 そこからサブエージェントを引き出すことができます。このプールがあるので、必 要になったり作業を終了したりするたびに、サブエージェントを作成したり破棄し たりする必要がありません。サブエージェントはプール内に関連エージェントとし て残されるので、それらが関連付けされたアプリケーションから、または新規のア プリケーションから新しい要求が出された場合には、データベース・マネージャー によってそれらのサブエージェントが使用されます。

パーティション・データベース環境およびパーティション内並列処理が使用可能に なっている環境の場合、システム内のパフォーマンスとメモリー・コストへの影響 は、以下に示すエージェント・プールのチューニング方法に強く関係しています。

v エージェント・プール・サイズに関するデータベース・マネージャー構成パラメ ーター (*num\_poolagents*) は、1 つのデータベース・パーティション (ノードとも 呼ばれる) でアプリケーションとの関連付けを保持できるエージェントとサブエ ージェントの両方の数に影響します。プール・サイズが小さすぎるので、プール が満杯になった場合には、サブエージェントは作業を行っているアプリケーショ ンと自分自身との関連付けを切り離し、終了します。サブエージェントを作成し てアプリケーションと再度関連付けをするということを常に行わなければならな いため、パフォーマンスが低下します。

デフォルトでは *num\_poolagents* は AUTOMATIC (値 100) に設定されます。こ のパラメーターが AUTOMATIC に設定されると、データベース・マネージャー はプールするアイドル・エージェントの数を自動的に管理します。

さらに、*num\_poolagents* の値が小さすぎた場合には、ある 1 つのアプリケーショ ンが関連サブエージェントによってプールを満杯にしてしまう場合があります。 そして、他のアプリケーションが新しいサブエージェントを要求したときに、関 連エージェント・プール内にサブエージェントがないとすると、そのアプリケー ションは、他のアプリケーションのエージェント・プールからアクティブでない サブエージェントをリサイクルします。この動作により、リソースは完全に使用 されます。

• エージェントを少ししか持たないことと、任意の時点で多数のエージェントをア クティブにする場合のリソース・コストと比較してください。

たとえば、*num\_poolagents* の値が大きすぎる場合には、関連するサブエージェン トは、長い間未使用のままプール内に置かれ、他のタスクでは使用可能になって いないデータベース・マネージャー・リソースが使用される可能性があります。

注**:** 接続コンセントレーターが有効な場合、*num\_poolagents* によって指定された エージェント数は、同時にプール内でアイドル状態のままであるエージェントの 正確な数を必ずしも反映するわけではありません。エージェント数は、さらに多 くのワークロード・アクティビティーのオカレンスを処理するために、一時的に 超過する可能性があります。

#### その他の非同期プロセスおよび非同期スレッド

データベース・マネージャーが独自のプロセスまたはスレッドとして実行する非同 期アクティビティーは、データベース・エージェント以外にもあります。たとえ ば、次のようなアクティビティーがあります。

- データベース入出力サーバーまたは入出力プリフェッチャー
- データベース非同期ページ・クリーナー
- v データベース・ロガー
- v データベース・デッドロック検出機能
- 通信および IPC listener
- v 表スペース・コンテナー再平衡機能
# 第 **25** 章 アクセス・プランの最適化

## 索引アクセスとクラスター率

アクセス・プランを選択するとき、オプティマイザーはディスクから必要なページ をバッファー・プールに取り出すのに必要な入出力の数を見積もります。この見積 もりには、バッファー・プール使用率の予測も含まれています。すでにバッファ ー・プールの中にあるページに含まれている行を読み取るには、追加の入出力が必 要ないためです。

索引スキャンの場合、オプティマイザーは、システム・カタログ表 (SYSCAT.INDEXES) の情報を使用して、データ・ページをバッファー・プール内に 読み込むための入出力コストを見積もります。 SYSCAT.INDEXES 表の以下の列の 情報を使用します。

- CLUSTERRATIO 情報はこの索引に関連して表データのクラスター化の程度を示 します。数が大きいほど、行は索引キーの順序に並んでいます。表の行がほとん ど索引キーの順序に並んでいれば、いくつもの行を 1 つのデータ・ページがバッ ファーにある内にそのページから読み取ることができます。この列の値が -1 の 場合、オプティマイザーは、使用可能なら PAGE\_FETCH\_PAIRS および CLUSTERFACTOR 情報を使用します。
- PAGE FETCH PAIRS には CLUSTERFACTOR 情報と共に、データ・ページをさ まざまなサイズのバッファー・プールに読み込むのに必要な入出力の数をモデル 化するための数値の対がいくつか含まれています。これらの列のデータは、索引 に対して RUNSTATS を DETAILED 節付きで実行した場合だけ集められます。

索引のクラスタリング統計が使用不可である場合、オプティマイザーはデフォルト 値を使います。この値は索引に関するデータのクラスタリング率が低いことを想定 しています。

索引のデータがどの程度クラスター化されているかによってパフォーマンスに重大 な影響を与える可能性があるため、表の索引の 1 つを 100% クラスター化に近く 維持してください。

一般的に、キーがクラスター索引のキーのスーパーセットである場合と 2 つの索引 のキー列間に事実上の相関がある場合を除いて、 100% クラスタリングできるのは 1 つの索引だけです。

表を再編成するときに、行をクラスター化し挿入処理中この特性を保持するのに使 用する索引を指定することができます。更新および挿入を行うと索引に対する表の クラスター化が低下するため、定期的に表を再編成することが必要な場合がありま す。 INSERT、UPDATE、および DELETE により頻繁に変更が加えられる表に対す る再編成の頻度を少なくするには、ALTER TABLE で PCTFREE パラメーターを変 更します。こうすると、追加の挿入データがあっても既存のデータとのクラスター 化が維持されます。

## **MDC** 表のための表および索引管理

マルチディメンション・クラスタリング (MDC) 表の表および索引の編成は、標準 の表編成と同じ論理構造に基づいています。標準の表と同じく、 MDC 表はデータ の行を含むページに編成されて、列に分割され、各ページの行は行 ID (RID) によ って識別されます。しかしそれに加えて、MDC 表のページはエクステント・サイズ のブロックにグループ化されます。たとえば、エクステント・サイズが 4 の表を示 す下の例で、 0 ~ 3 の番号が付けられた最初の 4 ページは表の最初のブロックと なります。 4 ~ 7 の番号が付けられた次のページのセットは、表の 2 番目のブロ ックとなります。

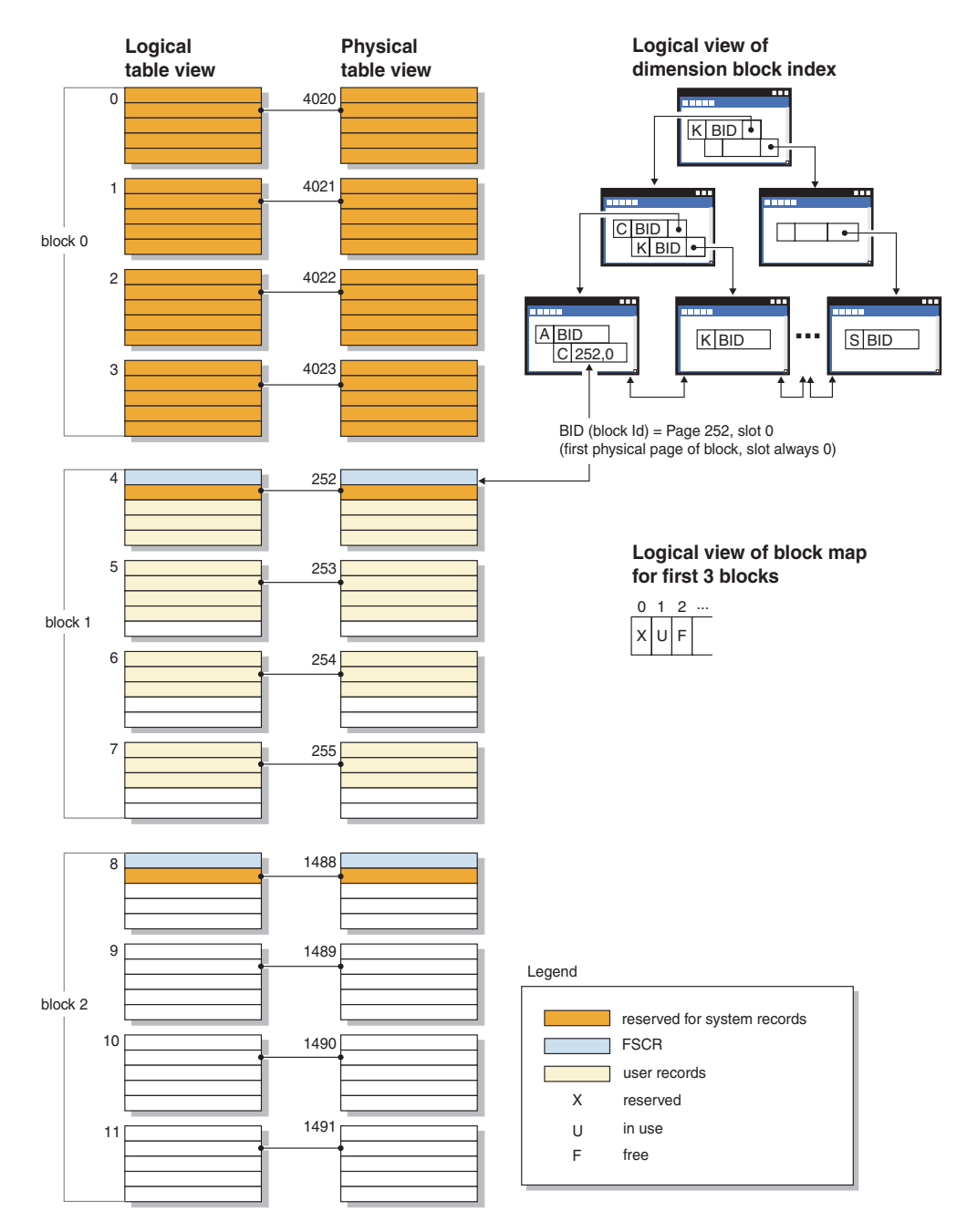

図 *53. MDC* 表の論理表、レコード、および索引構造

最初のブロックには、DB2 が表を管理するために使用する、フリー・スペース制御 レコード (FSCR) を含む特殊な内部レコードが含まれます。続くブロックでは、最 初のページに FSCR が含まれます。 FSCR はブロック内の各ページに存在する新 規のレコード用にフリー・スペースをマップします。この使用可能なフリー・スペ ースは、表にレコードを挿入する際に使用されます。

名前が暗黙に示すように、MDC 表は複数のディメンションのデータをクラスター化 します。各ディメンションは、CREATE TABLE ステートメントの ORGANIZE BY DIMENSIONS 節で指定した列または列のセットによって決まります。 MDC 表を 作成するとき、以下の 2 種類の索引が自動的に作成されます。

- v 単一のディメンションの各ブロックに対するポインターを含む、ディメンショ ン・ブロック索引。
- v すべてのディメンションのキー列を含む、複合ブロック索引。複合ブロック索引 を使用して、挿入および更新の際のクラスタリングを保守することができます。

オプティマイザーは、特定の照会に最適のアクセス・プランを判別する際にディメ ンション・ブロック索引を利用するアクセス・プランを検討します。照会にディメ ンション値についての述部があるとき、オプティマイザーはディメンション・ブロ ック索引を使用して、これらの値を含むエクステントを識別し、そこからフェッチ します。エクステントはディスク上の物理的に連続したページなので、これにより パフォーマンスが向上して入出力が最少になります。

さらに、データ・アクセス・プランの分析によって特定の RID 索引が照会のパフォ ーマンスを改善することが示された場合、その索引を作成することができます。

ディメンション・ブロック索引および複合ブロック索引に加えて、 MDC 表は各ブ ロックの可用性状況を示すビットマップを含むブロック・マップを保守します。以 下の属性は、ビットマップ・リスト内にコード化されています。

- X (予約済み): 最初のブロックには表のシステム情報だけが含まれます。
- v U (使用中): このブロックはディメンション・ブロック索引と共に使用され、それ に関連付けられています。
- v L (ロード済み): このブロックは現行のロード操作によってロードされました。
- v C (チェック制約): このブロックはロード中の増分制約チェックを指定するために ロード操作によって設定されました。
- v T (表のリフレッシュ): このブロックは AST 保守が必要であることを指定するた めにロード操作によって設定されました。
- v F (フリー): 他の属性が設定されていない場合、ブロックはフリーと見なされま す。

各ブロックはブロック・マップ・ファイル内に項目があるので、表が拡大するとフ ァイルも拡大します。この表は別個のオブジェクトとして保管されます。 SMS 表 スペース内で、これは新規のファイル・タイプです DMS 表スペース内で、これは オブジェクト表に新規のオブジェクト記述子を持ちます。

## クラスタリング

時間がたつにつれ、更新によってデータ・ページ上の行の位置が変わり、索引とデ ータ・ページの間に存在するクラスタリング の度合いが低下する場合があります。

選択された索引に関する表を再編成すると、データが再クラスター化されます。ク ラスター索引は、基本表内のデータのより良い順次アクセスを可能にするので、範 囲述部のある列に最も役立ちます。このようにすると、類似値が同一のデータ・ペ ージにあるため、ページ・フェッチは少なくなります。

一般に、高度なクラスタリングが可能なのは、1 つの表の中で 1 つの索引だけで す。

索引のクラスタリングの度合いを調べるには、そのノードをダブルクリックし、 「索引統計」ウィンドウを表示します。クラスター化率またはクラスター因子の値 がこのウィンドウに表示されます。値が低い場合は、表のデータを再編成すること をご検討ください。

### パーティション内並列処理の最適化ストラテジー

SQL ステートメントのコンパイル時に並列処理の多重度が指定された場合、オプテ ィマイザーは、シングル・データベース・パーティション内で並列して照会を実行 するアクセス・プランを選択します。

実行時には、サブエージェントと呼ばれる複数のデータベース・エージェントが作 成されて、照会を実行します。サブエージェントの数は、SQL ステートメントのコ ンパイル時に指定された並列処理の多重度以下になります。

オプティマイザーは、アクセス・プランを並列化するため、プランを各サブエージ ェントによって実行される部分とコーディネーター・エージェントによって実行さ れる部分とに分割します。サブエージェントは、表キューを介して、データをコー ディネーター・エージェントか他のサブエージェントに渡します。パーティショ ン・データベース環境では、サブエージェントは、表キューを介して、他のデータ ベース・パーティションのサブエージェントとの間でデータの送受信を行うことが できます。

#### パーティション内の並列スキャン方式

リレーショナル・スキャンおよび索引スキャンは、同じ表または索引上で並列して 実行することができます。並列リレーショナル・スキャンの場合、表は、ページ範 囲または行範囲に分割されます。分割後、ページ範囲または行範囲がサブエージェ ントに割り当てられます。サブエージェントは割り当てられた範囲をスキャンし、 その現行の範囲での作業が完了した時点で別の範囲が割り当てられます。

並列索引スキャンの場合には、索引は、索引キー値およびキー値あたりの索引項目 数に基づいて、レコード範囲に分割されます。並列索引スキャンは、並列表スキャ ンと同様に、レコード範囲を割り当てられたサブエージェントを使用して行われま す。サブエージェントには、現行の範囲での作業が完了した時点で新しい範囲が割 り当てられます。

オプティマイザーは、スキャンの単位 (ページまたは行) と細分度を決定します。

並列スキャンは、サブエージェント間で均等になるように作業を分散します。並列 スキャンの目標は、サブエージェント間の負荷を均衡させて、サブエージェントが 同等に使用されるようにすることです。使用中のサブエージェントの数が使用可能

なプロセッサーの数と等しく、ディスクが入出力要求で過度に作動しているという ことがない場合には、マシン・リソースは効率的に使用されていると言えます。

他のアクセス・プラン方式によっては、照会の実行時にデータの不均衡が生じるこ とがあります。オプティマイザーは、サブエージェント間でデータのバランスを維 持できるように並列方式を選択します。

#### パーティション内の並列ソート方式

オプティマイザーは、以下のいずれかの並列ソート方式を選択します。

v ラウンドロビン・ソート

このソートは、再配分ソート とも呼ばれます。このソート方式では、共用メモリ ーを効率的に使用し、すべてのサブエージェントに対して可能な限り均一にデー タを再配分します。このソートは、ラウンドロビン・アルゴリズムを使用して、 均等な分散を行います。まず最初に、各サブエージェントごとに個々のソートを 作成します。挿入フェーズでは、サブエージェントが、ラウンドロビン様式で個 々のソートにそれぞれデータを挿入していくことによって、より均等なデータの 分散を行います。

v パーティション・ソート

このソートは、ソートが各サブエージェントごとに作成されるという点では、ラ ウンドロビン・ソートに似た働きをします。このソートでは、サブエージェント はハッシュ関数をソート列に適用して、行をどのソートに挿入するかを判別しま す。たとえば、マージ結合の内部表と外部表がパーティション・ソートの場合、 サブエージェントは、マージ結合を使用することによって、対応する表の部分を 結合し並列で実行できます。

• 複製ソート

このソートは、各サブエージェントがすべてのソート出力を必要とする場合に使 用されます。あるソートが作成されると、サブエージェントは、そのソートに行 が挿入されるときに同期化されます。ソートが完了すると、各サブエージェント がソート全体の読み取りを行います。このソートは、行数が少ないとき、デー タ・ストリームのバランスをとり直すのに使用できます。

• 共有ソート

このソートは、複製ソートと同様の働きをしますが、共有ソートの場合は、ソー トされた結果に対してサブエージェントが並列スキャンをオープンし、ラウンド ロビン・ソートと同様の方法でサブエージェント間にデータが分配されます。

#### パーティション内並列一時表

サブエージェントが共同して同じ表に行を挿入することによって、一時表を生成で きます。この表は、共有一時表と呼ばれます。サブエージェントは、データ・スト リームが複製されるか分割されるかに応じて、専用スキャンまたは並列スキャンの いずれかを共有一時表上でオープンします。

#### パーティション内の並列集約方式

集約操作は、サブエージェントによって並列に実行することができます。集約操作 では、データをグループ化列上に配列する必要があります。サブエージェントがグ ループ化列の値の集合に関する行をすべて確実に受け取ることができれば、集約を 最後まで完全に実行できます。これは、以前のパーティション・ソートのためにグ ループ化列上のストリームがすでに分割されている場合に生じます。

上記以外の場合は、サブエージェントは部分的に集約を実行し、別の方式を使用し て集約を完了させます。その方式は以下のとおりです。

- v 表キューをマージして、部分的に集約されたデータをコーディネーター・エージ ェントに送る。コーディネーターにより集約が完全に行われます。
- v 部分的に集約データをパーティション・ソートに挿入します。このソートは、グ ループ化列上で分割されるため、グループ化列の集合に関するすべての行が確実 に 1 つのソート・パーティションに入れられます。
- 処理のバランスをとるためにストリームの複製が必要な場合は、部分的に集約デ ータを複製ソートに挿入できます。個々のサブエージェントは複製ソートを使用 して集約を完成させ、集約の結果と同じ内容のコピーを受け取ります。

#### パーティション内の並列結合方式

結合操作は、サブエージェントによって並列に実行することができます。並列結合 の方式は、データ・ストリームの特性によって決められます。

結合は、結合の内部表または外部表でデータ・ストリームをパーティションに分割 または複製 (あるいは、その両方) することによって、並列化できます。たとえば、 ネスト・ループ結合は、外部のストリームが並列スキャンのためにパーティション 化され、さらに内部のストリームが各サブエージェントで別々に再評価されると並 列化できます。マージ結合は、内部ストリームと外部ストリームがパーティショ ン・ソートのために値でパーティション化されると並列化できます。

## **db2expln** および **dynexpln** 出力の例

ここに示されている例は、 db2expln および dynexpln からの出力のレイアウトと 形式を理解するために役立ちます。これらの例は、別段の説明がない限り、DB2 で 提供される SAMPLE データベースに対して実行されたものです。それぞれの例に ついて、簡単な説明が添えられています。 1 つの例と次の例との重要な相違点は、 太字で示してあります。

### 例 **1:** 非並列

この例は、全従業員の名前、職種、部門名とその場所、および現在携わっているプ ロジェクト名のリストを要求するだけのものです。このアクセス・プランの特徴 は、指定したそれぞれの表から関係するデータを結合するのにハッシュ結合を使用 するという点です。索引を使用することができないので、アクセス・プランは各表 が結合される際にリレーション・スキャンを行います。

\*\*\*\*\*\*\*\*\*\*\*\*\*\*\*\*\*\*\*\* PACKAGE \*\*\*\*\*\*\*\*\*\*\*\*\*\*\*\*\*\*\*\*\*\*\*\*\*\*\*\*\*\*\*\*\*\*\*\*\*\*\* Package Name = "DOOLE"."EXAMPLE" Version = "" Prep Date = 2002/01/04 Prep Time = 14:05:00

```
Bind Timestamp = 2002-01-04-14.05.00.415403
Isolation Level = Cursor Stability
Blocking = Block Unambiguous Cursors
Query Optimization Class = 5
Partition Parallel = No
Intra-Partition Parallel = No
SQL Path = "SYSIBM", "SYSFUN", "SYSPROC", "DOOLE"
-------------------- SECTION ---------------------------------------
Section = 1SQL Statement:
 DECLARE EMPCUR CURSOR
 FOR
    SELECT e.lastname, e.job, d.deptname, d.location, p.projname
    FROM employee AS e, department AS d, project AS p
    WHERE e.workdept = d.deptno AND e.workdept = p.deptno
Estimated Cost = 120.518692Estimated Cardinality = 221.535980
( 6) Access Table Name = DOOLE.EMPLOYEE ID = 2,5
          #Columns = 3
          Relation Scan
           Prefetch: Eligible
          Lock Intents
           Table: Intent Share
           Row : Next Key Share
    ( 6) | Process Build Table for Hash Join
    2) Hash Join
          Estimated Build Size: 7111
          Estimated Probe Size: 9457
(5) Access Table Name = DOOLE.PROJECT ID = 2,7
             #Columns = 2
             Relation Scan
             | Prefetch: Eligible
             Lock Intents
              Table: Intent Share
              Row : Next Key Share
    5) | | Process Build Table for Hash Join<br>3) | Hash Join
( 3) | Hash Join
             Estimated Build Size: 5737
             Estimated Probe Size: 6421
(4) | | Access Table Name = DOOLE.DEPARTMENT ID = 2,4
               #Columns = 3
                Relation Scan
                | Prefetch: Eligible
                Lock Intents
                 Table: Intent Share
                  Row : Next Key Share
    4) | | | Process Probe Table for Hash Join
( 1) Return Data to Application
       | #Colums = 5
```
End of section

Optimizer Plan:

```
RETURN
(1)|
```
HSJOIN ( 2) / ¥ HSJOIN TBSCAN  $(3)$  (6) /¥ | TBSCAN TBSCAN Table: ( 4) ( 5) DOOLE | | EMPLOYEE Table: Table: DOOLE DOOLE DEPARTMENT PROJECT

アクセス・プランの最初の部分では、DEPARTMENT および PROJECT 表にアクセ スし、ハッシュ結合を使ってそれらの表を結合します。 この結合の結果は EMPLOYEE 表に結合されます。結果行はアプリケーションに戻されます。

## 例 **2:** パーティション内並列処理による単一パーティションのプラ ン

\*\*\*\*\*\*\*\*\*\*\*\*\*\*\*\*\*\*\*\* PACKAGE \*\*\*\*\*\*\*\*\*\*\*\*\*\*\*\*\*\*\*\*\*\*\*\*\*\*\*\*\*\*\*\*\*\*\*\*\*\*\*

この例は、最初の例と同じ SQL ステートメントを示していますが、この照会は、 4-way の SMP マシン用にコンパイルされたものです。

```
Package Name = "DOOLE"."EXAMPLE" Version = ""
Prep Date = 2002/01/04
Prep Time = 14:12:38
Bind Timestamp = 2002-01-04-14.12.38.732627
Isolation Level = Cursor Stability
Blocking = Block Unambiguous Cursors
Query Optimization Class = 5
Partition Parallel = No
Intra-Partition Parallel = Yes (Bind Degree = 4)
SQL Path = "SYSIBM", "SYSFUN", "SYSPROC", "DOOLE"
-------------------- SECTION ---------------------------------------
Section = 1
SQL Statement:
 DECLARE EMPCUR CURSOR
 FOR
    SELECT e.lastname, e.job, d.deptname, d.location, p.projname
    FROM employee AS e, department AS d, project AS p
    WHERE e.workdept = d.deptno AND e.workdept = p.deptno
Intra-Partition Parallelism Degree = 4
Estimated Cost = 133.934692Estimated Cardinality = 221.535980
    ( 2) Process Using 4 Subagents
    ( 7) | Access Table Name = DOOLE.EMPLOYEE ID = 2,5
            | | #Columns = 3
             Parallel Scan
             Relation Scan
```
| Prefetch: Eligible

Lock Intents

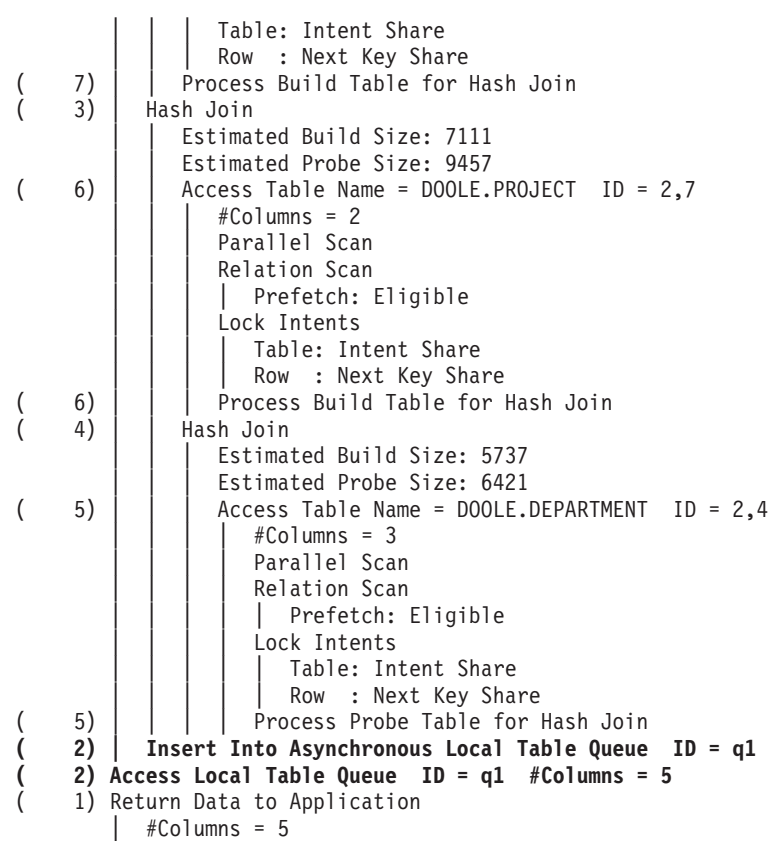

End of section

Optimizer Plan:

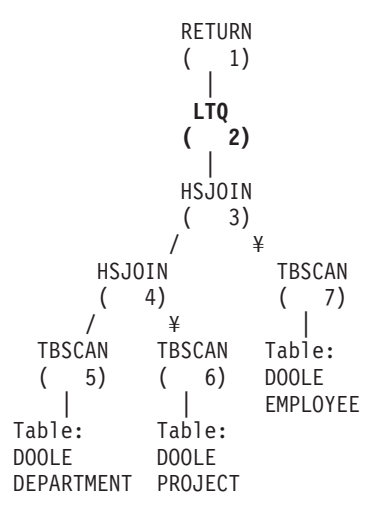

このプランは、最初の例のプランとほとんど同じです。主な相違は、プランが最初 に開始されるときに 4 つのサブエージェントを作成すること、および、アプリケー ションに戻す前におのおののサブエージェントの作業の結果を収集するために、プ ランの終了時に表キューを作成することです。

# 例 **3:** パーティション間並列処理による複数パーティションのプラ ン

この例は、最初の例と同じ SQL ステートメントを示していますが、この照会は、3 つのデータベース・パーティションからなるパーティション・データベースでコン パイルされたものです。

```
******************** PACKAGE ***************************************
Package Name = "DOOLE"."EXAMPLE" Version = ""
Prep Date = 2002/01/04
Prep Time = 14:54:57
Bind Timestamp = 2002-01-04-14.54.57.033666
Isolation Level = Cursor Stability
Blocking = Block Unambiguous Cursors
Query Optimization Class = 5
Partition Parallel = Yes
Intra-Partition Parallel = No
SQL Path = "SYSIBM", "SYSFUN", "SYSPROC", "DOOLE"
-------------------- SECTION ---------------------------------------
Section = 1SQL Statement:
 DECLARE EMPCUR CURSOR
 FOR
    SELECT e.lastname, e.job, d.deptname, d.location, p.projname
    FROM employee AS e, department AS d, project AS p
    WHERE e.workdept = d.deptno AND e.workdept = p.deptno
Estimated Cost = 118.483406Estimated Cardinality = 474.720032
       Coordinator Subsection:
(-----) Distribute Subsection #2
            | Broadcast to Node List
             | | Nodes = 10, 33, 55
(-----) Distribute Subsection #3
           | Broadcast to Node List
             | | Nodes = 10, 33, 55
(-----) Distribute Subsection #1
           | Broadcast to Node List
            | | Nodes = 10, 33, 55
( 2) Access Table Queue ID = q1 #Columns = 5
( 1) Return Data to Application
          | #Colums = 5Subsection #1:
    ( 8) Access Table Queue ID = q2 #Columns = 2
    ( 3) Hash Join
            Estimated Build Size: 5737
             Estimated Probe Size: 8015
    6) | Access Table Queue ID = q3 #Columns = 3
    ( 4) | Hash Join
               Estimated Build Size: 5333
               Estimated Probe Size: 6421
(5) | | Access Table Name = DOOLE.DEPARTMENT ID = 2,4
                  # Columns = 3
                 Relation Scan
```
Prefetch: Eligible Lock Intents Table: Intent Share Row : Next Key Share ( 5) | | | Process Probe Table for Hash Join<br>( 2) Insert Into Asynchronous Table Queue ID = **( 2) Insert Into Asynchronous Table Queue ID = q1 | Broadcast to Coordinator Node | Rows Can Overflow to Temporary Table Subsection #2:** ( 9) Access Table Name = DOOLE.PROJECT ID = 2,7  $#Colums = 2$ Relation Scan | Prefetch: Eligible | Lock Intents Table: Intent Share Row : Next Key Share **( 9) | Insert Into Asynchronous Table Queue ID = q2 | | Hash to Specific Node | | Rows Can Overflow to Temporary Tables ( 8) Insert Into Asynchronous Table Queue Completion ID = q2 Subsection #3:** ( 7) Access Table Name = DOOLE.EMPLOYEE ID = 2,5  $#Colums = 3$ Relation Scan | Prefetch: Eligible Lock Intents Table: Intent Share Row : Next Key Share **( 7) | Insert Into Asynchronous Table Queue ID = q3 | | Hash to Specific Node | | Rows Can Overflow to Temporary Tables ( 6) Insert Into Asynchronous Table Queue Completion ID = q3**

End of section

Optimizer Plan:

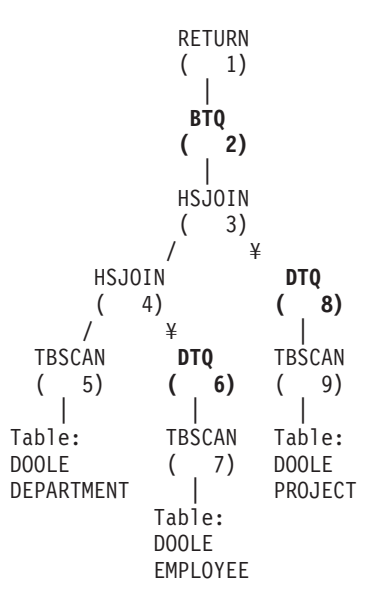

このプランは、最初の例のプランと全く同じ内容ですが、セクションが 4 つのサブ セクションに分けられています。サブセクションは、次のようなタスクを行いま す。

- コーディネーター・サブセクション。このサブセクションは、他のサブセクショ ンを調整するものです。このプランでは、他のサブセクションを分散させ、アプ リケーションに戻される結果を集めるために表キューを使用します。
- v サブセクション **#1**。このサブセクションは表キュー q2 をスキャンし、ハッシュ 結合を使って表キュー q3 からのデータと結合します。 2 番目のハッシュ結合 は、DEPARTMENT 表のデータへの追加を行います。結合された行は次に、表キ ュー q1 を使ってコーディネーター・サブセクションに送られます。
- v サブセクション **#2**。このサブセクションは、PROJECT 表をスキャンして結果を 使用して特定のノードへハッシュします。これらの結果は、サブセクション #1 が読み取ります。
- v サブセクション **#3**。このサブセクションは、EMPLOYEE 表をスキャンして結果 を使用して特定のノードへハッシュします。これらの結果は、サブセクション #1 が読み取ります。

# 例 **4:** パーティション間並列処理とパーティション内並列処理によ る複数パーティションのプラン

この例は、最初の例と同じ SQL ステートメントを示していますが、この照会は、 3 つのデータベース・パーティション (4-way SMP マシン上にある) から成るパー ティション・データベースでコンパイルされたものです。 \*\*\*\*\*\*\*\*\*\*\*\*\*\*\*\*\*\*\*\* PACKAGE \*\*\*\*\*\*\*\*\*\*\*\*\*\*\*\*\*\*\*\*\*\*\*\*\*\*\*\*\*\*\*\*\*\*\*\*\*\*\* Package Name = "DOOLE"."EXAMPLE" Version = "" Prep Date = 2002/01/04 Prep Time = 14:58:35 Bind Timestamp = 2002-01-04-14.58.35.169555 Isolation Level = Cursor Stability Blocking = Block Unambiguous Cursors Query Optimization Class = 5 Partition Parallel = Yes Intra-Partition Parallel = **Yes (Bind Degree = 4)** SQL Path = "SYSIBM", "SYSFUN", "SYSPROC", "DOOLE" -------------------- SECTION --------------------------------------- Section  $= 1$ SQL Statement: DECLARE EMPCUR CURSOR FOR SELECT e.lastname, e.job, d.deptname, d.location, p.projname FROM employee AS e, department AS d, project AS p WHERE e.workdept = d.deptno AND e.workdept =  $p$ .deptno **Intra-Partition Parallelism Degree = 4** Estimated Cost = 145.198898 Estimated Cardinality = 474.720032 **Coordinator Subsection: (-----) Distribute Subsection #2 | Broadcast to Node List | | Nodes = 10, 33, 55**

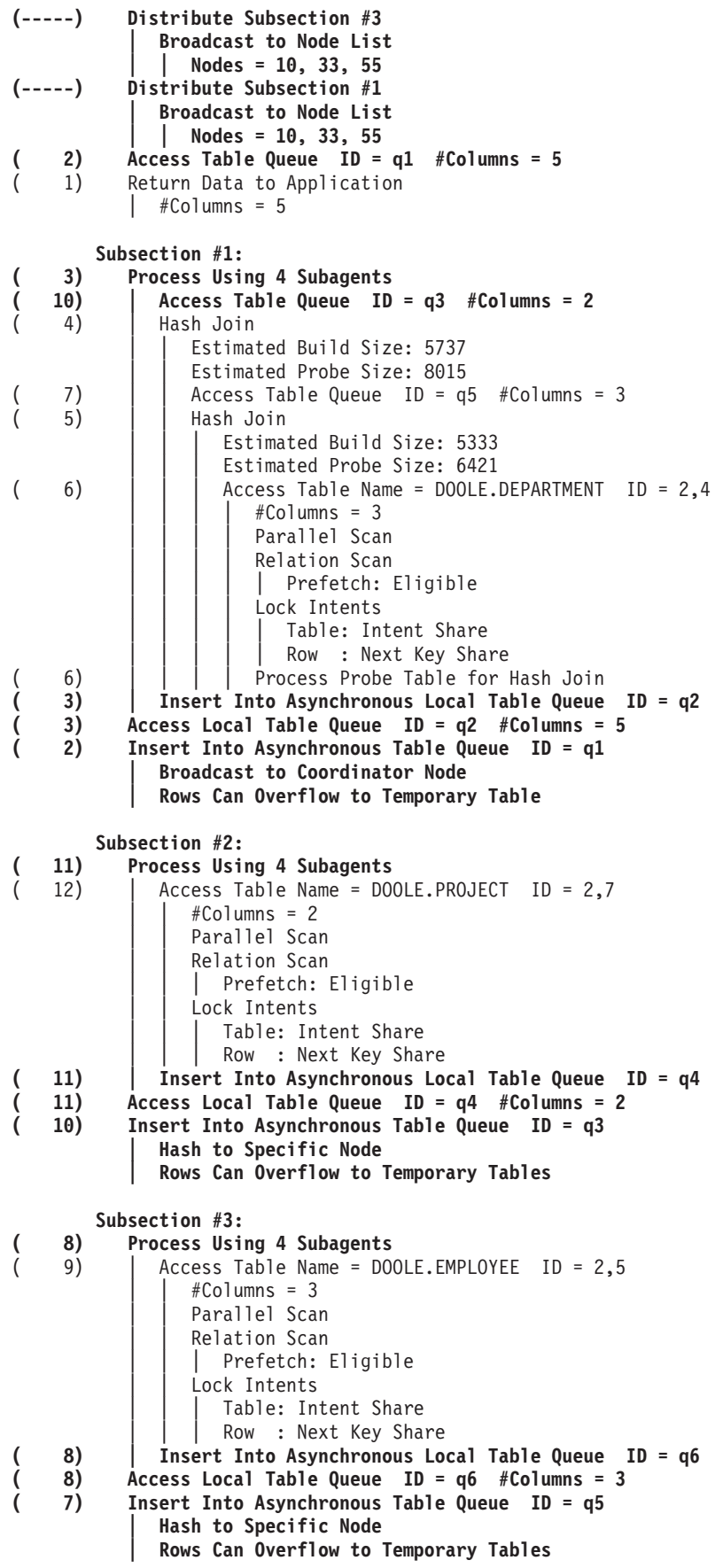

End of section

Optimizer Plan:

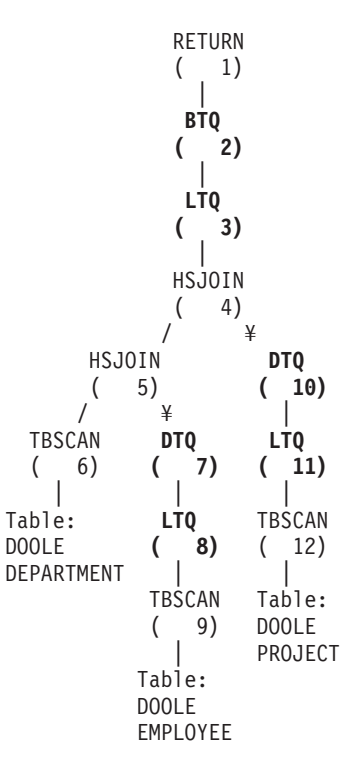

このプランは、3 番目の例にあるプランと似ていますが、複数のサブエージェント が各サブセクションを実行する点が異なります。また、各サブセクションの最後 に、ローカル表キューが、すべてのサブエージェントの結果を収集してから、修飾 行が 2 番目の表キューに挿入され、特定のノードでハッシュされる点も異なりま す。

# 結合

結合とは、情報の何らかの共通の領域に基づいて複数の表からの情報を組み合わせ るプロセスのことです。 1 つの表の行は別の表の行と、対応する行が結合基準に合 致する場合に、組にされます。

たとえば、次の 2 つの表を考えてみてください。

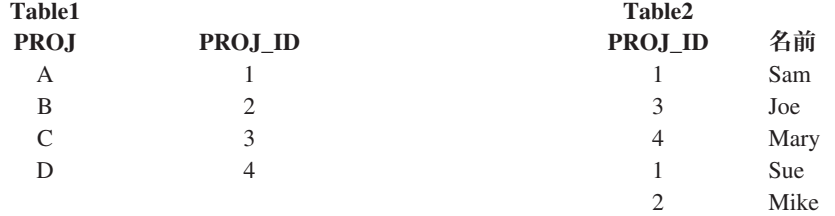

表の ID 列が同じ値である場合に Table1 と Table2 を結合するには、次に示した SQL ステートメントを使用します。

SELECT PROJ, x.PROJ\_ID, NAME FROM TABLE1 x, TABLE2 y WHERE x.PROJ ID = y.PROJ ID

この照会で次の結果行のセットが生成されます。

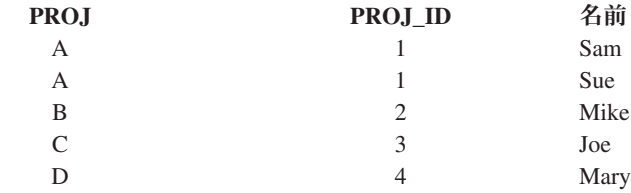

結合述部が存在するかどうか、また表と索引の統計によって判別される各種コスト に応じて、オプティマイザーは以下の結合方式どれかを選択します。

- ネスト・ループ結合
- v マージ結合
- ハッシュ結合

2 つの表を結合する場合、1 つの表は外部表として選択され、もう一方の表は内部 表として選択されます。外部表は最初にアクセスされ、1 回だけスキャンされま す。内部表が複数回スキャンされるかどうかは、結合の種類および存在する索引に よります。照会によって 3 つ以上の表が結合されるとしても、オプティマイザーは 1 回に 2 つの表だけを結合します。必要なら中間結果を保持するために一時表が作 成されます。

INNER または LEFT OUTER JOIN のような明示的な結合演算子を指定して、結合 で表をどう使用するかを決定することができます。しかしながら、この方法で照会 を変更する前に、オプティマイザーにどう表を結合するか決定させてみるべきで す。それから、照会のパフォーマンスを分析して結合演算子を追加するかどうか決 めてください。

## 照会の最適化に影響を与えるデータベース・パーティション・グル ープ

パーティション・データベース環境では、オプティマイザーは表のコロケーション を認識し、照会に対する最適のアクセス・プランを判別する際にそのコロケーショ ンを使用します。表が頻繁に結合照会に関係する場合、それらの表は、結合される 各表にある行が同じデータベース・パーティションにあるように、パーティショ ン・データベース環境のデータベース・パーティション間で分割する必要がありま す。結合操作を実行するときに、結合される両方の表にあるデータのコロケーショ ンによって、データをあるデータベース・パーティションから別のデータベース・ パーティションに移動されなくなります。同じデータベース・パーティション・グ ループに両方の表を置き、表のデータが確実に同じパーティションに入れられるよ うにしてください。

パーティション・データベース環境では、表のサイズによって、データをより多く のデータベース・パーティションに配分すると、照会の実行にかかる見積時間 (つ まりコスト) が減少します。表の数、表のサイズ、それらの表のデータがある場 所、および結合が必要かどうかといった照会のタイプはすべて照会のコストに影響 を与えます。

## パーティション・データベースでの結合ストラテジー

いくつかの面でパーティション・データベース環境の結合のための戦略はパーティ ションのないデータベース環境と違います。パフォーマンスを改善するために、標 準の結合方式に加えて別の技法を適用することができます。

パーティション・データベース環境で頻繁な結合が行われる表についての考慮事項 の一つに、表コロケーションがあります。表コロケーションは、パーティション・ データベース環境において、ある表のデータを、同じ分散キーに基づいて、同じデ ータベース・パーティションにある別の表のデータを使用して見つけ出すための手 段を提供します。コロケーションが行われると、照会の中で結合されるデータは、 照会作業の一部として別のデータベース・パーティションに移動せずに処理されま す。結合の応答セットのみがコーディネーター・ノードに移動されます。

#### 表キュー

パーティション・データベース環境での結合技法の説明は以下の用語を使用しま す。

v 表キュー (*TQ* と呼ばれることもある)

データベース・パーティション間 (または、単一パーティション・データベース の場合はプロセッサー間) で行を転送するための機構。

v 指示表キュー (*DTQ* と呼ばれることもある)

行が受信データベース・パーティションの 1 つにハッシュされる表キュー。

v ブロードキャスト表キュー (*BTQ* と呼ばれることもある)

行がすべての受信データベース・パーティションに送信されるが、ハッシュは行 われない表キュー。

表キューは、以下の環境で使用されます。

- パーティション間並列処理の使用時に、あるデータベース・パーティションの表 データを別のデータベース・パーティションに渡す
- v パーティション内並列処理の使用時に、1 つのデータベース・パーティション内 で表データを渡す
- v 単一パーティション・データベースの使用時に、1 つのデータベース・パーティ ション内で表データを渡す

各表キューは単一方向にデータを渡します。コンパイラーはどこで表キューが必要 とされているかを判断し、それらをプランに組み込みます。プランが実行される と、データベース・パーティション間の接続を行うとその表キューが開始されま す。表キューがクローズされるのは、処理が終了したときです。

表キューには、以下に示すようにいくつかの種類があります。

v 非同期表キュー。 これらの表キューが非同期と呼ばれるのは、アプリケーション によって FETCH が出される前に、行の読み取りを行うためです。 FETCH が出 されたときには、行はこの表キューから取り出されます。

非同期表キューは、SELECT ステートメントに FOR FETCH ONLY 節を指定し た場合に使用されます。行の取り出しだけを行う場合には、非同期表キューが他 よりも速い方法になります。

v 同期表キュー。 これらの表キューが同期と呼ばれるのは、アプリケーションによ って FETCH が出されるたびに行を 1 行読み取るためです。各データベース・パ ーティションでは、カーソルが、そのデータベース・パーティションから次に読 み取られる行に位置づけられます。

同期表キューは、 SELECT ステートメントに FOR FETCH ONLY 節が指定され ていない場合に使用されます。パーティション・データベース環境では、行の更 新を行う場合には、データベース・マネージャーは同期表キューを使用します。

v マージ表キュー。

これらの表キューは、順序を保存します。

v 非マージ表キュー。

これらの表キューは「正規」表キューとも呼ばれます。この表キューは、順序を 保存しません。

v *listener* 表キュー。

これらの表キューは、相関副照会とともに使用されます。相関値が副照会に渡さ れた後、このタイプの表キューを使用して、結果が親照会ブロックに戻されま す。

## パーティション・データベース環境での結合方式

以下の図はパーティション・データベース環境における結合方式を示します。

注**:** 図中の q1、q2、q3 は、例に出てくる表キューと対応しています。図に示され ている表は、これらのシナリオの目的に合わせて、 2 つのデータベース・パーティ ションにまたがって分割されています。矢印は、表キューが送られる方向を示しま す。なお、コーディネーター・ノードはデータベース・パーティション 0 です。

#### コロケーテッド結合

コロケーテッド結合はデータがあるデータベース・パーティションでローカルに発 生します。結合の完成後、そのデータベース・パーティションはデータを他のデー タベース・パーティションに送信します。オプティマイザーがコロケーテッド結合 を処理するためには、結合される表は連結され、対応する分散キーのすべての対が 等価結合述部に入れられなければなりません。

次の図に例を示します。

注**:** 複製マテリアライズ照会表はコロケーテッド結合の可能性を高めます。

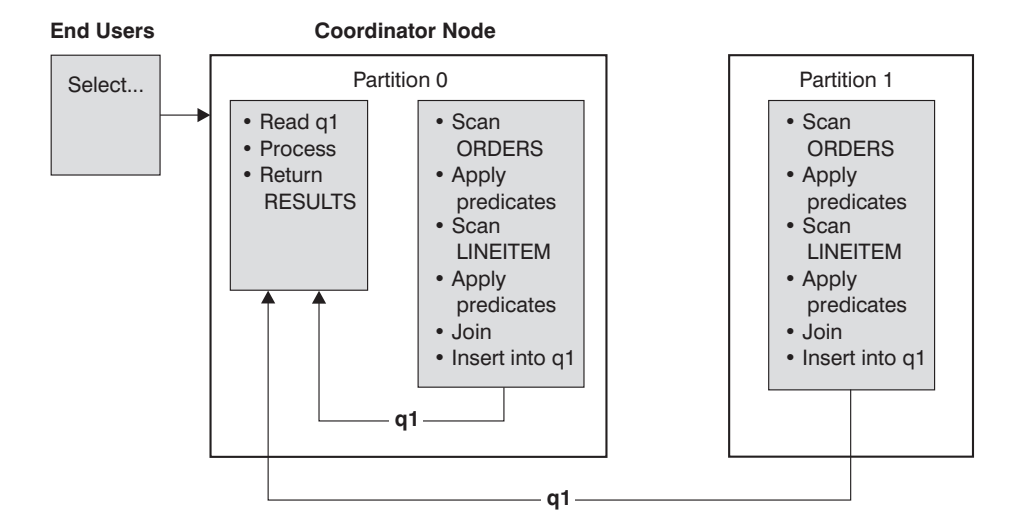

Both the LINEITEM and ORDERS tables are partitioned on the ORDERKEY column. The join is done locally at each database partition. In this example, the join predicate is assumed to be: ORDERS.ORDERKEY = LINEITEM.ORDERKEY.

図 *54.* コロケーテッド結合の例

### 外部表のブロードキャスト結合

外部表のブロードキャスト結合は、結合される表の間に等価結合述部がない場合に 使用できる並列結合方式です。また、この結合方式は、これが最も費用対効果が良 い結合方式である状況でも使用されます。たとえば、外部表のブロードキャスト結 合は、非常に大きな表が 1 つと非常に小さな表が 1 つあり、どちらの表も結合述 部列上で分割されていない場合に使用されます。両方の表をパーティションに分割 するよりも、小さな表を大きな表にブロードキャストするほうがコストがかからな い可能性があります。次の図に例を示します。

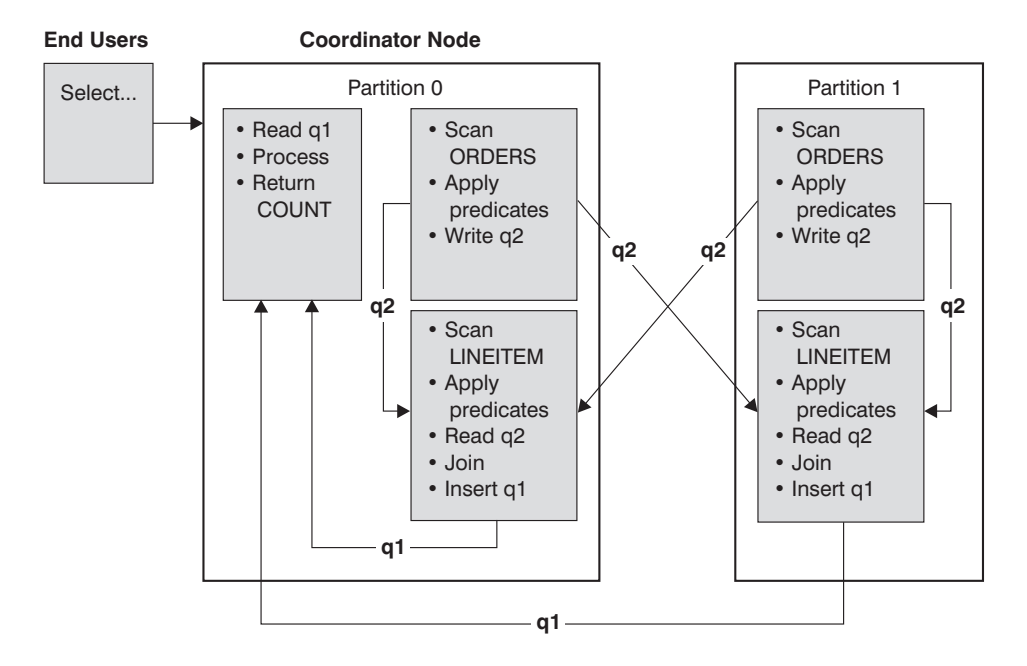

The ORDERS table is sent to all database partitions that have the LINEITEM table. Table queue q2 is broadcast to all database partitions of the inner table.

図 *55.* 外部表のブロードキャスト結合の例

#### 外部表の指示結合

外部表の指示結合方式では、外部表の各行を内部表の分割属性に基づいて内部表の 一部分に送ります。結合は、このデータベース・パーティション上で行われます。 次の図に例を示します。

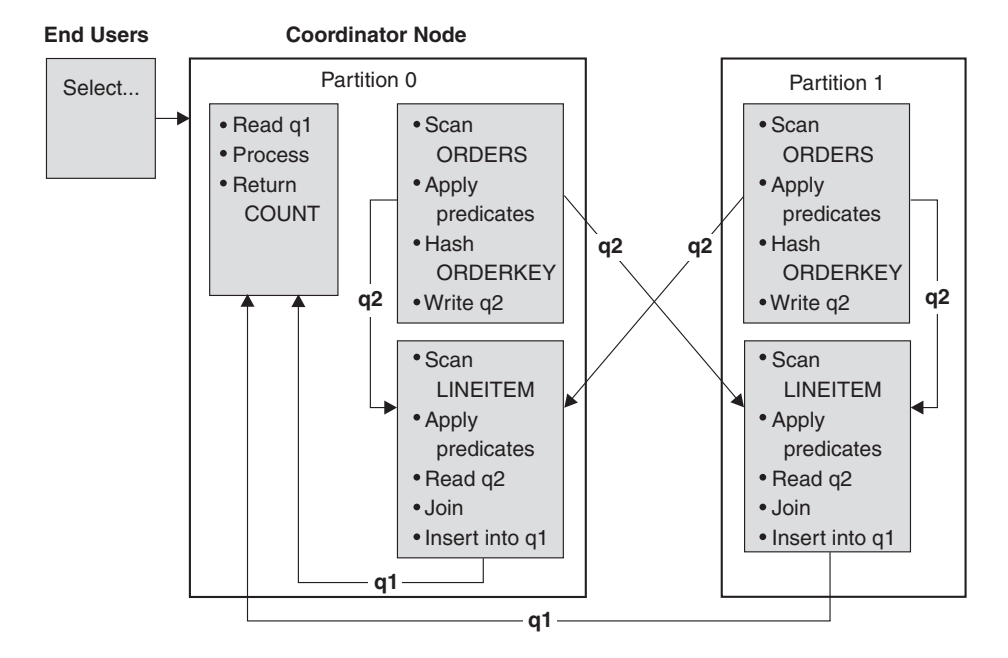

The LINEITEM table is partitioned on the ORDERKEY column. The ORDERS table is partitioned on a different column. The ORDERS table is hashed and sent to the correct LINEITEM table database partition. In this example, the join predicate is assumed to be: ORDERS.ORDERKEY = LINEITEM.ORDERKEY.

図 *56.* 外部表の指示結合の例

#### 内部表および外部表の指示結合

内部表および外部表の指示結合方式では、結合を行う列の値に基づいて、外部表お よび内部表の行がデータベース・パーティションのセットに送られます。結合は、 これらのデータベース・パーティション上で行われます。次の図に例を示します。 例は次の図で示します。

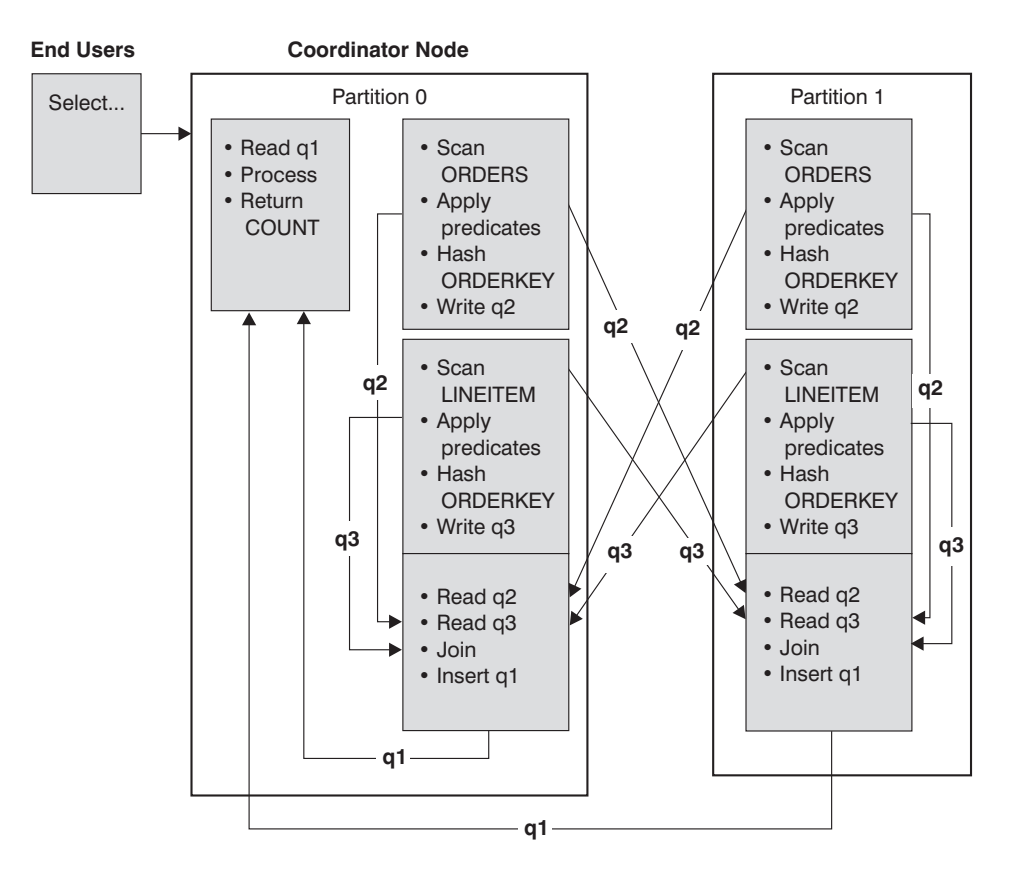

Neither table is partitioned on the ORDERKEY column. Both tables are hashed and are sent to new database partitions where they are joined. Both table queue q2 and q3 are directed. In this example, the join predicate is assumed to be: ORDERS.ORDERKEY = LINEITEM.ORDERKEY

図 *57.* 内部表および外部表の指示結合の例

### 内部表のブロードキャスト結合

内部表のブロードキャスト結合方式では、内部表が外部結合表のすべてのデータベ ース・パーティションに対してブロードキャストされます。次の図に例を示しま す。

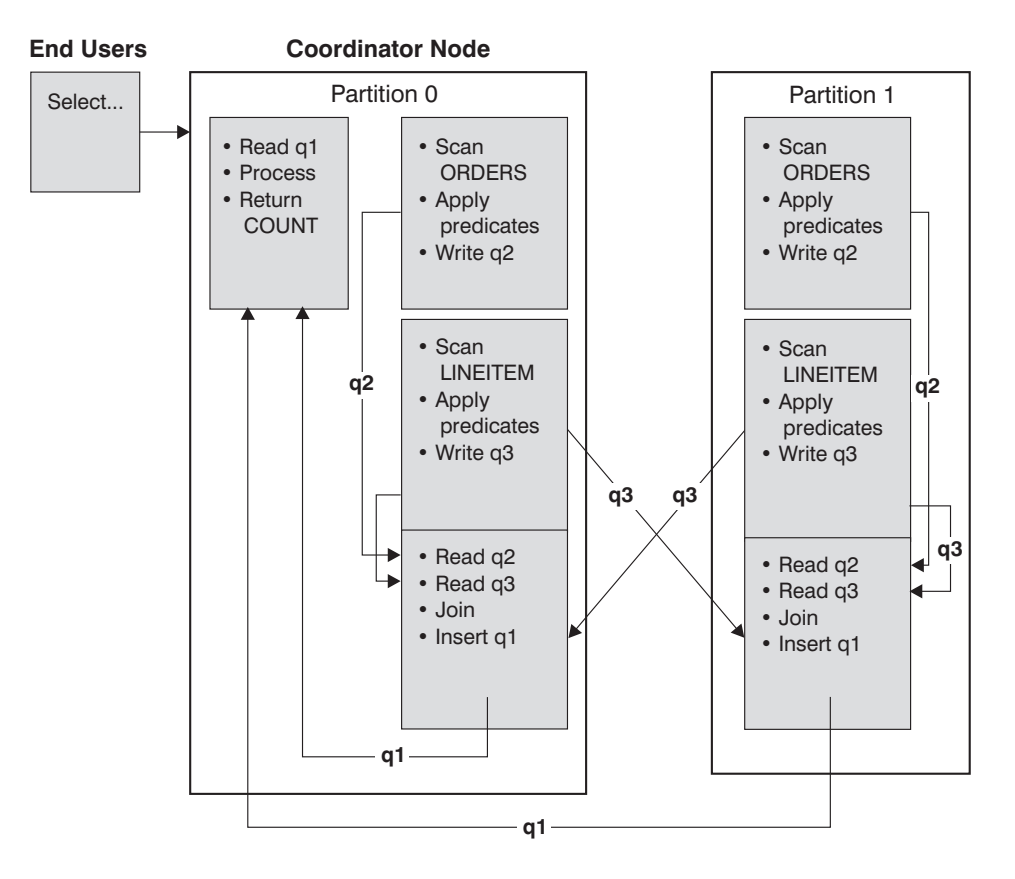

The LINEITEM table is sent to all database partitions that have the ORDERS table. Table queue q3 is broadcast to all database partitions of the outer table.

図 *58.* 内部表のブロードキャスト結合の例

### 内部表の指示結合

内部表の指示結合方式では、内部表の各行を、外部表の分割属性に基づいて外部結 合表のデータベース・パーティションの 1 つに送ります。結合は、このデータベー ス・パーティション上で行われます。次の図に例を示します。

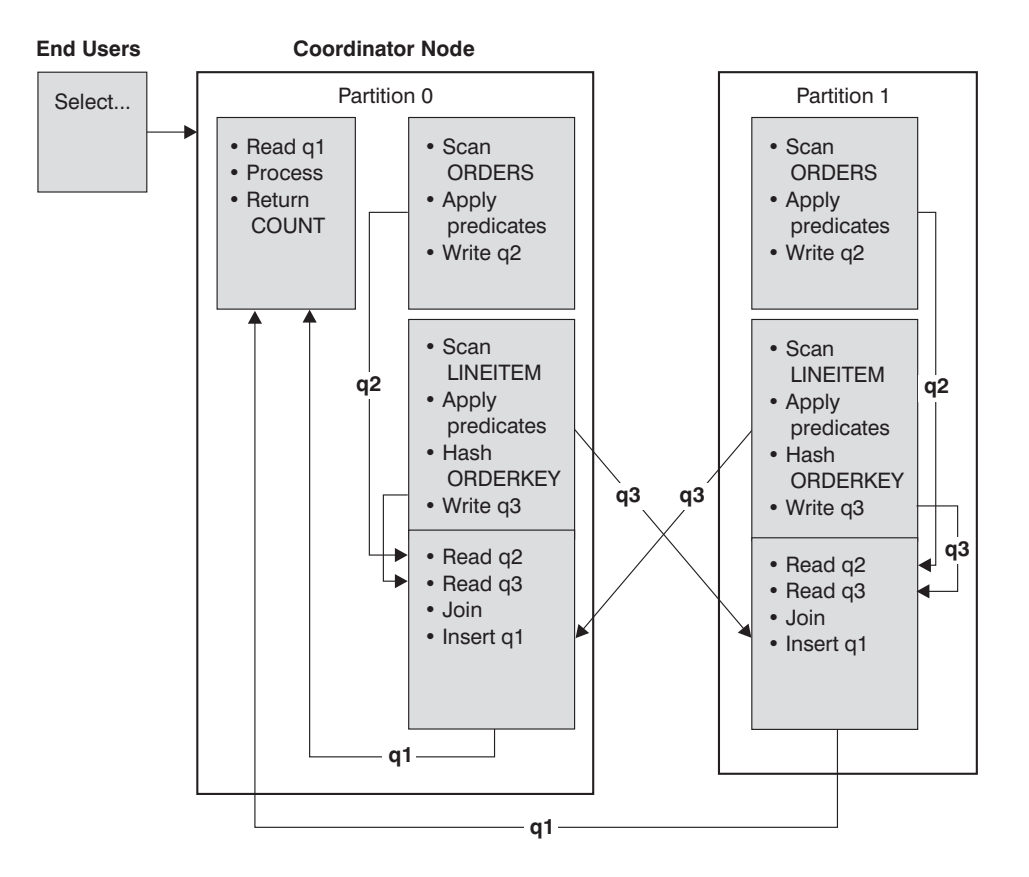

The ORDERS table is partitioned on the ORDERKEY column. The LINEITEM table is partitioned on a different column. The LINEITEM table is hashed and sent to the correct ORDERS table database partition. In this example, the join predicate is assumed to be: ORDERS.ORDERKEY = LINEITEM.ORDERKEY.

図 *59.* 内部表の指示結合の例

# パーティション・データベース環境の複製されたマテリアライズ照 会表

複製マテリアライズ照会表は、データベースが表データの事前計算された値を管理 できるようにすることによって、パーティション・データベース環境で頻繁に実行 される結合のパフォーマンスを改善します。

照会および複製マテリアライズ表の例を考えてみてください。次のような前提事項 があります。

- v SALES 表は、複数パーティション表スペース REGIONTABLESPACE にあり、 REGION 列で分割されています。
- v EMPLOYEE 表および DEPARTMENT 表が単一パーティション・データベース・ パーティション・グループにあります。

EMPLOYEE 表の情報に基づき、複製マテリアライズ照会表を作成します。

CREATE TABLE R\_EMPLOYEE AS ( SELECT EMPNO, FIRSTNME, MIDINIT, LASTNAME, WORKDEPT FROM EMPLOYEE  $\lambda$ DATA INITIALLY DEFERRED REFRESH IMMEDIATE IN REGIONTABLESPACE REPLICATED;

複製マテリアライズ照会表の内容を更新するには、次のステートメントを実行しま す。

REFRESH TABLE R\_EMPLOYEE;

注**:** REFRESH ステートメントを使用した後は、他の表と同様に複製表で RUNSTATS を実行する必要があります。

次の例は、従業員ごとの売上、部署の合計、総合計を計算します。

```
SELECT d.mgrno, e.empno, SUM(s.sales)
FROM department AS d, employee AS e, sales AS s
WHERE s.sales_person = e.lastname
   AND e.workdept = d.deptno
GROUP BY ROLLUP(d.mgrno, e.empno)
ORDER BY d.mgrno, e.empno;
```
1 つのデータベース・パーティションにしか存在しない EMPLOYEE 表を使用する のではなく、データベース・マネージャーは SALES 表が保管されている各データ ベース・パーティションで複製される R\_EMPLOYEE 表を使用します。結合を計算 するために、従業員の情報をネットワークを超えてそれぞれのデータベース・パー ティションに移動させる必要はないので、パフォーマンスが向上します。

#### コロケーテッド結合における複製マテリアライズ照会表

複製マテリアライズ照会表は結合のコロケーションでも助けになります。たとえ ば、スター・スキーマに 20 のノードにまたがる大規模なファクト表がある場合、 ファクト表とディメンション表の結合はこれらの表が連結されていると最も効率的 です。同一のデータベース・パーティション・グループにすべての表があれば、多 い場合でも 1 つのディメンション表がコロケーテッド結合のために正しくパーティ ション化されます。他のディメンション表はすべてコロケーテッド結合では使用す ることができません。それは、ファクト表上の結合列がファクト表の分散キーと対 応していないためです。

C1 で分割された FACT (C1、C2、C3、...) という表、C1 で分割された DIM1 (C1、dim1a、dim1b、...) という表、C2 で分割された DIM2 (C2、dim2a、dim2b、...) という表などがある場合を考えてみてください。

この場合、述部 DIM1.C1 = FACT.C1 は連結できるので、 FACT と DIM1 の間の 結合は完全であることが分かります。これらの表は両方とも C1 列で分割されてい ます。

しかし述部 WHERE DIM2.C2 = FACT.C2 による DIM2 の結合は連結できませ ん。これは FACT が C1 列で分割されており、C2 列ではないからです。この場 合、DIM2 をファクト表のデータベース・パーティション・グループに複製して、 データベース・パーティションごとにローカルに結合するようにできます。

注**:** この複製マテリアライズ照会表についての説明はデータベース内複製と関連し ています。データベース間複製はサブスクリプション、コントロール表、異なった データベース、および異なったオペレーティング・システムに配置されたデータと 関連しています。

複製マテリアライズ照会表を作成する場合、ソース表はデータベース・パーティシ ョン・グループの単一ノード表でもマルチノード表でも構いません。ほとんどの場 合、複製される表は小さく、単一ノード・データベース・パーティション・グルー プ内に配置することができます。表からの列のサブセットだけを指定することによ り、または述部を使用して行数を指定することにより、さらには両方の方式を使用 することにより、複製されるデータを制限することができます。複製マテリアライ ズ照会表を機能させるにはデータ・キャプチャー・オプションは必要ありません。

ソース表のコピーをすべてのデータベース・パーティションに作成するため、マル チノード・データベース・パーティション・グループに複製マテリアライズ照会表 を作成することもできます。すべてのデータベース・パーティションに対しソース 表をブロードキャストするよりも、大規模なファクト表とディメンション表間の結 合は、この環境内でローカルで行う方が良いです。

複製された表の索引は、自動的に作成されません。ソース表のものとは異なる索引 を作成することができます。しかし、ソース表になかった制約違反を防ぐため、ユ ニーク索引の作成や複製された表に制約を加えることはできません。制約はソース 表に同じ制約があっても許可されません。

複製された表は照会内で直接参照できますが、特定のパーティション上の表データ を見るために複製された表で NODENUMBER() 述部を使用することはできません。

EXPLAIN 機能を使用して、複製マテリアライズ照会表が照会のためのアクセス・プ ランで使用されたかどうかを調べてください。オプティマイザーが選択するアクセ ス・プランが複製マテリアライズ照会表を使用するかどうかは、結合される必要の ある情報に依存します。オプティマイザーがオリジナル・ソース表をデータベー ス・パーティション・グループの他のデータベース・パーティションにブロードキ ャストするほうがコストがかからないと判断した場合、オプティマイザーが複製マ テリアライズ照会表を使用しない場合もあります。

# レッスン **4.** パーティション・データベース環境でのアクセス・プランの改 善

さまざまなチューニング・アクティビティーを実行したときに、アクセス・プラン と、基本照会の関連ウィンドウがどのように変化するかを学習します。

**runstats** コマンドを実行したり適切な索引を追加すると、どんな単純な照会でもア クセス・プランの推定合計コストが向上することを、一連の例と図により学習しま す。

Visual Explain を使いこなせば、様々な方法でも照会をチューニングすることができ るようになります。

## アクセス・プラン・グラフでの作業

4 つのサンプル EXPLAIN スナップショットを使用して、チューニングがデータベ ース・パフォーマンスの重要な部分であることを学習します。

EXPLAIN スナップショットに関連付けられた照会は、1 番から 4 番までです。ど の照会も同じ SQL または XQuery ステートメント (レッスン 1 を参照) を使用し ます。

SELECT S.ID,SNAME,O.DEPTNAME,SALARY+COMM FROM ORG O, STAFF S WHERE O.DEPTNUMB = S.DEPT AND  $S.JOB \leq Y'Mqr' AND$ S.SALARY+S.COMM > ALL ( SELECT ST.SALARY\*.9 FROM STAFF ST WHERE ST.JOB='Mgr' )

ORDER BY S.NAME

ただし、それぞれの照会では、それ以前に実行した照会よりも多くのチューニング 技法を使用します。たとえば、Query 1 ではパフォーマンスのチューニングを実行 しませんでしたが、 Query 4 ではチューニングを最も多く実行しました。それぞれ の照会の違いは、以下のとおりです。

#### **Query 1**

索引または統計を使用しない照会の実行

**Query 2**

[照会での表および索引の現在の統計の収集](#page-388-0)

#### **Query 3**

[照会で複数の表を結合するために使用される列に対する索引の作成](#page-393-0)

#### **Query 4**

[表の列に対する追加の索引の作成](#page-397-0)

これらの例は、7 個の物理ノードが搭載されている RS/6000 SP マシンで、パーテ ィション間並列処理を使用して生成されました。

## パーティション・データベース環境における索引および統計を使用 しない照会の実行

この例では、索引または統計を使用しない SQL 照会のためにアクセス・プランを 作成しました。

この照会 (Query 1) のアクセス・プラン・グラフを表示するには、以下の手順に従 ってください。

- 1. コントロール・センターで、SAMPLE データベースが表示されるまでオブジェ クト・ツリーを展開します。
- 2. データベースを右クリックし、ポップアップ・メニューから「**EXPLAIN** された ステートメントヒストリーの表示 **(Show explained statements history)**」 を選択 します。

「EXPLAIN されたステートメント履歴」ウィンドウがオープンします。

3. Query Number 1 という名前の項目をダブルクリックします (**Query Number** 列 が見つからない場合は、画面を右にスクロールしてください)。 ステートメントの「アクセス・プラン・グラフ」ウィンドウがオープンします。

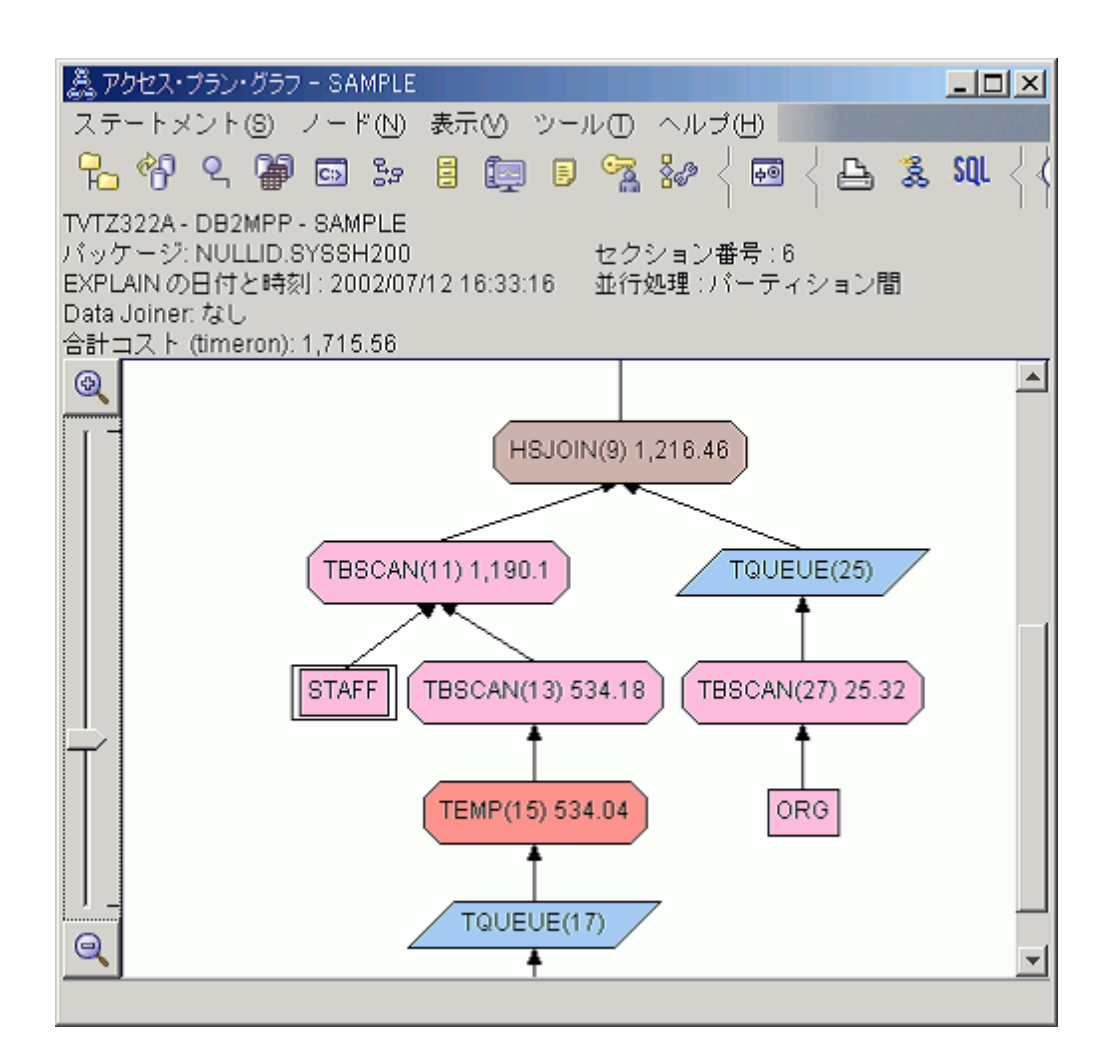

以下の質問に答えることにより、照会を改善する方法を学習します。

1. 照会で使用する各表の最新統計が存在していますか?

照会で参照する各表の最新の統計が存在しているかどうかを確認するには、アク セス・プラン・グラフでそれぞれの表ノードをダブルクリックします。対応する 「表統計」ウィンドウがオープンし、**EXPLAIN** 時の情報列の **STATS\_TIME** 行に、スナップショットの作成時に統計が収集されていないことを意味する「更 新されていない統計」という言葉が表示されます。

最新の統計が存在していない場合、オプティマイザーはデフォルトの統計を使用 しますが、この統計は実際の統計とは異なる可能性があります。「表統計」ウィ ンドウの **EXPLAIN** 時の情報列に「デフォルト」という語が表示されている場 合、デフォルトの統計が使用されたことを示します。

ORG 表に関する「表統計」ウィンドウの情報を見ると、オプティマイザーでデ フォルトの統計が使用されたことがわかります (EXPLAIN 時の情報の隣の値が そのことを表している)。スナップショットを作成したときに実際の統計は使用

可能でなかったため (**STATS\_TIME** 行の値がそのことを表している)、デフォル トの統計が使用されました。

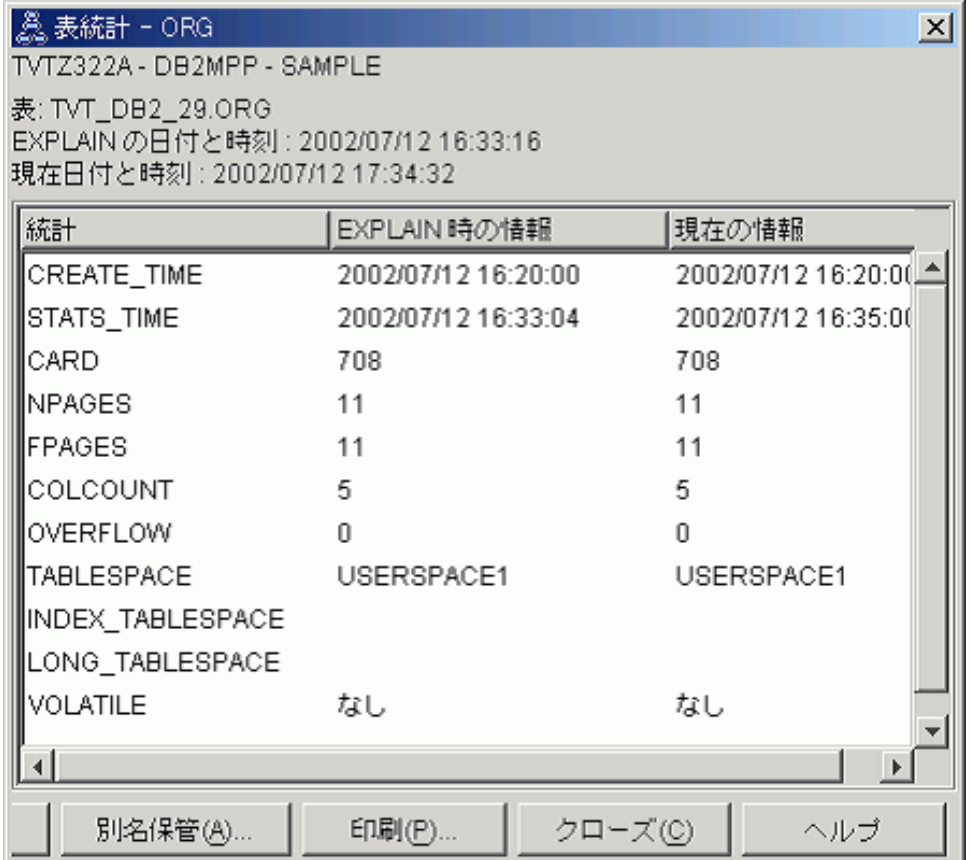

2. アクセス・プランでは、データへの最適なアクセス方法が使用されていますか?

このアクセス・プランには、索引スキャンではなく表スキャンが含まれていま す。表スキャンは八角形で表示されており、TBSCAN 演算子というラベルが付 けられています。索引スキャンが使用された場合、索引スキャンはひし形で表示 され、IXSCAN というラベルが付けられます。抽出するデータの量が少ない場合 は、表スキャンを実行するより、表に対して作成された索引を使用した方がコス ト効率が向上します。

3. このプランの効果性はどれほどですか?

アクセス・プランの効果を評価するには、アクセス・プランが実際の統計に基づ いていなければなりません。このアクセス・プランでは、オプティマイザーがデ フォルトの統計を使用しているため、プランの効果を評価することはできませ ん。

通常は、後で変更済みのアクセス・プランと比較できるように、アクセス・プラ ンの合計見積コストを書き留めておく必要があります。なお、各ノードでリスト されているコストは、照会の最初のステップからそのノードまで (ノード自体を 含む) の累積値です。

注**:** パーティション・データベースの場合、この値は、リソースの使用量が最も 多いノードの累積コストです。

<span id="page-388-0"></span>「アクセス・プラン・グラフ」ウィンドウでは、グラフの先頭の **RETURN (1)** に示されているとおり、合計コストは約 1,234 timeron です。推定合計コスト は、ウィンドウの最上部にも表示されます。

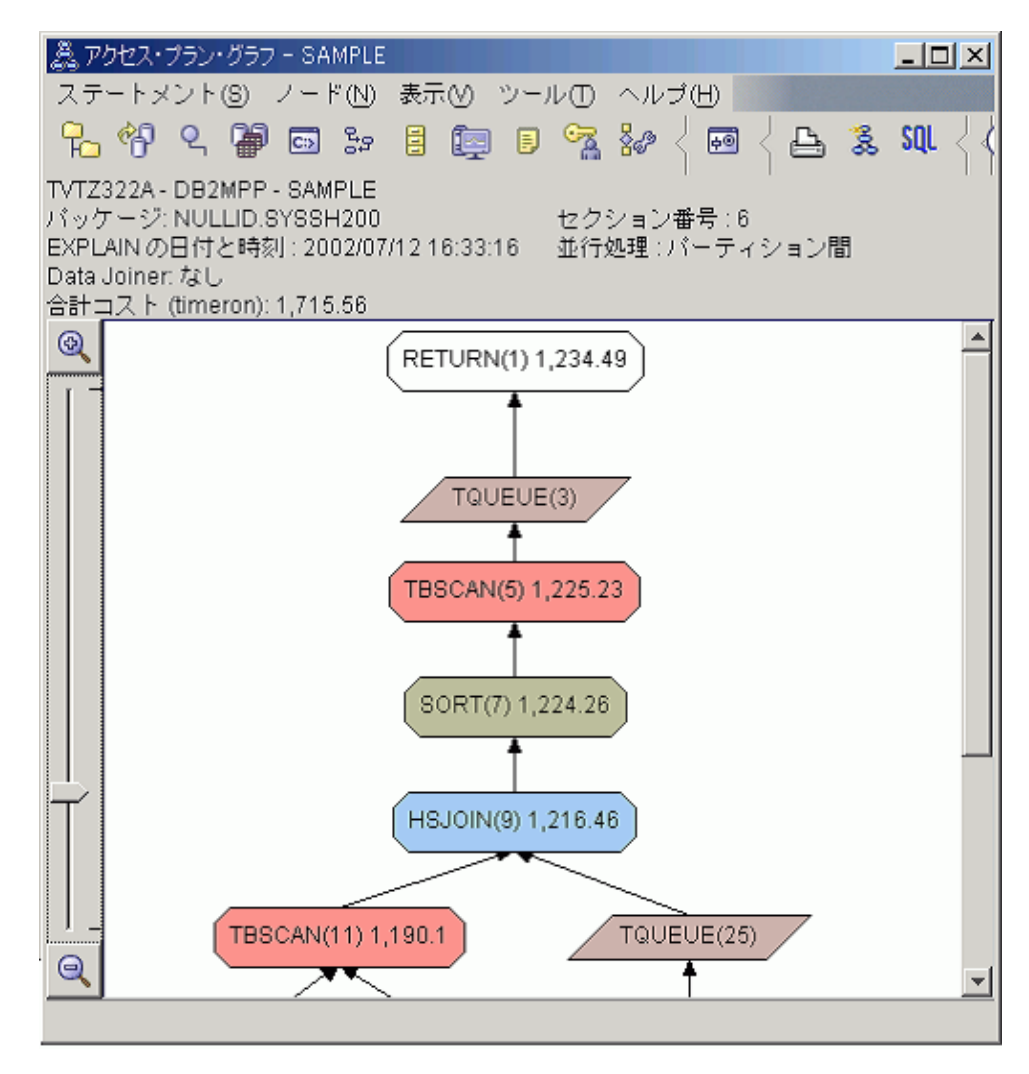

## 次のステップ

Query 2 に進みます。

Query 2 では、runstats を実行した後の、基本照会用のアクセス・プランを検証しま す。 runstats コマンドを実行すると、照会で参照するすべての表に関する現在の統 計がオプティマイザーに提供されます。

# パーティション・データベース環境における **runstats** を使用した 表および索引の現在の統計の収集

この例では、runstats コマンドを実行して現在の統計を収集し、Query 1 で説明した アクセス・プランを基にしたアクセス・プランを作成します。

runstats コマンドを使用して、表および索引に関する現在の統計を収集することを、 強くお勧めします。最後に runstats コマンドを実行してから、大きな更新アクティ ビティーが発生した場合や新しい索引が作成されている場合は特にその必要があり ます。これにより、オプティマイザーに、最適なアクセス・プランの決定に使用で きる、最も正確な情報が提供されます。現在の統計を利用できないと、オプティマ イザーは不正確なデフォルト統計に基づいて効率的でないアクセス・プランを選択 してしまう可能性があります。

表の更新を行った後 で、 runstats を使用するようにしてください。そうしないと、 オプティマイザーが表を空とみなす可能性があります。この問題は、「オペレータ ー詳細 (Operator Details)」ウィンドウのカーディナリティーが 0 である場合に明ら かとなります。この場合、表更新を完了してから、 runstats コマンドを再実行し、 関係する表の EXPLAIN スナップショットを再作成してください。

この照会 (Query 2) のアクセス・プラン・グラフを表示するには、「EXPLAIN さ れたステートメント履歴」ウィンドウで、Query Number 2 という名前の項目をダブ ルクリックします。このようにステートメントを実行するための「アクセス・プラ ン・グラフ」ウィンドウがオープンします。

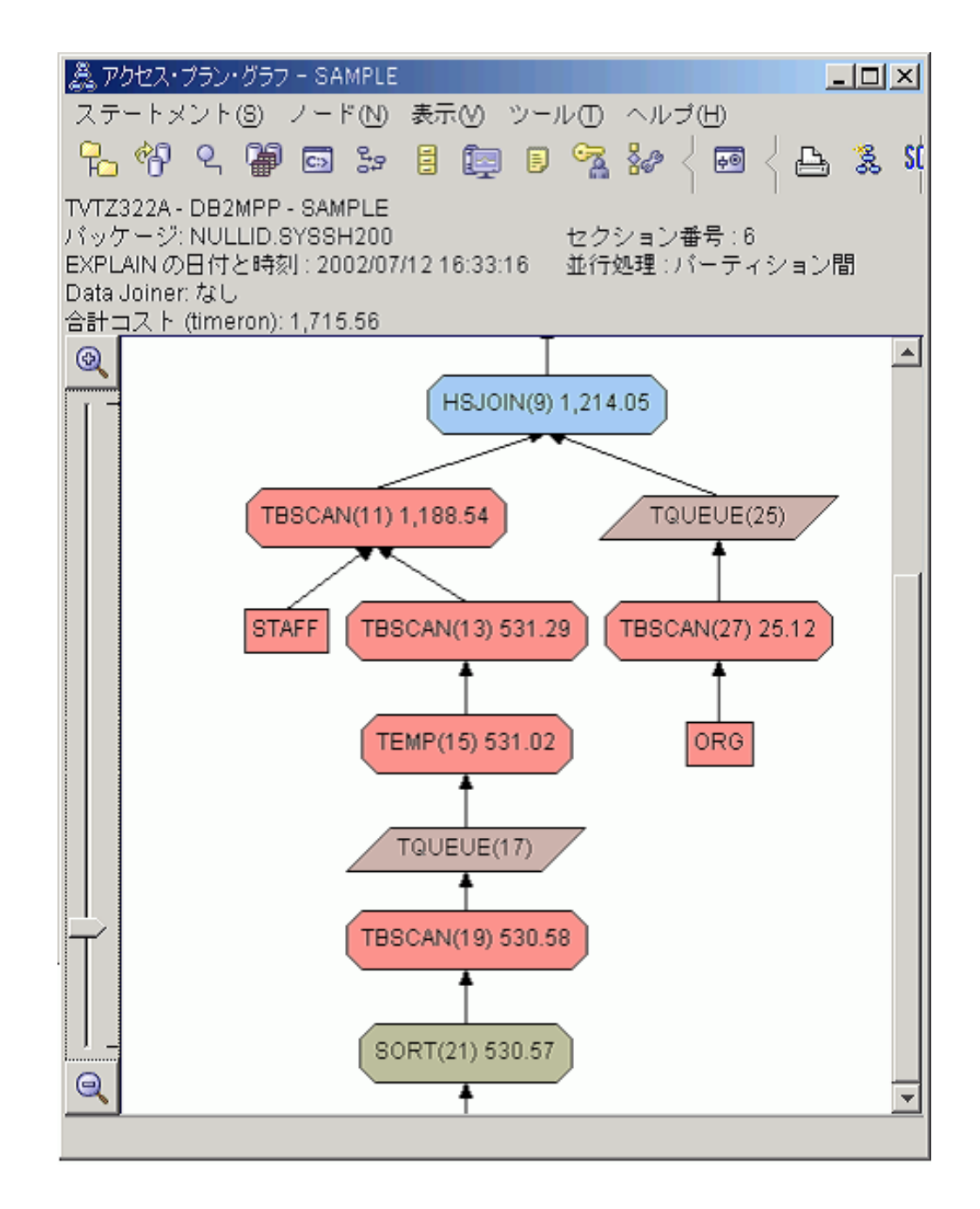

以下の質問に答えることにより、照会を改善する方法を学習します。

1. 照会で使用する各表の最新統計が存在していますか?

ORG 表の「表統計」ウィンドウは、オプティマイザーで実際の統計が使用され たことを示しています (STATS TIME 値は、統計が実際に収集された時刻で す)。統計が正確かどうかは、runstats コマンドを実行した後に、表の内容が大幅 に変更されたかどうかに依存しています。

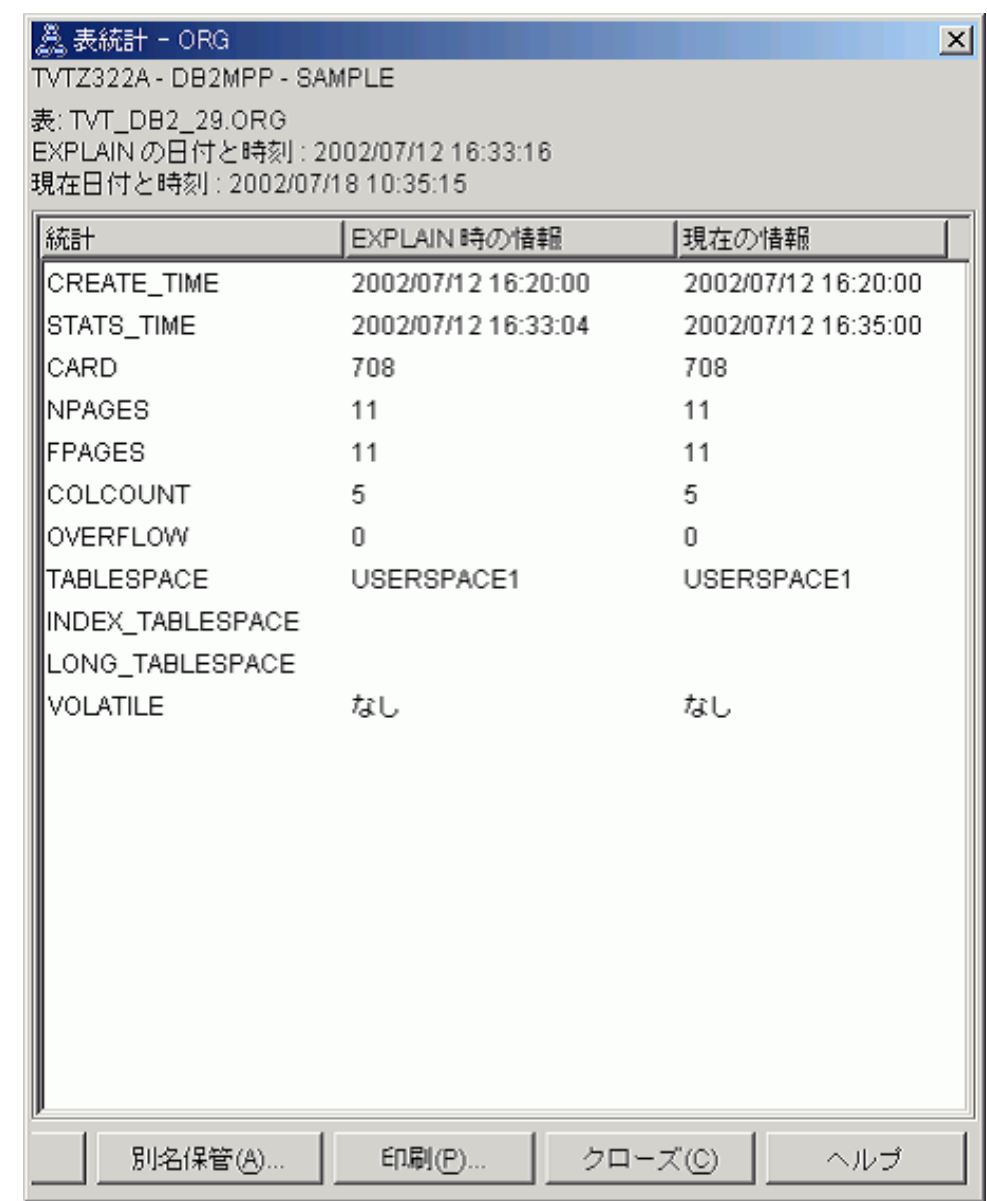

2. アクセス・プランでは、データへの最適なアクセス方法が使用されていますか?

Query 1 と同様、Query 2 のアクセス・プランでは索引スキャン (IXSCAN) で はなく、表スキャン (TBSCAN 演算子) を使用します。照会で参照する列に対し て索引が定義されていないため、現在の統計が存在している場合でも、索引スキ ャンは実行されません。照会を改善する 1 つの方法は、オプティマイザーのた めに、表の結合で使用する列 (つまり、結合述部に指定する列) に対して索引を 定義することです。この例では、最初のマージ・スキャン結合 HSJOIN (9) を使 用します。

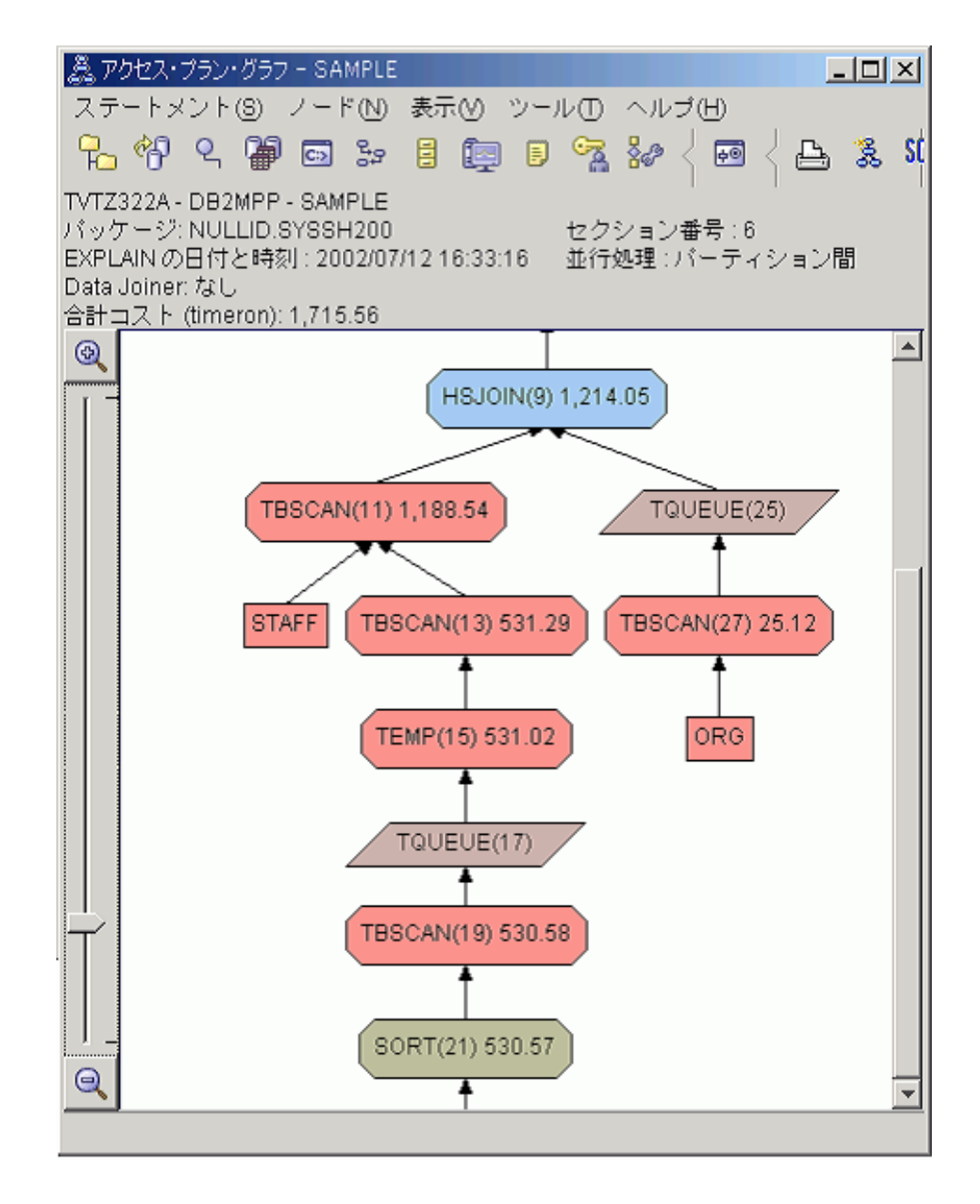

HSJOIN (9) 演算子の「演算子詳細」ウィンドウで、「入力引数」の下の「結合 述部」セクションを確認します。この結合操作で使用する列は、**Text** 列にリス トされます。この例の場合、列の名前は DEPTNUMB および DEPT です。

<span id="page-393-0"></span>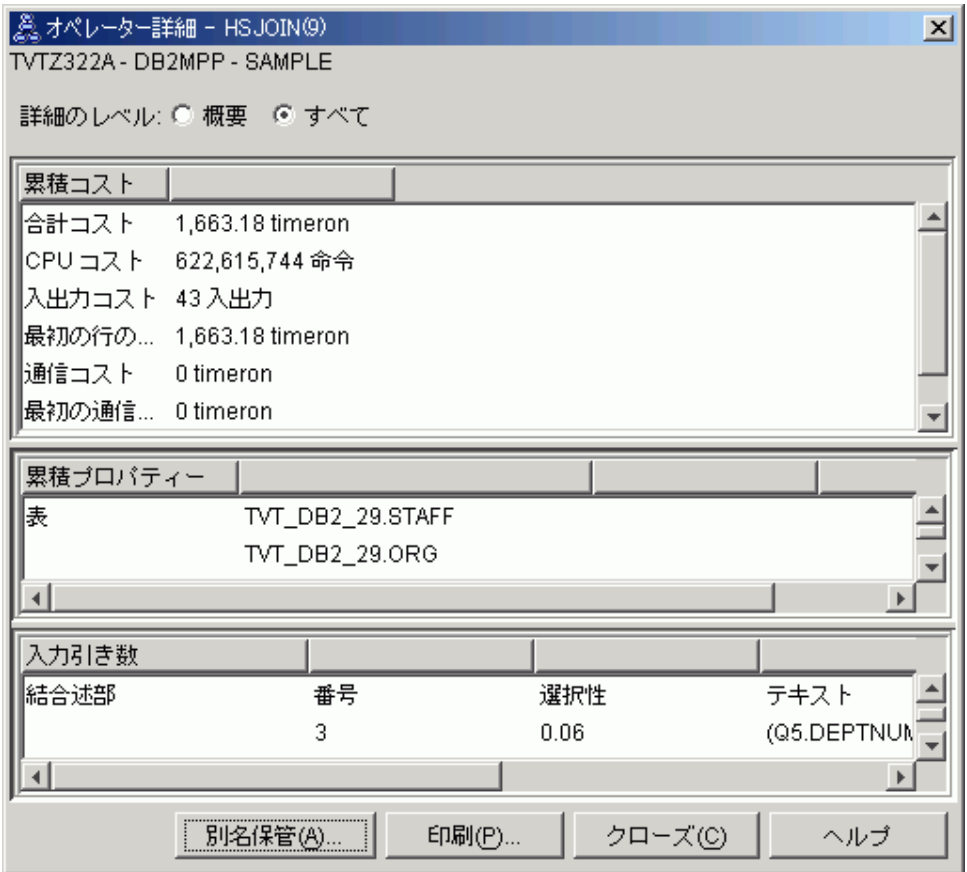

3. このアクセス・プランの効果性はどれほどですか?

アクセス・プランで最新の統計を使用すると、実際の値に近い推定コスト (単位 は timeron) を得ることができます。 Query 1 の推定コストはデフォルトの統計 に基づいていたため、これら 2 つのアクセス・プラン・グラフの推定コストを 比較して、どちらがより効果的かを判断することはできません。この場合、コス トが高いか低いかは関係ありません。効果性について有効な値を得るには、実際 の統計に基づいたアクセス・プランのコストを比較する必要があります。

### 次のステップ

Query 3 に進みます。

Query 3 では、DEPTNUMB 列および DEPT 列に索引を追加したときの効果を検証 します。結合述部で使用される列に対して索引を追加すると、パフォーマンスを向 上させることができます。

# パーティション・データベース環境において、照会で複数の表を結 合するために使用される列に対する索引の作成

この例では、Query 2 で説明したアクセス・プランをさらにビルドします。具体的 には、STAFF 表の DEPT 列と、ORG 表の DEPTNUMB 列に索引を作成します。

注**:** 推奨されている索引を Design Advisor で作成することができます。

この照会 (Query 3) のアクセス・プラン・グラフを表示するには、「EXPLAIN さ れたステートメント履歴」ウィンドウで、Query Number 3 という名前の項目をダブ ルクリックします。このようにステートメントを実行するための「アクセス・プラ ン・グラフ」ウィンドウがオープンします。

注**:** DEPTNUM に対して索引を作成しましたが、オプティマイザーはその索引を使 用しませんでした。

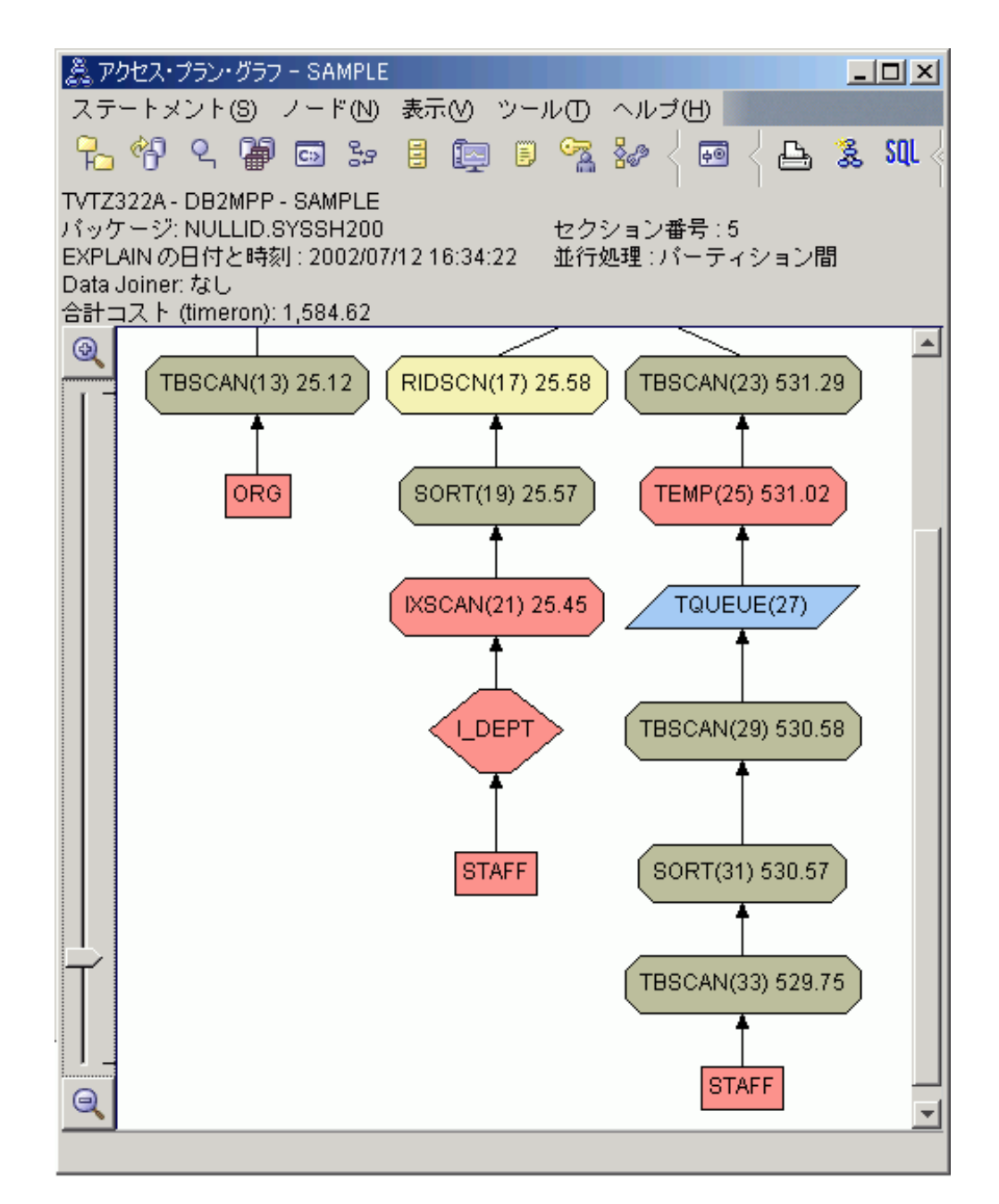

以下の質問に答えることにより、照会を改善する方法を学習します。

1. 索引の追加によりアクセス・プランはどのように変化しましたか?

STAFF 表のすぐ上に、新しいひし形のノード **I\_DEPT** が追加されました。この ノードは、DEPT に対して作成された索引を表し、取得する行を判別するため

に、オプティマイザーが表スキャンではなく索引スキャンを使用したことを意味 します。

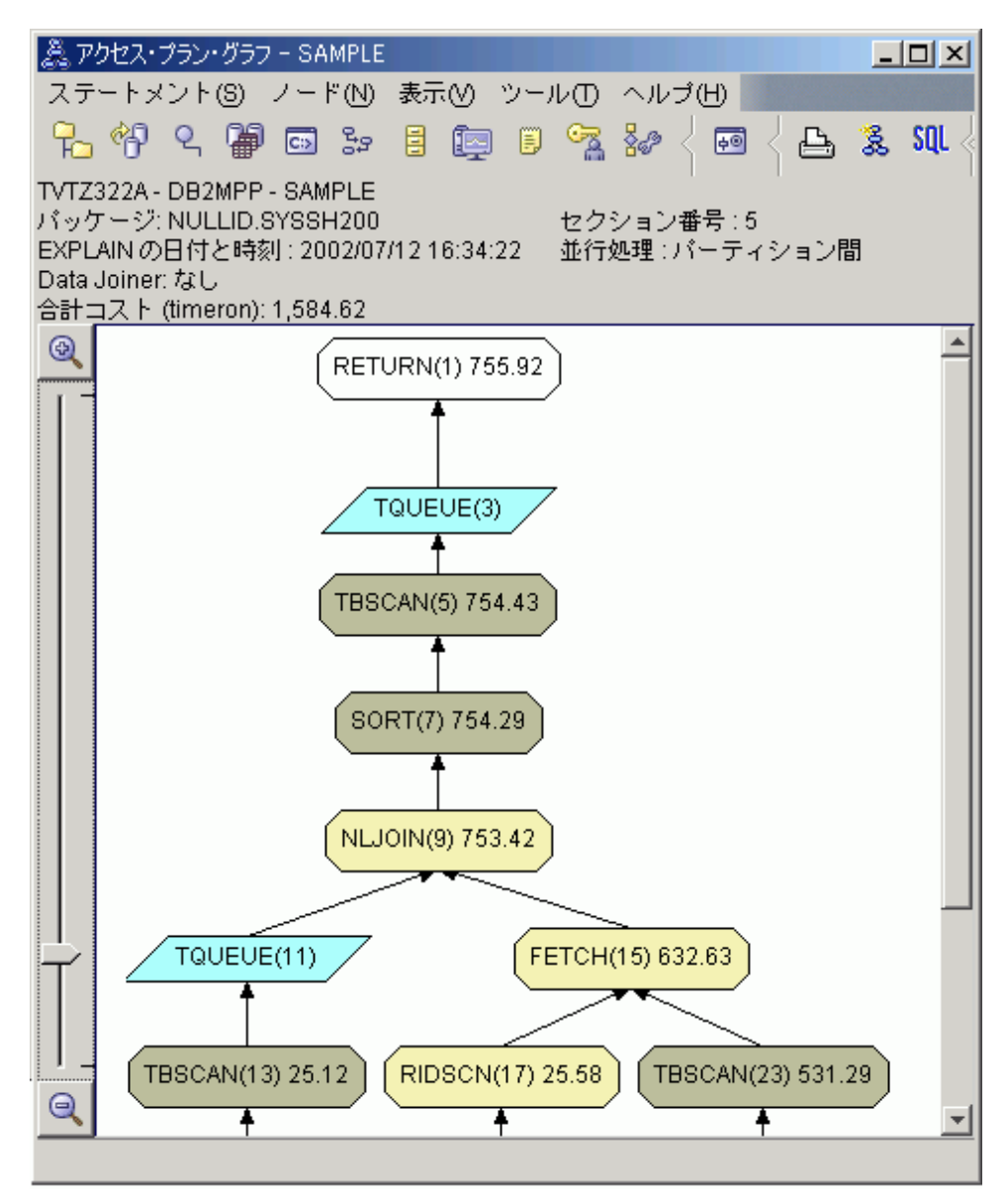

2. アクセス・プランでは、データへの最適なアクセス方法が使用されていますか?

この照会のアクセス・プランは、ORG 表の DEPTNUMB 列、およびSTAFF 表 の DEPT 列に対して索引を作成したことによる効果を示しています。FETCH (15) および IXSCAN (21) によってそれがわかります。 Query 2 では、この索 引が定義されていなかったため表スキャンを使用しました。
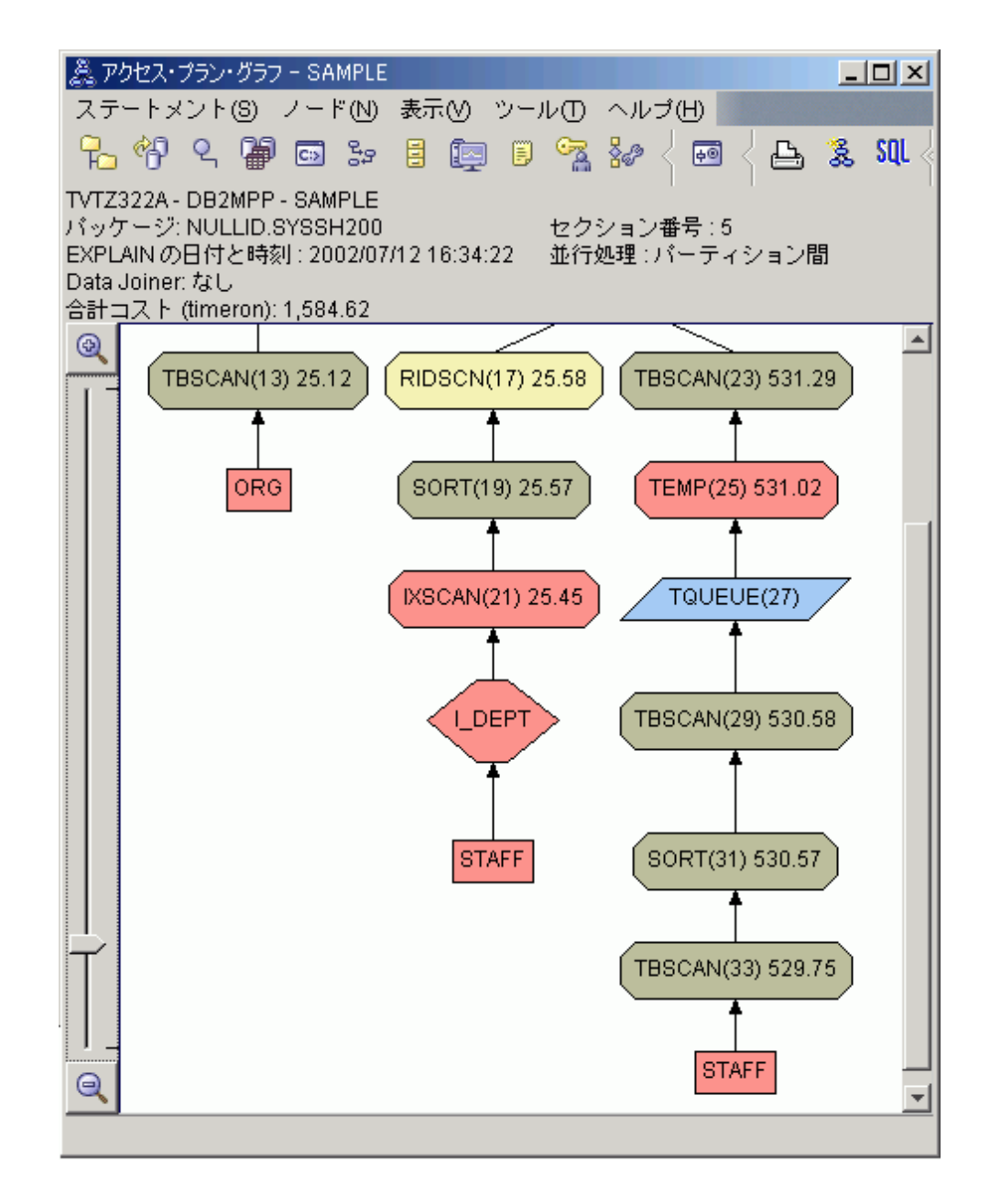

FETCH (15) 演算子の「演算子詳細」ウィンドウは、この操作で使用されている 列を示しています。

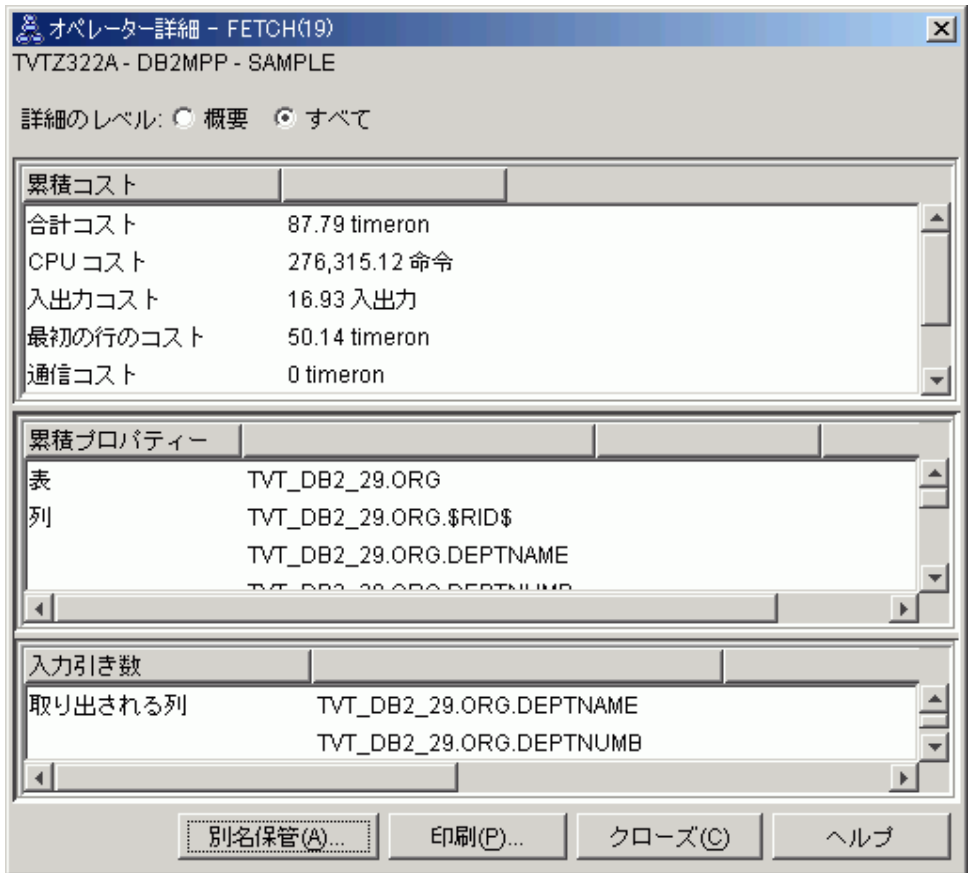

索引スキャンとフェッチ操作を組み合わせて使用すると、以前のアクセス・プラ ンで使用した完全表スキャンよりもコストは減少します。

3. このアクセス・プランの効果性はどれほどですか?

このアクセス・プランの効率は、前の例よりも向上しました。累積コストは、 Query 2 では約 1,214 timeron だったのが、 Query 3 では約 755 timeron に減 少しました。

#### 次のステップ

Query 4 に進みます。

Query 4 では、フェッチ操作とインデックス·スキャンを行っていた処理を、フェッ チ操作を使用せずに単一の索引スキャンのみを行うように修正します。追加の索引 を作成すると、アクセス・プランの推定コストが減少することがあります。

## パーティション・データベース環境における表の列に対する追加の 索引の作成

この例では、Query 3 で説明したアクセス・プランをさらにビルドします。具体的 には、STAFF 表の JOB 列に対して索引を作成し、 ORG 表に定義されている既存 の索引に DEPTNAME を追加します。 (別の索引を追加すると、それに伴って追加 のアクセスが必要になってしまいます。)

この照会 (Query 4) のアクセス・プラン・グラフを表示するには、「EXPLAIN さ れたステートメント履歴」ウィンドウで、Query Number 4 という名前の項目をダブ ルクリックします。このようにステートメントを実行するための「アクセス・プラ ン・グラフ」ウィンドウがオープンします。

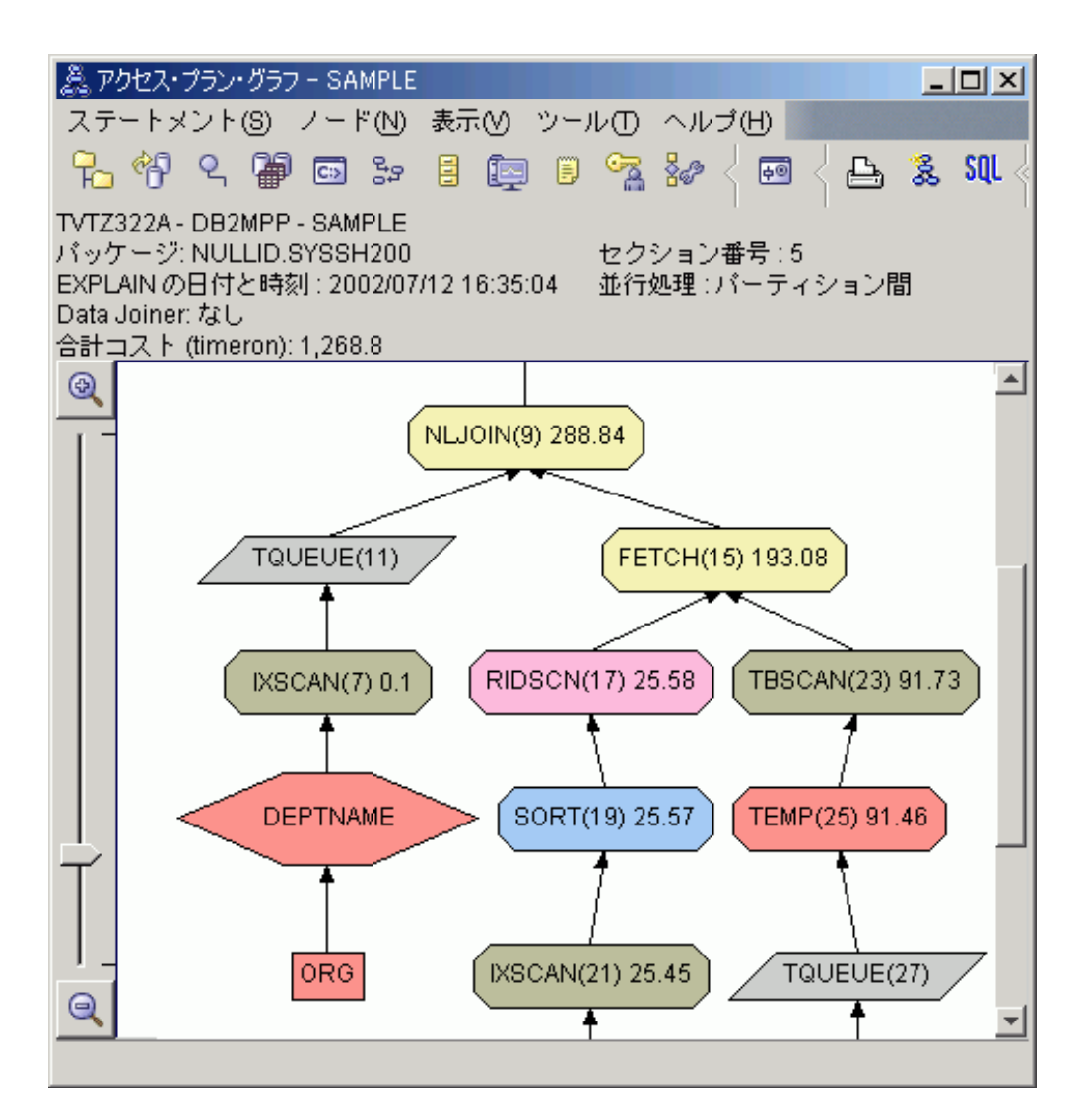

以下の質問に答えることにより、照会を改善する方法を学習します。

1. 追加の索引の作成によりプロセス・プランはどのように変化しますか?

アクセス・プラン・グラフの中間部に表示されている ORG 表で、以前は表スキ ャンが使用されていたのが、現在は索引スキャンのみ IXSCAN (7) に変化した ことに注目してください。 ORG 表の索引に DEPTNAME 列を追加すると、オ プティマイザーは、表スキャンが関係したアクセスを最適化することができま す。

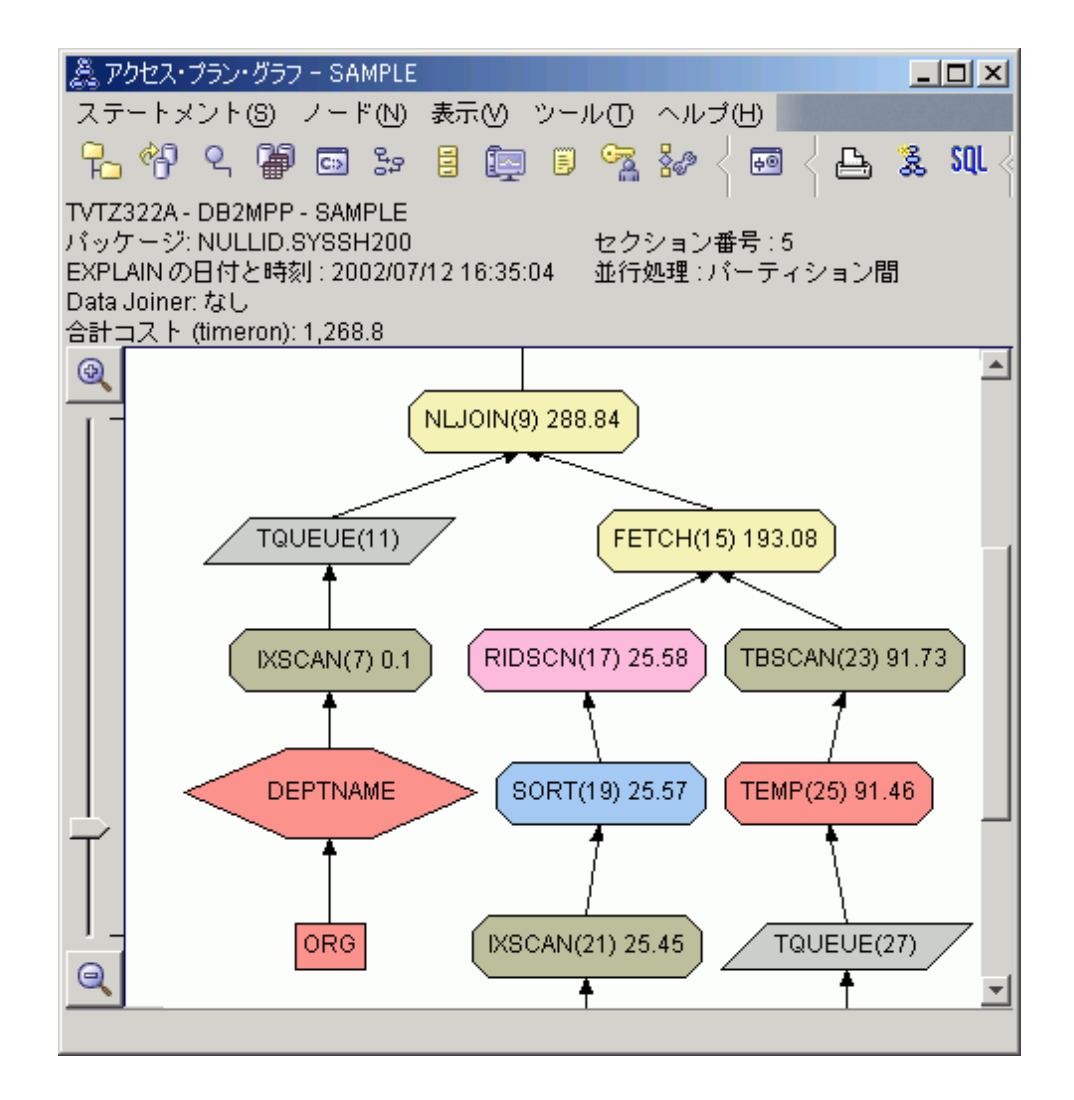

アクセス・プラン・グラフの最終部に表示されている STAFF 表で、以前は索引 スキャンとフェッチ操作が使用されていたのが、現在は索引スキャン IXSCAN (39) のみに変化したことに注目してください。 STAFF 表に JOB 索引を作成す ると、オプティマイザーでは、フェッチ操作のための余分なアクセスを省略する ことができます。

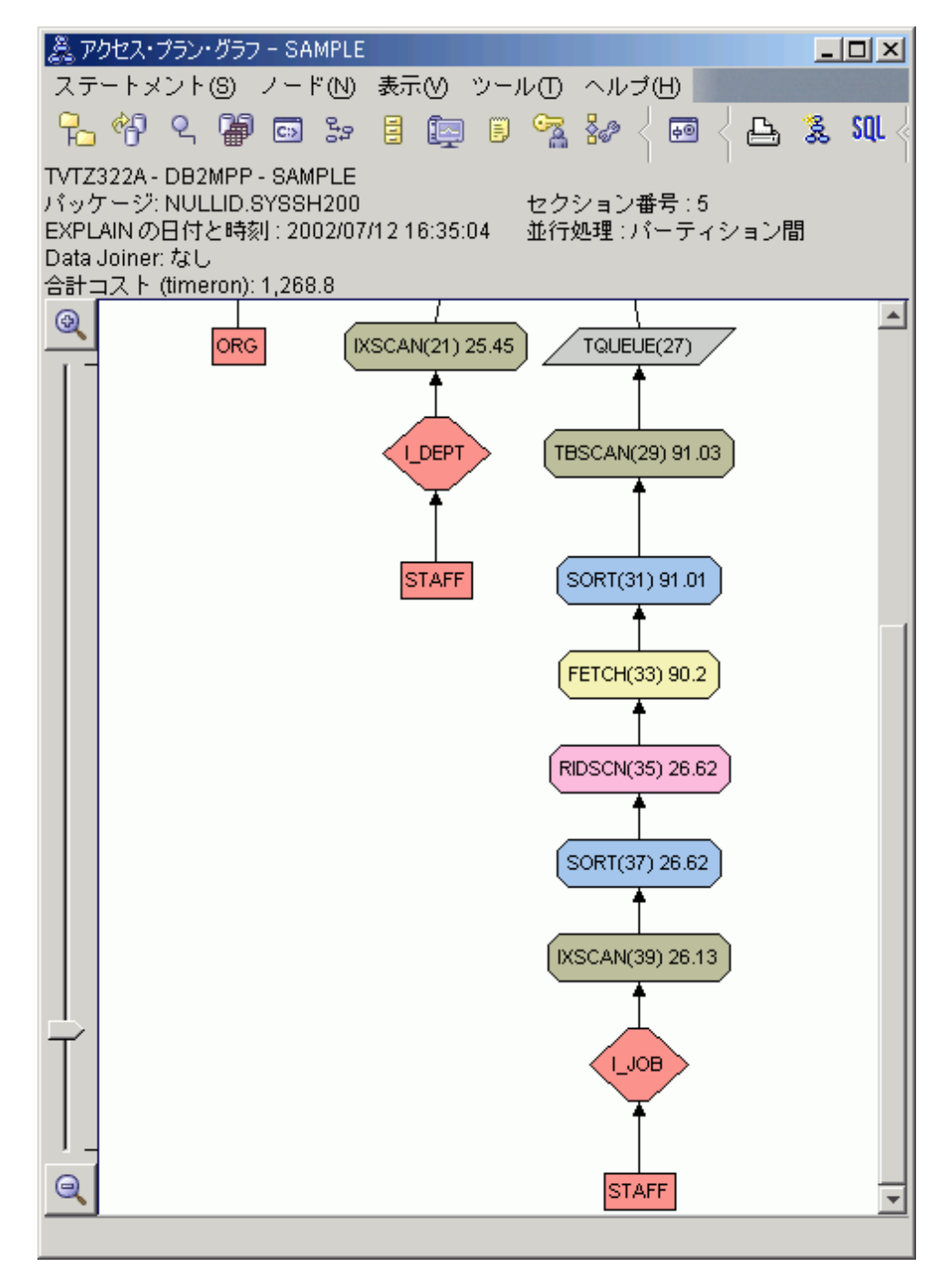

2. このアクセス・プランの効果性はどれほどですか?

このアクセス・プランのコスト効率は、前の例よりも向上しました。累積コスト は、Query 3 では約 753 timeron だったのが、 Query 4 では約 288 timeron に 減少しました。

## 次のステップ

独自の SQL または XQuery ステートメントのパフォーマンスの改善

パフォーマンスを改善するために行える追加ステップについての詳細情報を調べる には、*DB2* インフォメーション・センター を参照してください。その後 Visual Explain に戻って、アクションの影響にアクセスします。

# <span id="page-402-0"></span>第 **26** 章 データの再配分

データの再配分は、パーティションを追加または除去するときに、主としてパーテ ィション・データベース環境内でデータを移動するため、さらにストレージ・スペ ースの使用率のバランスを調整することや、データベースのシステム・パフォーマ ンスまたはその他のシステム要件を向上することを目的として実行するデータベー ス管理操作です。

データの再配分は、以下のいずれかのインターフェースを使用して実行できます。

- v REDISTRIBUTE DATABASE PARTITION GROUP コマンド
- v ADMIN\_CMD システム定義プロシージャー
- STEPWISE REDISTRIBUTE\_DBPG システム定義プロシージャー
- sqludrt API

パーティション・データベース内のデータの再配分は、以下のいずれかの理由によ って行われます。

- 新規のデータベース・パーティションがデータベース環境に追加されるか、また は既存のデータベース・パーティションが除去されるたびに、データのバランス を再調整する。
- v ユーザー固有のパーティション間のデータ配分を導入する。
- v 特定のパーティション内で機密データを分離することによってそのデータを保護 する。

データの再配分は、カタログ・データベース・パーティションでデータベースに接 続されることによって、またサポートされているインターフェースのいずれかを使 用して特定のパーティション・グループに対してデータ再配分操作を開始すること によって、実行されます。データを再配分するには、パーティション・グループ内 の表に対する分散キーの定義が存在することが必要です。表内のデータの行の分散 キー値は、データの行がどのパーティションに保管されるかを判別するのに使用さ れます。分散キーは、マルチパーティション・データベースのパーティション・グ ループ内に表が作成されるときに自動的に生成するか、あるいは CREATE TABLE または ALTER TABLE ステートメントを使用して明示的に定義することができま す。デフォルトでは、データの再配分によって、特定のノード・グループ内の各表 に、表データがデータベース・パーティション内で均等に分割されて再配分されま すが、データの配分方法を定義する入力分散マップを指定することによって、スキ ュー配分などの他の配分を行うことができます。分散マップは、将来の利用のため にデータ再配分操作中に生成することができますが、手動で作成することもできま す。

## データ再配分に関する制約事項

データの再配分を進める前、またはデータの再配分に関連する問題をトラブルシュ ーティングするときに、データ再配分に関する制約事項に注意するのは重要です。

注**:** このトピックには、DB2 9.5 フィックスパック 1 をインストールして初めて 有効になるキーワード更新について言及している箇所があります。DB2 9.5 フィッ クスパック 1 がまだ入手できないかインストールされていない場合には、このトピ ックの DB2 9 バージョンを、次の場所にある DB2 9 インフォメーション・センタ ーから参照してください。<http://publib.boulder.ibm.com/infocenter/db2luw/v9/index.jsp>

データの再配分には以下の制約事項があります。

- 表がパーティション・キーの定義を持っていないパーティション上でのデータの 再配分は制限されます。
- v データ再配分の進行中には、以下の制限があります。
	- データベース・パーティション・グループに対する別の再配分操作の開始は制 限されます。
	- データベース・パーティション・グループのドロップは制限されます。
	- データベース・パーティション・グループの変更は制限されます。
	- データベース・パーティション・グループ内の任意の表に対する ALTER TABLE ステートメントの実行は制限されます。
	- データの再配分が進行中の表での新規索引の作成は制限されます。
	- データの再配分が進行中の表で定義されていた索引のドロップは制限されま す。
	- データの再配分が進行中の表でのデータの照会は制限されます。
	- データの再配分が進行中の表の更新は制限されます。
- NOT ROLLFORWARD RECOVERABLE オプションが指定された REDISTRIBUTE DATABASE PARTITION GROUP コマンドを使用してデータの 再配分が開始され、その再配分が進行中のデータベースでの表の更新は制限され ます。更新を行うことはできますが、データの再配分が中断されると、データへ の変更が失われる場合があるので、この方法は使用しないことを強くお勧めしま す。
- v REDISTRIBUTE DATABASE PARTITION GROUP コマンドが発行されるとき に、NOT ROLLFORWARD RECOVERABLE オプションが指定される場合、以下 を検討します。
	- データの再配分の一部として行われるデータの変更は、ロールフォワード・リ カバリー可能ではありません。
	- 一方、データベースがリカバリー可能である場合、パーティション内の最初の 表にアクセスした後、表スペースは BACKUP PENDING 状態にされます。表 をこの状態から解除するには、再配分操作が完了するときに、表スペースの変 更のバックアップを取る必要があります。
	- データの再配分中、再配分されているデータベース・パーティション・グルー プにある表のデータは更新できません。その間、データは読み取り専用です。 再配分中の表はアクセス不能です。
- v 型付き (階層) 表の場合、REDISTRIBUTE DATABASE PARTITION GROUP コ マンドが使用されていて、TABLE オプションに値 ONLY が指定されていると き、表名はルート表の名前のみに制限されます。副表の名前は指定できません。
- v 範囲パーティション表の場合、データ・パーティション表の範囲間のデータ移動 は制限されます。ただし、データの再配分はデータベース・パーティション間の データ移動についてはサポートされます。
- v パーティション表の場合、以下の両方が真でないとき、データの再配分は制限さ れます。
	- パーティション表のアクセス・モードが、systables.access\_mode カタログ表で FULL ACCESS になっている。
	- パーティション表のどのパーティションも、現在アタッチもデタッチもされて いない。
- v 複製されたマテリアライズ照会表の場合、データベース・パーティション・グル ープ 内のデータに複製されたマテリアライズ照会表が含まれている場合、データ を再配分する前にこれらの表をドロップする必要があります。データの再配分が 完了した後に、マテリアライズ照会表を再作成することができます。
- マルチディメンション・クラスタリング (MDC) 表を含むデータベース・パーテ ィションの場合、REDISTRIBUTE DATABASE PARTITION GROUP コマンドの 使用が制限され、データベース・パーティション・グループに、クリーンアップ が保留になっているロールアウトされたブロックを含むマルチディメンション・ クラスタリング表がある場合には、正常に実行されません。これらの MDC 表 は、データの再配分が再開または再始動される前にクリーンアップする必要があ ります。
- v 「再配分進行中」状態として DB2 カタログ・ビューに現在マークされている表 のドロップは制限されます。この状態の表をドロップするには、表の再配分が完 了または異常終了するように、まず ABORT または CONTINUE オプションと適 切な表リストを指定して REDISTRIBUTE DATABASE PARTITION GROUP ユー ティリティーを実行します。

## ノード・グループ内および表での現行のデータ配分の判別

ノード・グループまたは表の現行のデータ配分を判別することは、データの再配分 が必要かどうかを判断し、データの配分方法を指定するために使用されるカスタム 分散マップを作成するのに役立ちます。

新規データベース・パーティションがデータベース・パーティション・グループに 追加される場合、または既存のデータベース・パーティションがデータベース・パ ーティション・グループからドロップされる場合、すべてのデータベース・パーテ ィション間のデータのバランスを調整するために、データの再配分が実行されま す。

データベース・パーティションが追加されていない、またはデータベース・パーテ ィション・グループからドロップされていない場合、データの再配分は通常、デー タベース・パーティション・グループのデータベース・パーティション間のデータ が不均等に配分されているときにのみ指示されます。データの不均等な配分が望ま しい場合もあることに注意してください。例えば、いくつかのデータ・パーティシ ョンが特に強力なマシン上にある場合、それらのデータベース・パーティションに 他のパーティションよりも多くのデータを入れる方が良い場合があります。

データベース・パーティション・グループ内のデータベース・パーティション間の 現在のデータ配分について情報を得るには、データベース・パーティション・グル ープ内の最も大きな表 (あるいは、代表的な表) で、以下の照会を実行します。

SELECT DBPARTITIONNUM(column\_name), COUNT(\*) FROM table\_name GROUP BY DBPARTITIONNUM (column name) ORDER BY DBPARTITIONNUM(column\_name) DESC

ここで、column\_name は、表 table\_name の分散キーの名前です。

照会の結果が、データベース・パーティション間のデータの配分が望ましくないこ とを示す場合、以下の照会を実行して、ハッシュ・パーティション間のデータの配 分を取得します。

SELECT PARTITION(column\_name), COUNT(\*) FROM table\_name GROUP BY PARTITION (column name) ORDER BY PARTITION(column\_name) DESC

REDISTRIBUTE DATABASE PARTITION GROUP コマンドの USING DISTFILE オプションが指定されている場合 (配分ファイルのフォーマットの説明について は、『REDISTRIBUTE DATABASE PARTITION GROUP コマンド』のコマンド・ リファレンスのセクションを参照してください)、この照会の出力を使用して、必要 な配分ファイルを簡単に構成できます。

USING DISTFILE オプションが指定されると、REDISTRIBUTE DATABASE PARTITION GROUP コマンドはこのファイル内の情報を使用して、データベース・ パーティション間にデータが均等に配分されるように、データベース・パーティシ ョン・グループのための新規パーティション・マップを生成します。

均等な配分が望ましくない場合、ユーザーは再配分操作のための独自のターゲッ ト・パーティション・マップを構成することができます。これは、REDISTRIBUTE DATABASE PARTITION GROUP コマンドの USING TARGETMAP オプションを 使用して指定できます。

この調査の後、データが均等に配分されているかどうか、またはデータの再配分が 必要かどうかが判別できます。データが再配分を必要とする場合、サポートされて いるインターフェースのいずれかを使用して、システム保守の機会に、再配分を行 うよう計画できます。

## **REDISTRIBUTE DATABASE PARTITION GROUP** コマンドを使用したデ ータベース・パーティション間でのデータの再配分

データの再配分は、REDISTRIBUTE DATABASE PARTITION GROUP コマンドを 使用して、正常に実行することができます。これは、データの再配分を実行するの に推奨されているインターフェースです。

注**:** このトピックには、DB2 9.5 フィックスパック 1 をインストールして初めて有 効になるキーワード更新について言及している箇所があります。DB2 9.5 フィック スパック 1 がまだ使用できないかインストールされていない場合、DB2 9 インフ ォメーション・センターにある DB2 9 用の同じトピック [\(http://](http://publib.boulder.ibm.com/infocenter/db2luw/v9/topic/com.ibm.db2.udb.admin.doc/doc/t0005017.htm) [publib.boulder.ibm.com/infocenter/db2luw/v9/topic/com.ibm.db2.udb.admin.doc/doc/](http://publib.boulder.ibm.com/infocenter/db2luw/v9/topic/com.ibm.db2.udb.admin.doc/doc/t0005017.htm) [t0005017.htm\)](http://publib.boulder.ibm.com/infocenter/db2luw/v9/topic/com.ibm.db2.udb.admin.doc/doc/t0005017.htm) を参照してください。

#### 制約事項

v 385 [ページの『データ再配分に関する制約事項』を](#page-402-0)参照。

REDISTRIBUTE DATABASE PARTITION GROUP コマンドを使用して、データベ ース・パーティション・グループ内のデータベース・パーティション間でデータを 再配分するには、次のようにします。

- 1. データベースのオフライン・バックアップを実行します。 BACKUP コマンドを 参照してください。
- 2. システム・カタログ表を含むデータベース・パーティションに接続します。 CONNECT コマンドを参照してください。
- 3. REDISTRIBUTE DATABASE PARTITION GROUP コマンドを出す。

注**:** DB2 の以前のバージョンでは、このコマンドは DATABASE PARTITION GROUP キーワードではなく NODEGROUP キーワードを使用していました。

以下の引数を指定します。

*database partition group name*

データをその中に再配分する、データベース・パーティション・グルー プを指定する必要があります。

#### **UNIFORM**

オプション: データを均等に配分し、その後も均等に配分されたままに しておくように指定します。配分タイプが指定されないとき、UNIFORM はデフォルトなので、その他の配分タイプが指定されていない場合に は、このオプションの省略も有効です。

**USING DISTFILE** *distfile-name*

オプション: カスタマイズされた配分を使用すること、および必要なデ ータ・スキューを定義するデータを含む配分ファイルのファイル・パス 名を指定します。このファイルの内容は、ターゲット分散マップを生成 するのに使用されます。

**USING TARGETMAP** *targetmap-name*

オプション: ターゲット・データ再配分マップが使用されること、およ びターゲット再分散マップを含むファイルの名前を指定します。

詳細については、 REDISTRIBUTE DATABASE PARTITION GROUP コマンド 行ユーティリティーの情報を参照してください。

- 4. コマンドは割り込まれずに実行されます。コマンドが完了するとき、データの再 配分が正常に実行された場合は、以下のことを行います。
	- BACKUP PENDING 状態になっている、データベース・パーティション・グ ループ中のすべての表スペースのバックアップを取ります。あるいは、完全な データベース・バックアップを実行できます。注: データベースがリカバリー 可能で、REDISTRIBUTE DATABASE PARTITION GROUP コマンドの NOT ROLLFORWARD RECOVERABLE オプションが使用される場合、表スペース は BACKUP PENDING 状態になるだけです。
	- v 再配分の前にドロップした、複製されたマテリアライズ照会表を再作成しま す。
	- REDISTRIBUTE DATABASE PARTITION GROUP コマンドの STATISTICS NONE オプションが指定されているか、NOT ROLLFORWARD RECOVERABLE オプションが省略されており (これらは両方とも、データの 再配分中に統計が収集されないことを意味します)、データベース・パーティ

ション・グループ中に統計プロファイルを持つ表がある場合、RUNSTATS コ マンドを実行してデータ配分統計を収集し、SQL コンパイラーおよびオプテ ィマイザーが照会のデータ・アクセス・プランを選択するときにそれを使用で きるようにします。

データの再配分が正常に完了し、データの再配分処理についての情報が再配分のロ グ・ファイルで使用できます。使用された分散マップについての情報は、DB2 Explain 表にあります。

## データベース・パーティション・グループ内でのデータの再配分

データの再配分ウィザードを使用して、データベース・パーティション・グループ の効果的な再配分プランを立て、データを再配分します。まず、再配分方式とスト ラテジーを選択してから、より詳細な項目を選択します。

データベース・パーティション・グループを処理するには、*sysadm* または *dbadm* 権限が必要です。

データベース・パーティション・グループ内のデータを再配分するには、次のよう にします。

1. 次のようにして、「データの再配分」ウィザードをオープンします。コントロー ル・センターで、「データベース・パーティション・グループ」フォルダーが表 示されるまでオブジェクト・ツリーを展開します。既存のデータベース・パーテ ィション・グループは、ウィンドウの右側のコンテンツ・ペインに表示されま す。作業したいデータベース・パーティション・グループを右クリックし、ポッ プアップ・メニューから「再配分」を選択すると、データの再配分ウィザードが オープンします。データの再配分ウィザードがオープンします。

「パーティションの追加」ランチパッドを使用してデータベース・パーティショ ンを追加する または 「パーティションのドロップ」ランチパッドを使用してイ ンスタンスからデータベース・パーティションをドロップする 操作から、デー タの再配分ウィザードをオープンすることもできます。

2. ウィザードの該当するページをそれぞれ完了させます。詳しくは、先頭ページに あるウィザードの概要についてのリンクをクリックしてください。データを再配 分するための十分な情報をウィザードに指定すると、「完了」ボタンが使用でき るようになります。

## データ再配分のログ・スペース所要量

データの再配分操作を正常に実行するには、データの再配分操作が開始される前 に、適切なログ・ファイル・スペースを割り振って、データの再配分が中断されな いようにする必要があります。

注**:** このトピックには、DB2 9.5 フィックスパック 1 をインストールして初めて 有効になるキーワード更新について言及している箇所があります。DB2 9.5 フィッ クスパック 1 がまだ入手できないかインストールされていない場合には、このトピ ックの DB2 9 バージョンを、次の場所にある DB2 9 インフォメーション・センタ ーから参照してください。<http://publib.boulder.ibm.com/infocenter/db2luw/v9/index.jsp>

必要なログ・ファイル・スペースの量は、REDISTRIBUTE DATABASE PARTITION GROUP コマンドのどのオプションを使用するかを含めて、複数の要因に依存して います。

REDISTRIBUTE DATABASE PARTITION GROUP コマンドが使用され、かつ、 NOT ROLLFORWARD RECOVERABLE オプションが使用されない場合、あるいは データの再配分がロールフォワード・リカバリー可能ではないその他のサポート対 象のインターフェースから再配分が実行される場合、以下について検討します。

- ログは、データが再配分されているデータベース・パーティションごとに INSERT 操作 および DELETE 操作に対応できるだけの大きさでなければなりま せん。ロギング所要量は、最大量のデータを失うデータベース・パーティショ ン、または最多のデータを獲得するデータベース・パーティションで最も大きく なります。
- より多くのデータベース・パーティションに移動しようとしている場合は、新し いデータベース・パーティション数に対する現行データベース・パーティション の比率を使用して、INSERT 操作および DELETE 操作の数を見積もってくださ い。例えば、再配分の実行前に、データを均等に配分する場合の再配分について 検討してください。4 つのデータベース・パーティションから 5 つのデータベー ス・パーティションに移動しようとする場合、元の 4 つのデータベース・パーテ ィションの約 20% が新しいデータベース・パーティションに移動します。これ は、20% の DELETE 操作が元の 4 つの各データベース・パーティションで行わ れ、INSERT 操作のすべてが新しいデータベース・パーティションで行われるこ とを意味します。
- v 分散キーに多くの NULL 値が含まれているといった、データの配分が不均等な場 合について考えてみてください。この場合、分散キーに NULL 値を含むすべての 行が、以前の配分方式のデータベース・パーティションから、新規の配分方式の 別のデータベース・パーティションに移動します。その結果、それら 2 つのデー タベース・パーティションで必要とされるログ・スペースの量が増え、おそらく 均等な配分を想定した場合の計算量を超えることになります。
- v 各表の再配分は単一トランザクションです。このため、ログ・スペースを見積も るときは、20% などの変更のパーセントに最大の表のサイズを乗算します。ただ し、最大の表は均等に配分されているものの、例えば 2 番目に大きい表には 1 つ以上の満杯のデータベース・パーティションが存在する場合もあることを考慮 してください。そのような場合には、最大の表の代わりに、不均等な配分表を使 用することを考慮してください。

注**:** データベース・パーティションで挿入および削除されるデータの最大量を見積 もった後、その見積もりを 2 倍して、アクティブ・ログのピーク・サイズを決定し ます。この見積もりがアクティブ・ログの限界の 512 GB を超える場合、複数のス テップでデータの再配分を行う必要があります。「makepmap」ユーティリティーを 使用して、各ステップに 1 つずつの、一連のターゲット分散マップを生成してくだ さい。また、logsecond データベース構成パラメーターを -1 に設定して、大半のロ グ・スペースの問題を回避することもできます。

REDISTRIBUTE DATABASE PARTITION GROUP コマンドが使用され、かつ、 NOT ROLLFORWARD RECOVERABLE オプションが使用される場合、あるいはデ ータの再配分がロールフォワード・リカバリー可能ではないその他のサポート対象 のインターフェースから再配分が実行される場合、以下を検討します。

- v データの再配分の一部として行を移動するとき、ログ・レコードは作成されませ ん。これにより、ログ・ファイルのスペース所要量を大幅に減らせますが、この オプションが使用されると、データベースのロールフォワード・リカバリーが実 行されるときに、再配分操作のログ・レコードをロールフォワードすることがで きず、ロールフォワード操作の一部として処理される表は UNAVAILABLE 状態 のままになります。NOT ROLLFORWARD RECOVERABLE オプションを使用し た結果についての説明は、「コマンド・リファレンス」を参照してください。
- v データの再配分を受けるデータベース・パーティション・グループが、ロング・ フィールド (LF) またはラージ・オブジェクト (LOB) データのある表を含む場 合、ログ・レコードはデータの各行ごとに作成されるので、データの再配分中に 生成されるログ・レコードの数はさらに多くなります。この場合、データベー ス・パーティションごとのログ・スペース所要量は、そのパーティションで移動 するデータ量 (送信、受信、またはその両方が実行されるデータ) のおよそ 3 分 の 1 と予測します。 LF/LOB データの存在に関係なく、受信側のパーティショ ンには、エクステント割り振りログ・レコードという一種のログ・レコードがあ り、これには移動するデータの量に依存するログ・レコードの数について書き込 まれます。ただし、これらのログ・レコードの合計スペース所要量は少なく、移 動するユーザー・データの合計のごく一部分という程度です。

## 再配分イベント・ログ・ファイル

データの再配分中に、イベント・ロギングが実行されます。イベント情報は、イベ ント・ログ・ファイルにログとして記録され、後でエラー・リカバリーを実行する のに使用できます。

注**:** このトピックには、DB2 9.5 フィックスパック 1 をインストールして初めて 有効になるキーワード更新について言及している箇所があります。DB2 9.5 フィッ クスパック 1 がまだ入手できないかインストールされていない場合には、このトピ ックの DB2 9 バージョンを、次の場所にある DB2 9 インフォメーション・センタ ーから参照してください。<http://publib.boulder.ibm.com/infocenter/db2luw/v9/index.jsp>

データの再配分が実行されるとき、処理される各表についての情報が、単一の再配 分イベント・ログ・ファイルにログとして記録されます。

イベント・ログ・ファイル名は、database-name.database-partition-groupname.timestamp.log のようにフォーマット設定されます。ログ・ファイルは、以下の ように配置されます。

- v Linux® および UNIX® ベースのシステム上では homeinst/sqllib/redist ディレクト リー。
- v Windows® オペレーティング・システム上では DB2INSTPROF¥instance¥redist デ ィレクトリー。ここで DB2INSTPROF は DB2INSTPROF レジストリー変数の値 です。

イベント・ログ・ファイル名の例を以下に示します。

DB819.NG1.2007062419415651.log

このイベント・ログ・ファイルは、現地時間で 2007 年 6 月 24 日の午後 7 時 41 分に作成された NG1 という名前のデータベース・パーティション・グループを持 つ、DB819 という名前のデータベース上での再配分操作に関するものです。

イベント・ログ・ファイルの 3 つの主な用法は、以下のとおりです。

- v 新旧の分散マップなどの、再分散操作に関する一般情報を提供する。
- ユーティリティーによりその時点までで再配分されている表の追跡に役立つ情報 をユーザーに提供する。
- v 再配分されている各表についての情報を提供する。これには表に使用されている 索引モード、表が正常に再配分されているかどうかの表示、および表に対する再 配分操作の開始および終了時刻が含まれます。

再配分のログ・ファイル項目についての詳細、およびデータの再配分中にエラーを リカバリーする方法については、以下を参照してください。

## **STEPWISE REDISTRIBUTE DBPG プロシージャーを使用したデータベー** ス・パーティション・グループの再配分

データの再配分は、STEPWISE\_REDISTRIBUTE\_DBPG システム定義プロシージャ ーを使用して実行することができます。

データベース・パーティション・グループの再配分は、

STEPWISE REDISTRIBUTE DBPG システム定義プロシージャーおよびその他のシ ステム定義プロシージャーを使用して行うことができます。

以下のステップは、何が行われるべきかの概要を説明しています。これらのステッ プの実行例がその後に続きます。

1. *ANALYZE\_LOG\_SPACE* プロシージャー *-* ログ・スペース分析情報の検索 を使 用してログ・スペースの可用性およびデータ・スキューに関してデータベース・ パーティション・グループを分析します。

analyze log space 関数は、ログ・スペース分析の結果セット (オープン・カーソ ル) を返します。この中には、指定されたデータベース・パーティション・グル ープの各データベース・パーティションのフィールドが含まれます。

2. *GENERATE\_DISTFILE* プロシージャー *-* データ配分ファイルの生成 を使用して 指定した表のデータ配分ファイルを作成します。

generate distfile 関数は、指定された表のデータ配分ファイルを生成し、提供され たファイル名を使用して、それを保管します。

- 3. *STEPWISE\_REDISTRIBUTE\_DBPG* プロシージャー *-* データベース・パーティシ ョン・グループの一部の再配分 を使用してデータベース・パーティション・グ ループのステップ単位再配分プランの内容を作成し、報告します。
- 4. *GET\_SWRD\_SETTINGS* プロシージャー *-* 再配分情報の検索 と *SET\_SWRD\_SETTINGS* プロシージャー *-* 再配分レジストリーの作成または変更 を使用して指定した表のデータ配分ファイルを作成します。

get swrd settings 関数は、指定したデータベース・パーティション・グループの 既存の再配分レジストリー・レコードを読み取ります。

set\_swrd\_settings 関数は、再配分レジストリーを作成または変更します。レジス トリーが存在しない場合は作成され、レコードが追加されます。レジストリーが すでに存在する場合は、overwriteSpec を使用して上書きされる必要のあるフィー ルド値を識別します。 overwriteSpec フィールドはこの関数を使用可能にして、 更新される必要のないフィールドに NULL 入力を指定します。

5. *STEPWISE\_REDISTRIBUTE\_DBPG* プロシージャー *-* データベース・パーティシ ョン・グループの一部の再配分 を使用してプランに従って、データベース・パ ーティション・グループを再配分します。

stepwise\_redistribute\_dbpg 関数は、入力および設定ファイルに従って、データベ ース・パーティション・グループの一部を再配分します。

#### 使用例

以下に示すのは、AIX での CLP スクリプトの例です。

# ------------------------------------------------------------------------------------- # Set the database you wish to connect to # ------------------------------------------------------------------------------------ dbName="SAMPLE" # ------------------------------------------------------------------------------------- # Set the target database partition group name # ------------------------------------------------------------------------------------ dbpgName="IBMDEFAULTGROUP" # ------------------------------------------------------------------------------------- # Specify the table name and schema # ------------------------------------------------------------------------------------ tbSchema="\$USER" tbName="STAFF" # ------------------------------------------------------------------------------------- # Specify the name of the data distribution file # ------------------------------------------------------------------------------------ distFile="\$HOME/sqllib/function/\$dbName.IBMDEFAULTGROUP\_swrdData.dst" export DB2INSTANCE=\$USER export DB2COMM=TCPIP # ------------------------------------------------------------------------------------- # Invoke call statements in clp # ------------------------------------------------------------------------------------ db2start db2 -v "connect to \$dbName" # ------------------------------------------------------------------------------------- # Analysing the effect of adding a database partition without applying the changes - a 'what if' # hypothetical analysis #  $#$  - In the following case, the hypothesis is adding database partition 40, 50 and 60 to the # database partition group, and for database partitions 10,20,30,40,50,60, using a respective # target ratio of 1:2:1:2:1:2. # # NOTE: in this example only partitions 10, 20 and 30 actually exist in the database # partition group # ------------------------------------------------------------------------------------ db2 -v "call sysproc.analyze log space('\$dbpgName', '\$tbSchema', '\$tbName', 2, ' ',  $'A'$ , '40,50,60', '10,20,30,40,50,60', '1,2,1,2,1,2')" # ------------------------------------------------------------------------------------- # Analysing the effect of dropping a database partition without applying the changes #  $#$  - In the following case, the hypothesis is dropping database partition 30 from the database # partition group, and redistributing the data in database partitions 10 and 20 using a<br># respective target ratio of 1 · 1 respective target ratio of  $1:1$ #

# NOTE: In this example all database partitions 10, 20 and 30 should exist in the database # partition group # ------------------------------------------------------------------------------------ db2 -v "call sysproc.analyze\_log\_space('\$dbpgName', '\$tbSchema', '\$tbName', 2, ' ', 'D', '30', '10,20','1,1')" # ------------------------------------------------------------------------------------- # Generate a data distribution file to be used by the redistribute process # ------------------------------------------------------------------------------------ db2 -v "call sysproc.generate\_distfile('\$tbSchema', '\$tbName', '\$distFile')" # ------------------------------------------------------------------------------------- # Write a step wise redistribution plan into a registry # # Setting the 10th parameter to 1, may cause a currently running step wise redistribute # stored procedure to complete the current step and stop, until this parameter is reset # to 0, and the redistribute stored procedure is called again. # ------------------------------------------------------------------------------------ db2 -v "call sysproc.set swrd settings('\$dbpgName', 255, 0, ' ', '\$distFile', 1000, 12, 2, 1, 0, '10,20,30', '50,50,50')" # ------------------------------------------------------------------------------------- # Report the content of the step wise redistribution plan for the given database # partition group. # ------------------------------------------------------------------------------------ db2 -v "call sysproc.get swrd settings('\$dbpgName', 255, ?, ?, ?, ?, ?, ?, ?, ?, ?, ?, ?)" # ------------------------------------------------------------------------------------- # Redistribute the database partition group "dbpgName" according to the redistribution # plan stored in the registry by set\_swrd\_settings. It starting with step 3 and # redistributes the data until 2 steps in the redistribution plan are completed. # -------------------------------------------------------------------------------------

db2 -v "call sysproc.stepwise\_redistribute\_dbpg('\$dbpgName', 3, 2)"

## 第 **27** 章 セルフチューニング・メモリーの構成

## パーティション・データベース環境での自己チューニング・メモリー

パーティション・データベース環境で自己チューニング・メモリー機能を使用する 場合、この機能がシステムを適切に調整するかどうかを決定するいくつかの要因が あります。

パーティション・データベースで自己チューニング・メモリーが使用可能にされる と、単一のデータベース・パーティションがチューニング・パーティションとして 指定され、メモリーのチューニングに関するすべての決定は、そのデータベース・ パーティションのメモリーおよびワークロード特性に基づいて行われます。チュー ニングに関する決定がチューニング・パーティションで行われると、メモリーの調 整が他のすべてのデータベース・パーティションに配布され、すべてのデータベー ス・パーティションが同様の構成を保守することが保証されます。

この単一チューニング・パーティション・モデルでは、メモリー要件が類似してい るデータベース・パーティションでのみこの機能を使用する必要があります。以下 に示すのは、パーティション・データベースで自己チューニング・メモリーを使用 可能にするかどうかを判別する際に使用するガイドラインです。

## パーティション・データベースで自己チューニングが推奨される場合

すべてのデータベース・パーティションでメモリー要件が類似していて、それらの パーティションが類似のハードウェア上で稼働している場合、変更を加えずに自己 チューニング・メモリーを使用可能にすることができます。これらのタイプの環境 では、以下の特性が共通しています。

- すべてのデータベース・パーティションが同一のハードウェア上に存在し、複数 の論理ノードが複数の物理ノードに均一に分散されている
- v データが完璧かほぼ完璧に分散されている
- v データベース・パーティション上で実行されるワークロードがデータベース・パ ーティション間で均一に分散されている。つまり、1 つ以上のヒープについてメ モリー要件が高くなるデータベース・パーティションは存在しません。

そのような環境では、すべてのデータベース・パーティションを同等に構成するこ とが望ましいと言えます。このとき、自己チューニング・メモリーはシステムを適 切に構成します。

## パーティション・データベースで注意しながらの自己チューニングが 推奨される場合

環境内のほとんどのデータベース・パーティションでメモリー要件が類似してい て、それらのパーティションが類似のハードウェア上で稼働している場合は、初期 構成にいくらかの注意を払うかぎり、自己チューニング・メモリーを使用すること ができます。これらのシステムには、データ用のデータベース・パーティションの セットと、ずっと少ない数のコーディネーター・パーティションのセット、および カタログ・パーティションが存在する場合があります。このような環境では、コー

ディネーター・パーティションとカタログ・パーティションを、データを含むデー タベース・パーティションとは異なった構成にすると便利です。

この環境では、いくらかの小さいセットアップを行うことにより、引き続き自己チ ューニング・メモリー機能から益を得ることができます。データを含むデータベー ス・パーティションによってデータベース・パーティションの大部分が構成される ため、これらのデータベース・パーティションのすべてで自己チューニングを使用 可能にし、これらのデータベース・パーティションの 1 つをチューニング・パーテ ィションとして指定する必要があります。加えて、カタログ・パーティションとコ ーディネーター・パーティションが異なる構成になっている可能性があるため、自 己チューニング・メモリーをこれらのパーティションで使用不可にする必要があり ます。カタログおよびコーディネーター・パーティションで自己チューニングを使 用不可にするには、これらのパーティションで *self\_tuning\_mem* データベース構成 パラメーターを OFF に更新してください。

## パーティション・データベースで自己チューニングが推奨されない場 合

各データベース・パーティションのメモリー要件が異なっている環境や、さまざま なデータベース・パーティションが大幅に異なるハードウェア上で稼働している場 合では、自己チューニング・メモリー機能を使用不可にすることをお勧めします。 これを行うには、すべてのパーティションで *self\_tuning\_mem* データベース構成パ ラメーターを OFF にします。

## 異なるデータベース・パーティションのメモリー要件の比較

複数の異なるデータベース・パーティションのメモリー要件が十分に類似している かどうかを判別する最良の方法は、スナップショット・モニターを参照することで す。以下のスナップショット・エレメントがすべてのパーティションで類似してい れば (差が 20% 以下)、それらのパーティションは類似しているとみなせます。

以下のデータを収集するには、コマンド get snapshot for database on <dbname> を発行します。

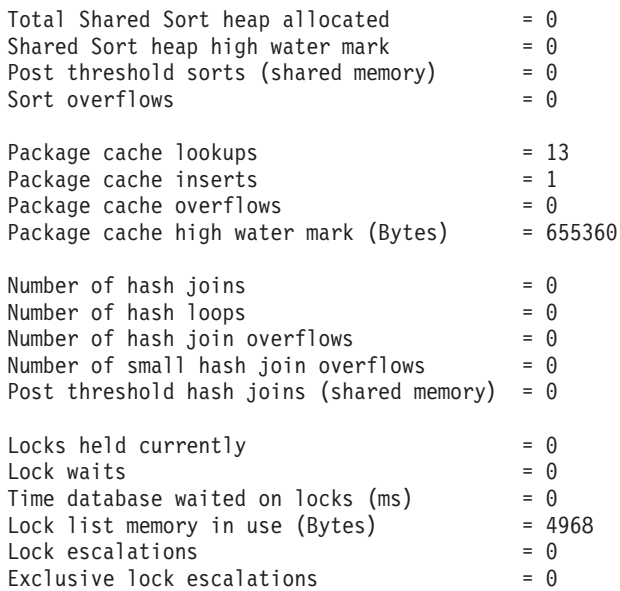

以下のデータを収集するには、コマンド get snapshot for bufferpools on <dbname> を発行します。

Buffer pool data logical reads  $= 0$ Buffer pool data physical reads  $= 0$ Buffer pool index logical reads  $= 0$ Buffer pool index physical reads  $= 0$ Total buffer pool read time (milliseconds) =  $0$ Total buffer pool write time (milliseconds)= 0

## パーティション・データベース環境でのセルフチューニング・メモリーの使 用

パーティション・データベース環境でセルフチューニングが有効な場合、データベ ース・パーティションの 1 つがチューニング・パーティション となります。これ は、メモリー構成をモニターして、構成変更があればそれを他のすべてのデータベ ース・パーティションに伝搬し、すべての関連するデータベース・パーティション 間で構成の整合性を保持します。

チューニング・パーティションは、パーティション・グループのデータベース・パ ーティションの数および定義されたバッファー・プールの数などの、幾つかの特性 に基づいて選択されます。

v チューニング・パーティションとして現在指定されているデータベース・パーテ ィションを判別するには、以下の ADMIN\_CMD を使用します。

CALL SYSPROC.ADMIN\_CMD( 'get stmm tuning dbpartitionnum' )

v チューニング・パーティションを変更するには、以下の ADMIN\_CMD を使用し ます。

CALL SYSPROC.ADMIN CMD( 'update stmm tuning dbpartitionnum <db partition num>')

このコマンドを発行すると、チューニング・パーティションは、非同期で更新さ れるか次回のデータベース始動時に更新されます。

v メモリー・チューナーが自動的にチューニング・パーティションを再選択するよ うにするには、<db partition num> 値に -1 を入力します。

## **DPF** システムでのメモリー・チューナーの開始

メモリー・チューナーが DPF 環境において開始されるのは、データベースが明示 的な ACTIVATE DATABASE コマンドによってアクティブ化された場合のみで す。セルフチューニングでは、複数パーティション・システムでメモリーを正しく 調整する前にすべてのパーティションがアクティブであることが必要だからです。

## 指定されたデータベース・パーティションでセルフチューニングを無 効にする

- v データベース・パーティションのサブセットでセルフチューニングを無効にする には、調整しないデータベース・パーティションに対して *self\_tuning\_mem* 構成 パラメーターを OFF に設定します。
- $\bullet$

特定のデータベース・パーティションの構成パラメーターによって制御された、 メモリー・コンシューマーのサブセットに対してセルフチューニングを無効にす

るには、関連する構成パラメーターの値またはバッファー・プール・サイズの値 を MANUAL またはそのデータベース・パーティションの特定の値に設定しま す。ただし、セルフチューニングの構成パラメーターの値は、すべての稼働パー ティション間で整合させることをお勧めします。

v データベース・パーティションの特定のバッファー・プールで調整を無効にする には、ALTER BUFFER POOL コマンドを発行し、セルフチューニングを無効に するパーティションについて、サイズ値および PARTITIONNUM パラメーターの 値を指定します。

PARTITIONNUM 節を使用する特定データベース・パーティション上で、サイズ を指定するALTER BUFFERPOOL ステートメントは、与えられたバッファー・プ ールに関する例外項目を SYSCAT.SYSBUFFERPOOLNODES カタログに作成しま す。あるいは例外項目が既に存在する場合は、これを更新します。このカタログ にバッファー・プールの例外項目が存在する場合に、デフォルトのバッファー・ プール・サイズが AUTOMATIC に設定されていると、そのバッファー・プール はセルフチューニングに関与しません。例外項目を除去して、バッファー・プー ルをセルフチューニング用に再び有効にするには、以下のようにします。

- 1. ALTER BUFFERPOOL ステートメントを発行して、バッファー・プール・サ イズを特定の値に設定することにより、このバッファー・プールのチューニン グを使用不可にします。
- 2. PARTITIONNUM 節を指定して別の ALTER BUFFERPOOL ステートメント を発行し、このデータベース・パーティション上のバッファー・プールのサイ ズをデフォルトのバッファー・プール・サイズに設定します。
- 3. さらに別の ALTER BUFFERPOOL ステートメントを発行してサイズを AUTOMATIC に設定することにより、セルフチューニングを有効にします。

### 非均一環境でメモリーのセルフチューニングを有効にする

ご使用のデータをすべてのデータベース・パーティションに均一に配分し、各パー ティションで実行されるワークロードが同様のメモリー要求量を持つのが理想的で す。データ配分に偏りがあり、1 つ以上のデータベース・パーティションに他のデ ータベース・パーティションよりもかなり多い (または非常に少ない) データが含ま れる場合、これらの変則的なデータベース・パーティションをセルフチューニング 用に有効にするべきではありません。メモリー要求量がデータベース・パーティシ ョン間で偏っている場合にも同じことが当てはまります。これが生じる可能性があ るのは、たとえば、リソースを多く使用するソートが 1 つのパーティションでのみ 実行される場合、または一部のデータベース・パーティションが別のハードウェア と関連付けられており、他のデータベース・パーティションよりも使用可能メモリ ーが多い場合です。このタイプの環境にある一部のデータベース・パーティション では、セルフチューニングを有効にすることができます。偏りがある環境でメモリ ーのセルフチューニングを活用するには、同様のデータおよびメモリー所要量のデ ータベース・パーティションのセットを識別し、セルフチューニング用にそれらを 有効にします。残りのパーティションのメモリー構成は手動で構成してください。

## 第 **28** 章 **DB2** 構成パラメーターおよび変数

## 複数パーティション間でのデータベースの構成

データベース・マネージャーでは、複数のパーティション間のすべてのデータベー ス構成エレメントの単一ビューを提供します。これは、各データベース・パーティ ションに対して db2\_all コマンドを呼び出さなくても、すべてのデータベース・パ ーティション間のデータベース構成を更新またはリセットできることを意味しま す。

データベースが存在するパーティションから 1 つの SQL ステートメントを発行す るか、1 つの管理コマンドを発行するだけで、複数パーティションのデータベース 構成を更新できます。データベース構成を更新またはリセットする方法は、デフォ ルトではすべてのデータベース・パーティションに対して です。

コマンド・スクリプトおよびアプリケーションの後方互換性については、次の 3 つ のオプションがあります。

v db2set コマンドを使用して、次のように **DB2 UPDDBCFG SINGLE DBPARTITION** レジストリー変数を TRUE に設定 します。

DB2\_UPDDBCFG\_SINGLE\_DBPARTITION=TRUE

注**:** レジストリー変数の設定は、ADMIN\_CMD プロシージャーを使用して行われ る UPDATE DATABASE CONFIGURATION または RESET DATABASE CONFIGURATION 要求には適用されません。

• UPDATE DATABASE CONFIGURATION または RESET DATABASE CONFIGURATION コマンド、あるいは ADMIN\_CMD プロシージャーのいずれ かで **DBPARTITIONNUM** パラメーターを使用します。例えば、すべてのデータ ベース・パーティション上のデータベース構成を更新するには、次のように ADMIN CMD プロシージャーを呼び出します。

CALL SYSPROC.ADMIN\_CMD ('UPDATE DB CFG USING sortheap 1000')

単一のデータベース・パーティションを更新するには、次のように ADMIN\_CMD プロシージャーを呼び出します。

CALL SYSPROC.ADMIN\_CMD ('UPDATE DB CFG DBPARTITIONNUM 10 USING sortheap 1000')

v db2CfgSet API で **DBPARTITIONNUM** パラメーターを使用します。 **db2Cfg** 構 造内の各フラグによって、データベース構成の値を単一のデータベース・パーテ ィションに適用するかどうかが指示されます。フラグを設定する場合、 **DBPARTITIONNUM** 値も指定する必要があり、例えば次のようにします。

#define db2CfgSingleDbpartition 256

データベース・マネージャーまたはデータベース構成パラメーターを設定する db2CfgSet API に対して、db2CfgSingleDbpartition 値を設定していない場合、 **DB2 UPDDBCFG SINGLE DBPARTITION** レジストリー変数を TRUE に設定

していないか、または *versionNumber* をバージョン 9.5 のバージョン番号より小 さいものに設定していなければ、そのデータベース構成の値はすべてのデータベ ース・パーティションに適用されます。

データベースをバージョン 9.5 にマイグレーションする場合、データベース構成フ ァイルをマイグレーションする必要はありません。なぜなら、すべてのデータベー ス構成パラメーターは同じ値を維持するからです。ただし、それ以降に出されるマ イグレーション済みのデータベースに対するデータベース構成の更新またはリセッ ト要求では、バージョン 9.5 の構成の更新またはリセット要求の方法が使用されま す。

既存の更新またはリセットのコマンド・スクリプトの場合、上で説明したのと同じ 規則が適用されます。つまり、バージョン 9.5 より前の方法を使用するか、 UPDATE DATABASE CONFIGURATION または RESET DATABASE CONFIGURATION コマンドの **DBPARTITIONNUM** オプションを組み込むように スクリプトを変更するか、あるいは DB2 UPDDBCFG SINGLE DBPARTITION レ ジストリー変数を設定することができます。

db2CfgSet API を呼び出す既存のアプリケーションの場合、バージョン 9.5 の方法 を使用する必要があります。バージョン 9.5 より前の方法を使用する場合、 **DB2 UPDDBCFG SINGLE DBPARTITION** レジストリー変数を設定できます。あ るいは、新規の db2CfgSingleDbpartition フラグ、および特定のデータベース・パー ティションのデータベース構成を更新またはリセットするための新規の **dbpartitionnum** フィールドを組み込み、バージョン 9.5 のバージョン番号を指定し てこの API を呼び出すようにアプリケーションを変更することもできます。

注**:** データベース構成値に整合性がないことがわかる場合、それぞれのデータベー ス・パーティションを個別に更新またはリセットできます。

## パーティション・データベース環境変数

#### **DB2CHGPWD\_EEE**

- v オペレーティング・システム: DB2ESE on AIX、Linux、およびWindows
- v デフォルト = NULL。値: YES または NO
- v この変数は、AIX または Windows ESE システムでのパスワード変更を 他のユーザーに許可するかどうかを指定します。すべてのデータベース・ パーティションまたはノードのパスワードは、 Windows ドメイン・コン トローラ (Windows の場合) または LDAP (AIX の場合) を使って集中保 守する必要があります。集中保守しないと、すべてのデータベース・パー ティションまたはノード間でパスワードが一致しなくなるおそれがありま す。その結果、ユーザーが変更を加えるために接続するデータベース・パ ーティションでのみパスワードが変更される可能性があります。

#### **DB2\_NUM\_FAILOVER\_NODES**

- v オペレーティング・システム: すべて
- デフォルト = 2。値: 0 からデータベース・パーティションの必要数まで

v **DB2\_NUM\_FAILOVER\_NODES** を設定して、フェイルオーバーの際にマ シン上に開始する必要があるであろう追加のデータベース・パーティショ ンの数を指定します。

DB2 データベースの高可用性ソリューションでは、データベース・サー バーで障害が発生した際に、障害が発生したマシンのデータベース・パー ティションを別のマシンで再始動できます。高速コミュニケーション・マ ネージャー (FCM) は、**DB2\_NUM\_FAILOVER\_NODES** を使用して、こ のフェイルオーバーを機能させるために各マシンでどれほどのメモリーを 予約しておくかを計算します。

例えば、次の構成を考えてみましょう。

- マシン A には 1 と 2 という 2 つのデータベース・パーティション があります。
- マシン B には 3 と 4 という 2 つのデータベース・パーティション があります。
- A と B 両方のマシンで **DB2\_NUM\_FAILOVER\_NODES** は 2 に設 定されています。

DB2START の際、FCM は、A と B の両方に最大 4 つのデータベー ス・パーティションを管理できるだけの十分なメモリーを予約して、一方 のマシンで障害が発生しても、もう一方のマシンで障害が発生したマシン の 2 つのデータベース・パーティションを再始動できるようにしておき ます。マシン A で障害が発生した場合は、マシン B でデータベース・ パーティション 1 と 2 を再始動できます。マシン B で障害が発生した 場合は、マシン A でデータベース・パーティション 3 と 4 を再始動で きます。

#### **DB2\_PARTITIONEDLOAD\_DEFAULT**

- v オペレーティング・システム: サポートされる ESE プラットフォームの すべて
- デフォルト = YES。値: YES または NO
- v **DB2\_PARTITIONEDLOAD\_DEFAULT** レジストリー変数によって、 ESE に特定のロード・オプションを指定しない場合、ユーザーは ESE 環 境内のロード・ユーティリティーのデフォルト動作を変更できます。デフ ォルト値は YES であり、これは ESE 環境で ESE に特定のロード・オ プションを指定しない場合に、ロードがターゲット表が定義されているす べてのデータベース・パーティション上で試行されることを指定します。 値が NO であると、ロードはロード・ユーティリティーが現在接続され ているデータベース・パーティション上だけで試行されます。

注**:** この変数は、推奨されておらず、今後のリリースでは除去される可能 性があります。 LOAD コマンドに、同じ動作を実現するために使用でき るさまざまなオプションがあります。次のコマンドを LOAD コマンドと ともに指定することにより、この変数に NO を設定した場合と同じ結果 を得ることができます。PARTITIONED DB CONFIG MODE LOAD\_ONLY OUTPUT\_DBPARTNUMS x。ここで、x はデータをロードするパーティション のパーティション番号です。

#### **DB2PORTRANGE**

- v オペレーティング・システム: Windows
- v 値: nnnn:nnnn
- v この値は、FCM によって使用される TCP/IP ポート範囲に設定されるの で、別のマシン上に作成される追加のデータベース・パーティションも同 じポート範囲になります。

## パーティション・データベース環境の構成パラメーター

## 通信

#### **conn\_elapse -** 接続経過時間

このパラメーターは、TCP/IP 接続が 2 つのデータベース・パーティション・サー バー間に設定される必要がある時間 (秒数) を指定します。

#### 構成タイプ

データベース・マネージャー

適用 ローカルとリモート・クライアントを持つパーティション・データベース・ サーバー

### パラメーター・タイプ

オンラインで構成可能

伝搬クラス

即時

#### デフォルト **[**範囲**]**

10 [0–100]

#### 単位 秒

このパラメーターによって指定された時間内に接続の試みが成功すれば、通信が確 立されます。接続に失敗した場合は、通信を確立する試みがもう一度行われます。 *max\_connretries* パラメーターによって指定された回数だけ接続が試みられ、しかも そのすべてがタイムアウトになった場合は、エラーになります。

### **fcm\_num\_buffers - FCM** バッファー数

このパラメーターは、データベース・サーバー間とデータベース・サーバー内の両 方での内部通信 (メッセージ) 用として使用される 4KB バッファーの数を指定しま す。

## 構成タイプ

データベース・マネージャー

適用

- ローカルおよびリモート・クライアントを持つデータベース・サーバー
- ローカル・クライアントを持つデータベース・サーバー
- ローカルとリモート・クライアントを持つパーティション・データベー ス・サーバー

パラメーター・タイプ

オンラインで構成可能

伝搬クラス

即時

デフォルト **[**範囲**]**

**32** ビット・プラットフォーム Automatic [128 - 65 300]

**64** ビット・プラットフォーム

Automatic [128 - 524 288]

- v ローカルとリモート・クライアントを持つデータベース・サーバー。デフ ォルトは、1024。
- v ローカル・クライアントを持つデータベース・サーバー。デフォルトは、 512。
- ローカルとリモート・クライアントを持つパーティション・データベー ス・サーバー。デフォルトは、4096。

単一パーティション・データベース・システムでは、 *intra\_parallel* パラメ ーターがアクティブでない場合、このパラメーターは使用されません。

AUTOMATIC に設定されている場合、FCM はリソースの使用状況をモニターし て、30 分間使用されていないリソースがあれば徐々に解放していきます。インスタ ンスの開始時に指定されたリソース数をデータベース・マネージャーが割り振れな い場合には、インスタンスを開始できるようになるまで、構成値を徐々に減らしま す。

同じマシン上に複数の論理ノードがある場合は、このパラメーターの値を大きくす る必要がある場合もあります。また、システム上のユーザーの数、システム上のデ ータベース・パーティション・サーバーの数、または複雑なアプリケーションのた めにメッセージ・バッファーを使い尽くした場合は、このパラメーターの値を大き くしなければならない場合があります。

複数の論理ノードを使用している場合は、*fcm\_num\_buffers* バッファーの 1 つのプ ールが同じマシン上の複数の論理ノードすべてで共有されます。プールのサイズ は、*fcm\_num\_buffers* 値にその物理マシン上の論理ノードの数を乗算して決定しま す。使用中の値をもう一度調べて、複数の論理ノードがあるマシン上で割り振られ る FCM バッファーの合計数を考慮してください。

### **fcm\_num\_channels - FCM** チャネル数

このパラメーターは、各データベース・パーティションの FCM チャネル数を指定 します。

#### 構成タイプ

データベース・マネージャー

適用

- v ローカルおよびリモート・クライアントを持つデータベース・サーバー
- ローカル・クライアントを持つデータベース・サーバー
- v ローカルとリモート・クライアントを持つパーティション・データベー ス・サーバー
- v ローカル・クライアントを持つサテライト・データベース・サーバー

パラメーター・タイプ オンラインで構成可能 伝搬クラス 即時

デフォルト **[**範囲**]**

**UNIX 32** ビット・プラットフォーム 自動。開始値は 256、512、2 048 [128 - 120 000 ]

**UNIX 64** ビット・プラットフォーム 自動。開始値は 256、512、2 048 [128 - 524 288 ]

#### **Windows 32** ビット

自動。開始値は 10 000 [128 - 120 000 ]

#### **Windows 64** ビット

自動。開始値は 256、512、2 048 [128 - 524 288 ]

- ローカルとリモート・クライアントを持つデータベース・サーバーの場 合、開始値は 512 です。
- ローカル・クライアントを持つデータベース・サーバーの場合、開始値は 256 です。
- ローカルとリモート・クライアントを持つパーティション・データベース 環境サーバーの場合、開始値は 2 048 です。

非パーティションのデータベース環境では、*intra\_parallel* パラメーターがア クティブでないと、*fcm\_num\_channels* を使用できません。

FCM チャネルは、DB2 エンジンで実行される EDU 間の論理通信エンドポイント です。両方の制御フロー (要求と応答) とデータ・フロー (表キュー・データ) はチ ャネルにより、パーティション間のデータを転送します。

AUTOMATIC に設定されている場合、FCM はチャネルの使用状況をモニターし、 要件の変化に応じて徐々にリソースの割り振りや解放を行います。

## **max\_connretries -** ノード接続再試行回数

このパラメーターは、2 つのデータベース・パーティション・サーバー間で TCP/IP 接続の確立を試行する最大回数を指定します。

### 構成タイプ

データベース・マネージャー

適用 ローカルとリモート・クライアントを持つパーティション・データベース・ サーバー

### パラメーター・タイプ

オンラインで構成可能

## 伝搬クラス

即時

#### デフォルト **[**範囲**]**

5 [0–100]

2 つのデータベース・パーティション・サーバー間に通信を確立する試みが失敗し た (例えば、*conn\_elapse* パラメーターによって指定された値に達した) 場合は、 *max\_connretries* で、データベース・パーティション・サーバーに対して実行できる 接続再試行回数を指定します。このパラメーターに指定された値を超えた場合は、 エラーが戻されます。

### **max\_time\_diff -** ノード間最大時差

このパラメーターは、ノード構成ファイルにリストされているデータベース・パー ティション・サーバー間に許容されている最大時差を分数で指定します。

構成タイプ

データベース・マネージャー

適用 ローカルとリモート・クライアントを持つパーティション・データベース・ サーバー

パラメーター・タイプ 構成可能

デフォルト **[**範囲**]**

60 [1 - 1 440]

単位 分

各データベース・パーティション・サーバーには、それぞれ固有のシステム・クロ ックがあります。複数のデータベース・パーティション・サーバーが 1 つのトラン ザクションに関連付けられていて、それらのクロックがこのパラメーターで指定さ れている時間内で同期していないと、そのトランザクションはリジェクトされ、 SQLCODE が戻されます。 (トランザクションがリジェクトされるのは、データ変 更がトランザクションに関連している場合だけです)。

DB2 では 協定世界時 (UTC) を使用しているので、このパラメーターを設定する と、異なる時間帯は考慮事項になりません。協定世界時とは、グリニッジ標準時と 同じものです。

## **start\_stop\_time -** タイムアウトの開始および停止

このパラメーターは分単位で指定します。この範囲内にすべてのデータベース・パ ーティション・サーバーが DB2START または DB2STOP コマンドに応答する必要 があります。また、ADD DBPARTITIONNUM 操作時にタイムアウト値としても使 用されます。

構成タイプ

データベース・マネージャー

適用 ローカルおよびリモート・クライアントを持つデータベース・サーバー

#### パラメーター・タイプ

オンラインで構成可能

#### 伝搬クラス

即時

## デフォルト **[**範囲**]** 10 [1 - 1 440]

単位 分

指定された時間内に DB2START コマンドに応答しないデータベース・パーティシ ョン・サーバーは、インスタンスのホーム・ディレクトリーの sqllib サブディレ クトリーの log サブディレクトリーにある db2start エラー・ログにメッセージを 送信します。それらを再始動する前に、これらのノードで DB2STOP を出す必要が あります。

指定された時間内に DB2STOP コマンドに応答しないデータベース・パーティショ ン・サーバーは、インスタンスのホーム・ディレクトリーの sqllib サブディレク トリーの log サブディレクトリーにある db2stop エラー・ログにメッセージを送 信します。応答しないそれぞれのデータベース・パーティション・サーバーごと、 またはそのすべてに対して、db2stop を出すことができます。 (すでに停止してい るサーバーは、停止していることを示す記述を返します。)

複数パーティション・データベースにおける db2start または db2stop 操作が、 *start\_stop\_time* データベース・マネージャー構成パラメーターにより指定された値以 内で完了しなかった場合、タイムアウトとなったデータベース・パーティションは 内部で強制終了します。 *start\_stop\_time* の値が低いデータベース・パーティション が多数ある環境では、この動作が発生する可能性があります。この動作による問題 を解決するには、*start\_stop\_time* にもっと大きい値を指定してください。

DB2START、START DATABASE MANAGER、ADD DBPARTITIONNUM のいずれ かのコマンドを使用して新規データベース・パーティションを追加する場合、デー タベース・パーティション追加操作で、インスタンス内の各データベースの自動ス トレージが使用可能かどうかを判別する必要があります。これは、各データベース のカタログ・パーティションと通信することで行います。自動ストレージが使用可 能な場合、ストレージ・パスの定義はその通信の中で取得されます。同様に、デー タベース・パーティションを使用して SYSTEM TEMPORARY 表スペースを作成す る操作でも、別のデータベース・パーティション・サーバーと通信して、そのサー バーにあるデータベース・パーティションの表スペース定義を取得する必要がある 場合があります。これらの要素は、*start\_stop\_time* パラメーターの値を決定するとき に考慮する必要があります。

## 並列処理

#### **intra\_parallel -** パーティション内並列処理機能の使用可能化

このパラメーターは、データベース・マネージャーでパーティション内並列処理を 使用できるかどうかを指定します。

#### 構成タイプ

データベース・マネージャー

適用

- v ローカルおよびリモート・クライアントを持つデータベース・サーバー
- ローカル・クライアントを持つデータベース・サーバー
- ローカルとリモート・クライアントを持つパーティション・データベー ス・サーバー

パラメーター・タイプ

構成可能

#### デフォルト **[**範囲**]**

NO (0) [SYSTEM (-1), NO (0), YES (1)]

値が -1 の場合、データベース・マネージャーが動作しているハードウェア に基づき、パラメーター値を「YES」または「NO」に設定します。

このパラメーターが「YES」の場合、並列操作によってパフォーマンスを改善でき る操作の中には、データベース照会と索引作成が含まれます。

#### 注**:**

- v 並列索引作成では、この構成パラメーターは使用されません。
- v このパラメーター値を変更すると、パッケージがデータベースに再バインドされ ることがあり、パフォーマンスが低下する場合もあります。

## **max\_querydegree -** 照会の最大並列処理多重度

このパラメーターは、データベース・マネージャーのこのインスタンスで実行中の SQL ステートメントで使用される、パーティション内並列処理の最大多重度を指定 します。 SQL ステートメントの実行中に、そのステートメントによってデータベ ース・パーティション内でこの数より多くの並列操作が行われることはありませ ん。

## 構成タイプ

データベース・マネージャー

適用

- ローカルおよびリモート・クライアントを持つデータベース・サーバー
- ローカル・クライアントを持つデータベース・サーバー
- ローカルとリモート・クライアントを持つパーティション・データベー ス・サーバー

## パラメーター・タイプ

オンラインで構成可能

#### 伝搬クラス

ステートメント境界

#### デフォルト **[**範囲**]**

-1 (ANY) [ANY, 1 - 32 767] (ANY はシステム判別を指す)

データベース・パーティションでSQL ステートメントのパーティション内並列処理 を使用できるようにするには、*intra\_parallel* 構成パラメーターを「YES」に設定す る必要があります。 *intra\_parallel* パラメーターは、並列索引作成には必要なくなり ました。

この構成パラメーターのデフォルト値は -1 です。この値は、オプティマイザーに よって決められた並列処理の度合いがシステムで使用されることを意味します。そ れ以外の場合は、ユーザー指定の値が使用されます。

注**:** SQL ステートメントの並列処理の多重度は、CURRENT DEGREE 特殊レジス ターまたは DEGREE BIND オプションを使用して、ステートメントのコンパイル 時に指定することができます。

アクティブなアプリケーションの照会の最大並列処理多重度は、SET RUNTIME DEGREE コマンドを使用して変更することができます。実際に実行時に使用される 多重度は、次の値より低くなります。

- v *max\_querydegree* 構成パラメーター
- v アプリケーション実行時の多重度
- v SQL ステートメント・コンパイル時の多重度

この構成パラメーターは、照会にのみ適用されます。

# 第 **5** 部 管理 **API**、コマンド、**SQL** ステートメント

## 第 **29** 章 管理 **API**

## **sqleaddn -** パーティション・データベース環境へのデータベース・パーテ ィション・サーバーの追加

新しいデータベース・パーティション・サーバーをパーティション・データベース 環境に追加します。この API は、インスタンスで現在定義されているデータベース をすべて対象にして、新規データベース・パーティション・サーバー上にデータベ ース・パーティションを作成します。ユーザーは、任意の SYSTEM TEMPORARY 表スペース用のソース・データベース・パーティション・サーバーをデータベース とともに作成するか、または SYSTEM TEMPORARY 表スペースを作成しないかを 指定することができます。この API は追加するデータベース・パーティション・サ ーバーから発行する必要があり、データベース・パーティション・サーバー上での み発行可能です。

## 有効範囲

この API は、それが実行されるデータベース・パーティション・サーバーにのみ影 響を与えます。

### 許可

以下のいずれか。

- sysadm
- sysctrl

## 必要な接続

なし

### **API** 組み込みファイル

sqlenv.h

### **API** とデータ構造構文

```
SQL_API_RC SQL_API_FN
  sqleaddn (
        void * pAddNodeOptions,
       struct sqlca * pSqlca);
SQL_API_RC SQL_API_FN
 sqlgaddn (
       unsigned short addnOptionsLen,
        struct sqlca * pSqlca,
        void * pAddNodeOptions);
```
### **sqleaddn API** パラメーター

#### **pAddNodeOptions**

入力。オプション sqle\_addn\_options 構造を指すポインター。 SYSTEM TEMPORARY 表スペース定義がある場合は、この構造によってそのソー

ス・データベース・パーティション・サーバーを指定します。この定義はノ ードの追加操作中に作成されたすべてのデータベース・パーティションに関 するものです。何も指定されていない場合 (つまり、NULL ポインターが指 定されている場合)、 SYSTEM TEMPORARY 表スペース定義はカタログ・ パーティションの定義と同じになります。

**pSqlca** 出力。sqlca 構造を指すポインター。

#### **sqlgaddn API** 固有パラメーター

#### **addnOptionsLen**

入力。オプション sqle\_addn\_options 構造の長さを示す 2 バイトの符号なし 整数 (バイト単位) です。

## 使用上の注意

新規のデータベース・パーティション・サーバーを追加する前に、十分なストレー ジを確保しておいてください。このストレージには、システム上に存在するすべて のデータベース用のコンテナーを作成する必要があります。

ノードの追加操作によって、新規データベース・パーティション・サーバー上に、 インスタンス内にあるすべてのデータベース用の空のデータベース・パーティショ ンが作成されます。新規のデータベース・パーティション用の構成パラメーターは デフォルト値に設定されます。

データベース・パーティションをローカルに作成している間にノードの追加操作が 失敗すると、クリーンアップ段階に入ります。この処理では、作成されたデータベ ースがすべてローカルでドロップされます。これは、追加されたデータベース・パ ーティション・サーバー (つまり、ローカル・データベース・パーティション・サ ーバー) だけからデータベース・パーティションが除去されるということです。そ の他のデータベース・パーティション・サーバー上に存在しているデータベース・ パーティションは影響を受けません。これが失敗した場合、クリーンアップは終了 し、エラーが戻されます。

ALTER DATABASE PARTITION GROUP ステートメントを使用して、データベー ス・パーティション・サーバーを、データベース・パーティション・グループに追 加してからでなければ、新規のデータベース・パーティション・サーバー上のデー タベース・パーティションに、ユーザー・データを含めることはできません。

データベース作成操作またはデータベースのドロップ操作が進行中の場合、この API は正常に実行されません。操作が一度完了してしまうと、この API をもう一度 呼び出すことができます。

システム中のデータベースで、XML 列を持つユーザー表の作成が行われた場合や、 XSR オブジェクトの登録が行われた場合、それが成功してもしなくても、この API は必ず失敗します。

データベースの自動ストレージが有効になっているかどうかを判別するために、 sqleaddn API は、インスタンス中の各データベースについて、カタログ・パーティ ションと通信を行う必要があります。自動ストレージが有効になっていれば、その 通信によってストレージ・パス定義が得られます。同様に、データベース・パーテ ィションとともに SYSTEM TEMPORARY 表スペースが作成される場合、表スペー
ス定義を検索するために、sqleaddn API はパーティション・データベース環境で他 のデータベース・パーティション・サーバーと通信することが必要になる場合があ ります。 start\_stop\_time データベース・マネージャー構成パラメーターを使用し て、時間 (分) を指定します。他のデータベース・パーティション・サーバーはこの 時間内で自動ストレージおよび表スペース定義に応答する必要があります。時間を 超過すると、API は失敗します。 start stop time の値を大きくして、API をもう一 度呼び出してください。

## **REXX API** 構文

この API は、SQLDB2 インターフェースを使って、REXX から呼び出すことがで きます。

# **sqlecran -** データベース・パーティション・サーバー上へのデータベース 作成

API を呼び出すデータベース・パーティション・サーバー上だけでデータベースを 作成します。この API は汎用目的ではありません。例えば、あるデータベース・パ ーティション・サーバーのデータベース・パーティションが損傷して再作成が必要 な場合に、 db2Restore とともに使用する必要があります。この API を不適切な仕 方で使用すると、システム内に不整合が生じるので、注意して使用してください。

注**:** この API を (損傷したという理由で) ドロップされたデータベース・パーティ ションを再作成するために使用した場合、このデータベース・パーティション・サ ーバーのデータベースはリストア・ペンディング状態になります。データベース・ パーティションを再作成したら、ただちにデータベースをこのデータベース・パー ティション・サーバー上にリストアする必要があります。

## 有効範囲

この API は、それが呼び出されたデータベース・パーティション・サーバーにのみ 影響を与えます。

### 許可

以下のいずれか。

- sysadm
- sysctrl

#### 必要な接続

インスタンス。データベースを別のデータベース・パーティション・サーバーで作 成する場合、まずそのデータベース・パーティション・サーバーにアタッチするこ とが必要になります。データベース接続は、この API によって処理中に一時的に確 立されます。

## **API** 組み込みファイル

sqlenv.h

## **API** とデータ構造構文

SQL\_API\_RC SQL\_API\_FN sqlecran ( char \* pDbName, void \* pReserved, struct sqlca \* pSqlca); SQL\_API\_RC SQL\_API\_FN sqlgcran ( unsigned short reservedLen, unsigned short dbNameLen, struct sqlca \* pSqlca, void \* pReserved, char \* pDbName);

## **sqlecran API** パラメーター

#### **pDbName**

入力。作成されるデータベースの名前を含むストリングを指定します。 NULL にはしないでください。

#### **pReserved**

入力。 NULL に設定されたスペア・ポインター、またはゼロを指すスペ ア・ポインター。将来の使用のために予約されています。

**pSqlca** 出力。sqlca 構造を指すポインター。

### **sqlgcran API** 固有パラメーター

#### **reservedLen**

入力。 pReserved の長さのために予約されています。

#### **dbNameLen**

入力。データベース名の長さを示す 2 バイトの符号なし整数 (バイト単位) です。

## 使用上の注意

データベースが正常に作成されると、リストア・ペンディング状態になります。こ のデータベースを使用するには、その前にデータベースをこのデータベース・パー ティション・サーバー上にリストアする必要があります。

## **REXX API** 構文

この API は、SQLDB2 インターフェースを使って、REXX から呼び出すことがで きます。

# **sqledpan -** データベース・パーティション・サーバーでのデータベースの ドロップ

指定されたデータベース・パーティション・サーバーでデータベースをドロップし ます。パーティション・データベース環境でのみ実行可能です。

## 有効範囲

この API は、それが呼び出されたデータベース・パーティション・サーバーにのみ 影響を与えます。

## 許可

以下のいずれか。

- sysadm
- sysctrl

## 必要な接続

なし。インスタンス接続は呼び出しの期間中に確立されます。

## **API** 組み込みファイル

sqlenv.h

## **API** とデータ構造構文

```
SQL_API_RC SQL_API_FN
  sqledpan (
        char * pDbAlias,
        void * pReserved,
        struct sqlca * pSqlca);
SQL_API_RC SQL_API_FN
  sqlgdpan (
        unsigned short Reserved1,
        unsigned short DbAliasLen,
        struct sqlca * pSqlca,
        void * pReserved2,
        char * pDbAlias);
```
## **sqledpan API** パラメーター

#### **pDbAlias**

入力。ドロップされるデータベースの別名を含むストリングを指定します。 これは、システム・データベース・ディレクトリーにある実際のデータベー ス名を参照するための名前です。

#### **pReserved**

予約済み。 NULL にする必要があります。

**pSqlca** 出力。sqlca 構造を指すポインター。

## **sqlgdpan API** 固有パラメーター

#### **Reserved1**

将来の使用のために予約されています。

#### **DbAliasLen**

入力。データベース別名の長さを示す 2 バイトの符号なし整数 (バイト単 位) です。

#### **pReserved2**

NULL に設定されたスペア・ポインター、またはゼロを指すスペア・ポイン ター。将来の使用のために予約されています。

## 使用上の注意

この API を不適切な仕方で使用すると、システム内に不整合が生じるので、注意し て使用してください。

## **REXX API** 構文

この API は、SQLDB2 インターフェースを使って、REXX から呼び出すことがで きます。

# **sqledrpn -** データベース・パーティション・サーバーがドロップ可能かど うかの検査

データベース・パーティション・サーバーがデータベースによって使用されている かどうかを検査します。データベース・パーティション・サーバーをドロップでき るかどうかを示すメッセージが戻されます。

## 有効範囲

この API は、それが発行されたデータベース・パーティション・サーバーにのみ影 響を与えます。

## 許可

以下のいずれか。

- sysadm
- sysctrl

## **API** 組み込みファイル

sqlenv.h

## **API** とデータ構造構文

```
SQL_API_RC SQL_API_FN
 sqledrpn (
        unsigned short Action,
        void * pReserved,
       struct sqlca * pSqlca);
```
SQL\_API\_RC SQL\_API\_FN sqlgdrpn ( unsigned short Reserved1, struct sqlca \* pSqlca, void \* pReserved2, unsigned short Action);

## **sqledrpn API** パラメーター

#### アクション

要求されたアクション。有効値は以下のとおりです。 SQL\_DROPNODE\_VERIFY

#### **pReserved**

予約済み。 NULL にする必要があります。

**pSqlca** 出力。sqlca 構造を指すポインター。

## **sqlgdrpn API** 固有パラメーター

#### **Reserved1**

pReserved2 の長さのために予約されています。

### **pReserved2**

NULL に設定されたスペア・ポインター、または 0 を指すスペア・ポイン ター。将来使用するために予約されています。

## 使用上の注意

データベース・パーティション・サーバーが使用されていないことを示すメッセー ジが戻された場合は、 db2stop コマンドと DROP NODENUM を使用して、 db2nodes.cfg ファイルからそのデータベース・パーティション・サーバーの項目を ドロップします。そうすると、パーティション・データベース環境からデータベー ス・パーティション・サーバーがドロップされます。

データベース・パーティション・サーバーが使用されていることを示すメッセージ が戻された場合は、以下の処置を実行してください。

- 1. ドロップされるデータベース・パーティション・サーバーには、インスタンス内 の各データベース用にデータベース・パーティションがあります。これらのデー タベース・パーティションのいずれかにデータが含まれている場合は、データベ ース・パーティションを使用するデータベース・パーティション・グループを再 分散します。データベース・パーティション・グループを再分散し、ドロップさ れないデータベース・パーティション・サーバーにあるデータベース・パーティ ションにデータを移動させます。
- 2. データベース・パーティション・グループの再分散後、データベース・パーティ ションを使用する各データベース・パーティション・グループからデータベー ス・パーティションをドロップします。データベース・パーティションをデータ ベース・パーティション・グループからドロップするには、 sqludrdt API のノ ード・ドロップ・オプション、または ALTER DATABASE PARTITION GROUP ステートメントを使用できます。
- 3. データベース・パーティション・サーバーで定義されているイベント・モニター をドロップします。
- 4. sqledrpn を再実行して、データベース・パーティション・サーバーのデータベー ス・パーティションが使用されていないことを確認します。

## **REXX API** 構文

この API は、SQLDB2 インターフェースを使って、REXX から呼び出すことがで きます。

# **sqlugrpn -** 特定の行についてのデータベース・パーティション・サーバー 番号の取得

分散キー値に基づいてデータベース・パーティション番号およびデータベース・パ ーティション・サーバー番号を戻します。アプリケーションは、この情報を使用し て、表の特定の行が保管されているデータベース・パーティション・サーバーを判 別することができます。

パーティション・データ構造 (sqlupi) はこの API への入力となります。この構造は sqlugtpi API によって戻すことができます。別の入力としては、対応する分散キー 値の文字表示があります。出力は、分散ストラテジーによって生成されたデータベ ース・パーティション番号と、分散マップからの対応するデータベース・パーティ ション・サーバー番号です。分散マップ情報が提供されていない場合には、データ ベース・パーティション番号のみが戻されます。この API は、データ分散を分析す る際に役立ちます。

この API の呼び出し時にデータベース・マネージャーが実行している必要はありま せん。

## 有効範囲

この API は、db2nodes.cfg ファイル内のデータベース・パーティション・サーバー から呼び出す必要があります。この API は、クライアントとサーバーの間でコー ド・ページやバイトの並び順などに違いがあると、誤ったデータベース・パーティ ション情報が戻される危険があるため、クライアントから呼び出すべきではありま せん。

#### 許可

なし

## **API** 組み込みファイル

sqlutil.h

## **API** とデータ構造構文

SQL\_API\_RC SQL\_API\_FN sqlugrpn ( unsigned short num\_ptrs, unsigned char \*\* ptr\_array, unsigned short  $*$  ptr lens, unsigned short territory\_ctrycode, unsigned short codepage, struct sqlupi \* part info, short \* part\_num, SQL\_PDB\_NODE\_TYPE \* node\_num, unsigned short chklvl, struct sqlca \* sqlca, short dataformat, void \* pReserved1, void \* pReserved2); SQL\_API\_RC SQL\_API\_FN sqlggrpn ( unsigned short num\_ptrs, unsigned char \*\* ptr array, unsigned short  $*$  ptr lens, unsigned short territory code, unsigned short codepage, struct sqlupi \* part info, short  $*$  part num, SQL\_PDB\_NODE\_TYPE \* node\_num, unsigned short chklvl, struct sqlca \* sqlca, short dataformat, void \* pReserved1, void \* pReserved2);

## **sqlugrpn API** パラメーター

#### **num\_ptrs**

ptr\_array 内のポインターの数。この値は、part\_info パラメーターに指定さ れるものと同じでなければなりません。つまり、part\_info->sqld です。

#### **ptr\_array**

part info に指定された分散キーの各パーツに対応する値の文字表示を指すポ インターの配列。 NULL 値が必要とされる場合には、対応するポインター が NULL に設定されます。生成された列に関しては、この機能は行の値を 生成しません。ユーザーは行を正しくパーティション化することにつながる ような値を提供する責任があります。

#### **ptr\_lens**

part\_info に指定されたパーティション・キーの各部に対応する値の文字表示 の長さを表す符号なし整数の配列。

#### **territory\_ctrycode**

ターゲット・データベースの国地域コード。この値は、GET DATABASE CONFIGURATION コマンドを使用してデータベース構成ファイルから入手 することもできます。

#### **codepage**

ターゲット・データベースのコード・ページ。この値は、GET DATABASE CONFIGURATION コマンドを使用してデータベース構成ファイルから入手 することもできます。

**part\_info**

sqlupi 構造を指すポインター。

#### **part\_num**

データベース・パーティション番号の保管に使用される 2 バイトの符号付 き整数を指すポインター。

#### **node\_num**

ノード番号の保管に使用される SQL\_PDB\_NODE\_TYPE フィールドを指す ポインター。ポインターが NULL の場合、ノード番号は戻されません。

- **chklvl** 入力パラメーターに対して行われる検査のレベルを指定する符号なし整数。 指定された値がゼロである場合、検査は行われません。ゼロ以外の値が指定 された場合には、すべての入力パラメーターがチェックされます。
- **sqlca** 出力。sqlca 構造を指すポインター。

#### **dataformat**

分散キー値の表示を指定します。有効な値は以下のとおりです。

#### **SQL\_CHARSTRING\_FORMAT**

すべての分散キー値は文字ストリングによって表示されます。これ はデフォルト値です。

### **SQL\_IMPLIEDDECIMAL\_FORMAT**

暗黙指定されている小数点の位置が列定義によって決定されます。 例えば、列定義が DECIMAL(8,2) である場合、値 12345 は 123.45 として処理されます。

#### **SQL\_PACKEDDECIMAL\_FORMAT**

すべての 10 進数列分散キー値はパック 10 進数形式になります。

#### **SQL\_BINARYNUMERICS\_FORMAT**

すべての数値分散キー値はビッグ・エンディアン・バイナリー数形 式になります。

#### **pReserved1**

将来の使用のために予約されています。

#### **pReserved2**

将来の使用のために予約されています。

## 使用上の注意

オペレーティング・システムでサポートされるデータ・タイプは、分散キーとして 定義できるものと同じです。

注**:** CHAR、VARCHAR、GRAPHIC、および VARGRAPHIC データ・タイプは、こ の API を呼び出す前にデータベース・コード・ページに変換しなければなりませ  $h<sub>o</sub>$ 

数値および日時データ・タイプの場合、文字表示は、 API が呼び出されるそれぞれ のシステムのコード・ページで表記しなければなりません。

node\_num が NULL でない場合には、分散マップを提供しなければなりません。つ まり、 part\_info パラメーターの pmaplen フィールド (part\_info->pmaplen) を 2 ま たは 8192 のどちらかにする必要があります。そうでなければ、SQLCODE -6038 が戻されます。分散キーを定義しなければなりません。つまり、part\_info パラメー ターの sqld フィールド (part\_info->sqld) をゼロより大きくしてください。そうでな ければ、SQLCODE -2032 が戻されます。

NULL 値不可のパーティション列に NULL 値が割り当てられている場合には、 SQLCODE -6039 が戻されます。

入力文字ストリングの先行ブランクと後書きブランクは、すべて除去されます。た だし、CHAR、VARCHAR、GRAPHIC、および VARGRAPHIC データ・タイプの場 合は、後書きブランクのみが除去されます。

# 第 **30** 章 コマンド

## **REDISTRIBUTE DATABASE PARTITION GROUP**

データベース・パーティション・グループ内のデータベース・パーティション間で データを再分散します。データの配分先は、均一 (デフォルト) にするか、またはシ ステム固有の必要を満たすためにユーザー指定にすることができます。

注**:** このトピックには、DB2 9.5 フィックスパック 1 をインストールして初めて 有効になるキーワード更新について言及している箇所があります。DB2 9.5 フィッ クスパック 1 がまだ入手できないかインストールされていない場合には、このトピ ックの DB2 9 バージョンを、次の場所にある DB2 9 インフォメーション・センタ ーから参照してください。<http://publib.boulder.ibm.com/infocenter/db2luw/v9/index.jsp>

このコマンドは、カタログ・データベース・パーティションからしか発行できませ ん。どのデータベース・パーティションが各データベースのカタログ・データベー ス・パーティションになっているかを判別するには、 LIST DATABASE DIRECTORY コマンドを使用します。

## 有効範囲

このコマンドは、データベース・パーティション・グループ内のすべてのデータベ ース・パーティションに影響を与えます。

## 許可

以下のいずれか。

- v *sysadm*
- v *sysctrl*
- v *dbadm*

## コマンド構文

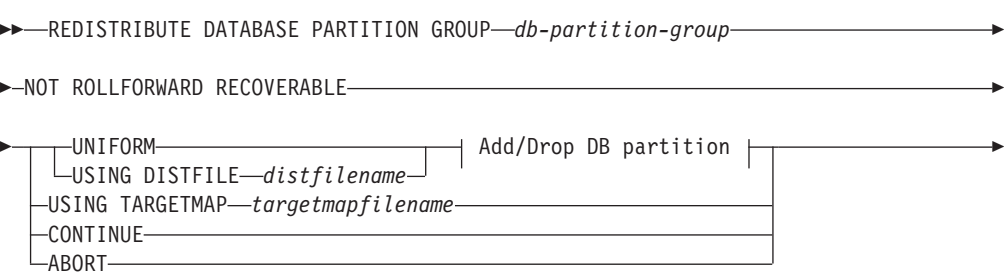

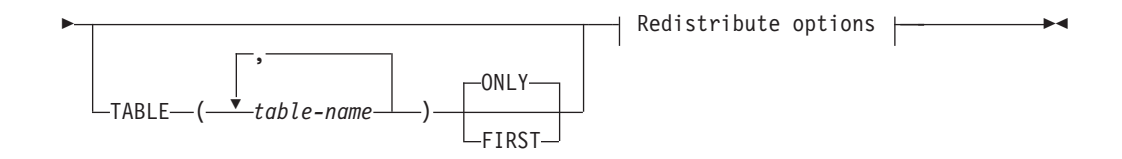

## **Add/Drop DB partition:**

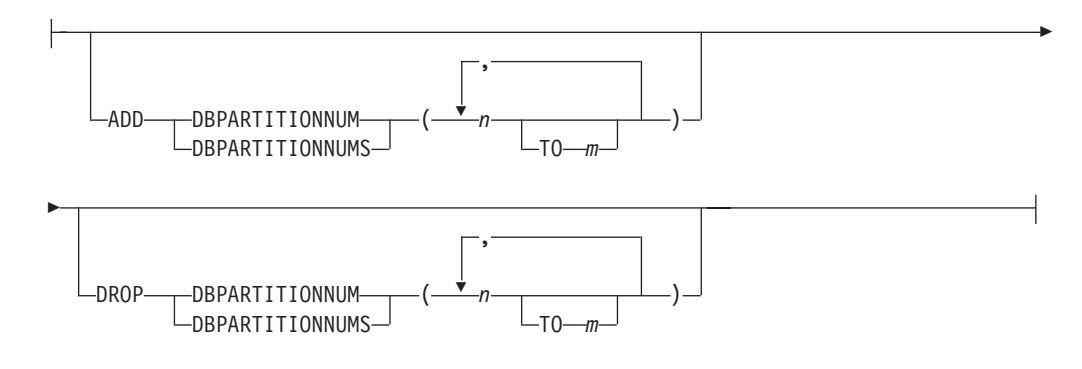

#### **Redistribute options:**

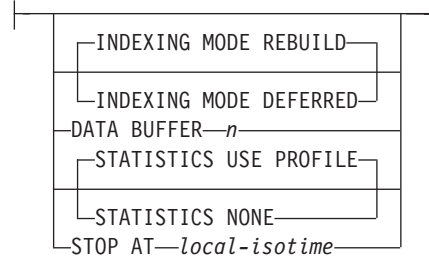

## コマンド・パラメーター

### **DATABASE PARTITION GROUP** *db-partition-group*

- データベース・パーティション・グループの名前。この 1 部構成の名前
- は、SYSCAT.DBPARTITIONGROUPS カタログ表に記述されたデータベー
- ス・パーティション・グループを識別します。データベース・パーティショ
- ン・グループは、現在再配布を受けることはできません。

注**:** IBMCATGROUP および IBMTEMPGROUP データベース・パーティシ ョン・グループ内の表を再配分することはできません。

#### **NOT ROLLFORWARD RECOVERABLE**

このオプションは、DB2 9.5 フィックスパック 1 がインストールされてい る場合にのみ使用できます。このオプションを使用すると、REDISTRIBUTE DATABASE PARTITION GROUP コマンドはロールフォワード・リカバリ ー可能ではありません。

- v データは、内部での挿入および削除操作によってではなく、一括して移動 されます。これにより、表のスキャンおよびアクセスの回数が減り、パフ ォーマンスが向上します。
- 挿入および削除操作それぞれに対するログ・レコードは必要ではなくなり ました。このため、データの再配分を実行するときに、システム内で大容

量のアクティブ・ログ・スペースおよびログ・アーカイブ・スペースを管 理する必要がなくなりました。過去に、大容量のアクティブ・ログ・スペ ースとストレージの要件のために、単一のデータ再配分操作を複数の小規 模の再配分タスクに分割することを強制され、その結果、エンドツーエン ドのデータ再配分操作にさらに時間が要求されていた場合には、これは特 に有益です。

このオプションが使用されない 場合には、すべての行移動に関する詳細な ロギングが実行されるため、中断、エラー、または他のビジネスの必要が生 じた場合に、データベースを後からリカバリーすることができます。

#### **UNIFORM**

データがハッシュ・パーティションにわたって均等に配分されることを指定 します (つまり、それぞれのハッシュ・パーティションが同じ数の行を持つ ことが想定されます)。しかし、それぞれのデータベース・パーティション に同じ数のハッシュ・パーティションはマップされません。再配分後、デー タベース・パーティション・グループのすべてのデータベース・パーティシ ョンは、ほぼ同じ数のハッシュ・パーティションを持っています。

#### **USING DISTFILE** *distfilename*

分散キー値の分散に偏りがある場合、このオプションを使用して、データベ ース・パーティション・グループのデータベース・パーティション全体にわ たるデータの均一な再分散を行います。

*distfilename* を使用して、4 096 個のハッシュ・パーティションにわたる現 行のデータの配分を指示します。

行カウント、バイト・ボリューム、または他の任意の尺度を使用して、各ハ ッシュ・パーティションで表示されたデータ量を示します。ユーティリティ ーは、パーティションに関連する整数値をそのパーティションの重みとして 読み取ります。 *distfilename* を指定した場合、ユーティリティーはターゲッ ト分散マップを生成し、データベース・パーティション・グループのデータ ベース・パーティション全体にデータをできるだけ均一に再配分するために 使用します。再配分の後、データベース・パーティション・グループ中の各 データベース・パーティションの重みは、ほぼ同じになります (データベー ス・パーティションの重みは、データベース・パーティションにマップした すべてのハッシュ・パーティションの重みの合計です)。

たとえば、入力配布ファイルに以下の項目があるとします。

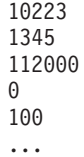

例の中で、ハッシュ・パーティション 2 は 112 000 の重みを持ち、パーテ ィション 3 (重さは 0) には、マッピングするデータがまったくありませ ん。

*distfilename* には、4 096 の正整数値が文字形式で入っていなければなりま せん。値の合計は、4 294 967 295 以下である必要があります。

*distfilename* のパスが指定されていない場合、現行ディレクトリーが使用さ れます。

#### **USING TARGETMAP** *targetmapfilename*

*targetmapfilename* で指定されたファイルは、ターゲット分散マップとして使 用されます。データの再配分はこのファイルに従って行われます。パスを指 定していない場合、現行ディレクトリーが使用されます。

ターゲット・マップに含まれるデータベース・パーティションがデータベー ス・パーティション・グループ中に存在しないと、エラーが戻されます。 REDISTRIBUTE DATABASE PARTITION GROUP コマンドを実行する前 に、ALTER DATABASE PARTITION GROUP ADD DBPARTITIONNUM ステートメントを実行してください。

ターゲット・マップから除外されたデータベース・パーティションが、デー タベース・パーティション・グループにある 場合、そのデータベース・パ ーティションはパーティションの中に含まれていません。このようなデータ ベース・パーティションは、 REDISTRIBUTE DATABASE PARTITION GROUP コマンドの前か後に ALTER DATABASE PARTITION GROUP DROP DBPARTITIONNUM ステートメントを使用することによってドロッ プできます。

### **CONTINUE**

直前に失敗または停止した REDISTRIBUTE DATABASE PARTITION GROUP 操作を継続します。何も起こらなければ、エラーが戻されます。

#### **ABORT**

直前に失敗または停止した REDISTRIBUTE DATABASE PARTITION GROUP 操作をアボートします。何も起こらなければ、エラーが戻されま す。

#### **ADD**

#### **DBPARTITIONNUM** *n*

### **TO** *m*

*n* または *n* TO *m* では、データベース・パーティション・グループ に追加するデータベース・パーティション番号のリストを指定しま す。指定するパーティションは、データベース・パーティション・ グループにすでに定義済みであってはなりません (SQLSTATE 42728)。ADD DBPARTITIONNUM 節を指定して ALTER DATABASE PARTITION GROUP ステートメントを実行する操作と 等価です。

### **DBPARTITIONNUMS** *n*

#### **TO** *m*

*n* または *n* TO *m* では、データベース・パーティション・グループ に追加するデータベース・パーティション番号のリストを指定しま す。指定するパーティションは、データベース・パーティション・ グループにすでに定義済みであってはなりません (SQLSTATE 42728)。ADD DBPARTITIONNUM 節を指定して ALTER DATABASE PARTITION GROUP ステートメントを実行する操作と 等価です。

注**:** このオプションを使用してデータベース・パーティションを追 加すると、表スペースのコンテナーは、データベース・パーティシ ョン・グループ内で最も小さい番号の既存のパーティション内の対 応する表スペースに基づくことになります。その結果、コンテナー の名前の競合が発生する場合は、このオプションを使用しないでく ださい (新しいパーティションが既存のコンテナーと同じ物理マシ ンにあると、そのような名前の競合が発生する可能性があります)。 そのような場合は、WITHOUT TABLESPACES オプションを指定し て ALTER DATABASE PARTITION GROUP ステートメントを使 用してから、REDISTRIBUTE DATABASE PARTITION GROUP コ マンドを実行してください。その後、適切な名前を指定して、表ス ペース・コンテナーを手動で作成できます。

#### **DROP**

#### **DBPARTITIONNUM** *n*

### **TO** *m*

*n* または *n* TO *m* では、データベース・パーティション・グループ からドロップするデータベース・パーティション番号のリストを指 定します。指定するパーティションは、データベース・パーティシ ョン・グループにすでに定義されている必要があります (SQLSTATE 42729)。DROP DBPARTITIONNUM 節を指定して ALTER DATABASE PARTITION GROUP ステートメントを実行す る操作と等価です。

### **DBPARTITIONNUMS** *n*

#### **TO** *m*

*n* または *n* TO *m* では、データベース・パーティション・グループ からドロップするデータベース・パーティション番号のリストを指 定します。指定するパーティションは、データベース・パーティシ ョン・グループにすでに定義されている必要があります (SQLSTATE 42729)。DROP DBPARTITIONNUM 節を指定して ALTER DATABASE PARTITION GROUP ステートメントを実行す る操作と等価です。

## **TABLE** *tablename*

再配分処理の表の順序を指定します。

- **ONLY** 表の順序の後に ONLY キーワード (デフォルト) を使用すると、指 定した表だけが再配分の対象になります。残りの表は、後から REDISTRIBUTE CONTINUE コマンドによって処理できます。これ はデフォルトです。
- **FIRST** 表の順序の後に FIRST キーワードを使用すると、指定した表が指 定の順序で再配分処理を受け、データベース・パーティション・グ ループ内の残りの表は、ランダムな順序で再配分処理を受けること になります。

#### **INDEXING MODE**

このパラメーターでは、再配分時の索引の保守方法を指定します。有効な値 は以下のとおりです。

#### **REBUILD**

索引は、最初から再作成されます。このオプションを使用する場合 は、索引が有効である必要はありません。このオプションを使用す れば、索引ページはディスク上で一緒にクラスター化されます。

#### **DEFERRED**

再配分では、索引の保守作業を実行しません。リフレッシュが必要 であることを示すマークが索引に付けられます。そのような索引に 最初にアクセスした時点で再作成が強制実行されるか、データベー スの再始動時に索引が再作成されることになります。

注**:** MDC 表以外の場合は、INDEXING MODE DEFERRED を指定 しなくても、表に無効な索引があれば、REDISTRIBUTE DATABASE PARTITION GROUP コマンドによって、そのような索 引の再作成が自動的に実行されます。MDC 表の場合は、 INDEXING MODE DEFERRED を指定しても、表の再配分の開始前 に無効な複合索引が再作成されます。ユーティリティーは、MDC 表を処理するために複合索引を必要とするからです。

#### **DATA BUFFER** *n*

ユーティリティー内でデータを転送するためのバッファー・スペースとして 使用する 4 KB ページ数を設定します。指定された値がサポートされてい る最小値よりも低い場合には、最低の値が使用され、警告は戻されません。 このメモリーは、ユーティリティー・ヒープから直接に割り当てられ、その サイズは util heap sz データベース構成パラメーターで修正可能です。値 を指定しないと、実行時に各表の処理を開始する時点でユーティリティーに よって適切なデフォルトが計算されます。具体的には、表の再配分の開始時 点でユーティリティー・ヒープで使用可能になっているメモリーの 50% を 使用することを基本にしながら、さまざまな表プロパティーを考慮に入れる ことによって、デフォルトを計算することになります。

## **STOP AT** *local-isotime*

このオプションを指定すると、各表のデータ再配分を開始する前に、 *local-isotime* と現在のローカル・タイム・スタンプが比較されます。指定し た *local-isotime* が現在のローカル・タイム・スタンプと同じか、それより も早いと、ユーティリティーは処理を停止して、警告メッセージを生成しま す。停止時に進行中であった表のデータ再配分の処理は中断されずに完了し ます。表の新規のデータ再配分の処理は開始されません。未処理の表の再配 分を実行するには、CONTINUE オプションを使用します。この *local-isotime* 値は、日付と時刻の組み合わせを識別する 7 部構成の文字ス トリングのタイム・スタンプとして指定します。形式は、現地時間の yyyy-mm-dd-hh.mm.ss.nnnnnn (年、月、日、時、分、秒、マイクロ秒) で す。

#### **STATISTICS**

このオプションでは、ユーティリティーが、統計プロファイルのある表の統

計を収集するかどうかを指定します。このオプションを指定するほうが、デ ータ再配分の完了後に RUNSTATS コマンドを別途実行するよりも効率的で す。

#### **USE PROFILE**

統計プロファイルのある表の統計を収集します。統計プロファイル のない表については、何も実行されません。これはデフォルトで す。

**NONE** 表の統計を収集しません。

## **NOT ROLLFORWARD RECOVERABLE** オプションの使用結果

REDISTRIBUTE DATABASE PARTITION GROUP コマンドが発行され、NOT ROLLFORWARD RECOVERABLE オプションが指定されると、移動される各行の ログ・レコードの書き込みを最小化する、最小限のロギング方式が使用されます。 再配分操作のユーザビリティーという観点からすれば、このタイプのロギングは重 要です。大規模なシステムですべてのデータ移動を完全にログに記録する方式を採 用すれば、アクティブな永続ログ・スペースが大量に必要になり、通常はパフォー マンス特性が悪化してしまいます。一方、この最小限のロギング・モデルの結果と して、REDISTRIBUTE DATABASE PARTITION GROUP コマンドはロールフォワ ード・リカバリー可能ではない ということをユーザーが忘れないようにするのは重 要です。つまり、再配分操作の途中でデータベースのロールフォワードが必要にな るような操作を実行すると、再配分操作の対象になったすべての表は、 UNAVAILABLE 状態のままになってしまいます。そのような表については、ドロッ プ操作しか実行できません。つまり、そのような表のデータをリカバリーする方法 はない、ということです。したがって、リカバリー可能なデータベースについて は、REDISTRIBUTE DATABASE PARTITION GROUP ユーティリティーが、NOT ROLLFORWARD RECOVERABLE オプションを指定して発行されると、対象にな るすべての表スペースを BACKUP PENDING 状態に設定し、成功した再配分操作 の最後に、再配分を受けたすべての表スペースのバックアップをユーザーが実行す るように強制しています。再配分操作の後に作成したバックアップがあれば、ユー ザーが再配分操作の途中でロールフォワードを実行する必要はなくなるからです。

再配分ユーティリティーがロールフォワード・リカバリー可能でないことの結果と して、ユーザーが注意しなければならない重要な点が 1 つあります。再配分操作の 実行中に (再配分の最後に再配分の対象になった表スペースのバックアップをユー ザーが作成している時間も含めてですが)、ユーザーがそのデータベースの表に対す る更新を認めると、その表が再配分対象のデータベース・パーティション・グルー プに含まれていない場合でも、データベース・コンテナーの破壊などの重大な障害 が発生すれば、その更新内容が失われてしまう可能性があります。その更新内容が 失われてしまうのは、再配分操作がロールフォワード・リカバリー可能でないから です。再配分操作の前に作成したバックアップからデータベースをリストアしなけ ればならない場合、再配分操作の実行中に更新された内容を再生するために、ログ に基づくロールフォワードを実行することは不可能です。すでに触れたとおり、再 配分のロールフォワードが発生すると、再配分の対象になった表は UNAVAILABLE 状態になるからです。したがって、その状況で実行できるのは、ロールフォワード のない再配分の前に作成したバックアップからデータベースをリストアする操作だ けになります。その後、再配分操作を再度実行できます。しかし、元の再配分操作 の実行中に更新された内容はすべて失われてしまいます。

この点の重要性は、いくら強調しても強調しすぎるということはありません。再配 分操作の実行中に更新内容を失わないようにするために、以下のいずれかの条件を 満たすようにする必要があります。

- v REDISTRIBUTE DATABASE PARTITION GROUP コマンドの操作の実行中は、 コマンドの完了後に操作対象の表スペースのバックアップを作成する時間も含め て、ユーザーが更新を実行しないようにすること。
- v 再配分操作中に適用する更新内容を反復可能なソースに入れておくこと。その場 合は、後からいつでも更新を再適用できます。例えば、ファイルに格納したデー タを更新のソースとして使用し、バッチ処理でその更新を適用するようにすれ ば、データベースのリストアを必要とするような障害が発生したとしても、その 更新内容は失われません。その更新内容を後から再び適用すればよいからです。

再配分操作中のデータベース更新を認めるかどうかについては、データベースのリ ストアが必要になった場合に更新処理を繰り返せるかどうかに基づいて、それぞれ のシナリオでそのような更新が適切かどうかを判断する必要があります。

注**:** REDISTRIBUTE DATABASE PARTITION GROUP コマンドの操作中に発生す るあらゆる障害がこのような問題につながるわけではありません。実際のところ、 ほとんどの障害では、このような問題は発生しません。REDISTRIBUTE DATABASE PARTITION GROUP コマンドは完全に再始動可能であり、ユーティリ ティーの処理が途中で失敗したとしても、CONTINUE/ABORT オプションで簡単に 続行/アボートできます。ここで取り上げてきた障害は、あくまでも、再配分操作の 前に作成したバックアップからユーザーがデータベースをリストアしなければなら なくなるような障害です。

## 使用上の注意

- NOT ROLLFORWARD RECOVERABLE オプションが指定され、データベースが リカバリー可能である場合、ユーティリティーが最初に表スペースにアクセスし た時点で、表スペースは BACKUP PENDING 状態になります。表スペースのバ ックアップが作成されるまで、その表スペースに含まれているすべての表は読み 取り専用になります。表スペースのバックアップは、その表スペース内のすべて の表の再配分処理が完了したときにのみ可能になります。
- v 再配分操作の実行中に、イベント・ログ・ファイルが生成されます。そのファイ ルには、再配分操作に関する一般情報と、各表の処理の開始時刻と終了時刻など の情報が組み込まれます。このイベント・ログ・ファイルは、以下の場所に書き 込まれます。
	- Linux システムと UNIX ベースのシステムの場合は、homeinst/sqllib/redist ディレクトリー。サブディレクトリーとファイル名の形式は、 *database-name.database-partition-group-name.timestamp.log* になります。
	- Windows オペレーティング・システムの場合は、 DB2INSTPROF¥*instance*¥redist ディレクトリー (DB2INSTPROF は、 DB2INSTPROF レジストリー変数の値です)。サブディレクトリーとファイル名 の形式は、*database-name.database-partition-group-name.timestamp.log* になりま す。
	- タイム・スタンプ値は、コマンドが発行された時の時刻です。

再配分イベント・ログの詳細については、『『再配分エラー・リカバリー』』を 参照してください。

- v このユーティリティーは、処理の途中に断続的 COMMIT を実行します。
- v 再配分を受けた表と従属関係があるすべてのパッケージは無効にされます。再配 分データベース・パーティション・グループ操作が完了した後に、そのようなパ ッケージを明示的に再バインドすることをお勧めします。明示の再バインドによ って、無効パッケージの最初の SQL 要求の実行を初期遅延させなくします。再 配分メッセージ・ファイルには、再配分を受けたすべての表のリストが入ってい ます。
- v 統計プロファイルがある表については、再配分ユーティリティーの実行時に、デ フォルトで統計が更新されます。統計プロファイルがない表の場合は、表や索引 の統計を別途更新することをお勧めします。そのためには、再配分操作の完了後 に、db2Runstats API を呼び出すか、RUNSTATS コマンドを実行できます。
- v 複製されたマテリアライズ照会表や、DATA CAPTURE CHANGES で定義されて いる表が含まれているデータベース・パーティション・グループでは、再配分を 実行できません。
- v ユーザー TEMPORARY 表スペースと既存の宣言済み一時表とがデータベース・ パーティション・グループに存在する場合、再配分は許可されません。
- · INDEXING MODE などのオプションは、適用対象にならない表では無視されま す (警告も生成されません)。例えば、INDEXING MODE は、索引のない表では 無視されます。
- v 再配分操作を開始する前に、ロード・ペンディング状態の表がないことを確認し てください。表状態は LOAD QUERY コマンドを使って調べることができま す。

## 互換性

バージョン 8 より前のバージョンとの互換性 :

v キーワード NODEGROUP は、DATABASE PARTITION GROUP に置き換えられ ます。

# **db2nchg -** データベース・パーティション・サーバー構成の変更

データベース・パーティション・サーバー構成を変更します。これには、あるマシ ンから別のマシンへのデータベース・パーティション・サーバー (ノード) の移動、 マシンの TCP/IP ホスト名の変更、データベース・パーティション・サーバー (ノ ード) 用の別の論理ポート番号または別のネットワーク名の選択も含まれます。こ のコマンドが使用できるのは、データベース・パーティション・サーバーが停止し ている場合だけです。

このコマンドは、Windows のオペレーティング・システムのみで使用できます。

## 許可

ローカル管理者

#### コマンド構文

db2nchg /n: *dbpartitionnum*

/i: *instance\_name*

Þ

/u: *username,password* /p: *logical\_port* /h: *host\_name*

r

 $\blacktriangleright$ 

/m: *machine\_name* /g: *network\_name*

## コマンド・パラメーター

#### **/n:***dbpartitionnum*

E

Þ

変更するデータベース・パーティション・サーバー構成のデータベース・パ ーティション番号を指定します。

#### **/i:***instance\_name*

このデータベース・パーティション・サーバーが参加するインスタンスを指 定します。パラメーターが指定されていない場合、デフォルトは現行のイン スタンスになります。

#### **/u:***username,password*

ユーザー名およびパスワードを指定します。パラメーターが指定されない場 合、既存のユーザー名とパスワードが設定されます。

#### **/p:***logical\_port*

データベース・パーティション・サーバー用の論理ポートを指定します。デ ータベース・パーティション・サーバーを別のマシンに移動させるには、こ のパラメーターを指定する必要があります。パラメーターが指定されない場 合、論理ポート番号は変更されません。

### **/h:***host\_name*

内部通信用に FCM によって使用される TCP/IP ホスト名を指定します。パ ラメーターが指定されない場合、ホスト名は変更されません。

#### **/m:***machine\_name*

データベース・パーティション・サーバーが常駐するマシンを指定します。 データベース・パーティション・サーバーを移動できるのは、インスタンス 内にデータベースが 1 つもない場合だけです。

#### **/g:***network\_name*

データベース・パーティション・サーバーのネットワーク名を変更します。 このパラメーターは、マシンに複数の IP アドレスがある場合に、特定の IP アドレスをデータベース・パーティション・サーバーに適用するために 使用できます。ネットワーク名または IP アドレスを入力できます。

## 例

インスタンス TESTMPP に参加する、データベース・パーティション 2 に割り当 てられている論理ポートを論理ポート 3 に変更するには、以下のコマンドを入力し ます。

db2nchg /n:2 /i:TESTMPP /p:3

# **db2ncrt -** インスタンスへのデータベース・パーティション・サーバーの追 加

データベース・パーティション・サーバー (ノード) をインスタンスに追加します。

このコマンドは Windows オペレーティング・システムでのみ使用できます。

### 有効範囲

既にインスタンスが存在しているコンピューターにデータベース・パーティショ ン・サーバーが追加される場合には、データベース・パーティション・サーバーは コンピューターへの論理データベース・パーティションとして追加されます。イン スタンスが存在していないコンピューターにデータベース・パーティション・サー バーが追加される場合には、インスタンスが追加され、そのコンピューターは新し い物理データベース・パーティション・サーバーになります。インスタンスにデー タベースがある場合には、このコマンドを使用してはなりません。代わりに、 START DATABASE MANAGER コマンドを ADD DBPARTITIONNUM オプション を指定して発行してください。上記のコマンドにより、新しいデータベース・パー ティション・サーバーにデータベースを正しく追加することができます。データベ ースが作成されたインスタンスにデータベース・パーティション・サーバーを追加 することも可能です。 db2nodes.cfg ファイルは編集するべきではありません。こ のファイルを変更すると、パーティション・データベース環境に不整合が生じる可 能性があるためです。

## 許可

新しいデータベース・パーティション・サーバーが追加されるコンピューターに対 するローカル管理者権限。

## コマンド構文

db2ncrt /n: *dbpartitionnum* /u: *username,password*

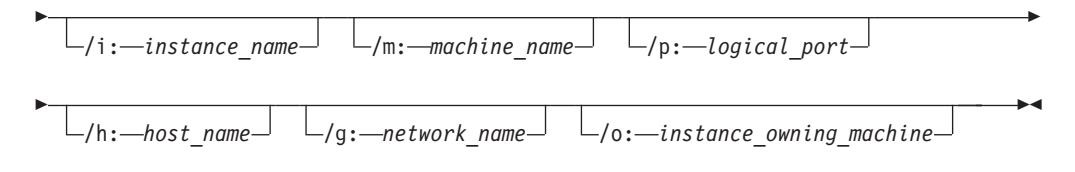

## コマンド・パラメーター

#### **/n:***dbpartitionnum*

データベース・パーティション・サーバーを識別する固有のデータベース・ パーティション番号。 1 から 999 の範囲の番号を指定できます。

#### **/u:***username,password*

DB2 のログオン・アカウント名およびパスワードを指定します。

#### **/i:***instance\_name*

インスタンス名を指定します。パラメーターが指定されていない場合、デフ ォルトは現行のインスタンスになります。

#### **/m:***machine\_name*

データベース・パーティション・サーバーが常駐する Windows ワークステ ーションのコンピューター名を指定します。データベース・パーティショ ン・サーバーをリモート・コンピューター上に追加している場合、このパラ メーターは必須です。

## **/p:***logical\_port*

データベース・パーティション・サーバーに使用する論理ポート番号を指定 します。このパラメーターが指定されていない場合、割り当てられる論理ポ ート番号は 0 です。論理データベース・パーティション・サーバーを作成 する際には、このパラメーターを指定しなければならず、使用していない論 理ポート番号を選択しなければなりません。以下の制限事項に注意してくだ さい。

- すべてのコンピューターには、論理ポートが 0 のデータベース・パーテ ィション・サーバーがなければなりません。
- v ポート番号は、x:¥winnt¥system32¥drivers¥etc¥ ディレクトリーで FCM 通信に予約されているポートの範囲内でなければなりません。例えば、4 個のポートが現行のインスタンスに予約されている場合には、最大のポー ト番号は 3 になります。ポート 0 は、デフォルトの論理データベース・ パーティション・サーバー用に使用されます。

#### **/h:***host\_name*

内部通信用に FCM によって使用される TCP/IP ホスト名を指定します。デ ータベース・パーティション・サーバーをリモート・コンピューター上に追 加する場合、このパラメーターは必須です。

#### **/g:***network\_name*

データベース・パーティション・サーバーのネットワーク名を指定します。 パラメーターが指定されていない場合、システムで検出される最初の IP ア ドレスが使用されます。このパラメーターは、コンピューターに複数の IP アドレスがある場合に、特定の IP アドレスをデータベース・パーティショ ン・サーバーに適用するために使用できます。ネットワーク名または IP ア ドレスを入力できます。

#### **/o:***instance\_owning\_machine*

インスタンスを所有しているコンピューターのコンピューター名を指定しま す。デフォルトはローカル・コンピューターです。このパラメーターは、イ ンスタンス所有コンピューターでないコンピューターで db2ncrt コマンドを 呼び出すときに必須です。

## 例

インスタンス所有のコンピューター SHAYER 上で、インスタンス TESTMPP に新 しいデータベース・パーティション・サーバーを追加する場合、新しいデータベー ス・パーティション・サーバーがデータベース・パーティション 2 で、論理ポート 1 を使用する場合には、次のコマンドを入力します。

db2ncrt /n:2 /u:QBPAULZ¥paulz,g1reeky /i:TESTMPP /m:TEST /p:1 /o:SHAYER /h:TEST

# **db2ndrop -** インスタンスからのデータベース・パーティション・サーバー のドロップ

データベースのないインスタンスからデータベース・パーティション・サーバー (ノード) をドロップします。データベース・パーティション・サーバーがドロップ された場合には、このデータベース・パーティション番号を新しいデータベース・ パーティション・サーバーで再使用できます。このコマンドが使用できるのは、デ ータベース・パーティション・サーバーが停止している場合だけです。

このコマンドは、Windows のオペレーティング・システムのみで使用できます。

## 許可

データベース・パーティション・サーバーをドロップするマシンに対するローカル 管理者権限。

## コマンド構文

db2ndrop /n: *dbpartitionnum*

 $\mathrel{\sqcup}$ /i: $\mathrel{\mathrel{\relax}\ldots}$ instance name $\mathrel{\relax\relax\ldots}$ 

## コマンド・パラメーター

**/n:***dbpartitionnum*

データベース・パーティション・サーバーを識別する固有のデータベース・ パーティション番号。

#### **/i:***instance\_name*

インスタンス名を指定します。パラメーターが指定されていない場合、デフ ォルトは現行のインスタンスになります。

## 例

db2ndrop /n:2 /i=KMASCI

## 使用上の注意

インスタンスの所有するデータベース・パーティション・サーバー (dbpartitionnum 0) がインスタンスからドロップされると、このインスタンスは使用できなくなりま す。インスタンスをドロップするには、db2idrop コマンドを使用します。

このインスタンスにデータベースがある場合には、このコマンドを使用してはなり ません。代わりに、db2stop drop nodenum コマンドを使用する必要があります。こ うすると、パーティション・データベース環境からデータベース・パーティショ ン・サーバーを確実に除去することができます。データベースが存在するインスタ ンスでデータベース・パーティション・サーバーをドロップすることも可能です。 db2nodes.cfg ファイルは編集するべきではありません。このファイルを変更する と、パーティション・データベース環境に不整合が生じる可能性があるためです。

複数の論理データベース・パーティション・サーバーを実行しているマシンから、 論理ポート 0 に割り当てられたデータベース・パーティション・サーバーをドロッ プするには、他の論理ポートに割り当てられている他のすべてのデータベース・パ

 $\blacktriangleright$ 

ーティション・サーバーを最初にドロップする必要があります。各データベース・ パーティション・サーバーには、論理ポート 0 に割り当てられているデータベー ス・パーティション・サーバーが必ず必要です。

# 第 **31** 章 **SQL** 言語エレメント

# データ・タイプ

# データベース・パーティション互換データ・タイプ

データベース・パーティションの互換性 は、分散キーの対応する列どうしのそれぞ れの基本データ・タイプを対象に定義されます。データベース・パーティション互 換データ・タイプには、型は異なるものの同じ値をもつ 2 つの変数が、同じデータ ベース・パーティション関数によって同じ分散マップ索引にマップされるという特 性があります。

438 [ページの表](#page-455-0) 41 は、データベース・パーティションのデータ・タイプの互換性を 示しています。

データベース・パーティションの互換性には、次の特性があります。

- v DATE、TIME、および TIMESTAMP には内部フォーマットが使用されます。こ れらは相互に互換性はなく、どれも文字データ・タイプまたはグラフィック・デ ータ・タイプとの互換性はありません。
- v パーティションの互換性は、列の NULL 可能性の影響を受けません。
- v パーティションの互換性は、照合の影響を受けます。ロケールに依存する UCA ベースの照合は、照合の強さ属性が無視される以外、照合のときに完全な一致を 必要とします。他のすべての照合は、パーティションの互換性を判別する目的で 同等とみなされます。
- v ロケールに依存する UCA ベースの照合以外の照合が使用されるとき、FOR BIT DATA で定義される文字列は、FOR BIT DATA のない文字列とのみ互換性があ ります。
- v 互換データ・タイプの NULL 値は同じように取り扱われます。互換性のないデー タ・タイプの NULL の場合は異なる結果が生じることがあります。
- v UDT の基本データ・タイプは、データベース・パーティションの互換性を分析す る場合に使用されます。
- 分散キーの中の同じ値の 10 進数は、その位取りおよび精度が異なっていても、 同一のものとして扱われます。
- 文字ストリング (CHAR、VARCHAR、GRAPHIC または VARGRAPHIC) の末尾 のブランクは、システムにより提供されるハッシュ関数によって無視されます。
- v ロケールに依存する UCA ベースの照合が使用されるとき、 CHAR、VARCHAR、GRAPHIC、および VARGRAPHIC は互換データ・タイプで す。他の照合が使用される場合、CHAR と VARCHAR は互換タイプであり、 GRAPHIC と VARGRAPHIC は互換タイプですが、CHAR と VARCHAR は GRAPHIC と VARGRAPHIC との互換タイプではありません。長さが異なる CHAR または VARCHAR は、互換データ・タイプです。

v 等しい DECFLOAT 値は、精度が異なっていても同一として取り扱われます。数 値的に等しい DECFLOAT 値は、異なる数の有効桁数を持っていても同一として 扱われます。

<span id="page-455-0"></span>表 *41.* データベース・パーティションの互換性

|                                           |      |       |              |              |                  | <b>GRAPHIC</b>   |              |              |              |              |       |
|-------------------------------------------|------|-------|--------------|--------------|------------------|------------------|--------------|--------------|--------------|--------------|-------|
|                                           | 2 進整 |       |              | 10 進浮動       | 文字ストリ            | ストリ              |              |              | <b>TIME</b>  |              | 構造化タイ |
| オペランド                                     | 数    | 10 進数 | 浮動小数点        | 小数点数         | ング               | ング               | 日付           | 時刻           | <b>STAMP</b> | 特殊タイプ        | プ     |
| 2 進整数                                     | あり   | なし    | なし           | なし           | なし               | なし               | なし           | なし           | なし           | 1            | なし    |
| 10 進数                                     | なし   | あり    | なし           | なし           | なし               | なし               | なし           | なし           | なし           | $\mathbf{1}$ | なし    |
| 浮動小数点                                     | なし   | なし    | あり           | なし           | なし               | なし               | なし           | なし           | なし           | $\mathbf{1}$ | なし    |
| 10 進浮動<br>小数点数                            | なし   | なし    | なし           | あり           | なし               | なし               | なし           | なし           | なし           | $\,1\,$      | なし    |
| 文字ストリ<br>ング4                              | なし   | なし    | なし           | なし           | Yes <sup>2</sup> | 2, 3             | なし           | なし           | なし           | $\mathbf{1}$ | なし    |
| <b>GRAPHIC</b><br>ストリング<br>$\overline{4}$ | なし   | なし    | なし           | なし           | 2, 3             | Yes <sup>2</sup> | なし           | なし           | なし           | $\mathbf{1}$ | なし    |
| 日付                                        | なし   | なし    | なし           | なし           | なし               | なし               | あり           | なし           | なし           | $\mathbf{1}$ | なし    |
| 時刻                                        | なし   | なし    | なし           | なし           | なし               | なし               | なし           | あり           | なし           | $\mathbf{1}$ | なし    |
| Timestamp                                 | なし   | なし    | なし           | なし           | なし               | なし               | なし           | なし           | あり           | $\mathbf{1}$ | なし    |
| 特殊タイプ 1                                   |      |       | $\mathbf{1}$ | $\mathbf{1}$ | $\mathbf{1}$     | $\mathbf{1}$     | $\mathbf{1}$ | $\mathbf{1}$ | $\mathbf{1}$ | $\mathbf{1}$ | なし    |
| 構造化タイ<br>$7^{\circ}$ 4                    | なし   | なし    | なし           | なし           | なし               | なし               | なし           | なし           | なし           | なし           | なし    |
|                                           |      |       |              |              |                  |                  |              |              |              |              |       |

注**:**

**<sup>1</sup>** ユーザー定義特殊タイプ (UDT) の値には、UDT のソース・タイプ、もしくはデータベース・パーティション互換ソース・ タイプをもったその他の UDT とのデータベース・パーティション互換性があります。

**<sup>2</sup>** 照合に互換性のある場合、文字およびグラフィック・ストリング・タイプは互換性があります。

**<sup>3</sup>** ロケールに依存する UCA ベースの照合が有効である場合、文字およびグラフィック・ストリング・タイプは互換性があり ます。そうでない場合、これらは互換タイプではありません。

**<sup>4</sup>** ユーザー定義構造化タイプとデータ・タイプ LONG VARCHAR、LONG VARGRAPHIC、CLOB、DBCLOB、および BLOB は、分散キーでサポートされていないので、データベース・パーティション互換性には該当しません。

# 特殊レジスター

## **CURRENT DBPARTITIONNUM**

CURRENT DBPARTITIONNUM 特殊レジスターは、ステートメントのコーディネー ター・ノード番号を識別する INTEGER 値を指定します。アプリケーションから発 行されるステートメントの場合は、アプリケーションの接続先のデータベース・パ ーティションがコーディネーターになります。ルーチンから発行されるステートメ ントの場合は、ルーチンが呼び出されるデータベース・パーティションがコーディ ネーターになります。

ルーチン内部の SQL ステートメントで使用する場合、呼び出しステートメントか らの CURRENT DBPARTITIONNUM の継承はありません。

データベース・インスタンスがデータベース・パーティション分割をサポートする ように定義されていない場合、CURRENT DBPARTITIONNUM は 0 を戻します。 (これはつまり、db2nodes.cfg ファイルが存在しない場合です。パーティション・デ ータベースの場合は、db2nodes.cfg ファイルがあり、そこにデータベース・パーテ ィションの定義が入っている場合です。)

CURRENT DBPARTITIONNUM は、ある一定の条件に該当する場合に限り、 CONNECT ステートメントで変更できます。

バージョン 8 以前のバージョンと互換性を持たせるため、DBPARTITIONNUM の 部分はキーワード NODE に置き換えられます。

例*:* 以下の例では、アプリケーションが接続しているデータベース・パーティショ ンの番号をホスト変数 APPL\_NODE (整数) に設定しています。

**VALUES CURRENT DBPARTITIONNUM INTO** :APPL\_NODE

# 第 **32** 章 **SQL** 関数

## **DATAPARTITIONNUM**

 $\rightarrow$  DATAPARTITIONNUM  $-$  (*-column-name* ) -

スキーマは SYSIBM です。

DATAPARTITIONNUM 関数は、行が置かれているデータ・パーティションのシー ケンス番号 (SYSDATAPARTITIONS.SEQNO) を戻します。データ・パーティション は範囲別にソートされ、シーケンス番号は 0 から始まります。たとえば、範囲が最 低のデータ・パーティションに置かれている行の場合、DATAPARTITIONNUM 関 数から 0 が戻されます。

引数は、表内の任意の列の修飾された名前または無修飾の名前でなければなりませ ん。行レベルの情報が戻されるので、どの列が指定されるかに関係なく、結果は同 じです。該当の列は、どのようなデータ・タイプであっても構いません。

*column-name* がビューの列を参照する場合、そのビューの列の式は、基礎となる基 本表の列を参照する必要があり、そのビューは削除可能でなければなりません。ネ ストされているか、または共通の表式は、ビューと同じ規則に従います。

結果のデータ・タイプは INTEGER であり、NULL 値にはなりません。

この関数は、ユーザー定義関数の作成時にソース関数として使用することはできま せん。この関数は、すべてのデータ・タイプを引数として受け入れるので、ユーザ ー定義特殊タイプをサポートするための追加のシグニチャーを作成する必要はあり ません。

DATAPARTITIONNUM 関数は、チェック制約内、または生成された列の定義で使 用することはできません (SQLSTATE 42881)。 DATAPARTITIONNUM 関数は、マ テリアライズ照会表 (MQT) 定義の中でも使用できません (SQLSTATE 428EC)。

例:

#### SELECT DATAPARTITIONNUM (EMPNO) **FROM** EMPLOYEE

DATAPARTITIONNUM によって戻されたシーケンス番号 (たとえば 0) を、他の SQL ステートメント (たとえば、ALTER TABLE...DETACH PARTITION) 内で使 用できるデータ・パーティション名に変換するときは、

SYSCAT.DATAPARTITIONS カタログ・ビューを照会することができます。以下 の例で説明されているとおり、DATAPARTITIONNUM から取得された SEQNO を WHERE 節に組み込みます。

**SELECT** DATAPARTITIONNAME **FROM** SYSCAT.DATAPARTITIONS **WHERE** TABNAME = 'EMPLOYEE' **AND** SEQNO = 0

## **DBPARTITIONNUM**

 $\rightarrow$ DBPARTITIONNUM—(*-column-name*-)-

スキーマは SYSIBM です。

DBPARTITIONNUM 関数は、行のデータベース・パーティション番号を戻します。 たとえば、SELECT 節で使用すると、結果セット内の各行のデータベース・パーテ ィション番号を戻します。

引数は、表内の任意の列の修飾された名前または無修飾の名前でなければなりませ ん。行レベルの情報が戻されるので、どの列が指定されるかに関係なく、結果は同 じです。該当の列は、どのようなデータ・タイプであっても構いません。

*column-name* がビューの列を参照する場合、そのビューの列の式は、基礎となる基 本表の列を参照する必要があり、そのビューは削除可能でなければなりません。ネ ストされているか、または共通の表式は、ビューと同じ規則に従います。

DBPARTITIONNUM 関数によってデータベース・パーティション番号が戻される特 定の行 (および表) は、この関数を使用する SQL ステートメントのコンテキストか ら判別されます。

遷移変数および表に戻されるデータベース・パーティション番号は、分散キー列の 現行遷移値から得られます。たとえば、挿入前トリガーにおいて、新しい遷移変数 の現行値があれば、関数は予想データベース・パーティション番号を戻します。た だし、分散キー列の値はそれ以後の挿入前トリガーによって変更される場合があり ます。したがって、データベースに挿入される時点での行の最終データベース・パ ーティション番号は、予測値とは異なるかもしれません。

結果のデータ・タイプは INTEGER であり、NULL 値にはなりません。 db2nodes.cfg ファイルがない場合、結果は 0 になります。

この関数は、ユーザー定義関数の作成時にソース関数として使用することはできま せん。この関数は、すべてのデータ・タイプを引数として受け入れるので、ユーザ ー定義特殊タイプをサポートするための追加のシグニチャーを作成する必要はあり ません。

DBPARTITIONNUM 関数は、複製された表、チェック制約内、または生成された列 の定義で使用することはできません (SQLSTATE 42881)。

以前のバージョンのDB2 との互換性: DBPARTITIONNUM の代わりに NODENUMBER を指定できます。

次に例を示します。

v EMPLOYEE 表内の指定された従業員の行が、DEPARTMENT 表内の従業員の部 門についての記述とは異なるデータベース・パーティションにあるインスタンス 数をカウントします。

**SELECT COUNT(\*) FROM** DEPARTMENT D, EMPLOYEE E **WHERE** D.DEPTNO=E.WORKDEPT **AND DBPARTITIONNUM(**E.LASTNAME**) <> DBPARTITIONNUM(**D.DEPTNO**)**

v 2 つの表の行が同じデータベース・パーティションにあるようにするため、 EMPLOYEE および DEPARTMENT の表を結合します。

**SELECT \* FROM** DEPARTMENT D, EMPLOYEE E **WHERE DBPARTITIONNUM(**E.LASTNAME**) = DBPARTITIONNUM(**D.DEPTNO**)**

v EMPLOYEE 表で BEFORE トリガーを使用して、EMPINSERTLOG1 という表 に、EMPLOYEE 表の従業員番号と新しい行の予想データベース・パーティショ ン番号を記録します。

**CREATE TRIGGER** EMPINSLOGTRIG1 **BEFORE INSERT ON** EMPLOYEE **REFERENCING NEW AW** NEWTABLE **FOR EACH ROW INSERT INTO** EMPINSERTLOG1 **VALUES**(NEWTABLE.EMPNO, **DBPARTITIONNUM** (NEWTABLE.EMPNO))

# 第 **33** 章 **SQL** ステートメント

## **ALTER DATABASE PARTITION GROUP**

ALTER DATABASE PARTITION GROUP ステートメントは、以下の目的で使用さ れます。

- データベース・パーティション・グループに 1 つ以上のデータベース・パーティ ションを追加する。
- データベース・パーティション・グループから 1 つ以上のデータベース・パーテ ィションをドロップする。

## 呼び出し方法

このステートメントは、アプリケーション・プログラムに組み込むか、あるいは対 話式に発行することができます。 DYNAMICRULES の実行動作がパッケージに効 力を持つ場合にのみ、動的に準備できる実行可能ステートメントです (SQLSTATE 42509)。

## 許可

このステートメントの許可 ID には、SYSCTRL 権限または SYSADM 権限がなけ ればなりません。

## 構文

ALTER DATABASE PARTITION GROUP *db-partition-name*

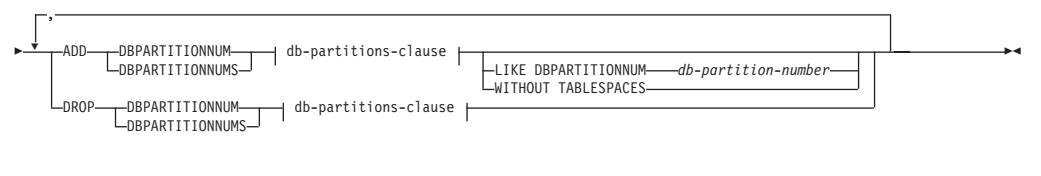

## **db-partitions-clause:**

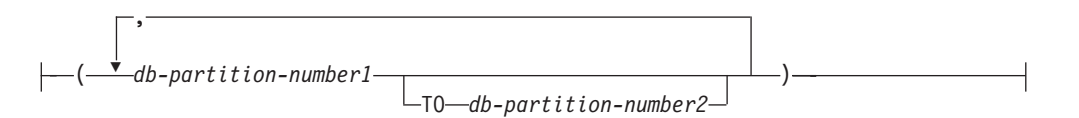

### 説明

*db-partition-name*

データベース・パーティション・グループの名前を指定します。これは、1 部構 成の名前です。これは、SQL ID です (通常 ID または区切り ID)。データベー ス・パーティション・グループはカタログに記述されている必要があります。 IBMCATGROUP および IBMTEMPGROUP は指定できません (SQLSTATE 42832)。

#### **ADD DBPARTITIONNUM**

データベース・パーティション・グループに特定の 1 つまたは複数のデータベ ース・パーティションを追加することを指定します。 DBPARTITIONNUMS は DBPARTITIONNUM の同義語です。指定するデータベース・パーティション は、データベース・パーティション・グループにすでに定義済みであってはなり ません (SQLSTATE 42728)。

#### **DROP DBPARTITIONNUM**

データベース・パーティション・グループから特定の 1 つまたは複数のデータ ベース・パーティションをドロップすることを指定します。

DBPARTITIONNUMS は DBPARTITIONNUM の同義語です。指定するデータ ベース・パーティションは、データベース・パーティション・グループにすでに 定義されている必要があります (SQLSTATE 42729)。

#### *db-partitions-clause*

追加またはドロップする 1 つまたは複数のデータベース・パーティションを指 定します。

#### *db-partition-number1*

特定のデータベース・パーティション番号を指定します。

#### **TO** *db-partition-number2*

データベース・パーティション番号の範囲を指定します。 *db-partition-number2* の値は、 *db-partition-number1* の値以上でなければなり ません (SQLSTATE 428A9)。

#### **LIKE DBPARTITIONNUM** *db-partition-number*

データベース・パーティション・グループの既存の表スペースのコンテナーが、 指定した *db-partition-number* のコンテナーと同じであることを指定します。指 定するデータベース・パーティションは、このステートメントの前にデータベー ス・パーティション・グループに存在しており、同じステートメントの DROP DBPARTITIONNUM 節に含まれていないパーティションである必要がありま す。

自動ストレージを使用するよう定義されている表スペース (つまり、CREATE TABLESPACE ステートメントの MANAGED BY AUTOMATIC STORAGE 節 を使用して作成されているか、それに対してまったく MANAGED BY 節が指定 されていない表スペース) については、コンテナーは必ずしも、指定のパーティ ションのものと一致するとは限りません。その代わり、コンテナーは、データベ ースに関連するストレージ・パスに基づいて、データベース・マネージャーによ って自動的に割り当てられ、この結果として同じコンテナーが使用される場合も あれば、使用されない場合もあります。各表スペースのサイズは、表スペース作 成時に指定された初期サイズに基づいて決まり、指定のパーティション上の表ス ペースの現行サイズと一致しない場合もあります。

#### **WITHOUT TABLESPACES**

データベース・パーティション・グループの既存の表スペースのコンテナー が、新規に追加された 1 つまたは複数のデータベース・パーティション上に作 成されないことを指定します。 *db-partitions-clause* を用いた ALTER TABLESPACE ステートメントを使用して、このデータベース・パーティショ ン・グループに対して定義される表スペースで使用するコンテナーを定義する必 要があります。このオプションの指定がない場合、そのデータベース・パーティ

ション・グループに対して表スペースが定義されるたびに、新たに追加されるデ ータベース・パーティションにデフォルトのコンテナーが指定されます。

自動ストレージを使用するよう定義されている表スペース (つまり、CREATE TABLESPACE ステートメントの MANAGED BY AUTOMATIC STORAGE 節 を使用して作成されているか、それに対してまったく MANAGED BY 節が指定 されていない表スペース) については、このオプションは無視されます。こうし た表スペースに関して、コンテナーの作成を後に延ばすということはできませ ん。コンテナーは、データベース・マネージャーにより、データベースに関連す るストレージ・パスを基に自動的に割り当てられます。各表スペースのサイズ は、表スペース作成時に指定された初期サイズに基づいて決まります。

## 規則

- v 番号によって指定するそれぞれのデータベース・パーティションは、 db2nodes.cfg ファイルに定義されていなければなりません (SQLSTATE 42729)。
- v *db-partitions-clause* にリストされる *db-partition-number* は、それぞれ固有のデー タベース・パーティションに対する番号でなければなりません (SQLSTATE 42728)。
- v 有効なデータベース・パーティション番号は、0 から 999 まで (0 と 999 を含 む) です (SQLSTATE 42729)。
- v 1 つのデータベース・パーティションを ADD と DROP の両方の節に指定する ことはできません (SQLSTATE 42728)。
- v データベース・パーティション・グループには少なくとも 1 つのデータベース・ パーティションが残っている必要があります。最後のデータベース・パーティシ ョンをデータベース・パーティション・グループからドロップすることはできま せん (SQLSTATE 428C0)。
- v データベース・パーティションを追加する際に、 LIKE DBPARTITIONNUM 節 も WITHOUT TABLESPACES 節も指定されていない場合、デフォルト解釈によ り、データベース・パーティション・グループの既存のデータベース・パーティ ションの最も小さいデータベース・パーティション番号 (ここでは *2* とします) が使用され、LIKE DBPARTITIONNUM *2* が指定された場合と同様の処理が行わ れます。既存のデータベース・パーティションをデフォルト値として使用する場 合、そのデータベース・パーティションではデータベース・パーティション・グ ループ内のすべての表スペースに対してコンテナーが定義されている必要があり ます (SYSCAT.DBPARTITIONGROUPDEF の列 IN\_USE が 'T' でない)。

## 注

- データベース・パーティションがデータベース・パーティション・グループに追 加されると、そのデータベース・パーティションに対するカタログ項目が作成さ れます (SYSCAT.DBPARTITIONGROUPDEF を参照)。以下のいずれかの場合に は、分散マップは直ちに変更され、新しいデータベース・パーティションが、そ のデータベース・パーティションが分散マップにあることを示す標識 (IN\_USE) を伴って組み込まれます。
	- データベース・パーティション・グループに表スペースが定義されていない、 または
	- データベース・パーティション・グループに定義されている表スペースに表が 定義されておらず、 WITHOUT TABLESPACES 節が指定されていない

以下のいずれかの場合は、分散マップは変更されず、標識 (IN\_USE) はそのデー タベース・パーティションが分散マップに組み込まれていないことを示すように 設定されます。

- データベース・パーティション・グループの表スペースに表が存在する、また は
- データベース・パーティション・グループに表スペースが存在し、WITHOUT TABLESPACES 節が指定された (すべての表スペースが自動ストレージを使用 するよう定義されている場合を除く。その場合、WITHOUT TABLESPACES 節は無視される)。

分散マップを変更するには、REDISTRIBUTE DATABASE PARTITION GROUP コマンドを使用する必要があります。このコマンドは、任意のデータを再配分 し、分散マップを変更し、標識を変更します。 WITHOUT TABLESPACES 節が 指定された場合は、データを再配分する前に表スペース・コンテナーを追加する 必要があります。

v データベース・パーティションがデータベース・パーティション・グループから ドロップされると、そのデータベース・パーティションのカタログ項目 (SYSCAT.DBPARTITIONGROUPDEF を参照) が更新されます。データベース・パ ーティション・グループに定義された表スペースに表が定義されていない場合、 分散マップが直ちに変更され、ドロップされたデータベース・パーティションを 除外し、データベース・パーティション・グループのそのデータベース・パーテ ィションに関する項目がドロップされます。表が存在する場合は、分散マップは 変更されず、標識 (IN\_USE) はそのデータベース・パーティションがドロップを 待機していることを示すように設定されます。 REDISTRIBUTE DATABASE PARTITION GROUP コマンドは、データを再配分し、データベース・パーティシ ョン・グループからそのデータベース・パーティションに関する項目をドロップ する場合に、使用しなければなりません。

v 互換性

- 以前のバージョンの DB2 との互換性:
	- DBPARTITIONNUM の代わりに NODE を指定できます。
	- DBPARTITIONNUMS の代わりに NODES を指定できます。
	- DATABASE PARTITION GROUP の代わりに NODEGROUP を指定できま す。

## 例

0、1、2、5、7、および 8 というデータベース・パーティションを持つ、 6 つのパ ーティションのデータベースがあると想定します。 2 つのデータベース・パーティ ション (3 と 6) をシステムに追加します。

• MAXGROUP という名前のデータベース・パーティション・グループに、データ ベース・パーティション 3 と 6 を追加し、データベース・パーティション 2 と 同種の表スペース・コンテナーを設定するとします。その場合、ステートメント は以下のようになります。

**ALTER DATABASE PARTITION GROUP** MAXGROUP **ADD DBPARTITIONNUMS (**3,6**)LIKE DBPARTITIONNUM** 2

v データベース・パーティション 1 をドロップし、データベース・パーティション 6 をデータベース・パーティション・グループ MEDGROUP に追加するとしま

す。 ALTER TABLESPACE を使用して、データベース・パーティション 6 に対 して別個に表スペース・コンテナーを定義します。必要なステートメントは以下 のようになります。

#### **ALTER DATABASE PARTITION GROUP** MEDGROUP **ADD DBPARTITIONNUM(**6**)WITHOUT TABLESPACES DROP DBPARTITIONNUM(**1**)**

## **CREATE DATABASE PARTITION GROUP**

CREATE DATABASE PARTITION GROUP ステートメントは、データベースに新 しいデータベース・パーティション・グループを定義し、データベース・パーティ ションをデータベース・パーティション・グループに割り当て、データベース・パ ーティション・グループ定義をシステム・カタログに記録します。

## 呼び出し方法

このステートメントは、アプリケーション・プログラムに組み込むか、あるいは対 話式に発行することができます。 DYNAMICRULES の実行動作がパッケージに効 力を持つ場合にのみ、動的に準備できる実行可能ステートメントです (SQLSTATE 42509)。

## 許可

このステートメントの許可 ID が持つ特権には、SYSCTRL または SYSADM 権限 が含まれている必要があります。

## 構文

CREATE DATABASE PARTITION GROUP *db-partition-group-name*

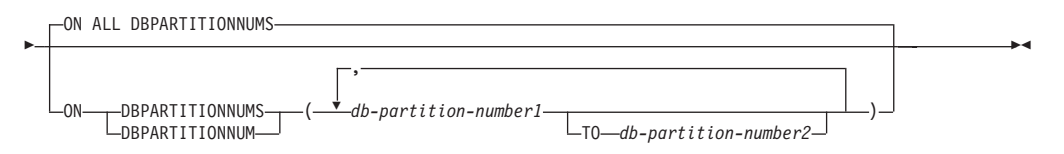

## 説明

*db-partition-group-name*

データベース・パーティション・グループの名前を指定します。これは、1 部構 成の名前です。これは、SQL ID です (通常 ID または区切り ID)。 *db-partition-group-name* (データベース・パーティション・グループ名) は、すで にカタログに存在しているデータベース・パーティション・グループを指定する ものであってはなりません (SQLSTATE 42710)。 *db-partition-group-name* を文 字 'SYS' または 'IBM' で始めることはできません (SQLSTATE 42939)。

#### **ON ALL DBPARTITIONNUMS**

データベース・パーティション・グループの作成時に、データベース (db2nodes.cfg ファイル) に定義されているすべてのデータベース・パーティシ ョンにわたってデータベース・パーティション・グループを定義することを指定 します。

データベース・システムにデータベース・パーティションが追加された場合、 ALTER DATABASE PARTITION GROUP ステートメントを実行して、この新 しいデータベース・パーティションをデータベース・パーティション・グループ (IBMDEFAULTGROUP を含む) に組み込む必要があります。さらに、 REDISTRIBUTE DATABASE PARTITION GROUP コマンドを実行して、その データベース・パーティションにデータを移す必要があります。

#### **ON DBPARTITIONNUMS**

データベース・パーティション・グループに入れるデータベース・パーティショ ンを指定します。 DBPARTITIONNUM は DBPARTITIONNUMS の同義語で す。

*db-partition-number1*

データベース・パーティション番号を指定します。(前のバージョンとの互 換性を保つため、形式 NODE*nnnnn* の *node-name* も指定できます。)

**TO** *db-partition-number2*

データベース・パーティション番号の範囲を指定します。 *db-partition-number2* の値は、 *db-partition-number1* の値以上でなければなり ません (SQLSTATE 428A9)。指定したデータベース・パーティション番号 の範囲 (指定した番号を含む) のすべてのデータベース・パーティション が、データベース・パーティション・グループに入れられます。

## 規則

- v 番号によって指定するそれぞれのデータベース・パーティションは、 db2nodes.cfg ファイルに定義されていなければなりません (SQLSTATE 42729)。
- v ON DBPARTITIONNUMS 節にリストするそれぞれの *db-partition-number* は、同 じであってはなりません (SQLSTATE 42728)。
- v 有効な *db-partition-number* は、0 から 999 (両端を含む) です (SQLSTATE 42729)。

## 注

- v このステートメントは、データベース・パーティション・グループに対する分散 マップを作成します。それぞれの分散マップごとに、分散マップ ID (PMAP\_ID) が生成されます。この情報はカタログに記録され、 SYSCAT.DBPARTITIONGROUPS と SYSCAT.PARTITIONMAPS から検索するこ とができます。 分散マップのそれぞれの項目は、ハッシュされたすべての行が常 駐するターゲット・データベース・パーティションを指定します。単一パーティ ションのデータベース・パーティション・グループの場合、対応する分散マップ の項目は 1 つだけです。複数パーティションのデータベース・パーティション・ グループの場合、対応する分散マップには 4096 の項目があり、データベース・ パーティション番号がマップ項目にラウンドロビン方式 (デフォルト) で割り当て られます。
- v 互換性
	- 以前のバージョンの DB2 との互換性:
		- DBPARTITIONNUM の代わりに NODE を指定できます。
		- DBPARTITIONNUMS の代わりに NODES を指定できます。
		- DATABASE PARTITION GROUP の代わりに NODEGROUP を指定できま す。
## 例

0、1、2、5、7、および 8 として定義された 6 つのデータベース・パーティション を持つパーティション・データベースがあると想定します。

v 6 つのデータベース・パーティションすべてに対して、 MAXGROUP という名 前のデータベース・パーティション・グループを作成すると想定します。必要な ステートメントは以下のようになります。

**CREATE DATABASE PARTITION GROUP** MAXGROUP **ON ALL DBPARTITIONNUMS**

v データベース・パーティション 0、1、2、5、および 8 に対して、 MEDGROUP と呼ばれるデータベース・パーティション・グループを作成すると想定します。 必要なステートメントは以下のようになります。

**CREATE DATABASE PARTITION GROUP** MEDGROUP **ON DBPARTITIONNUMS(** 0 **TO** 2, 5, 8**)**

v データベース・パーティション 7 に対して、単一パーティションのデータベー ス・パーティション・グループ MINGROUP を作成すると想定します。必要なス テートメントは以下のようになります。

**CREATE DATABASE PARTITION GROUP** MINGROUP **ON DBPARTITIONNUM (**7**)**

# <span id="page-470-0"></span>第 **34** 章 サポートされる管理 **SQL** ルーチンおよび管理ビュー

**ADMIN\_CMD** ストアード・プロシージャーおよび関連する管理 **SQL** ルー チン

# **ADMIN\_CMD** プロシージャーを使用する **GET STMM TUNING DBPARTITIONNUM** コマンド

ユーザー設定のセルフチューニング・メモリー・マネージャー (STMM) の調整デー タベース・パーティション番号、および現在の STMM 調整データベース・パーテ ィション番号を報告するカタログ表の読み取りに使用します。

### 許可

SYSADM または DBADM 権限

### 必要な接続

データベース

### コマンド構文

 $\rightarrow$  GET-STMM-TUNING-DBPARTITIONNUM-

### 例

CALL SYSPROC.ADMIN\_CMD( 'get stmm tuning dbpartitionnum' )

以下はこの照会の出力例です。

Result set 1 --------------

> USER\_PREFERRED\_NUMBER CURRENT\_NUMBER ------------------- ---------------<br>? 2 2 1 record(s) selected.

Return Status = 0

### 使用上の注意

ユーザー設定のセルフチューニング・メモリー・マネージャー (STMM) の調整デー タベース・パーティション番号 (USER\_PREFERRED\_NUMBER) は、ユーザーによ り設定され、メモリー・チューナーの実行対象にするデータベース・パーティショ ンを指定します。データベースの稼働中に、調整パーティションは 1 時間に数度、 非同期に更新されます。結果として、戻される CURRENT\_NUMBER および USER\_PREFERRED\_NUMBER は、ユーザー設定の STMM パーティション番号の 更新後にも同期がとれていない可能性があります。これを解決するために、 CURRENT\_NUMBER が非同期に更新されるのを待機するか、またはデータベース

をいったん停止してから開始し、CURRENT\_NUMBER の更新を強制します。

## <span id="page-471-0"></span>**ADMIN\_CMD** プロシージャーを使用する **UPDATE STMM TUNING DBPARTITIONNUM** コマンド

ユーザー設定のセルフチューニング・メモリー・マネージャー (STMM) の調整デー タベース・パーティションを更新します。

### 許可

SYSADM または DBADM 権限

### 必要な接続

データベース

### コマンド構文

UPDATE STMM TUNING DBPARTITIONNUM *partitionnum*

## コマンド・パラメーター

#### **partitionnum**

partitionnum は整数です。 -1 または存在しないデータベース・パーティシ ョン番号が使用される場合、STMM 調整データベース・パーティション は、STMM 機能に対して定義されたデフォルトのデータベース・パーティ ションを使用します。 -1 または存在しないデータベース・パーティション 番号が使用される場合、DB2 は STMM メモリー・チューナーを実行する 適切なデータベース・パーティションを自動的に選択します。

## 例

ユーザー設定のセルフチューニング・メモリー・マネージャー (STMM) の調整デー タベース・パーティションを更新して、データベース・パーティション 3 にしま す。

CALL SYSPROC.ADMIN CMD( 'update stmm tuning dbpartitionnum 3' )

### 使用上の注意

STMM 調整プロセスは、ユーザー設定の STMM 調整データベース・パーティショ ン番号の値の変更を定期的に検査します。 STMM 調整プロセスは、*partitionnum* が 存在しており、それがアクティブなデータベース・パーティションであれば、ユー ザー設定の STMM 調整データベース・パーティションに移ります。 このコマンド が STMM 調整データベース・パーティション番号を変更すると、現在の STMM 調整データベース・パーティション番号は即時に変更されます。

コマンドの実行状況は、CALL ステートメントからの結果である SQLCA で戻され ます。

このコマンドは、その変更内容を ADMIN\_CMD プロシージャーでコミットしま す。

# <span id="page-472-0"></span>構成管理 **SQL** ルーチンおよびビュー

## **DB\_PARTITIONS**

DB\_PARTITIONS 表関数は、表形式の db2nodes.cfg ファイルの内容を戻します。

## 構文

 $\rightarrow$  DB PARTITIONS  $-(-)$ 

スキーマは SYSPROC です。

## 許可

DB\_PARTITIONS 表関数に対する EXECUTE 特権。

### 表関数パラメーター

関数には入力パラメーターはありません。

## 例

3 つのロジカル・パーティションを持つデータベースから情報を取り出します。

SELECT \* FROM TABLE(DB PARTITIONS()) AS T

以下はこの照会の出力例です。

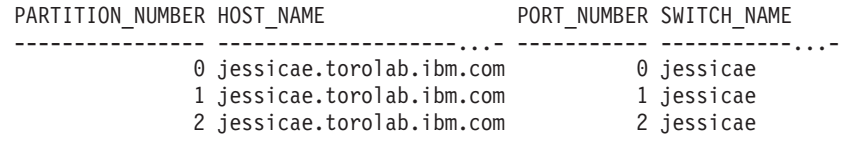

3 record(s) selected.

## 戻される情報

表 *42. DB\_PARTITIONS* 表関数によって戻される情報

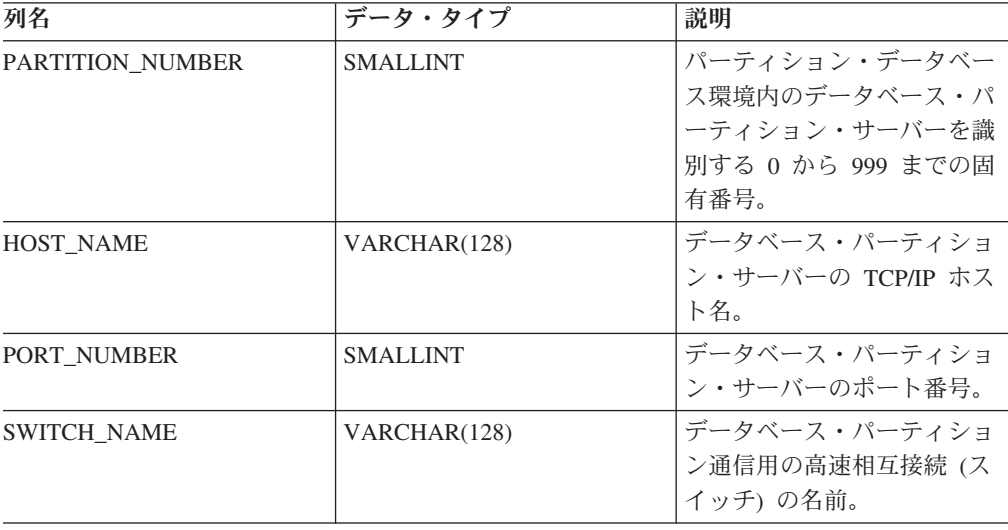

# **STEPWISE\_REDISTRIBUTE\_DBPG** プロシージャー **-** データベ ース・パーティション・グループの一部の再配分

STEPWISE\_REDISTRIBUTE\_DBPG プロシージャーは、このプロシージャーに指定 された入力と、SET SWRD SETTINGS プロシージャーによって作成または更新さ れた設定ファイルに従って、データベース・パーティション・グループの一部を再 配分します。

## 構文

 $\rightarrow$  STEPWISE REDISTRIBUTE DBPG  $-$  (  $-inDBPGroup$  ,  $-inStartingPoint$  ,  $-$ 

 $\longleftarrow$ *inNumSteps*-)-

スキーマは SYSPROC です。

## プロシージャー・パラメーター

*inDBPGroup*

ターゲット・データベース・パーティション・グループの名前を指定する、タイ プ VARCHAR (128) の入力引数。

*inStartingPoint*

使用する開始点を指定する、タイプ SMALLINT の入力引数。このパラメータ ーが NULL 以外の正の整数に設定されると、

STEPWISE REDISTRIBUTE DBPG プロシージャーは、設定ファイルで指定さ れた *nextStep* 値を使用しないで、この値を使用します。このオプションは、 STEPWISE REDISTRIBUTE DBPG プロシージャーを特定のステップから再実 行するときに役立ちます。このパラメーターを NULL に設定した場合は、 *nextStep* 値が使用されます。

*inNumSteps*

実行するステップ数を指定する、タイプ SMALLINT の入力引数。このパラメ ーターが NULL 以外の正の整数に設定されると、

STEPWISE\_REDISTRIBUTE\_DBPG プロシージャーは、設定ファイルで指定さ れた *stageSize* 値を使用しないで、この値を使用します。このオプションは、設 定で指定された内容とは異なるステップ数を指定して

STEPWISE REDISTRIBUTE DBPG プロシージャーを再実行するときに役立ち ます。たとえば、スケジュール済みステージに 5 つのステップがあり、再配分 処理がステップ 3 で失敗した場合、エラー状態が訂正されたら

STEPWISE REDISTRIBUTE DBPG プロシージャーを呼び出すことによって、 残りの 3 つのステップを実行することができます。このパラメーターを NULL に設定した場合は、*stageSize* 値が使用されます。このプロシージャーに値 -2 を使用することにより、この数が無制限であることを表すことができます。

注**:** REDISTRIBUTE DATABASE PARTITION GROUP コマンドに NOT ROLLFORWARD RECOVERABLE オプションと同等のものを指定するパラメータ ーはありません。 STEPWISE\_REDISTRIBUTE\_DBPG プロシージャーの使用時に は、行データ再配布に対してロギングが必ず実行されます。

## 許可

- STEPWISE REDISTRIBUTE DBPG プロシージャーに対する EXECUTE 特権
- v SYSADM、SYSCTRL、または DBADM

## 例

SET SWRD SETTINGS プロシージャーによってレジストリーに保管された再配分 プランに従って、データベース・パーティション・グループ

「IBMDEFAULTGROUP」を再配分します。データの再配分をステップ 3 から開始 して、再配分プランの 2 つのステップを完了します。

CALL SYSPROC.STEPWISE REDISTRIBUTE DBPG('IBMDEFAULTGROUP', 3, 2)

ステップ単位の再配分プロシージャーの詳細な使用例については、 『STEPWISE\_REDISTRIBUTE\_DBPG プロシージャー

』を参照してください。

## 使用上の注意

STEPWISE REDISTRIBUTE DBPG プロシージャーの実行開始後に SET\_SWRD\_SETTINGS プロシージャーを使用して *processState* のレジストリー値 を 1 に更新すると、処理は次のステップの先頭で停止し、警告メッセージが戻され ます。

再配分処理で SQL COMMIT ステートメントが呼び出されるため、タイプ 2 接続 での再配分処理の実行はサポートされていません。

# 第 **6** 部 付録

# <span id="page-478-0"></span>付録 **A.** 非ルート・ユーザーとしてのインストール

# 非ルート・ユーザーとしての **DB2** 製品のインストール

ほとんどの DB2 製品は、非ルート・ユーザーとしてインストールできます。

非ルート・ユーザーとして何らかの DB2 製品をインストールする前に、ルート・ インストールと非ルート・インストールの違い、および非ルート・インストールの 制限を知っておく必要があります。詳しくは、このトピックの末尾の関連リンクを 参照してください。

非ルート・ユーザーとしての DB2 製品のインストールの前提条件は、以下のとお りです。

- v インストール DVD をマウントできるか、あるいはマウントを代行してもらう必 要があります。
- DB2 インスタンスの所有者として使用できる正当なユーザー ID を持っている必 要があります。

ユーザー ID には、以下の制限と要件があります。

- guests、admins、users、および local を除く 1 次グループがなければなりませ ん。
- 英小文字 (a から z)、数字 (0 から 9)、および下線文字 (\_) を使用できま す。
- 長さが 8 文字を超えることはできません。
- IBM、SYS、SQL、または数字から始まることはできません。
- DB2 予約語 (USERS、ADMINS、GUESTS、PUBLIC、または LOCAL) あるい は SQL 予約語であってはなりません。
- DB2 インスタンス ID、DAS ID または fenced ID の root 特権を持つユーザ ー ID は使用できません。
- アクセント付き文字は使用できません。
- 新しいユーザー ID を作成する代わりに既存のユーザー ID を指定する場合 は、そのユーザー ID について以下を確認してください。
	- ロックされていない
	- パスワードが有効期限切れでない
- v インストールする製品に存在するハードウェアおよびソフトウェア前提条件は、 ルート・ユーザーに適用される場合と全く同様に非ルート・ユーザーにも適用さ れます。
- v AIX バージョン 5.3 では、非同期入出力 (AIO) が有効になっている必要があり ます。
- v ホーム・ディレクトリーは、有効な DB2 パスでなければなりません。

DB2 インストール・パスには、以下の規則があります。

- 英小文字 (a から z)、英大文字 (A から Z)、および下線文字 (\_) を使用で きます。
- 128 文字を超えることはできません。
- スペースは使用できません。
- 英語以外の文字は使用できません。

非ルート・ユーザーとしての DB2 製品のインストールは、非ルート・ユーザーで あることを意識せずに行われます。言い換えると、非ルート・ユーザーとしてログ インすること以外は、非ルート・ユーザーが DB2 製品をインストールするために 特別に行う必要のあることはありません。非ルート・インストールを実行するには:

- 1. 非ルート・ユーザーとしてログインします。
- 2. 使用可能な方法のいずれかを使用して、DB2 製品をインストールします。 以下 のオプションがあります。
	- v DB2 セットアップ・ウィザード (GUI インストール)
	- db2 install コマンド
	- v 応答ファイルを使った db2setup コマンド (サイレント・インストール)

注**:** 非ルート・ユーザーは、DB2 製品がインストールされるディレクトリー を選択できないので、応答ファイル内に FILE キーワードがあっても無視され ます。

詳しくは、このトピックの末尾の関連リンクを参照してください。

3. DB2 製品がインストールされた後に、非ルート DB2 インスタンスを使用するた めに、新しいログイン・セッションを開く必要があります。あるいは、 \$HOME/sqllib/db2profile (Bourne シェルおよび Korn シェル・ユーザーの場合) または \$HOME/sqllib/db2chsrc (C シェル・ユーザーの場合) によって DB2 イン スタンス環境を提供する場合は、同じログイン・セッションを使用することがで きます。ここで、\$HOME は非ルート・ユーザーのホーム・ディレクトリーで す。

DB2 製品がインストールされた後に、オペレーティング・システムのユーザー・プ ロセス・リソース限界 (ulimit) を検査してください。最小 ulimit 値に収まっていな い場合、DB2 エンジンは、予期せぬオペレーティング・リソース不足エラーに遭遇 する可能性があります。そうしたエラーによって、DB2 の停止にいたる場合があり ます。

# 付録 **B.** バックアップの使用

# バックアップの使用

オリジナルで障害または損傷が起こる場合のために、BACKUP DATABASE コマン ドを使用してデータベースのデータのコピーを取り、別のメディアに保管します。 データベース全体、またはデータベース・パーティションをバックアップすること もでき、選択された表スペースのみをバックアップすることもできます。

#### 始める前に

バックアップを作成しようとしているデータベースに接続する必要はありません。 指定したデータベースへの接続はデータベース・バックアップ・ユーティリティー により自動的に確立され、この接続はバックアップ操作が完了すると終了します。 バックアップする予定のデータベースに接続している場合、接続を切断してから BACKUP DATABASE コマンドを発行し、バックアップ操作を進めます。

データベースは、ローカルとリモートのいずれかです。 Tivoli Storage Manager (TSM) または DB2 拡張コピー・サービス (ACS) などのストレージ管理製品を使用 していない限り、バックアップ・イメージはデータベース・サーバーに残ります。

オフライン・バックアップを実行する予定であり、ACTIVATE DATABASE ステー トメントを使用してデータベースを活動化した場合は、オフライン・バックアップ を実行する前にデータベースを非活動化する必要があります。データベースへのア クティブな接続がある場合、データベースの非活動化を成功させるには、SYSADM 権限を持つユーザーがデータベースに接続し、以下のコマンドを発行する必要があ ります。

CONNECT TO database-alias QUIESCE DATABASE IMMEDIATE FORCE CONNECTIONS; UNQUIESCE DATABASE; TERMINATE; DEACTIVATE DATABASE database-alias

パーティション・データベース環境では、 BACKUP DATABASE コマンドを使用 してデータベース・パーティションを個別にバックアップすること、 ON DBPARTITIONNUM コマンド・パラメーターを使用してデータベース・パーティシ ョンのいくつかを一度にバックアップすること、または ALL DBPARTITIONNUMS パラメーターを使用してデータベース・パーティションの全部を同時にバックアッ プすることができます。 LIST NODES コマンドを使用して、バックアップするユ ーザー表のあるデータベース・パーティションを識別できます。

シングル・システム・ビュー (SSV) バックアップを使用しておらず、パーティショ ン・データベース環境でオフライン・バックアップを実行する場合には、他のすべ てのデータベース・パーティションとは別にカタログ・パーティションのバックア ップを取る必要があります。たとえば、最初にカタログ・パーティションのバック アップを取り、次に、他のデータベース・パーティションのバックアップを取るこ とができます。この必要がある理由は、バックアップ操作の際にはカタログ・パー ティションに対する排他的データベース接続が必要で、その間その他のデータベー

ス・パーティションは接続できないからです。オンライン・バックアップを実行す る場合は、すべてのデータベース・パーティション (カタログ・パーティションを 含む) のバックアップを同時に取ったり、任意の順序で取ったりできます。

コマンド・エディターを使用してデータベース・パーティションのバックアップを 取ることもできます。この方法の場合はロールフォワード・リカバリーはサポート されないので、これらのノード上のデータベースのバックアップを定期的に取って ください。作成する任意のバックアップ・コピーと共に db2nodes.cfg ファイルのコ ピーも保存する必要があります。これは、このファイルに関する損傷に対する保護 となります。

分散要求システムでは、バックアップ操作は、当該データベース・カタログに保管 されている分散要求データベースおよびメタデータ (ラッパー、サーバー、ニック ネームなど) に適用されます。データ・ソース・オブジェクト (表およびビュー) は、分散要求データベースに保管されていないかぎり、バックアップされません。

過去のリリースのデータベース・マネージャーでデータベースを作成し、そのデー タベースをマイグレーションしていない場合は、データベースをマイグレーション してからでなければバックアップをとることはできません。

#### このタスクについて

バックアップ・ユーティリティーには、以下の制限が適用されます。

- v 別々の表スペースであっても、表スペースのバックアップ操作と表スペースのリ ストア操作とを同時に実行することはできません。
- v パーティション・データベース環境でロールフォワード・リカバリーを使用でき るようにする場合は、定期的にノード・リストについてデータベースのバックア ップをとる必要があり、また、システム内の残りのノードのバックアップ・イメ ージも少なくとも 1 つは作成する必要があります (該当するデータベースに関す るユーザー・データを含んでいない場合でも)。データベースに関するユーザー・ データを含んでいないデータベース・パーティション・サーバーで、データベー ス・パーティションのバックアップ・イメージが必要となるのは、次の 2 つの場 合です。
	- 最後のバックアップを作成した後にデータベース・システムにデータベース・ パーティション・サーバーを追加し、このデータベース・パーティション・サ ーバーについて順方向リカバリーを実行する必要がある場合。
	- 特定時点のリカバリーを使用する場合。この場合は、システム内のすべてのデ ータベース・パーティションがロールフォワード・ペンディング状態でなけれ ばなりません。
- DMS 表スペースのオンライン・バックアップ操作は、以下の操作との互換はあり ません。
	- ロード
	- 再編成 (オンラインおよびオフライン)
	- 表スペースのドロップ
	- 表の切り捨て
	- 索引作成
- NOT LOGGED INITIALLY (CREATE TABLE および ALTER TABLE ステー トメントと共に使用)
- 現在アクティブになっているデータベースのオフライン・バックアップを実行し ようとすると、エラーを受け取ります。オフライン・バックアップを実行する前 に、DEACTIVATE DATABASE コマンドを発行してデータベースがアクティブで はないことを確認してください。

バックアップ・ユーティリティーは、コマンド行プロセッサー (CLP)、コントロー ル・センターにある「データベースのバックアップ」ウィザード、BACKUP DATABASEパラメーターを使用した ADMIN CMD プロシージャーの実行、または *db2Backup* アプリケーション・プログラミング・インターフェース (API) を通して 起動できます。

CLP によって発行する BACKUP DATABASE コマンドの例を以下に示します。 db2 backup database sample to c:¥DB2Backups

#### 手順

「データベースのバックアップ」ウィザードをオープンするには、次のようにしま す。

- 1. コントロール・センターから、バックアップするデータベースまたは表スペー ス・オブジェクトが見つかるまでオブジェクト・ツリーを展開します。
- 2. オブジェクトを右クリックして、ポップアップ・メニューから「バックアップ」 を選択します。「データベースのバックアップ」ウィザードがオープンします。 .

### 次の作業

詳細情報は、コントロール・センター内のコンテキスト・ヘルプ機能を使用して入 手できます。

オフライン・バックアップを実行した場合は、バックアップの完了後に、次のよう にしてデータベースを再び活動化させる必要があります。

ACTIVATE DATABASE sample

# <span id="page-484-0"></span>付録 **C.** パーティション・データベース環境カタログ・ビュー

## **SYSCAT.BUFFERPOOLDBPARTITIONS**

各行は、バッファー・プールとデータベース・パーティションの組み合わせのう ち、パーティション上のバッファー・プールのサイズが、同じデータベース・パー ティション・グループ内の他のパーティションにおけるバッファー・プールのデフ ォルト・サイズ (SYSCAT.BUFFERPOOLS で表記されている) と異なっているもの を表します。

表 *43. SYSCAT.BUFFERPOOLDBPARTITIONS* カタログ・ビュー

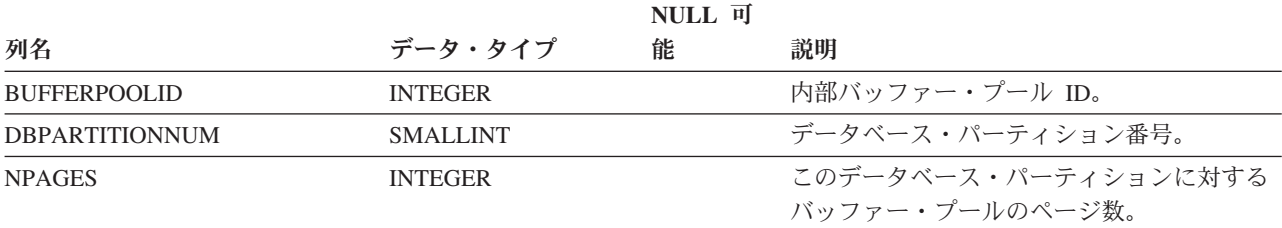

## **SYSCAT.DATAPARTITIONEXPRESSION**

各行は、表パーティション・キーの一部に入る式を表します。

表 *44. SYSCAT.DATAPARTITIONEXPRESSION* カタログ・ビュー

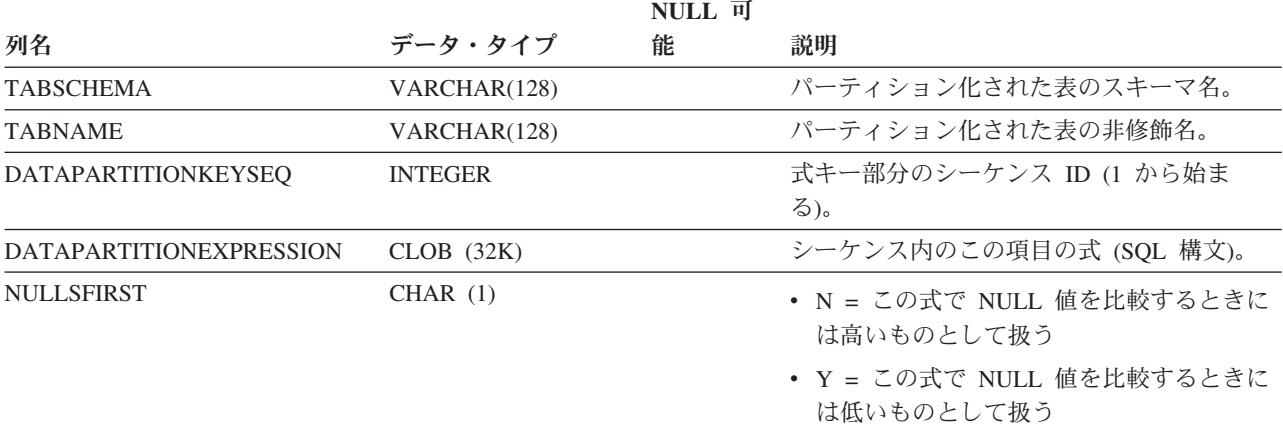

# **SYSCAT.DATAPARTITIONS**

各行はデータ・パーティションを表します。

## 表 *45. SYSCAT.DATAPARTITIONS* カタログ・ビュー

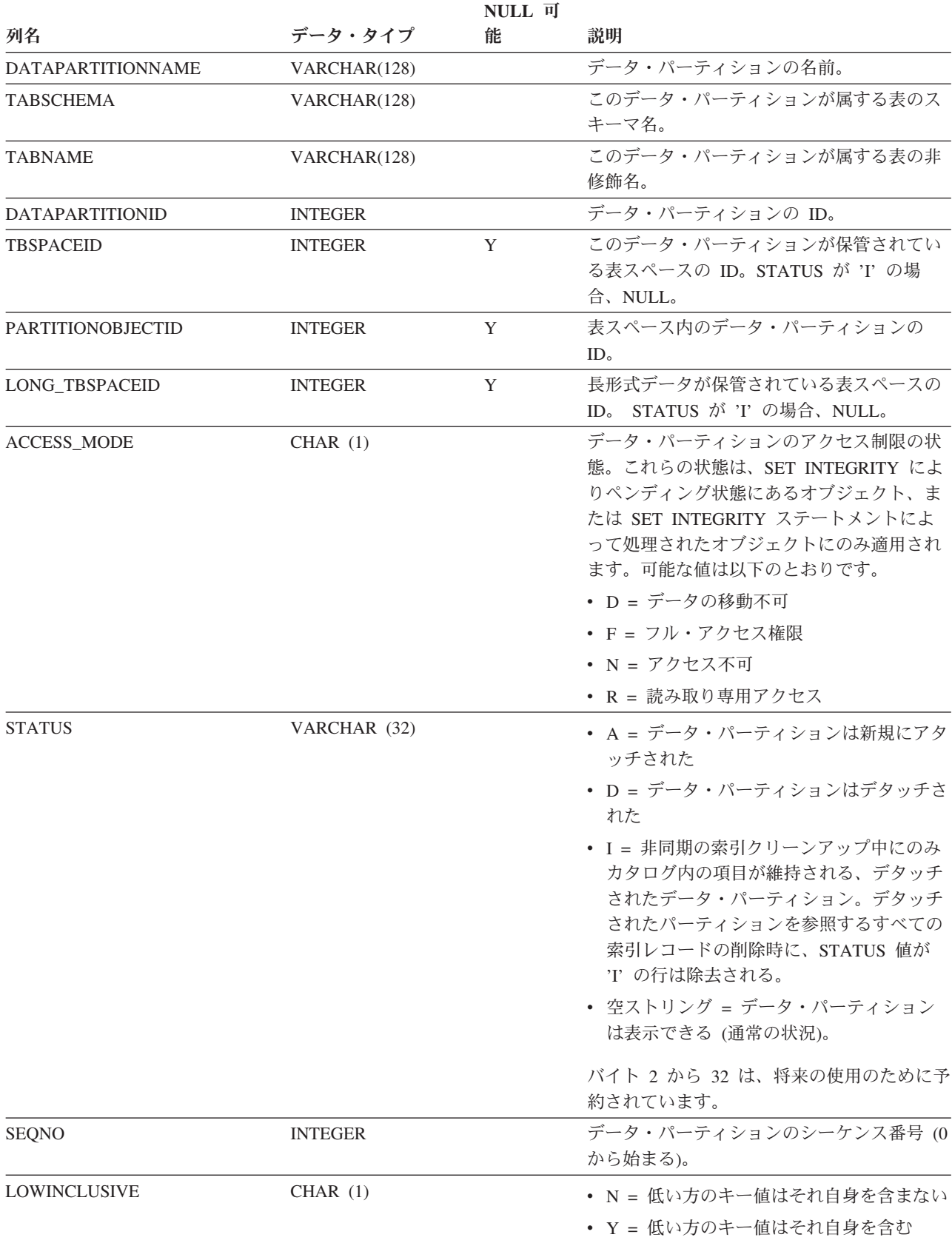

### <span id="page-486-0"></span>表 *45. SYSCAT.DATAPARTITIONS* カタログ・ビュー *(*続き*)*

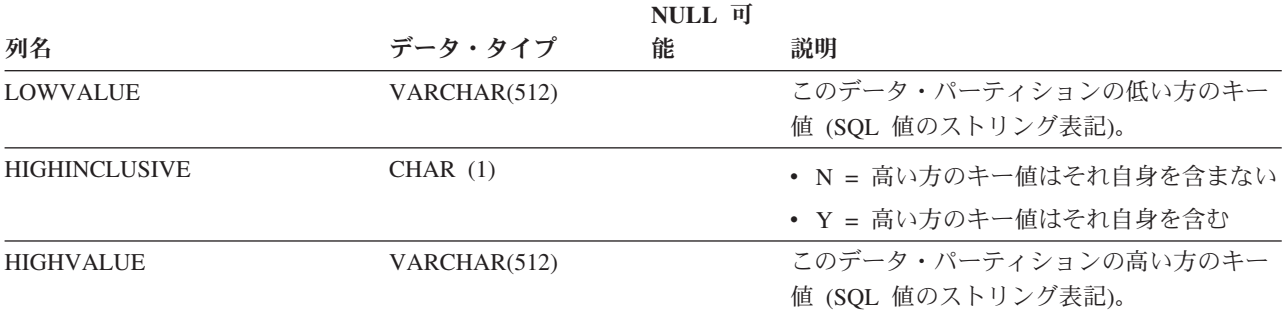

# **SYSCAT.DBPARTITIONGROUPDEF**

各行は、データベース・パーティション・グループに属するデータベース・パーテ ィションを表します。

表 *46. SYSCAT.DBPARTITIONGROUPDEF* カタログ・ビュー

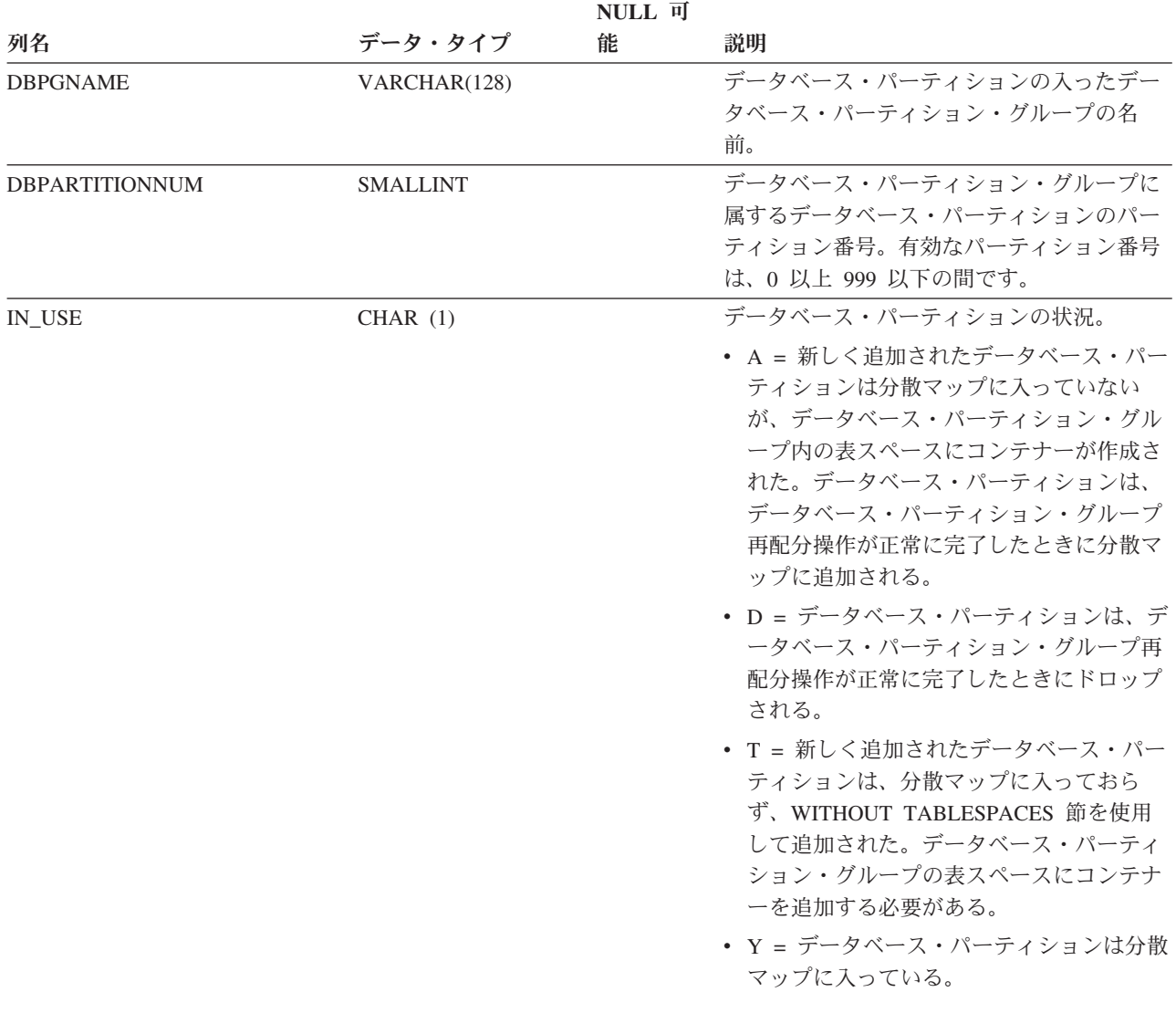

# <span id="page-487-0"></span>**SYSCAT.DBPARTITIONGROUPS**

各行はデータベース・パーティション・グループを表します。

### 表 *47. SYSCAT.DBPARTITIONGROUPS* カタログ・ビュー

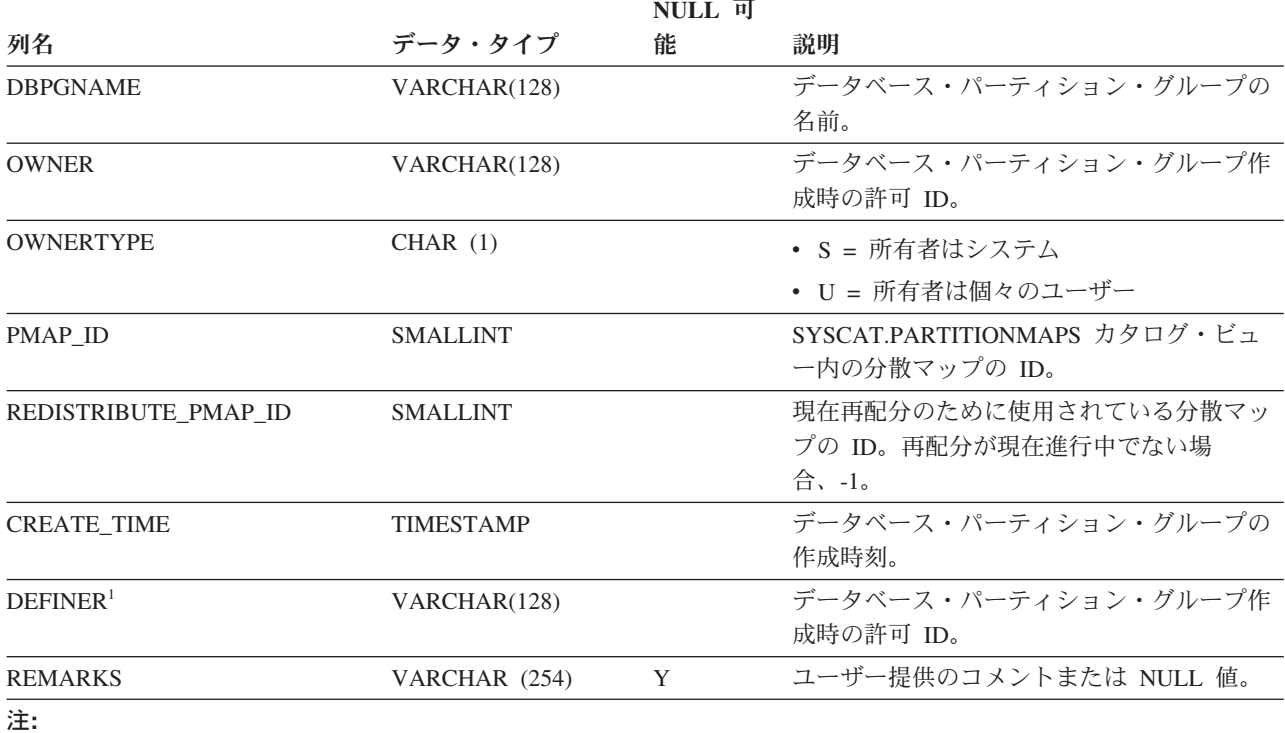

1. DEFINER 列は、後方互換性のために含まれています。OWNER を参照してください。

# **SYSCAT.PARTITIONMAPS**

各行は、表の分散キーのハッシュに基づいて、データベース・パーティション・グ ループ内のパーティションの間で表の行を分散するために使用される分散マップを 表します。

### 表 *48. SYSCAT.PARTITIONMAPS* カタログ・ビュー

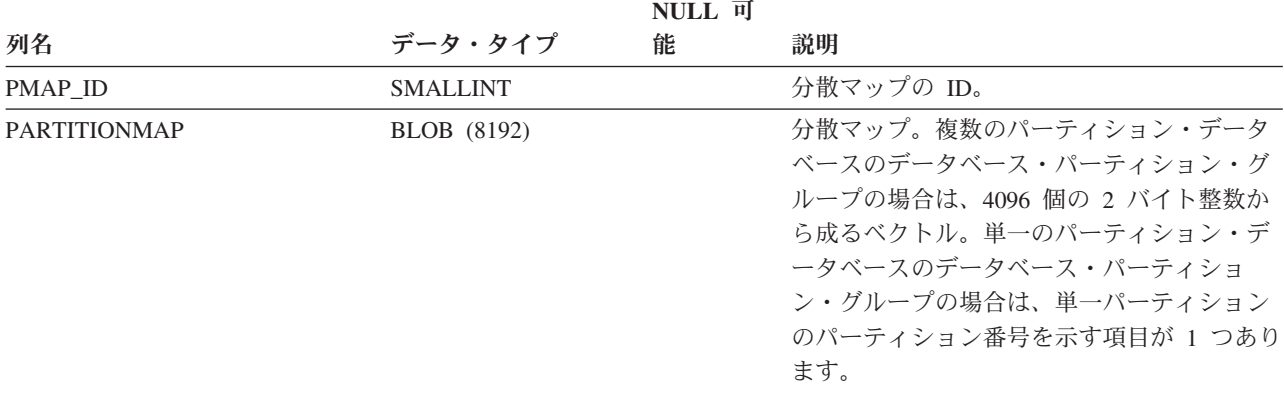

# <span id="page-488-0"></span>付録 **D. DB2** 技術情報の概説

DB2 技術情報は、以下のツールと方法を介して利用できます。

- DB2 インフォメーション・センター
	- トピック (タスク、概念、およびリファレンス・トピック)
	- DB2 ツールのヘルプ
	- サンプル・プログラム
	- チュートリアル
- DB2 資料
	- PDF ファイル (ダウンロード可能)
	- PDF ファイル (DB2 PDF DVD に含まれる)
	- 印刷資料
- コマンド行ヘルプ
	- コマンド・ヘルプ
	- メッセージ・ヘルプ

注**:** DB2 インフォメーション・センターのトピックは、PDF やハードコピー資料よ りも頻繁に更新されます。最新の情報を入手するには、資料の更新が発行されたと きにそれをインストールするか、ibm.com® にある DB2 インフォメーション・セン ターを参照してください。

技術資料、ホワイト・ペーパー、IBM Redbooks® 資料などのその他の DB2 技術情 報には、オンライン (ibm.com) でアクセスできます。 DB2 Information Management ソフトウェア・ライブラリー・サイト [\(http://www.ibm.com/software/data/sw-library/\)](http://www.ibm.com/software/data/sw-library/) にアクセスしてください。

## 資料についてのフィードバック

DB2 の資料についてのお客様からの貴重なご意見をお待ちしています。DB2 の資料 を改善するための提案については、db2docs@ca.ibm.com まで E メールを送信して ください。DB2 の資料チームは、お客様からのフィードバックすべてに目を通しま すが、直接お客様に返答することはありません。お客様が関心をお持ちの内容につ いて、可能な限り具体的な例を提供してください。特定のトピックまたはヘルプ・ ファイルについてのフィードバックを提供する場合は、そのトピック・タイトルお よび URL を含めてください。

DB2 お客様サポートに連絡する場合には、この E メール・アドレスを使用しない でください。資料を参照しても、DB2 の技術的な問題が解決しない場合は、お近く の IBM サービス・センターにお問い合わせください。

# <span id="page-489-0"></span>**DB2** テクニカル・ライブラリー **(**ハードコピーまたは **PDF** 形式**)**

以下の表は、DB2 ライブラリーについて説明しています。DB2 ライブラリーに関す る詳細な説明については、[www.ibm.com/shop/publications/order](http://www.ibm.com/shop/publications/order) にある IBM Publications Center にアクセスしてください。英語の DB2 バージョン 9.5 のマニュ アル (PDF 形式) とその翻訳版は、 [www.ibm.com/support/docview.wss?rs=71](http://www.ibm.com/support/docview.wss?rs=71&uid=swg27009474) [&uid=swg2700947](http://www.ibm.com/support/docview.wss?rs=71&uid=swg27009474) からダウンロードできます。

この表には印刷資料が入手可能かどうかが示されていますが、国または地域によっ ては入手できない場合があります。

資料番号は、資料が更新される度に大きくなります。資料を参照する際は、以下に リストされている最新版であることを確認してください。

注**:** DB2 インフォメーション・センターは、PDF やハードコピー資料よりも頻繁に 更新されます。

| 資料名                              | 資料番号         | 印刷資料が入手可能かどうか |
|----------------------------------|--------------|---------------|
| 管理 API リファレンス                    | SC88-4431-01 | 入手可能          |
| 管理ルーチンおよびビュー                     | SC88-4435-01 | 入手不可          |
| コール・レベル・インターフェ SC88-4433-01      |              | 入手可能          |
| ース ガイドおよびリファレン                   |              |               |
| ス 第1巻                            |              |               |
| コール・レベル・インターフェ SC88-4434-01      |              | 入手可能          |
| ース ガイドおよびリファレン                   |              |               |
| ス 第2巻                            |              |               |
| コマンド・リファレンス                      | SC88-4432-01 | 入手可能          |
| データ移動ユーティリティー                    | SC88-4421-01 | 入手可能          |
| ガイドおよびリファレンス                     |              |               |
| データ・リカバリーと高可用性 SC88-4423-01      |              | 入手可能          |
| ガイドおよびリファレンス                     |              |               |
| データ・サーバー、データベー SC88-4259-01      |              | 入手可能          |
| ス、およびデータベース・オブ                   |              |               |
| ジェクトのガイド                         |              |               |
| データベース・セキュリティ                    | SC88-4418-01 | 入手可能          |
| ー・ガイド                            |              |               |
| ADO.NET および OLE DB ア             | SC88-4425-01 | 入手可能          |
| プリケーションの開発                       |              |               |
| 組み込み SQL アプリケーショ                 | SC88-4426-01 | 入手可能          |
| ンの開発                             |              |               |
| Java アプリケーションの開発                 | SC88-4427-01 | 入手可能          |
| Perl および PHP アプリケーシ SC88-4428-01 |              | 入手不可          |
| ョンの開発                            |              |               |
| SQL および外部ルーチンの開発 SC88-4429-01    |              | 入手可能          |
| データベース・アプリケーショ GC88-4430-01      |              | 入手可能          |
| ン開発の基礎                           |              |               |
|                                  |              |               |

表 *49. DB2* の技術情報

表 *49. DB2* の技術情報 *(*続き*)*

| 資料名                                                                                       | 資料番号         | 印刷資料が入手可能かどうか |
|-------------------------------------------------------------------------------------------|--------------|---------------|
| DB2 インストールおよび管理<br>概説 (Linux および Windows<br>版)                                            | GC88-4439-01 | 入手可能          |
| 国際化対応ガイド                                                                                  | SC88-4420-01 | 入手可能          |
| メッセージ・リファレンス 第<br>1 巻                                                                     | GI88-4109-00 | 入手不可          |
| メッセージ・リファレンス 第<br>2 巻                                                                     | GI88-4110-00 | 入手不可          |
| マイグレーション・ガイド                                                                              | GC88-4438-01 | 入手可能          |
| Net Search Extender 管理および SC88-4630-01<br>ユーザーズ・ガイド                                       |              | 入手可能          |
| パーティションおよびクラスタ SC88-4419-01<br>リングのガイド                                                    |              | 入手可能          |
| Query Patroller 管理およびユー SC88-4611-00<br>ザーズ・ガイド                                           |              | 入手可能          |
| IBM データ・サーバー・クライ GC88-4441-01<br>アント機能 概説およびインス<br>トール                                    |              | 入手不可          |
| DB2 サーバー機能 概説および GC88-4440-01<br>インストール                                                   |              | 入手可能          |
| Spatial Extender and Geodetic<br>Data Management Feature $\Box$ -<br>ザーズ・ガイドおよびリファレ<br>ンス | SC88-4629-01 | 入手可能          |
| SQL リファレンス 第 1 巻                                                                          | SC88-4436-01 | 入手可能          |
| SQL リファレンス 第 2 巻                                                                          | SC88-4437-01 | 入手可能          |
| システム・モニター ガイドお<br>よびリファレンス                                                                | SC88-4422-01 | 入手可能          |
| 問題判別ガイド                                                                                   | GI88-4108-01 | 入手不可          |
| データベース・パフォーマンス SC88-4417-01<br>のチューニング                                                    |              | 入手可能          |
| Visual Explain チュートリアル                                                                    | SC88-4449-00 | 入手不可          |
| 新機能                                                                                       | SC88-4445-01 | 入手可能          |
| ワークロード・マネージャー<br>ガイドおよびリファレンス                                                             | SC88-4446-01 | 入手可能          |
| pureXML ガイド                                                                               | SC88-4447-01 | 入手可能          |
| XQuery リファレンス                                                                             | SC88-4448-01 | 入手不可          |

### 表 *50. DB2 Connect* 固有の技術情報

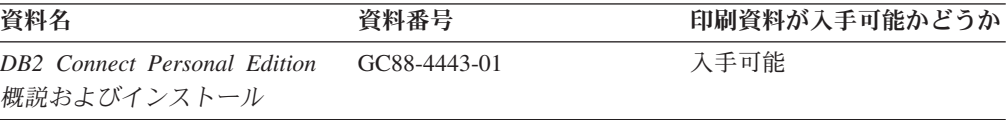

<span id="page-491-0"></span>表 *50. DB2 Connect* 固有の技術情報 *(*続き*)*

| 資料名                                             | 資料番号 | 印刷資料が入手可能かどうか |
|-------------------------------------------------|------|---------------|
| DB2 Connect サーバー機能 概 GC88-4444-01<br>説およびインストール |      | 入手可能          |
| DB2 Connect ユーザーズ・ガイ SC88-4442-01<br>$\kappa$   |      | 入手可能          |

表 *51. Information Integration* の技術情報

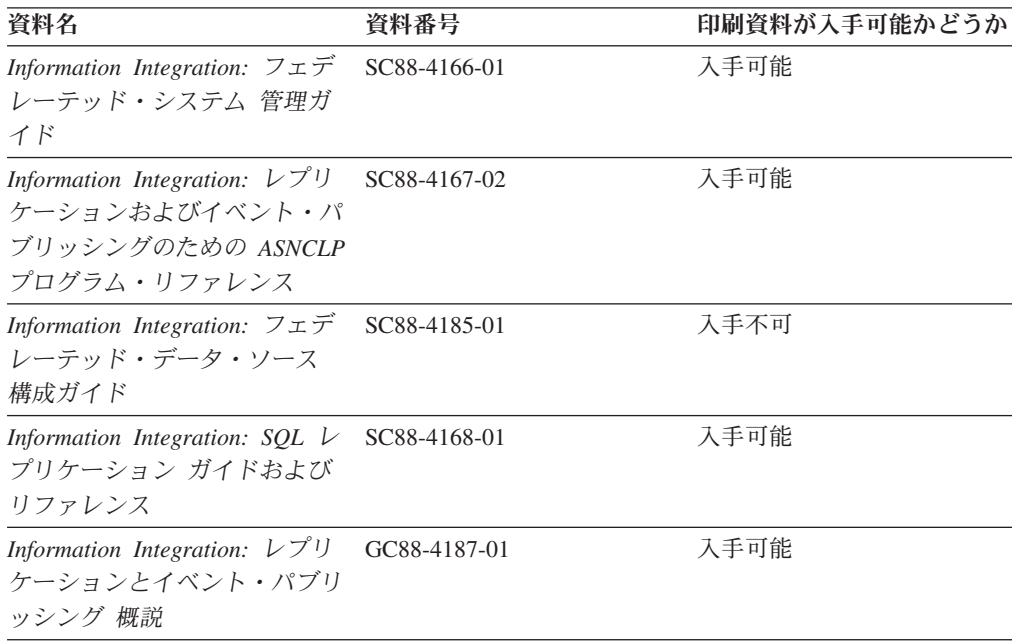

## **DB2** の印刷資料の注文方法

DB2 の印刷資料が必要な場合、オンラインで購入することができますが、すべての 国および地域で購入できるわけではありません。 DB2 の印刷資料については、IBM 営業担当員にお問い合わせください。 *DB2 PDF* ドキュメンテーション DVD の一 部のソフトコピー・ブックは、印刷資料では入手できないことに留意してくださ い。例えば、「*DB2* メッセージ・リファレンス」はどちらの巻も印刷資料としては 入手できません。

DB2 PDF ドキュメンテーション DVD で利用できる DB2 の印刷資料の大半は、 IBM に有償で注文することができます。国または地域によっては、資料を IBM Publications Center からオンラインで注文することもできます。お客様の国または地 域でオンライン注文が利用できない場合、DB2 の印刷資料については、IBM 営業担 当員にお問い合わせください。 DB2 PDF ドキュメンテーション DVD に収録され ている資料の中には、印刷資料として提供されていないものもあります。

注**:** 最新で完全な DB2 資料は、DB2 インフォメーション・センター [\(http://publib.boulder.ibm.com/infocenter/db2luw/v9r5\)](http://publib.boulder.ibm.com/infocenter/db2luw/v9r5) で参照することができます。

DB2 の印刷資料は以下の方法で注文することができます。

- v 日本 IBM 発行のマニュアルはインターネット経由でご購入いただけます。詳し くは <http://www.ibm.com/shop/publications/order> の「ご注文について」をご覧くだ さい。資料の注文情報にアクセスするには、お客様の国、地域、または言語を選 択してください。その後、各ロケーションにおける注文についての指示に従って ください。
- v DB2 の印刷資料を IBM 営業担当員に注文するには、以下のようにします。
	- 1. 以下の Web サイトのいずれかから、営業担当員の連絡先情報を見つけてくだ さい。
		- IBM Directory of world wide contacts [\(www.ibm.com/planetwide\)](http://www.ibm.com/planetwide)
		- IBM Publications Web サイト [\(http://www.ibm.com/shop/publications/order\)](http://www.ibm.com/shop/publications/order) 国、地域、または言語を選択し、お客様の所在地に該当する Publications ホ ーム・ページにアクセスしてください。このページから、「このサイトに ついて」のリンクにアクセスしてください。
	- 2. 電話をご利用の場合は、DB2 資料の注文であることをご指定ください。
	- 3. 担当者に、注文する資料のタイトルと資料番号をお伝えください。タイトルと 資料番号は、 472 ページの『DB2 [テクニカル・ライブラリー](#page-489-0) (ハードコピー [または](#page-489-0) PDF 形式)』でご確認いただけます。

## コマンド行プロセッサーから **SQL** 状態ヘルプを表示する

DB2 は、SQL ステートメントの結果の原因になったと考えられる条件の SQLSTATE 値を戻します。 SQLSTATE ヘルプは、SQL 状態および SQL 状態クラ ス・コードの意味を説明します。

SQL 状態ヘルプを呼び出すには、コマンド行プロセッサーを開いて以下のように入 力します。

? *sqlstate* or ? *class code*

ここで、*sqlstate* は有効な 5 桁の SQL 状態を、*class code* は SQL 状態の最初の 2 桁を表します。

例えば、? 08003 を指定すると SQL 状態 08003 のヘルプが表示され、 ? 08 を指 定するとクラス・コード 08 のヘルプが表示されます。

## 異なるバージョンの **DB2** インフォメーション・センターへのアクセス

DB2 バージョン 9.5 のトピックを扱っている DB2 インフォメーション・センター の URL は、[http://publib.boulder.ibm.com/infocenter/db2luw/v9r5/](http://publib.boulder.ibm.com/infocenter/db2luw/v9r5)です。

DB2 バージョン 9 のトピックを扱っている DB2 インフォメーション・センターの URL は <http://publib.boulder.ibm.com/infocenter/db2luw/v9/>です。

DB2 バージョン 8 のトピックについては、バージョン 8 のインフォメーション・ センターの URL<http://publib.boulder.ibm.com/infocenter/db2luw/v8/>にアクセスしてく ださい。

## **DB2** インフォメーション・センターでの希望する言語でのトピックの表示

DB2 インフォメーション・センターでは、ブラウザーの設定で指定した言語でのト ピックの表示が試みられます。トピックがその指定言語に翻訳されていない場合 は、 DB2 インフォメーション・センターでは英語でトピックが表示されます。

- v Internet Explorer Web ブラウザーで、指定どおりの言語でトピックを表示するに は、以下のようにします。
	- 1. Internet Explorer の「ツール」 -> 「インターネット オプション」 -> 「言語 **...**」ボタンをクリックします。「言語の優先順位」ウィンドウがオープンしま す。
	- 2. 該当する言語が、言語リストの先頭の項目に指定されていることを確認しま す。
		- リストに新しい言語を追加するには、「追加**...**」ボタンをクリックします。

注**:** 言語を追加しても、特定の言語でトピックを表示するのに必要なフォン トがコンピューターに備えられているとはかぎりません。

- リストの先頭に新しい言語を移動するには、その言語を選択してから、そ の言語が言語リストに先頭に行くまで「上に移動」ボタンをクリックしま す。
- 3. ブラウザー・キャッシュを消去してから、ページを最新表示します。希望する 言語で DB2 インフォメーション・センターが表示されます。
- v Firefox または Mozilla Web ブラウザーの場合に、希望する言語でトピックを表 示するには、以下のようにします。
	- 1. 「ツール」 -> 「オプション」 -> 「詳細」 ダイアログの「言語」セクショ ンにあるボタンを選択します。「設定」ウィンドウに「言語」パネルが表示さ れます。
	- 2. 該当する言語が、言語リストの先頭の項目に指定されていることを確認しま す。
		- リストに新しい言語を追加するには、「追加**...**」ボタンをクリックしてか ら、「言語を追加」ウィンドウで言語を選択します。
		- リストの先頭に新しい言語を移動するには、その言語を選択してから、そ の言語が言語リストに先頭に行くまで「上に移動」ボタンをクリックしま す。
	- 3. ブラウザー・キャッシュを消去してから、ページを最新表示します。希望する 言語で DB2 インフォメーション・センターが表示されます。

ブラウザーとオペレーティング・システムの組み合わせによっては、オペレーティ ング・システムの地域の設定も希望のロケールと言語に変更しなければならない場 合があります。

# コンピューターまたはイントラネット・サーバーにインストールされた **DB2** インフォメーション・センターの更新

DB2 インフォメーション・センターをローカルにインストールしている場合は、 IBM から資料の更新を入手してインストールすることができます。

<span id="page-494-0"></span>ローカルにインストールされた DB2 インフォメーション・センターを更新するに は、以下のことを行う必要があります。

- 1. コンピューター上の DB2 インフォメーション・センターを停止し、インフォメ ーション・センターをスタンドアロン・モードで再始動します。インフォメーシ ョン・センターをスタンドアロン・モードで実行すると、ネットワーク上の他の ユーザーがそのインフォメーション・センターにアクセスできなくなります。こ れで、更新を適用できるようになります。非管理者および非 root の DB2 イン フォメーション・センターは常にスタンドアロン・モードで実行されます。を参 照してください。
- 2. 「更新」機能を使用することにより、どんな更新が利用できるかを確認します。 インストールする更新がある場合は、「更新」機能を使用してそれを入手および インストールできます。

注**:** ご使用の環境において、インターネットに接続されていないマシンに DB2 インフォメーション・センターの更新をインストールする必要がある場合は、イ ンターネットに接続されていて DB2 インフォメーション・センターがインスト ールされているマシンを使用して、更新サイトをローカル・ファイル・システム にミラーリングする必要があります。ネットワーク上の多数のユーザーが資料の 更新をインストールする場合にも、更新サイトをローカルにミラーリングして、 更新サイト用のプロキシーを作成することにより、個々のユーザーが更新を実行 するのに要する時間を短縮できます。

更新パッケージが入手可能な場合、「更新」機能を使用してパッケージを入手し ます。ただし、「更新」機能は、スタンドアロン・モードでのみ使用できます。

3. スタンドアロンのインフォメーション・センターを停止し、コンピューター上の DB2 インフォメーション・センターを再開します。

注**:** Windows Vista の場合、下記のコマンドは管理者として実行する必要がありま す。完全な管理者特権でコマンド・プロンプトまたはグラフィカル・ツールを起動 するには、ショートカットを右クリックしてから、「管理者として実行」を選択し ます。

コンピューターまたはイントラネット・サーバーにインストール済みの DB2 イン フォメーション・センターを更新するには、以下のようにします。

- 1. DB2 インフォメーション・センターを停止します。
	- v Windows では、「スタート」 → 「コントロール パネル」 → 「管理ツール」 → 「サービス」をクリックします。次に、「**DB2** インフォメーション・セン ター」サービスを右クリックして「停止」を選択します。
	- v Linux では、以下のコマンドを入力します。

/etc/init.d/db2icdv95 stop

- 2. インフォメーション・センターをスタンドアロン・モードで開始します。
	- Windows の場合:
		- a. コマンド・ウィンドウを開きます。
		- b. インフォメーション・センターがインストールされているパスにナビゲー トします。デフォルトでは、DB2 インフォメーション・センターは <Program Files>¥IBM¥DB2 Information Center¥Version 9.5 ディレクトリー にインストールされています (<Program Files> は「Program Files」ディ レクトリーのロケーション)。
- c. インストール・ディレクトリーから doc¥bin ディレクトリーにナビゲート します。
- d. 次のように help\_start.bat ファイルを実行します。 help\_start.bat
- Linux の場合:
	- a. インフォメーション・センターがインストールされているパスにナビゲー トします。デフォルトでは、DB2 インフォメーション・センターは /opt/ibm/db2ic/V9.5 ディレクトリーにインストールされています。
	- b. インストール・ディレクトリーから doc/bin ディレクトリーにナビゲート します。
	- c. 次のように help\_start スクリプトを実行します。 help\_start

システムのデフォルト Web ブラウザーが起動し、スタンドアロンのインフォメ ーション・センターが表示されます。

- 3. 「更新」ボタン ( ) をクリックします。インフォメーション・センターの右側 のパネルで、「更新の検索 **(Find Updates)**」をクリックします。 既存の文書に 対する更新のリストが表示されます。
- 4. インストール・プロセスを開始するには、インストールする更新をチェックして 選択し、「更新のインストール」をクリックします。
- 5. インストール・プロセスが完了したら、「完了」をクリックします。
- 6. 次のようにして、スタンドアロンのインフォメーション・センターを停止しま す。
	- v Windows の場合は、インストール・ディレクトリーの doc¥bin ディレクトリ ーにナビゲートしてから、次のように help\_end.bat ファイルを実行します。 help end.bat

注**:** help\_end バッチ・ファイルには、help\_start バッチ・ファイルを使用して 開始したプロセスを安全に終了するのに必要なコマンドが含まれています。 help start.bat は、Ctrl-C や他の方法を使用して終了しないでください。

v Linux の場合は、インストール・ディレクトリーの doc/bin ディレクトリーに ナビゲートしてから、次のように help end スクリプトを実行します。 help\_end

注: help end スクリプトには、help\_start スクリプトを使用して開始したプロ セスを安全に終了するのに必要なコマンドが含まれています。他の方法を使用 して、help\_start スクリプトを終了しないでください。

- 7. DB2 インフォメーション・センターを再開します。
	- v Windows では、「スタート」 → 「コントロール パネル」 → 「管理ツール」 → 「サービス」をクリックします。次に、「**DB2** インフォメーション・セン ター」サービスを右クリックして「開始」を選択します。
	- v Linux では、以下のコマンドを入力します。 /etc/init.d/db2icdv95 start

更新された DB2 インフォメーション・センターに、更新された新しいトピックが 表示されます。

## **DB2** チュートリアル

DB2 チュートリアルは、DB2 製品のさまざまな機能について学習するのを支援しま す。この演習をとおして段階的に学習することができます。

### はじめに

インフォメーション・センター [\(http://publib.boulder.ibm.com/infocenter/db2help/\)](http://publib.boulder.ibm.com/infocenter/db2luw/v9) か ら、このチュートリアルの XHTML 版を表示できます。

演習の中で、サンプル・データまたはサンプル・コードを使用する場合がありま す。個々のタスクの前提条件については、チュートリアルを参照してください。

## **DB2** チュートリアル

チュートリアルを表示するには、タイトルをクリックします。

「*pureXML* ガイド 」の『**pureXML™**』

XML データを保管し、ネイティブ XML データ・ストアに対して基本的な 操作を実行できるように、DB2 データベースをセットアップします。

「*Visual Explain* チュートリアル」の『**Visual Explain**』 Visual Explain を使用して、パフォーマンスを向上させるために SQL ステ ートメントを分析し、最適化し、調整します。

## **DB2** トラブルシューティング情報

DB2 製品を使用する際に役立つ、トラブルシューティングおよび問題判別に関する 広範囲な情報を利用できます。

#### **DB2** ドキュメンテーション

トラブルシューティング情報は、DB2 問題判別ガイド、または DB2 イン フォメーション・センターの「サポートおよびトラブルシューティング」セ クションにあります。ここには、DB2 診断ツールおよびユーティリティー を使用して、問題を切り分けて識別する方法、最も頻繁に起こる幾つかの問 題に対するソリューションについての情報、および DB2 製品を使用する際 に発生する可能性のある問題の解決方法についての他のアドバイスがありま す。

#### **DB2 Technical Support** の **Web** サイト

現在問題が発生していて、考えられる原因とソリューションを検索したい場 合は、DB2 Technical Support の Web サイトを参照してください。 Technical Support サイトには、最新の DB2 資料、TechNotes、プログラム 診断依頼書 (APAR またはバグ修正)、フィックスパック、およびその他の リソースへのリンクが用意されています。この知識ベースを活用して、問題 に対する有効なソリューションを探し出すことができます。

DB2 Technical Support の Web  $\forall \vec{\wedge}$  [\(http://www.ibm.com/software/data/](http://www.ibm.com/software/data/db2/udb/support.html) [db2/udb/support.html\)](http://www.ibm.com/software/data/db2/udb/support.html) にアクセスしてください。

# <span id="page-497-0"></span>ご利用条件

これらの資料は、以下の条件に同意していただける場合に限りご使用いただけま す。

個人使用**:** これらの資料は、すべての著作権表示その他の所有権表示をしていただ くことを条件に、非商業的な個人による使用目的に限り複製することができます。 ただし、IBM の明示的な承諾をえずに、これらの資料またはその一部について、二 次的著作物を作成したり、配布 (頒布、送信を含む) または表示 (上映を含む) する ことはできません。

商業的使用**:** これらの資料は、すべての著作権表示その他の所有権表示をしていた だくことを条件に、お客様の企業内に限り、複製、配布、および表示することがで きます。 ただし、IBM の明示的な承諾をえずにこれらの資料の二次的著作物を作 成したり、お客様の企業外で資料またはその一部を複製、配布、または表示するこ とはできません。

ここで明示的に許可されているもの以外に、資料や資料内に含まれる情報、デー タ、ソフトウェア、またはその他の知的所有権に対するいかなる許可、ライセン ス、または権利を明示的にも黙示的にも付与するものではありません。

資料の使用が IBM の利益を損なうと判断された場合や、上記の条件が適切に守ら れていないと判断された場合、IBM はいつでも自らの判断により、ここで与えた許 可を撤回できるものとさせていただきます。

お客様がこの情報をダウンロード、輸出、または再輸出する際には、米国のすべて の輸出入関連法規を含む、すべての関連法規を遵守するものとします。

IBM は、これらの資料の内容についていかなる保証もしません。これらの資料は、 特定物として現存するままの状態で提供され、商品性の保証、特定目的適合性の保 証および法律上の瑕疵担保責任を含むすべての明示もしくは黙示の保証責任なしで 提供されます。

# 付録 **E.** 特記事項

本書は米国 IBM が提供する製品およびサービスについて作成したものです。

本書に記載の製品、サービス、または機能が日本においては提供されていない場合 があります。日本で利用可能な製品、サービス、および機能については、日本 IBM の営業担当員にお尋ねください。本書で IBM 製品、プログラム、またはサービス に言及していても、その IBM 製品、プログラム、またはサービスのみが使用可能 であることを意味するものではありません。これらに代えて、IBM の知的所有権を 侵害することのない、機能的に同等の製品、プログラム、またはサービスを使用す ることができます。ただし、IBM 以外の製品とプログラムの操作またはサービスの 評価および検証は、お客様の責任で行っていただきます。

IBM は、本書に記載されている内容に関して特許権 (特許出願中のものを含む) を 保有している場合があります。本書の提供は、お客様にこれらの特許権について実 施権を許諾することを意味するものではありません。実施権についてのお問い合わ せは、書面にて下記宛先にお送りください。

〒106-8711 東京都港区六本木 3-2-12 日本アイ・ビー・エム株式会社 法務・知的財産 知的財産権ライセンス渉外

以下の保証は、国または地域の法律に沿わない場合は、適用されません。 IBM お よびその直接または間接の子会社は、本書を特定物として現存するままの状態で提 供し、商品性の保証、特定目的適合性の保証および法律上の瑕疵担保責任を含むす べての明示もしくは黙示の保証責任を負わないものとします。国または地域によっ ては、法律の強行規定により、保証責任の制限が禁じられる場合、強行規定の制限 を受けるものとします。

この情報には、技術的に不適切な記述や誤植を含む場合があります。本書は定期的 に見直され、必要な変更は本書の次版に組み込まれます。 IBM は予告なしに、随 時、この文書に記載されている製品またはプログラムに対して、改良または変更を 行うことがあります。

本書は、IBM 以外の Web サイトおよびリソースへのリンクまたは参照を含む場合 があります。 IBM は、本書より参照もしくはアクセスできる、または本書からリ ンクされた IBM 以外の Web サイトもしくは第三者のリソースに対して一切の責任 を負いません。 IBM 以外の Web サイトにリンクが張られていることにより IBM が当該 Web サイトを推奨するものではなく、またその内容、使用もしくはサイト の所有者について IBM が責任を負うことを意味するものではありません。 また、 IBM は、お客様が IBM Web サイトから第三者の存在を知ることになった場合にも (もしくは、IBM Web サイトから第三者へのリンクを使用した場合にも)、お客様と 第三者との間のいかなる取引に対しても一切責任を負いません。 従って、お客様 は、IBM が上記の外部サイトまたはリソースの利用について責任を負うものではな く、また、外部サイトまたはリソースからアクセス可能なコンテンツ、サービス、

製品、またはその他の資料一切に対して IBM が責任を負うものではないことを承 諾し、同意するものとします。 第三者により提供されるソフトウェアには、そのソ フトウェアと共に提供される固有の使用条件が適用されます。

IBM は、お客様が提供するいかなる情報も、お客様に対してなんら義務も負うこと のない、自ら適切と信ずる方法で、使用もしくは配布することができるものとしま す。

本プログラムのライセンス保持者で、(i) 独自に作成したプログラムとその他のプロ グラム (本プログラムを含む) との間での情報交換、および (ii) 交換された情報の 相互利用を可能にすることを目的として、本プログラムに関する情報を必要とする 方は、下記に連絡してください。

IBM Canada Limited

Office of the Lab Director 8200 Warden Avenue Markham, Ontario L6G 1C7 CANADA

本プログラムに関する上記の情報は、適切な使用条件の下で使用することができま すが、有償の場合もあります。

本書で説明されているライセンス・プログラムまたはその他のライセンス資料は、 IBM 所定のプログラム契約の契約条項、IBM プログラムのご使用条件、またはそれ と同等の条項に基づいて、IBM より提供されます。

この文書に含まれるいかなるパフォーマンス・データも、管理環境下で決定された ものです。そのため、他の操作環境で得られた結果は、異なる可能性があります。 一部の測定が、開発レベルのシステムで行われた可能性がありますが、その測定値 が、一般に利用可能なシステムのものと同じである保証はありません。さらに、一 部の測定値が、推定値である可能性があります。実際の結果は、異なる可能性があ ります。お客様は、お客様の特定の環境に適したデータを確かめる必要がありま す。

IBM 以外の製品に関する情報は、その製品の供給者、出版物、もしくはその他の公 に利用可能なソースから入手したものです。 IBM は、それらの製品のテストは行 っておりません。したがって、他社製品に関する実行性、互換性、またはその他の 要求については確証できません。 IBM 以外の製品の性能に関する質問は、それら の製品の供給者にお願いします。

IBM の将来の方向または意向に関する記述については、予告なしに変更または撤回 される場合があり、単に目標を示しているものです。

本書には、日常の業務処理で用いられるデータや報告書の例が含まれています。よ り具体性を与えるために、それらの例には、個人、企業、ブランド、あるいは製品 などの名前が含まれている場合があります。これらの名称はすべて架空のものであ り、名称や住所が類似する企業が実在しているとしても、それは偶然にすぎませ  $h_{\alpha}$ 

著作権使用許諾:

本書には、様々なオペレーティング・プラットフォームでのプログラミング手法を 例示するサンプル・アプリケーション・プログラムがソース言語で掲載されていま す。お客様は、サンプル・プログラムが書かれているオペレーティング・プラット フォームのアプリケーション・プログラミング・インターフェースに準拠したアプ リケーション・プログラムの開発、使用、販売、配布を目的として、いかなる形式 においても、IBM に対価を支払うことなくこれを複製し、改変し、配布することが できます。このサンプル・プログラムは、あらゆる条件下における完全なテストを 経ていません。従って IBM は、これらのサンプル・プログラムについて信頼性、 利便性もしくは機能性があることをほのめかしたり、保証することはできません。

それぞれの複製物、サンプル・プログラムのいかなる部分、またはすべての派生し た創作物には、次のように、著作権表示を入れていただく必要があります。

© (お客様の会社名) (西暦年). このコードの一部は、IBM Corp. のサンプル・プロ グラムから取られています。 © Copyright IBM Corp. \_年を入れる\_. All rights reserved.

### 商標

以下は、International Business Machines Corporation の米国およびその他の国におけ る商標です。

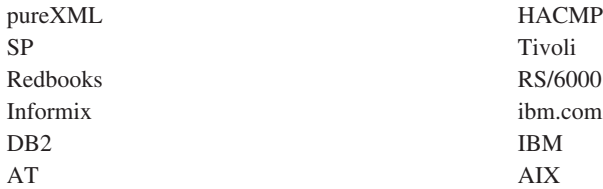

以下は、それぞれ各社の商標または登録商標です。

- v Linux は、Linus Torvalds の米国およびその他の国における商標です。
- v Java およびすべての Java 関連の商標およびロゴは Sun Microsystems, Inc.の米国 およびその他の国における商標です。
- v UNIX は The Open Group の米国およびその他の国における登録商標です。
- Microsoft および Windows は、Microsoft Corporation の米国およびその他の国に おける商標です。

他の会社名、製品名およびサービス名等はそれぞれ各社の商標です。

# 索引

日本語, 数字, 英字, 特殊文字の順に配列されてい ます。なお, 濁音と半濁音は清音と同等に扱われて います。

# [ア行]

アクセス・プラン 改善 [パーティション・データベース環境では、以下のように](#page-384-0) [なります。](#page-384-0) 367 現在の統計の収集 [パーティション・データベース環境では、以下のように](#page-388-0) [なります。](#page-388-0) 371 索引または統計を使用しない照会 [パーティション・データベース環境では、以下のように](#page-385-0) [なります。](#page-385-0) 368 追加の索引の作成 [パーティション・データベース環境では、以下のように](#page-398-0) [なります。](#page-398-0) 381 [非並列を示さない出力例](#page-365-0) 348 複数の表を結合するための列に対する索引の作成 [パーティション・データベース環境では、以下のように](#page-393-0) [なります。](#page-393-0) 376 イベント・モニター 作成 [パーティション・データベース](#page-300-0) 283 インスタンス [データベース・パーティション・サーバーのリスト](#page-191-0) 174 パーティション・サーバー [ドロップ](#page-196-0) 179 [変更](#page-194-0) 177 [パーティション・サーバーの追加](#page-192-0) 175 [インスタンスからのデータベース・パーティション・サーバー](#page-452-0) [のドロップ・コマンド](#page-452-0) 435 [インスタンスへのデータベース・パーティション・サーバーの](#page-450-0) [追加コマンド](#page-450-0) 433 インストール [応答ファイルを使用したデータベース・パーティション・サ](#page-148-0) [ーバー](#page-148-0) 131 データベース・パーティション・サーバー [応答ファイル](#page-150-0) 133 [非ルート・ユーザーとしての](#page-478-0) DB2 製品 461 [方式](#page-124-0) 107 AIX [環境設定の更新](#page-132-0) 115 [DB2 Enterprise Server Edition \(Windows\) 103](#page-120-0) ウィザード [「データベース・パーティションの追加」ウィザード](#page-193-0) 176 エージェント [パーティション・データベースにおける](#page-358-0) 341

エラー・メッセージ [パーティション・データベース](#page-189-0) 172 応答ファイル インストール [データベース・パーティション・サーバー](#page-148-0) 13[1, 133](#page-150-0)

## [カ行] ガイドライン [範囲クラスター表](#page-56-0) 3[9, 212](#page-229-0) 確認 ポート範囲の可用性 [Linux 119](#page-136-0) [UNIX 119](#page-136-0)

カタログ統計 [索引クラスター率](#page-360-0) 343 カタログ表 [データベース・カタログ・ノードに保管される](#page-20-0) [3, 139](#page-156-0) [カタログ・ノード](#page-20-0) [3, 139](#page-156-0) カタログ・ビュー [BUFFERPOOLDBPARTITIONS 467](#page-484-0) [DATAPARTITIONEXPRESSION 467](#page-484-0) [DATAPARTITIONS 467](#page-484-0) [DBPARTITIONGROUPDEF 469](#page-486-0) [DBPARTITIONGROUPS 470](#page-487-0) [PARTITIONMAPS 470](#page-487-0) 環境変数 rah [コマンド](#page-207-0) 190 [RAHDOTFILES 191](#page-208-0) [\\$RAHBUFDIR 186](#page-203-0) [\\$RAHBUFNAME 186](#page-203-0) [\\$RAHENV 190](#page-207-0) 関数 スカラー [DBPARTITIONNUM 442](#page-459-0) [NODENUMBER \(DBPARTITIONNUM](#page-459-0) を参照) 442 表関数 [DB\\_PARTITIONS 455](#page-472-0) [管理通知ログ](#page-304-0) 287 キー [配分](#page-27-0) 10 [表パーティション化](#page-45-0) 28 境界範囲 [指定](#page-217-0) 200 [強調表示規則](#page-15-0) xiv [協定世界時](#page-424-0) 407 [行の分散番号の入手](#page-436-0) API 419 クラスタリング [データ](#page-60-0) 43 [定義](#page-363-0) 346

クラスタリング索引 [パーティション化された表の利点](#page-341-0) 324 [パーティション化された表を伴う](#page-341-0) 324 [クラッシュ・リカバリー](#page-304-0) 287 結合 [外部表のブロードキャスト](#page-376-0) 359 [概要](#page-373-0) 356 [コロケーテッド](#page-376-0) 359 タイプ [外部表の指示](#page-376-0) 359 [内部表の指示](#page-376-0) 359 [内部表のブロードキャスト](#page-376-0) 359 [パーティション・データベース環境](#page-376-0) 359 [パーティション・データベースでの表キュー・ストラテジー](#page-375-0) [358](#page-375-0) [コーディネーター・パーティション](#page-106-0) 89 更新 [ノード構成ファイル](#page-167-0) 150 DB2 [インフォメーション・センター](#page-494-0) 477 [db2nodes.cfg \(UNIX\) 150](#page-167-0) 構成 [複数パーティション](#page-107-0) 90 構成パラメーター [パーティション・データベース](#page-20-0) [3, 139](#page-156-0) [conn\\_elapse 404](#page-421-0) [fcm\\_num\\_buffers 105](#page-122-0)[, 157](#page-174-0)[, 404](#page-421-0) [fcm\\_num\\_channels 405](#page-422-0) [intra\\_parallel 408](#page-425-0) logarchopt1 [ノード間リカバリーの例](#page-310-0) 293 [max\\_connretries 406](#page-423-0) [max\\_querydegree 409](#page-426-0) [max\\_time\\_diff 407](#page-424-0) [start\\_stop\\_time 407](#page-424-0) vendoropt [ノード間リカバリーの例](#page-310-0) 293 互換性 [パーティション](#page-30-0) 13 コマンド [並列実行](#page-203-0) 186 db2adutl [ノード間リカバリーの例](#page-310-0) 293 [db2nchg 103](#page-120-0)[, 431](#page-448-0) [db2ncrt 433](#page-450-0) [db2ndrop 435](#page-452-0) [GET STMM TUNING DBPARTITIONNUM 453](#page-470-0) [REDISTRIBUTE DATABASE PARTITION GROUP 423](#page-440-0) [UPDATE STMM TUNING DBPARTITIONNUM 454](#page-471-0) ご利用条件 [資料の使用](#page-497-0) 480 コロケーション [表](#page-21-0) [4, 12](#page-29-0) コンテナー SMS [表スペースへの追加](#page-196-0) 179 コントロール・センター [データベース・パーティションの管理](#page-238-0) 221

# [サ行]

最適化 結合 [定義](#page-373-0) 356 [パーティション・データベース](#page-376-0) 359 [パーティション化された表](#page-329-0) 312 [パーティション内並列処理](#page-363-0) 346 MDC [表のストラテジー](#page-334-0) 317 [再配分](#page-409-0) 392 再配分ユーティリティー [制約事項](#page-403-0) 386 索引 管理 [MDC](#page-361-0) 表の 344 [クラスター率](#page-360-0) 343 [クラスタリング](#page-341-0) 324 [パーティション化された表を伴う](#page-338-0) 321 [パーティション表での動作](#page-338-0) 321 [パーティション・データベース環境における表の列に対する](#page-398-0) [381](#page-398-0) ブロック [スキャン・ロック・モード](#page-351-0) 334 索引の比較 [クラスタリングとブロック・ベース](#page-60-0) 43 作成 [マルチディメンション表](#page-73-0) 5[6, 214](#page-231-0) AIX [で必要なユーザー](#page-144-0) 127 Linux [で必要なユーザー](#page-142-0) 125 時間 [ノード間の最大差](#page-424-0) 407 式によるフラグメント化 [表パーティションとの比較](#page-39-0) 22 [自動再始動](#page-304-0) 287 シナリオ [範囲クラスター表](#page-229-0) 212 [マルチディメンション・クラスタリング表](#page-84-0) 67 終了 ロード操作 [複数パーティション・データベース](#page-277-0) 260 照会 [並列処理](#page-102-0) 85 [マルチディメンション・クラスタリング](#page-62-0) 45 [照会間並列処理](#page-102-0) 85 [障害トランザクション](#page-304-0) 287 [照会内並列処理](#page-102-0) 85 [障害のあるデータベース・パーティション・サーバー](#page-305-0) 288 照会の最適化 [データベース・パーティション・グループの影響](#page-374-0) 357 照会のパーティション間並列処理 [使用可能化](#page-170-0) 153 資料 [印刷](#page-489-0) 472 [注文](#page-491-0) 474 [概要](#page-488-0) 471 [使用に関するご利用条件](#page-497-0) 480
資料 *(*続き*)* [PDF 472](#page-489-0) スケーラビリティー [環境](#page-107-0) 90 スナップショット・モニター [データ・パーティションに対する出力の解釈](#page-292-0) 275 [データ・パーティションの](#page-292-0) 275 [パーティション・データベース・システムでの](#page-299-0) 282 整合点 [データベース](#page-304-0) 287 設計アドバイザー [単一パーティション・データベースから複数パーティショ](#page-346-0) [ン・データベースへのマイグレーション](#page-346-0) 329 接続 [経過時間](#page-421-0) 404 [接続経過時間構成パラメーター](#page-421-0) 404 接続コンセントレーター [パーティション・データベースにおけるエージェントの使用](#page-358-0) [341](#page-358-0) 設定 rah [のデフォルト環境プロファイル](#page-212-0) 195 [接頭部シーケンス](#page-204-0) 187 セルフチューニング・メモリー 使用可能化 [非均一環境](#page-416-0) 399 [パーティション・データベース環境](#page-414-0) 39[7, 399](#page-416-0) 選択 [マルチディメンション表のディメンション](#page-62-0) 45

# [タ行]

[タイムアウトの開始および停止構成パラメーター](#page-424-0) 407 単一パーティション [シングル・プロセッサー環境](#page-107-0) 90 [複数プロセッサー環境](#page-107-0) 90 [単調性](#page-73-0) 5[6, 214](#page-231-0) チュートリアル [トラブルシューティング](#page-496-0) 479 [問題判別](#page-496-0) 479 [Visual Explain 479](#page-496-0) チューニング・パーティション [判別](#page-416-0) 399 通信 [アドレス](#page-130-0) 11[3, 158](#page-175-0) [高速コミュニケーション・マネージャー](#page-130-0) 11[3, 158](#page-175-0) [接続経過時間](#page-421-0) 404 データ 再配分 [イベント・ログとリカバリー](#page-409-0) 392 [概要](#page-402-0) 38[5, 388](#page-405-0) [「データの再配分」ウィザード](#page-407-0) 390 [データベース・パーティション・グループの変更](#page-238-0) 221 [必要性の判別](#page-404-0) 387 [ログ・スペース所要量](#page-407-0) 390 [REDISTRIBUTE DATABASE PARTITION GROUP](#page-440-0) コマ [ンド](#page-440-0) 423

データ *(*続き*)* [パーティション](#page-21-0) 4 [配分](#page-106-0) 89 [表の配分](#page-34-0) 17 編成スキーム [概要](#page-34-0) 17 [Informix](#page-39-0) 比較 22 データの移動 [マルチディメンション表に](#page-73-0) 5[6, 214](#page-231-0) [データの再配分](#page-407-0) 390 [ステップ単位の再配分プロシージャー](#page-410-0) 393 [データベース・パーティション間](#page-238-0) 221 [必要性](#page-404-0) 387 [プロシージャー](#page-473-0) 456 データの編成 [方法](#page-34-0) 17 データベース 再作成 [パーティション](#page-309-0) 292 作成 [パーティション・データベース環境](#page-20-0) [3, 139](#page-156-0) データ配分 [変更](#page-238-0) 221 [データベース・パーティション・グループの変更](#page-238-0) 221 [データ・パーティションの使用可能化](#page-20-0) [3, 139](#page-156-0) [複数パーティションでの構成](#page-418-0) 401 データベース構成パラメーター [autorestart 287](#page-304-0) データベース構成ファイル [変更](#page-238-0) 221 データベース・パーティション [インスタンスからのドロップ](#page-197-0) 180 [ウィザードを使用して追加する](#page-193-0) 176 [概要](#page-106-0) 89 [カタログ](#page-20-0) [3, 139](#page-156-0) [管理](#page-182-0) 165 [コントロール・センターから行う](#page-238-0) 221 [クロックの同期化](#page-317-0) 300 構成、[Windows](#page-194-0) での 177 追加 [概要](#page-184-0) 167 [実行中のシステム](#page-185-0) 168 [停止中のシステム](#page-187-0) (UNIX) 170 [停止中のシステム](#page-186-0) (Windows) 169 [データベース構成の更新](#page-238-0) 221 データベース・パーティションの互換性 [概要](#page-454-0) 437 データベース・パーティション・グループ [概要](#page-23-0) 6 [コロケーション](#page-25-0) 8 [作成](#page-180-0) 16[3, 449](#page-466-0) [照会最適化の影響](#page-374-0) 357 [初期](#page-180-0) 163 [設計](#page-25-0) 8 [データ位置決定](#page-26-0) 9 [パーティションの追加](#page-462-0) 445

データベース・パーティション・グループ *(*続き*)* [パーティションのドロップ](#page-462-0) 445 表 [197](#page-214-0) [分散マップの作成](#page-466-0) 449 [変更](#page-238-0) 221 [IBMDEFAULTGROUP 197](#page-214-0) データベース・パーティション・サーバー [応答ファイルによるインストール](#page-150-0) 133 [コマンドの実行](#page-200-0) 18[3, 304](#page-321-0) [失敗からのリカバリー](#page-309-0) 292 [指定](#page-166-0) 149 [ドロップ](#page-196-0) 179 [複数の論理ノード](#page-169-0) 152 [複数の論理パーティション](#page-169-0) 152 UNIX [上で通信を有効にする](#page-177-0) 160 [データベース・パーティション・サーバー構成の変更コマンド](#page-448-0) [431](#page-448-0) [データベース・パーティション・サーバーでのデータベースの](#page-433-0) ドロップ [API 416](#page-433-0) データベース・パーティション・フィーチャー (DPF) [概要](#page-106-0) 89 [通信を有効にする](#page-177-0) 160 データベース・マネージャー [タイムアウトの開始](#page-424-0) 407 [タイムアウトの停止](#page-424-0) 407 データ・サーバー [キャパシティー管理](#page-173-0) 156 データ・タイプ [パーティションの互換性](#page-454-0) 437 データ・パーティション アタッチ [概要](#page-240-0) 22[3, 225](#page-242-0) [シナリオ](#page-255-0) 238 入れ替え [シナリオ](#page-254-0) 237 [概要](#page-30-0) 1[3, 16](#page-33-0)[, 17](#page-34-0) [作成](#page-217-0) 200 [属性](#page-249-0) 232 [追加](#page-251-0) 234 データのロールアウト [概要](#page-240-0) 22[3, 230](#page-247-0) [シナリオ](#page-255-0) 238 データのロールイン [概要](#page-240-0) 22[3, 225](#page-242-0) [シナリオ](#page-255-0) 238 デタッチ [概要](#page-240-0) 22[3, 230](#page-247-0) [シナリオ](#page-255-0) 238 [ドロップ](#page-252-0) 235 [範囲定義](#page-217-0) 200 [変更](#page-241-0) 224 データ・パーティションのアタッチ [説明](#page-242-0) 225 [データ・パーティションの除去](#page-329-0) 312 ディメンション [マルチディメンション表](#page-62-0) 45

デクラスタリング [部分](#page-21-0) [4, 89](#page-106-0) デタッチされたデータ・パーティション [説明](#page-247-0) 230 [属性](#page-249-0) 232 同期 [データベース・パーティション](#page-317-0) 300 [ノード](#page-317-0) 300 [リカバリーに関する考慮事項](#page-317-0) 300 特殊レジスター [CURRENT DBPARTITIONNUM 438](#page-455-0) [CURRENT NODE \(CURRENT DBPARTITIONNUM](#page-455-0) を参照) [438](#page-455-0) [特記事項](#page-498-0) 481 トラブルシューティング [オンライン情報](#page-496-0) 479 [説明](#page-320-0) 303 [チュートリアル](#page-496-0) 479 トランザクション 障害リカバリー [アクティブなデータベース・パーティション・サーバー](#page-305-0) [288](#page-305-0) [障害のあるデータベース・パーティション・サーバー](#page-305-0) [288](#page-305-0) [障害の影響の緩和](#page-304-0) 287 ドロップ [データベース・パーティション、ランチパッドを使用](#page-197-0) 180

# [ナ行]

[ノード](#page-106-0) 89 [最大時差](#page-424-0) 407 [接続経過時間](#page-421-0) 404 [同期](#page-317-0) 300 FCM デーモン [\(UNIX\) 113](#page-130-0)[, 158](#page-175-0) [ノード間最大時差構成パラメーター](#page-424-0) 407 [ノード間データベース・リカバリーの例](#page-310-0) 293 ノード構成ファイル 更新 [\(UNIX\) 150](#page-167-0) [作成](#page-157-0) 140 [説明](#page-159-0) 142 [ノード接続再試行回数構成パラメーター](#page-423-0) 406 [ノードでのデータベースの作成](#page-432-0) API 415 [ノードの追加](#page-430-0) API 413 ノード・グループ (データベース・パーティション・グループ) [作成](#page-180-0) 163

## [ハ行]

パーティション プロセッサー [シングル](#page-107-0) 90 [複数の](#page-107-0) 90 パーティション化された表 [概要](#page-30-0) 1[3, 14](#page-31-0)

パーティション化された表 *(*続き*)* [最適化](#page-329-0) 312 [再編成](#page-292-0) 275 [索引](#page-338-0) 321 [作成](#page-216-0) 19[9, 200](#page-217-0) シナリオ [データの入れ替え](#page-254-0) 237 [データ・パーティションのアタッチおよびデタッチ](#page-255-0) 238 [データ・パーティションのロールインおよびロールアウ](#page-255-0) ト [238](#page-255-0) [制約事項](#page-30-0) 1[3, 224](#page-241-0) [データ範囲](#page-217-0) 200 [データ・パーティションの追加](#page-240-0) 22[3, 234](#page-251-0) [データ・パーティションのデタッチ](#page-240-0) 22[3, 230](#page-247-0)[, 235](#page-252-0) [データ・パーティションのロールアウト](#page-240-0) 223 [データ・パーティションのロールイン](#page-240-0) 22[3, 225](#page-242-0) デタッチされたデータ・パーティション [属性](#page-249-0) 232 [パーティションのアタッチ](#page-240-0) 22[3, 225](#page-242-0) [不一致](#page-244-0) 227 [変換](#page-244-0) 227 [変更](#page-240-0) 22[3, 224](#page-241-0) マイグレーション [バージョン](#page-244-0) 9.1 より前 227 [ビュー](#page-221-0) 204 表 [204](#page-221-0) [マテリアライズ照会表](#page-223-0) (MQT) 206 [マルチディメンション・クラスタリング](#page-51-0) (MDC) 表 3[4, 79](#page-96-0)[,](#page-324-0) [307](#page-324-0) [ラージ・オブジェクト](#page-215-0) (LOB) 198 [ロード](#page-47-0) 3[0, 204](#page-221-0)[, 244](#page-261-0) [ロック](#page-355-0) 338 パーティション間並列処理 [パーティション内並列処理との同時使用](#page-102-0) 85 db2expln ツール [出力例](#page-369-0) 35[2, 354](#page-371-0) パーティション内並列処理 [最適化ストラテジー](#page-363-0) 346 [使用可能化](#page-172-0) 155 [パーティション間並列処理との同時使用](#page-102-0) 85 db2expln ツール [出力例](#page-367-0) 35[0, 354](#page-371-0) [「パーティションのドロップ」ランチパッド](#page-197-0) 180 パーティション・キー [概要](#page-45-0) 28 パーティション・データベース環境 [イベント・モニター](#page-300-0) 283 インストール検査 [UNIX 136](#page-153-0) [Windows 135](#page-152-0) [概要](#page-21-0) [4, 89](#page-106-0) [グローバル・スナップショット](#page-299-0) 282 結合 [ストラテジー](#page-375-0) 358 [方式](#page-376-0) 359 [作成](#page-20-0) [3, 139](#page-156-0)

パーティション・データベース環境 *(*続き*)* [シナリオ](#page-198-0) 181 [セットアップ](#page-20-0) [3, 129](#page-146-0)[, 139](#page-156-0) [セルフチューニング・メモリー](#page-414-0) 39[7, 399](#page-416-0) [重複マシン項目](#page-166-0) 149 [データの再配分](#page-405-0) 38[8, 392](#page-409-0) データのロード [概要](#page-266-0) 24[9, 251](#page-268-0) [制約事項](#page-270-0) 253 [バージョンの互換性](#page-288-0) 271 [マイグレーション](#page-288-0) 271 [モニター](#page-276-0) 259 [データベースの再ビルド](#page-309-0) 292 トランザクション [障害リカバリー](#page-305-0) 288 [ノード追加エラー](#page-189-0) 172 [バージョンの互換性](#page-288-0) 271 [パーティションの互換性](#page-30-0) 1[3, 437](#page-454-0) [パーティションのドロップ](#page-191-0) 174 [複製されたマテリアライズ照会表](#page-382-0) 365 [マイグレーション](#page-288-0) 271 マシン・リスト [指定](#page-166-0) 149 [重複項目の除去](#page-166-0) 149 [パーティション・データベース・システムでのグローバル・ス](#page-299-0) [ナップショット](#page-299-0) 282 パーティション・マップ [データベース・パーティション・グループのための作成](#page-466-0) [449](#page-466-0) ハードウェア [パーティション](#page-107-0) 90 [プロセッサー](#page-107-0) 90 [並列処理](#page-107-0) 90 バックアップ・ユーティリティー [制約事項](#page-480-0) 463 [ハッシュ・パーティション](#page-21-0) 4 パフォーマンス [カタログ情報](#page-20-0) [3, 139](#page-156-0) 範囲 [生成](#page-217-0) 200 [制約事項](#page-217-0) 200 [データ・パーティションについての定義](#page-217-0) 200 範囲クラスター表 [アクセス・パスの判別](#page-56-0) 3[9, 212](#page-229-0) [アルゴリズム](#page-227-0) 210 [ガイドライン](#page-56-0) 3[9, 212](#page-229-0) [索引](#page-227-0) 210 [シナリオ](#page-229-0) 212 [説明](#page-56-0) 39 [通常表との違い](#page-227-0) 210 [範囲外のレコード・キー](#page-56-0) 3[9, 41](#page-58-0) [非互換性](#page-57-0) 40 [表ロック](#page-56-0) 3[9, 41](#page-58-0) [利点](#page-56-0) 39 範囲パーティション [「データ・パーティション」を参照](#page-30-0) 13

範囲パーティション *(*続き*)* [データ・パーティションを参照](#page-33-0) 16 [表パーティションを参照](#page-31-0) 14 範囲パーティション表 [「パーティション表」を参照](#page-30-0) 13 表 [キュー、パーティション・データベースでの結合ストラテジ](#page-375-0)  $0$  358 [コロケーション](#page-21-0) [4, 12](#page-29-0) 作成 [パーティション・データベース内](#page-214-0) 197 [パーティション](#page-31-0) 14 [パーティション化された表](#page-30-0) 1[3, 34](#page-51-0)[, 79](#page-96-0)[, 206](#page-223-0)[, 307](#page-324-0) [パーティション表の変更](#page-251-0) 23[4, 235](#page-252-0) [パーティション表へのマイグレーション](#page-221-0) 204 [範囲クラスター](#page-56-0) 3[9, 212](#page-229-0) [変換](#page-221-0) 204 [マテリアライズ照会表](#page-223-0) 206 [マルチディメンション・クラスタリング](#page-361-0) 344 [マルチディメンション・クラスタリング](#page-60-0) (MDC) 43 MDC ([マルチディメンション・クラスタリング](#page-51-0)) 表 3[4, 79](#page-96-0)[,](#page-324-0) [307](#page-324-0) 表スペース 作成 [データベース・パーティション・グループで](#page-51-0) 3[4, 164](#page-181-0) 表の比較 [通常およびマルチディメンション・クラスタリング](#page-60-0) 43 表パーティション化 [説明](#page-31-0) 14 [利点](#page-31-0) 14 非ルート・インストール [インストール](#page-478-0) 461 ファイル・システム パーティション化された DB2 サーバー用に作成 [Linux 120](#page-137-0) ファイル・セット [説明](#page-130-0) 11[3, 158](#page-175-0) db2fcmr [デーモン](#page-130-0) 11[3, 158](#page-175-0) db2fcms [デーモン](#page-130-0) 11[3, 158](#page-175-0) 複数の論理ノード [構成](#page-169-0) 152 [複数パーティション構成](#page-107-0) 90 複数パーティション・データベース 単一パーティション・データベースからのマイグレーション [設計アドバイザー](#page-346-0) 329 [データベース・パーティション・グループ](#page-23-0) 6 [複製されたマテリアライズ照会表](#page-50-0) 33 部分デクラスタリング [概要](#page-106-0) 89 フラグメントの除去 [「データ・パーティションの除去」を参照](#page-329-0) 312 フリー・スペース制御レコード (FSCR) MDC [表内の](#page-361-0) 344 プロシージャー [STEPWISE\\_REDISTRIBUTE\\_DBPG 393](#page-410-0)[, 456](#page-473-0)

プロセッサー [追加](#page-173-0) 156 分散キー [説明](#page-27-0) 10 [データのロード](#page-266-0) 249 [パーティション・データベース環境](#page-214-0) 197 分散マップ [説明](#page-26-0) 9 並列処理 [概要](#page-102-0) 85 構成パラメーター [intra\\_parallel 408](#page-425-0) [max\\_querydegree 409](#page-426-0) [索引作成](#page-102-0) 85 [照会](#page-102-0) 85 [パーティション](#page-107-0) 90 [パーティション間](#page-102-0) 85 パーティション内 [概要](#page-102-0) 85 [最適化ストラテジー](#page-363-0) 346 [使用可能化](#page-172-0) 155 [パーティション・データベース環境](#page-106-0) 89 [ハードウェア環境](#page-107-0) 90 [バックアップ](#page-102-0) 85 [プロセッサー](#page-107-0) 90 [ロード・ユーティリティー](#page-102-0) 8[5, 243](#page-260-0) I/O [概要](#page-102-0) 85 [並列処理の最大照会度構成パラメーター](#page-426-0) 409 ヘルプ [言語の構成](#page-493-0) 476 SQL [ステートメント](#page-492-0) 475 ポート番号範囲 Linux [可用性](#page-136-0) 11[9, 160](#page-177-0) [デフォルト](#page-177-0) 160 UNIX [可用性](#page-136-0) 11[9, 160](#page-177-0) [デフォルト](#page-177-0) 160 Windows [定義](#page-192-0) 175 ホーム・ファイル・システム [AIX 122](#page-139-0) [本書の構成](#page-10-0) ix [本書の対象読者](#page-10-0) ix

#### [マ行]

マイグレーション [パーティション・データベース環境](#page-290-0) 273 マシン・リスト [パーティション・データベース環境での](#page-166-0) 149 マテリアライズ照会表 (MQT) [動作](#page-223-0) 206 [パーティション化された表を伴う](#page-223-0) 206 [複製された、パーティション・データベースの](#page-382-0) 365

マテリアライズ照会表 (MQT) *(*続き*)* [複製済み](#page-50-0) 33 マルチディメンション・クラスタリング (MDC) 表 [値の密度](#page-62-0) 45 [作成](#page-73-0) 5[6, 214](#page-231-0) [データの移動](#page-73-0) 5[6, 214](#page-231-0) [ディメンションの選択](#page-62-0) 45 [列式をディメンションとして使用](#page-73-0) 5[6, 214](#page-231-0) [ロードに関する考慮事項](#page-260-0) 243 SMS [表スペース内](#page-73-0) 5[6, 214](#page-231-0) [マルチディメンション・クラスタリング表](#page-84-0) 67 メッセージ・バッファー [高速コミュニケーション・マネージャー](#page-122-0) (FCM) 10[5, 157](#page-174-0) メモリー・チューナー [パーティション・データベース環境](#page-416-0) 399 モニター [データ・パーティション](#page-292-0) 275 rah [プロセス](#page-211-0) 194 問題判別 [チュートリアル](#page-496-0) 479 [利用できる情報](#page-496-0) 479

## [ヤ行]

ユーザー AIX [で必要なユーザーの作成](#page-144-0) 127 Linux [で必要なユーザーの作成](#page-142-0) 125 [ユーティリティー並列処理](#page-102-0) 85 [ユニプロセッサー環境](#page-107-0) 90 容量 [拡張](#page-173-0) 156 [環境ごと](#page-107-0) 90

# [ラ行]

ラージ・オブジェクト (LOB) [動作](#page-215-0) 198 [パーティション化された表を伴う](#page-215-0) 198 ライセンス [概要](#page-106-0) 89 リカバリー [クラッシュ](#page-304-0) 287 [データベース・パーティション・サーバーの障害から](#page-309-0) 292 [ノード間の例](#page-310-0) 293 2 [フェーズ・コミット・プロトコル](#page-305-0) 288 レジストリー変数 [DB2CHGPWD\\_ESE 402](#page-419-0) [DB2PORTRANGE 402](#page-419-0) [DB2\\_NO\\_MPFA\\_FOR \\_NEW\\_DB 56](#page-73-0)[, 214](#page-231-0) [DB2\\_NUM\\_FAILOVER\\_NODES 402](#page-419-0) [DB2\\_PARTITIONEDLOAD\\_\\_DEFAULT 402](#page-419-0) 列式 [マルチディメンション表](#page-73-0) 5[6, 214](#page-231-0) ロード [構成オプション](#page-279-0) 262

ロード *(*続き*)* [データベース・パーティション](#page-266-0) 24[9, 251](#page-268-0) [パーティション表](#page-47-0) 3[0, 244](#page-261-0) [パーティション・データベース環境](#page-279-0) 262 [マルチディメンション・クラスタリング](#page-260-0) (MDC) 表 243 例 [パーティション・データベース環境](#page-285-0) 268 [パーティション・データベース・セッション](#page-285-0) 268 ロード操作の再開 [複数パーティション・データベースのロード操作](#page-277-0) 260 ロード・ユーティリティー [並列処理](#page-260-0) 243 ログ・ファイルのスペース [データ再配分のための所要量](#page-407-0) 390 ロック [パーティション表での動作](#page-355-0) 338 [ブロック索引スキャン・モード](#page-351-0) 334 離散的 [概要](#page-56-0) 39 [範囲クラスター表](#page-58-0) 41 ロック・モード MDC (マルチディメンション・クラスタリング) 表 表および RID [索引スキャン](#page-348-0) 331 [論理データベース・パーティション](#page-107-0) 90 論理ノード [データベース・パーティション・サーバー](#page-166-0) 14[9, 152](#page-169-0)

### [数字]

2 フェーズ・コミット [プロトコル](#page-305-0) 288

### **A**

ADMIN\_CMD プロシージャー サポートされているコマンド [GET STMM TUNING DBPARTITIONNUM 453](#page-470-0) [UPDATE STMM TUNING DBPARTITIONNUM 454](#page-471-0) AIX [環境設定の更新](#page-132-0) 115 [必要なユーザーの作成](#page-144-0) 127 DB2 [サーバーのインストール](#page-123-0) 106 DB2 [ホーム・ファイル・システムの作成](#page-139-0) 122 ESE [ワークステーションへのコマンドの配布](#page-134-0) 117 NFS [稼働の検査](#page-135-0) 118 [ALTER DATABASE PARTITION GROUP](#page-462-0) ステートメント [445](#page-462-0) ALTER NODEGROUP ステートメント 「[ALTER DATABASE PARTITION GROUP](#page-462-0)」を参照 445 API [sqleaddn 413](#page-430-0) [sqlecran 415](#page-432-0) [sqledpan 416](#page-433-0) [sqledrpn 418](#page-435-0) [sqlugrpn 419](#page-436-0)

authentication [パーティション・データベースの考慮事項](#page-22-0) 5

### **B**

[BACKUP DATABASE](#page-480-0) コマンド 463

## **C**

conn\_elapse [構成パラメーター](#page-421-0) 404 [CREATE DATABASE PARTITION GROUP](#page-466-0) ステートメント [449](#page-466-0) CREATE NODEGROUP ステートメント [CREATE DATABASE PARTITION GROUP](#page-466-0) ステートメント [449](#page-466-0) CREATE TABLE ステートメント [OVERFLOW](#page-56-0) 節 3[9, 41](#page-58-0) [CURRENT DBPARTITIONNUM](#page-455-0) 特殊レジスター 438

# **D**

[DATAPARTITIONNUM](#page-458-0) スカラー関数 441 DB2 インフォメーション・センター [言語](#page-493-0) 476 [更新](#page-494-0) 477 [バージョン](#page-492-0) 475 [別の言語で表示する](#page-493-0) 476 DB2 サーバー インストール [Linux 106](#page-123-0) [UNIX 106](#page-123-0) [Windows 101](#page-118-0) パーティション Windows [環境の準備](#page-120-0) 103 DB2 [資料の印刷方法](#page-491-0) 474 DB2 セットアップ・ウィザード DB2 サーバーのインストール [Linux 110](#page-127-0) [UNIX 110](#page-127-0) UNIX 上での DB2 [サーバーのインストール](#page-127-0) 110 db2adutl コマンド [ノード間リカバリーの例](#page-310-0) 293 db2Backup API [データのバックアップ](#page-480-0) 463 [DB2CHGPWD\\_EEE](#page-419-0) レジストリー変数 402 db2exfmt コマンド [出力例](#page-365-0) 348 db2expln コマンド 出力例 [完全な並列処理による複数パーティションのプラン](#page-371-0) 354 [説明](#page-365-0) 348 [内部パーティション間並列処理による複数パーティショ](#page-369-0) [ンのプラン](#page-369-0) 352 [パーティション内並列処理による単一パーティションの](#page-367-0) [プラン](#page-367-0) 350

db2expln コマンド *(*続き*)* 出力例 *(*続き*)* [非並列](#page-365-0) 348 db2fcmr [デーモン](#page-130-0) 11[3, 158](#page-175-0) db2fcms [デーモン](#page-130-0) 11[3, 158](#page-175-0) db2nchg コマンド [説明](#page-448-0) 431 [変更、データベース・パーティション・サーバー構成](#page-194-0) 177 db2ncrt コマンド [説明](#page-450-0) 433 [データベース・パーティション・サーバーの追加](#page-192-0) 175 db2ndrop コマンド [説明](#page-452-0) 435 [データベース・パーティション・サーバーのドロップ](#page-196-0) 179 db2nlist [コマンド](#page-191-0) 174 db2nodes.cfg ファイル [更新](#page-167-0) 150 [作成](#page-157-0) 140 [フォーマット](#page-159-0) 142 [ALTER DATABASE PARTITION GROUP](#page-462-0) ステートメント [445](#page-462-0) [CREATE DATABASE PARTITION GROUP](#page-466-0) ステートメント [449](#page-466-0) [DBPARTITIONNUM](#page-459-0) 関数 442 netname [フィールド](#page-120-0) 103 DB2PORTRANGE [レジストリー変数](#page-419-0) 402 [db2start addnode](#page-192-0) コマンド 175 db2\_all コマンド [概要](#page-201-0) 18[4, 187](#page-204-0) [指定](#page-202-0) 185 [パーティション・データベース環境](#page-200-0) 18[3, 304](#page-321-0) [db2\\_call\\_stack](#page-204-0) コマンド 187 db2\_kill [コマンド](#page-204-0) 187 [DB2\\_NUM\\_FAILOVER\\_NODES](#page-419-0) レジストリー変数 402 DB2\_PARTITIONEDLOAD\_DEFAULT レジストリー変数 [説明](#page-419-0) 402 DBPARTITIONNUM 関数 [説明](#page-459-0) 442 [DB\\_PARTITIONS](#page-472-0) 表関数 455 DPF (データベース・パーティション・フィーチャー) [「データベース・パーティション・フィーチャー](#page-106-0) (DPF)」を [参照](#page-106-0) 89

#### **F**

```
FCM (高速コミュニケーション・マネージャー)
  概要5, 157
  サービス項目の構文 158
  チャネル 405
  データベース・パーティション・サーバーの相互通信を有効
  にする 160
  ポート番号 160
  メッセージ・バッファー 105, 157
  モニター・エレメント
    fcm_num_channels 405
  Windows 105, 157
```
fcm\_num\_buffers [構成パラメーター](#page-122-0) 10[5, 157](#page-174-0)[, 404](#page-421-0) fcm\_num\_channel [構成パラメーター](#page-422-0) 405

## **G**

GET STMM TUNING DBPARTITIONNUM コマンド [ADMIN\\_CMD](#page-470-0) の使用 453

## **H**

HP-UX インストール DB2 [サーバー](#page-123-0) 106 ネットワーク・ファイル・システム (NFS) [稼働の検査](#page-135-0) 118

## **I**

IBMCATGROUP [データベース・パーティション・グループ](#page-180-0) [163](#page-180-0) IBMDEFAULTGROUP [データベース・パーティション・グルー](#page-180-0) プ [163](#page-180-0) IBMTEMPGROUP [データベース・パーティション・グループ](#page-180-0) [163](#page-180-0) intra\_parallel [データベース・マネージャー構成パラメーター](#page-425-0) [408](#page-425-0) I/O [並列処理](#page-102-0) 85

# **L**

Linux インストール DB2 [サーバー](#page-123-0) 106 DB2 [セットアップ・ウィザード](#page-127-0) 110 作成 [パーティション化された](#page-137-0) DB2 サーバー用のファイル・ [システム](#page-137-0) 120 [デフォルト・ポート範囲](#page-177-0) 160 [必要なユーザーの作成](#page-142-0) 125 NFS [稼働の検査](#page-135-0) 118 LOAD QUERY コマンド [パーティション・データベース環境では、以下のようになり](#page-276-0) [ます。](#page-276-0) 259 LOAD コマンド [パーティション・データベース環境では、以下のようになり](#page-270-0) [ます。](#page-270-0) 25[3, 271](#page-288-0) logarchopt1 構成パラメーター [ノード間リカバリーの例](#page-310-0) 293

#### **M**

max\_connretries [構成パラメーター](#page-423-0) 406 max\_querydegree [構成パラメーター](#page-426-0) 409 max\_time\_diff [構成パラメーター](#page-424-0) 407 [MDC 67](#page-84-0) MDC 表 [からの削除](#page-95-0) 78 [クラスター化の自動的維持](#page-91-0) 74 [更新](#page-95-0) 78 [ブロック索引](#page-81-0) 64 [ブロック索引と照会のパフォーマンス](#page-87-0) 70 [ブロック索引に関する考慮事項](#page-80-0) 63 [ブロック・マップ](#page-93-0) 76 [ロードに関する考慮事項](#page-78-0) 6[1, 63](#page-80-0) MDC ([マルチディメンション・クラスタリング](#page-73-0)) 表 5[6, 214](#page-231-0) [最適化ストラテジー](#page-334-0) 317 [説明](#page-60-0) 43 [ディメンションの選択](#page-62-0) 45 [パーティション化された表を伴う](#page-51-0) 3[4, 79](#page-96-0)[, 307](#page-324-0) [表と索引の管理](#page-361-0) 344 [ロールアウト削除](#page-334-0) 317 ロック・モード 表および RID [索引スキャン](#page-348-0) 331 [MPP](#page-107-0) 環境 90 MQT (マテリアライズ照会表) [複製された、パーティション・データベースの](#page-382-0) 365 [複製済み](#page-50-0) 33

#### **N**

NFS (ネットワーク・ファイル・システム) [検証操作](#page-135-0) 118 NODENUMBER 関数 [DBPARTITIONNUM 442](#page-459-0)

#### **R**

```
rah コマンド
  概要 183, 184, 304
  環境変数 190
  コマンドの並列実行 186
  再帰的呼び出し 187
  指定
    データベース・パーティション・サーバー・リスト 149
   パラメーターまたは応答として 185
  制御 190
  接頭部シーケンス 187
  説明 187
  デフォルト環境プロファイルの設定 195
  モニター・プロセス 194
  問題の判別 192
  RAHCHECKBUF 環境変数 186
  RAHDOTFILES 環境変数 191
  RAHOSTFILE 環境変数 149
  RAHOSTLIST 環境変数 149
  RAHWAITTIME 環境変数 194
rah コマンドの制御 190
RAHCHECKBUF 環境変数 186
```
[RAHDOTFILES](#page-208-0) 環境変数 191 [RAHOSTFILE](#page-166-0) 環境変数 149 [RAHOSTLIST](#page-166-0) 環境変数 149 [RAHTREETHRESH](#page-204-0) 環境変数 187 [RAHWAITTIME](#page-211-0) 環境変数 194 [REDISTRIBUTE DATABASE PARTITION GROUP](#page-440-0) コマンド [423](#page-440-0) [RESTART DATABASE](#page-304-0) コマンド 287

## **S**

```
SIGTTIN メッセージ 185
SMP クラスター環境 90
SMS (システム管理スペース)
  表スペース
    コンテナーの追加 179
Solaris オペレーティング・システム
  DB2 サーバーのインストール 106
  NFS 稼働の検査 118
SQL ステートメント
  ヘルプを表示する 475
  ALTER DATABASE PARTITION GROUP 445
  ALTER NODEGROUP (「ALTER DATABASE PARTITION
   GROUP」を参照) 445
  CREATE DATABASE PARTITION GROUP 449
  CREATE NODEGROUP (CREATE DATABASE PARTITION
   GROUP を参照) 449
sqleaddn API 413
sqlecran API 415
sqledpan API 416
sqledrpn API 418
sqlugrpn API 419
start_stop_time 構成パラメーター 407
stdin 185
STEPWISE_REDISTRIBUTE_DBPG プロシージャー 456
  データの再配分への使用 393
```
### **U**

```
union
 ALL ビューの変換 204
UNIX
 インストール
   DB2 セットアップ・ウィザードの使用 110
 デフォルト・ポート範囲 160
  ノード構成ファイルの更新 150
 パーティション・データベース・サーバーのインストールの
  検査 136
UPDATE STMM TUNING DBPARTITIONNUM コマンド
 ADMIN_CMD の使用 454
```
#### **V**

vendoropt 構成パラメーター [ノード間リカバリーの例](#page-310-0) 293 Visual Explain [チュートリアル](#page-496-0) 479

#### **W**

```
Windows オペレーティング・システム
 インストール
   DB2 サーバー (DB2 セットアップ・ウィザードを使用
    した) 101
 インストール検査
   パーティション・データベース環境 135
 データベース・パーティション
   追加 169
```
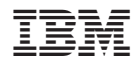

Printed in Japan

SC88-4419-01

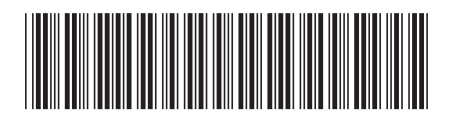

日本アイ・ビー・エム株式会社 〒106-8711 東京都港区六本木3-2-12

Spine information: Spine information:

1 **DB2 Version 9.5 for Linux, UNIX, and Windows** パーティションおよびクラスタリングのガイド -パーティションおよびクラスタリングのガイド

DB2 Version 9.5 for Linux, UNIX, and Windows